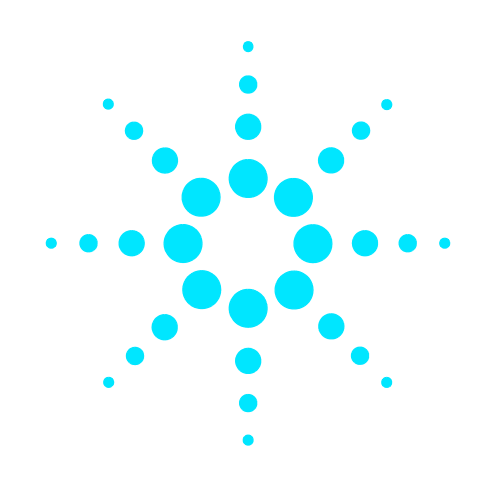

# **Agilent VnmrJ 4 User Programming**

# **Reference Guide**

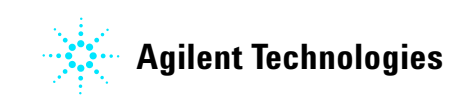

# **Notices**

© Agilent Technologies, Inc. 2013

No part of this manual may be reproduced in any form or by any means (including electronic storage and retrieval or translation into a foreign language) without prior agreement and written consent from Agilent Technologies, Inc. as governed by United States and international copyright laws.

#### **Manual Part Number**

G7446-90520

#### **Edition**

Revision A, March 2013

This guide is valid for 4.0 and 4.0i revisions of the Agilent VnmrJ software, until superseded.

Printed in USA

Agilent Technologies, Inc. 5301 Stevens Creek Boulevard Santa Clara, CA 95051 USA

#### **Warranty**

**The material contained in this document is provided "as is," and is subject to being changed, without notice, in future editions. Further, to the maximum extent permitted by applicable law, Agilent disclaims all warranties, either express or implied, with regard to this manual and any information contained herein, including but not limited to the implied warranties of merchantability and fitness for a particular purpose. Agilent shall not be liable for errors or for incidental or consequential damages in connection with the furnishing, use, or performance of this document or of any information contained herein. Should Agilent and the user have a separate written agreement with warranty terms covering the material in this document that conflict with these terms, the warranty terms in the separate agreement shall control.**

#### **Technology Licenses**

The hardware and/or software described in this document are furnished under a license and may be used or copied only in accordance with the terms of such license.

#### **Restricted Rights Legend**

If software is for use in the performance of a U.S. Government prime contract or subcontract, Software is delivered and licensed as "Commercial computer software" as defined in DFAR 252.227-7014 (June 1995), or as a "commercial item" as defined in FAR 2.101(a) or as "Restricted computer software" as defined in FAR 52.227-19 (June 1987) or any equivalent agency regulation or contract clause. Use, duplication or disclosure of Software is subject to Agilent Technologies' standard commercial license terms, and non-DOD Departments and Agencies of the U.S. Government will receive no greater than Restricted Rights as defined in FAR 52.227-19(c)(1-2) (June 1987). U.S. Government users will receive no greater than Limited Rights as defined in FAR 52.227-14

(June 1987) or DFAR 252.227-7015 (b)(2) (November 1995), as applicable in any technical data.

#### **Safety Notices**

#### **CAUTION**

A **CAUTION** notice denotes a hazard. It calls attention to an operating procedure, practice, or the like that, if not correctly performed or adhered to, could result in damage to the product or loss of important data. Do not proceed beyond a **CAUTION** notice until the indicated conditions are fully understood and met.

#### **WARNING**

**A WARNING notice denotes a hazard. It calls attention to an operating procedure, practice, or the like that, if not correctly performed or adhered to, could result in personal injury or death. Do not proceed beyond a WARNING notice until the indicated conditions are fully understood and met.**

# **Contents**

#### **[1 MAGICAL II Programming](#page-10-0)**

[Working with Macros](#page-11-0) 12 [Writing a macro 1](#page-11-1)2 [Executing a macro](#page-13-0) 14 [Transferring macro output](#page-14-0) 15 [Loading macros into memory](#page-15-0) 16 [Programming with MAGICAL](#page-17-0) 18 [Tokens](#page-17-1) 18 [Variable types](#page-22-0) 23 [Arrays](#page-25-0) 26 [Input arguments 3](#page-29-0)0 [Name replacement 3](#page-30-0)1 [Conditional statements 3](#page-30-1)1 [Loops](#page-31-0) 32 [Macro length and termination 3](#page-32-0)3 [Command and macro tracing](#page-33-0) 34 [Relevant VnmrJ Commands](#page-34-0) 35 [Spectral analysis tools 3](#page-34-1)5 [Input/Output tools 3](#page-36-0)7 [Regression and curve fitting 3](#page-38-0)9 [Mathematical functions](#page-39-0) 40 [Creating, modifying, and displaying macros](#page-40-0) 41 [Miscellaneous tools 4](#page-42-0)3

#### **[2 Pulse-Sequence Programming](#page-48-0)**

[Overview of Pulse-Sequence Programming](#page-49-0) [Overview of pulse-sequence execution](#page-49-1) [Compiling a pulse sequence with the PSG](#page-50-0) [Troubleshooting a new pulse sequence 5](#page-53-0)4 [Creating a parameter table for a new sequence](#page-54-0) [C framework for pulse sequences 5](#page-55-0)[Global PSG and real-time variables in multidimensional arrays](#page-58-0) [Assigning transmitters and receivers](#page-59-0) [Customizing the PSG software](#page-61-0) 

[Pulse-Sequence Statements](#page-63-0) [Creating a time delay](#page-63-1) [Assigning transmitters and receivers to channels 6](#page-64-0)[Transmitter pulses](#page-65-0) [Pulsing channels simultaneously 6](#page-68-0)9 [Setting quadrature phase shifts 7](#page-70-0)[Setting small-angle phase shifts](#page-71-0) [Controlling the frequency offset](#page-72-0) [Controlling the transmitter power 7](#page-73-0)[Explicit transmitter gating](#page-76-0) [Transmitter blanking and unblanking 7](#page-77-0)8 [The status statements](#page-79-0) [Receiver gating](#page-80-0) [Interfacing to external user devices 8](#page-81-0)[Real-Time Control of Pulse Sequences](#page-82-0) [Real-time integer variables and constants 8](#page-82-1)[Calculating with real-time integer math](#page-83-0) [Real-time loops and conditionals 8](#page-86-0)[Real-time integer tables](#page-89-0) [The format of a table file 9](#page-92-0)[Shaped Pulses and Waveforms](#page-94-0) 95 [Executing shaped pulses](#page-94-1) 95 [Calculation of shaped pulses 9](#page-97-0)[Programmed waveforms for decoupling](#page-98-0) [Waveforms with an automatic frequency offset 1](#page-100-0)[Using spinlock pulses](#page-101-0) [Calculation of programmed waveforms](#page-102-0) 103 [Calculating gradient shapes 1](#page-103-0)04 [Statements that create shape, waveform and gradient files](#page-104-0) [Waveform interpolation](#page-105-0) [Programming for Acquisition Control](#page-109-0) [Implicit acquisition](#page-109-1) 110 [Standard acquisition with the VNMRS digital receiver 1](#page-109-2)[Setting the receiver phase](#page-111-0) [Setting the receiver offset](#page-111-1) [Programming explicit acquisition](#page-111-2) 112 [Windowed acquisition 1](#page-115-0)[Acquisition with multiple FIDS 1](#page-118-0)[Multidimensional NMR and Arrays](#page-120-0) 121 [Variables for nD dimensions 1](#page-120-1)21 [Compressed arrays and nD dimensions 1](#page-122-0)23 [Switchable loops for nD imaging experiments 1](#page-122-1)

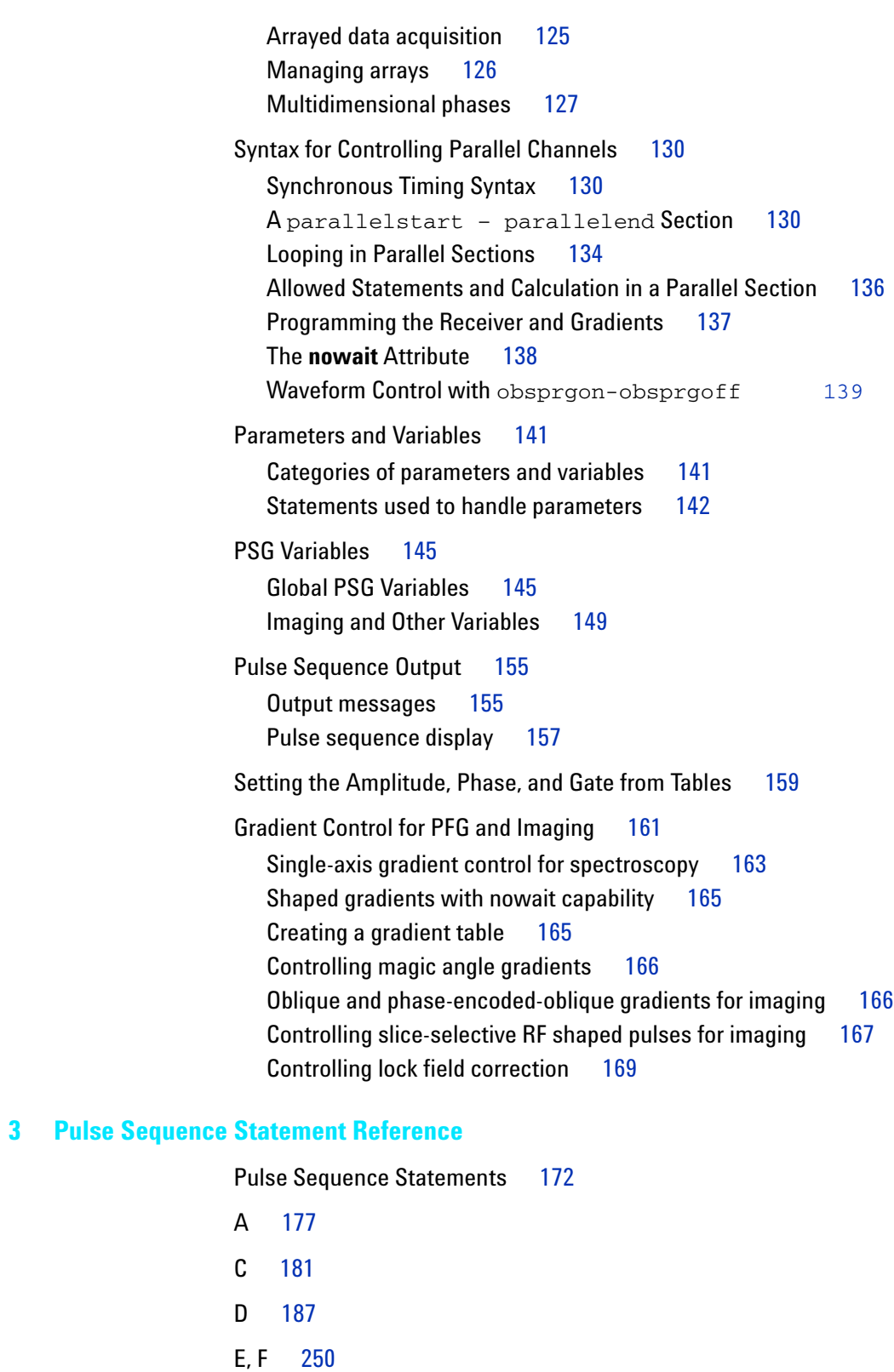

- [G](#page-255-0) 256
- [H](#page-260-0) 261
- [I](#page-262-0) 263

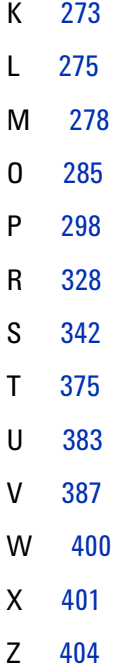

#### **[4 Linux Level Programming](#page-404-0)**

[Linux and VnmrJ](#page-405-0) 406 [Linux Reference Guide](#page-406-0) [Command entry 4](#page-406-1)[File names](#page-407-0) [File handling commands 4](#page-407-1)[Directory names](#page-407-2) [Directory handling commands](#page-407-3) [Text commands](#page-408-0) 409 [Other commands](#page-408-1) 409 [Special characters](#page-409-0) [Linux Commands Accessible from VnmrJ](#page-410-0) 411 [Opening a text editor from VnmrJ](#page-410-1) [Opening a shell from VnmrJ 4](#page-410-2)11 [Background VNMR](#page-411-0) [Running VNMR Command as a Linux background task 4](#page-411-1)12 [Running VNMR processing in the background](#page-412-0) [Shell Programming](#page-413-0) 414 [Shell variables and control formats 4](#page-413-1)14 [Shell scripts 4](#page-413-2)[Data backup under Linux](#page-415-0) [General considerations](#page-415-1) [Data backup on CDs/DVDs](#page-416-0) 

[Installation of a second hard disk](#page-418-0)  $419$ [Data mirroring using VnmrJ tools 4](#page-422-0)23 [Automatic data backup using rsync 4](#page-423-0)24 [Backup on a second hard disk 4](#page-425-0)26 [Backup on a remote mounted filesystem 4](#page-427-0)28 [Backup on a remote computer via Secure Shell \(ssh\) 4](#page-431-0)32

#### **[5 Parameters and Data](#page-438-0)**

[VnmrJ Data Files](#page-439-0) 440 [Binary data files](#page-439-1) 440 [Data file structures](#page-441-0) [VnmrJ use of binary data files](#page-446-0) 447 [Storing multiple traces](#page-447-0) [Header and data display 4](#page-449-0)[Binary files in VnmrJ and byte order](#page-449-1) 450 [FDF \(Flexible Data Format\) Files](#page-451-0) [File structures and naming conventions 4](#page-451-1)52 [File format 4](#page-452-0)[Header parameters](#page-453-0) [Transformations 4](#page-456-0)57 [Creating FDF files](#page-456-1) 457 [Splitting FDF files 4](#page-457-0)[Reformatting Data for Processing](#page-458-0) [Standard and compressed formats 4](#page-459-0)[Compress or decompress data 4](#page-460-0)61 [Move and reverse data 4](#page-460-1)[Table convert data](#page-461-0) [Reformatting spectra](#page-461-1) [Creating and Modifying Parameters](#page-463-0) [Parameter types and trees 4](#page-463-1)[Tools for working with parameter trees](#page-464-0) [Format of a stored parameter](#page-467-0) [Modifying Parameter Displays in VNMR](#page-472-0) [Display template 4](#page-472-1)[Conditional and arrayed displays 4](#page-474-0)75 [Output format](#page-476-0) 477 [Modules](#page-477-0) 478 [Creating modules](#page-477-1) 478 [Viewing modules parameters 4](#page-478-0)[Module example—Och\\_adiabatic 4](#page-478-1)[User-Written Weighting Functions](#page-479-0) 

[Writing a weighting function](#page-480-0) 481 [Compiling the weighting function](#page-481-0) 482

[User-Written](#page-483-0) 484 [FID files 4](#page-483-1)84

#### **[6 User Space Customization](#page-486-0)**

[Customize User Space with dousermacro](#page-487-0) 488 [Customizing Default Experiment Parameters using user<pslabel>](#page-488-0) 489 [Customizing Output - Plotting](#page-489-0) 490

#### **[7 Panels, Toolbars, and Menus](#page-492-0)**

[Parameter Panel, Toolbar, and Menu Properties](#page-493-0) [Using the Panel Editor](#page-494-0) [Starting the panel editor 4](#page-494-1)[Editing existing panel elements 4](#page-496-0)[Adding and removing panel elements 4](#page-498-0)[Using the Item Editor](#page-500-0) [Adding user-defined sampletags 5](#page-501-0)[Saving panel changes](#page-503-0) [Exiting the Panel Editor 5](#page-505-0)[Panel Elements](#page-507-0) 508 [Element style](#page-507-1) [Panel element attributes](#page-507-2) [Panel elements](#page-509-0) [Advanced panel elements 5](#page-526-0)27 [Creating a New Panel](#page-533-0) 534 [Writing commands](#page-533-1) 534 [Creating a new panel layout](#page-533-2) [Creating a new page 5](#page-534-0)35 [Defining and populating a page 5](#page-535-0)36 [Saving and retrieving a panel element 5](#page-535-1)[Files associated with panels 5](#page-536-0)[Sizing panels 5](#page-538-0)[Panel Style Guidelines](#page-539-0) [Graphical Toolbar Menus](#page-544-0) 545 [Editing the Toolbar menu](#page-544-1) 545 [Graphics toolbar parameters 5](#page-544-2)45 [Icons 5](#page-545-0)46 [Menu file description example, dconi 5](#page-545-1)

### **[A Status Codes](#page-552-0)**

[Status Codes](#page-553-0) 554

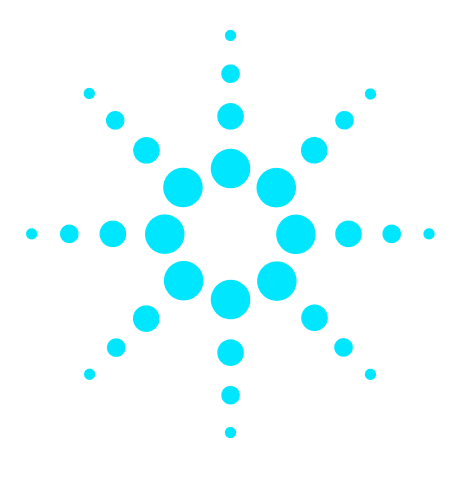

**Agilent VnmrJ 4 User Programming Reference Guide**

# <span id="page-10-0"></span>**1 MAGICAL II Programming**

[Working with Macros](#page-11-0) 12 [Programming with MAGICAL](#page-17-0) 18 [Relevant VnmrJ Commands](#page-34-0) 35

Many actions are performed multiple times on an NMR spectrometer, daily. To make these actions easier for the user, the VnmrJ software incorporates a high- level macro programming language designed for NMR called the NMR language, MAGICAL II (MAGnetics Instrument Control and Analysis Language, version II - referred to as MAGICAL in this chapter). Many commands used in VnmrJ are in fact macros (see /vnmr/maclib).

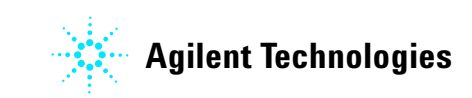

# <span id="page-11-0"></span>**Working with Macros**

- **•** Writing a macro
- **•** Executing a macro
- **•** Transferring macro output
- **•** Loading macros into memory

A *macro* is a user- defined command that can duplicate a long series of commands and parameter changes that need to be entered one after another. For example, to plot a spectrum, a scale under the spectrum, and the parameters on a page, the following sequence of commands is required: pl

```
pscale
ppa
page
```
A macro called plot, containing the aforementioned commands, can be written. Consider another example. To routinely plot 2D spectra using certain parameters, a macro called plot\_2d can be written using the following sequence of commands:

```
wc - 160sc=20wc2=160
sc2=20
pcon(10,1.4)
page
```
MAGICAL provides an entire series of programming tools, such as if statements and loops that can be used as part of macros. MAGICAL also provides other NMR- related tools, which provide access to NMR information such as peak heights, integrals, and spectral regions. Using these two sets of tools, *NMR algorithms* are easily implemented with MAGICAL.

#### <span id="page-11-1"></span>**Writing a macro**

Consider the following scenario. You need to locate the largest peak in a spectrum in which the peaks may be positive or negative (such as an APT spectrum), and adjust the vertical scale of the spectrum so that the tallest peak is 180 mm high. The following macro (or MAGICAL program), which we call vsadj, illustrates how the MAGICAL tools can be used to quickly and simply find a solution:

"vsadj --- Adjust scale of spectrum" peak:\$height,\$frequency "Find largest peak"

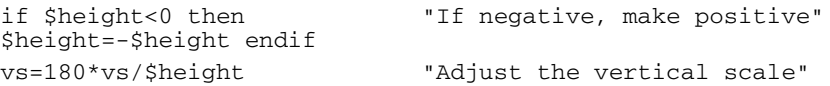

As written, the macro vsadj contains four lines:

The content enclosed in double- quotation marks (the first line and parts of other lines) are comments. MAGICAL permits comments, and as a good programming practice, this example is filled with comments to explain the macro.

- **•** The second line of the macro ("peak:\$height,...") illustrates the ability of MAGICAL to extract spectral information. The peak command looks through the spectrum and returns to the user the height and frequency of the tallest peak in the spectrum, which are then stored (in this example) in temporary variables named \$height and \$frequency.
- The third line of the macro ("if \$height<0...") illustrates that MAGICAL is a high- level programming language, with conditional statements (for example, if... then...), loops, etc. This particular line ensures that the peak height we measure is always a positive value, which is necessary for the calculation in the next line.
- The last line ("vs=180\*vs...") illustrates the use of NMR parameters (for example, vs sets the vertical scale) as simple variables in our macro. This line accomplishes the task of calculating a new value of vs that will make the height of the tallest peak equal to 180 mm.

Part of the power of the MAGICAL macro language is its ability to build on itself. For example, we can create first- level macros from existing commands, second- level macros from first- level macros and commands, and so on. Consider the following scenario: we create a macro plot, we might also create a macro setuph, another macro acquireh, and yet another macro processh. Now we can create a higher- level macro, H1, which is equivalent to setuph acquireh processh plot. Another example is that we create two more similar macros, C13 and APT. Now we can create a higher- level macro HCAPT, equivalent to H1 C13 APT. At every step, the power of the macro increases, without increasing the complexity.

Many macros are part of the standard VnmrJ software. These macros are discussed in the relevant chapters of the manual *Getting Started*- processing macros are discussed along with processing commands, acquisition setup macros are discussed along with acquisition setup commands, and

so on. Refer to the *VnmrJ Command and Parameter Reference* for a concise description of standard macros. The examples used here are instructive examples and do not necessarily represent standard Agilent software.

#### <span id="page-13-0"></span>**Executing a macro**

When any program is executed, the command interpreter first checks if it is a standard VnmrJ command. If the program is not a command, the command interpreter then attempts to find a macro with the program name. Unlike a built- in VnmrJ command, which is a built- in procedure containing code that normally cannot be changed by users, the code inside a macro is text that is accessible and can be changed by users as needed.

If a VnmrJ command and a macro have the same name, the VnmrJ command always takes precedence over a macro. Consider the following example; there is a built- in VnmrJ command named wft. If someone writes a macro also named wft, then the macro wft will never get executed because the VnmrJ command wft takes precedence. To get around this restriction, the hidecommand command can be used to rename a command so that a macro with the same name as a command is executed instead of the built- in command. If the user who wrote the wft macro enters hidecommand('wft'), the command is renamed to Wft (first letter made upper case) and the macro wft can be directly executed. The new wft macro can access the hidden wft built- in command by calling it with the name Wft. To go back to executing the command wft first, enter hidecommand('Wft').

VNMR supports "Application directories" or appdirs. An Application directory is a place where VNMR will look for maclib and other directories. A macro can exist in any of the appdir maclibs, and the precedence is determined by the order of the application directories. Generally, a user's vnmrsys directory is the appdir with the highest precedence, so macros located in the user's vnmrsys/maclib directory will be found first.

For example, rt is a standard VNMR macro in the system maclib. If a user puts a macro named rt in the user's maclib, the user's rt macro takes precedence over the system rt macro.

The which macro can search these locations and display the information about locations that contain a macro. For

example, entering which('rt') determines the location of the macro rt.

The system macro directory /vnmr/maclib can be changed by the system operator only, but the changes are available to all users. Each user also has his or her own private macro directory maclib in the user's vnmrsys directory. These macros take precedence over the system macros if a macro of the same name exists in both directories. Thus, users can modify a macro to their own needs without affecting the operation of other users. If the command interpreter does not find the macro, it displays an error message to the user

Macros are executed in exactly the same way as normal system commands, including the possibility of accepting optional arguments (shown by angled brackets "<...>"):

macroname<(argument1<,argument2,...>)>

Arguments passed to commands and macros can be constants (for example, 5.0 and 'apt'), parameters and variables (pw and  $$ht$ ), or expressions ( $2*pw+5.0$ ). Recursive calls to procedures are allowed. Single quotes must be used around constant strings.

Macros can also be executed in three other ways:

- **•** When the VnmrJ program is first run, a system macro bootup is run. This macro, in turn, runs a user macro named login in the user's local maclib directory if such a macro exists.
- When any parameter x is entered, if that parameter has a certain "protection bit" set (see Format of a Stored Parameter), a macro by the name  $\bar{x}$  (that is, the name of the parameter with an underline as a prefix) is executed. For example, changing the value of sw executes the macro \_sw.
- **•** Whenever parameters are retrieved with the rt, rtp, or rtv commands, a macro named fixpar is executed.

#### <span id="page-14-0"></span>**Transferring macro output**

Output from many commands and macros, in addition to being displayed on the screen or placed in a file, can also be transferred to any parameter or variable of the same type. To receive the output of a program of this type, the program name (and arguments, if any) are followed by a colon (:) and one or more names of variables and parameters that are to

take the output:

macroname<(arg1<,arg2,...>)>:variable1,variable2,...

For example, the command peak finds the height and frequency of the tallest peak. Entering the command: peak:r1,r2

results in r1 containing the height of the tallest peak and r2 containing its frequency. Therefore, entering the command peak:\$ht,cr

would set \$ht equal to the height of the tallest peak and set the cursor (parameter cr) equal to its frequency, and therefore, would be the equivalent of a "tallest line" command (similar to but different than the command nl to position the cursor at the nearest line).

It is not necessary to receive all of the information. For example, entering

peak:\$peakht

puts the height of the tallest peak into the variable \$peakht, and does not save the information about the peak frequency.

The command that displays a line list, dll, also produces one output—the number of lines. Entering dll:\$n

reads the number of lines into the variable  $\sin$ , dll alone is perfectly acceptable although the information about the number of lines is then *lost*.

#### <span id="page-15-0"></span>**Loading macros into memory**

Every time a macro is used, it is parsed before it is executed. This parsing takes time. If a macro is used many times or if a faster execution speed is required, the parsed form of the macro, user or system, can be loaded into the memory by the macrold command. When that macro is executed, it runs substantially faster. One or more macros can be "pre- loaded" to run automatically when VnmrJ is started by inserting some macrold commands into your login macro.

Macros are also loaded into memory by the macrovi or macroedit commands to edit the macro. The only argument in each is the name of the macro file; for example, enter macrovi('pa') or macroedit('pa') if the macro name is pa. The choice depends on the type of macro and the text editor required:

- **•** For a user macro, use macrovi, a vi based editor.
- **•** For a user macro from an editor, select macroedit.
- **•** To edit a system macro, copy the macro to your personal macro directory and edit it there with macrovi or macroedit.

To select the editor for macroedit, set the operating system's (OS) variable vnmreditor to its name (vnmreditor is set through the OS env command). A script for the editor in the bin subdirectory of the VnmrJ system directory must also exist. For example, to select Emacs, set vnmreditor=emacs and have a script vnmr\_emacs.

Several minor problems need to be considered while loading macros into memory:

**•** These macros consume a small amount of memory. In memory- critical situations, remove one or more macros from memory using the  $pure < (file) > command$ , where file is the name of the macro file to be removed from memory. Entering purge with no arguments removes all macros loaded into memory.

**CAUTION** The purge command with no arguments should never be called from a macro, because it will remove all macros from memory, including the macro containing  $pure$ . Furthermore,  $pure$ , where the argument is the name of the macro containing the  $pure$ command, should never be called.

> **•** A macro loaded in memory and modified from a separate terminal window leaves the copy in memory as unchanged. Executing this memory causes VNMR to execute the old copy in memory. Use macrovi or macroedit to edit the macro, or if the macro has been edited in another window, then use macrold to replace the macro loaded in memory with the new version.

> A personal macro created with the same name as a system macro already in memory requires the use of purge to clear the system macro from memory so that the personal version in the maclib directory can be subsequently executed.

Performance improves if a macro inside a macro loop is called before entering the loop and executing the loop. Remove the called macro from memory with the purge command after exiting the loop.

#### **1 MAGICAL II Programming**

# <span id="page-17-0"></span>**Programming with MAGICAL**

- **•** Tokens
- **•** Variable Types
- **•** Arrays
- **•** Expressions
- **•** Input Arguments
- **•** Name Replacement
- **•** Conditional Statements
- **•** Loops
- **•** Macro Length and Termination
- **•** Command and Macro Tracing

MAGICAL has many features, including tokens, variables, expressions, conditional statements, and loops. To program in MAGICAL, you need to know the main features as described in this section.

### <span id="page-17-1"></span>**Tokens**

A token is a character or characters that are considered by the language as a single entity or unit. There are five classes of tokens in MAGICAL: identifiers, reserved words, constants, operators, and separators.

#### **Identifiers**

An identifier is the name of a command, macro, parameter, or variable, and is a sequence of letters, digits, and the special characters  $\frac{1}{2}$   $\frac{1}{2}$  #. The underline  $\frac{1}{2}$  is considered a letter. Upper and lower case letters are different. The first character of identifiers, except for temporary variable identifiers, must be a letter. Temporary variable identifiers start with the dollar- sign (\$) character. Identifiers can be of any length (within reason). Examples of identifiers are pcon, \_pw, or \$height.

#### **Reserved words**

The identifiers listed in [Table 1](#page-18-0) Reserved words in MAGICAL are reserved words and may not be used otherwise. Reserved words are recognized in both upper and lower case formats (for example, do not use either and or AND except as a reserved word).

| else     | not             | trunc  |
|----------|-----------------|--------|
| elseif   | or              | typeof |
| endif    | repeat          | then   |
| endwhile | return          | until  |
| if       | $\cdot$<br>size | while  |
| mod      | sqrt            |        |
|          |                 |        |

<span id="page-18-0"></span>**Table 1** Reserved words in MAGICAL

#### **Constants**

Constants can be either floating or string.

- **•** A floating constant consists of an integer part, a decimal point, a fractional part, the letter E (or e) and, optionally, a signed integer exponent. Both integer and fraction parts consist of a sequence of digits. Either the integer part or the fraction part (but not both) may be missing; similarly, either the decimal point, or the E (or e) and the exponent may be missing. Some examples are 1.37E- 3, 4e5, .2E2, 1.4, 5.
- **•** A string constant is a sequence of characters surrounded by single-quote characters  $(\, \cdot \, \ldots \, \cdot \,)$  or by backward single-quote characters  $(\cdot \dots)$ . This is a string' and `This is a string` are examples of string constants.

To include a single- quote character in a string, place a backslash character  $(\rangle)$  before the single-quote character, for example:

'This string isn\'t permissible without the backslash'

To include a backslash character in the string, place another backslash before the backslash, for example:

'This string includes the backslash \\'

Alternatively, the two styles of single quote characters can be used. If backward single quotes are used to delimit a string, then single quotes can be placed directly within the string, for example:

`This isn't a problem`

Or the single- quote styles can be exchanged, for example: 'This isn`t a problem'

The single quote style that initiates the string must also terminate the string.

#### **Operators**

[Table 2](#page-19-0) lists the operators available in MAGICAL. Each operator is placed in a group, and groups are shown in order of precedence, with the highest group precedence shown first. Within each group, operator precedence in expressions is from left to right, except for the logical group, in which the respective members are listed in order of precedence.

| Group          | <b>Operation</b> | <b>Description</b>          | <b>Example</b>                   |
|----------------|------------------|-----------------------------|----------------------------------|
| special        | sqrt()           | square root                 | $a = sqrt(b)$                    |
|                | true()           | truncation                  | $$3 = true(3.6)$                 |
|                | typeof()         | return argument type        | if typeof('\$1')<br>then         |
|                | size()           | return argument size        | $r1 = size('d2')$                |
| unary          |                  | negative                    | $a = -5$                         |
| multiplicative | $^\star$         | multiplication              | $a = 2 * c$                      |
|                | Τ                | division                    | $b = a / 2$                      |
|                | ℅                | remainder                   | $$1 = 4$ % 3                     |
|                | mod              | modulo                      | $$3 = 7 \mod 4$                  |
| additive       | $^{+}$           | addition                    | $a = x + 4$                      |
|                |                  | subtraction                 | $-b = y - sw$                    |
| relational     | $\,<\,$          | less than                   | if $a < b$ then                  |
|                | $\geq$           | greater than                | if $a > b$ then                  |
|                | $\lt =$          | less than or equal to       | if $a \leq b$<br>then            |
|                | $>=$             | greater than or equal<br>to | if $a \ge b$<br>then             |
| equality       | $=$              | equal to                    | if $a = b$ then                  |
|                | $\lt$            | not equal to                | if $a \Leftrightarrow b$<br>then |
| logical        | not              | negation                    | if not $(a=b)$<br>then           |
|                | and              | logical and                 | if r1 and r2<br>then             |

<span id="page-19-0"></span>**Table 2** Order of operator precedence (highest first) in MAGICAL

| Group      | <b>Operation</b> | <b>Description</b>                                                     | <b>Example</b>                  |
|------------|------------------|------------------------------------------------------------------------|---------------------------------|
|            | or               | logical (inclusive) or<br>(true if one or both<br>conditions are true) | if $(r1=2)$ or<br>$(r2=4)$ then |
| assignment | $=$              | equal                                                                  | $a = 3$                         |

**Table 2** Order of operator precedence (highest first) in MAGICAL

There are four "built- in" special operators:

- **•** sqrt returns the square root of a real number.
- trunc truncates real numbers.
- **•** typeof returns an identifier (0, or 1) for the type (real, or string) of an argument. The typeof operator will abort if the identifier does not exist.
- **•** size returns the number of elements in an arrayed parameter.

The unary, multiplicative, and additive operators apply only to real variables. The + (addition) operator can also be used with string variables to concatenate two strings together. The mathematical operators can not be used with mixed variable types.

If the variable is an array, the mathematical operators try to do simple matrix arithmetic. If two matrices of the same size are equated, added, subtracted, multiplied, divided, or one matrix is taken as a modulus, each element of the first matrix is operated on with the corresponding element of the second. If two matrices of the same size are compared with an and operator, the resulting Boolean is the AND of each individual element. If two matrices of the same size are ORed together, the resulting Boolean is the OR of each individual element. If the two matrices have unequal sizes, an error is thrown.

An arrayed variable *cannot* be operated on (added, multiplied, etc.) by a single- valued constant or variable. For example, if pw is an array of five values, pw=2\*pw does *not* double the value of each element of the array.

#### **Comments**

MAGICAL programming provides three ways to enter comments:

**•** Create a comment by putting characters between double quotation marks ("..."), except when the double quotation marks are in a literal string, for example,

'The word "and" is a reserved word'

Comments based on double quotation marks can appear anywhere—at the beginning, middle, or end of a line—but cannot span multiple lines. At the end of a comment, place a second double quotation mark; otherwise, the comment is automatically terminated at the end of a line.

- **•** Create a single- line comment with two slash marks (//). The comment starts with the // and ends on the line., for example,
- // This is a comment

As with the double quotation marks, // in a literal string does not signify a comment. This type of comment is often used for a brief description of the preceding command, for example,

cdc // clear drift correction

**•** Create a single- line or multiple- lines comment with a slash and asterisk  $(\frac{1}{2})$ , which begins the comment, and an asterisk and a slash  $(*)$ , which ends the comment, for example,

```
/* The comment
    can span
    multiple lines
*/
```
This type of comment is useful for longer descriptions. It is also useful for "commenting out" sections of a macro for debugging purposes.

Again, if the  $\prime^*$  or  $\prime$  are in a literal string, they do not serve as comment delimiters. These comments do not nest; that is, the following construct will fail:

```
/* 
   /* Comment does not nest
      This will cause an error
   */ 
*/
```
In this example, the first /\* starts the comment. The second /\* is ignored because it is part of the comment. The first \*/ terminates the comment, which causes the second  $*/$  to generate an error.

#### **Separators**

Blanks, tabs, new lines, and comments serve to separate tokens and are otherwise ignored.

#### <span id="page-22-0"></span>**Variable types**

As with many programming languages, MAGICAL provides two classes of variables:

**•** Global variables (also called external) that retain their values on a permanent or semi- permanent basis. These are present in parameter sets and  $\sim$ /vnmrsys/global, for example.

Global variables in this section refer to variables that retain their values upon exiting a macro and not specifically to the variables present in  $\sim$ /vnmrsys/global.

**•** Local variables (also called temporary, dummy, or automatic) that are created for the time taken to execute the macro in question, after which the variables no longer exist.

Global and local variables can be of two types: real and string. Global real variables are stored as double- precision (64- bit) floating point numbers. The command real(variable) creates a real variable without a value, in which variable is the name of the variable to be created and stored in the current parameter set.

Although global real variables have potential limits from 1e308 to 1e-308, when such variables are created, they are given default maximum and minimum values of 1e18 and -1e18; these can subsequently be changed with the setlimit command. For example, setlimit('r1',1e99,-1e99,0) sets variable r1 to limits of 1e99 and -1e99. Local real variables have limits slightly less than 1e18 (9.999999843067e17, to be precise) and cannot be changed.

String variables can have any number of characters, including a null string that has no characters. The command string(variable), in which variable is the name of the variable to be created, creates a string variable without a value, and is stored in the current parameter set.

Both real and string variables can have either a single value or a series of values (also called an array).

Global and local variables have the following set of attributes associated with them:

name group array size basictype display group enumeration subtype max./min. values protection status active step size

The variable's attributes are used by programs when manipulating variables.

#### **Global variables**

The most important global variables used in macros are the VnmrJ parameters themselves. Thus parameters like vs (vertical scale), nt (number of transients), at (acquisition time), etc., can be used in a MAGICAL macro. Like any variable, they can be used on the left side of an equation (and hence their value changed), or they can be used on the right side of an equation (as part of a calculation, perhaps to set another parameter).

The real-value parameters  $r1$ ,  $r2$ ,  $r3$ ,  $r4$ ,  $r5$ ,  $r6$ , and  $r7$ , and the string parameters n1, n2, and n3 can be used by macros. These are experiment- based parameters. Setting these parameters in one experiment, exp1 for example, and running a macro that changes experiments, using the command jexp3 for example, causes a new set of such parameters to appear. Similarly, recalling parameters or data with the rt or rtp commands overwrites the current values of these parameters, just as it overwrites the values of all other parameters.

Within a single experiment, and assuming that the rt and rtp commands are not used, these parameters act like global parameters such that all macros can read or write information into these parameters, and hence information can be passed from one macro to another. Thus, they provide a useful place to store information that must be retained for some time or must be accessed by more than one macro—make sure that some other macro does not change the value of this variable in the meantime.

Variables stored in ~/vnmrsys/global are not experiment- based and retain their values even when jexp(experiment\_number), rt<('file'<,'nolog'>)>, or rtp<('file')> are used.

#### **Local variables**

Any number of local variables can be created within a macro. These temporary variables begin with the dollar- sign (\$) character, such as \$number and \$peakht. The type of variable (real or string) is decided by the first usage- there is no variable declaration, as in many languages. Therefore, setting \$number=5 and \$select='all' establishes \$number as a real variable and \$select as a string variable. Every

macro is provided with some local variables.

\$0 is the name of the macro. This can be used if a single macro has multiple aliases (see jexp1 macro for an example).

\$# is the number of passed arguments. If no arguments are passed, \$# will be 0.

\$1, \$2, … \$n contain the values of the first, second, …, n- th argument respectively. For example, If  $# = 0$ , there will be no \$1 variable. If  $# = 3$ , there will be \$1, \$2, and \$3 variables.

\$## is the number of return values the calling macro is requesting.

For example, if macro A calls macro B as B(pw,\$filename):\$res, the macro B will be provided with the following local variables

 $$0='A$  $$#=2$$ \$1=pw

\$2=\$filename

\$##=1A special initialization is required in one situation. When the first use of a string variable is used as the return argument from a procedure, it must be initialized first by being set to a null string. For example, the following line: input('Input Your Name: '):\$name

produces an error. Instead, use the following: \$name=' ' input('Input Your Name: '):\$name.

By definition, local variables are lost on the completion of the macro. Furthermore, they are completely local, which means that each macro, even a macro that is being run by another macro, has its own set of variables. If one macro sets \$number=5 and then runs another macro that sets \$number=10, when the second macro completes operation and the execution of commands returns to the first macro, \$number equals 5, not 10. If the first macro is run again at a later time, \$number starts with an undefined value. It is a good practice to use local variables whenever possible.

Local variables can also be created on the command input line. These variables are automatically created but are not deleted, and hence this is not a recommended practice; use r1, r2, etc., instead.

Accessing a variable that does not exist displays the following error message:

Variable "variable\_name" doesn't exist.

#### <span id="page-25-0"></span>**Arrays**

Both global and local variables, whether real or string, can be arrayed. Array elements are referred to by square brackets  $([...]$ , such as  $pw[1]$ . Indices for the array can be fixed numbers  $(pw[3])$ , global variables  $(pw[r1])$ , or local variables ( $pw[$i]$ ). Of course, the index must not exceed the size of the array. Use the size operator to determine the array size. For example, the statement  $r1 = size('d2')$  sets r1 to the number of elements in variable d2. If the variable has only a single value, size returns a 1; if the variable doesn't exist, it returns a 0.

Some arrays, such as a pulse width array, are user- created. Other arrays, such as llfrq and llamp, are created by the software (in this case, when a line list is performed). In both these cases, a macro can refer to any existing element of the array, for example, pw[4] or llfrq[5].

A MAGICAL macro can also create local variables containing arrayed information by itself. No dimensioning statement is required; the variable just expands as necessary. The only constraint is that the array must be created in order: element 1 is first, element 2 second, and so on. The following example shows how an array might be created and all values initialized to 0:

```
$i=1repeat
    $newarray[$i]=0
    $i=$i+1until $i>10
```
#### **Arrays of string variables**

Arrays of string variables are identical in every way to arrays of real variables, except that the values are strings. If, for example, a user has entered dm='nny','yyy', the following macro plots each spectrum with the proper label:

```
$i=1repeat
   select($i)
   pl
   write('plotter',0,wc2max-10,'Decoupler mode: %s',dm[$i])
   page
   $i=$i+1until $i>size('dm')
```
#### **Arrays of listed elements**

Arrays can be constructed by simply listing the elements, separated by commas. For example, pw=1,2,3,4

creates a pw array with four elements. Select the initial array element when using this list mechanism by providing the index in square brackets. For example,

 $pw[3]=5.6$ 

results in pw having elements 1,2,5,6. Extend arrays as in pw[5]=7,8,9

which yields a  $pw$  array or  $1,2,5,6,7,8,9$ . Change existing values and extend the array, as in

pw[6]=6,7,8,9,10

which yields a pw array of  $1,2,5,6,7,6,7,8,9,10$ 

Comma separated lists can also include expressions. For example,

d2=0,1/sw1,2/sw1,3/sw1

The square brackets can also be used on the right side of the equal sign in order to construct arrays. The [ ] can enclose a single value or expression or an array of values or expressions. Any mathematics applied to the [ ] element is applied individually to each element within the [ ].

Some examples.

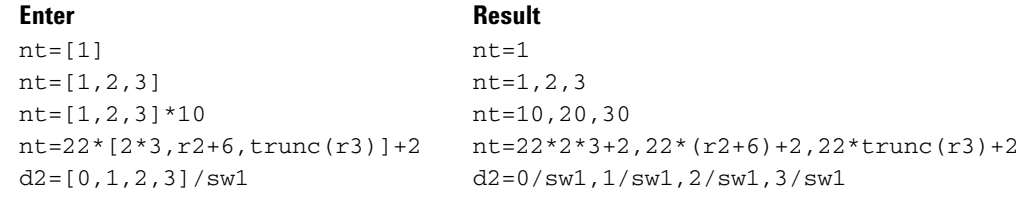

Use [ ] to give precedence to expressions, just like ().

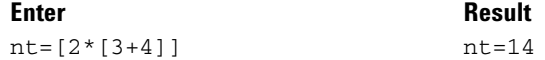

There are a couple of limitations if the [ ] element is used as part of a mathematical expression. When used in expressions, only a single [ ] element is allowed. Also, when used in expressions, the [ ] element cannot be mixed with the standard comma (,) arraying element. For example,  $nt=[1,2]^{\ast}[3,4]$  is not allowed and generates the error message:

"No more than one [--.--]" nt=1,  $[2,3,4]$  \*10 is not allowed and generates the error message: "Cannot combine, with [--.--]"

These restrictions only occur if mathematical operators are used and the [ ] element itself contains a comma. Simply listing multiple [ ] elements, or combining them with the comma element is okay.

#### **Enter Result**

nt=[1,2],3 nt=1,2,3 nt=[1,2],[3,4] nt=1,2,3,4

#### **Array error messages**

Accessing an array element that does not exist displays the error message:

variable\_name['index'] index out of bounds

Using a string as an index, rather than an integer, displays the error message:

Index for variable\_name['index'] must be numeric

or

Index must be numeric

Finally, using an array as an index displays the error message:

Index for variable name must be numeric scalar

or

Index must be numeric scalar.

#### **Expressions**

An *expression* is a combination of variables, constants, and operators. Parentheses can be used to group together a combination of expressions. Multiple nesting of parentheses is allowed. In making expressions, combine only variables and constants of the same type:

- **•** Real variables and constants only with other real variables and constants.
- **•** String variables and constants only with other string variables and constants.

The type of a local variable (a variable whose name begins with a \$) is determined by the context in which it is first used. The only ambiguity is when a local variable is first used as a return argument of a command such as input, as discussed in the previous section on local variables.

If an illegal combination is attempted, an error message is displayed:

Can't assign STRING value "value" to REAL variable \ "variable\_name" or

Can't assign REAL value (value) to STRING variable \ "variable\_name"

#### **Mathematical expressions**

Expressions can be classified as mathematical or Boolean. Mathematical expressions can be used in place of simple numbers or parameters. Expressions can be used in parameter assignments, such as in pw=0.6\*pw90, or as input arguments to commands or macros, such as in pa(-5+sc,50+vp).

When parameters are changed as a result of expressions, the normal checks and limits on the entry of that particular parameter are followed. For example, if nt=7, the statement nt=0.5 $*$ nt will end with nt=3, just as directly entering nt=3.5 would have resulted in nt=3. Other examples of this include the round- off of fn entries to powers of two, limitation of various parameters to be positive only, etc.

#### **Boolean expressions**

Boolean expressions have a value of either TRUE or FALSE. Booleans are represented internally as 0.0 for FALSE and 1.0 for TRUE, although in a Boolean expression, any number other than zero is interpreted as TRUE. Boolean expressions can only compare quantities of the same type- real numbers with real numbers, or strings with strings. Some examples of Boolean expressions include pw=10, sw>=10000, at/2<0.05, and  $(pw<5)$  or  $(pw>10)$ .

The explicit use of the words "TRUE" and "FALSE" is not allowed. All Boolean expressions are implicit- they are evaluated when used and given a value of TRUE or FALSE for the purpose of some decision.

#### <span id="page-29-0"></span>**Input arguments**

Arguments passed to a macro are referenced by \$n, in which n is the argument number. An unlimited number of arguments (\$1, \$2, and so on) can be passed. The name of the macro itself may be accessed using the special name \$0. For example, if the macro test1 is running,  $\zeta$ <sup>0</sup> is given the value test1. A second special variable  $\frac{1}{2}$ # contains the number of arguments passed and can be used for routines having a variable number of arguments.  $\frac{1}{7}$  is the number of return values requested by the calling macro. Arguments can be either real or string types, as with all parameters.

The following example uses an input argument, such as \$1:

```
"vsmult(multiplier)" 
"Multiply vertical scale (vs) by input argument"
vs=$1*vs
```
The following example uses two input arguments: "offset(arg1,arg2)" "Increment vertical position (vp) and horizontal position  $(sc)$  " vp=\$1+vp sc=\$2+sc

The typeof operator returns a 0 if the variable is real. It returns a 1 if the variable is a string. It will abort if the variable does not exist. For example, in the conditional statement if typeof('\$1') then ..., the then part is executed only if \$1 is a string.

#### <span id="page-30-0"></span>**Name replacement**

An identifier surrounded by curly braces ({...}) results in the identifier being replaced by its value before the full expression is evaluated. If the name replacement is on the left side of the equal sign, the new name is assigned a value. If the name replacement is on the right side of the equal sign, the value of the new name is used. The following are examples of name replacement:

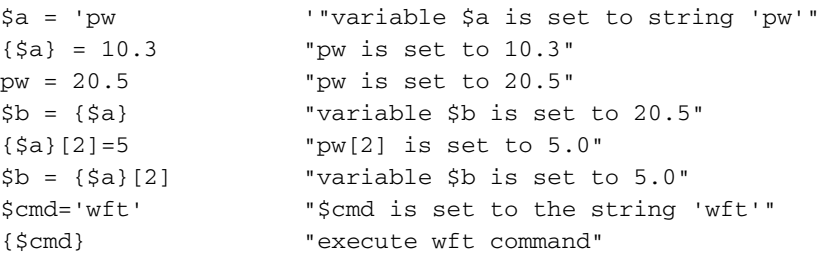

The use of curly braces for command execution is subject to a number of constraints. In general, using the VNMR command exec for the purpose of executing an arbitrary command string is recommended. In this last example, this would be exec(\$cmd).

### <span id="page-30-1"></span>**Conditional statements**

The following forms of conditional statements are allowed:

if booleanexpression then ... endif if booleanexpression then ... else ... endif if booleanexpression then ... {elseif boolianexpression then... }[else...]endif

The elseif subexpression in braces can be repeated any number of times. The else subexpression in brackets is optional.

Any number of statements (including none) can be inserted in place of the ellipses (...). If booleanexpression is TRUE, the then statements are executed; if booleanexpression is FALSE, the else statements (if any) are executed instead. Note that endif is required for both forms and that no other delimiters (such as BEGIN or END) are used, even when multiple statements are inserted. Nesting of if statements (the use of if statement as part of another if statement) is allowed, but make sure that each if has a corresponding endif. Nested if...endif statements tend to result in long, confusing lists of endif keywords. Often, this can be avoided by using the elseif keyword. Any number of elseif

statements can be included in an if...endif expression. Only one of the if, elseif, or else clauses will be executed.

The following example uses a simple if ... then conditional statement:

```
"error --- Check for error conditions"
if (pw>100) or (d1>30) or ((tn='H1') and (dhp='y'))
     then write('line3','Problem with acquisition 
parameters')
endif
```
The following example adds an else conditional statement:

```
"checkpw --- Check pulse width against predefined limits"
if pw<1
    then pw=1 write('line3','pw too small')
   else if pw>100
      then pw=100 write('line3','pw too large')
    endif
endif
```
The following example illustrates the use of elseif conditional statements:

```
if ($1='mon') then
    echo('Monday')
elseif ($1 = 'tue') then
   echo('Tuesday')
elseif (S1 = 'wed') then
   echo('Wednesday')
elseif ($1 = 'thu') then
   echo('Thursday')
elseif ($1 = 'fri') then
   echo('Friday')
else
   echo('Weekend')
endif
```
#### <span id="page-31-0"></span>**Loops**

Two types of loops are available. The while loop has the following syntax:

while booleanexpression do ... endwhile

This type of loop repeats the statements between do and endwhile, as long as booleanexpression is TRUE (if booleanexpression is FALSE from the start, the statements are not executed).

The other type of loop is the repeat loop, which has the following syntax:

repeat ... until booleanexpression

This loop repeats statements between repeat and until, until booleanexpression becomes TRUE (if

booleanexpression is TRUE at the start, the statements are executed once).

The essential difference between repeat and while loops is that the repeat type always performs the statements at least once, while the while type may never perform the statements. The following macro is an example of using the repeat loop: "maxpk(first,last) -- Find tallest peak in a series of spectra" \$first=\$1 repeat select(\$1) peak:\$ht if \$1=\$first then \$maxht=\$ht else if \$ht>\$maxht then \$maxht=\$ht endif endif  $$1=51+1$ until \$1>\$2

Both types of loops are often preceded by \$n=1, then have a statement such as \$n=\$n+1 within the loop to increment some looping condition. Beware of endless loops!

#### <span id="page-32-0"></span>**Macro length and termination**

Macros have no restriction on length. Execution of a macro is terminated either after the last instruction / line is executed, or when the command return is encountered. This is usually inserted into the macro after testing some condition, as shown in the following example: "plotif--Plot a spectrum if tallest peak less than 200 mm" peak:\$ht

if \$ht>200 then return else pl endif

The syntax return(expression1, expression2, ...) allows the macro to return values to another calling macro, just like do commands. This information is captured by the calling macro using the format : argument1, argument2,  $\dots$  The following example returns a value to the calling macro:

"abs(input):output -- Take absolute value of input" if \$1>0 then return(\$1) else return(-\$1) endif

In nested macros, return terminates the currently operating macro, but not the macro that called the current macro.

To terminate the action of the calling macro (and all higher levels of nesting), the abort command is provided. abort can be made to act like return at any particular level by using the abortoff command. Consider the following sequence: abortoff macro1 macro2

If macro1 contains an abort command and it is executed,

abort terminates macro1; however, macro2 will still be executed. If the macro sequence did not contain the abortoff statement, however, execution of an abort command in macro1 would have prevented the operation of macro2. The aborton command nullifies the operation of abortoff and restores the normal functioning of abort.

An alternative mechanism to the abort mechanism is to use the exec command. This allows a macro to execute another macro and determine if the called macro aborted or not. The calling macro can then decide whether it should abort or continue. See the CPR enter for the exec command for additional details.

### <span id="page-33-0"></span>**Command and macro tracing**

In VnmrJ, we send the output to any terminal window. In the terminal window type 'tty'; reply is /dev/pts/xx, in which xx is a number. Use this on the VnmrJ command line  $jFunc(55,'/dev/pts/xx')$ . Replace xx with the correct number. Alternatively, the tracing output can be routed into a file, e.g., with jFunc(55,userdir+'/vnmrj\_trace').

The commands debug('c') and debug('C') turn on and off, the VnmrJ command and macro tracing, respectively. When tracing is on, a list of each executed command and macro is displayed in the terminal window from which VnmrJ was started. Nesting of the calls is shown by indentation of the output. A return status of "returned" or "aborted" can help track down the macro or command that failed.

The debug command has options 'c2' and 'c3' for additional output. The 'c2' option prints the arguments and return values for all command and macro calls. The 'c3' option additionally shows all parameter assignments. The Magical debugger will display the line number of an error is the macro fails. If a command called from a macro fails, the debugger will show the line number if the debug option is turned on. The 'c0' option to debug causes the line number of a failed command to be displayed, without all the other tracing output. See the CPR entry for debug for more details.

# <span id="page-34-0"></span>**Relevant VnmrJ Commands**

- **•** Spectral Analysis tools
- **•** Input/output tools
- **•** Regression and Curve fitting
- **•** Mathematical functions
- **•** Creating, Modifying, and Displaying macros
- **•** Miscellaneous tools

Many VnmrJ commands are particularly well- suited for use with MAGICAL programming. This section lists some of those commands with their syntax (if the command uses arguments) and a short summary taken from the *VnmrJ Command and Parameter Reference*. Refer to that publication for more information. (Remember that string arguments must be enclosed in single quotes.)

## <span id="page-34-1"></span>**Spectral analysis tools**

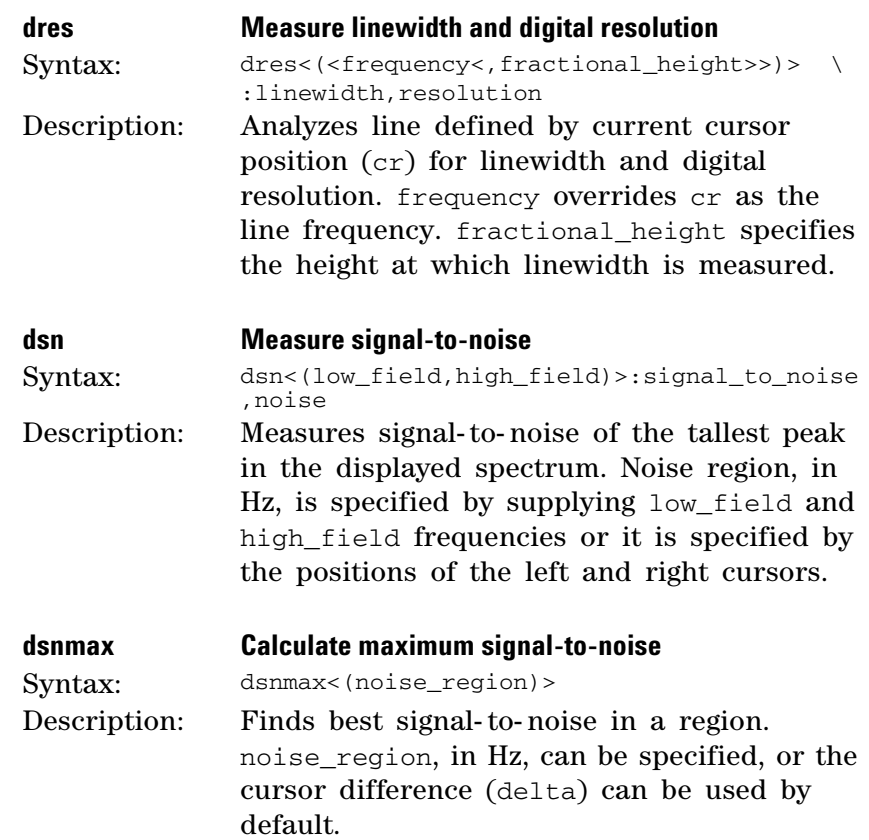

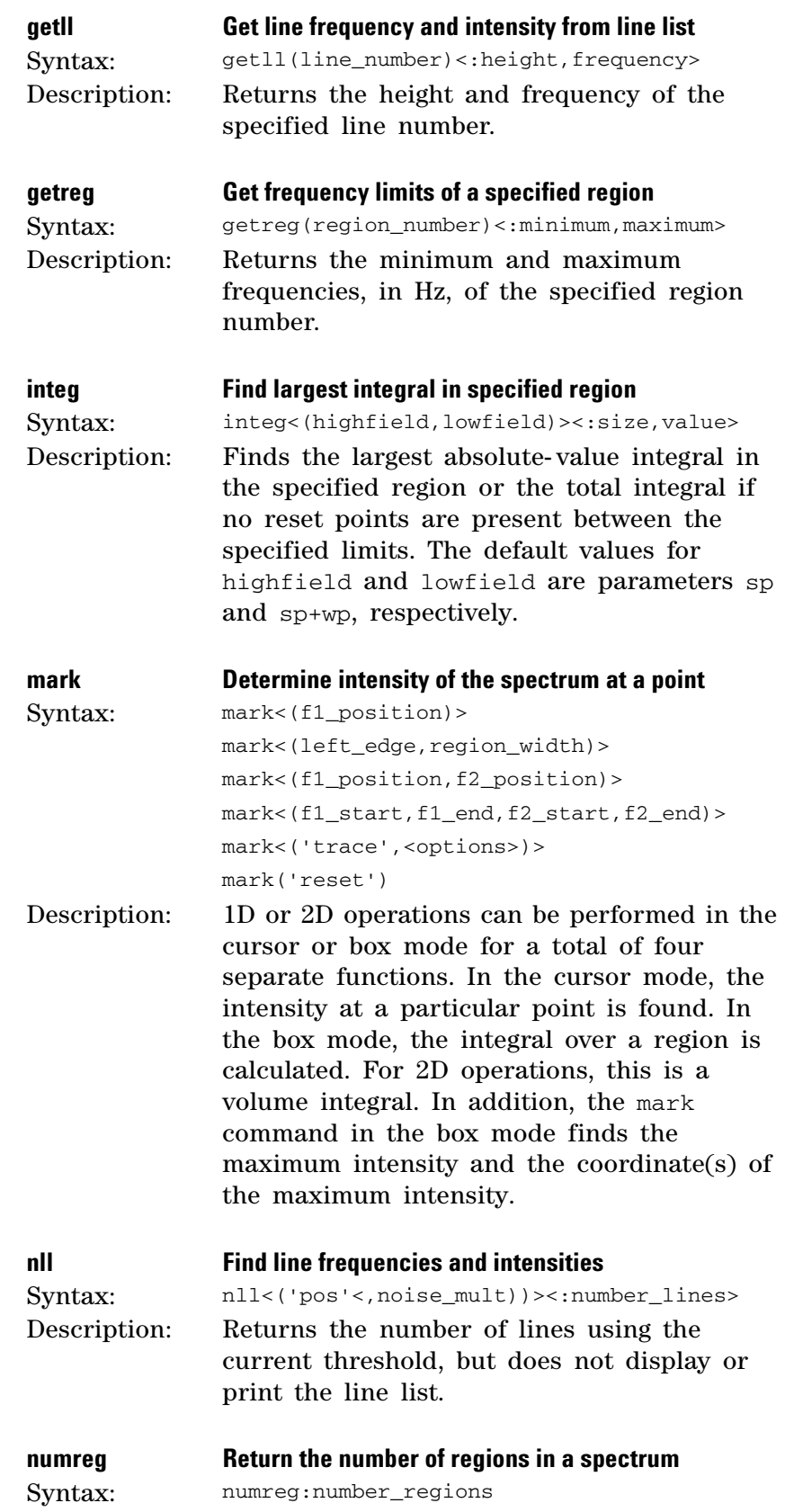
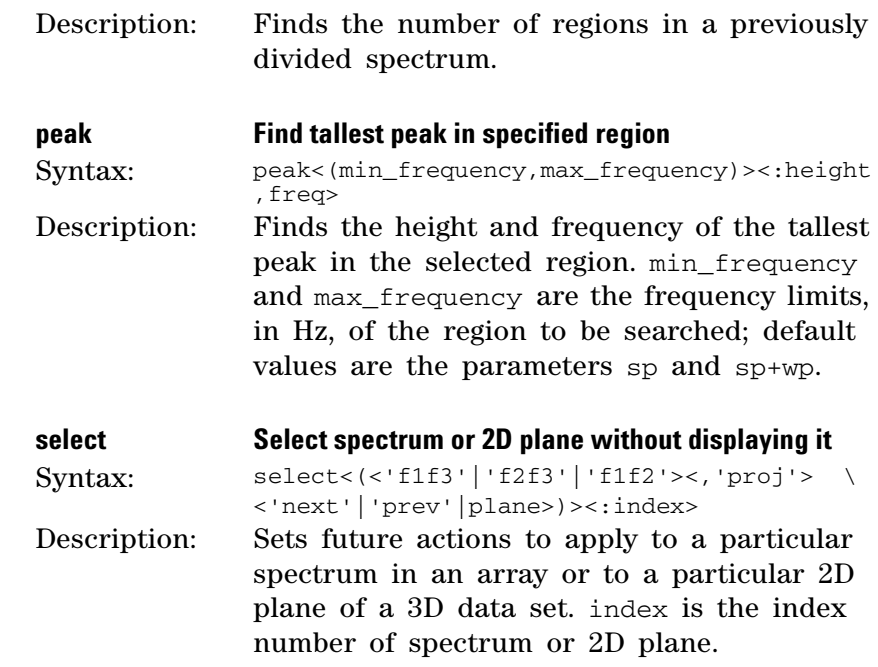

## **Input/Output tools**

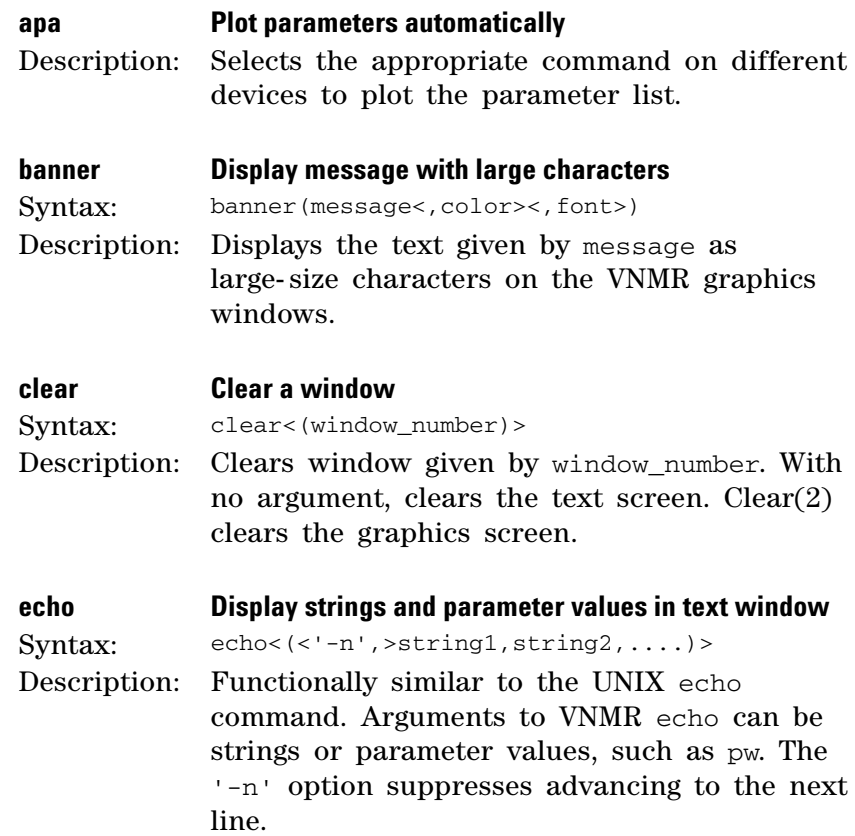

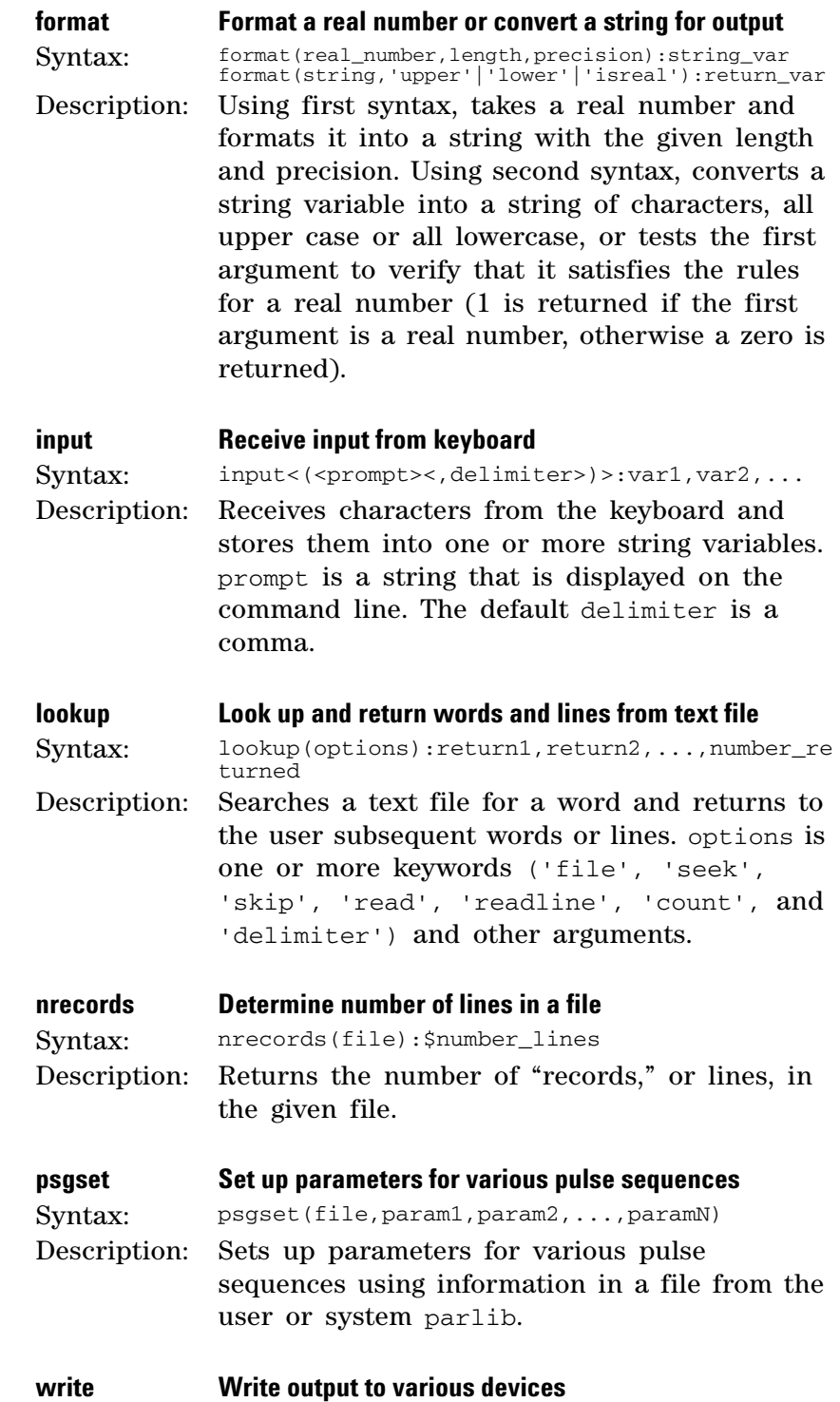

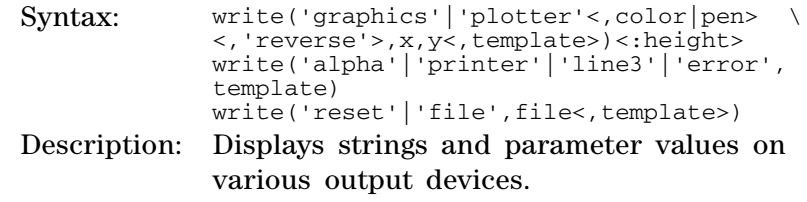

## **Regression and curve fitting**

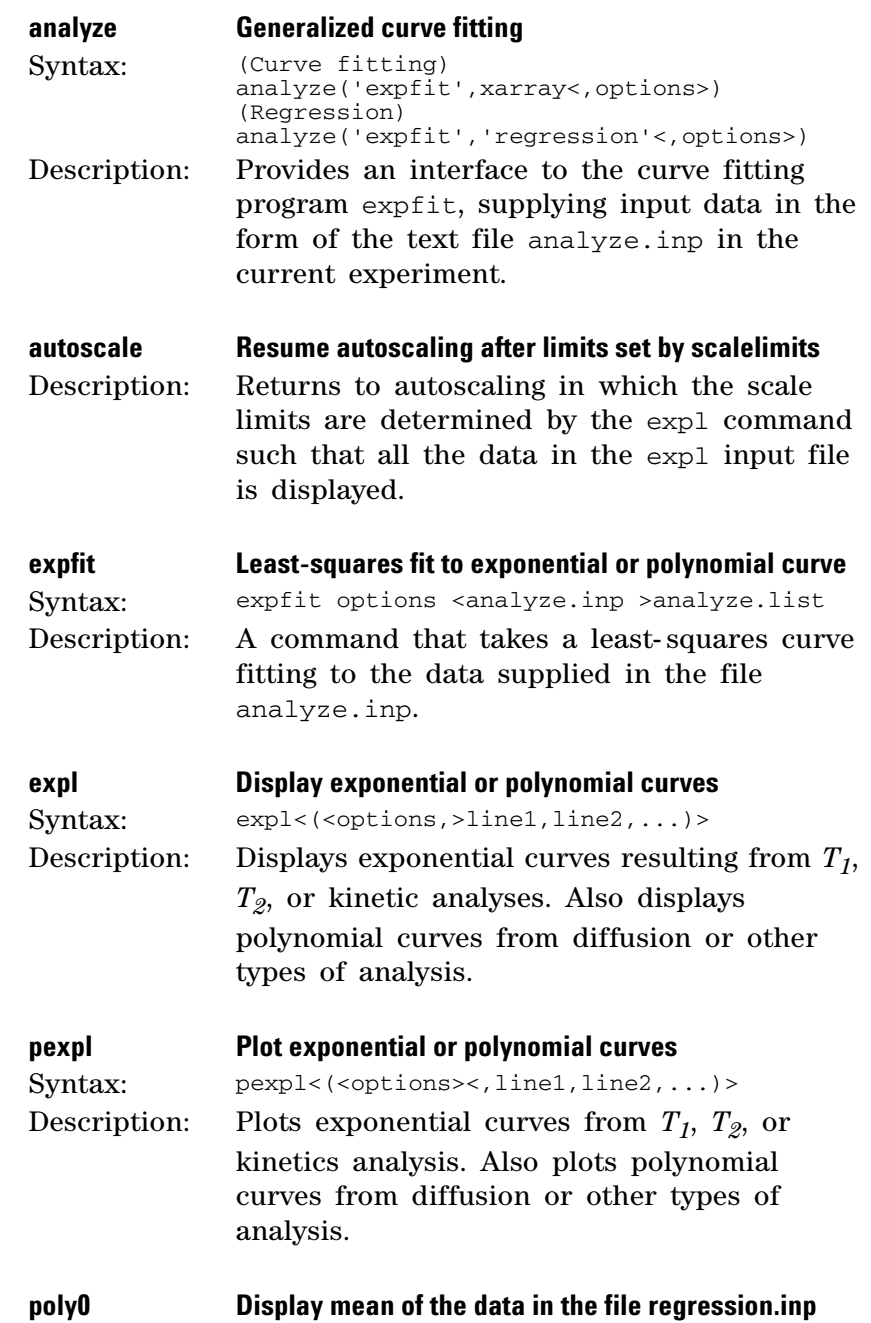

### **1 MAGICAL II Programming**

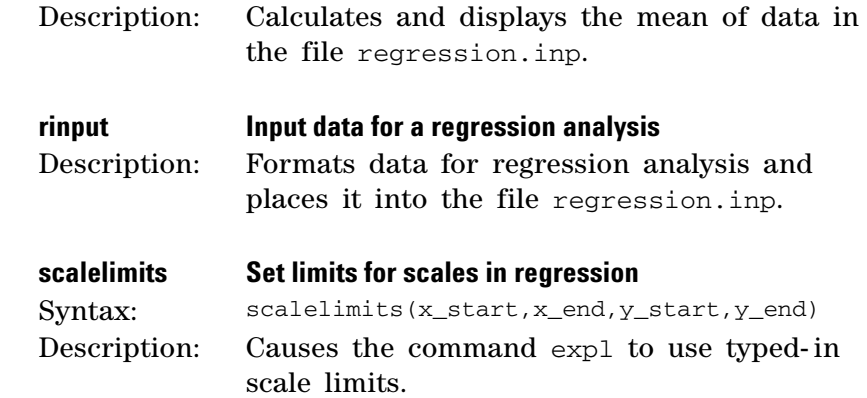

## **Mathematical functions**

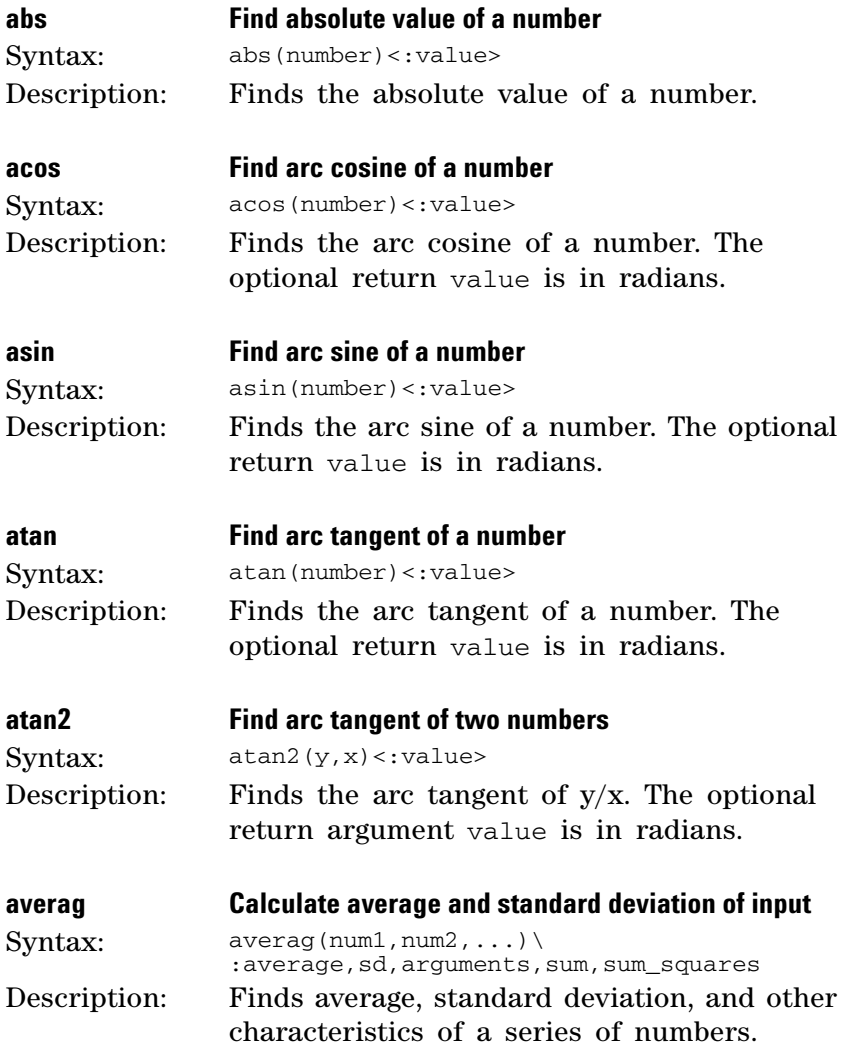

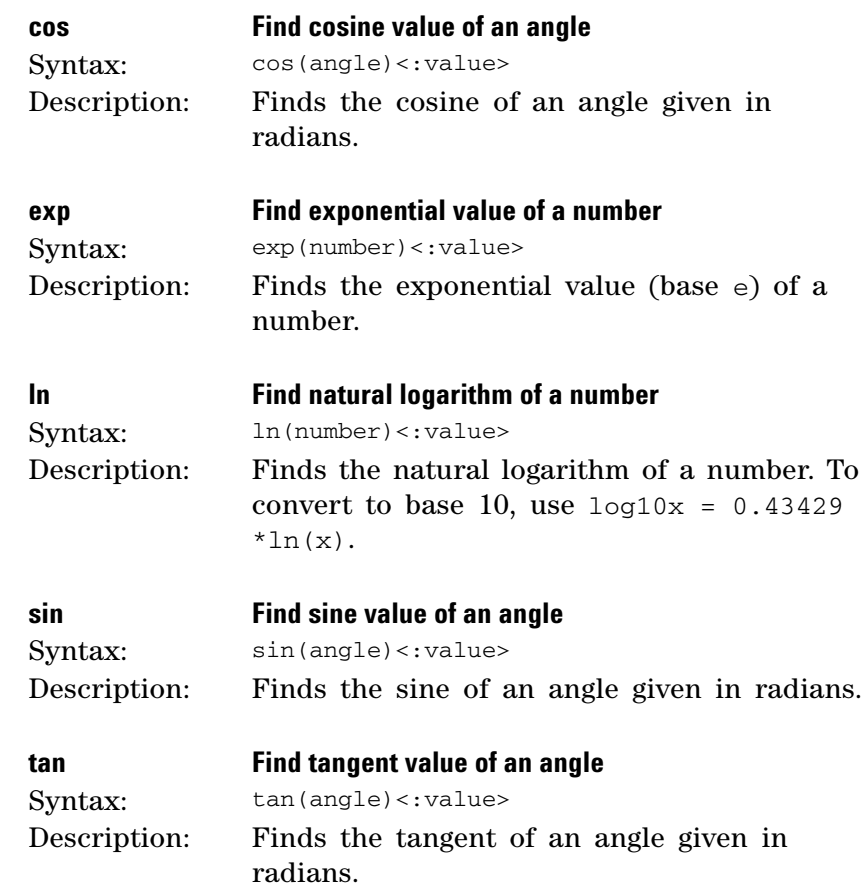

## **Creating, modifying, and displaying macros**

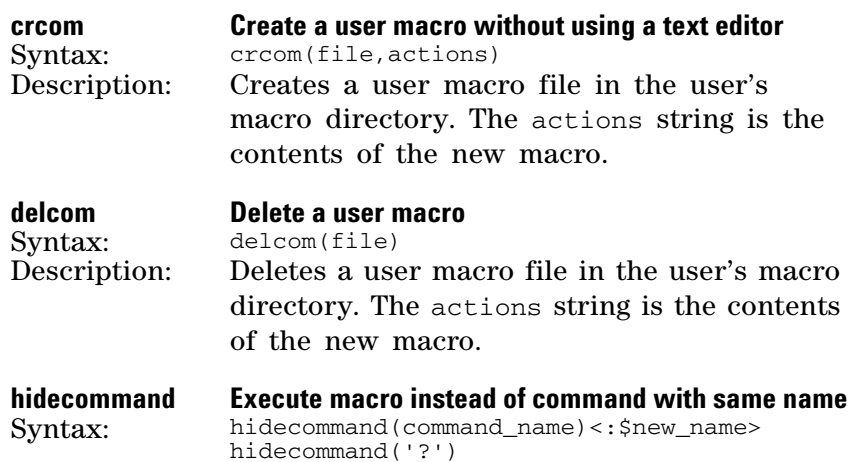

Description: Renames a built- in VNMR command so that a macro with the same name as the built- in command is executed instead of the built- in command. command\_name is the name of the command to be renamed. '?' displays a list of renamed built- in commands. **macrocat Display a user macro on the text window** Syntax: macrocat(file1<,file2><,...>) Description: Displays one or more user macro files, in which file1, file2... are names of macros in the user macro directory. **macrocp Copy a user macro file** Syntax: macrocp(from\_file,to\_file) Description: Makes a copy of an existing user macro. **macrodir List user macros** Description: Lists the names of user macros. **macroedit Edit a user macro with user-selectable editor** Syntax: macroedit(file) Description: Modifies an existing user macro or creates a new macro. To edit a system macro, copy it to a personal macro directory first. **macrold Load a macro into memory** Syntax: macrold(file)<:dummy><br>Description: Loads a macro, user o Loads a macro, user or system, into memory. If the macro already exists in memory, it is overwritten by the new macro. Including a return value suppresses the message on line 3 that the macro is loaded. **macrorm Remove a user macro** Syntax: macrorm(file)<br>Description: Removes a us Removes a user macro from the user macro directory. **macrosyscat Display a system macro on the text window** Syntax: macrosyscat(file1<,file2><,...>)<br>Description: Displays one or more system mac Displays one or more system macro files, in which file1, file2,... are names of macros in the system macro directory. **macrosyscp Copy a system macro to become a user macro** Syntax: macrosyscp(from\_file,to\_file)<br>Description: Makes a copy of an existing s Makes a copy of an existing system macro. **macrosysdir List system macros** Description: Lists the names of system macros.

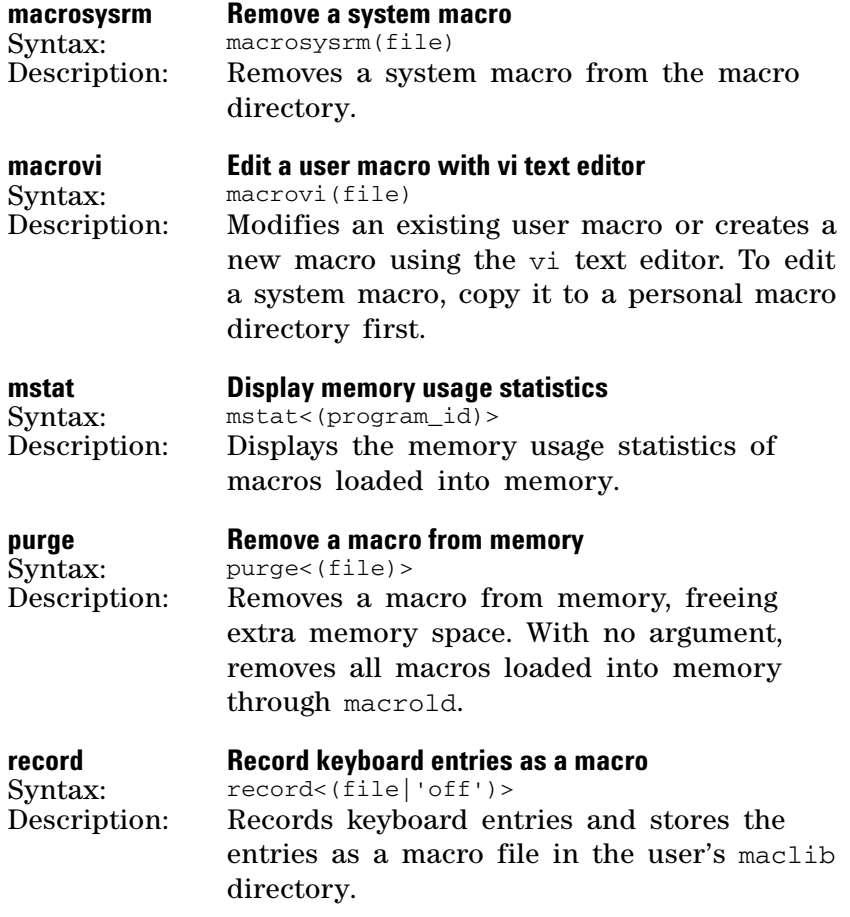

## **Miscellaneous tools**

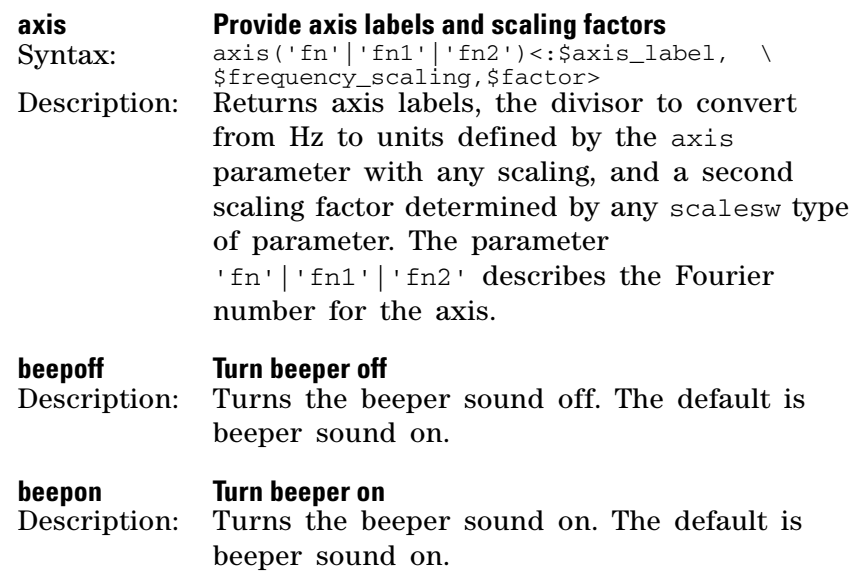

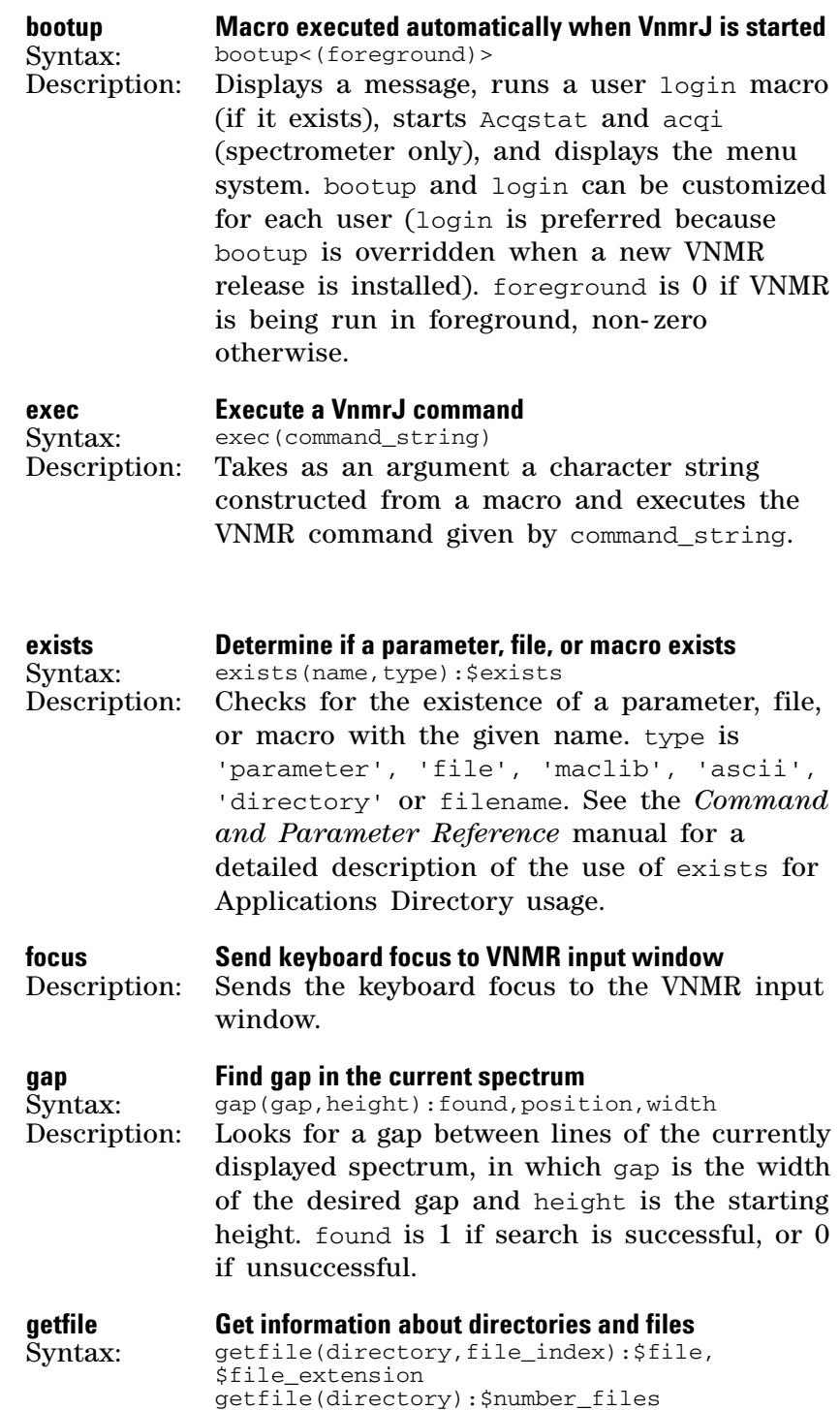

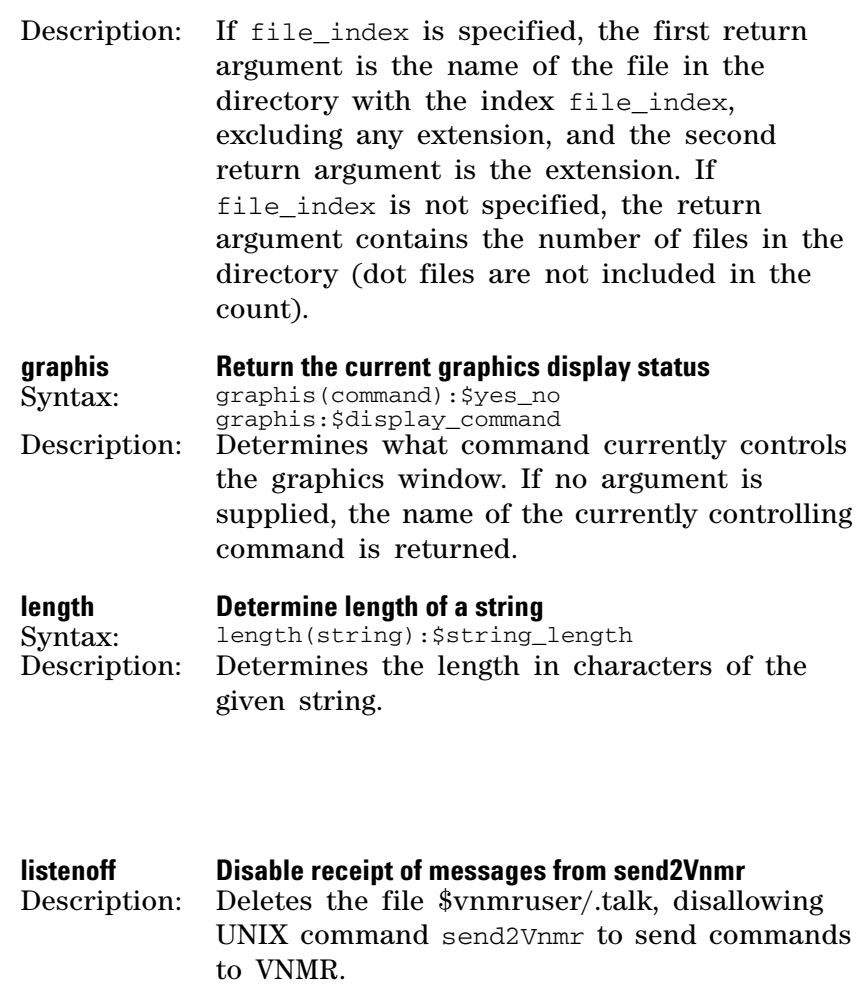

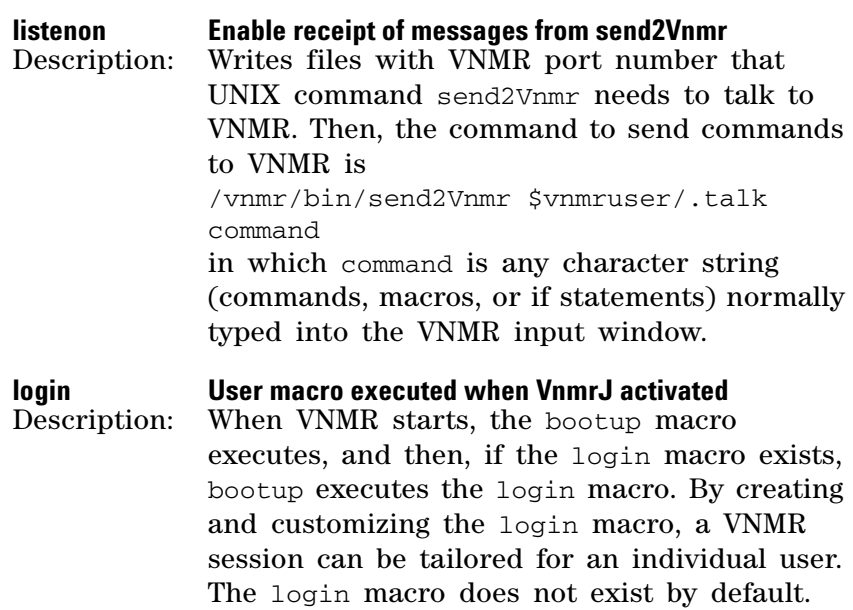

#### **off Make a parameter inactive**

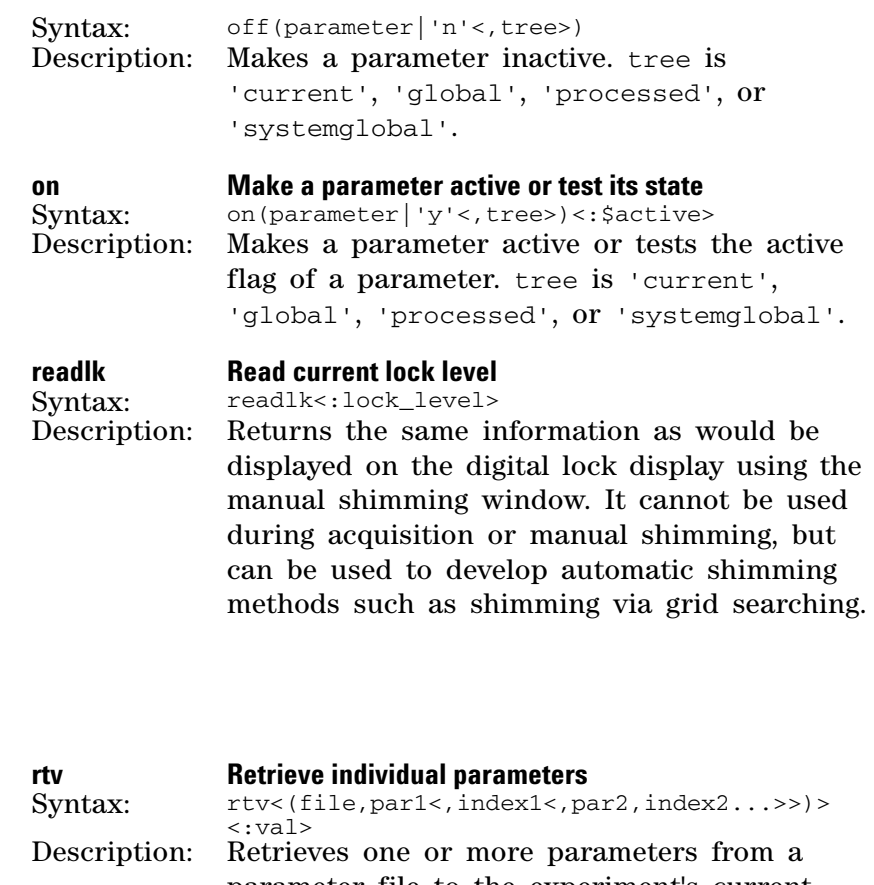

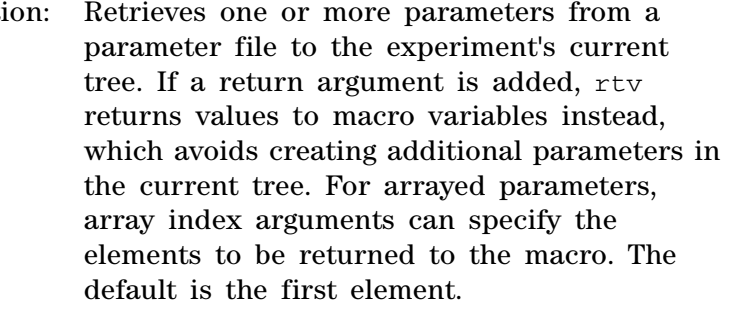

**shell Start a UNIX shell**<br>Syntax: shell<(command) Syntax: shell<(command)>:\$var1,\$var2,...<br>Description: If no argument is given, opens a

If no argument is given, opens a normal UNIX shell. If a UNIX command is entered as an argument, shell executes the command. Text lines usually displayed as a result of the UNIX command given in the argument can be returned to \$var1, \$var2, etc. shell calls involving pipes or input redirection (<) require either an extra pair of parentheses or the addition of ; cat to the shell command string, such as: shell('ls -t|grep May; cat') or

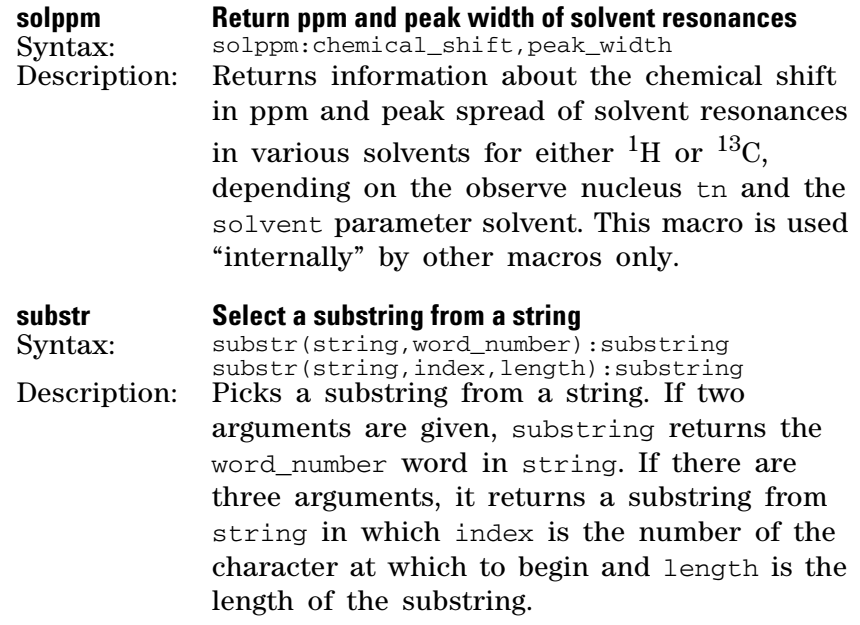

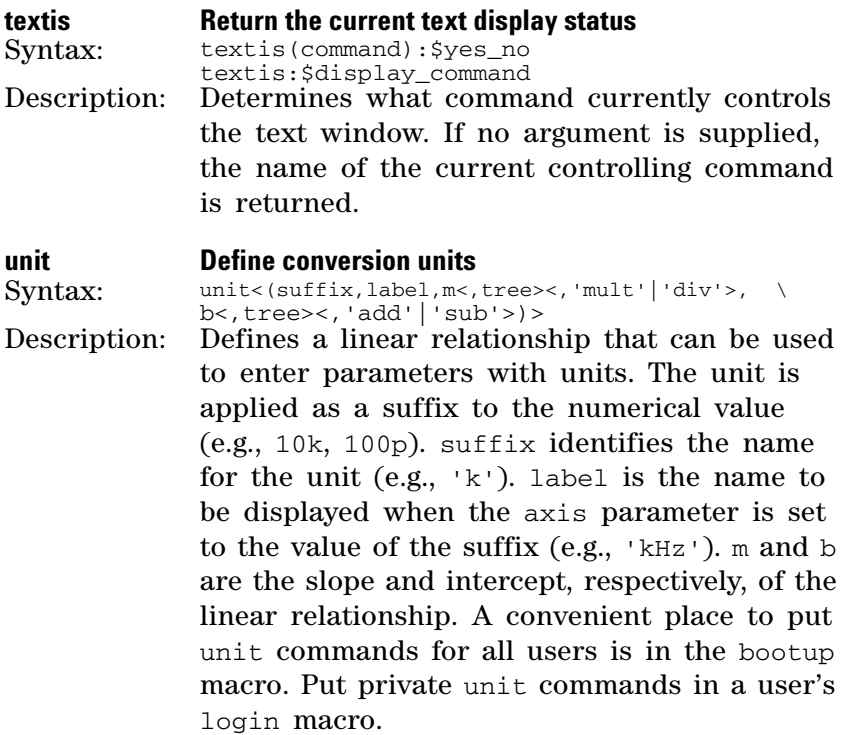

### **MAGICAL II Programming**

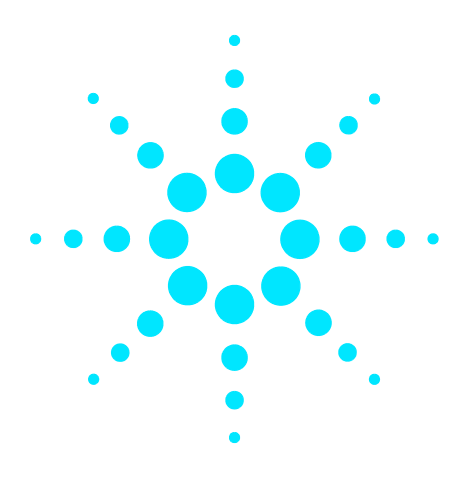

**Agilent VnmrJ 4 User Programming Reference Guide**

**2**

# **Pulse-Sequence Programming**

[Overview of Pulse-Sequence Programming](#page-49-0) 50 [Pulse-Sequence Statements](#page-63-0) 64 [Real-Time Control of Pulse Sequences](#page-82-0) 83 [Shaped Pulses and Waveforms](#page-94-0) 95 [Programming for Acquisition Control](#page-109-0) 110 [Multidimensional NMR and Arrays](#page-120-0) 121 [Syntax for Controlling Parallel Channels](#page-129-0) 130 [Parameters and Variables](#page-140-0) 141 [Pulse Sequence Output](#page-154-0) 155 [Setting the Amplitude, Phase, and Gate from Tables](#page-158-0) 159 [Gradient Control for PFG and Imaging](#page-160-0) 161

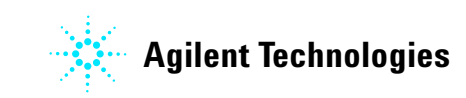

## <span id="page-49-0"></span>**Overview of Pulse-Sequence Programming**

This section provides an overview of pulse- sequence programming in VnmrJ.

#### **Overview of pulse-sequence execution**

Pulse sequences are written in C, a high- level programming language that allows considerable sophistication in the way pulse sequences are created and executed. A new pulse sequence is written as a C function called pulsesequence. The file containing this function is compiled and linked with an object library that contains the definitions for all pulse- sequence statements, the PSG.

A compiled C sequence is executed on the Linux workstation at the start of acquisition, so- called run- time. At *run- time*, the sequence reads values from a parameter table and constructs a second *real- time* program of *acodes*, whose purpose will be to run on the *controllers* in the acquisition computer of the VNMRS.

At run- time, the compiled C- program may also use text files in the directory shapelib, whose members have the extensions.RF,.DEC, and.GRD, so- called *shape, waveform, or gradient* files. These files contain amplitude, phase and gate information for shaped pulses, waveforms, and gradients. The files in shapelib are read at run- time and stored in the controllers in binary form before the first scan. For modern pulse programs, shape, waveform and gradient files are usually created by C functions in the pulse program itself, but they might also be prewritten by another program, for example Pbox, or simply with a text editor.

The PSG library contains C code to run the pulsesequence function in multidimensional loops of up to four dimensions and to run spectra corresponding to arrays of parameter values. The user need not program these loops explicitly.

At the start of the acquisition, all of the variables and statements of the compiled C- program, including the C- loops and conditionals, are resolved and fixed into acodes, without the possibility of further input or calculation. A complex program with many choices, using the C if-else-endif statement, may resolve into a very few acodes, because the acodes in the non- selected branches are never created. A pulse program with multidimensional looping and/or parameter arrays will produce a separate set of acodes for

every increment and therefore, may use considerable memory. The same is true for the C for and while statements.

The real- time acode program is automatically looped over the number of scans for each multidimensional increment or array element. Special *real- time* integer tables, t1 to t60 and *real- time integer variables*, v1 to v42, are used to increment phases and other values that might change scan- to- scan. These tables and variables are initialized and manipulated by special pulse- sequence statements, the real- time math statements.

The loop-endloop, rlloop-rlendloop, and kzloop-kzendloop statements can execute an explicit *real- time* loop within a single scan and the ifzero-elsenz-endif statement can make a *real- time choice*, based upon a real- time integer variable as an argument.

Sections of the pulse sequence can be written as a parallel section, where individual hardware controllers are programmed independently. This provides a mechanism to program events that occur simultaneously on the different channels.

The stored shape and waveform files of shapelib can also be accessed and looped in real- time, though this mechanism is different from that used for loop-endloop. It should be recognized that the use of a real- time loop with tables and the use of a waveform or shape are alternative approaches to obtain the same result. Each approach has its own programming requirements and performance. Real- time looping has become the favored method for imaging applications, while the use of shapes and waveforms has been favored for spectroscopy.

A multidimensional pulse program with many waveforms requires considerable calculation and a large data- transfer to the acquisition computer at run- time, but this kind of program will place a lower burden on the controllers. A pulse program that makes heavy use of real- time loops and calculation will take less time to start but it could have lower performance in real- time.

#### **Compiling a pulse sequence with the PSG**

Pulse- sequence text files, such as the listing of hom2dj.c in [Table 3](#page-51-0), are stored in a directory named psglib in either the system directory (/vnmr/psglib) or in a user directory

(/home/vnmr1/vnmrsys/psglib for the user vnmr1). A pulse- sequence file has the extension .c to indicate that it contains C- language source code. Pulse sequences may also be saved in the psglib directory of an *applications directory*, which may have any name and path. An applications directory is made accessible through the Edit Applications tool of the Files pull down menu.

A pulse- sequence text file can be modified using the Linux tool *vi*, the standard Red Hat editor *gedit*, or by an available text editor or development package.

<span id="page-51-0"></span>**Table 3** Partial listing for the hom2dj.c pulse sequence

```
#include <standard.h>
void pulsesequence()
 \left\{ \right.initval(4.0, v9); divn(ct, v9, v8);status(A);hsdelav(d1);
          status(B);add(zero,v8,v1); pulse(pw,v1);delay(d2/2.0);\texttt{mod4}(\texttt{ct.v1});\;\; \texttt{add}(\texttt{v1.v8.v1});\;\; \texttt{pulse}(\texttt{p1.v1});delav(d2/2.0):
          status(C);\texttt{mod2}(\texttt{ct},\texttt{oph});\;\; \texttt{dbl}(\texttt{oph},\texttt{oph});\;\; \texttt{add}(\texttt{oph},\texttt{v8},\texttt{oph});\}
```
Pulse- sequence source code is compiled by one of the following methods:

- By entering seqgen(filename<.c>) on the VnmrJ command line.
- **•** By entering seqgen on the VnmrJ command line, with seqfil='filename'
- **•** By entering seqgen filename<.c> from a Linux shell in the psglib directory

For example, enter seqgen('hom2dj') to compile the hom2dj.c sequence in VnmrJ. A full path is not necessary from the command line. Alternatively, you can enter seqgen hom2dj in the psglib directory in a Linux shell. The seqgen command will first search the user, then the available applications directories, and then the system for a file with a .c extension.

During compilation, the system performs the following steps:

- **1** Extensions are added to the pulse sequence to allow a graphical display of the sequence, using the dps command.
- **2** The source code is passed through the Linux program *lint* to check for syntax, variable consistency, and the correct usage of functions.
- **3** The source code is converted into compiled object code.
- **4** If the conversion is successful, the object code is combined with the necessary system PSG object libraries (libparam.so and libpsglib.so), to be linked at run- time. If the compilation of the pulse sequence with the dps extensions fails, the pulse sequence is recompiled without the dps extensions.

The executable code is stored in the user seqlib directory (for example, /home/vnmr1/vnmrsys/seqlib. If the user does not have a seqlib directory, it is automatically created. A copy of the source code is also saved in vnmrsys/seqlib of the user directory. If desired, you can copy the compiled sequence to /vnmr/seqlib or to the seqlib directory in an applications directory.

Many standard, compiled sequences are supplied in /vnmr/seqlib and the source code for each of these sequences is found in /vnmr/psglib. To recompile one of these sequences or to modify it,first copy the sequence into the user psglib, make the required modifications, and then recompile the sequence using seqgen. Sequences can only be compiled from a user directory. If you attempt to compile a system sequence, a local copy will be created. The seqgenupdate command performs a seqgen as the first step, and will then attempt to move the resulting seqlib entries back to the application directory from which they were taken.

The source files that are used to create the PSG object library are contained in the system directory /vnmr/psg. In principle, a user can customize and recompile the PSG source files, but most users do not do so. It is easier to add the user source code in a separate file using the standard C #include statement. User #include files should be stored in the /vnmrsys/psg directory of a user or an applications directory.

#### **Troubleshooting a new pulse sequence**

During the compilation process, the user- written C procedure is passed through a utility to identify incorrect C syntax or potential coding problems. If an error occurs, messages are displayed in the Text panel of the Process tab of the VnmrJ interface. The error messages are also saved in a file with a .err extension in psglib and seqlib. A typical error report is shown below:

Pulse sequence did not compile. The following errors can also be found in the file /home/vnmr1/vnmrsys/psglib/name.errors:

Errors begin with the name of the pulse sequence enclosed in double quotes, followed by the line number and a brief description of the problem. For sequences that employ #include statements, the name of the included file will be identified. You should usually correct errors from the top down. Often, errors can result from mistakes in lines other than that identified. Sometimes simple errors in the placement of braces can generate many spurious error messages.

If a warning occurs, the following message is displayed:

Pulse sequence did compile but may not function properly. The following comments can also be found in the file /home/vnmr1/vnmrsys/psglib/name.errors:

A warning message reveals problems with the C- syntax of a compiled sequence that may or may not prevent operation of the sequence. It is usually a good practice to address all warnings.

At times, a sequence will compile properly in one version of VnmrJ but will give warnings in another. This is caused by the changing standards of the C compilers in different versions of VnmrJ.

You must keep a watch for the following three typical warnings:

warning: conversion from long may lose accuracy warning: parameter\_name may be used before set warning: parameter\_name redefinition hides earlier one

The first warning is often generated from older code that contains a calculation with the overall array index, ix. While the error itself is usually not a problem, it is usually appropriate to replace the use of ix with a call to one of the nD indexes. Some examples are shown in the section

#### discussing *Multidimensional Experiments and Arrays.*

The second warning indicates an un- initialized variable. All C variables must have an initial value before they are used. This error is often caused by variables that are first initialized within a loop or conditional. Assign these variables a dummy value such as 0, or change the logic of the loop or conditional.

The third warning indicates that a local variable defined in the pulse sequence has the same name as one of the standard PSG variables. The appendix provides a list of all *global* variables defined in the PSG. It is not necessary to redefine these values if their default behavior is required and the redefinition of one of these names for another purpose may have unpredictable consequences. This warning is normally avoided by removing the redefinition or by renaming the variable in the pulse- sequence file if it has a different purpose.

If the pulse- sequence program is syntactically correct, the following message is displayed:

Done! Pulse sequence now ready to use.

A compiled sequence may still have errors at run- time. These errors are caused by mistakes in the program logic and more subtle C- syntax errors. One of the most common is:

Segementation Violation: Index overruns boundary of an array.

A segmentation violation is often caused by enclosing a string within single quotes. All C strings should be enclosed in double quotes. Segmentation violations are not identified with a line number and so they can be tedious to fix. The best approach is to comment out parts of the pulse sequence until the error is fixed. Then reinsert the code block- byblock to identify the location of the error. It is also helpful to insert printf statements into the sequence to print out parameter values or to reveal a particular location in code. The statement printf prints in the Text page of the Process panel.

#### **Creating a parameter table for a new sequence**

A compiled pulse sequence requires a parameter table. If a sequence is written with a getval or a getstr statement for a new parameter name, that parameter must be added to the parameter table. If the parameter is absent, the system will output a warning and supply a default. The sequence may or

may not run with the default value.

The PSG object library contains a group of global PSG variables (designated extern) that are known to the pulsesequence function. Many of these variables are initialized automatically from the parameter table. Their absence may cause both the sequence and the VnmrJ interface to fail.

It is a good practice to run a new pulse sequence first with the parameter table of a similar sequence. A parameter set can be loaded with the command rtp from the command line or you can select the related experiment from the Experiments pull- down menu or the Experiment Selector. Set seqfil to the new pulse- sequence name and attempt to run. The error messages will indicate the new parameters that are needed.

Most parameters that you enter from the interface, including those that initialize *global* PSG variables, are declared to be in the current tree. At the completion of acquisition, all current parameters are copied to the processed tree and the command svf saves the processed parameters. Both current and processed parameters are known only to a single workspace. A small number of global and systemglobal parameters are known to any parameter tree in a user or system- wide. The procedures for creating and managing parameters are discussed in [Chapter 5,](#page-438-0)  ["Parameters and Data"](#page-438-0) .

Note the difference between *global PSG variables* and global parameters. These are separate, unrelated entities, despite the fact that the word "global" is used in both names.

#### **C framework for pulse sequences**

Each pulse sequence is a function in the C programming language named pulsesequence. The pulsesequence function contains pulse- sequence *statements* to control the spectrometer, which are defined in the PSG object library.

Every C function is followed by a pair of parentheses () for potential arguments and the code is included in a pair of braces {}. Every VnmrJ sequence must also contain the #include statement for <standard.h> at the top of the file. A sequence may also have additional #include statements to add optional user libraries of functions. Note that largeuser #include files may substantially lengthen compilation time.

```
#include <standard.h> 
#include myinclude.h 
void pulsesequence()
{
.
   delay(d1); 
.
}
```
The VnmrJ pulse- sequence language is a standard C- language compiler. Any statement that is described in a standard C manual can be used in a VnmrJ sequence. These statements include variable definitions, assignment statements, loops such as *for* and *while*, conditionals such as *if*, *else*, and the *switch* statement as well as advanced entities such as *structures* and *pointers*, if required. Standard C is used to control the structure of the program and do calculations. It has no effect on the program in real time.

VnmrJ pulse- sequence statements are defined in the PSG library and their purpose is to make acodes that run in real- time. These statements control pulses, delays, frequencies, amplitudes, etc during the real- time execution of the sequence in the acquisition computer. Some pulse- sequence statements have an explicit time argument. Statements of this type are used to add a pulse or delay to the sequence. Other pulse- sequence statements simply set a state, for example a gate, the phase, or an amplitude. These statements add no time to the sequence.

There are no *AP- Bus* delays associated with the VNMRS hardware, as there were with Unity- series systems. There is one group of exceptions, the synthesizer frequency offset statements, each of which add about a 1.0 µs delay to the sequence. The statements that set the coarse power also add 50 ns to the sequence.

The arguments of a pulse- sequence statement are variables of the C language as described in [Table 4.](#page-56-0)

<span id="page-56-0"></span>**Table 4** C-Variable types used in pulse sequences

| <b>Type</b> | <b>Description</b> | Length (bits) - use               |
|-------------|--------------------|-----------------------------------|
| char        | character          | 8 - often used                    |
| short       | short integer      | 16 - occasionally used in the PSG |
| int         | integer            | 32- often used                    |

| <b>Type</b> | <b>Description</b>              | Length (bits) - use               |
|-------------|---------------------------------|-----------------------------------|
| lona        | long integer                    | 32 - occasionally used in the PSG |
| float       | floating point                  | 32 - occasionally used in the PSG |
| double      | double-precision floating point | 64 - often used                   |

**Table 4** C-Variable types used in pulse sequences

Most pulse sequences make use of only the *int, char,* and *double* types. Strings are defined as arrays of *char* usually with the dimension MAXSTR. In C, strings are defined explicitly in double quotes, " ". In contrast, string parameter values in the VnmrJ interface are defined in single quotes, ' '. Failure to recognize this difference can be a source of programming errors.

Most variables are of type *double* and they are used to set values, such as delays, amplitudes, frequencies, etc, or they are used to do calculations. Arguments can be variable names (for example, d1), constants (for example, 3.4 or 20.0e-6), expressions (for example,  $2.0*pw$ ,  $1.0-d2$ ) or functions (for example, getval("pw");). Delays with a value of zero are eliminated from the sequence. Negative delays are set to zero and give a warning.

Variables of the *int* type are usually used to index the C language loops and conditionals.

Arrays of *char* are used as flags (for example, dmm) or to represent parameter names as in the statement getval("pw").

The VnmrJ PSG library describes a special set of *real- time integer variables*, named v1 to v42 (so called *v- variables*) and a set of *real-time integer tables*,  $\pm 1$  to  $\pm 60$ , that are provided to perform calculations scan- to- scan. These variables are special because their values in C point to memory locations in the acquisition computer. These *v- variables and tables* are initialized with specific pulse- sequence statements rather than C expressions. Other statements provide for calculation scan- to- scan using *integer real- time math* and *table math*.

V- variables and tables are used primarily to set the phase (for xample,  $txphase(v1)$  or  $txphase(t1)$ ) and create phase tables. All phases and phase tables in the VnmrJ PSG are set as the product of a *double* phase- step and a real- time multiplier. Notably, there are no phase statements in the VnmrJ PSG that take a *double* as an argument.

V- variables are also are used to index scans (ct, ssctr, *and so on*) and increments (id2, id3 *and so on*).

The real- time integer variables and the real- time integer tables are represented in C as integer constants, whose values are internally defined indexes. Statements such as  $v1=v1+v2$  or  $t1=t3$  do math with the indexes, not the values, and have no meaning in the usual sense.

#### **Global PSG and real-time variables in multidimensional arrays**

The PSG defines a set of *global C variables* to hold the values from standard parameters. The appendix lists many of these *global* variables. Usually a parameter that is associated with a *global* variable has the same name, and the value of the variable is set automatically. Global values are automatically known within the pulsesequence function and do not need a standard C definition. For multidimensional experiments and arrays, these variables hold their values increment- to- increment.

All other C *user variables* that are used in a pulse sequence must be explicitly defined. A getval or a getstr statement associates a parameter with the variable. User variables are updated with each new multidimensional increment or array element. They cannot store data increment- to- increment.

All of the variables that control multidimensional looping are *globals*. A user can create a new *global* user variable, by defining it as *static* in the sequence .c, file, outside the pulsesequence function. For example the integer arrays that are used to create phase tables are defined in this way.

It is good practice to reinitialize *global* variables if you know that they should only have scope in a single increment. The extra getval statement does not hurt. Also beware of statements of the type rof2=rof2+2.0e-6; involving *globals*. Because rof2 is a *global* variable it will increase by 2.0 µs with each increment. This problem can be fixed by including the statement getval("rof2") in the pulsesequence function.

Real- time variables and tables, defined to exist on the acquisition computer, may persist increment to increment and a few real- time indexes (such as id2) count increments. However, most real- time variables and tables are designed for use within a single increment. It is good practice to reinitialize these variables with each increment and index v- variables to the scan counter ct. Never expect v- variables and tables to remain defined increment- to- increment.

Standard C- syntax is a linear list of C- language statements and pulse- sequence statements, referencing the RF channels, the gradients and the receivers. At run- time the compiled C program sorts the resulting acodes to their appropriate channels. By default, acodes are sorted with synchronous syntax. With this syntax any statement that takes time also places a corresponding delay on every other operational channel. Use of synchronous syntax ensures that acodes are executed sequentially. Statements that do not take time such as xmtron and txphase are all executed at the beginning of the next delay.

Alternatively the parallelstart and parallelend statements create parallel, *asynchronous* syntax. The parallelstart statement designates an individual channel to receive acodes and corresponding delays are not applied to other channels. Sequential parallelstart statements referencing different channels allow one to individually program the channels in parallel. The parallelend statement calculates a set synchronization delays to synchronously terminate the parallel channels and return to synchronous syntax. The parallelsync statement allows positioning of the synchronization delays in the parallel sections for each channel.

Parallel programming is also obtained through the use of waveforms and the nowait attribute of gradients.

The *interleave* function allows one to cycle through the increments of a multidimensional array for a value bs scans. Interleave requires that one save the real- time state of the increment and return to it later for the next bs scans and in this process real- time values can be lost. One can avoid any complexity from interleave by indexing all v- variable calculations to the scan counter ct and never expect v- variables to survive scan- to- scan.

#### **Assigning transmitters and receivers**

Most pulse- sequence statements begin with the prefixes obs, dec, dec2, dec3, and dec4. The prefixes designate the *pulse- sequence channel* to which the statement applies. When used alone, they designate the pulse- sequence channel itself. A pulse- sequence channel is a logical structure in the pulse program that directs pulse- sequence statements to a particular transmitter, whose identity is decided at run- time.

A *transmitter* (in contrast to a channel) refers to the synthesizer, gating, and amplifier hardware that are used to generate pulses at a particular probe port. A VNMRS for spectroscopy can have up to five transmitters, labeled 1 to 5 from right to left in the RF card cage.

A *receiver* is RF hardware for signal detection including a digital receiver card in the acquisition computer. All NMR Systems for spectroscopy have at least one receiver, which can be associated with any transmitter. Some multi- receiver systems for spectroscopy have two or more receivers, up to a possible total of four.

Imaging systems may have an arbitrary number of transmitters and receivers. Systems with 16 and 32 transmitters and receivers are used. The software used to control imaging transmitters and receivers is described in the *Guide to Imaging*.

For VNMRS, all pulse- sequence channels are equivalent and they can be assigned to any transmitter. Most NMR Systems for spectroscopy are configured with a high- band transmitter 1 and a low- band transmitter 2. The uses of transmitters 3 to 5 depend upon the specific hardware configuration. By default, the obs and dec channels are designated as 1 and 2 if the spectrometer frequency is greater than 85% of the proton frequency. Otherwise they are designated 2 and 1. The channels dec2 to dec4 are assigned to transmitters 3 to 5 in order. The parameters probeConnect or rfchannel can be used to obtain any other assignment.

For single- receiver mode, the obs channel is designated as the channel for acquisition (it gets the receiver). Additional receivers are hardwired to specific transmitters. For a standard two- receiver system the second receiver is found on channel 3. Consult the documentation for the configuration of custom multi- receiver systems. Additional recievers are assigned to the same pulse- sequence channel as their respective transmitter\*, based on either the defaults or the use of probeConnect or rfchannel. \*Earliest versions of VnmrJ required that the user assign channel 3 with the second receiver to dec. This restriction is lifted in recent software versions.

The words obs, dec, dec2, dec3 and dec4, despite their meaningful names, no longer strictly denote "observation" or "decoupling". Any channel can be assigned to any transmitter for either *pulsing* or *decoupling*. The obs channel is unique in that it is always used with a receiver, irregardless of the transmitter to which it is assigned. However the channels dec, dec2, dec3 and dec4 can also be used for observation if their assigned transmitter is hardwired to one of the

additional receivers.

The configuration file must designate a number of channels greater than or equal to that referred to in the sequence. A 3- channel sequence cannot be used on a 2- channel spectrometer. The configuration file identifies a system as *single- receiver* or *multiple- receiver for spectroscopy*. If multiple receivers are configured, the string parameter rcvrs designates the receivers to be used. Gradient statements are assigned to the appropriate gradient controller, either PFG or imaging, which is designated in the VnmrJ configuration file.

#### **Customizing the PSG software**

Most of the .c and .h source- code files in the directory /vnmr/psg are precompiled as C- code object files with a .o extension and assembled in an object library libpsglib.so. A copy of this library /vnmr/lib/libpsglib.a is link- loaded with the pulse- sequence object file pulsesequence.o. to create the fully compiled sequence whenever seqgen is used to compile a pulse sequence. A user must recompile the object library to make a change in one of the PSG source files. The recompiled object library is referred to as a *user PSG*. It is stored in the directory  $\sim$ /vnmrsys/psg of an individual Linux user and it only affects sequences for that user.

You can replace /vnmr/psg/libpsglib.so using the Linux copy command, but this action is usually not recommended. This action would affect every sequence that any user might subsequently compile (possibly to ill effect) and the new object library might be lost with a software upgrade.

To create a user PSG, run the Linux script /vnmr/bin/setuserpsg in a terminal window. This script creates the directory ~/vnmrsys/psg for a user if it does not already exist and it initializes this user psg directory with the all the object files from the system psg directory and an object library libpsglib.a.

To make a change, copy the source files that are to be changed to  $\sim$ /vnmrsys/psg and make the desired changes with a text editor.

The Linux script /vnmr/bin/psggen compiles the user source files, links them with the other object files in ~/vnmrsys/psg, and creates a new file object library libpsglib.a. When seqgen is executed in a user, it first looks for ~/vnmrsys/psg/libpsglib.a. The system library is used if a user library is not found. Applications directories, designated from Edit Applications of the Edit pull- down menu, are not used by seqgen. Include files in applications directories are used by seqgen.

The Linux script /vnmr/bin/fixpsg recompiles the files in /vnmr/psg and places the resulting library in /vnmr/lib. One must have write permission to /vnmr in order to use this script. The fixpsg script is most often used during the installation of a patch for VnmrJ when the patch includes PSG files.

#### <span id="page-63-0"></span>**Pulse-Sequence Statements**

This section contains information on pulse- sequence statements in VnmrJ.

#### **Creating a time delay**

The statements to provide time delays are delay, hsdelay, and vdelay. [Table 5](#page-63-1) summarizes these statements.

<span id="page-63-1"></span>**Table 5** Statements for Creating Time Delays

| delay(time)                | Delay a specified time.                        |
|----------------------------|------------------------------------------------|
| hsdelay(time)              | Delay a specified time with a homospoil pulse. |
| vdelay(timebase,<br>count) | Set a real-time variable delay.                |

Use delay(time) to set a specified time delay, where time is a *double*, for example delay(d1). The value of time is rounded to the resolution depending on the transmitter version. Transmitters for the DD2 MR system, have a 25 ns minimum step and a 12.5 ns resolution. Transmitters for older systems have a 50 ns step and a 12.5 ns resolution. Consult the configuration file to determine which transmitter is present.

Use hsdelay(time) to create a delay with a homospoil pulse. To add a homospoil pulse to the delay, set the homospoil parameter hs to 'y'. A  $z1$ -axis homospoil pulse of length hst seconds is inserted at the beginning of the delay.

Use vdelay(timebase, count) to set a delay to the product of a fixed timebase and a real- time count, for which timebase is NSEC (nanoseconds), USEC (microseconds), MSEC (milliseconds), or SEC (seconds) and count is one of the real-time variables ( $v1$  to  $v42$ ). For NSEC, the minimum delay is a count of either 2 or 4 (25 ns or 50 ns) depending on the transmitter, a count of less than the minimum corresponds to a delay of 0.0, and a count of *n* corresponds to a delay of  $12.5^n n$  ns.

The *double* argument time of delay and hsdelay is fixed at run- time and so the delay statement cannot change its value scan- to- scan or in real- time loops and conditionals. The statement vdelay takes a real- time integer count as an argument and so its delay can change scan- to- scan or in real- time loops and conditionals.

#### **Assigning transmitters and receivers to channels**

The labels obs, dec, dec2, dec3, and dec4 refer to a possible five pulse- sequence, spectroscopic channels. These channels are assigned to transmitters at run- time by default or optionally by using the parameters probeConnect or rfchannel. The global variables tn, dn, dn2, dn3, and dn4 set the nuclei associated with each pulse- sequence channel. The *global* variables sfrq, dfrq, dfrq2, dfrq3, and dfrq4 store the digital- synthesizer frequencies for each channel. These frequencies are both transmitter frequencies of pulses and the center frequencies for channels with receivers (when roff=0.0). The *global* PSG variables OBSch, DECch, DEC2ch, DEC3ch, and DEC4ch store the transmitter assignment for each channel, where 1, 2, 3, 4, and 5 refer to transmitters from right to left in the RF card cage.

By default, the high- band transmitter, labeled '1', is assigned to obs if sfrq is greater than 85% of the proton frequency and in this case the low- band transmitter '2' is assigned to dec. If sfrq is less than 85% of the proton frequency, the assignment is reversed. The dec2, dec3, and dec4 channels are assigned to transmitters '3', '4', and '5' respectively.

The *global* parameter probeConnect provides an automatic procedure to assign transmitters, based on the user configuration of transmitters to probe ports. The probeConnect string holds the designations of nuclei, seperated by spaces, from left to right, that are associated with each transmitter from '1' to '5'. The user assigns this list based upon the probe, tuning configuration. The value of each nucleus parameter tn, dn, dn2, dn3, to dn4 is compared with the entry in probeConnect to assign a transmitter to a pulse- sequence channel.

The current parameter rfchannel assigns transmitters from the parameter table. The parameter rfchannel is a string whose character- places, 0 to 4, represent the pulse- sequence channels, obs to dec4. The characters are '1' to '5', designating the VNMRS transmitters. The parameter rfchannel should contain at least one character for each transmitter, up to the number of channels numrfch. The parameter rfchannel overrides probeconnect and to avoid confusion, probeConnect should not be created if rfchannel is used.

The transmitter assignments can be viewed on the Channels page of the Acquisition tab in the upper right corner of each channel display.

 Any of the first four transmitters can be designated obs and used with the first receiver. For two receivers, the second receiver is hardwired to transmitter '3'. The assignment of this receiver to a pulse- sequence channel follows that of transmitter '3'. For greater than two receivers you must consult the information about the hardware configuration to determine the association of transmitter- receiver pairs. The assignments of receivers to pulse- sequence channels for recievers greater than the first follow rfchannel or probeConnect.

The current rcvrs string parameter determines whether receivers are on or off. The placeholders of rcvrs refer to the first, second, third receivers, *etc*, up to the number of receivers. The character  $y'$  means acquisition takes place and 'n' means the receiver is not used. If rcvrs exists, at least one receiver must be selected. If rcvrs does not exist or is not set, acquisition takes place on obs only.

#### **Transmitter pulses**

Statements to provide an RF pulse on a transmitter are described in [Table 6](#page-65-0).

<span id="page-65-0"></span>**Table 6** Statements to create transmitter pulses

| decpulse(width, phase)     | Pulse the $\text{dec}$ channel with $\text{RG1}=0$ and<br>$RG2=0.$                           |
|----------------------------|----------------------------------------------------------------------------------------------|
| decrgpulse(width, phase, R | Pulse the dec channel with RG1 and                                                           |
| G1, RG2)                   | RG2 delays.                                                                                  |
| dec2rqpulse(width,phase,   | Pulse the dec2 channel with RG1 and                                                          |
| RG1, RG2)                  | RG2 delays.                                                                                  |
| dec3rqpulse(width,phase,   | Pulse the dec3 channel with RG1 and                                                          |
| RG1, RG2)                  | RG2 delays.                                                                                  |
| dec4rgpulse(width,phase,   | Pulse the dec4 channel with RG1 and                                                          |
| RG1, RG2)                  | RG2 delays.                                                                                  |
| obspulse()                 | Pulse the obs channel with<br>$RG1 = r of 1$ and $RG2 = r of 2$ ,<br>width=pw and phase=oph. |
| pulse(width, phase)        | Pulse the obs channel with<br>$RG1 = r of 1$ and $RG2 = r of 2$                              |
| rgpulse(width, phase, RG1, | Pulse the obs channel with RG1 and                                                           |
| RG2)                       | RG2 delays.                                                                                  |

The statement rgpulse(width, phase, RG1, RG2) (See [Figure 1](#page-66-0)) supplies a pulse to the obs transmitter, in which width is the pulse width in seconds, phase is a table or a real- time integer designating a quadrature phase, RG1 is a predelay, and RG2 is a postdelay in seconds. The phase is set and the amplifier is unblanked at the beginning of RG1. The transmitter is gated on at the beginning of width and gated off at the beginning of RG2. The transmitter is blanked at the end of RG1 unless an explicit rcvroff statement has been executed sometime before the rgpulse statement. If rcvroff has been set, the transmitter remains unblanked after RG1.

The rcvroff statement is a compound statement that blanks the transmitter, sets the blanking mode of rgpulse, and turns off the receiver.

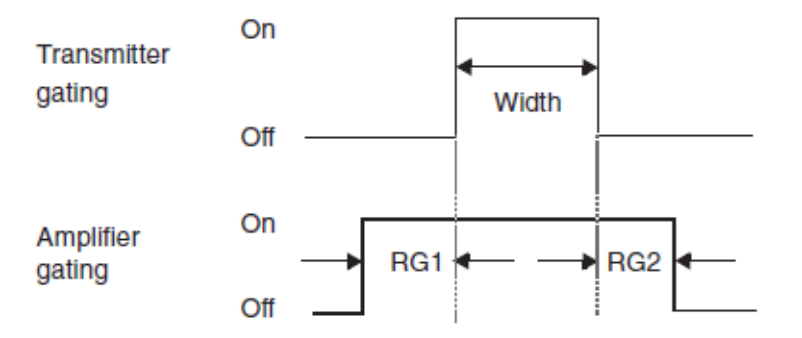

<span id="page-66-0"></span>**Figure 1** Transmitter Gating for an Observe Pulse

The statement pulse(width, phase) is similar to repulse except that RG1=rof1 and RG2=rof2.

The statement decpulse(width,phase) is similar to decrgpulse except that RG1=0.0 and RG2=0.0.

The statement obspulse() is similar to pulse(width,phase) except that width=pw and phase=oph.

The global variables rof1, rof2, and pw are *global* PSG variables for the standard amplifier unblanking delay, the standard receiver blanking delay and the standard pulse width, respectively, and they are automatically obtained from parameters of the same name. The phase variable oph is also the default receiver phase and it is set to 0, 1, 2, 3 unless cp, (*constant phase*) is 'y'. In this latter case, oph=0. It is usual practice to set oph with an explicit phase table, using the setreceiver command.

The RF and phase behavior of the statements decrgpulse, dec2rgpulse, dec3rgpulse, and dec4rgpulse are similar to rgpulse for their respective channels dec, dec2, dec3, and dec4.

It is a good practice to use only the statements rgpulse, decrgpulse, dec2rgpulse, dec3rgpulse and dec4rgpulse and explicitly set the values of width, phase, RG1, and RG2. This practice eliminates ambiguity from the pulse- sequence code. The statements pulse, decpulse, and obspulse should be considered obsolete.

#### **Controlling blanking for observe pulses**

Control of transmitter blanking is important for obtaining the best quality data. When *unblanked*, amplifiers are on and can amplify a pulse, when *blanked* they are off and produce no output. An unblanked amplifier can have noise output that can potentially reduce signal- to- noise during acquisition. Also an unblanked amplifier runs hotter than a blanked amplifier. The transition between extensive periods of blanking and other periods of unblanking can cause thermal amplitude instability.

For experiments for which pulses are sparse in time (most liquids experiments), it is best to blank all transmitters at every moment they are not producing RF. The standard rof1=2.0 is adequate time to unblank before a pulse.

For experiments that use extensive spinlocking and decoupling (most solids experiments), it is best to unblank the amplifiers at all times other than the acquisition.

For most liquids sequences, it is desirable that the transmitter blank after RG1 and rcvroff is rarely used. Usually RG1 is set as rof1 or 2.0 and RG2 as 0.0. One might set RG2 as rof2 if the pulse precedes an acquisition. A slightly better practice is to set RG2=0.0 and explicitly add obsblank(); delay(rof2);. With this improvement, the transmitter blanks at a slightly earlier time before acquisition and rof2 can be shorter.

To provide *back- to- back* pulses, with no intervening delay, set RG1 and RG2 as 0.0 and place the pulses adjacent to each other in the code.

Many solids sequences employ rcvroff to keep the observe transmitter unblanked until acquisition. In this case, one must place an obsblank statement after the last rgpulse, just before delay(rof2).

#### **Controlling blanking for non-observe pulses**

In default mode, only *observe* channels or channels in the same band as an observe channel can be blanked. Non- observe channels remain in continuous mode. To blank non- observe channels, you create the current string parameter ampmode, in which the character- places refer to transmitters, '1' to '5'. The character 'd' indicates *default*, the character 'p' indicates pulsed or "blanking allowed", and the character 'c' indicates *continuous* or "blanking not allowed".

If blanking is allowed, the statements decrgpulse, dec2rgpulse, dec3rgpulse, and dec4rgpulse behave as rgpulse on their respective channels dec, dec2, dec3, and dec4, with the exception that amplifier blanking always occurs (if allowed by ampmode) at the end of RG1 (rcvroff has no effect). If blanking is not allowed, then these channels remain unblanked between pulses.

 must be sufficiently long to allow the amplifier to stabilize after blanking is removed: 5 s is typically right.

#### **Pulsing channels simultaneously**

Statements for controlling simultaneous, non- shaped pulses are simpulse, sim3pulse, and sim4pulse. [Table 7](#page-68-0) summarizes these statements. Simultaneous- pulse statements using shaped pulses are covered in a later section.

<span id="page-68-0"></span>**Table 7** Statements for simultaneous pulses

| simpulse*                                                                                                   | Pulse the obs and dec channels simultaneously.                                        |  |
|----------------------------------------------------------------------------------------------------|---------------------------------------------------------------------------------------|--|
| sim3pulse*                                                                                                  | Pulse the obs, dec and dec2 channels simultaneously.                                  |  |
| sim4pulse*                                                                                                  | Pulse the obs, dec, dec2 and dec3 channels simultaneously.                            |  |
| *simpulse(obswidth, decwidth, obsphase, decphase, RG1, RG2)                                                 |                                                                                       |  |
|                                                                                                    | *sim4pulse(obswidth, decwidth, dec2width, obsphase,<br>decphase, dec2phase, RG1, RG2) |  |
| *sim4pulse(obswidth, decwidth, dec2width, dec3width,<br>obsphase, decphase, dec2phase, dec3phase, RG1, RG2) |                                                                                       |  |

Use simpulse(obswidth,decwidth,obsphase,decphase,RG1,RG2) to simultaneously pulse the obs and dec channels with amplifier gating, for example, simpulse(pw,pp,v1,v2,0.0,rof2).

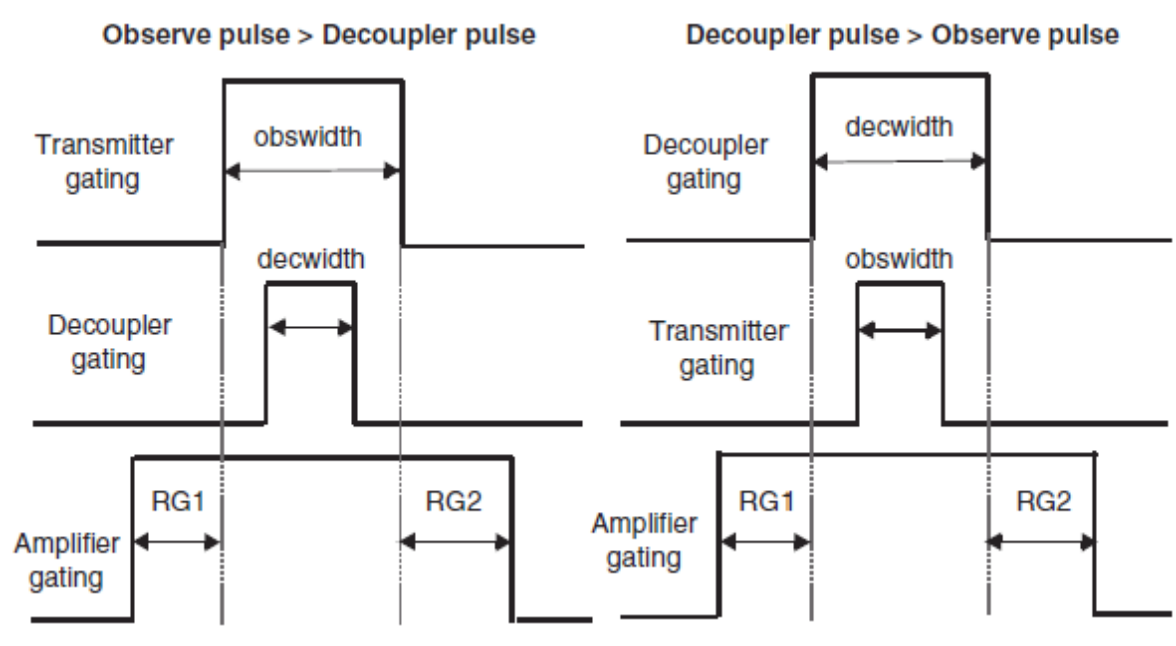

**Figure 2** Transmitter gating for simultaneous pulses

The shorter of the two pulses is centered on the longer pulse. The RG1 and RG2 delays surround the longer pulse. Phase shifting, blanking, and unblanking for both channels are similar to rgpulse and decpulse and occur simultaneously on both channels. If they are not identical, the absolute difference in the two widths must be greater than or equal to two times the minimum resolution of the transmitter. Otherwise, a timed event of less than the minimum value (25 ns or 50 ns) would be produced.

The statement sim3pulse(obswidth,decwidth,dec2width, obsphase,decphase,dec2phase,RG1,RG2) performs a simultaneous pulse on the obs, dec, and dec2 transmitters, in which obswidth, decwidth, and dec2width are the pulse durations for the respective transmitters and obsphase, decphase, and dec2phase are the phases tables for the corresponding pulses, for example, sim3pulse(pw,p1,p2,oph,v10,v1,rof1,rof2).

Two simultaneous pulses on obs and dec2 can be achieved by setting decwidth to 0.0 and setting a dummy v- variable for decphase, for example,

sim3pulse(pw, 0.0, p2, oph, v10, v1, rof1, rof2). In this case, no events take place on the dec channel and functions such as wave from decoupling are not interrupted.

Use sim4pulse(obswidth,decwidth,dec2width,dec3width,

obsphase,decphase,dec2phase,dec3phase,RG1,RG2) to perform simultaneous pulses on as many as four different RF channels. If any pulse width is set to 0.0, no pulse is executed on that channel.

#### **Setting quadrature phase shifts**

The statements txphase, decphase, dec2phase, dec3phase, dec4phase control transmitter phase in multiples of 90°, also known as *quadrature phase*. [Table 8](#page-70-0) summarizes these statements.

<span id="page-70-0"></span>**Table 8** Statements for quadrature phase control

| decphase(phase)  | Set the phase of the dec channel in steps of 90°.                      |  |
|------------------|------------------------------------------------------------------------|--|
| dec2phase(phase) | Set the phase of the $\text{dec2}$ channel in steps of 90 $^{\circ}$ . |  |
| dec3phase(phase) | Set the phase of the dec3 channel in steps of 90°.                     |  |
| dec4phase(phase) | Set the phase of the $\text{dec}4$ channel in steps of 90 $^{\circ}$ . |  |
| txphase(phase)   | Set the phase of the obs channel in steps of 90°.                      |  |

To set the obs transmitter phase, use txphase(phase) for which phase is a real- time variable (v1 to v42, *etc*), a real- time constant (zero, one, *etc*), or a phase table t1 to t60.

Use txphase to set the phase of the obs transmitter separately from a pulse. It is a good practice to set the phase at the beginning of the preceding delay, unless a value of RG1 is set greater than zero for the rgpulse. The transmitter takes a finite time to be settle (about 50 ns) and it is best if this change were to occur with the transmitter off. Use the same phase for txphase as that for rgpulse.

Use txphase to create generic back- to- back pulses, avoiding the use of rgpulse. The code:  $txphase(t1)$ ; obsunblank(); delay(rof1); xmtron(); delay(pw); txphase(t2); delay(pw); xmtroff(); obsblank(); creates a composite pulse made of two widths pw using two phase tables t1 and t2. It is necessary to unblank the transmitter explicitly in this case and rof1 should be at least 2.0 µs. Also it is a good practice to deliver the txphase command before the rof1 period.

The statements decphase, dec2phase, dec3phase and dec4phase are similar to txphase for their respective channels.

#### **Setting small-angle phase shifts**

The DD2 MR system has a phase resolution of 16 bits or 360.0/65536, about 0.0055 degrees per step. The statements in [Table 9](#page-71-0) are used to set the phase with full resolution. Current hardware sets the phase to the full resolution of the software.

| dcplrphase(multiplier)  | Set the small-angle phase of the dec channel.        |
|-------------------------|------------------------------------------------------|
| dcplr2phase(multiplier) | Set small-angle phase of the dec2 channel.           |
| dcplr3phase(multiplier) | Set small-angle phase of the $\text{dec}3$ channel.  |
| dcplr3phase(multiplier) | Set small-angle phase of the $\text{dec}4$ channel.  |
| decstepsize(base)       | Set the step size of the dec channel.                |
| dec2stepsize(base)      | Set the step size of the dec2 channel.               |
| dec3stepsize(base)      | Set the step size of the dec3 channel.               |
| dec4stepsize(base)      | Set the step size of the $\text{dec}4$ channel.      |
| obsstepsize(base)       | Set the step size of the obs channel.                |
| xmtrphase(multiplier)   | Set the small-angle phase of the $\circ$ bs channel. |

<span id="page-71-0"></span>**Table 9** Statements for small-angle phase control

The xmtrphase(multiplier) statement is used to set the full small-angle phase where phase in degrees is base\*multplier and multiplier is a real-time variable (v1 to v42, *etc*), a real-time constant (zero, one, *etc*) or a phase table t1 to t60. The variable base is a double whose value is the phase step in degrees.

The obsstepsize(base) statement uses the double parameter base (in degrees) to provide the stepsize of the small- angle phase shift for the obs transmitter. The base can be changed any time during the sequence.

The phase itself is never set directly in degrees, it is always a multiple of base and a real- time integer or table. If a non- quadrature phase cycle is required, for example 0,60,120,180,240,300 degrees, then base = 60.0, and the multiplier is a table containing the values 0,1,2,3,4,5. Note that the phase must be set with the xmtrphase statement because rgpulse does not accept a non- quadrature phase. It is good practice to set xmtrphase at the beginning of the preceding delay and then use a phase constant of zero in rgpulse.

The xmtrphase statement has precedence over the txphase
statement. If a txphase statement follows an xmtrphase statement, it will change only that portion of the phase that is a multiple of 90°. For example, if the phase is set to 240° with an xmtrphase statement, txphase(zero) will leave the phase at  $60^{\circ}$  and txphase(two) will leave the phase unchanged. If the txphase statements were delivered before the xmtrphase statement, the final phase would be 240° in both cases. Use xmtrphase(zero) to remove any remaining small- angle phase.

The VNMRS can contain one of two different phase shifters, a 13- bit phase shifter with a resolution of 360.0/8192 =  $\sim 0.043$ ° or a 16-bit phase shifter with a resolution of  $360.0/65536 = 0.0055$ °. The value of base\*multiplier is set by the hardware to the nearest allowed phase step. Consult the configuration file to determine which device is present.

To set phases with full resolution, use obsstepsize(360.0/65536) (or 360.0/8192 for the 13- bit device). Phases can be set in apparent "degrees" by using 1.0° resolution with obstepsize(1.0).

The statements dcplrphase, decstepsize, dcplr2phase, dec2stepsize, dcplr3phase, dec3stepsize, dcplr4phase, and dec4phase are similar to xmtrphase and obstepsize, for their respective channels.

# **Controlling the frequency offset**

Statements for frequency control are obsoffset, decoffset, dec2offset, dec3offset and dec4offset. [Table 10](#page-72-0) summarizes these statements.

| decoffset(offset)  | Set the offset frequency of the dec channel.  |
|--------------------|-----------------------------------------------|
| dec2offset(offset) | Set the offset frequency of the dec2 channel. |
| dec3offset(offset) | Set the offset frequency of the dec3 channel. |
| dec4offset(offset) | Set the offset frequency of the dec4 channel. |
| obsoffset(offset)  | Set the offset frequency of the obs channel.  |

<span id="page-72-0"></span>**Table 10** Statements to control frequency-offset

Each transmitter of a VNMRS has a digital frequency synthesizer that sets both the frequency of the transmitter and the center frequency of the receiver (when roff=0). Each synthesizer is set automatically using the *global* PSG variables sfrq, dfrq, dfrq2, dfrq3 and dfrq4, before the

first scan. These frequencies, in MHz, are set from a base frequency for the nucleus (tn, dn, dn2, dn3, and dn4) plus a default offset in Hz, determined by the global PSG variables tof, dof, dof2, dof3, and dof4. If offset parameters are not present the default is 0.0.

The statement obsoffset (offset) is used to reset the offset during the sequence. The argument offset is *double* value in Hertz that sets the frequency with 0.1 Hz resolution. The statements that change the synthesizer affect both the transmitter and the receiver and they are not automatically reset during the sequence. One should explicitly initialize the offset to the default tof at the beginning of the sequence if the offset is to be changed within the sequence. Failure to do so will cause scans greater than 1 to have the wrong offset.

The obsoffset statement adds about a 1.0 s delay to allow time to send the new frequency word to the synthesizer. If required, you should account for this delay in pulse- sequence timing.

It is a good practice to limit the use of the obsoffset statement in pulse sequences. Because a change in the synthesizer affects the receiver, an incorrect change of the offset can cause the receiver to lose phase coherence scan- to- scan. The frequency change caused by obsoffset is not guaranteed to be phase continuous. It is a good practice to change the offset only during delays where the spins are along a Z axis.

Current systems can create a specific transmitter offset through the calculation of phase- ramped shaped pulse or waveform. This latter procedure is recommended over the use of obsoffset.

The decoffset, dec2offset, dec3offset and dec4offset statements are similar to obsoffset for their respective channels.

# **Controlling the transmitter power**

The system controls the transmitter power through two devices:

- **•** A step attenuator set in dB units of power, also called the "coarse attenuator".
- **•** A linear modulator set in units porportional to RF voltage, also called the "fine power" or "amplitude".

Separate statements control each device. [Table 11](#page-74-0) summarizes these statements.

<span id="page-74-0"></span>**Table 11** Statements for amplitude and power control

| decpower (value) | Set the coarse attenuator for the dec channel.           |
|------------------|----------------------------------------------------------|
| dec2power(value) | Set the coarse attenuator for the $\text{dec}2$ channel. |
| dec3power(value) | Set the coarse attenuator for the $\text{dec3}$ channel. |
| dec4power(value) | Set the coarse attenuator for the dec4 channel.          |
| decpwrf(value)   | Set the amplitude for the dec channel.                   |
| dec2pwrf(value)  | Set the amplitude for the $\text{dec}2$ channel.         |
| dec3pwrf(value)  | Set the amplitude for the dec3 channel.                  |
| dec4pwrf(value)  | Set the amplitude for the dec4 channel.                  |
| obspower(value)  | Set the coarse attenuator for the obs channel.           |
| obspwrf(value)   | Set the amplitude for the obs channel.                   |

### **Coarse attenuator control**

The statement obspower(value) takes a *double* as an argument and can set value with resolution of up to 0.5 dB and a maximum of 63.0. The setting of 63.0 corresponds to maximum power of the associated amplifier. A change of - 6.0 dB attenuates the power by x4 and the RF amplitude by x2.

The DD2 MR system contains a 100 dB attenuator with a minimum setting of - 37.0 dB and steps of 0.5 dB. Older systems contain a 79.0 dB attenautor with a minimum of - 16.0 dB and allowed steps of 1.0 dB. Consult the configuration file to determine which device is present.

If the 100 dB attenuator is present, value settings are rounded to the nearest 0.5 dB and steps below - 37.0 are set to - 37.0. If the 79 dB attenuator is present, value settings are rounded to the nearest whole number and settings below - 16.0 are set to - 16.0. A change of 0.5 dB can have a significant effect on the pulse width (about 6%). Be cautious when using calibrations obtianed with 0.5 dB resolution on a system with 1.0 dB resolution.

Each transmitter is set with default values, using the *global* PSG variables tpwr, dpwr, dpwr2, dpwr3, and dpwr4, before the first scan. If parameters of the same name do not exist in the data set, the coarse power is initialized to 0.0. Individual statements that set the coarse power can be used to override the default values during the sequence.

The power is never reset to the default values automatically. It is necessary to explicitly initialize the power tpwr at the beginning of the sequence if it is changed within the sequence. Failure to do so will cause scans greater than 1 to have the wrong power. Despite the default, it is good practice to initialize the power explicitly with the statement obspower(tpwr).

The obspower statement itself adds 50 ns to the pulse sequence. The setting time of the coarse attenuator is about 3.0 µs after the statement and an attenuator change also causes a transient during this period. It is a good practice to allow a 3.0 µs delay for settling after the obspower statement and to blank the transmitter during this time. You should never set obspower while the transmitter is on.

The decpower, dec2power, dec3power and dec4power statements are similar to obspower for their respective channels.

**CAUTION** Use caution when setting values of power, obspower, decpower, dec2power, and dec3power greater than 49 (about 2 watts). Performing continuous decoupling or long pulses at power levels greater than this can result in damage to the probe. Set a maximum safety limit for the  $_{\text{tpwr}}$ ,  $_{\text{dpwr}}$ ,  $_{\text{dpwr2}}$ , and  $_{\text{dpwr3}}$  parameters in the Utilities > System Settings window or use *global* variable maxattnech1, maxattnech2, to have PSG (the go command) check for power values in excess of defined limits.

### **Amplitude control**

The statement obspwrf(value)takes a *double* as an argument and sets the linear modulator in 16- bit linear steps of linear RF amplitude with a miximum of 4095.0 and a minimum of 0.0. The setting of 4095 corresponds to the power set by tpwr. A division of the setting by x2 corresponds to attenuation of the RF amplitude by x2 and the power by x4. The linear modulator hardware has a maximum attenuation of x1000 for settings around 0.0. Settings around 0.0 cease to be linear.

A VNMRS may contain one of two linear modulators:

- **•** The DD2 MR system contains a 16- bit device with a stepsize of  $4095/65536 = 0.062$ .
- **•** Older systems contain a 12- bit device with a stepsize of  $4095/4096 = 1.0$ .

The setting of value is rounded to the appropriate resolution by the hardware. For the 12- bit attenuator, rounding always corresponds to a truncation to a whole number between 0 and 4095. The 16- bit attenuator accepts decimal values. Consult the configuration file to determine which device is present.

The *global* PSG variable tpwrf, dpwrf, dpwrf2, dpwrf3, and dpwrf4 set the default amplitude for each channel before the first scan. If parameters of the same name do not exist in the data set, the amplitude is initialized to 4095.0. Individual statements that set the amplitude can be used to override the default values during the sequence.

The amplitude is never reset automatically during the sequence. It is necessary to explicitly initialize the amplitude at the beginning of the sequence if it is changed within the sequence. Failure to do so will cause scans greater than 1 to have the wrong amplitude. Despite the default, it is good practice to initialize the amplitude explicitly with the statement obspwrf(tpwr).

The amplitude statements add no time to the sequence and amplitude changes have a settling time of 50 ns.

The decpwrf, dec2pwrf dec3pwrf and dec4pwrf statements are similar to obspwrf for their respective channels.

# **Explicit transmitter gating**

The transmitter gating statements gate the RF on and off outside of pulses. [Table 12](#page-76-0) summarizes these statements.

<span id="page-76-0"></span>**Table 12** Statements for transmitter gating

| decoff()  | Gate the dec channel off.   |
|-----------|-----------------------------|
| dec2off() | Gate the dec2 channel off.  |
| dec3off() | Gate the dec3 channel off.  |
| dec4off() | Gate the dec4 channel off.  |
| decon()   | Gate the dec channel on.    |
| dec2on()  | Gate the dec2 channel on.   |
| dec3on()  | Gate the dec3 channel on.   |
| dec4on()  | Gate the dec4 channel on.   |
| xmtroff() | Gate the $obs$ channel off. |
| xmtron()  | Gate the obs channel on.    |

The xmtron statement turns on the obs channel RF and the xmtroff statement turns it off. The obs transmitter must also be unblanked to obtain a pulse.

RF gating adds no time to the sequence. The RF gate has a 50 ns settling time.

The xmtron statement is used to deliver a generic pulse or decoupling period without the use of rgpulse or status.

The decon, decoff, dec2on, dec2off, dec3on, dec3off, dec4on, and dec4off statements are similar to xmtron and xmtroff for their respective channels, dec, dec2, dec3, and dec4.

# **Transmitter blanking and unblanking**

The statements for transmitter blanking and unblanking are shown in [Table 13](#page-78-0).

| decblank()    | Blank the amplifier associated with the dec channel.             |
|---------------|------------------------------------------------------------------|
| dec2blank()   | Blank the amplifier associated with the $\text{dec2}$ channel.   |
| dec3blank()   | Blank the amplifier associated with the $\text{dec}3$ channel.   |
| dec4blank()   | Blank the amplifier associated with the $\text{dec}4$ channel.   |
| decunblank()  | Unblank the amplifier associated with the $\det$ channel.        |
| dec2umblank() | Unblank the amplifier associated with the $\text{dec}2$ channel. |
| dec3umblank() | Unblank the amplifier associated with the $\text{dec}3$ channel. |
| dec4umblank() | Unblank the amplifier associated with the $\text{dec}4$ channel. |
| obsblank()    | Blank the amplifier associated with the $\circ$ bs channel.      |
| obsumblank()  | Unblank the amplifier associated with the obs channel.           |

<span id="page-78-0"></span>**Table 13** Statements for amplifier blanking and unblanking

The obsunblank statement *gates on* the amplifier of the obs channel independently from rgpulse. The obsblank statement *gates off* the amplifier of the obs transmitter. See the discussion of amplifier blanking under the section Transmitter Pulses.

The blanking and unblanking statements add no time to the sequence but have a transition time of 2 µs. The *global* PSG variable rof1 and its associated parameter of the same name are often used to set a delay between an obsunblank statement and an xmtron statement. The value of rof1 is often used to set RG1 of an rgpulse.

The decunblank, decblank, dec2unblank, dec2blank, dec3unblank, dec3blank, dec4unblank, and dec4blank statements are similar to obsunblank and obsblank for their respective channels, dec, dec2, dec3, and dec4. See the discussion of ampmode in the section Transmitter Pulses.

# **The status statements**

The statements status and statusdelay set the state and modulation of the obs, dec, dec2, dec3, and dec4 channels based on values in the parameter table. These statements execute statements for transmitter gating and/or set a waveform for modulation.

**Table 14** Status statements

| setstatus*                 | Set the gate and modulation with<br>arguments in the sequence. |
|----------------------------|----------------------------------------------------------------|
| status (period)            | Set the gate and modulation from parameters.                   |
| statusdelay (period, time) | Execute the status statement within a delay.                   |

\*setstatus(transmitter,on,mode,sync,mod\_freq)

The status (period) statement accepts a single character argument A, B, C, *etc* that begins a region of the pulse sequence, a *status period*. The next statement ends the first region and begins the next region.

- **•** The *global* string PSG variables xm, dm, dm2, dm3, and dm4 (obs to dec4) and their parameters of the same name are used to set a transmitter gate on and off. A 'y' or an 's' indicates that the transmitter is on and a 'n' indicates that the transmitter is off during the appropriate status period. The character placeholders refer to the arguments A, B, C, *etc* in order. The modulation is applied synchronously if the value is 's'. If the value is 'y', the modulation is applied asynchronously. For the asynchronous mode, the starting phase of the modulation is adjusted randomly scan-to-scan to suppress decoupling sidebands.
- For example, it is common usage to set status (A) at the beginning of the sequence and to set  $status(C)$  during acquisition. Some sequences may also have a separate period status(B). The parameter assignment dm='nny' sets decoupling only during acquisition.  $dm='y'$  or 'yyy' sets uninterrupted decoupling on dec. Note that a character for  $\overline{B}$  must be present if status (C) is used, even though  $status(B)$  is not used in the sequence.
- **•** The *global* string PSG variables variables xmm, dmm, dmm2, dmm3, and dmm4 (obs to dec4) and their parameters of the same name are used to set a modulation pattern during the status periods. Allowed characters, for example, are 'c' for continuous decoupling, 'w' for WALTZ decoupling and 'p' for programmed decoupling. See the *Command and Parameter Reference* for more details about the choices.

**•** The statement statusdelay(period,delay)encapsulates the status statement in a delay that is determined by the second argument. This statement is usually unnecessary for VNMRS because the operations of status take no time, though it might be used to preserve compatibility with Unity-series systems.

#### The statement

setstatus(transmitter, on, mode, sync, mod freq) is used to set the state and modulation of any channel from within the pulse sequence. The argument channel is one of the *global* PSG variables OBSch, DECch, DEC2ch, DEC3ch, or DEC4ch that assigns a transmitter; on is TRUE to set the transmitter on or FALSE to set it off, mode sets the modulation pattern ('c', 'g', 'p', *etc*), and mod\_freq is the modulation frequency. The modulation frequency is the inverse of the minimum step size, as determined by the dres parameter used with the pattern. The argument sync is TRUE or FALSE. A value of FALSE randomizes the initial timing of the pattern relative to each scan to reduce decoupler sidebands. A value of TRUE lets the modulation pattern proceed deterministically. A common example is setstatus(DECch,TRUE,'w',FALSE, dmf).

Status periods are also used to control the presence or absence of a homospoil pulse during a delay set with hsdelay. The string parameter hs determines the state of the homospoil pulse. A character of 'y' enables the pulse and 'n' disables it. For example, if a particular pulse sequence uses status(A), status(B), and status(C) during acquisition, hs='ny' will disable homospoil in period A and enable it in B. Only two letters are needed because there would never be an hsdelay statement during an acquisition period.

# **Receiver gating**

Explicit receiver gating in the pulse sequence is controlled by the rcvroff, rcvron, recoff, and recon statements. These statements are described in [Table 15.](#page-80-0)

<span id="page-80-0"></span>**Table 15** Statements for receiver gating

|         | $r$ $\text{cvroff}$ () Set the receiver off, the T/R switch on and unblank the obs amplifiers. |
|---------|------------------------------------------------------------------------------------------------|
|         | $rcr()$ Set the receiver on the T/R switch off and blank the obs amplifiers.                   |
|         | $\text{recoff}()$ Set the receiver gate off and the T/R switch on.                             |
| recon() | Set the receiver gate on and the T/T switch off.                                               |

# **Interfacing to external user devices**

[Table 16](#page-81-0) shows statements that are used to trigger and receive triggers from external devices.

<span id="page-81-0"></span>**Table 16** Statements to interact with external devices

| rotorperiod(value)    | Determine the period of an external signal and<br>set a real-time value.    |
|-----------------------|-----------------------------------------------------------------------------|
| rotorsync(periods)    | Delay for an integer number of periods of<br>an external signal.            |
| sp1off()              | Set TTL port 1 off.                                                         |
| sp2off()              | Set TTL port 2 off.                                                         |
| sp3off()              | Set TTL port 3 off.                                                         |
| spin()                | Set TTL port 1 on.                                                          |
| sp2on()               | Set TTL port 2 on.                                                          |
| $sp3$ on $()$         | Set TTL port 3 on.                                                          |
| triggerselect(select) | Select ports 1,2 or 3 on the MRI interface<br>board with $A$ , $B$ or $C$ . |
| xgate(pulses)         | Halt all controllers and start after an integer<br>number of pulses.        |

The console provides User TTL BNC Outputs in the transmitter 1 section of the Console Interface Panel on the back of the console. The equivalent outputs on other transmitters are redundant. The commands sp1on, sp2on, and sp3on enable a positive TTL output on the respective ports, top to bottom. The commands sp1off, sp2off, and sp3off enable a negative TTL output.

The VNMRS provides a BNC external trigger for pulse- sequence operation on the EXT TRIG port by the USER OUTPUTS group on the Console Interface Panel. In addition, three other external trigger ports are located on the MRI User Panel of imaging systems. The MRI ports are labeled INPUT 1, 2, or 3 in the EXT TRIG group.

The statement xgate(pulses)halts all RF transmitters and the receivers simultaneously and holds them off until a positive trigger is received on the EXT TRIG port of the Console interface panel. The argument pulses is a *double* that sets the number of positive trigger pulses before resuming the sequence.

The statement triggerSelect with arguments A, B, and C selects one of the three BNC inputs on the MRI user panel.

# **Real-Time Control of Pulse Sequences**

This section contains information on programming real- time control of pulse sequences.

# **Real-time integer variables and constants**

The variables and constants listed in [Table 17](#page-82-0) are used for real- time calculations, to set real- time indexes, and as integer multipliers to set the phase.

Real- time *v- variables* are C- integer constants whose values index 32- bit integer values on the acquisition computer. The values on the acquisition computer can be changed in real- time, scan- to- scan with a set of *real- time math* statements.

The real-time values of the variables  $v1$  to  $v42$  are automatically initialized to 0. The constants such as zero, one, *etc* are initialized to 0,1, *etc* as suggested by their names. The constants ssval and bsval are initialized based on the values of the parameters ss and bs. The counters ct, bsctr, ssctr, id2, id3, and id4 are set based on the scan or increment number. The constants and counters are set automatically and their values should only be changed with caution.

It is not possible to declare a new v- variable. However, it is possible to reassign the integer index of a v- variable to a new name. For example, the assignment int myvariable=v1; assigns the index value of  $v1$  to the new name myvariable. After this assignment, both myvariable and v1 can be used to access the values of the v1 v-variable. A compiler definition can also be used to provide an alias for a v- variable. For example, use the statement #define myvariable v1. This statement is placed outside the pulse- sequence function and does not end with a semicolon.

| v1 to v42 | Real-time v-variables point to 32-bit integer values that are used for real-time<br>calculations, indexes of loops, and phase multipliers.                                                                                                    |
|-----------|----------------------------------------------------------------------------------------------------|
| ct.       | The completed-transient counter points to a 32-bit integer that is incremented after<br>each transient, starting with a value of 0 prior to the first experiment. This pattern<br>$(0,1,2,3,4,etc)$ is the basis for many scan-to-scan calculations. |

<span id="page-82-0"></span>**Table 17** Real-time variables and constants

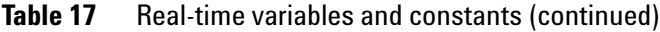

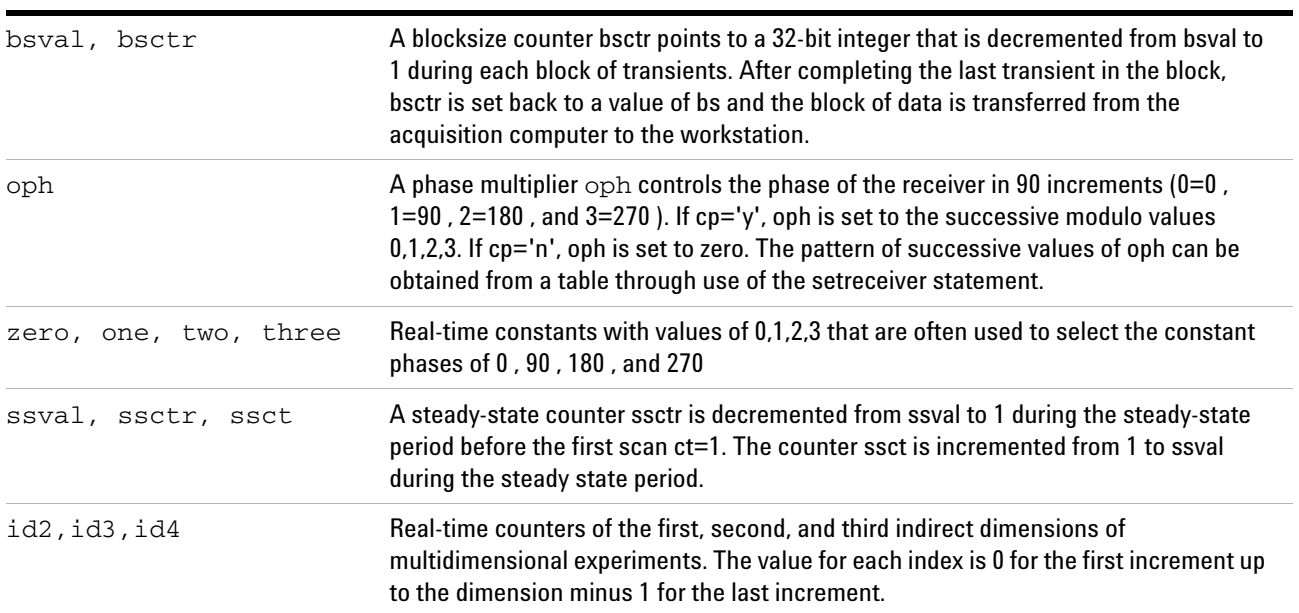

# **Calculating with real-time integer math**

The statements for integer mathematics as listed in [Table 18](#page-83-0) are used to manipulate real- time v- variables. These are: add, dbl, decr, divn, hlv, incr, mod2, mod4, modn, mult and sub.

<span id="page-83-0"></span>**Table 18** Statements for real-time integer math

| add(vi, vj, vk)  | Add integer values, set $vk = vi + vj$ .                                         |
|------------------|----------------------------------------------------------------------------------|
| db1(vi, vj)      | <i>Double</i> integer values, set $vj = 2 * vi$ .                                |
| decr(vi)         | Decrement an integer value, set $vj = vj - 1$ .                                  |
| divn(vi, vj, vk) | Perform integer division, set $vj = vi$ div $vj$ .                               |
| hlv(vi, vj)      | Perform integer division by 2, set $\forall k = \forall i$ div 2.                |
| incr(vi)         | Increment an integer value, set $vk = vi + 1$ .                                  |
| mod2(vi, vj)     | Find and integer value modulo 2, set $vk = vi$ % 2.                              |
| mod4(vi,vi)      | Find and integer value modulo 4, set $vk = vi$ % 2.                              |
| modn(vi, vj)     | Find and integer value modulo n, set $vk = vi$ % n.                              |
| mult(vi, vi, vk) | Multiply integer values, set $\forall k$ equal to $\forall i \times \forall j$ . |
| sub(vi, vj, vk)  | Subtract Integer values, set $\forall k$ equal to $\forall i - \forall j$ .      |

The result of an integer division is truncated. For the statement  $hlv(vi,vj)$ , if  $vi=3$  then  $vj=1$ .

The mod# statements yield the remainder of a division. For

the statement modn(vi, vj, vk), if vi=5 and vj=2 then vk=1. Negative integers are not allowed in the mod# statements.

It is always a good practice to document the result of a real- time statement, because its results are hard to visualize. The following example illustrates the action of several integer math statements and how comments are typically used:

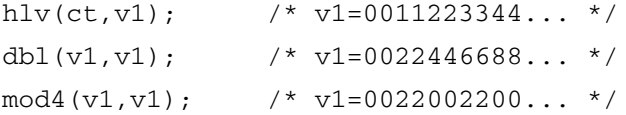

The same variable can be used as the input and output of a particular statement; for example, dbl $(v1,v1)$ reassigns v1.

The parameter value ss is associated with real- time variables ssval, ssctr, and ssct. The value of ssval is set to the absolute value of ss. The value of ssctr is initialized to ssval and decremented on each steady- state scan until it reaches 0. When ssctr is 0, all subsequent transients are collected as data. The value of ssct is incremented from 1 to ssval during the steady state period. The steady state period occurs once before the first increment. If ss is greater than 0, the steady- state period is performed once at the beginning of any experiment. If ss is less than 0, the steady- state period is repeated before each increment of an arrayed or multidimensional experiment.

The parameter value bs is associated with real- time variables bsval and bsctr. The value of bsval is set to the value of bs. The value of bsctr is initialized to bsval and decremented until it reaches 1. When bsctr reaches 1, data is sent from the acquisition computer to the workstation and bsctr is reset to bsval.

The two statements in [Table 19](#page-85-0) initialize a real- time variable with a value. The assign statement uses the value of another real- time variable. The initval statements truncates a *double* value to an integer and sets that value.

For a specific v-variable, the nitval statement should be used only once per increment. The initval occurs at run- time, and only the last initval for a given v-variable is ultimately used. For example,

```
initval(1.0, v1);pulse(pw,v1);
initval(2.0, v1);
```
### **2 Pulse-Sequence Programming**

pulse(pw,v1);

will give two pulses, each with a phase of 2.

The v-variables can also be initialized with the assign statement. This assign statement is a real- time initialization, and can be used multiple times. For example,

```
assign(one,v1);
pulse(pw,v1);
assign(two,v1);
pulse(pw,v1);
```
Will give two pulses, the first with phase 1 and the second with phase 2. A v-variable can be reset to zero using assign(zero,vi) or by subtracting it from itself sub(vi,vi,vi).

<span id="page-85-0"></span>**Table 19** Statements to initialize real-time variables

| assign(vi, vi)      | Initialize a real-time value of $v_1$ with the value<br>of vi.                    |
|---------------------|-----------------------------------------------------------------------------------|
| initval(varname.vi) | Initialize a real-time value $\forall i$ with rounded<br>value of double varname. |

# **Real-time loops and conditionals**

The statements for real- time loops and conditionals are described in [Table 20](#page-86-0).

<span id="page-86-0"></span>**Table 20** Statements for real-time loops and conditionals

| elsenz (testzero)    | Execute code if testzero is not equal to 0.                 |
|----------------------|-------------------------------------------------------------|
| endhardloop(count)   | End a hardware loop begun with<br>starthardloop - obsolete. |
| endif(testzero)      | End any real-time conditional.                              |
| endloop(index)       | End a loop begun with loop.                                 |
| ifzero(testzero)     | Execute code if testzero is equal to 0.                     |
| loop(count, index)   | Begin a loop of count cycles with index.                    |
| starthardloop(count) | Begin a hardware loop of count cycles.                      |

A real- time loop consists of a set of statements placed between the statement loop(count,index) and the statement endloop(index). The argument count is the loop count and index is incremented from 1 to the value of count. Both arguments must be real- time integers. All of the statements in between loop and endloop must be real- time math statements or statements that generate acodes. The argument index can be used in real- time math statements.

The following example executes a delay that cycles among four multiples of d3, scan- to–scan.

mod4(ct,v5); /\* v5 is the loop counter: v5=01230123...\*/ loop( $v5,v3$ ); /\*  $v3$  is the index for the loop \*/ delay(d3);  $\frac{\pi}{2}$  executes delay(d3); V5 times  $\frac{\pi}{2}$ endloop(v3);

The rlloop and rlendloop are a variation on loop and endloop. Instead of using an initval statement to initialize the loop count for the loop element, it is passed as the first argument to rlloop. The following two examples yield the same results.

 $initval(7.0, v1)$ loop(v1,v10); delay(d3); endloop(v10);

 $r1loop(7.0, v1, v10);$ delay(d3); rlendloop(v10);

The advantange of the rlloop pair is that the total time of the loop can be calculated at run- time and the rlloop rlendloop pair can therefore be used in parallel sections of a pulse sequence. The loop endloop pair cannot be used in parallel sections of a pulse sequence.

A third real- time loop is the kzloop kzendloop pair. In this case, instead of being passed a loop count, kzloop is passed a loop duration. The kzendloop then determines the total time of all the elements between the kzloop and kzendloop statements. From that, it calculates the loop count. Any leftover time is added as a delay as part of the kzendloop statement. This kzloop kzendloop pair is also allowed in parallel sections of a pulse sequence.

The statements starhardloop and endhardloop function as loop and endloop. The argument count is the loop count but index is not available. These statements should be replaced with loop and endloop or rlloop and rlendloop for VNMRS.

Statements within the pulse sequence can be executed conditionally by enclosing them within the statements ifzero(testzero), elsenz(testzero) and endif(testzero) statements, in which testzero is a real- time variable to be tested for a value of zero. The first block is executed if the value of testzero is 0. The block after elsenz is executed if the value is nonzero. The elsenz statement may be omitted. The endif statement ends the second block. The first block might contain no statements.

The following example of a real- time conditional construction executes a pulse and delay of different lengths on alternate scans.

```
mod2(ct,v1);/* v1=010101...*/
  ifzero(v1);/* test for a v1 value of 0 (odd scans)*/
  pulse(pw,v2);/* execute a pulse pw on odd scans*/
  delay(d3); /* execute a delay of d3 on odd scans*/
elsenz(v1); /* test for a v1 value of not 0 (even scans*/
  pulse(2.0*pw,v2);/* execute a pulse pw/2.0 on even scans*/
  delay(d3/2.0);/* execute a delay of d3/2.0 on even scans*/
endif(v1)
```
It is important to remember that the statements of a real- time loop or conditional are executed differently at run- time and during real- time. At run- time, every statement is executed once and only once. The loop count and the conditional test have no effect at run- time. Real- time loops and conditionals have an effect only in real- time and only on the resolved acodes. All C calculations associated with the statements is complete before the start of acquisition. It is a bad practice to place C calculations in a real- time loop or conditional. This practice can create a misleading impression that the C code is actually looped or executed conditionally.

Additional statements for several other real- time conditionals are shown in [Table 21](#page-88-0).

| ifrtEQ(vi, vj, testzero)  | Execute code if the value of $\forall i$ equals $\forall j$ .                      |
|---------------------------|------------------------------------------------------------------------------------|
| ifrtGE(vi, vj, testzero)  | Execute code if the value of $\forall i$ is greater than or equal to $\forall j$ . |
| ifrtGT(vi, vj, testzero)  | Execute code if the value of $\forall i$ is greater than $\forall j$ .             |
| ifrtLE(vi, vj, testzero)  | Execute code if the value of $\forall i$ is less than or equal to $\forall j$ .    |
| ifrtLT(vi, vj, testzero)  | Execute code if the value of $\forall i$ is less than or equal to $\forall i$ .    |
| ifrtNEQ(vi, vj, testzero) | Execute code if the value of $\forall i$ is not equal to $\forall j$ .             |

<span id="page-88-0"></span>**Table 21** Statements for additional real-time conditionals

For the statement  $ifrtEQ(vi, vj, testzero)$ , the argument testzero is a real- time variable that is set to zero if the real-time value of  $\nu$  is equal to the value of  $\nu$  and the block of code before elsenz(testzero)or endif(testzero) is executed.

The other statements ifrtGE, ifrtGT, ifrtLE, ifrtLT, and ifrtNEQ have the same behavior for their respective conditionals, greater than equal, greater than, less than or

equal, less than, and not equal.

# **Real-time integer tables**

The real-time integer tables named t1 to t60 each store arrays of 32- bit integers on the acquisition computer. An integer table name can be used in any statement to control a phase, power, or amplitude in which a real-time integer,  $\nu$ 1 to v42 might be used. Integer tables are used most often to create phase tables. For example, the statement rgpulse(pw,t1,rof1,rof2)performs an obs transmitter pulse whose quadrature phase is specified by the table t1. Alternatively,  $r$ gpulse(pw,v1,rof1,rof2)performs the same pulse with the value v1.

Integer table names cannot be used in the real- time math statements listed in [Table 16 on page 82](#page-81-0).

A table name is initialized just once with the first increment of a multidimensional or arrayed pulse sequence. The settable and loadtable statements are ignored in subsequent increments. The initialized table values are available at the beginning of each increment.

By default, the index to a table is initialized to zero and incremented by one, at the end of each scan. The table element with index of 0 is used for all scans during a steady- state period.

[Table 22](#page-89-0) shows the statements for handling tables.

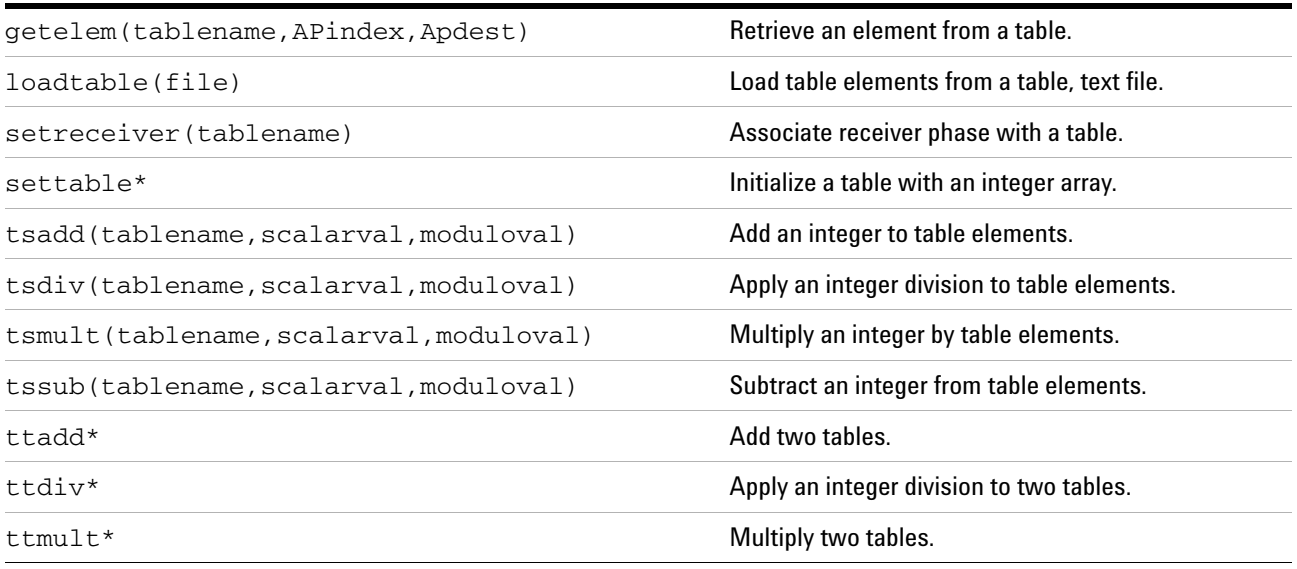

### <span id="page-89-0"></span>**Table 22** Statements for handling tables

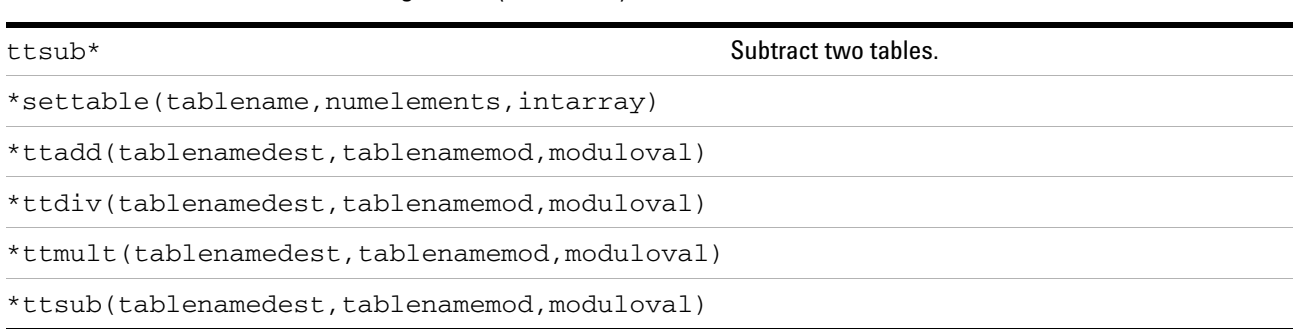

### **Table 22** Statements for handling tables (continued)

The loadtable(file)statement loads table elements from a table text file. The argument file specifies the name of a Linux text file in the user's personal tablib directory or in the VnmrJ system tablib directory. The statement loadtable can be used multiple times within a pulse sequence with different file names. However, you must ensure that a table name is not called more than once.

The settable(tablename, numelements, intarray) statement stores an array of integers in a real- time table. The argument tablename specifies the name of the table (t1) to t60). The argument numelements specifies the size of the table. The argument intarray is a C array that contains the values of the table elements. The dimension of intarray should be greater than numelements. Like the initval statement, the settable is a run- time element. For a specific table variable, the settable statement should be used only once per increment. In contrast to initval, the first settable for a give table variable is used, unless the table size changes. For good programming practice, only use a single settable call for a given table variable.

The getelem(tablename,APindex,APdest) statement retrieves an element from a table. The argument tablename specifies the name of the Table  $(t1$  to  $t60)$ . APindex is a variable (v1 to v42, oph, ct, bsctr, ssct, or ssctr) that contains the index of the required table element. Note that the first element of a table has an index of 0. APdest is a real-time variable ( $v1$  to  $v42$  and oph) into which the retrieved table element is placed. Use getelem to customize the order of retrieval of table elements or to set a phase cycle during a steady- state period.

The setreceiver(tablename) statement assigns the ctth element of the table tablename to the receiver variable oph. If multiple setreceiver statements are used in a pulse sequence, or if the value of oph is changed by real- time

### **2 Pulse-Sequence Programming**

math statements such as assign, add, *etc*, then the last value of oph prior to the acquisition of data determines the value of the receiver phase.

To perform scalar operations of an integer with table elements, use the following statements:

tsadd(tablename,scalarval,moduloval) tssub(tablename,scalarval,moduloval) tsmult(tablename, scalarval, moduloval) tsdiv(tablename,scalarval,moduloval)

in which tablename specifies the name of the table (t1 to t60) and scalarval is a C- integer added to, subtracted from, multiplied with, or divided into each element of the table. The result of the operation is taken modulo moduloval if moduloval is greater than 0. For the tsdiv statement, a scalarval of 0 causes a run-time error.

To perform run- time vector operations of one table with a second table, use the following table- to- table statements:

ttadd(tablenamedest,tablenamemod,moduloval) ttsub(tablenamedest,tablenamemod,moduloval) ttmult(tablenamedest,tablenamemod,moduloval) ttdiv(tablenamedest,tablenamemod,moduloval)

in which tablenamedest and tablenamemod are the names of tables (t1 to t60). Each element in tablenamedest is modified by the corresponding element in tablenamemod. The result, stored in tablenamedest, is taken modulo moduloval if moduloval is greater than 0. The number of elements in tablenamedest must be greater than or equal to the number of elemtns in tablenamemod.

# **The format of a table file**

Each table definition must start with the table name t1 to t60 and be followed by an enumeration of the table elements. Each table element must be written as an integer number and separated from the next by some form of white space, such as a blank space, tab, or carriage return. The table name is separated from the elements by an '=' sign. A table definition can occur only once in a table file.

A table that is defined as below starts with an index of 0 and increments by one, once per scan.

Special notation within the table modifies access to the table and it can simplify entering the table elements.

#### **2 Pulse-Sequence Programming**

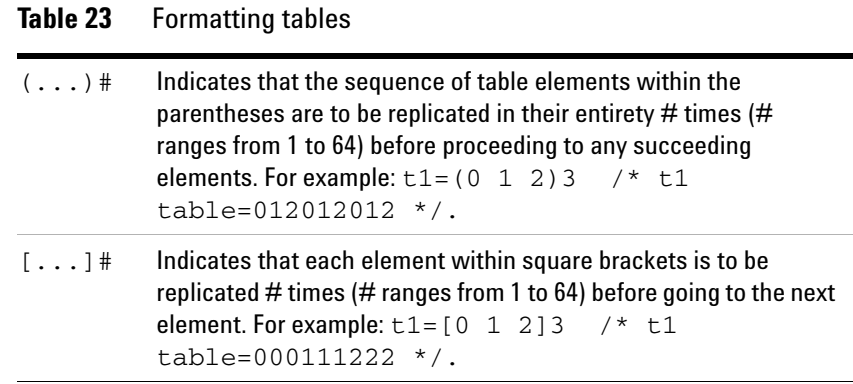

Nesting of  $( \ldots )$  and  $[ \ldots ]$  expressions is not allowed. Multiple {...} expressions within one table are not allowed.

The overhead operations preceding every transient are resetting the DTM (data- to- memory) control information. The overhead operations following every transient are error detection for the number of points and data overflow; detection for blocksize, end of scan, and stop acquisition, and resetting the decoupler status. d0 does not take these delays into account.

The overhead operations preceding every array element are initializing the rf channel settings (frequency, power, *etc.*), initializing the high- speed (HS) lines, initializing the DTM, and if arrayed, setting the receiver gain. d0 does not take into account arraying of decoupler status shims, VT, or spinning speed.

# **Shaped Pulses and Waveforms**

This section contains information on programming of shaped pulses and waveforms in VnmrJ.

# **Executing shaped pulses**

A *shaped pulse* is an RF pulse that is executed with a program of variable phase, amplitude and frequency offset in order to control the bandwidth of excitation. Execution of a shaped pulse requires the acquisition computer output time functions of phase and amplitude with maximum speed and minimum time resolution. Time functions of frequency offset are convoluted with the phase program, noting that a frequency- offset pulse can be produced with a linear time- ramp of phase.

Any pulse shape can be represented as a table of steps of duration, phase, amplitude and gate, a *pattern*. The gate is used to provide a true zero amplitude, should that be needed for the shape. VnmrJ represents the pattern as a .RF text file in the directory shapelib of the user, of an applications directory or of the system. Two related entities, *waveforms* and *gradient shapes*, have different file extensions, .DEC and .GRD, respectively, and are also stored in shapelib.

The acquisition computer has special software to optimize the output- speed of shaped pulses and waveforms. This software is accessed by including a shaped- pulse statement in the pulse sequence. If a shape is used, information from the appropriate .RF file is downloaded to the acquisition computer at run- time. The information in acquisition computer memory is accessed in real- time by the acodes associated with the shaped- pulse statement. Use of a shaped- pulse statement and a .RF file removes the need to program a standard loop of pulse- sequence statements. The shape usually also has better execution performance than a loop.

<span id="page-95-0"></span>Statements to perform shaped pulses are listed in [Table 24.](#page-95-0) **Table 24** Statements to create shaped pulses

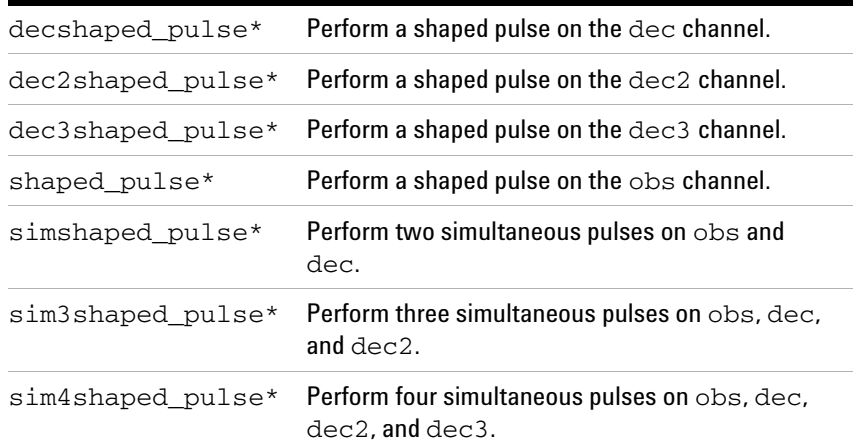

\*decshaped\_pulse(shape,width,phase,RG1,RG2)

\*dec2shaped\_pulse(shape,width,phase,RG1,RG2)

\*dec3shaped\_pulse(shape,width,phase,RG1,RG2)

\*simshaped\_pulse (obsshape,decshape,obswidth,decwidth,RG1,RG2)

\*sim3shaped\_pulse (obsshape,decshape,dec2shape,obswidth,decwidth,dec2width, RG1,RG2)

\*sim4shaped\_pulse (obsshape,decshape,dec2shape,dwc3shape,obswidth,decwidth, dec2width,dec3width,RG1,RG2)

The statement shaped\_pulse(shape,width,phase,RG1,RG2) executes a shaped pulse on the obs transmitter, in which shape is the pattern name and the root name of the .RF file in shapelib. The argument width is the duration of the pulse, phase is a real- time variable or a phase table to set the initial quadrature phase, and RG1 and RG2 are a pre- delay and post- delay similar to those of the rgpulse statement. For example,

shaped\_pulse("gauss",pw,v1,rof1,rof2)) uses the gauss.RF file in the system shapelib to execute a pre- calculated standard Gaussian pulse.

The power of the shaped pulse is controlled by the existing attenuator setting and the maximum amplitude (1024) of the shaped pulse is scaled to the amplitude of the current fine power setting. The duration steps of the shaped pulse are scaled to fit the width argument. If the pattern name is '', the output will be a rectangular pulse.

The statements decshaped\_pulse, dec2shaped\_pulse, dec3shaped\_pulse and dec4shaped\_pulse have the same behavior with the respective dec, dec2, dec3, and dec4 channels.

### The statement simshaped\_pulse

(obsshape,decshape,obswidth,decwidth,obsphase, decphase, RG1, RG2) performs a simultaneous, two-pulse, shaped pulse on the obs and dec transmitters. The argument obsshape is the pattern name of shape executed on obs and decshape is the pattern name of the shape executed on dec. The arguments obswidth and decwidth are the respective pulse widths, obsphase and decphase are the respective quadrature phase variables or tables and RG1 and RG2 are defined for the simpulse statement. The two pulses are centered, as for simpulse. An example is:

simshaped\_pulse("gauss","hrm180",pw,p1,v2,v5,rof1,ro f2).

If either obswidth or decwidth is 0.0, no pulse occurs on the corresponding channel. In this case the

simshaped\_pulse will not interfere with decoupling on that channel, if it is occurring. If either pattern name is '', the output will be a rectangular pulse.

The statement sim3shaped pulse performs a simultaneous, three- pulse shaped pulse on the obs, dec and dec2 transmitters. This statement is also used to provide a two- pulse shaped pulse on any two of these transmitters. Other behavior is similar to simpulse.

The statement sim4shaped\_pulse performs a simultaneous, four- pulse, shaped pulse on the obs, dec, dec2 and dec3 transmitters. This statement is also used to provide two and three- pulse shaped pulse on any of these transmitters. Other behavior is similar to simpulse.

#### The statement

shapedpulseoffset("gauss",width,phase,RG1,RG2,offset) performs a shaped\_pulse with a frequency offset, determined by the argument offset (Hz). The offset is obtained by convoluting a linear phase ramp with the RF pattern obtained from the .RF file. The convolution is obtained by a combination of operations performed at both run time and real time. The statement is used to provide a frequency offset to a standard non- offset .RF pattern and avoids the need to explicitly program the offset into the shape.

# **Calculation of shaped pulses**

The .RF file for a shaped pulse ([Table 25\)](#page-97-0) has four columns that describe phase, amplitude, relative durations and the transmitter gate.

<span id="page-97-0"></span>**Table 25** RF patterns

| Column | <b>Description</b>       | Limits                | <b>Default</b>  |
|--------|--------------------------|-----------------------|-----------------|
|        | Phase angle (degrees)    | $0.0044$ ° resolution | Required        |
|        | Phase angle (degrees)    | 0.0055° resolution    | Required        |
|        | Amplitude                | 0.0 to scalable max   | max             |
| 3      | <b>Relative duration</b> | 0.0, or 1.0 to 255.0  | 1.0             |
| 4      | Transmitter gate         | $0.0$ or $1.0$        | $1.0$ (gate on) |

Each line is a step in the shape. The first column sets the phase in degrees with four significant figures after the decimal to accommodate the DD2 MR 0.0055° (360.0°/65536) phase resolution. The second column is the relative amplitude with values of 0.0 to 1023.0 and at least 3 significant figures after the decimal for older systems that have 16- bit (1023.0/65536) amplitude resolution. The maximum amplitude of the shape is scaled at run- time to the current value of the fine attenuator 0.0 to 4095.0. The scaling preserves the 16- bit amplitude resolution. The third column is a relative duration for each step. The duration values are translated into time intervals at run time based upon the argument width. Time intervals are rounded to 0.025 µs (for DD2 MR) or 0.05 µs (for VNMRS) resolution. The fourth column is an optional gate. If the gate column is absent, the value is assumed to be 1.0 for transmitter on. If a shaped pulse has period in which the transmitter is off, then one must supply gate values for each step, in which 1.0 is for transmitter- on and 0.0 is for transmitter- off.

A row with a duration of 0.0 and an amplitude of 1023.0 can be used to make sure that the amplitude is scaled to the maximum step of 1023.0 rather than the maximum step of the pattern. One can also use a value greater than 1023.0 (for example 4095.0) to increase the range of amplitude values. This practice is common in imaging sequences.

Pre- calculated pattern files for pulse shapes can be supplied by any appropriate macro, external program, or by simply typing with a text editor. It is the user's responsibility to know the equation for shaped pulse and calculate the steps. VnmrJ supplies an external C program called Pbox whose purpose is to calculate a large variety of the shapes used for spectroscopic applications. The information that Pbox uses for calculation of shapes is contained in the wavelib directory of the system. Pbox has its own programming language that is described in the *Spectroscopy User Guide*.

# **Programmed waveforms for decoupling**

A *waveform* is an RF pattern of phase amplitude, frequency, and offset that is repeated in a loop, usually to provide *decoupling* or a *spinlock*. Execution of a waveform requires that the acquisition computer output time functions of phase and amplitude with maximum speed and minimum time resolution and sustain that output for long periods of time. Time functions of frequency offset are convoluted with the phase function, noting that a frequency- offset can be produced with a linear time ramp of phase.

Statements related to programmable waveform control are listed in [Table 26.](#page-98-0)

| $decprqoff()$ *       | End waveform decoupling on the dec channel.               |
|-----------------------|-----------------------------------------------------------|
| $dec2prqoff()$ *      | End waveform decoupling on the $\text{dec}2$ channel.     |
| $dec3prqoff()$ *      | End waveform decoupling on the $\text{dec}3$ channel.     |
| decprgon()*           | Begin waveform decoupling on the dec channel.             |
| $dec2prqon()$ *       | Begin waveform decoupling on the dec2 channel.            |
| $dec3prgon()$ *       | Begin waveform decoupling on the $\text{dec}3$ channel.   |
| $obsprqoff()$ *       | End waveform decoupling on the obs channel.               |
| $\text{obsprgon}()$ * | Begin programmable decoupling on the obs channel.         |
|                       | *decprgon(pattern name, 90 pulselength, tipangle resoln)  |
|                       | *dec2prgon(pattern name, 90 pulselength, tipangle resoln) |
|                       | *dec3prgon(pattern_name,90_pulselength,tipangle_resoln)   |
|                       | *obsprgon(pattern name, 90 pulselength, tipangle resoln)  |
|                       |                                                           |

<span id="page-98-0"></span>**Table 26** Statements for waveform control

#### The statement

obsprgon(name, 90\_pulselength, tipangle\_resoln) is used to start the waveform control of the obs transmitter. The argument name is the pattern name and the root name of the .DEC file in shapelib. The argument 90\_pulselength is a time duration for a step of 90 units of relative duration in

the .DEC file. The argument tipangle\_resoln is the number of relative duration units associated with the minimum duration applied in the output of the pattern.

For simple waveforms, for example WALTZ16 decoupling, the relative duration units correspond to degrees of tip- angle for calibrated pulses. A statement for WALTZ16 is obsprgon("waltz16",pw90,90.0), which uses the pattern file waltz16.DEC. The pulses of WALTZ16 have tip angles of 90° and 180° and the respective, relative durations in the .DEC file are labeled 90.0 and 180.0. Argument 3 indicates that a step labeled 90.0 corresponds to one step in the RF pattern and argument 2 indicates that that step of 90 units has a pulse width of  $pw90 \mu s$ .

Many waveforms have no obvious connection with tip angle and it is advantageous to set the minimum step to be the smallest duration that can be produced by the acquisition computer, usually 50 ns or 100 ns. To avoid complicated reasoning, it is best to *designate* the minimum step to have a *label* of 90.0 in the .DEC file. In this case, argument 3 is always 90.0 and argument 2 is the length of the minimum step, 50.0e-9 or 100.0e-9. When using this format, pulse lengths are designated as an integer number, N units of the minimum step, and they are labeled in the .DEC file with the number equal to Nx90.0.

The obsprgon statement returns an *int* with the number of 50- ns ticks in one full pattern.

The statement obsprgoff is used to terminate a period of programmed decoupling on the obs transmitter. A programmed decoupling period can be terminated at any time. The pattern will halt in mid- cycle with no ill effects if the delay is not a multiple of the pattern time. This capability is of significant advantage when you need to decouple during an arbitrary period, say F1 of a 2- dimensional sequence, which does not require to synchronize the decoupler cycle with the F1 dwell. With a loop construction, you could only stop at multiples of the decoupler cycle.

The statements decprgon, decprgoff, dec2prgon, dec2prgoff, dec3prgon, dec3prgoff, dec4prgon, and dec4prgoff provide similar waveform capability with the dec, dec2, dec3, and dec4 channels.

# **Waveforms with an automatic frequency offset**

The statements in [Table 27](#page-100-0) begin a programmed waveform with an automatic frequency offset.

| $decprgonOffset()$ *                                                       | Begin offset waveform decoupling on the dec channel.                       |  |
|----------------------------------------------------------------------------|----------------------------------------------------------------------------|--|
| $dec2prqonOffset()$ *                                                      | Begin offset waveform decoupling on the dec2 channel.                      |  |
| dec3prgonOffset()                                                          | Begin offset waveform decoupling on the dec3 channel.                      |  |
| obsprgonOffset()*                                                          | Begin offset waveform decoupling on the obs channe.I                       |  |
|                                                                            | *decprgonOffset(pattern_name,90_pulselength,tipangle_resoln,frequency)     |  |
|                                                                            | *dec2prgon0ffset(pattern_name, 90_pulselength, tipangle_resoln, frequency) |  |
| *dec3prgon0ffset(pattern name, 90 pulselength, tipangle resoln, frequency) |                                                                            |  |
| *obsprgonOffset(pattern name, 90 pulselength, tipangle resoln, frequency)  |                                                                            |  |

<span id="page-100-0"></span>**Table 27** Statements for waveform control with an offset

The statement obsprgonOffset begins a waveform with an automatic frequency offset, for which frequency is a *double* that supplies the offset frequency in Hertz. Use obsprgoff to end the period of a programmed waveform. The first three arguments are similar to those of obsprgon.

The frequency offset is created by applying a linear phase ramp to the elements of the named pattern. The initial phase of the pattern is similar to that applied by obsprgon. The phase remains coherent throughout the repeated cycles of the entire pattern. The ending phase of each cycle is applied to the beginning of the next cycle. With obsprgoff, the phase reverts to the state before the obsprgonOffset was applied. You must explicitly program the starting phase of the next block of the sequence if there is a requirement that it be phase- coherent with the waveform.

Individual periods of duration in the named pattern are expanded into many elements each with a 50.0 ns duration and a linear increment or decrement of the phase. The expansion is carried out partially at run- time and the waveform stored in the acquisition computer will be substantially larger than the original named pattern. The rest of the expansion is carried out in real time by the RFcontroller.

A waveform created for use with obsprgonOffset will be stored in the acquisition computer with a size approximately 10- fold smaller than an equivalent offset waveform that

might be created for obsprgon. The last 10- fold expansion is carried out in real- time. The use of obsprgonOffset rather than obsprgon will decrease the startup time, because a smaller waveform is loaded, and it will allow a greater number of waveforms to be stored, in cases, for example, where the offset is arrayed.

The named patterns that are run with obsprgonOffset should be run with a minimum element size of 25 ns for DD2 MR systems and 50 ns for older systems. This means that 90\_pulselength>=250.0e-9\*90.0/tipangle\_resoln. For example, the WALTZ sequence described above would have a minimum 90° pulse length of 25 ns for DD2 MR systems and 50 ns for older systems. You should be cautious in using waveforms for which 90\_pulselength is already a minimum step- size. The pattern files for such a waveform must be calculated for a minimum step- size greater than or equal to 25 ns for DD2 MR systems and 50 ns for older systems. .

User- libraries for the calculation of shaped pulses (such as Pbox) have the capability to apply frequency- offset waveforms, in which the entire offset pattern is represented in the .DEC pattern file. These patterns should be used with obsprgon and generally they will fail with obsprgonOffset, unless they have been purposefully calculated with a coarse stepsize.

The statements deprgonOffset, dec2prgonOffset, and dec3prgonOffset have a similar function on their respective channels.

# **Using spinlock pulses**

A *spinlock* pulse is a shaped pulse constructed from N cycles of programmed decoupling. Statements for creation of spinlocks are listed in [Table 28](#page-101-0).

| $decapinlock()$ * | Perform a spinlock on the dec channel.                      |
|-------------------|-------------------------------------------------------------|
|                   | $dec2$ spinlock() * Perform a spinlock on the dec2 channel. |
|                   | $dec3$ spinlock() * Perform a spinlock on the dec3 channel. |
| $spinlock()$ *    | Perform a spinlock on the obs channel.                      |

<span id="page-101-0"></span>**Table 28** Statements for spinlock control

\*(pattern, 90\_pulselength,tipangle\_resoln,phase,ncycles)

#### The statement

spinlock(name, 90\_pulselength, tipangle\_resoln, phase, n

cycles) performs a spinlock pulse in which pattern\_name is the name of the pattern and the root name of the .DEC file in shapelib. The arguments 90\_pulselength and tipangle\_resoln have meaning similar to that for the statement obsprgon. The argument phase is a quadrature phase table or real- time variable and ncycles is the number of cycles of the pattern applied during the spinlock pulse. The spinlock has no predealy or postdelay. The spinlock sets the phase and applies transmitter unblanking coincident with the start of the pulse. An example is spinlock('mlev16',pw90,90.0,v1,ncyc50) which applies a pulse of ncyc50 cycles of MLEV16, using the pattern file mlev16.DEC.

The statements decspinlock, dec2spinlock, dec3spnlock, and dec4spinlock provide similar spinlock capability with the dec, dec2, dec3, and dec4 channels.

# **Calculation of programmed waveforms**

The .DEC file for programmed decoupling [\(Table 29](#page-102-0)) has four columns: relative duration, phase, amplitude, and the transmitter gate.

| Column | <b>Description</b>  | Limits                   | <b>Default</b>  |
|--------|---------------------|--------------------------|-----------------|
| 1      | Tip angle (degrees) | 0.0 to max (unlimited)   | Required        |
| 2      | Phase (degrees)     | 0.0 to 360.0 (preferred) | Required        |
| 3      | Amplitude           | 0.0 to 1023.0            | 1023.0          |
| 4      | Transmitter gate    | $0.0$ or $1.0$           | $1.0$ (gate on) |

<span id="page-102-0"></span>**Table 29** Elements of a waveform pattern

Each line is a step in the programmed decoupling pattern.

The first column sets the relative duration in "tip- angle" units. For patterns made of 90° and 180° pulses, this value should be the desired tip angle of the calibrated pulse. The time period corresponding to a tip angle of 90.0 is set by the obsprgon statement. For an arbitrary waveform, where there may be no reference to tip angle, the duration step should be the value Nx90.0 in which N is the number of minimum step- sizes in the required pulse width. In this second format, obsprgon sets the minimum step size and the third argument should be 90.0.

The second column sets the phase in degrees with four significant figures after the decimal to accommodate the

 $0.0055^{\circ}$  (360.0/65536) phase resolution of VnmrJ. The actual phase is determined by the resolution of the hardware.

The third column is the relative amplitude with values of 0.0 to 1023.0. Three significant figures after the decimal are required to preserve the 16- bit resolution of VnmrJ. The actual amplitude is determined by the resolutuion of the hardware. The maximum amplitude of the shape is scaled at run- time to the current value of the fine attenuator 0.0 to 4095.0, preserving 16 bit resolution. If the third column is absent, the amplitude is set to 1023.0.

The fourth column is an optional gate. If the gate column is absent, the value is assumed to be 1.0 for transmitter- on. If a shaped pulse has a period in which the transmitter is off, then you must supply gate values for each step in which 1.0 is for transmitter- on and 0.0 is for transmitter- off.

The listing below shows the first 8 steps of a standard pattern, waltz16.DEC. The amplitude and gate columns are omitted

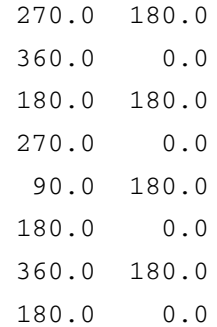

A row with a duration of 0.0 and an amplitude of 1023.0 can be used to ensure that the fine power is scaled to the maximum step of 1023.0 rather than the maximum step of the pattern.

Precalculated pattern files for pulse shapes can be supplied by any appropriate macro, external program or by simply typing with a text editor. It is the users responsibility to know the equation for their shaped pulse and calculate the steps. Many waveform patterns can be obtained from Pbox.

# **Calculating gradient shapes**

A gradient file has two columns, as shown in [Table 30](#page-104-0). The first column is a gradient DAC level that should have the range –32767 to 32767 in units of 1. The second column is a relative duration similar to that of the .RF file.

<span id="page-104-0"></span>**Table 30** Elements of a gradient pattern

| <b>Column</b> | <b>Description</b>       | Limits                                              | <b>Default</b> |
|---------------|--------------------------|-----------------------------------------------------|----------------|
|               |                          | Output amplitude -32767 to 32767, 1 unit resolution | Reauired       |
|               | <b>Relative duration</b> | 1 to 255                                            |                |

# **Statements that create shape, waveform and gradient files**

Shape, waveform, and gradient text files can be created in shapelib with their respective statements, init\_rfpattern, init\_decpattern, and init grad\_pattern [\(Table 31\)](#page-104-1).

### <span id="page-104-1"></span>**Table 31** Statements to create pattern files

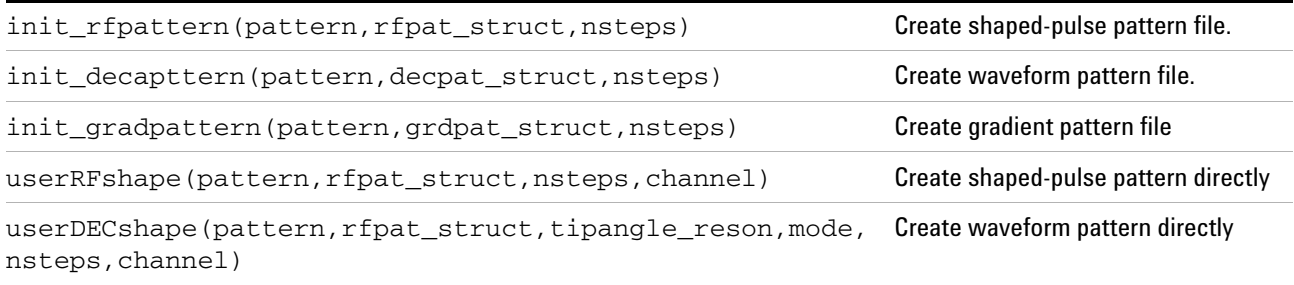

#### The statement

init\_rfpattern(pattern,rfpat\_struct,nteps) creates a text file in shapelib with a root name of pattern with a .RF extension. The information for this file is obtained from a C structure variable rfpat\_struct and nsteps is the number of elements in the file. To use init\_rfpattern, declare a structure variable of RFpattern type with more than nsteps elements, for example:

RFpattern myshape(512);

in which the pattern mypattern has 64 elements. Set values in the pulse sequence for myshape.phase[n], myphase.amp[n], and myphase.time[n] for each element  $n=$ 0 to 63 in the pattern file. The statement:

init\_RFpattern('mypattern',myshape,64);

creates a text file in shapelib called mypattern.RF.

For init\_decpattern(pattern,decpat\_struct,nsteps), the structure type is DECpattern and for a variable name mywave, they are mywave.tip, mywave.amp, mywave.phase, and mywave.gate.

For init\_gradpattern((pattern,rfpat\_struct,nteps), the structure type is DECpattern and for a variable name mygrad, they are mygrad.amp, mygrad.time, and mygrad.ctrl.

The statement userRFshape creates a pattern for a shaped pulse directly in the acqusition computer and avoids the need to write a file into shapelib. The arguments are the same as init\_RFpattern except that you must declare a fourth argument channel as OBSch, DECch, DEC2ch, DEC3ch, or DEC4ch. Direct creation of a pattern saves time at run- time.

The statement userDECshape creates a pattern for a waveform directly in the acqusition computer and avoids the need to write a file into shapelib. The arguments are the same as init DECpattern except that you must declare a fourth argument channel as OBSch, DECch, DEC2ch, DEC4ch, or DEC4ch. The argument tipangle\_resoln should be the same as the third argument of obsprgon.

# **Waveform interpolation**

### **Automatic waveform interpolation**

For MR systems with RF controllers, waveform execution is automatically enhanced by use of an *interpolation* processor, located on the RF controller between the main processor and the FIFO output. Interpolation is used to automatically execute any waveform duration designated to contain more than one duration step. For example, if the resolution (tipangle\_resoln, argument 3 of obsprgon) is 90.0, a waveform element that is designated with a duration of 180.0 is executed by the interpolator as two steps of 90.0. Use of the interpolator saves time for the main processor, which only has to get one pattern element from memory, rather than two. The result is improved efficiency and a smaller probability for FIFO underflow errors. Interpolation was added with VnmrJ2.1C.

The interpolator can execute up to 256 steps using one pattern element. Waveform elements longer than 256 steps are automatically divided into multiple pattern elements. The execution speed of a 256- step element is only slightly larger than that of a single- step element. The break point for improved efficiency occurs with pattern elements of greater than about 3 to 5 steps, and the potential for improved efficiency is 50 to 100 fold.

Interpolation is beneficial when the duration step size (90\_pulselength, argument 2 of obsprgon) is small (25 ns to 250 ns) and the typical width of a pulse in the waveform is large. The interpolator makes it possible to execute many small steps efficiently. The duration step size is also the pulse width resolution, so it is advantageous to keep the step size small. For example, a waveform such as GARP decoupling has long pulses that must be set with 1° flip- angle resolution. The pulses of GARP are executed by the interpolator each as a group of  $1^{\circ}$  steps. For many waveforms there is no obvious connection between the flip angle and the length of pulses. The practice for these waveforms is to choose a small step size (25 ns to 100 ns) and express the pulse length in steps. Interpolation makes this practice possible. See the section "Programmed Waveforms for Decoupling" for a discussion of obsprgon and its arguments. Interpolation with the statements decprgon, dec2prgon, dec3prgon and dec4prgon is similar to that with obsprgon.

The statement obsprgonOffset uses interpolation to create a frequency offset. The frequency designated by the offset argument is executed automatically by the interpolator as a ramp of small phase steps, executed in blocks. The interpolator can execute the ramped phase steps of obsprgonOffset with the same efficiency as the constant steps of obsprgon. The statements decprgonOffset, dec2prgonOffset, dec3prgonOffset and dec4prgonOffset are similar to obsprgonOffset.

### **Custom waveform interpolation with userDECshape**

The userDecshape statement and the DECpattern structure can be used to generate waveforms with explicit control of interpolation. This capability is not available for the userRFshape statement.

The statement userDecshape can generate waveforms for any of the pulse- sequence channels obs, dec, dec2, etc depending on the value of its sixth argument channel. These waveforms are executed by obsprgon, decprogon, etc. The DECpattern structure, contains a set of fields tip, phase, amp, and gate to describe the shape, and this structure provided as an argument to userDecshape to calculate the waveform. See "Statements that create shapes, waveform and gradient files" in this chapter, for more information about userDECshape.

The DECpattern structure has two additional fields for interpolation, phase\_inc and amp\_inc. The value of phase\_inc is an increment to the value of phase that is applied with each step of the element. The first step is set as phase and each subsequent step adds phase\_inc. Both phase and phase\_inc are expressed in degrees with 16- bit resolution (one unit is  $\sim 0.0055$ °). The value of amp inc is an increment to the value of amp that is applied with each step of the element. The first step is set as amp and each subsequent step adds amp inc. Both amp and amp inc are expressed in amplitude units (0.0 to 1023.0) with 16- bit resolution (one unit is  $\sim 0.0625$ ). It is possible to ramp phase and amplitude at the same time.

The number of duration steps to be interpolated is set as tip/(tip\_angle\_resoln\*90\_pulselength, where tip is the duration field of the DECpattern structure. The tip\_angle\_resoln and 90\_pulselength are arguments 2 and 3 of obsprgon, decprgon, etc. If the number of steps is greater than 256, multiple elements are calculated.

The use of userDECshape with control of interpolation is found with versions of VnmrJ 3 and greater. Sequences that use userDECshape in earlier versions of VnmrJ will give an error message in VnmrJ 3, indicating the absence of the increment values, phase inc and amp inc. Interpolation cannot be used with standard .DEC text, pattern files. Increment values in columns 5 and 6 of these text files, if generated, would be ignored.

The interpolation capability of the userDECshape command was developed to make faster waveforms available for solid- state NMR experiments and it is also available for future pulse sequence development. With VnmrJ 3.2 and later, the standard sequences for solids (see Chapter 13 of the "Spectroscopy User Guide") can make use of userDECshape through their access to solids pulse sequence modules in the #include file /vnmr/psg/solidstandard.h. Solids interpolation is turned off by default. See the documentation for the SolidsPack package appropriate to VnmrJ 3 for more information.

At present (vnmrJ3.2) no other sequences or packages make use of useDECshape for interpolation.

### **Considerations for waveform programming with interpolation**

A waveform that is constructed with userDECshape and interpolation can be viewed to be constructed from trapezoidal elements. The use of trapezoidal elements
improves waveform fidelity with only a small cost in efficiency, when it is not possible to further reduce the duration of elements. Interpolation becomes important for waveforms where the average duration of elements approaches 100 to 300 ns, where a controller could possibly give FIFO underflow errors.

Interpolated steps can also have a variable duration and therefore accommodate the simulation of pulse lengths with greater flip- angle resolution or time resolution. One must still consider two times, a *small time* and a *large time*. With interpolation the argument 90\_pulselength of obsprgon is set to the small time, the smallest step size that the controller can generate (25 ns or 50 ns). Individual durations vary with this same resolution. However, one must still be sure that the average size of an element does not fall below a large time of about 100 to 300 ns. A conventional alternative without interpolation would be to set 90\_pulselength to the large time, with corresponding loss of time resolution.

The phase or amplitude slope of a trapezoidal element must be the result of a constant increment. The interpolator cannot dither (vary) the phase or amplitude increment within an element to produce an arbitrary slope. However one can dither adjacent elements to achieve an average slope over a longer time. This practice still provides better fidelity than the use of constant steps.

A typical use of interpolation is to generate a phase- ramped offset. As noted above, the standard command obsprgonOffset does this and obsprgon uses interpolation with constant steps. For the sequence CPM, cosine phase modulation, used for solid- state NMR, the phase varies between +/- limits with a cosine function. One can calculate CPM with interpolation using piecewise linear steps and get effective performance approaching four elements per cycle. A chirp or single frequency sweep, SFS, is calculated piecewise as a parabolic phase ramp. The sequence DFS, double frequency sweep is a varying sinusoidal amplitude modulation and is calculated with piecewise amplitude steps.

# **Programming for Acquisition Control**

This section contains information on programming of acquisition control in VnmrJ.

# **Implicit acquisition**

If a pulse- sequence .c file contains no statements related to acquisition, VnmrJ will insert a standard acquisition at the end of the sequence. A large majority of VnmrJ sequences employ this *implicit* acquisition. When using implicit acquisition, the last statement of the sequence should be the receiver delay, the time after the last pulse, before the transmit/receive switch and the receiver are turned on. Usually that statement is delay( $rof2$ ); for which  $rof2$  is the *global* PSG variable used for the receiver turn- on. The implicit acquisition then supplies a second acquisition delay alfa, followed by the acquisition of np points with a dwell- time of 1/sw. No explicit statements can follow an implicit acquisition. The implicit acquisition automatically ends any status period, started before acquisition, and the sequence returns to the first statement.

For a default, implicit acquisition, the digital receiver adds a short period of acquisition (about  $1.0/\text{sw}$ ) following the time at to fully establish the value of the last point. The parameter acqtm, if created, will be set with the full acquisition time. To avoid this additional delay, it is a good practice create acqtm and set it equal to 'n'. For a usual acquisition, the last point is noise and does not need to be determined precisely.

The implicit acquisition also supplies an overhead period of about 200  $\mu$ s to complete the scan, save the data, and begin the next scan. This time, along with the additional acquisition time, is automatically placed in the recycle delay d1 of the next scan. If d1 is less than the overhead delay, an error is thrown.

The overhead delay and additional acquisition delay will be encapsulated in a delay with length d0, if this parameter is defined. Use the value of d0 to set a minimum recycle time when  $d1=0.0$ .

# **Standard acquisition with the VNMRS digital receiver**

The VNMRS employs a digital receiver to obtain all FID data for spectral widths up to 5 MHz. The digital receiver

digitizes a 20 MHz NMR signal, Intermediate Frequency (IF), using a single 80- MHz Analog- to- Digital Converter, ADC. At the time of digitization, the center frequency of the spectrum is 20 MHz. Peaks to higher frequency, to the left of the spectrum, are just greater than 20 MHz and lower frequency peaks are just less than 20 MHz. The 20- MHz digitized signal is then processed with digital filters in order to down- shift the center frequency to zero. The result is a standard FID, containing real and imaginary parts, with the desired dwell time 1.0/sw.

For all systems, all digital filters are *brick- wall* by default with a cutoff at  $\pm$ /- sw/2.0. The only spectral widths that are allowed are those for which filters exist. VnmrJ will set sw to the closest allowed value to that which is entered. All data from the system digital filters are *time- corrected*, so as to remove the effects of digital- filter delay. The result of a default time- correction, without futher adjustment, is a standard FID whose first point represents the NMR signal as it was at the digitizer immediately following the acquisition delay alfa or ad.

The *global* PSG variable ddrtc is used to adjust the first- order phase correction for all spectral widths of 2.5 MHz and smaller. The value of ddrtc is automatically set from the parameter ddrtc, if it exists. If ddrtc does not exist, the default corresponds to ddrtc=0.0. With ddrtc=0.0, a single- pulse spectrum would require a first-order correction of roughly  $lp=360.0*(rot2+alfa)*sw$ degrees. If ddrtc=rof2+alfa, the correction would be roughly lp=0. A fine adjustment of ddrtc, to allow for finite- pulse bandwidth, can produce exactly lp=0. The value of ddrtc is set in  $0.4$  µs increments. To achieve greater precision, fine- adjust rof2 as well, which can be set in increments of 12.5 ns.

Use ddrtc='n' or set ddrtc=0.0 to turn off time correction,

A standard macro setrc is available to set ddrtc and rof2 exactly to produce lp=0.0. This macro is automatically called by most standard liquids protocols but it is not generally applicable to a new sequence. A writer of a new sequence should decide whether setrc is appropriate to be used with their sequence.

The local parameter ddrpm, if created, stands for the type of pulse sequence and controls the setting of ddrtc by the setrc macro. ddrpm can either be set to:

• "p" ("pulse" - ddrtc =  $\text{rof2 + alfa} + 2 \text{~yw/}\Pi$ ),

- **•** "e" ("echo" ddrtc = alfa or
- $\mathbb{T}^{\mathsf{m}}$  ("refocus" ddrtc = rof2 + alfa).

These ddrpm values are present and set with all standard VnmrJ 3 pulse sequences.

The *global* PSG variable ddrcr and its parameter, if created, control the cutoff- width of the digital filter. The default corresponds to ddrcr=75 and a brick- wall filter. Smaller values relax the cutoff and can improve the baseline in cases where there is a first- point error due to ring- down. A value of ddrcr=7.0 provides a reasonable cutoff and often avoids first- point baseline roll.

## **Setting the receiver phase**

The statement setreceiver(table) is used to assign a quadrature receiver phase table, where mult is a table name ( $t1$  to  $t63$ ) that is used to set the value the receiver phase oph scan- to- scan.

The statement rcvrphase(mult) is used to set the full 360° phase of the receiver in which mult is a real- time integer (v1 to v42) or an integer table (t1 to t63) whose values multiply a small- angle receiver stepsize. The stepsize is set with the statement rcvrstepsize(value) in which value is a *double* that sets the stepsize in degrees.

The total receiver phase is  $oph + mult * value$ . The rcvrphase statement can be used to set up non- quadrature or cogwheel phase cycling or it can be used to adjust the phase of the receiver to follow the magnetization from a frequency offset region of the sequence.

### **Setting the receiver offset**

A digital receiver offset can be set in Hertz with the *global* PSG variable roff and its associated parameter. The parameter roff can be arrayed. The variable roff is a *double* with a default of 0.0. A non- zero value applies that offset to any acquisition block that follows. As a *double*, roff cannot be changed scan- to- scan. A value of roff can be used to detect a small spectral width about a region of the spectrum other than the center.

## **Programming explicit acquisition**

It is necessary to explicitly program acquisition if you wish

to place pulse- sequence statements after the acquisition or if you wish to interleave acquisition of data points with pulse- sequence statements. The statements of [Table 32](#page-113-0) are used to program acquisition explicitly.

| acquire(points, dwell | Acquire points/2.0 real-imaginary pairs with<br>a time spacing, dwell.       |
|-----------------------|------------------------------------------------------------------------------|
| $endacc($ )           | End the acquisition of np/2.0 complex points.                                |
| rcyroff()             | Set the receiver off, T/R switch to transmit<br>and unblank the amplifier.   |
| rcyron()              | Set the receiver on, T/R switch to receive<br>and blank the amplifier.       |
| startacq(delay)       | Initialize the digital receiver and perform<br>rcvron during the time delay. |

<span id="page-113-0"></span>**Table 32** Receiver programming statements

#### **The** rcvron **and** rcvroff **statements**

The rcvron statement is a compound statement, used to set the receiver gate on, the transmit/receive, T/R, gate to receive, and to blank the observe transmitter. This statement adds a delay to the pulse sequence determined by the PSG variable rof3. The default for rof3 is  $2.0 \mu s$ . The variable rof3 can be set to other values by defining the parameter rof3. The T/R switch and blanking are set at the start of the statement. The receiver is gated on after the delay rof3.

The purpose of the rof3 delay is to ensure that there is always a delay before receiver turn- on, in case the preceding statement is a pulse with rof2 or rd of 0.0. Without a delay, this condition can damage the mixer box in the Front End. The value of rof3 can be set shorter in special cases when you can make sure that the preceding receiver delay will never be zero. An example of this case is when revron is used to start a windowed acquisition period.

The rcvroff statement adds no time to the sequence. It simultaneously gates the receiver off, the T/R switch to transmit, and unblanks the observe transmitter. The rcvroff statement also sets an internal gate to disable the automatic blanking at the end of rgpulse.

#### **The** startacq **statement**

The compound statement startacq(delay) prepares the digital receiver for acquisition during the time delay. This statement first executes an acquisition gate during a period of 50 ns. It then performs a rcvron statement with the delay rof3, followed by a delay of delay-rof3 to allow the receiver to come fully on.

The value of delay must be at least  $50 \text{ ns} + \text{rof3}$ . If it is less, that delay will be executed any way. One should also add an additional  $1.0$  to  $2.0$   $\mu$ s to allow the receiver to come fully on. The statement startacq(alfa) duplicates the function of implicit acquisition and uses the PSG variable alfa, the *acquisition delay*, which is typically 4.0 to 6.0  $\mu$ s. An implicit startacq(alfa) is added if the statement is not found in the sequence.

The digital filter delay takes place *after* alfa, while the receiver is supplying points. This delay is ultimately corrected to zero by the digital filters. See the preceding discussion of ddrtc. alfa is always positive, and it is set just long enough to turn on the receiver fully.

The ad delay is replaced by alfa and it is set as a constant of 4.0 to 6.0  $\mu$ s, independent of sw. The statement startacq(ad) is used in some sequences. Here, the user variable ad is used in preference to alfa, but otherwise the function of startacq(ad) is identical to startacq(alfa).

#### **The** acquire **and** sample **statements**

The statement acquire(points, dwell) is used to produce points/2.0 complex real/imaginary data- pairs with a time spacing of dwell. The default arguments, acquire(np,  $1/\text{sw}$ ), duplicate the function of implicit acquisition. The first argument points must be a *double* value, not an integer, even though it is set as a whole number.

The default acquire statement produces np/2.0 complex values listed as alternating real/imaginary pairs, with a nominal total time  $at=mp/(2.0*sw)$  and a nominal time separation determined by  $1/sw$ . The acquire statement adds a time of (points\*dwell)/2.0 to the sequence. During this time, the digital receiver collects and processes points, acquired at a rate of 80 MHz. These points are *downsampled* and digitally filtered to produce the requested np points with the dwell of  $1/sw$ .

For the system digital receiver, only the product points\*dwell has an effect on pulse- sequence timing and the individual arguments have no relationship with np and 1/sw.

The default acquisition  $acquire(np,1/sw)$  is recommended when the pulse- sequence compatibility is required.

The sample(delay) statement removes the redundancy of the arguments of acquire. The statement sample(np/ $(2.0*sw)$ )

has a function identical to  $acquire(np,1/sw)$ . The use of sample avoids the misleading impression of acquire that the user is programming the dwell time. If np and sw are not used to directly set acquire or sample, it is the user's responsibility to make sure that the programmed values of points\*dwell or delay are large enough to collect any required np points with the desired sw. If the time is too short, the pulse sequence will fail. There are no ill effects if the time is too long.

#### **The endacq statement**

The endacq statement is placed after the last sample or acquire statement. This statement gates the receiver off and concludes sampling. The endacq statement adds no time to the sequence itself, but an overhead delay will take place in the next delay. An implicit endacq() statement is added if it is not present in the sequence.

## **Windowed acquisition**

A *windowed* acquisition is an explicitly- programmed acquisition for which multiple acquire or sample statements are separated by delays. Usually the delays contain refocusing pulses or multiple- pulses for homonuclear decoupling. Acquisition occurs in the windows between the pulses. The most common uses are solids multipulse experiments or Carr- Purcell Meiboom Gill, (CPMG) experiments. Windowed acquisition is also used for Echo- Planar Imaging (EPI) experiments and other imaging experiments.

A windowed acquisition can be performed in one of two modes, *constant- sampling* mode and *explicit- sampling mode*. For constant- sampling mode, the acquisition period begins with the first instance of acquire or sample and continues until the end of the last acquire. During the intervening delays, the receiver writes zeros. For explicit- sampling mode, the receiver discards the zeros and compresses the acquire statements into a single block.

Constant- sampling is the default. You set explicit sampling with the statement setacqmode(WACQ|NZ) at some position in the sequence before the beginning of acquisition.

The statements below show an example of a windowed acquisition following a standard pulse. The windows are separated by a delay tdly.

```
rgpulse(pw,t1,0.0,0.0);
obsblank();
delay(rof2);
startacq(alfa); 
loop(v1, v2); //v1 initialized with "nloops"
  acquire(2.0,tau);
  delay(tdly);
endloop(v2);
endacq()
```
The acquisition is initialized with startacq. The first data point is collected at time rof2+alfa after the pulse. Data collection occurs repeatedly during the windows of time tau, separated by the time tdly, for each element of the loop. The endacq() statement concludes sampling.

#### **Constant-sampling mode**

For constant- sampling mode, the receiver stores data points during tau and stores zeros during tdly. The total time for acquisition is nloops\*(tau+tdly).

The expression nloops =

(double)((int)((np\*(tau+tdly)/(2.0\*sw)))) ensures that the acquisition period at will accommodate any values of np and sw. The truncation to an integer and then back to a *double* type ensures that nloops is a whole number and that the time for nloops will always be less than the required acquisition time at.

If the sample for this acquisition were a narrow- line proton spectrum, for example of water, the constant sampling mode would chop the FID with periods of zeros. For a large spectral width, such as 5 MHz, you will observe the chopped FID. The Fourier transform of a FID with a large spectral width is a center band surrounded by replicas each separated by the chopping frequency.

For a small spectral width, less than the chopping frequency, you would observe a normal proton spectrum. The brick- wall filter ensures that the replicas do not fold into the spectrum. For a spectral width of  $sw = \sim 1.0/(tau + tdly)$  the nominal dwell is equal to the chopping frequency. For this case the digital receiver produces one point per cycle, nominal "single point acquisition". This case is the usual use

of the constant- sampling mode.

Constant-sampling mode preserves the natural  $T_2$  of the water- line and chemical shifts remain unscaled. The signal to noise for windowed sampling is lower than that of a fully sampled spectrum where:

 $S/N = S/N_{100}$  \*  $sqrt(tau/tdly)$ 

The advantage of constant sampling mode is the simplicity of processing. Constant- sampling is now used for all solids multipulse and CPMG experiments that are supplied by Varian.

#### **Explicit-sampling mode**

For explicit- sampling mode, the receiver discards the zeros during tdly and compresses the periods of acquisition into one block. For explicit sampling mode, the total time of acqusition is nloops =  $(double)$  ((int)((np\*tau/(2.0\*sw)))).

The explicit- mode sequence would need to begin with setacqmode(WACQ|NZ).

For explicit sampling, the data is a piecewise collection of blocks from the FID in which the time between the centers of two adjacent blocks is tau. If the percentage sampling is low, as it would be in a multipulse experiment, the blocks can be considered to be single "points" and so the natural spectral width for this data is  $sw = 1.0/\text{tau}$ . The Fourier transformation of this data would be a scaled spectrum with a scaling factor of tau/(tau+tdly). Both chemical shifts and linewidths are scaled.

Explcitly- sampled data is the default for Unity- series spectrometers. This type of acquisition was made necessary by the fact that the receiver could not digitize points (or zeros) between the acquire periods. Unity- series, multipulse sequences employed the statement acquire(2.0,2.0e-7) and required that sw=5.0e6, using the 5.0 MHz digitizer option. One then corrected the scale factor with the parameter scalesw. This approach can also be used with VNMRS (tau=2.0e-7) to produce a Unity compatible mutipulse sequence, but the approach is not recommended.

Imaging sequences that use the explcit- sampling method are described in the Imaging User Guide.

#### **Constant-sampling with pulses**

When pulses are present in a windowed acquisition loop, you must add rcvroff and rcvron statements to surround the pulses. The following example adds a single pulse between each window, using the standard acquisition, receiver, and unblanking delays.

```
rgpulse(pw,t1,0.0,0.0);
obsblank();
delay(rof2);
startacq(alfa); 
loop(v1, v2); \qquad //v1 initialized with "nloops"
  acquire(2.0,tau);
  rcvroff();
  delay(rof1);
  rgpulse(pw,t1,0.0,0.0);
  obsblank(); 
  delay(rof2);
  rcvron();
  delay(alfa-rof3); 
endloop(v2);
endacq()
```
Here, a rcvroff follows each acquire statement, with a time rof1 to fully unblank the transmitter. An explcit obsblank statement follows the pulse immediately (though the rcvron statement will eventually supply one) and a standard rcvron follows the receiver delay rof2. After a time alfa-rof3, the receiver is ready for the acquire statement of the next loop element. You should remember that rcvron has a time delay rof3. For this example, rof3 is subtracted from alfa for clarity. As with the previous example, you must determine nloops from np and sw for the chosen sampling mode.

### **Acquisition with multiple FIDS**

Multiple acquisition periods can be programmed within a single scan. The procedure is referred to as *compressed* acquisition. Place startacq() - endacq() pairs around each acquisition and allow 200 us between acquisition periods.

The PSG variable nf and its parameter determine the number of FIDS to be expected from a single scan. Each FID should have np points. The result is known as a *compressed array*. The parameter cf selects the required FID for

#### **2 Pulse-Sequence Programming**

processing. For example, if a pulse sequence contains 4 acquisitions, nf=4, and enter cf=2 to process the second acquisition.

Multiple acquisition periods can be used with both compressed arrays and multiple receivers. Select the appropriate value of cf to obtain the array for the required acquisition. The value of nf is set to the product of the number of explcitily acquired array elements and the number of receivers that are used.

# **Multidimensional NMR and Arrays**

The pulsesequence function is compiled with C- looping software to automatically perform multidimensional (*nD*) experiments up to 4 dimensions in which the three *indirect* dimensions involve looping. In addition, any parameter can be assigned to an array of values (it can be "*arrayed*") and the arrays can be run in nested or simultaneous loops. An arbitrary number of arrayed parameters can be nested in loops.

When arrays and nD spectra are run at the same time, by default all parameter arrays are in the inner loops followed next by the three indirect dimensions, for 2D, 3D, and 4D spectra. One exception to this rule occurs for imaging experiments if the first indirect dimension is a compressed acquisition. In the case the compressed acquisition does not require looping.

The nesting of loops involving arrayed parameters is determined by the PSG *global* variable array and its associated parameter. The parameter array is a string containing the names of arrayed parameters punctuated by either commas ',' or nested parentheses '( )' . Parameter names enclosed in parentheses are incremented simultaneously in a single loop. Parameters or blocks of parentheses separated by commas are nested from right to left, with the innermost loop on the right.

The order of nD acquisition can be changed by explicitly arraying the parameters d2, d3 and d4. A parameter can be simultaneously arrayed with an indirect dimension by including it in parantheses with one of these parameters.

# **Variables for nD dimensions**

[Table 33](#page-120-0) summarizes the *global* PSG variables associated with individual nD arrays.

| <b>PSG variable</b> | <b>PSG type</b> | VnmrJ parameter | <b>Description</b>                          |
|---------------------|-----------------|-----------------|---------------------------------------------|
| d2 index            | int             | $0$ to $(ni-1)$ | Current index of the d2 array               |
| id2                 | real-time       | $0$ to $(ni-1)$ | Current real-time index of the d2 array     |
| inc2D               | double          | $1.0$ /sw $1$   | Dwell time for the first indirect dimension |

<span id="page-120-0"></span>**Table 33** Multidimensional PSG variables

#### **2 Pulse-Sequence Programming**

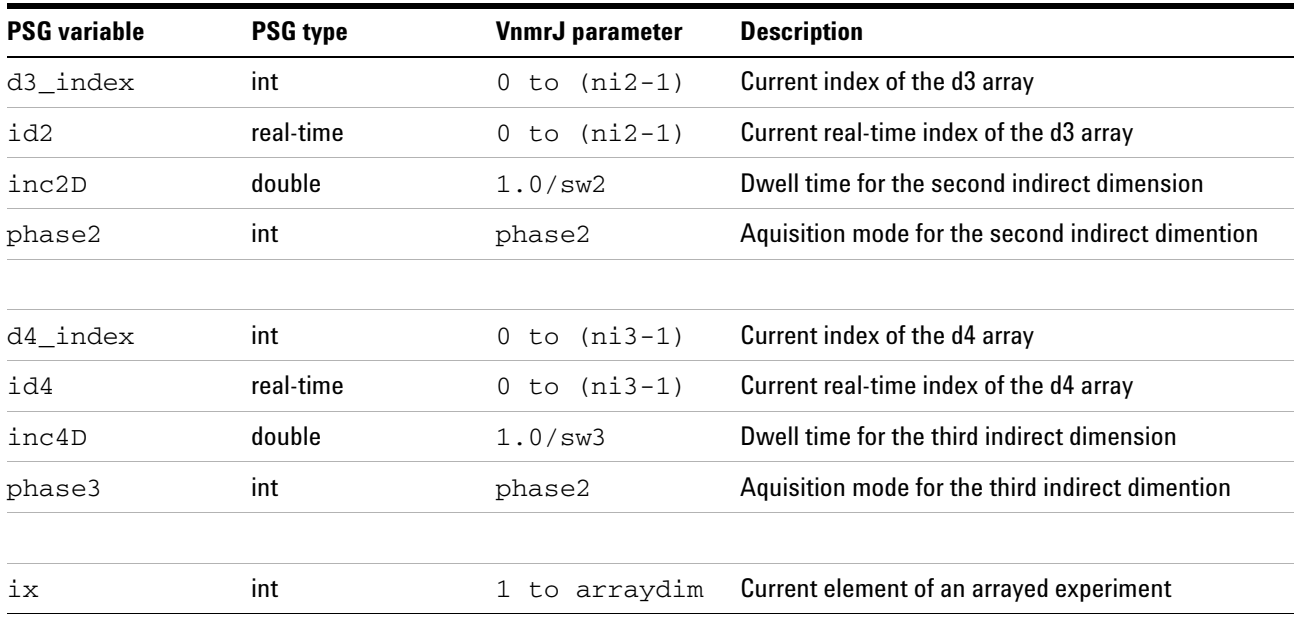

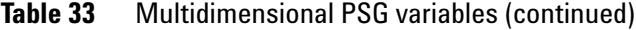

The *global* variable arraydim is initialized from its parameter with the total elements in all parameter and nD arrays. The *global* variable ix is an index from 1 to arraydim.

The successive three indirect nD dimensions each have total elements determined from ni, ni2 and ni3. The global PSG variables d2\_index, d3\_index and d4\_index are indexes to these three dimensions.

In addition the three indexes are used to initialize the real- time variables id2, id3 and id4. These real- time indexes are available for real- time math and are used in real- time loops and conditionals.

The *global double* variables d2, d3, and d4 provide standard delays for their associated indirect dimensions. These variables are initialized from their parameter values and then incremented by the dwell times inc2D, inc3D, and inc4D. Each dwell time is calculated from its indirect spectral width  $sw1$ ,  $sw2$ , and  $sw3$  and rounded to 12.5 ns timing resolution. The allowed indirect spectral widths are only those that yield properly rounded dwell times. You can always calculate the dwell exactly from the inverse of the spectral width.

For many experiments, the indirect delays will contain continuous decoupling patterns or spinlocks. It has been the practice for most spectroscopic experiments to deliver these

patterns using programmed waveforms or spinlocks. The indirect delays d2, d3 or d4 are used directly to supply the length of a spinlock pulse or to supply an explcit delay statement between #prgon and #prgoff (# = obs, dec..*etc*). When using these spinlocks or waveforms, you should synchronize the cycle time of the pattern with the indirect dwell time. This synchronization can be accomplished most reliably by calculation of the .DEC pattern file within the pulse sequence.

The loop-endloop statements are also used to create synchronized spinlocks during the indirect delays. In this case, the real- time values of id2, id3, and id4 are available as loop counts.

#### **Compressed arrays and nD dimensions**

It is sometimes possible to obtain all the data for an arrayed experiment or an indirect dimension in a single increment through use of multiple periods of acquisition. For example, the Carr- Purcell- Meiboom- Gill, CPMG experiment can be used to obtain multiple echos from a single excitation and these echos can be summed to improve signal to noise. Imaging experiments commonly use compressed phase- encode and multislice dimensions.

For a compressed acquisition, the *global* PSG variable nf and its associated parameter should be set to the total number of acquisition periods. In this case, the total number of points of detected data is np\*nf. The *Command and Parameter Reference* describes commands that are used to parse the data to obtain the original arrayed FIDs.

## **Switchable loops for nD imaging experiments**

The msloop-endmsloop and the peloop#-endpeloop (# = 1,2 or 3) statements allow you to control the execution of pulse- sequence code in real- time loops in multidimensional spectra and arrays. Arguments apv1 and apv2 should be real- time variables to contain the loop count and the loop index, respectively. These loops have two states, 'c' for *compressed* mode, and 's' for *standard* mode, which are set by the first argument state. The argument max\_count is a *double* that is used to set the value of the loop count apv2. The state argument controls how max\_count is used.

For the msloop statement, if state='c', then max\_count is used to initialize the real- time value of apv1 and a real- time loop is executed max\_count times. If state='s', then apv1

is assigned as one and the contents of the loop are executed only once. In general, msloop can be used to either set the real- time loop count from a *double* or to force it to be executed once, depending on state.

The statements peloop and peloop2 are similar to msloop in compressed mode. If state='s', then these statements initialize apv2 from the index of the appropriate nD loop, d2\_index for peloop, or d3\_index for peloop2. In general, in standard mode, these statements can be used to set up an internal loop over a group of statements within an indirect dwell time. This construction can be useful, for example, if an indirect dimension is a looped multipulse sequence, rather than one of the delays d2, d3, or d4, though a similar result can be obtained with loop-endloop by the use id2, id3, and id4.

The switchable loops are used primarily for imaging experiments to optionally compress nD *multislice* or *phase- encode* dimensions into a single increment. In this case, an acquisition period is nested in the innermost loop. In compressed mode, all of the indirect data are combined into a single FID. The value of nf must be set correctly so that the data can be uncompressed for processing.

Imaging experiments also use the *global* PSG variable seqcon and its associated parameter to control nD array dimensions. The seqcon variable is a string of five characters that are used to setup the nD array structure of imaging experiments. Allowed characters are 'c', 's' and 'n' for compressed, standard, and noloop. The placeholders refer to echo, multislice, and 3 phase- encode dimensions, 1,2, and 3 respectively. When the multislice seqcon[1] and phase-encode characters seqcon[N], N=2,3,4 are set to 'c', imaging dimensions are set up with a single increment. For 's', a standard nD dimension is created. For imaging experiments, state is set with the appropriate character of seqcon. In general, users of switchable loops must set ni, ni2, and ni3 with the appropriate values to correspond to their use of state.

The statement loop check compares the total number of compressed FIDs with the value of nf and aborts if they are not equal.

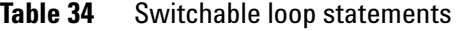

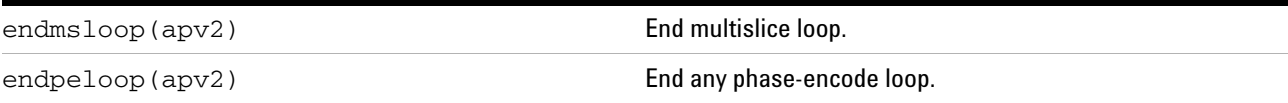

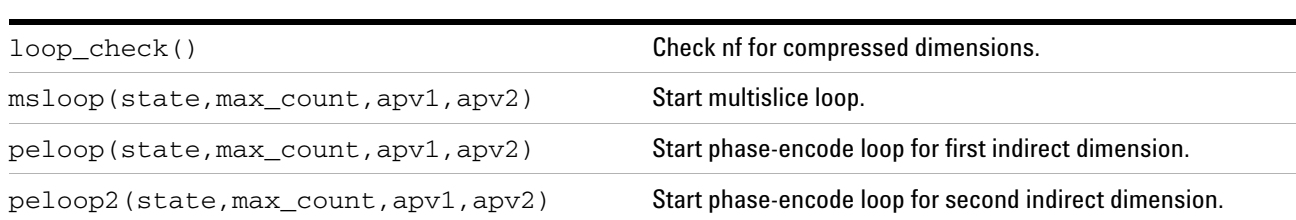

#### **Table 34** Switchable loop statements (continued)

# **Arrayed data acquisition**

The array parameter indicates which parameters are arrayed. For NUS data collection, the sparsely sampled indirect dimensions are treated as "diagonal" arrays. For example, for a 3D data set with array='phase,phase2' and both the ni and ni2 dimensions sparsely sampled, the array parameter is treated by PSG as array='(d2,d3),phase,phase2'

The following functions can be used to obtain information about the looping elements specified by the array parameter and any implicit arrays.

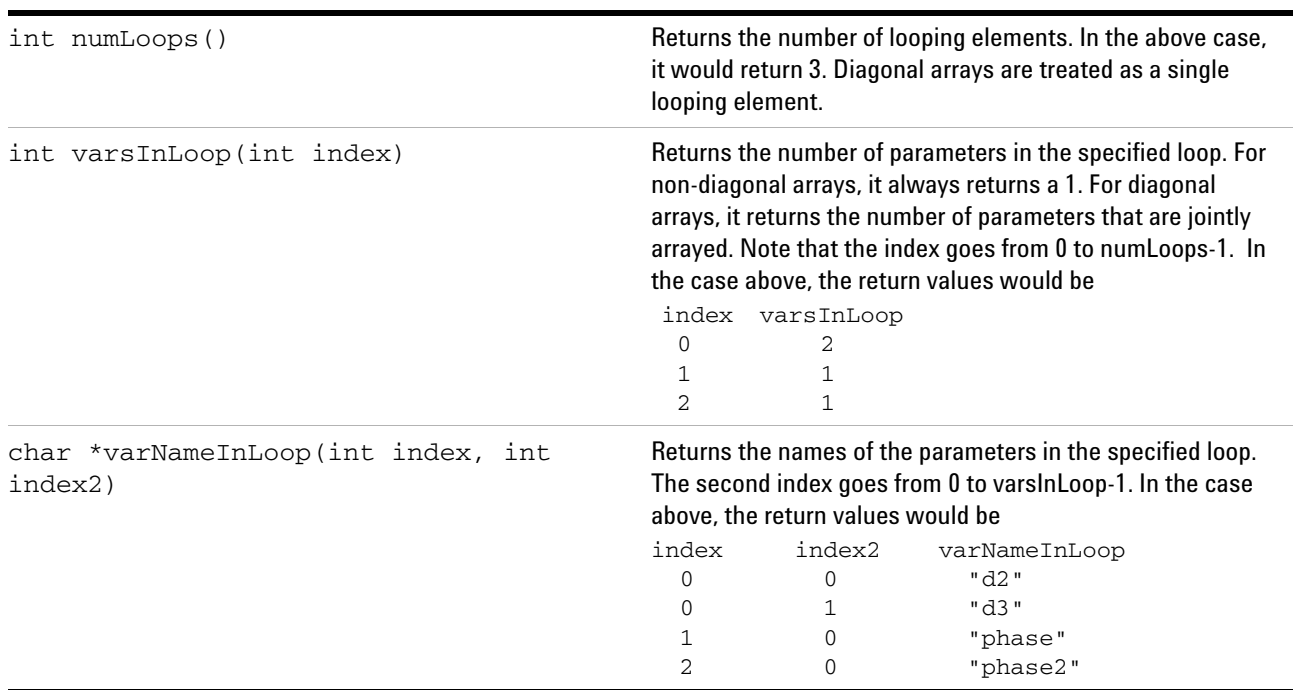

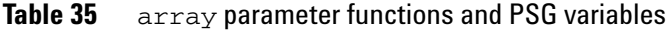

#### **2 Pulse-Sequence Programming**

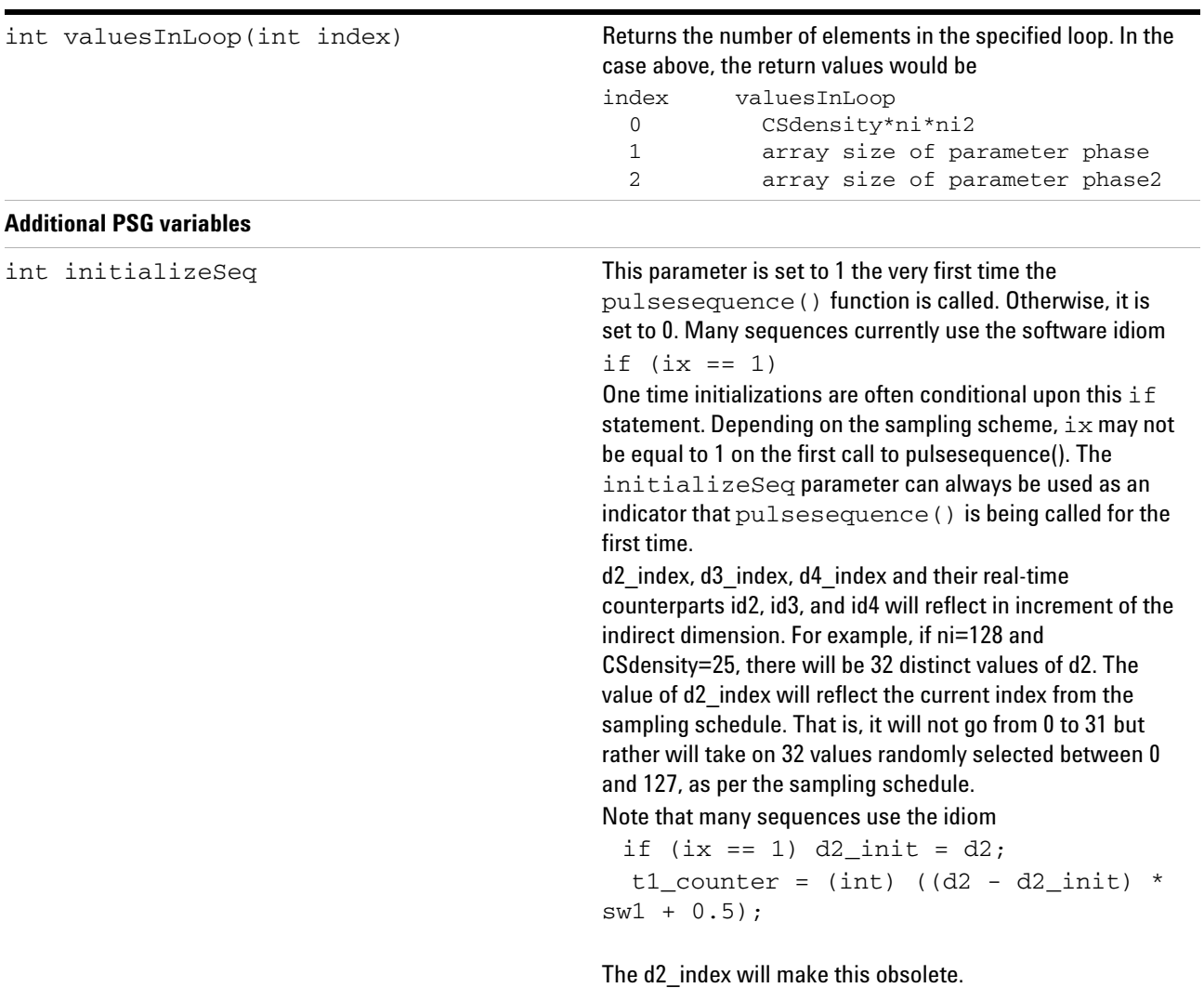

#### Table 35 array parameter functions and PSG variables

# **Managing arrays**

There are no *global* PSG variables (similar to d2\_index and ni) to supply the indexes and limits of array dimensions. However, the size of any array is available to a pulse

sequence as an integer return from the getarray statement. It is straightforward to parse the array variable to get the array loop structure and calculate the indexes from the array dimensions and ix index.

### **Multidimensional phases**

VnmrJ contains general Fourier transform commands ft2d or wft2d that allow the user to customize the addition of arrays of nD spectra for various purposes. These methods are fully described in the *Spectroscopy User Guide*. They require you to manipulate the phase tables in arrays.

It is a standard practice to obtain pure- phase quadrature detection for indirect dimensions by combining arrays of nD spectra, obtained with different phase tables, also called *Hpercomplex Fourier Transform*, or to cycle the phases of individual pulses from increment to increment, also called *time- proportional phase incrementation* or TPPI. You can also use this approach to manage artifactual peaks, also called *FAD* or *States TPPI*.

The *global* PSG variables phase1, phase2, and phase3 are used to index the phase tables of the three indirect dimensions. These variables are automatically initialized from the parameters phase, phase2, and phase3. Note that the variable phase1 is initialized from the parameter phase.

The values of the phase parameters are indexes 0,1,2,3, etc. that are associated with the initialization of particular phase tables in the pulse sequence. By convention, phase=0 is used alone to represent an absolute value phase cycle, phase=1 and phase=2 represent the cosine and sine components of the hypercomplex method or States TPPI, and phase=3 is used to represent simple TPPI.

It is the responsibility of the user to add the correct code to initialize phase tables. Some examples for States TPPI (the most common method) follow.

#### **States TPPI using tables and** *global* **PSG indexes**

This example uses phase tables and the States TPPI is obtained using a scaler addition to the appropriate tables, using a *global* PSG index. This particular example is a fairly recently programmed solids heteronuclear correlation.

```
//Add STATES TPPI ("States with "FAD")
  tsadd(phRec,2*d2_index,4);
  if (phase1==2) {
```

```
tsadd(phHtilt3,2*d2_index+1,4);
}
else {
  tsadd(phHtilt3,2*d2_index,4);
}
setreceiver(phRec);
```
The array phase=1,2 produces two 2D data sets. In each set, the 2D detection pulse and the receiver phase (ph3Htilt and phRec in this example) are toggled by 180° on alternate increments using a tsadd statement of 2\*d2\_index, modulo 4 (FAD). For phase=2, the detection pulse is incremented by 1 using the expression  $2 * d2$  index+1, modulo 4 (States) to convert a cosine table into a sine table.

The setreceiver statement produces the receiver phase oph from the phase table, phRec.

The approach above is called "States TPPI" because the detection pulse is cycling through four phases every two complex increments and "States" because two arrayed data sets are used to produce the 2D data. Typically, this method is called "States + FAD".

### **States TPPI using real-time math**

The second example illustrates States TPPI using real- time variables. Here, the phase tables are represented in successive values of real- time variables that were obtained through real- time math calculation on each increment (not shown). This example comes from a standard two- pulse homonuclear correlation experiment for liquids.

```
/* Add States with phase=2 */
  mod4(v1,oph);
  if (iphase==2) {
     incr(v1);
  }
/* Add FAD for phase=1 or phase=2 */
  if ((iphase==1) || (iphase==2)) {
initval(2.0*(double)((int)(d2*getval("sw1")+0.5)%2),v13);
     add(v1,v13,v1); add(oph,v13,oph);
  }
```
The array phase=1,2 produces two 2D data sets. For phase=2, the prep pulse  $\nu$ 1 is incremented by 1 using  $\text{incr}(v1)$  (States) to convert a cosine table into a sine table. In both sets, the prep pulse and the receiver phase  $(v1$  and

oph in this example) are toggled by 180° on alternate increments using an add statement of  $v13$  (0,2,0,2...) (FAD).

In this older sequence, v13 is assigned using a calculation of the number of dwell times from d2. An alternative that exists now is to use mod2(id2,v13). Here, the receiver phase oph has been calculated directly, so setreceiver is not needed.

# **Syntax for Controlling Parallel Channels**

Each transmitter, receiver and gradient device is controlled by a separate parallel processor (a *controller*). At run- time the compiled C program assigns each controller an identity (a *channel*), and generates the appropriate acodes for each. The identity may be one of the RF channels, obs, dec, dec2, etc for transmitters, one of the receivers or one or more streams for gradient output, all loosely referred to as *channels*. During acquisition the controllers run in parallel and are synchronized with a common 80 MHz clock, but otherwise there is no communication between controllers during acquisition. The C- code syntax of the pulse program must completely describe the timing relationship between the acodes of each channel at run time.

The PSG provides four syntaxes to control timing of channels. These are

- 1. Synchronous Timing
- 2. A parallelstart-parallelend Section
- 3. The nowait Attribute
- 4. Waveform Control with obsprgon-obsprgoff

This section describes the four syntax methods and provides information about their use.

## **Synchronous Timing Syntax**

Any pulse sequence statement that executes a delay causes a synchronous delay to be executed on all other channels. For example an rgpulse statement executes three delays, pw, RG1 and RG2 along with statements to control the transmitter gate, the phase and blanking (See figure 1). In synchronous mode the rgpulse statement also executes a delay with a value time =  $pw + RG1 + RG2$  on every other operational controller, including the other RF channels, the receivers and the gradients. Synchronous syntax assures that the next statement occurs after the rgpulse on any channel. Synchronous syntax is the default.

### **A** parallelstart – parallelend **Section**

The statement parallelstart(chnl) begins a parallel section on the designated channel where chnl can be "obs", "dec", "dec2", etc or "rcvr" or "grad". For example

parallelstart("obs")designates the obs channel as a parallel section. With the start of a parallel section, only statements for that channel are allowed. Statements that cause a delay do *not* place a synchronous delay on other channels.

**Table 36** Statements to create parallel sections

| parallelend()       | End parallel section of pulse sequence   |  |
|---------------------|------------------------------------------|--|
| parallelstart(chnl) | Start parallel section of pulse sequence |  |
| parallelsync()      | Position parallel synchronization delays |  |

The most important statements that are allowed for obs are rgpulse, obspower, obsoffset, obspwrf, obsblank, obsunblank, txphase, xmtrphase, obsstepsize,obsprgon and obsprgoff. For the obs parallel section the delay and hsdelay statements are executed only on obs. Consult the section "Pulse- Sequence Statements" in this chapter for more information about statements for the obs channel.

A second parallelstart statement begins a section for a new channel, for example parallelstart("dec") begins a section for dec. Only statements for dec are allowed. Statements that add time add it to dec, beginning synchronously with the time of parallelstart("obs"). One may start parallel sections for as many channels as required. One must create sections for at least two channels and for any channel that has activity during the section.

All of the parallel sections are ended by single parallelend statement. The parallelend statement places synchronization delays in each section so that its duration will match the duration of the section with the longest duration. The synchronization delay of the longest section is 0.0. The total delay is also applied synchronously to channels that were not included as parallel sections.

It is important to note that the parallelend statement is executed at run time, before the acquisition begins. This restriction precludes the use of real- time statements such as loop-endloop, ifzero-elsenz-endif and vdelay in parallel sections. Real- time statements might change the total delay of a parallel section after the synchronization delay has been calculated. For this reason they are forbidden. Special *fixed* loops are available for use in a parallel section. See the discussion of "Looping in Parallel Sections" below.

Parallel sections have asynchronous syntax. There is no mandatory timing- syntax that associates statements in two different parallel sections. It is good practice to arrange the delays of parallel sections to sum to the same value. With this practice one does not have to depend upon parallelend to synchronize the sections. However that practice is not mandatory.

Asynchronous syntax frees the programmer from unnecessary C coding. One can more readily program custom *simultaneous pulses* where, for example, pulses of two channels "pass through each other". Another example is the opportunity to use *incommensurate loops* (with different cycle times) on two channels. For example one might program a spinlock or decoupler pattern on one channel with a loop and a pattern of pulses on the other. While spinlocks can also be executed with waveforms (for example obsprgon-obsprgoff, or obsspinlock, loops often have much less programming overhead than waveforms.

A parallelstart-parallelend construction can be placed multiple times, anywhere in a sequence. It can be placed within another loop, real- time or fixed, or within a real- time conditional. One is free to construct the entire sequence as a set of parallel sections.

```
parallelstart("obs");
   delay(d2_max/2.0);rqpulse(pw,oph,0.0, 0.0);
   delay(d2_max/2.0);parallelstart("dec");
    delay(d2);
    decrgpulse(pw,oph,0.0,0.0);
parallelstart("dec2");
   delay(d2 max-d2); dec2pulse(pw,oph);
parallelend();
```
In the example a pulse on obs is centered in a delay d2\_max. As the delay d2 increases from 0.0 to d2 max the pulse on dec moves from the beginning to the end of the d2\_max delay. The pulse on dec2 moves from the end of the delay to the beginning. To obtain this result with synchronous syntax would require complicated conditionals.

The parallelsync statement is used to specify when the synchronization delay is executed. For example, if parallelsync is placed at the beginning of the section, the synchronization delay is executed at the beginning of the section. The parallelsync statement can occur anyplace in a section and can occur only once. If no parallelsync statement is present the synchronization delay is executed at the end of the section. Even though it is redundant, some programmers may still wish to include parallelsync at the end of parallel sections for clarity.

The following two uses of parallelsync give the same result.

```
parallelstart("obs");
    delay(d2_max);
parallelstart("dec")
    delay(d2_max-d2-pw);
    decrgpulse(pw,oph,0.0,0.0);
parallelend();
parallelstart("obs");
    delay(d2_max);
parallelstart("dec")
    parallelsync();
    decrgpulse(pw,oph,0.0,0.0);
    delay(d2);
```

```
parallelend();
```
The amount of time in each parallel section must be equal. However, there is also a minimum time event for the system. If the time difference between parallel sections is nonzero but less than the minimum time event, the minimum time event is added to the parallelsync delays on every channel. One cause of timing errors may be due to round- off errors, often caused be correcting the phase during a pulse by multiplying the pulse by 2.0/PI. Two pulse elements help avoid these round- off problems.

calcDelay(delay)

pwCorr(delay)

Each of these return the delay, rounded correctly to the minimum time event. For example:

```
delay( tauxh - gt5 -gstab - pwC + 
calcDelay(2.0*pwC/PI) );
```
The second pulse element is pwCorr(delay), which does the multiplication by 2/PI and rounds the result correctly. The above delay could be rewritten as

delay(  $tauxh - gt5 - gstab - pwC + pwCorr(pwC)$  );

## **Looping in Parallel Sections**

Special loop statements are provided for use in parallel sections, the rlloop-rlendloop and kzloop-kzendloop statements. These loops are *fixed* loops. The fixed loops operate in a manner similar to the loop-endloop statements, except that the number of repetitions is known at run time.

For the statement  $r\text{lloop}$ (count, vcount, index) the first argument count is an *int* containing the number of repetitions. The second argument vcount is the real- time variable, initialized with count. The third argument index is a real- time index of the loop. One should not change vcount or index with real- time math. In this case the pulse sequence may not operate or it may operate in an unpredictable manner. If count is 0 the loop will not be executed.

```
double cyclictime = getval("cyclictime");int count = 4;
r1loop(count, v1, v2;)
    delay (cycletime);
rlendloop(v2);
```
In the example of rlloop-rlendloop the C integer count sets four repetitions of the delay cycletime. The real- time variable  $v1$  is initialized with a value of 4. Neither  $v1$  or  $v2$ should be changed with real- time math.

```
double cyclictime = qetval("cyclictime");double count = 4;
initval(count,v1);
loop(v1,v2;) delay (cycletime);
```
endloop(v2);

For synchronous syntax this use of loop-endloop is equivalent to the use of rlloop-rlendloop above, except that the value of  $v1$  can be changed scan to scan.

The statement kzloop(time, vcount, index) is similar to rlloop with the exception that one specifies delay, the total duration of the loop rather than the count. The loop count is calculated from delay. The loop ends before the total duration and a delay will be added after the loop to complete the duration. If the duration is insufficient to execute one repetition only a delay will be executed.

In this example of kzloop-kzendloop, the loop count is calculated as trunc $(14.0/3.0) = 4$  repetitions of 3 seconds. The remaining duration,  $14.0 - 4*3.0 = 2.0$  seconds will be added as a delay after the repetitions.

```
kzloop(14.0,v2,v11);
  delay(3.0);kzendloop(v11);
```
For the statements rlendloop(index) and kzendloop(index) the v- variable argument index should be the same as the third argument of rlloop and kzloop. One should use separate v- variables for vcount in multiple instances of rlloop and kzloop.

**Table 37** Fixed loops for parallel sections

| kzendloop(index)                | End real-time loop with fixed duration                              |
|---------------------------------|---------------------------------------------------------------------|
| ndex)                           | $kz$ loop (time, vcount, i Start real-time loop with fixed duration |
| rlendloop(index)                | End real-time loop with fixed count                                 |
| rlloop(count, vcount,<br>index) | Start real-time loop with fixed count                               |

When placed in a parallel section the delays associated with statements in the loop will be added only to the designated channel. The fixed loops can also be used with synchronous syntax. For synchronous syntax the total delay of the loop is duplicated on the other channels.

The restrictions associated with the fixed loops are of little consequence in real pulse sequences. The cases of concern are those where the count v- variable of loop might be

changed with real- time math scan- to- scan, an unlikely circumstance. That construction is not possible with the fixed loops, but it is possible using loop-endloop with synchronous timing.

It *is* possible to derive delay of kzloop from the variable d2, the F1 delay or to derive count of rlloop from d2\_index, the *int* F1 index. The same is true for the other dimensions. This use of fixed loops is analogous to the use of the v- variable id2 as the count v- variable of loop, which can only be done with synchronous syntax. This kind of looping provides a method to generate a spinlock or decoupling pattern during an indirect dimension.

## **Allowed Statements and Calculation in a Parallel Section**

Any C- code is allowed in a parallel section, including those C statements such as if-else, for and while which hold pulse- sequence statements. All C- code is executed at run- time and so it presents no problem for synchronization at the parallelend statement. All other pulse sequence statements can be used in parallel sections unless they are designated real- time or unless they provide acodes on a channel other than that designated by parallelstart.

For most sequences the C if-else statement provides a fixed conditional and it is a reasonable replacement for ifzero-elsnz-endif statement. The C conditional is resolved at run time and so does not affect synchronization. Use of the C conditional prevents conditional choices that occur scan- to- scan but not increment- to- increment. If the former is required, for example a pulse width that changes scan- to- scan, one must use synchronous syntax.

Real- time math statements and other statements that set v- variables or tables are allowed as long as they do not change the v- variables used as vcount and index for fixed loops.

The existing simultaneous- pulse- sequence statements such a simpulse cannot be used in a parallel section because they provide acodes for multiple channels. However, parallel sections are designed for the creation of custom, more flexible simultaneous pulses to replace the standard simultaneous pulses that are supplied.

The single- channel shaped- pulse statement, the spinlock statements, obsspinlock, decspinlock, etc and the waveform statements such as obsprgon-obsprgoff are allowed. The pairs of statements obsprgon and obsprgoff can have any relationship to a set of parallel sections, both- outside, both- inside or only one- inside and one- outside. The only requirements are that obsprgoff must exist somewhere in the sequence following obsprgon and that the channel designated by the statement agree with that designated for the section in which it resides.

The xgate and rotorsync commands are allowed in parallel sections with a strong caveat. The xgate command stops the output of all channels synchronously and resumes them when an external trigger arrives. That means that one must pay attention to the state of the other channels when xgate occurs. For example, one can program an xgate in one section that splits a pulse in another. This is a legal operation and it is up to the programmer to decide whether it should occur. Despite the fact that xgate occurs in real- time it adds the same delay to all channels, so it does not invalidate the synchronization of parallelend. The rotorsync statement is constructed from xgate statements and so has the same properties.

### **Programming the Receiver and Gradients**

The statement parallelstart("rcvr") creates a parallel section for the receiver. If programming a parallel receiver, the statements startacq and endacq should precede and follow the parallel sections. With (VnmrJ3.2) support of multiple receivers is not available. The reason for this is that the standard startacq and endacq pulse elements control gates on both the receiver and observe transmitter. A set of additional pulse elements separate these controls and can be used in parallel sections. Care must be taken so that the timing of events on the receiver are coordinated with the timing of events on the observe transmitter.

Statements for acquisitions in parallel sections.

```
startacq_obs(delay)
startacq_rcvr(delay)
acquire_obs(points,dwell)
acquire_rcvr(points,dwell)
endacq_obs()
endacq_rcvr()
parallelacquire_obs(delay,points,dwell)
```
parallelacquire\_rcvr(delay,points,dwell)

These statements perform the appropriate actions on just

the observe transmitter or receiver.

The parallelacquire\_obs and parallelacquire\_rcvr pulse elements combine the operations of the corresponding startacq\_xxx, acquire\_xxx, and endacq\_xxx statements. An example of use is:

```
parallelstart("obs");
   parallelacquire_obs(alfa,np,1.0/sw);
parallelstart("rcvr");
   parallelacquire_rcvr(alfa,np,1.0/sw);
parallelstart("dec");
   // provide a custom decoupling sequence here
```
parallelend();

If the time from the start of the parallel section to the start of the startacq\_xxx statements do not match, an error will be given. If the time from the start of the parallel section to the start of the endacq\_xxx statements do not match, an error will be given. If the time from the start of the parallel section to the start of the parallelacquire xxx statements do not match, an error will be given. The acquire\_obs does not control any gates on the observe transmitter and is provided to make it easy to synchronize the endacq\_xxx elements. It really corresponds to a delay of duration 0.5 \* points \* dwell.The statement parallelstart("grad") creates a parallel section for PFG applications of gradients. The statements rgradient and zgradpulse are allowed. With VnmrJ3.2 other gradients statements are not supported.

### **The nowait Attribute**

The nowait attribute is a property of gradient pulses that allows the parallel execution of non- gradient statements during a gradient pulse. Effectively, the nowait attribute creates a parallel section for the gradient pulse. Pulse- sequence statements following the gradient pulse are applied synchronously with the beginning of the gradient pulse. Synchronous timing occurs for all other channels. The gradient pulse ends after its designated duration, independently of the non- gradient channels. See the section "Gradient Control for PFG and Imaging" for more information about the nowait attribute.

## **Waveform Control with** obsprgon-obsprgoff

The waveform statement obsprgon also creates a parallel section for the obs channel through a mechanism very different from parallelstart. Waveform patterns are often the preferred method for decoupling or to create a spinlock on one or more channels simultaneously. Waveforms on multiple channels can be started and stopped synchronously on multiple channels with no pre- delays or post- delays. See the section "Shaped Pulses and Waveforms" in this chapter for more information about waveforms.

The obsprgon statement takes control of the output of the obs channel and places it under the control of a waveform pattern that is external to the pulse sequence. This pattern takes controls of the amplitude, the phase and the gate of the obs channel and blocks the execution of any other pulse- sequence statements for this channel. The timing of the obs channel remains synchronous with all other channels. The waveform pattern can execute instructions that are asynchronous with other channels because these instructions are generated outside of the pulse sequence code.

The obsprgoff statement stops the waveform pattern and returns control to the pulse sequence. The timing of obsprgoff is synchronous with the pulse sequence, not the waveform, and so it might halt the waveform mid- cycle or even mid- element.

The ability to halt the waveform mid- cycle is a benefit when a waveform statement is used during an indirect delay. The cycle time of the decoupling need not be synchronous with the end of the indirect delay. A loop in a parallel section cannot be halted mid- cycle. The parallel section expands to accommodate the total duration of the loop, a value which may be inconsistent with the duration of the indirect delay.

The statements decprgon-decprgoff, dec2prgon-dec2prgoff, dec3prgon-dec3prgoff and dec4prgon-dec4prgoff have propertied similar to obsprgon-obsprgoff for their respective channels.

Waveforms have access to the interpolation processor. They can potentially run with greater efficiency than loops and generate states faster in a sustained manner. See the discussion of interpolation and userDECshape in this chapter. When programmed properly, a waveform can generate new states in a sustained manner with a 25 ns or 50 ns step size. For a loop the minimum step size that can be sustained is approximately 200- 400 ns per step.

A waveform can be programmed to generate a phase- ramped, frequency offset, an essential element in many sequences. While it is possible to generate a phase ramp with a loop (see the section "Setting the Amplitude phase and Gate from Tables" in this chapter), the programming is also difficult and execution is less efficient than that of a waveform.

Waveform patterns are supplied from a source external to the pulse program, usually a .DEC file in the directory ~/vnmrsys/shapelib or from a file passed directly from the run- time C program, as when userDECshape is used. Waveform patterns usually have a large programming overhead. They are often generated with an external program such as Pbox. With more recent sequences they are generated directly from calculation in the C program, which might be a call to Pbox with special pulse sequence elements, or through the use of included functions or an object library, as in solidstandard.h or SGL for imaging. Often the use of a loop has less programming overhead and is simpler to apply.

Waveforms are difficult to program for homonuclear decoupling because waveforms do not control of the amplifier blanking and T/R switch gate. While VnmrJ has a feature for automatic application of homonuclear waveforms, loops of shaped pulses are preferred to waveforms for user programming.

# **Parameters and Variables**

This section describes parameters and variables used in programming in VnmrJ.

### **Categories of parameters and variables**

At run- time, a compiled pulse sequence accesses a *parameter table* in the workspace in which it is to be run and uses those values to construct the real- time program of acodes that will run on the acquisition computer.

A set of standard parameters are automatically accessed to initialize a set of *global PSG variables*. The *global* PSG variables are declared extern in the PSG object library and they are automatically known to the pulsesequence function. The appendix lists the set *Global* PSG variables for spectroscopy and imaging, most of which are described in this manual. Parameters used to initialize these variables almost always have the same name as the variable. Parameter definitions are found in the *Command and Parameter Reference*.

A user may also define additional *user variables* in the pulsesequence function. These variables are local to the pulse- sequence function and they must be initialized for every increment of a multidimensional experiment or array. User variables should be explicitly defined as a C type. User variables are initialized from user parameters in the parameter table, usually of the same name. Table 35 shows the statements used to handle parameter values.

Parameters and their values are found in the file vnmrsys/exp#/curpar of the user in which exp# is the current workspace. A user must create the additional parameters they get from the pulsesequence function. If the parameters are not found, a warning will be delivered to the text window and a default value will be set. Chapter 5 of this manual *Creating and Modifying Parameters* describes the command- line statements that are used to create and control parameters.

The parameters of the parameter table are designated currentand they must contain values to initialize all the *global* and user variables of the sequence. If the parameter table is empty, VnmrJ will fail. It is a good practice to initially choose a parameter set from a working sequence to ensure that all the standard parameters are present. Once it has been modified for the sequence, save the parameter file as a .par file in the vnmrsys/parlib directory of the user. When transferring a sequence to another system, it is important to also to send the .par file.

## **Statements used to handle parameters**

The statements in Table 35 can be used to input or output parameter values to the pulse sequence. All input/output occurs at run- time before the acquisition of the first scan.

The command go('check') can be used to perform all run- time input/output without starting acquisition. The value of the *global* PSG integer checkflag is 1 if the 'check' argument is used. The value of checkflag can be used in a C conditional if input/output is required only with go('check').

The value of the *global* integer ix is 1 (not 0!) on the first increment of any multidimensional or arrayed experiment. The value of ix can be used in a C conditional to reserve input/output to the first increment.

If a parameter name is not found, the variable will be given a default value, 0 for numerics and '' for strings. A message will be sent to the Text page of the Process tab of the VnmrJ interface.

| pardim=getarray(parname, arrayname) | Set a double array from an arrayed parameter.    |
|-------------------------------------|--------------------------------------------------|
| getstr (parname, varname)           | Obtain the value of a string parameter.          |
| varname=getval(parname)             | Obtain the value of a numeric parameter.         |
| putarray (parname, varname, pardim) | Set an arrayed parameter from a double array.    |
| putCmd(command, varnames)           | Send a command string to the VnmrJ command line. |
| putstring (parname, varname)        | Set a string parameter from a character array.   |
| putvalue (parname, varname)         | Set a numeric parameter from a double variable.  |

**Table 38** Statements to handle parameter values

#### **Statements to load parameter values**

The statement getval is used to obtain a numeric parameter value and return it to a *double* variable. A user varname must be defined and parname must be the parameter name placed in *double* quotes or a char pointer to the name. Some examples of the syntax are:

```
double mix; 
mix = qetval("mix");or 
double mix = getval("mix")
```
A getval statement can also be used as an argument to another statement, as shown in the following example:

```
delay(getval("mix"));
```
The statement getstr is used to obtain a string parameter parname and set a string variable varname. The variable varname must be defined as a C *char* array and parname must be the parameter name placed in double quotes or a char pointer to the name. An example is:

```
char[MAXSTR] myflag; 
getstr("myflag",myflag);
```
The getval and getstr statements are executed with every increment. If a parameter is arrayed, the correct array element will be loaded.

The statement getarray is used to load all of the numeric values of an array at once into an array of *double*s. This statement loads values that will be assigned to a real- time list.

The argument arrayname is the C array and parname must be the parameter name placed in double quotes or a char pointer to the name. An example is:

```
int myarraydim; 
double myarray[256]; //myarraydim must be less than 256. 
myarraydim = getarray("mylist",myarray);
```
Set protection bit 8(256) of the arrayed parameter setprotect('myarray',256) to suppress its loading with each array increment.

#### **Statements to output parameter values**

The statement putvalue is used to return a numeric value to a parameter from the pulse sequence. The argument varname must be defined as a C *double* type and parname must be the parameter name in double quotes or a *char* pointer to that name. The putvalue statement might be used to return a value that has been altered by the pulse sequence.

double  $mix = \text{getval}('mix');$  $mix = (double) tau * ((int) mix/tau + 0.5);$ 

//round mix to multiples of tau putvalue("mix, mix); //update the parameter table

The statement putstring is used to return a string value to a parameter from the pulse sequence. The argument varname must be defined as a C array of characters and parname must be the parameter name in double quotes or a character pointer to that name.

getstr( "dm",dm); // originally dm='nnn'  $dm[2]='y'$ ; // fix the decoupling on during // acquisition

putstring("dm",dm)// update the parameter table

The statement putarray is used to return all of the elements of a numeric array from the pulse sequence. The argument varname must de defined as a C array of *double* and parname must be the parameter name in double quotes or a char pointer to that name.

An example of the syntax is:

double  $mylist[6] = 1.0, 2.0, 3.0, 4, 0, 5.0, 6.0;$ putarray("list",mylist,6);

The numeric parameter list should exist in the parameter table.

The statement putCmd is used to execute an expression or a macro on the command line from the pulse sequence. The argument command must be a valid expression for the command line contained in double quotes or a pointer to that character array. One use of putCmd is to execute a more complicated parameter operation:

```
d1 = 1.0;
```
putCmd("setvalue('d1',%g,'processed')",d1);

Here the macro setvalue is used to set the value of d1 in the processed parameter tree.

The putCMD statement allows the use of format expressions, similar to the C printf command. The designation varnames refers to one or more variables to be formatted.
## <span id="page-144-0"></span>**PSG Variables**

This section describes PSG variables used in programming VnmrJ.

## **Global PSG Variables**

The below table displays a list of Global PSG variables for spectroscopy.

## **Table 39** Global PSG Variables

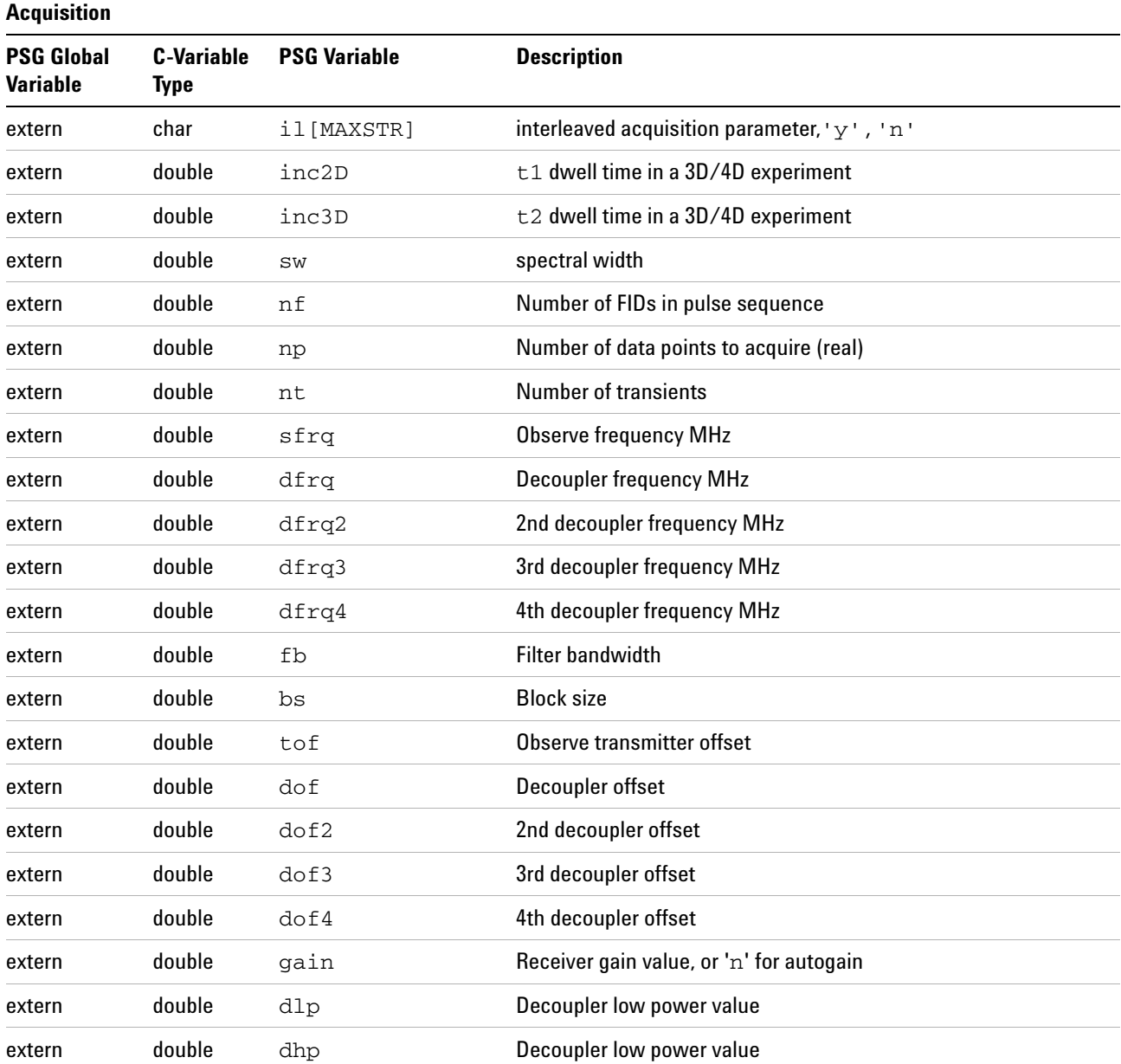

**Table 39** Global PSG Variables

| extern                               | double                           | tpwr                | Transmitter pulse power                      |
|--------------------------------------|----------------------------------|---------------------|----------------------------------------------|
| extern                               | double                           | tpwrf               | Transmitter fine linear attenuator for pulse |
| extern                               | double                           | dpwr                | Decoupler pulse power                        |
| extern                               | double                           | dpwrf               | Decoupler fine linear attenuator for pulse   |
| extern                               | double                           | dpwrf2              | 2nd decoupler fine linear attenuator         |
| extern                               | double                           | dpwrf3              | 3rd decoupler fine linear attenuator         |
| extern                               | double                           | dpwrf4              | 4th decoupler fine linear attenuator         |
| extern                               | double                           | dpwr2               | 2nd decoupler power course attenuator        |
| extern                               | double                           | dpwr3               | 3rd decoupler power course attenuator        |
| extern                               | double                           | dpwr4               | 4th decoupler power course attenuator        |
| extern                               | double                           | filter              | Pulse amp filter setting                     |
| extern                               | double                           | xmf                 | Observe transmitter pulse width              |
| extern                               | double                           | dmf                 | Decoupler modulation frequency               |
| extern                               | double                           | dmf2                | Decoupler modulation frequency               |
|                                      |                                  | dmf3                |                                              |
|                                      |                                  | dmf4                |                                              |
| extern                               | double                           | fb                  | <b>Filter bandwidth</b>                      |
| extern                               | double                           | vttemp              | VT temperature setting                       |
| extern                               | double                           | vtwait              | VT temperature time-out setting              |
| extern                               | double                           | vtc                 | VT temperature cooling gas setting           |
| extern                               | double                           | cpflag              | Phase cycling; 1=no cycling, 0=quad detect   |
| extern                               | double                           | dhpflag             | Decoupler high power flag                    |
| <b>Pulse Widths</b>                  |                                  |                     |                                              |
| PSG Global<br><b>Variable</b>        | C-Variable<br><b>Type</b>        | <b>PSG Variable</b> | <b>Description</b>                           |
| extern                               | double                           | pw                  | <b>Transmitter modulation frequency</b>      |
| extern                               | double                           | p1                  | A pulse width                                |
| extern                               | double                           | pw90                | 90° pulse width                              |
| extern                               | double                           | hst                 | Time homospoil is active                     |
| <b>Delays</b>                        |                                  |                     |                                              |
| <b>PSG Global</b><br><b>Variable</b> | <b>C-Variable</b><br><b>Type</b> | <b>PSG Variable</b> | <b>Description</b>                           |

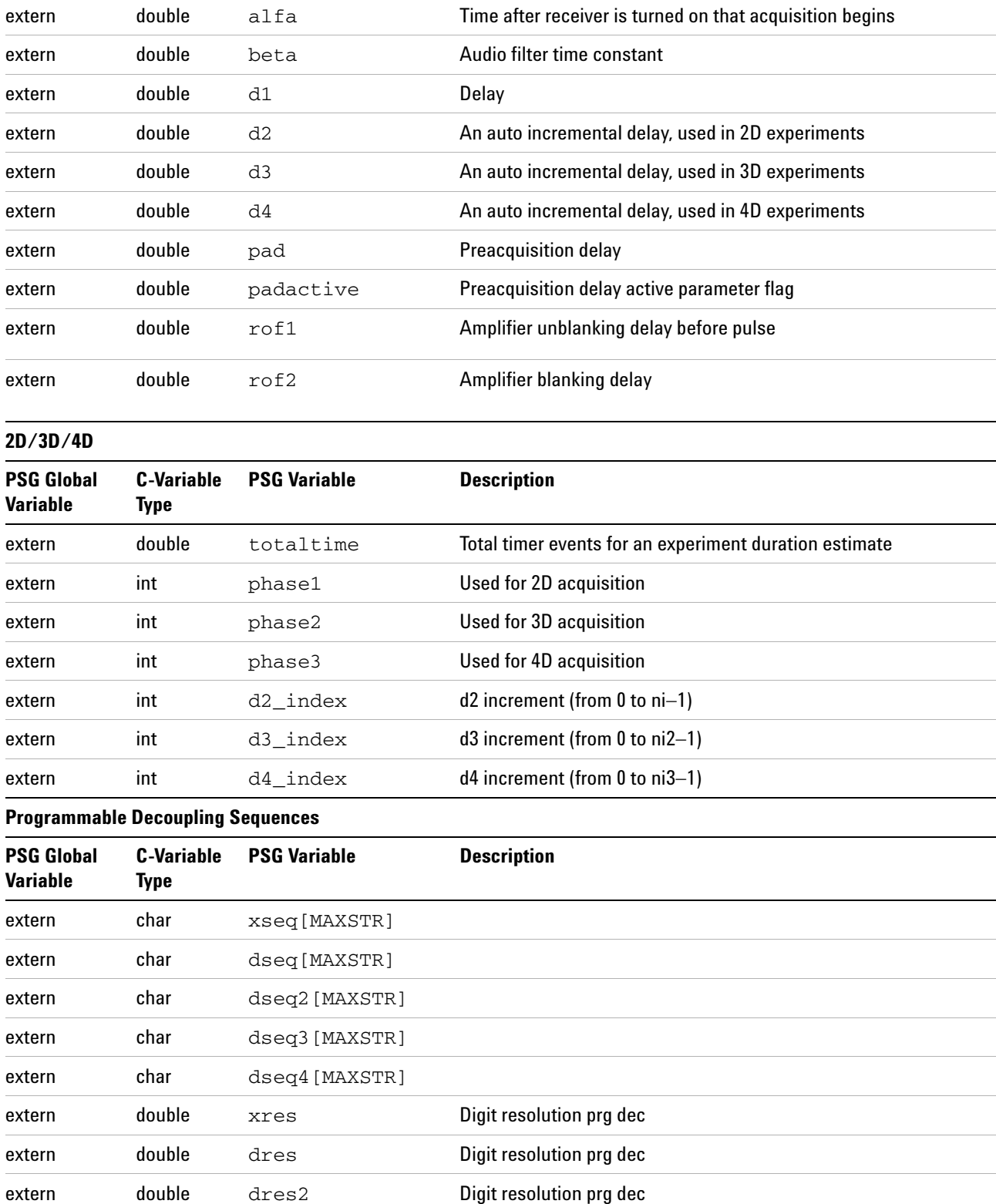

## **Table 39** Global PSG Variables

### **Table 39** Global PSG Variables

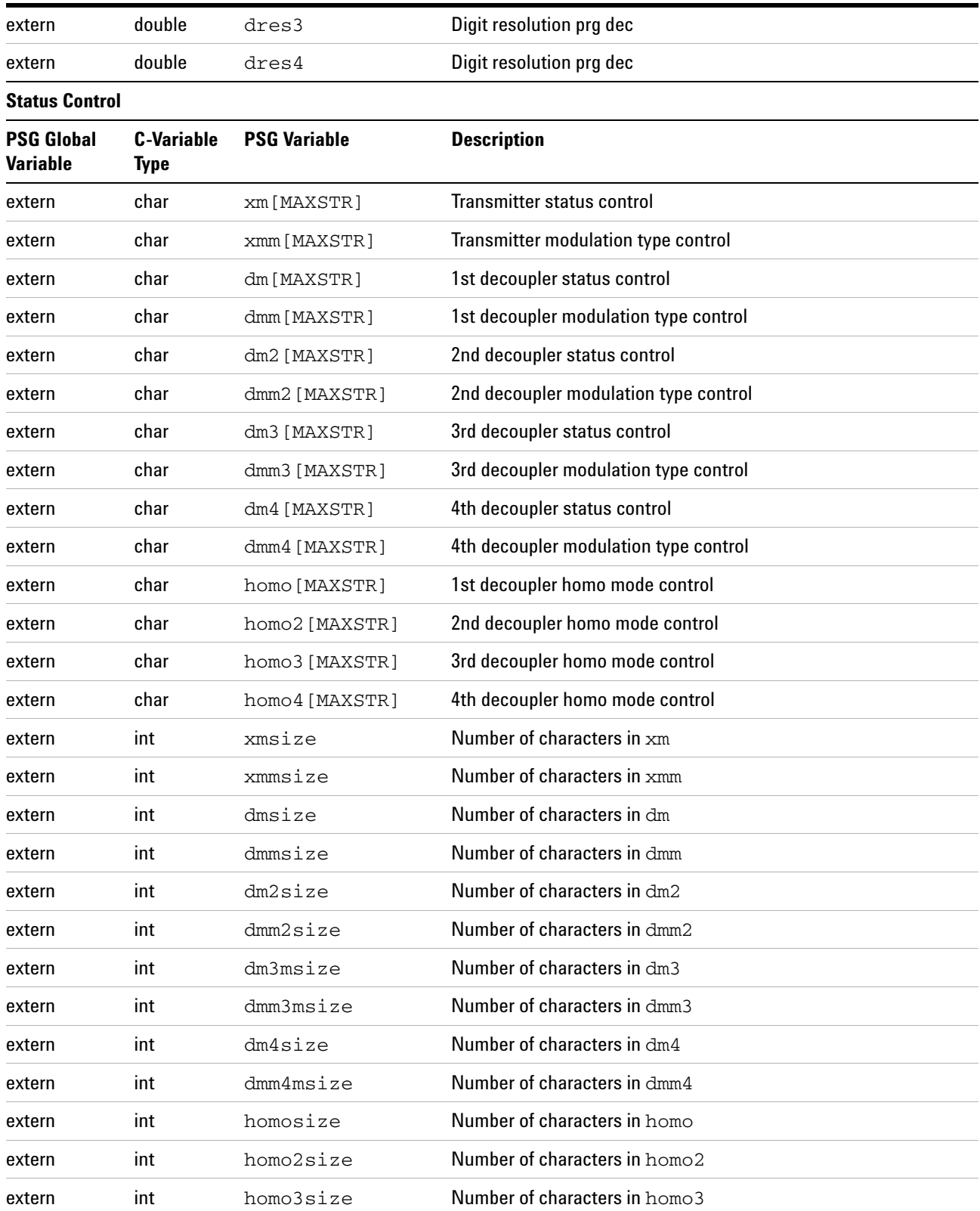

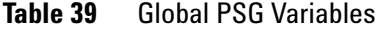

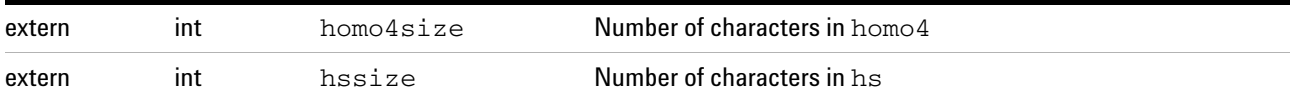

## **Imaging and Other Variables**

## **Table 40** Imaging and Other Variables

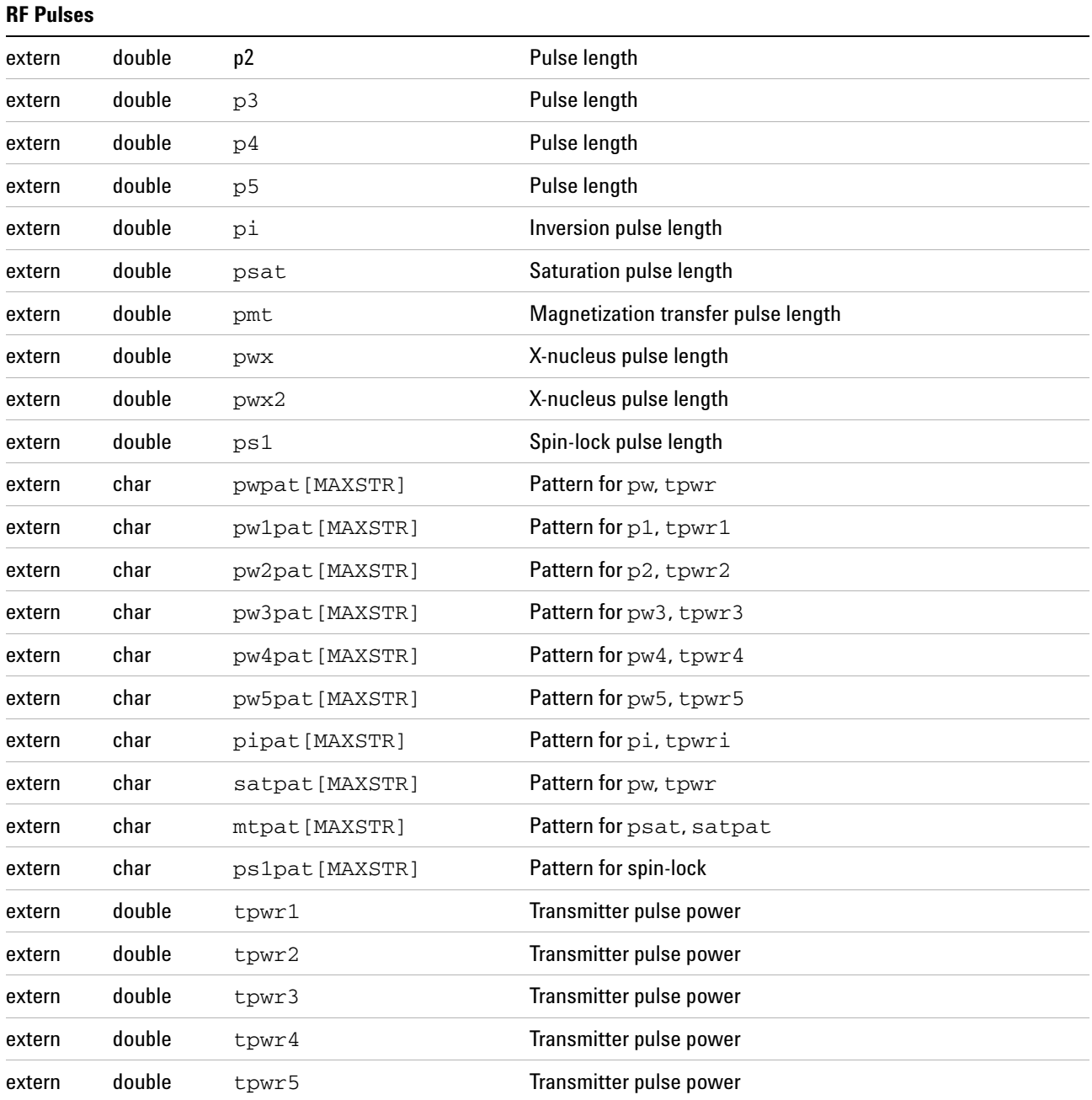

| extern | double | tpwri   | Inversion pulse power              |  |  |  |
|--------|--------|---------|------------------------------------|--|--|--|
| extern | double | satpwr  | Saturation pulse power             |  |  |  |
| extern | double | mtpwr   | Magnetization transfer pulse power |  |  |  |
| extern | double | pwxlvl  | pwx pulse level                    |  |  |  |
| extern | double | pwxlv12 | pwx2 power level                   |  |  |  |
| extern | double | tpwrs1  | Spin-lock power level              |  |  |  |

**Table 40** Imaging and Other Variables

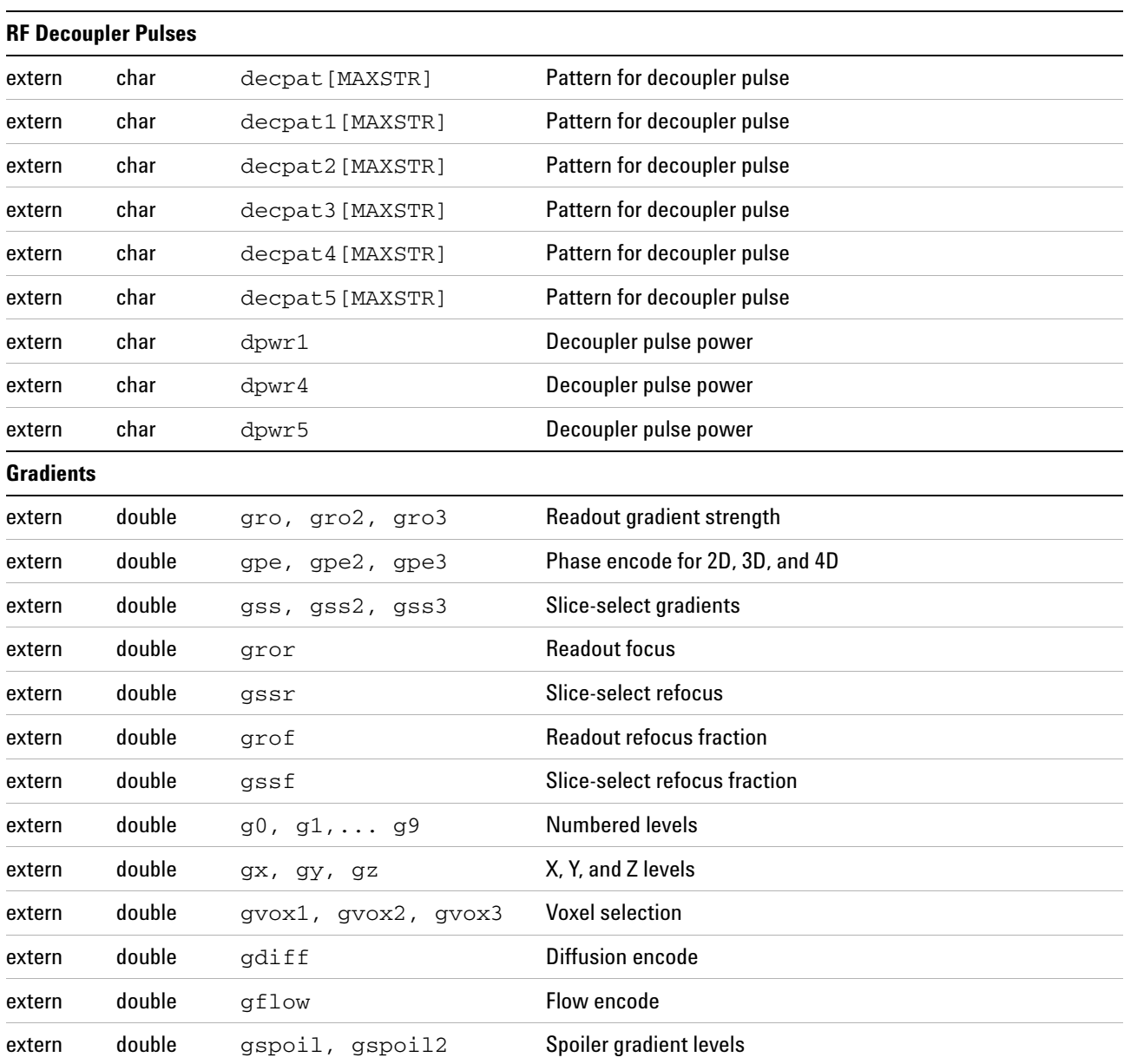

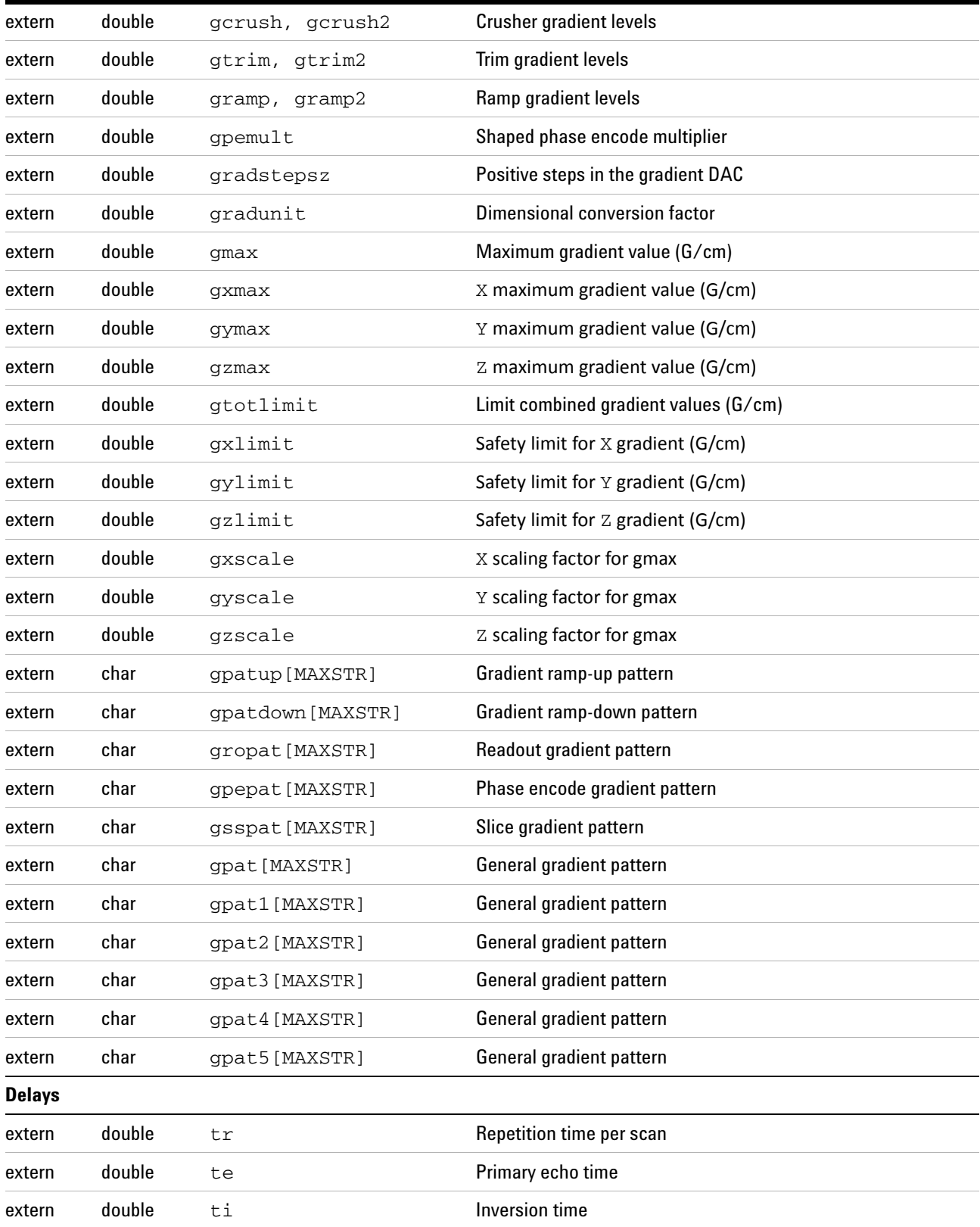

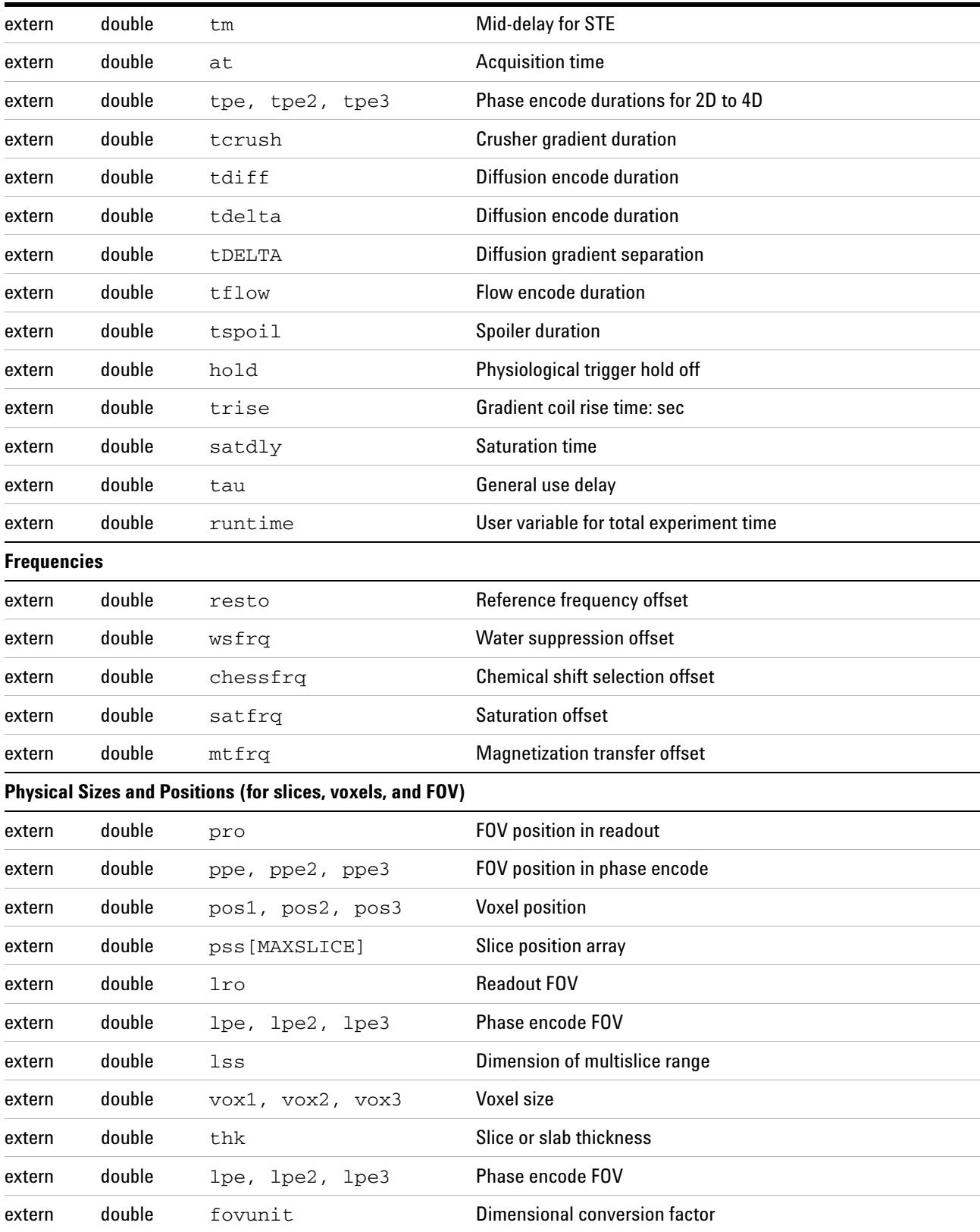

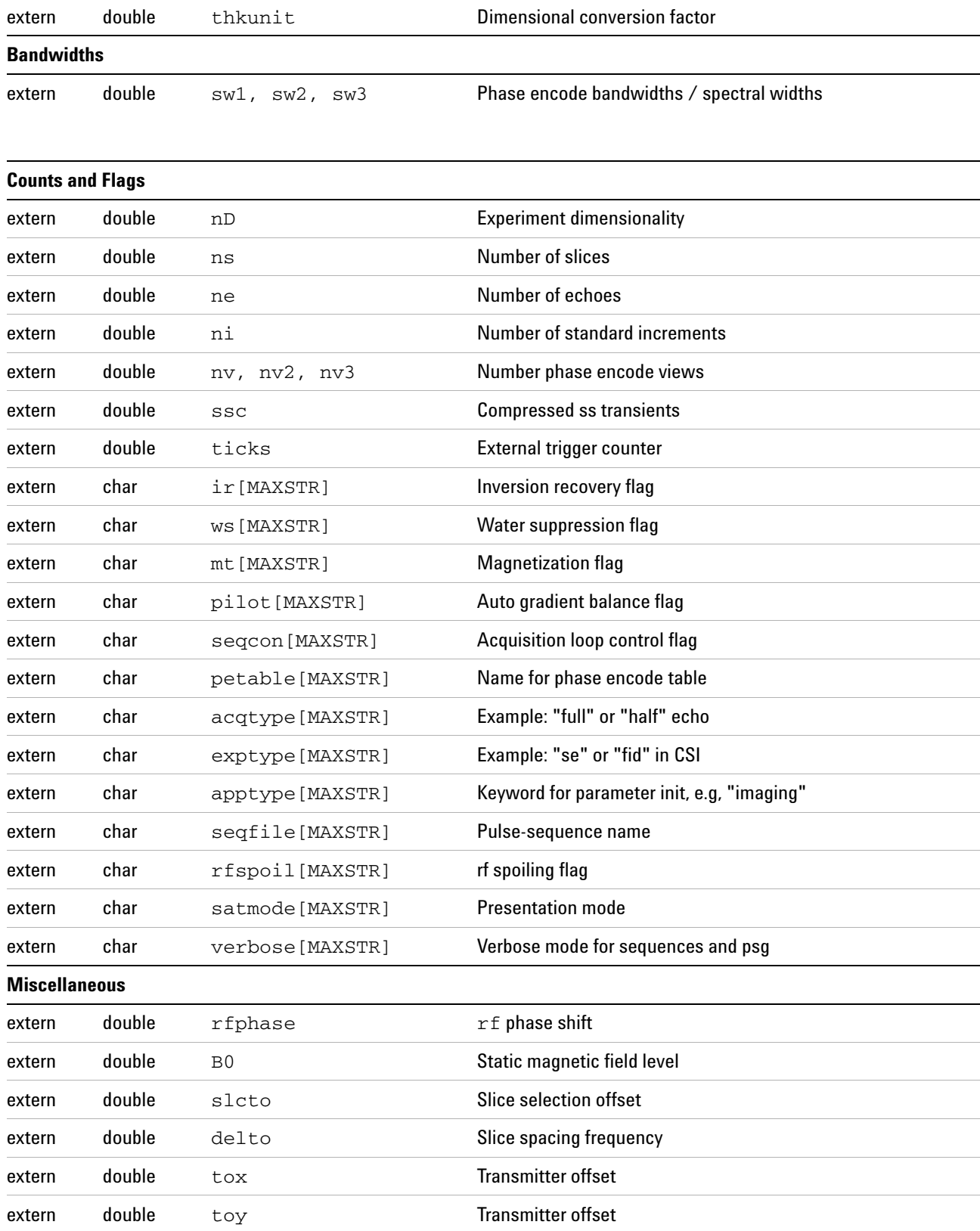

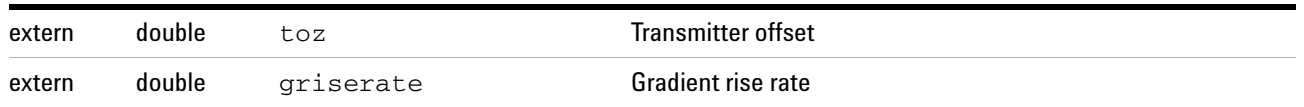

## **Pulse Sequence Output**

This section describes how to program output in VnmrJ.

#### **Output messages**

The statements in [Table 41](#page-154-0) control the operation of the pulse sequence at run- time and provide input output to the VnmrJ interface or the Linux file system. It should be emphasized that all C input/output occurs before the acquisition of the first scan. You can use checkflag and ix (described in the section Parameters and Variables) to control the circumstances of input and output.

Any C function for input/output can be used to communicate with the Linux file system, for example to open, close, and read or write from files. The stdout designation for statements such as fprintf or printf in pulse sequences is the Text page of the Process tab of the VnmrJ interface. Additional information about C can be obtained from a basic C programming manual.

<span id="page-154-0"></span>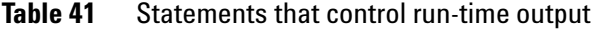

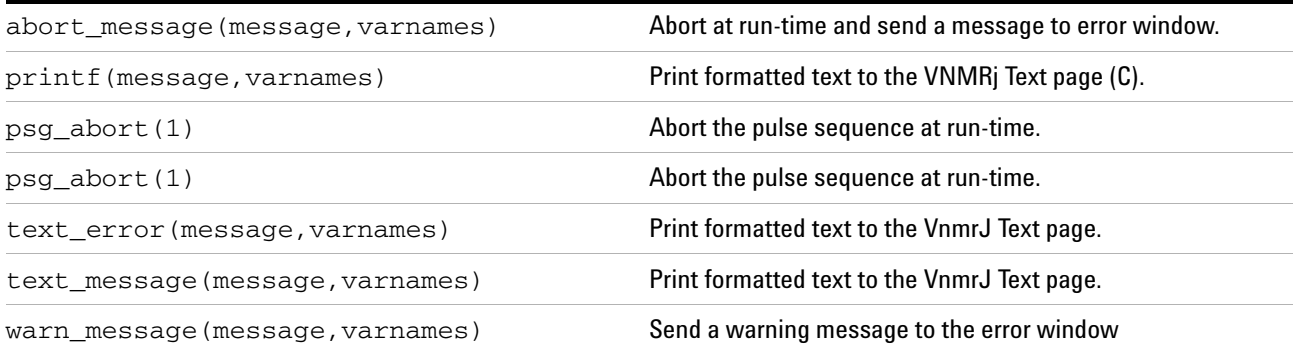

The statement  $psg_{abort}(1)$  aborts a pulse sequence at run- time, before the first scan and causes a beep. The argument is an internal error index, which is always 1 for pulse sequences. Standard C commands to abort a program have variable behavior in different versions of C and they should no be used.

The statement abort\_message(message,varnames) is similar to psg\_abort, but it outputs the string message to the error window of VnmrJ, along with a beep. The argument message should be the message contents, contained in double quotes or be a pointer to a char array with the message.

The statement warn\_message(message, varnames) outputs a string message to the error window of VnmrJ, along with a beep. The argument message should be the message contents, contained in double quotes or be a pointer to a char array with the message.

The standard C statement printf written as printf(message,varnames) writes formatted text to the Text page of the Process tab of the VnmrJ interface without a beep. The argument message is the message contents contained in double quotes or be a pointer to a *char* array with the message.

The statements abort message and warn message formats a value of a C variable as a string in manner similar to the standard C statement printf. Consult a basic C manual to learn printf. The code below gives an example.

An abort condition or the condition for a warning might be the result of an internal calculation in the pulse sequence, such as a duty- cycle calculation, or it might be in response to a parameter that is set incorrectly. The statements for a warning or an abort are usually placed in a C conditional. One might also write to the text window with a printf statement. For example:

```
double duty = pw;
double totaltime = d1 + pw + rof2 + alfa + at;if (dm[2]='y') {
   duty = duty + rof2 + alfa + at;}
duty = duty/totaltime;if (duty > 0.1) { 
    printf("Abort: the dutycycle of %f\% is too 
high!", duty*100);
    psg_abort(1); 
}
```
would check the duty cycle of the observe transmitter and decoupler together of a sequence such as s2pul.c and abort if it was greater than 10% with a message to the text window. One might replace the contents of the conditional with:

```
abort_message("Abort: the dutycycle of %f\% is too 
high!", duty*100);
```
or

```
warn_message("Abort: the dutycycle of %f\% is too 
high!", duty*100");
```
## **Pulse sequence display**

The Menu item, Display Sequence, in the Acquisition pull- down executes the command dps, which provides a display of the pulse sequence in a viewport of the VnmrJ interface. The pulse - sequence statements in [Table 42](#page-156-0) control the output of this display.

The command dps runs the pulse sequence in a special program to represent the pulse sequence in a viewport. The immediate display represents the first increment along with most of its input/output, including shape and waveform calculations, as well as printed messages to the VnmrJ interface.

The dps command does not recognize putCmd, putvalue, putstring, and putarray.

The indexes that index the real-time variables v1 to v42, constants, and real- time tables t1 to t60 are different for the dps program. Calculations that manipulate these indexes may cause the dps command to display incorrect phase- table values.

#### **Statements to control the DPS display**

#### <span id="page-156-0"></span>**Table 42** Statements to control the pulse-sequence display

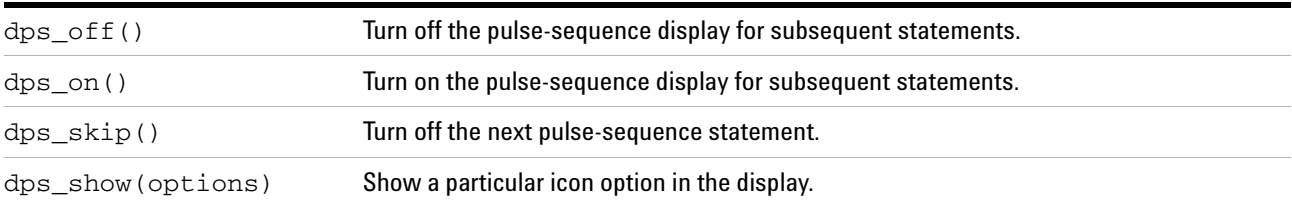

The dps off, dps on, dps skip, and dps show statements can be inserted into a pulse sequence to control the graphical display of the pulse- sequence statements by the dps command.

To turn off the dps display of statements, insert dps\_off() into the sequence. All pulse sequence statements following dps\_off will not be shown.

To turn on the dps display of statements, insert dps\_on() into the sequence. All pulse- sequence statements following dps\_on will be shown.

To skip the dps display of the next statement, insert dps\_skip() into the sequence. The next pulse- sequence

statement will not be displayed.

To draw pulses for dps display, insert dps\_show(options) statements into the pulse sequence. The pulses will appear in the graphical display of the sequence.

The icon options to dps\_show are described fully in its entry in ["PSG Variables" on page 145.](#page-144-0) These options include the ability to draw a line to represent a delay, draw a pulse picture and display the channel name below the picture, draw shaped pulses with labels, draw obs and dec pulses at the same time.

## **Setting the Amplitude, Phase, and Gate from Tables**

The statements vobspwrf, vdecpwrf, vdec2pwrf, vdec3pwrf, and vdec4pwrf [\(Table 43](#page-158-0)) are used to set the fine power or amplitude scan- to- scan or in a real time loop.

| vdecpwrf (vamp) | Set the amplitude of the dec channel using a real-time integer.  |  |
|-----------------|------------------------------------------------------------------|--|
| vdec2pwrf(vamp) | Set the amplitude of the dec2 channel using a real-time integer. |  |
| vdec3pwrf(vamp) | Set the amplitude of the dec3 channel using a real-time integer. |  |
| vdec4wrf(vamp)  | Set the amplitude of the dec4 channel using a real-time integer. |  |
| vobspwrf(vamp)  | Set the amplitude of the obs channel using a real-time integer.  |  |

<span id="page-158-0"></span>**Table 43** Statements to create and use real-time lists

These statements take a real- time integer or table argument vamp with values of 0 to 4095 to set the fine power or amplitude. Note that real- time variables can have only integer values, so these statements set the amplitude with only 12- bit resolution.

Real- time amplitude statements can be used to create a pulse shape or waveform from within a real- time loop. To make a real- time shape, create an integer array containing the shape, using getarray or through a calculation in the pulsesequence function. Use settable to initialize a real- time table with the values. The values can be accessed as real- time variables in a loop with the gettable statement. For example:

```
sub(v1,v1,v1); // initialize v1 to zero
loop(v2,v3); // initialize v2 with the number of steps
   gettable(t1,v1,v4); // get the v1th element of table t1
                       // and set v4
  \text{incr}(v1); // increment v1
   vobspwrf(v4); // set the amplitude from v4
   delay(tau); // set tau to be the pulse-length divided
                // by steps
```
endloop(v3);

#### The statements

xmtrphase, dcplrphase, dcplr2phase, dcplr3phase, and dcplr4phase [\(Table 9 on page 72\)](#page-71-0) can be used to add phase modulation to the shape.

You can gate the transmitter based on a real- time argument

by including the commands xmtron and xmtroff within a real- time conditional. For example:

```
ifzero(v1);
    xmtroff();
elsnz(v1);
    xmtron();
endif(v1);
```
gates the transmitter on if  $v1 = 1$  and off if  $v1 = 0$ .

Any other pair of gate commands can be used in this manner.

## **Gradient Control for PFG and Imaging**

A system for spectroscopy will usually provide one of several different PFG gradient amplifiers to provide current to PFG probes. These include the Performa single- axis amplifiers (1 to 4 and Diffusion) and a three- axis PerformaXYZ amplifier. A gradient pulse is most- often used for coherence selection or as a homospoil pulse. Gradients are also used to provide spatial dispersion for gradient shimming or for microimaging or diffusion experiments with a PFG probe. All of the Performa amplifiers for PFG use a gradient controller in the PFG slot of the acquisition card cage.

A system equipped for imaging uses a set of three L500 imaging amplifiers in a separate bay and a variety of different probes for either horizontal or vertical- bore magnets. Imaging hardware is controlled by an imaging controller in the gradient slot of the card cage.

The shim coils can provide gradient pulses to any probe for either homospoil or gradient shimming. Commands that pulse the shim coils are executed through the master controller.

[Table 44](#page-160-0) provides all the pulse- sequence statements that control gradients, through PFG amplifiers, imaging amplifiers, or the shims. In principle, all of these statements can be used either with PFG or imaging hardware provided that the appropriate number of axes are present, though there may be some limitations for calculation- intensive imaging sequences. Gradient shapes that are executed through the PFG controller nominally execute at 25 ns for DD2 MR systems and at 50 ns for VNMRS systems time resolution of the RF system. Pulse sequences that use the imaging controller to provide gradient shapes for imaging are automatically limited to 4 s time resolution. It may be necessary to unconfigure the imaging controller when running some sequences for spectroscopy.

create\_rotation\_list(name,angle\_array,num\_angles)

Create rotation list.

magradient(gradlvl)

Magic-angle gradient.

magradpulse(gradlvl,width)

<span id="page-160-0"></span>**Table 44** Gradient control statements

#### **Table 44** Gradient control statements (continued)

Magic-angle gradient pulse.

mashapedgradient(patttern,gradlvl,width,loops,wait)

#### Shaped magic-angle gradient pulse.

mashapedgradpulse(pattern,gradlvl,width)

#### Shaped magic-angle gradient pulse.

obl\_gradient(gradlvl1,gradlvl2,gradlvl3)

#### Oblique gradient

obl\_shapedgradient(pattern,width,gradlvl1,gradlvl2,gradlvl3,wait)

Oblique, shaped gradient, one pattern.

obl\_shaped3gradient(pat1,pat2,pat3,gradlvl1,gradlv2,gradlv3,wait)

Oblique shaped gradient, three patterns.

pe\_gradient(stat1,stat2,stat3,step2,vmult)

Oblique gradient, phase-encode one axis.

pe2\_gradient(stat1,stat2,stat3,step2,step3,vmult2,vmult3)

#### Oblique gradient, phase-encode two axes.

pe3\_gradient(stat1,stat2,stat3,step1,step2,step3,vmult1,vmult2,vmult3)

#### Oblique gradient, phase-encode three axes.

pe\_shapedgradient(pattern,width,stat1,stat2,stat3,step2,vmult2,wait)

#### Oblique shaped gradient pulse, one pattern, phase-encode one axis.

pe\_shape3dgradient(pat1,pat2,pat3,width,stat1,stat2,stat3,step2,vmult2,wait)

#### Oblique shaped gradient pulse, three patterns, phase-encode one axis.

pe2\_shapedgradient(pattern,width,stat1,stat2,stat3,step2,step3,vmult2,vmult3,wait)

#### Oblique shaped gradient pulse, one pattern, phase-encode two axes.

pe2\_shaped3gradient(pat1,pat2,pat3,width,stat1,stat2,stat3,step2,step3,vmult2,vmult3,wait)

#### Oblique shaped gradient pulse, three patterns, phase-encode two axes.

pe3\_shapedgradient(pattern,width,stat1,stat2,stat3,step1,step2,step3,vmult1,vmult2,vmult3,wait)

#### Oblique shaped gradient pulse, one pattern, phase-encode three axes.

pe3\_shaped3gradient(pat1,pat2,pat3,width,stat1,stat2,stat3,step1,step2,step3,vmult1,  $v$ mult2, $v$ mult3,wait)

#### Oblique shaped gradient pulse, three patterns, phase-encode three axes.

rgradient(axis,daclvl)

#### Set gradient level, any axis.

rot\_angle(phi,theta,psi)

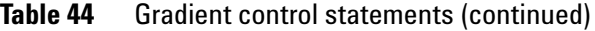

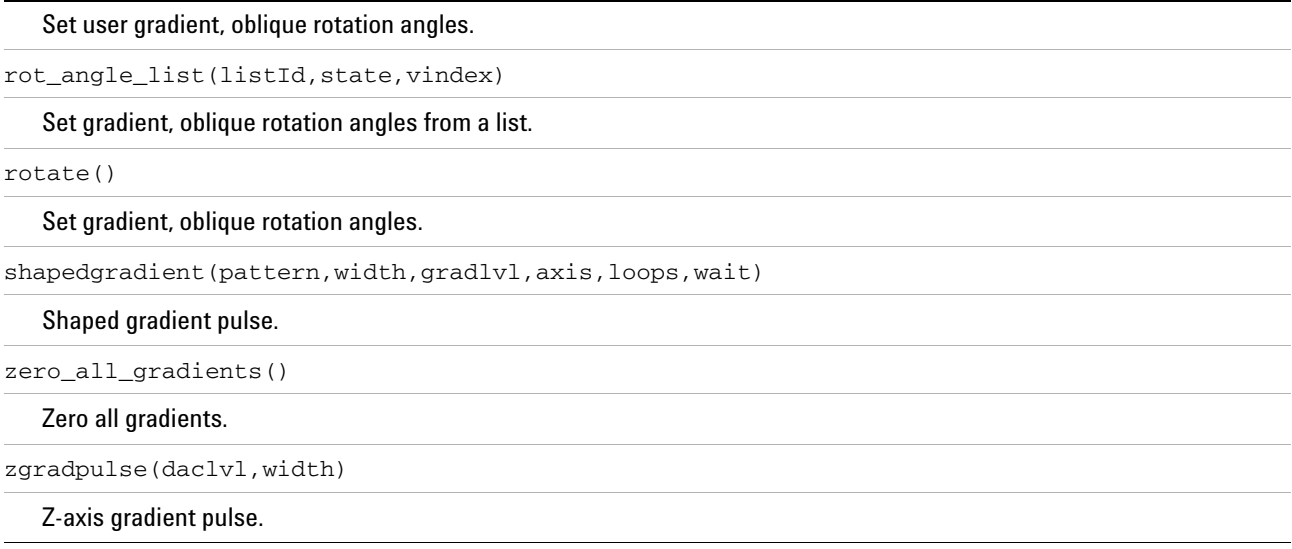

## **Single-axis gradient control for spectroscopy**

The statement rgradient (axis, daclvl) is commonly used to set Z- axis gradient levels for systems with single axis Performa amplifiers, for PFG or Diffusion. The argument axis =  $'z'$  or  $'z'$  and daclvl is a whole number with a range from –32768 to +32767 for Performa amplifiers 2- 4 and the Performa D for high- gradient- strength diffusion. The Performa 1 amplifier has a range from –4096 to +4095. A daclvl of 0 produces no current.

A gradient pulse with  $dac1v1 = 1327.0$  would use the statements:

rgradient('Z',1327.0);

delay(width);

rgradient('Z',0.0);

in which width is the width of a gradient pulse.

The statement zgradpulse(1327.0, width) automatically applies the above gradient pulse along the Z axis.

The rgradient statement can be used to set  $X$  and  $Y$ gradients for systems with the PerformaXYZ amplifier or to an imaging system, in which  $axis = 'x'$  or 'X' and 'y' or 'Y'. The rgradient statement can also be used to generate homospoil pulses on X, Y, or Z by selecting the homospoil option on the configuration page, if it is provided as an option.

Use the gradalt parameter to reduce gradient recovery artifacts by inverting the gradients on alternate scans. gradalt acts as a multiplier for the gradient amplitude on alternating scans.

The zgradpulse and rgradient pulse elements use the value of gradalt to mutliply the gradient amplitude.

No changes are made if:

the local (curpar) parameter gradalt does not exist

the local (curpar) parameter gradalt is set to "Not Used"

the local (curpar) parameter gradalt is set to  $1"$ 

Examples:

- **•** gradalt=1 Alternating scans will have gradient amplitudes multiplied by 1; no changes are made.
- **•** gradalt=-1 Alternating scans will have gradient amplitudes multiplied by "- 1".
- **•** gradalt=-0.99 Alternating scans will have gradient amplitudes multiplied by "- 0.99". Use this when positive and negative gradients are not exactly the same.
- **•** gradalt=0 Alternating scans will have gradient amplitude multiplied by "0".
- **•** gradalt=2 Alternating scans will have gradient amplitude multiplied by "2".
- **•** gradalt=-0.997,-0.998,-0.999,-1.0,-1.001,-1.002, -1.003 Alternating scans will have gradient amplitudes multipled by the listed numbers. Use this to calibrate the negative gradient.
- **•** gradalt=-1,1 Alternating scans will have gradient amplitudes multipled by "- 1, 1". Use this to compare the effect of alternating gradients.

Pulse sequences can be coded to activate or deactivate gradient alternation, independently of the gradalt parameter. Adding the statement

qradalt =  $1.0$ 

will deactivate alternating gradients from following zgradpulse or rgradient calls.

Adding the statement

qradalt =  $-1.0$ 

will activate alternating gradients to follow zgradpulse or rgradient calls. This mechanism also allows specific gradients in a pulse sequence to either alternate gradients or not. For example,

```
double gradaltorig;
gradaltorig = gradalt; \frac{1}{x} remember the user
preference for gradalt */
gradalt= 1.0; \overline{ } /* defeat alternating
gradients for the following */
zgradpulse(gzlvl1,gt1);
gradalt= -1.0; /* force alternating 
gradients for the following */ 
zgradpulse(gzlvl2,gt2);
gradalt= gradaltorig; /* return to user preference 
for alternation for the following */
zgradpulse(gzlvl3,gt3);
```
## **Shaped gradients with nowait capability**

#### The statement

shapedgradient(pattern,width,daclvl,axis,loops,wait) can be used to deliver a gradient shape to the Z axis of a Performa amplifier, one of the three axes of the Performa XYZ amplifier or an imaging system. The argument pattern is the root name of a text file with the extension .GRD in the directory shapelib containing the elements of the shape. The time width is in seconds, gradient level daclvl is set in DAC units and axis can be 'x' or 'X', 'y' or 'Y', and 'z' or 'z'. The integer value loops is  $N = 1$  to 255 and it allows the pattern to execute multiple times with a total time of N\*width.

The string argument wait can have the values 'wait' or 'nowait'. If the value is 'nowait', instructions following the shapedgradient statement are executed immediately. If the value is 'wait', instructions following the statement are executed after the completion of the gradient pulse. This *nowait* capability allows you to execute shaped RF pulses simultaneously with the gradient pulse. Most gradient statements that execute a pattern have *nowait* capability.

## **Creating a gradient table**

All gradient statements other than rgradient and

zgradpulse require gradient amplifiers for three axes, either the Performa XYZ or hardware for imaging. All three- axis gradient statements set the gradient level gradlvl in Gauss/cm rather than DAC units and require the use of a gradient calibration table to convert between DAC units and Gauss/cm. This table is created with the macro creategtable and it is stored in /vnmr/imaging/gradtables. Consult the *Command and Parameter Reference* for instructions in using creategtable.

## **Controlling magic angle gradients**

The statement magradient  $(\text{grad} \nu)$  is used to set a gradient along the magic angle  $(54.7^{\circ})$  using the X,Y, and Z axes of the PerformaXYZ amplifier. The value of gradlvl is entered in Gauss/cm and converted to DAC units using the gradient table. The statement magradient  $(0.0)$  is used to end a magic- angle gradient pulse after a delay.

The statement magradpulse(gradlvl,width) can be used to apply a magic- angle gradient pulse with the time width, in seconds.

The statement

mashapedgradient(pattern,gradlvl,width,loops,wait) is used to deliver a gradient shape along the magic angle. The value of gradlvl is entered in Gauss/cm and converted to DAC units using the Gradient Table. The loops and wait arguments are similar to those of shapedgradient.

The statement mashapedgradpulse(pattern, gradlvl, width) is used to deliver a gradient shape along the magic angle without looping and the *nowait* capability.

## **Oblique and phase-encoded-oblique gradients for imaging**

The gradient statements labeled with obl\_ and pe#\_ in [Table 38 on page 142](#page-141-0) are static and phase- encoded oblique gradients that are used exclusively in imaging sequences. You should consult the *Guide to Imaging* for a thorough discussion of pulse- sequence programming with these statements.

The three axes of an oblique gradient are logical axes that are designated (1) *read- out*, (2) *phase- encode,* and (3) *slice- select*. The orientation of the logical axes relative to the physical X,Y, and Z axes is determined by three Euler angles psi, theta, and phi that are represented internally as *global* PSG variables. The rotate() statement is used to set the

gradient rotation software in the imaging controller with these values. The statement rot\_angle(psi,theta,phi) can be used to set and apply the rotation angles in the pulse sequence.

The statement obl\_gradient (gradlvl1, gradlvl2, gradlvl3) sets the gradient levels of the three logical axes and obl\_gradient(0.0,0.0,0.0) ends an oblique gradient pulse after a delay. The gradlvl# arguments are set in Gauss/cm.

#### The statement

obl\_shapedgradient(pattern,gradlvl1,gradlvl2,gradlvl 3,wait) delivers a shaped gradient pulse in which pattern is the root name of a text file with a .GRD extension in shapelib, to apply a gradient shape for all three logical axes. The argument wait provides *nowait* capability.

#### The statement

obl\_shaped3gradient(pat1,pat2,pat3,gradlvl1,gradlvl2 ,gradlvl3, wait) delivers a shaped gradient pulse that uses three different patterns, pat1, pat2, and pat3 for the three logical axes. The argument wait provides *nowait* capability.

The statements pe\_gradient, pe2\_gradient, and pe3\_gradient provide gradients that are phase- encoded along one, two, and three axes. For these gradients, the gradient levels consist of a static portion stat1, stat2, and stat3 and a step size step1, step2, and step3 in Gauss/cm. The arguments vmult1, vmult2, and vmult3 are real-time indexes for the steps.

The statements pe\_shapedgradient, pe2\_shapedgradient, and pe3 shapedgradient deliver phase-encoded gradients with a single pattern for all three axes. The statements pe shaped3gradient, pe2 shaped3gradient, and pe3\_shaped3gradient deliver phase- encoded gradients that use three different patterns for the three axes. All of the phase- encoded shaped gradients have *nowait* capability, using the argument *wait*.

## **Controlling slice-selective RF shaped pulses for imaging**

The statements in [Table 45 on page 169](#page-168-0) are used to provide frequency- offset shaped pulses to selectively excite positions in imaging experiments. The offset for an individual position is determined from the gradient level and a distance in cm. An offset is combined with a pattern to produce a selective phase- ramped, frequency- offset pulse that excites the position. A typical imaging experiment makes use of a list of these pulses. For more information about the programming of slice–selective pulses, consult the *Guide to Imaging*.

The statement poffset(pos, gradlvl) returns a single frequency offset in Hz for the observe channel that depends upon a position pos in cm and a gradient level gradlvl in Gauss/cm. This statement automatically takes into account a *global* PSG variable resto, which should contain the spectral offset of the resonance of interest in Hz.

#### The statement

shapedpulseoffset(pattern, width, phase, rof1, rof2, offs et) applies a shaped RF pulse with a frequency offset created by phase ramping, in which pattern is the root name of a text file in shapelib with a .RF extension and offset is the frequency offset in Hz. The argument width is the pulse width and rof1 and rof2 are the predelay and postdelay. The argument offset can be the value returned from the statement poffset. The pattern file for the offset shape is executed directly in the RF controller and is not written into shapelib.

#### The statement

offsetlist(posarray,gradlvl,resfrq,offsetarray,ns,st ate) returns an array of offsets offsetarray in Hz based upon an array of positions posarray in cm and a single gradient level gradlvl. The integer ns is the number of offsets. The string argument state is supplied from the *global* PSG variable seqcon that determines whether the offsets will be supplied in a compressed 'c' or a standard 's' loop. See the previous discussion of peloop and msloop in this chapter. The argument resfrq is the spectral offset of the resonance of interest. The statement offsetglist is similar, but it accepts an array of gradient levels gradlvlarray as well as positions.

#### The statement

shapelist(pattern, width, offsetarray, ns, state) creates a list of phase- ramped, offset , shaped RF pulses using the argument pattern, for the shape and an array of offsets offsetarray. The argument width is the pulse width in seconds, the integer ns is the number of shapes, and state should be the same as that used for offsetlist. The statement shapelist returns an integer listId to identify the list of shapes. The patterns files for the offset shapes are executed directly in the RF controllers and are not written into shapelib.

The statement shapedpulselist(listId,width,phase,rof1,rof2,state,i ndex) is used to apply offset, shaped pulses from the list generated by shapelist. The first argument listId is an integer designating the list returned by shapelist. The argument width is the pulse width and rof1 and rof2 are the predelay and postdelay. The argument state should be the same as that of shapelist, and state determines index. The index should be a real- time variable if the list is to be executed in compressed mode and and it should be an integer 1 if the list is to be executed in standard mode.

<span id="page-168-0"></span>**Table 45** Statements for slice-selective shaped pulses

offsetlist(posarray,gradlvl,resfrq,offsetarray,ns,state))

Create offset from position array.

offsetglist(posarray,gradarray,resfrq,offsetarray,ns,state)

Create offset array from position and gradient-level array.

offset=poffset(pos,gradlvl)

Return offset for observe channel from position.

poffset\_list(posarray,gradlvl,ns,apv1)

Set observe-channel offsets from position array.

position\_offset(pos,gradlvl,resfrq,device)

Set offset of device from position and resonance offset.

position\_offset\_list(posarray,gradlvl,ns,resfrq,device, listId,apv1

Set offsets of device from position array and resonance offset.

shapedpulselist(listId,width,phase,rof1,rof2,state,index)

Apply phase-ramped shaped pulses from a pre-computed list.

shapedpulseoffset(pattern,width,phase,rof1,rof2,offset)

Apply a phase-ramped shaped pulse with an offset.

listId=shapelist(pattern,width,offsetarray,ns,state)

Create phase-ramped shaped pulses from a pattern and offset array.

width=shapelistpw(pattern,width)

Return exact width of shaped pulse with offset.

## **Controlling lock field correction**

<span id="page-168-1"></span>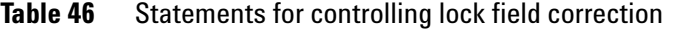

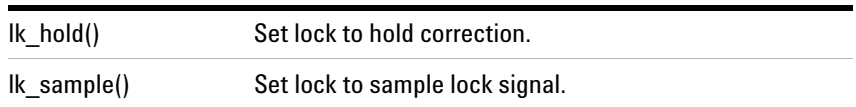

The statements lk\_sample and lk\_hold ([Table 46\)](#page-168-1) control the lock field- correction circuitry. Use lk\_hold to disable the field correction circuitry of the lock channel during gradient pulses or during RF pulses at the 2H lock frequency, which can disturb the lock level. Resume field correction with lk\_sample after the disturbance is complete

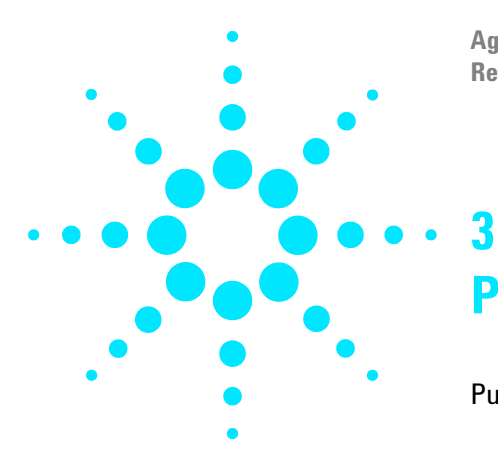

**Agilent VnmrJ 4 User Programming Reference Guide**

# **Pulse Sequence Statement Reference**

[Pulse Sequence Statements](#page-171-0) 172

This chapter contains a reference to the statements used in programming VnmrJ pulse sequences.

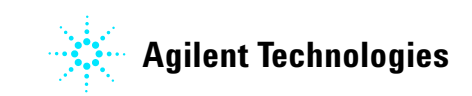

## <span id="page-171-0"></span>**Pulse Sequence Statements**

acquire **Acquire data explicitly** create\_offset\_list decoff decoff Turn off first decoupler dec3off Turn off third decoupler dec4off Turn off fourth decoupler decon Turn on first decoupler dec3on Turn on third decoupler dec4on Turn on fourth decoupler dec2pwrf Set fine power level of second decoupler

abort\_message Abort PSG at run-time and send message to VnmrJ add add **Add real-time integer values** acquire\_obs **Acquire data explicitly in parallel section** acquire\_rcvr Acquire data explicitly in parallel section assign Assign real-time integer value using real-time integer clearapdatatable Zero all data in digital receiver memory create\_angle\_list Create real-time list of gradient coordinate rotation angles create\_rotation\_list Create list of gradient-coordinate rotation angles dbl **Double real-time integer value** dcplrphase Set small-angle phase of first decoupler dcplr2phase Set small-angle phase of second decoupler dcplr3phase Set small-angle phase of third decoupler dcplr4phase Set small-angle phase of fourth decoupler decblank Blank amplifier of first decoupler dec2blank Blank amplifier of second decoupler dec3blank Blank amplifier of third decoupler Blank amplifier of fourth decoupler dec2off Turn off second decoupler decoffset Set frequency offset of first decoupler dec2offset Set frequency offset of second decoupler dec3offset Set frequency offset of third decoupler dec4offset Set frequency offset of fourth decoupler dec2on Turn on second decoupler decphase Set quadrature phase of first decoupler dec2phase Set quadrature phase of second decoupler dec3phase Set quadrature phase of third decoupler dec4phase Set quadrature phase of fourth decoupler decpower Set power level of first decoupler dec2power Set power level of second decoupler dec3power Set power level of third decoupler dec4power Set power level of fourth decoupler decprgoff End waveform decoupling on first decoupler dec2prgoff End waveform decoupling on second decoupler dec3prgoff End waveform decoupling on third decoupler dec4prgoff **End waveform decoupling on fourth decoupler** decprgon Start waveform decoupling on first decoupler dec2prgon Start waveform decoupling on second decoupler dec3prgon Start waveform decoupling on third decoupler dec4prgon Start waveform decoupling on fourth decoupler decprgonOffset Start waveform decoupling on first decoupler with offset dec2prgonOffset Start waveform decoupling on second decoupler with offset dec3prgonOffset Start waveform decoupling on third decoupler with offset dec4prgonOffset Start waveform decoupling on fourth decoupler with offset decpulse Perform pulse with assigned values on first decoupler decpwrf decoupler Set fine power level of first decoupler

delay **Execute time delay**<br>divn **Execute time delay** endhardloop **End hardware loop**<br>
endacq **End explicit acquisition** endloop **End real-time loop**<br>
endmsloop **End switchable music** ifrtLT **Execute real-time less-than**<br>ifrtEQ **Execute real-time equal** ifrtNEQ **Execute real-time not-equal**<br>ifzero **Execute real-time equal-zero** 

dec3pwrf Set fine power level of third decoupler dec4pwrf Set fine power level of fourth decoupler decr Decrement real-time integer value decrgpulse Perform pulse on first decoupler Perform pulse on second decoupler dec3rgpulse Perform pulse on third decoupler dec4rgpulse Perform pulse on fourth decoupler<br>decshaped\_pulse Perform shaped pulse on first deco Perform shaped pulse on first decoupler dec2shaped\_pulse Perform shaped pulse on second decoupler dec3shaped\_pulse Perform shaped pulse on third decoupler Perform shaped pulse on fourth decoupler decspinlock **Perform waveform spinlock on first decoupler**<br>dec2spinlock **Perform waveform spinlock on second decoup** dec2spinlock **Perform waveform spinlock on second decoupler**<br>dec3spinlock **Perform waveform spinlock on third decoupler** Perform waveform spinlock on third decoupler dec4spinlock Perform waveform spinlock on fourth decoupler decstepsize Set small-angle phase stepsize for first decoupler Set small-angle phase stepsize for second decoupler dec3stepsize Set small-angle phase stepsize for third decoupler dec4stepsize Set small-angle phase stepsize for fourth decoupler<br>decunblank stepsize the Unblank amplifier of first decoupler Unblank amplifier of first decoupler dec2unblank Unblank amplifier of second decoupler dec3unblank Unblank amplifier of third decoupler Unblank amplifier of fourth decoupler Divide real-time integer values dps\_off Turn off graphical display of statements dps\_on Turn on graphical display of statements dps\_show **Display pulse and delay icons in graphical display**<br>dps\_skip **bulleries and Solip and Skip araphical display of next statement** Skip graphical display of next statement elsenz Execute real-time else statement End explicit acquisition endacq\_obs End explicit acquisition in parallel section endacq\_rcvr End explicit acquisition in parallel section endif endif endif End switchable multislice loop endpeloop End switchable phase-encode loop exe\_grad\_rotation Set oblique gradient-coordinate rotation angles in real-time F\_initval Always assign real-time integer value using numeric value getarray Obtain all values from arrayed parameter getelem **Assign real-time interger using table element**<br>getgradpowerintegral **and the use of the conduct** of the set of the set of the set of the set of the set of the getgradpowerintegral get gradient power integral for X, Y and Z axes<br>getorientation **Read image-plane orientation** Read image-plane orientation getstr **Obtain value of string parameter** getval **Obtain value of numeric parameter**<br>hlv **Assign half the value of real-time in** Assign half the value of real-time integer hsdelay **Execute time delay with optional homospoil pulse**<br> **Execute real-time greater-than-or-equal**<br> **Execute real-time greater-than-or-equal** ifrtGE **Execute real-time greater-than-or-equal**<br>ifrtGT **Execute real-time greater-than** Execute real-time greater-than ifrtLE **Execute real-time less-than-or-equal**<br>ifrtLT **Execute real-time less-than** Execute real-time equal ifzero Execute real-time equal-zero Increment real-time integer value

init\_rfpattern Create pattern file for shaped pulse loop Start real-time loop mult multiply real-time integer values obl\_gradient Set three-axis oblique gradient obsblank **Blank amplifier of observe channel**<br> **Set frequency offset of observe channel** obspower Set power level of observe channel nt poffset Return frequency offset based on position

init\_decpattern Create pattern file for waverform decoupling init\_gradpattern Create pattern file for gradient shape initval **Assign real-time integer value using numeric value** kzendloop End real-time loop with fixed duration kzloop **Start real-time loop with fixed duration**<br>1k hold **Set lock correction circuitry to hold correction** lk\_hold Set lock correction circuitry to hold correction<br>1k\_sample Set lock correction circuitry to sample lock sig Set lock correction circuitry to sample lock signal loadtable Assign table elements from table text file loop\_check Check number of FIDs for compressed acquisition. magradient Set three-axis gradient at magic angle<br>magradpulse **Set of Perform three-axis gradient pulse at m** magradpulse Perform three-axis gradient pulse at magic angle<br>mashapedgradient Perform three-axis gradient shape at magic angle Perform three-axis gradient shape at magic angle mashapedgradpulse Perform three-axis shaped gradient pulse at magic angle mod2 **Assign real-time integer value modulo 2**<br>4 **Assign real-time integer value modulo 4 Assign real-time integer value modulo 4** Assign real-time integer value modulo 4 modn **Assign real-time integer value modulo n**<br> **Assign real-time integer value modulo n**<br>
Start switchable multislice loop Start switchable multislice loop obl\_shapedgradient Perform three-axis oblique gradient shape, single pattern Perform three-axis oblique gradient shape, three patterns Set frequency offset of observe channel obsprgoff End waveform decoupling on observe channel obsprgon Start waveform decoupling on observe channel obspulse Perform pulse with assigned values on observe channel obspwrf<br>
obsstepsize Set small-angle phase stepsize of obser obsstepsize Set small-angle phase stepsize of observe channel<br>obsunblank Set small-angle phase stepsize channel Unblank amplifier of observe channel offset Set frequency offset of any channel offsetglist Create offset array from position and gradient-amplitude array Create offset array from position and gradient-amplitude parallelacquire\_obs Acquire data explicitly in parallel section Acquire data explicitly in parallel section parallelend End parallel section of pulse sequence parallelstart Start parallel section of pulse sequence parallelsync **Position parallel synchronization delays**<br>Position per action of the paradient.<br>**Position of the Set oblique gradient, phase encode one** Set oblique gradient, phase encode one axis pe2\_gradient Set oblique gradient, phase encode two axes<br>
pe3\_gradient Set oblique gradient, phase encode three axes Set oblique gradient, phase encode three axes pe\_shapedgradient Perform oblique gradient shape, one pattern, phase encode one axis pe\_shaped3gradient Perform oblique gradient shape, three patterns, phase encode one axis pe2\_shapedgradient Perform oblique gradient shape, one pattern, phase encode two axes Perform oblique gradient shape, three patterns, phase encode two axis pe3\_shapedgradient Perform oblique gradient shape, one pattern, phase encode three axes Perform oblique gradient shape, three patterns, phase encode three axes peloop Start switchable phase-encode loop phase\_encode3\_gradient Set general oblique gradient, phase encode three axes phase\_encode3\_gradpulse Perform general oblique gradient pulse, phase encode three axes phase\_encode3\_oblshapedgradie Perform general oblique shaped gradient, phase encode three axes

poffset\_list Create offset array from position array position\_offset Return frequency offset based on position

recoff Turn off receiver gate recon Turn on receiver gate

sub sub Subtract real-time integer values

position\_offset\_list Create offset array from position array psg\_abort Abort PSG process at run-time pulse Perform pulse with assigned values on observe channel putarray **Set all values of arrayed parameter from pulse sequence**<br>
Send command to VnmrJ from pulse sequence<br>
Send command to VnmrJ from pulse sequence Send command to VnmrJ from pulse sequence putstring **Set string parameter from pulse sequence**<br> **Set numeric value from pulse sequence** putvalue Set numeric value from pulse sequence<br>
Furn off receiver and unblank observe and<br>
Surn off receiver and unblank observe and Turn off receiver and unblank observe amplifier rcvron Turn on receiver and blank observe amplifier readMRIUserByte Read MRI user byte on MRI User Panel rcvrphase Set small-angle phase of receivers rcvrstepsize Set small-angle phase stepsize of receivers rgpulse Perform pulse on observe channel rgradient Set DAC level of any one gradient axis rlloop Start real-time loop with fixed count rlpower set power level of any channel<br>
set fine power level of any channel<br>
Set fine power level of any channels rlpwrf Set fine power level of any channel Set user-defined oblique gradient-coordinate rotation angles rot\_angle\_list Set oblique gradient-coordinate rotation angles from list rotate Set standard oblique gradient-coordinate rotation angles rotorperiod Obtain period of external tachometer signal rotorsync Execute time delay based on external tachometer signal sample **Acquire data explicitly during time delay** setacqmode **Set windowed acquisition for explicit sampling** set\_angle\_list Select angle from 1D real-time list setMRIUserGates Set all three gates of MRI User Panel setreceiver Set quadrature receiver phase from table setstatus Set decoupler status of any channel<br>settable settable Assign integer array to table settable and the Assign integer array to table<br>shapedpulse and the Perform shaped pulse on obs Perform shaped pulse on observe channel shaped\_pulse Perform shaped pulse on observe channel shapedgradient **Perform shaped gradient pulse on any one axis**<br>shapelist **channel create pulse-shape list from base pattern and c** Create pulse-shape list from base pattern and offset array shapedpulselist Perform shaped pulses from shape list on observe channel<br>shapedpulseoffset Perform shaped pulse on observe channel with offset Perform shaped pulse on observe channel with offset shapelistpw Return exact pulse width of shaped-pulse pattern simpulse Perform simultaneous pulses, observe, and first decoupler sim3pulse **Perform simultaneous pulses, observe, first, and second decouplers**<br>Perform simultaneous pulses, observe, first, second, and third decouplers Perform simultaneous pulses, observe, first, second, and third decouplers simshaped\_pulse Perform simultaneous shaped pulses, observe, and first decoupler sim3shaped\_pulse Perform simultaneous shaped pulses, observe, first, and second decouplers<br>sim4sahped\_pulse Perform simultaneous shaped pulses, observe, first, second, and third Perform simultaneous shaped pulses, observe, first, second, and third decouplers sp#off spare line (#=1,2, or 3) sp#on **Turn on spare line (#=1,2, or 3)** spinlock **Perform waveform spinlock on observe channel** starthardloop Start hardware loop startacq **Initialize explicit acquisition** startacq\_obs Initialize explicit acquisition in parallel section Initialize explicit acquisition in parallel section status status Set status of decoupler and homospoil statusdelay Execute status statement within time delay Set small-angle phase stepsize of any channel

text\_message Send message to VnmrJ xmtron Turn on observe channel

swift\_acquire **Execute SWIFT** rf pulses and gated acquire pulse train text\_error Send error message to VnmrJ triggerSelect Select trigger input on MRI User Panel<br>tsadd Add intener to table elements Add integer to table elements tsdiv **buyide integer into table elements**<br> **Divide integer into table elements**<br> **Multiply integer with table elements** tsmult<br>tssub **Multiply integer with table elements**<br>Subtract integer from table elements Subtract integer from table elements ttadd **Add table to second table** ttdiv **Divide table into second table**<br> **Conduct 1999 Conduct 2018 Conduct 2019 Multiply table by second table** Multiply table by second table ttsub subtract table from second table<br>txphase set our set quadrature phase of observe txphase set quadrature phase of observe channel<br>userDECshape set of the Create waveform pattern directly, with int Create waveform pattern directly, with interpolation var\_active Check if parameter is used vdecpwrf<br>vdecpwrfstepsize **Set fine power level of first decoupler in real-time**<br>Set step size for real-time fine power of first decou Set step size for real-time fine power of first decoupler vdec2pwrf Set fine power level of second decoupler in real-time vdec3pwrfstepsize Set step size for real-time fine power of second decoupler<br>vdec3pwrf step size fine power level of third decoupler in real-time Set fine power level of third decoupler in real-time vdec4pwrfstepsize Set step size for real-time fine power of third decoupler vdec4pwrf<br>vdec4pwrfstepsize **Set fine power level of fourth decoupler in real-time**<br>Set step size for real-time fine power of fourth decou vdec4pwrfstepsize Set step size for real-time fine power of fourth decoupler<br>vde1ay Execute time delay with fixed timebase and real-time cou vdelay **Execute time delay with fixed timebase and real-time count**<br>vdelay list **compared times of the Count** of Get delay value from delay list with real-time index vdelay\_list Get delay value from delay list with real-time index<br>vobspwrf stat Get fine power level of observe channel in real-time Set fine power level of observe channel in real-time vobspwrfstepsize **Set step size for real-time fine power of observe channel** warn\_message send warning message to VnmrJ<br>writeMRIUserByte send the Set user byte on MRI User Panel Set user byte on MRI User Panel xgate Gate pulse sequence from external tachometer signal<br>  $x + y = 0$ <br>
Turn off observe channel Turn off observe channel xmtrphase Set small-angle phase of observe channel zero\_all\_gradients **Zero gradient DAC level for all axes**<br>zgradpulse **Perform gradient pulse on z axis** Perform gradient pulse on z axis

**A**

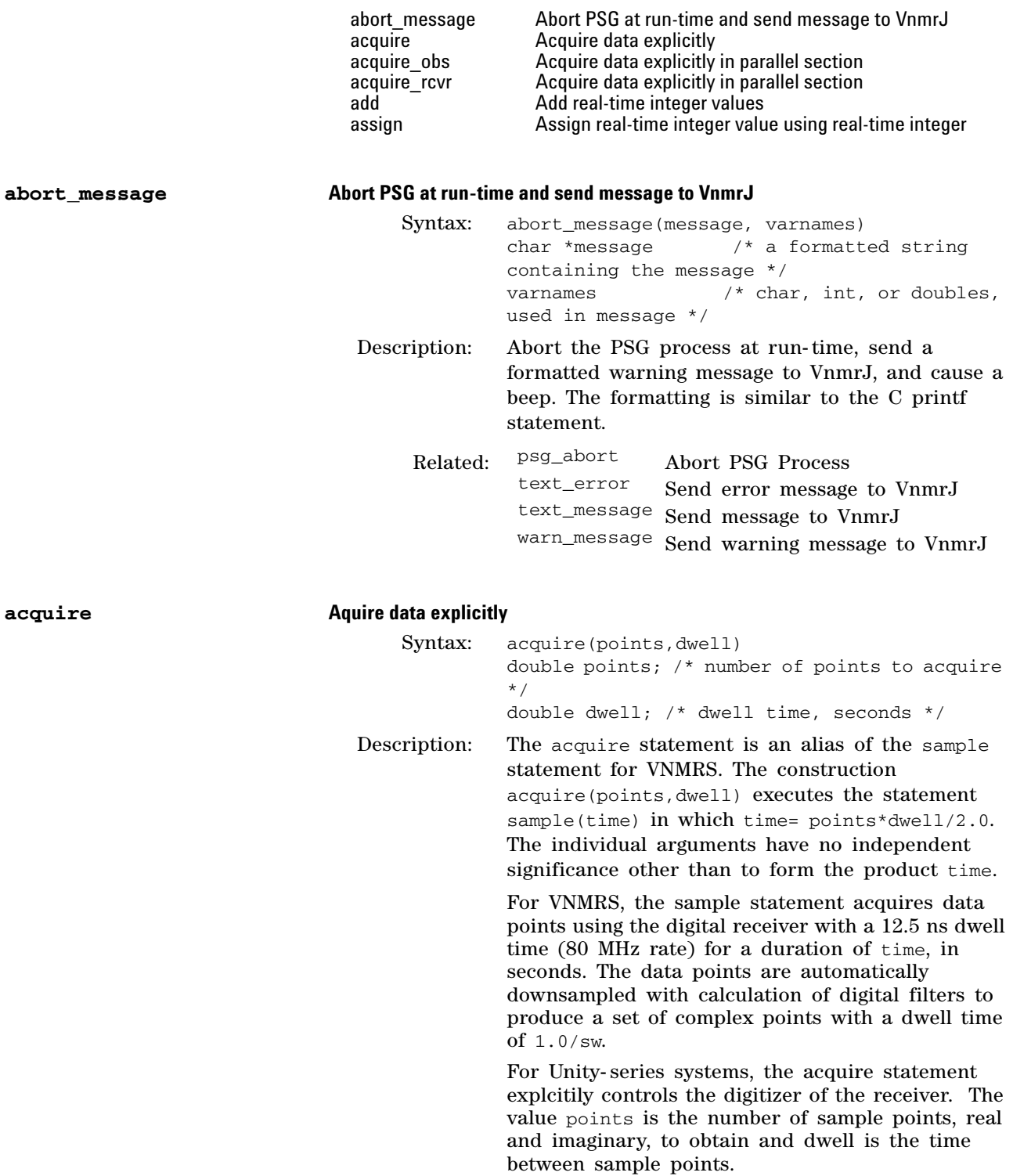

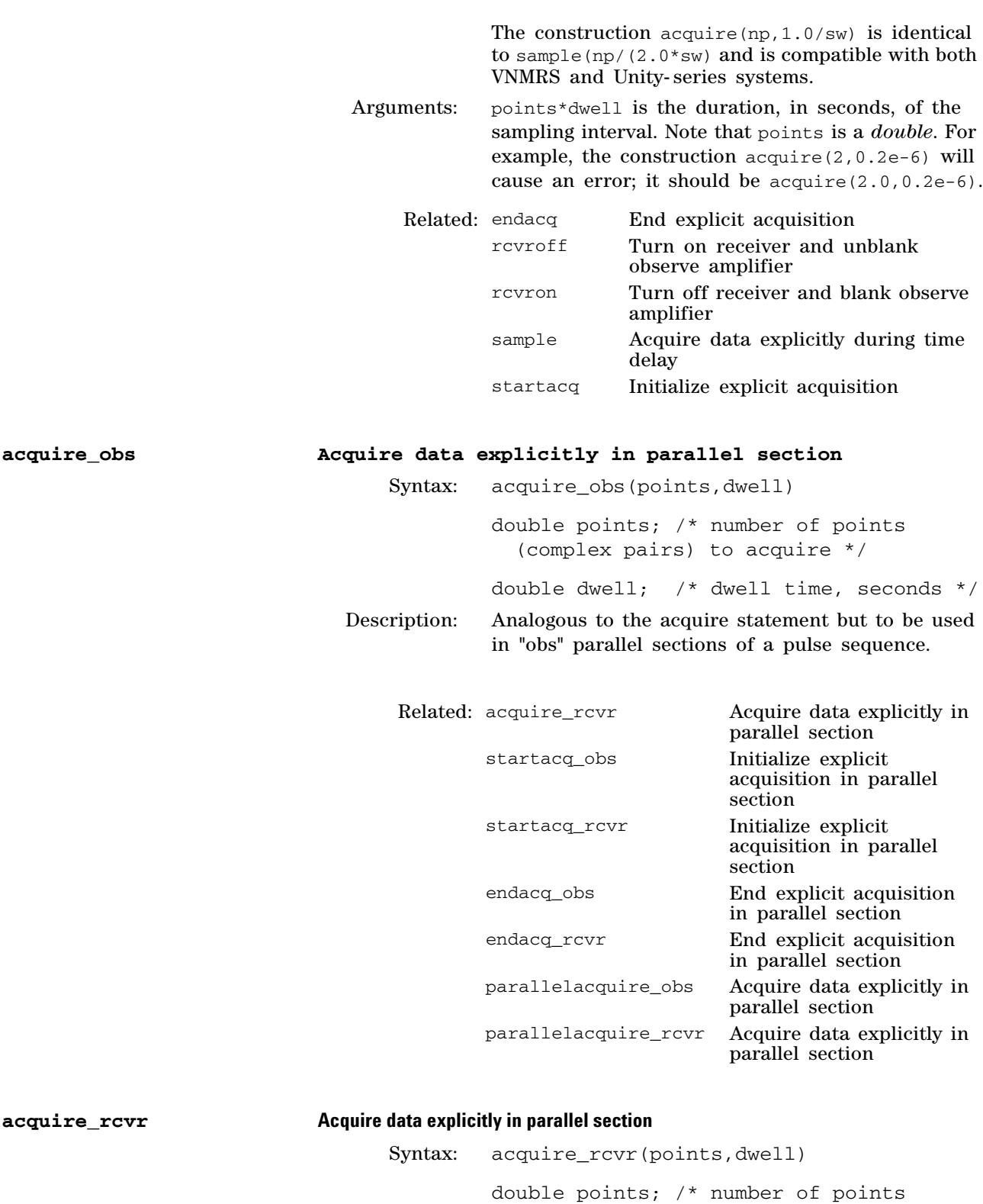

(complex pairs) to acquire \*/

double dwell; /\* dwell time, seconds \*/

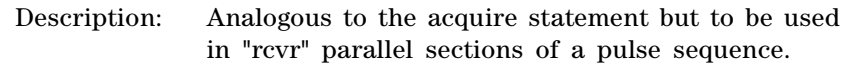

## **add Add real-time integer values**

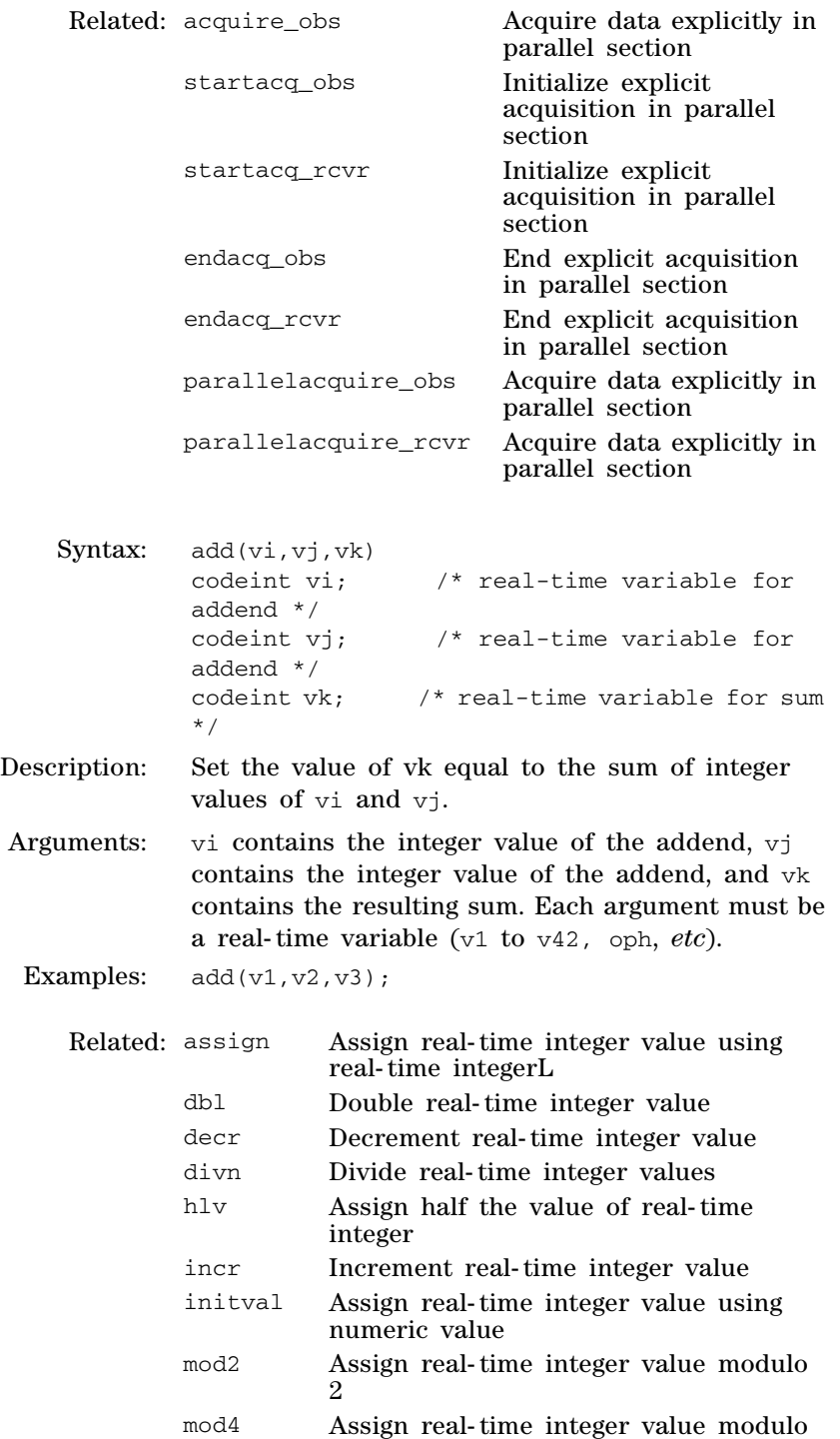

4

## **3 Pulse Sequence Statement Reference**

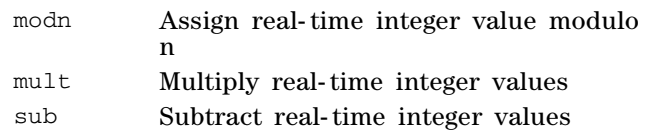

## **assign Assign real-time integer using real-time integer**

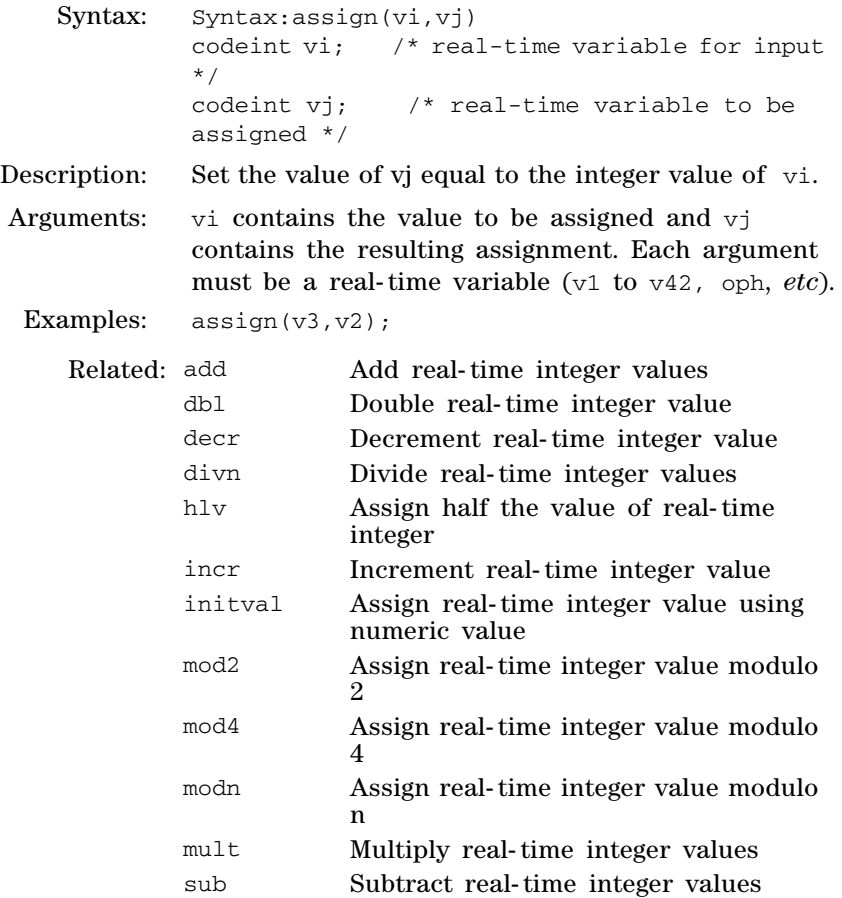
**C**

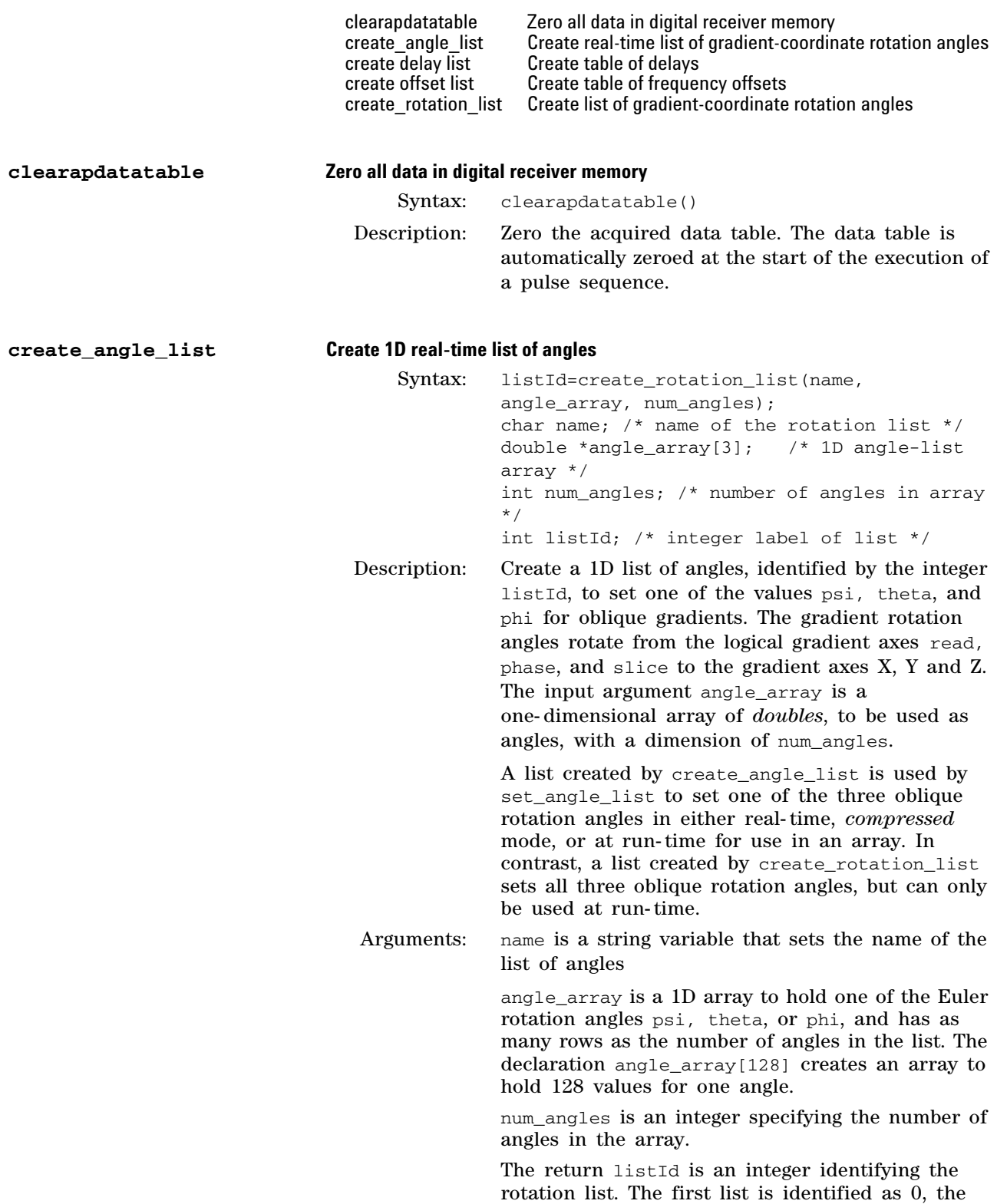

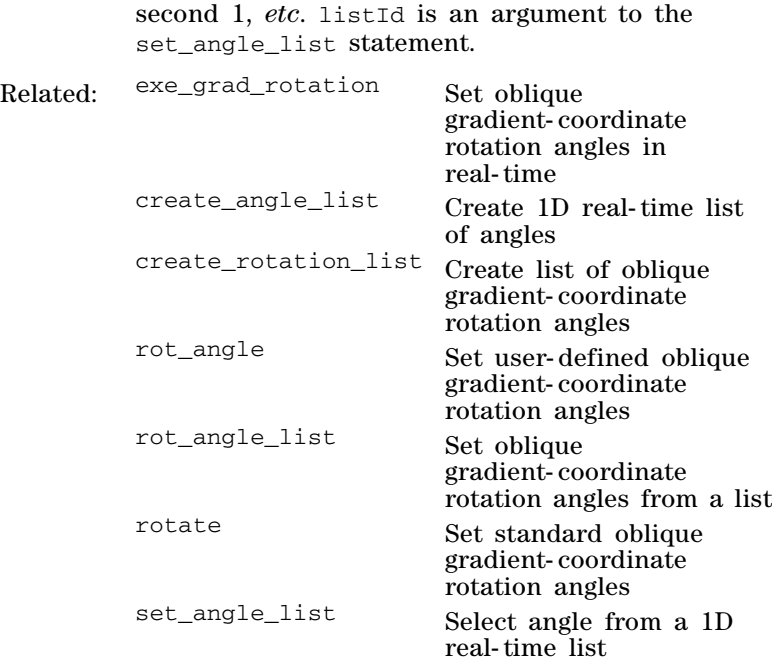

**create\_delay\_list Create table of delays**

Applicability: Direct Drive systems. Syntax: list\_number = create\_delay\_list(list,nvals) double \*list; /\* pointer to list of delays \*/ int nvals; /\* number of values in list \*/ int list\_number; /\* integer for list number return value \*/ Description: Creates a global list of delays that can be accessed with a real- time variable or table element for dynamic setting in pulse sequences. There can be a maximum of 256 lists, depending on the size of the lists. The lists are stored in data memory and compete for space with the acquisition data for each array element. If a list is created, the return value is the number of the list (0 to 255); if an error occurs, the return value is negative. create\_delay\_list creates what is called a global list. Global lists are different from AP tables in that the lists are sent down to the acquisition console when the experiment starts up and are accessible until the experiment completes. In working with arrayed experiments, a list is created for every array

element (including implicit 2D cases using the ni parameter) unless care is taken to call the function

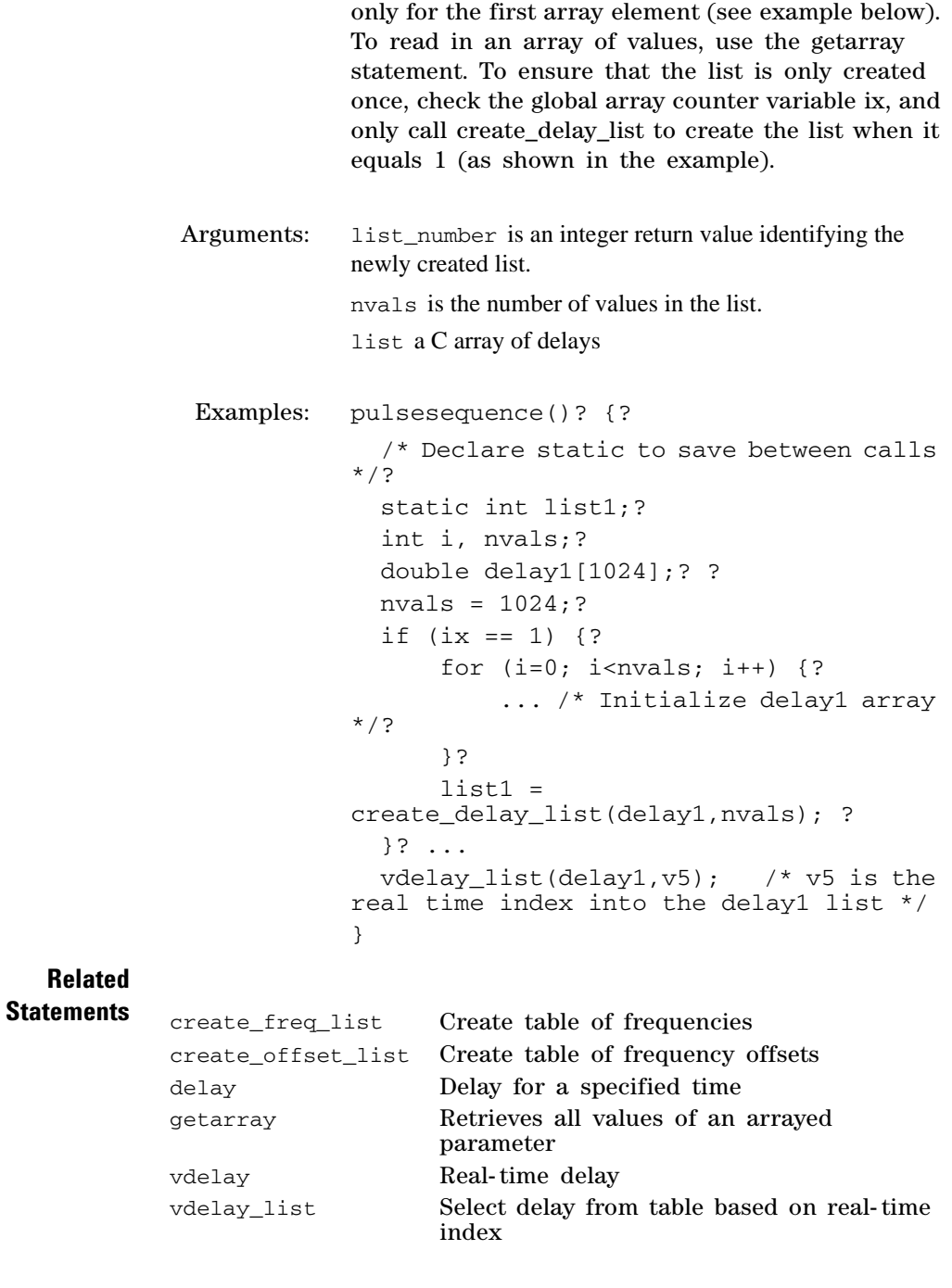

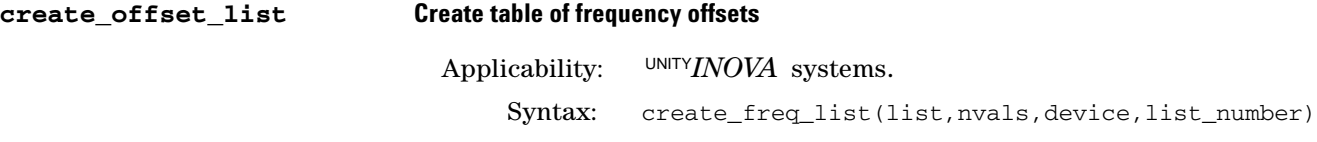

create\_offset\_list(list,nvals,device,list\_nu mber) double \*list; /\* pointer to list of frequency offsets \*/ int nvals; /\* number of values in list \*/ int device; /\* OBSch, DECch, DEC2ch, or DEC3ch \*/ int list number;  $/*$  number 0–255 for each list \*/

Description: Stores global lists of frequencies that can be accessed with a real- time variable or table element for dynamic setting of frequency offsets. Offset lists define lists of frequency offsets in Hz (such as from tof, dof). Imaging pulse sequences typically use offset lists, not frequency lists. The lists need to be created in order starting from 0 using the list\_number argument, or by setting the list\_number argument to –1, which makes the software allocate and create the next free list and give the list number as a return value. Each list must have a unique and sequential list\_number. There can be a maximum of 256 lists depending on the size of the lists. The lists are stored in data memory and compete for space with the acquisition data for each array element. If a list is created, the return value is the number of the list (0 to 255); if an error occurs, the return value is negative.

> create\_offset\_list creates what is called a global list. Global lists are different from AP tables in that the lists are sent down to the acquisition console when the experiment starts up and are accessible until the experiment completes. In working with arrayed experiments, be careful when using a –1 in the list\_number argument because a list will be created for *each* array element. In this case, a list parameter can be created as an arrayed parameter with protection bit 8 (256) set. To read in the values of this type of parameter, use the getarray statement. To ensure that the list is only created once, check the global array counter variable ix, and only call create\_offset\_list to create the list when it equals 1. An example is shown in the entry for the create\_delay\_list statement.

Arguments: list is a pointer to a list of frequency offsets.

nvals is the number of values in the list.

device is OBSch (observe transmitter), DECch (first decoupler), DEC2ch (second decoupler), or DEC3ch (third decoupler).

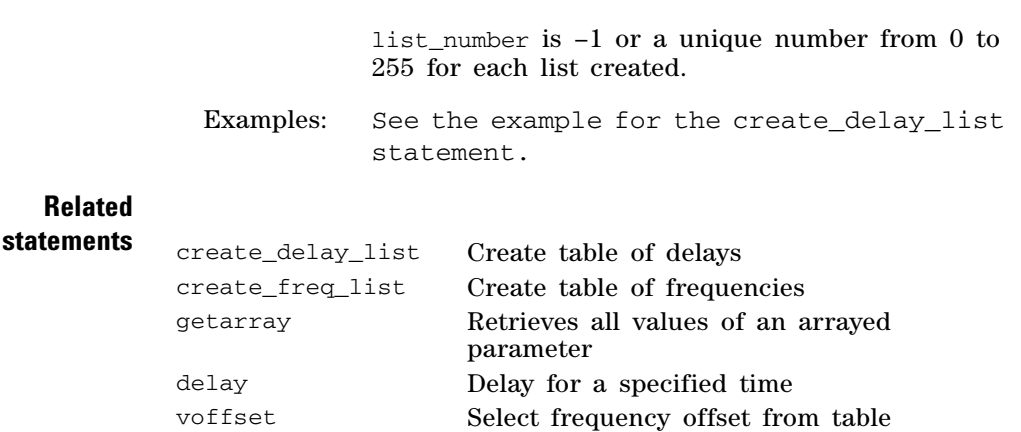

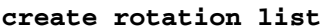

# **create\_rotation\_list Create list of gradient-coordinate rotation**

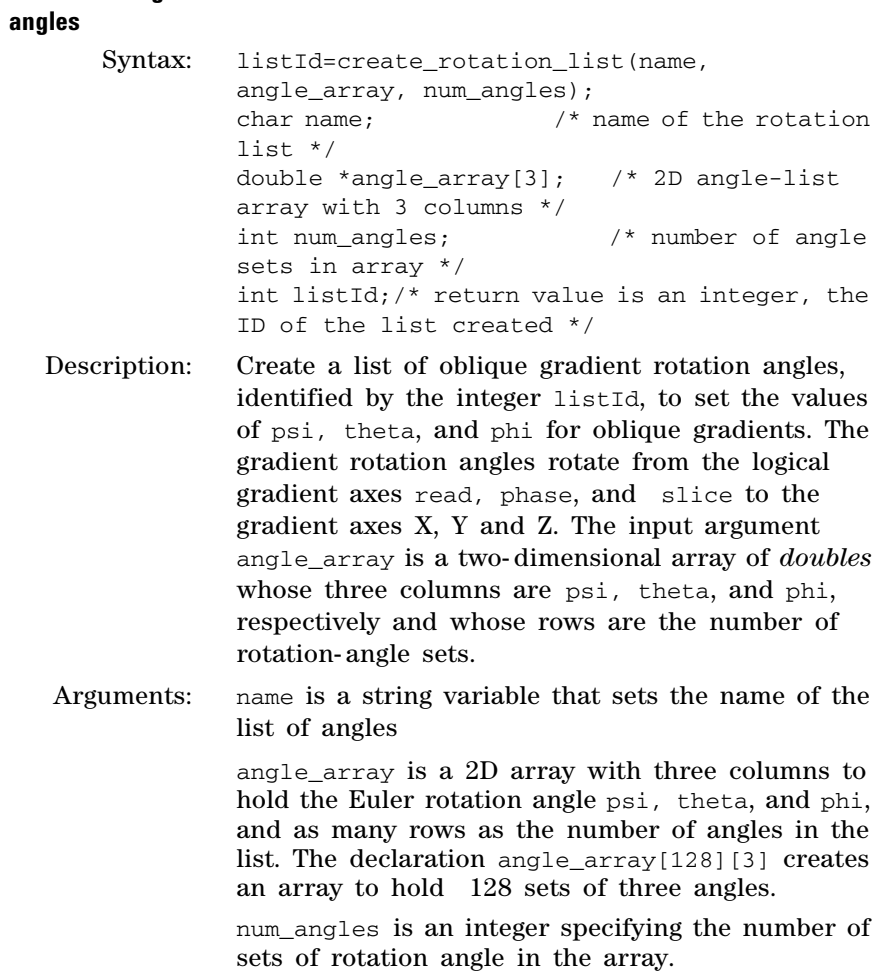

The return listId is an integer identifying the rotation list. The first list is identified as 0, the second 1, *etc*. listId is an argument to the rot\_angle\_list statement.

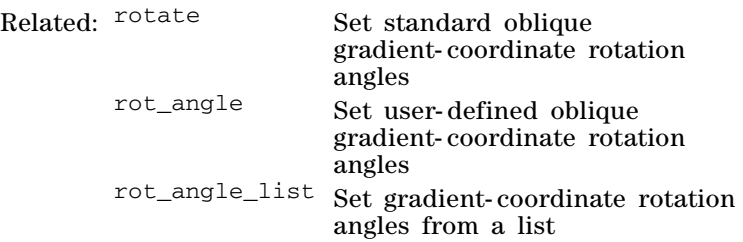

**D**

dbl dbl Double real-time integer value<br>dcplrphase Set small-angle phase of first of dcplrphase Set small-angle phase of first decoupler<br>dcplr2phase Set small-angle phase of second decoup dcplr2phase Set small-angle phase of second decoupler<br>dcplr3phase Set small-angle phase of third decoupler dcplr3phase Set small-angle phase of third decoupler<br>dcplr4phase Set small-angle phase of fourth decouple dcplr4phase Set small-angle phase of fourth decoupler<br>decblank Blank amplifier of first decoupler decblank Blank amplifier of first decoupler<br>dec2blank Blank amplifier of second decoup dec2blank Blank amplifier of second decoupler dec3blank Blank amplifier of third decoupler dec4blank Blank amplifier of fourth decoupler<br>decoff Turn off first decoupler decoff Turn off first decoupler dec2off Turn off second decoupler<br>dec3off Turn off third decoupler dec3off Turn off third decoupler<br>dec4off Turn off fourth decouple dec4off Turn off fourth decoupler decoffset Set frequency offset of first decoupler dec2offset Set frequency offset of second decoupler dec3offset Set frequency offset of third decoupler Set frequency offset of fourth decoupler decon Turn on first decoupler<br>dec2on Turn on second decoup dec2on Turn on second decoupler dec3on Turn on third decoupler<br>dec4on Turn on fourth decouple dec4on Turn on fourth decoupler<br>decphase Set quadrature phase of t decphase Set quadrature phase of first decoupler<br>dec2phase Set quadrature phase of second decoup Set quadrature phase of second decoupler dec3phase Set quadrature phase of third decoupler<br>dec4phase Set quadrature phase of fourth decouple dec4phase Set quadrature phase of fourth decoupler<br>decpower Set power level of first decoupler decpower Set power level of first decoupler<br>dec2power Set power level of second decoup dec2power Set power level of second decoupler<br>dec3power Set power level of third decoupler dec3power Set power level of third decoupler<br>dec4power Set power level of fourth decouple dec4power Set power level of fourth decoupler<br>decpraoff Ford waveform decoupling on first d decprgoff **End waveform decoupling on first decoupler**<br>dec2prgoff **End waveform decoupling on second decoup** dec2prgoff End waveform decoupling on second decoupler<br>dec3prgoff End waveform decoupling on third decoupler dec3prgoff **End waveform decoupling on third decoupler**<br>dec4prgoff **End waveform decoupling on fourth decouple** dec4prgoff End waveform decoupling on fourth decoupler<br>decprgon Start waveform decoupling on first decoupler Start waveform decoupling on first decoupler dec2prgon Start waveform decoupling on second decoupler<br>dec3prgon Start waveform decoupling on third decoupler dec3prgon Start waveform decoupling on third decoupler<br>dec4prgon Start waveform decoupling on fourth decouple dec4prgon Start waveform decoupling on fourth decoupler<br>decprgonOffset Start waveform decoupling on first decoupler w decprgonOffset Start waveform decoupling on first decoupler with offset<br>dec2prgonOffset Start waveform decoupling on second decoupler with off: dec2prgonOffset Start waveform decoupling on second decoupler with offset<br>dec3prgonOffset Start waveform decoupling on third decoupler with offset dec3prgonOffset Start waveform decoupling on third decoupler with offset<br>dec4prgonOffset Start waveform decoupling on fourth decoupler with offse dec4prgonOffset Start waveform decoupling on fourth decoupler with offset<br>decpulse entertorm pulse with assigned values on first decoupler decpulse Perform pulse with assigned values on first decoupler<br>decpwrf Set fine power level of first decoupler decpwrf Set fine power level of first decoupler dec2pwrf Set fine power level of second decoupler dec3pwrf Set fine power level of thrd decoupler<br>dec4pwrf Set fine power level of fourth decoupl Set fine power level of fourth decoupler decr Decrement real-time integer value decrgpulse Perform pulse on first decoupler<br>dec2rgpulse Perform pulse on second decoup dec2rgpulse Perform pulse on second decoupler<br>dec3rgpulse Perform pulse on third decoupler dec3rgpulse Perform pulse on third decoupler<br>dec4rgpulse Perform pulse on fourth decouple dec4rgpulse Perform pulse on fourth decoupler<br>decshaped pulse Perform shaped pulse on first decc Perform shaped pulse on first decoupler dec2shaped\_pulse Perform shaped pulse on second decoupler dec3shaped\_pulse Perform shaped pulse on third decoupler<br>dec4sahped\_pulse Perform shaped pulse on fourth decouple dec4sahped\_pulse Perform shaped pulse on fourth decoupler<br>decspinlock entertainment of the Coupler Perform waveform spinlock on first decoupler dec2spinlock Perform waveform spinlock on second decoupler dec3spinlock Perform waveform spinlock on third decoupler

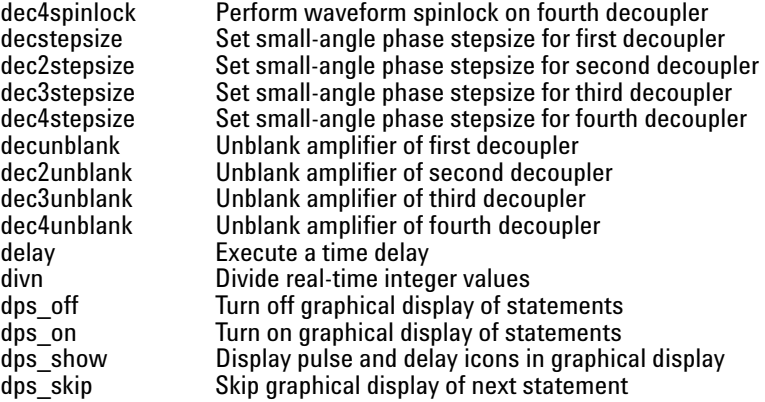

# **dbl Double real-time integer value**

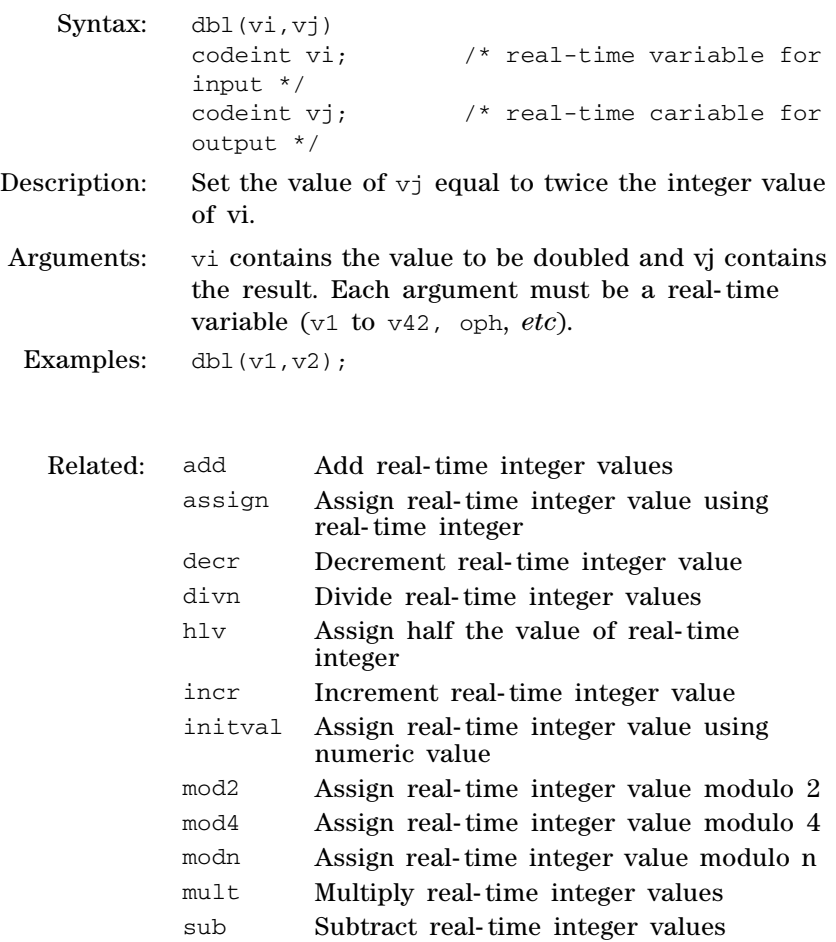

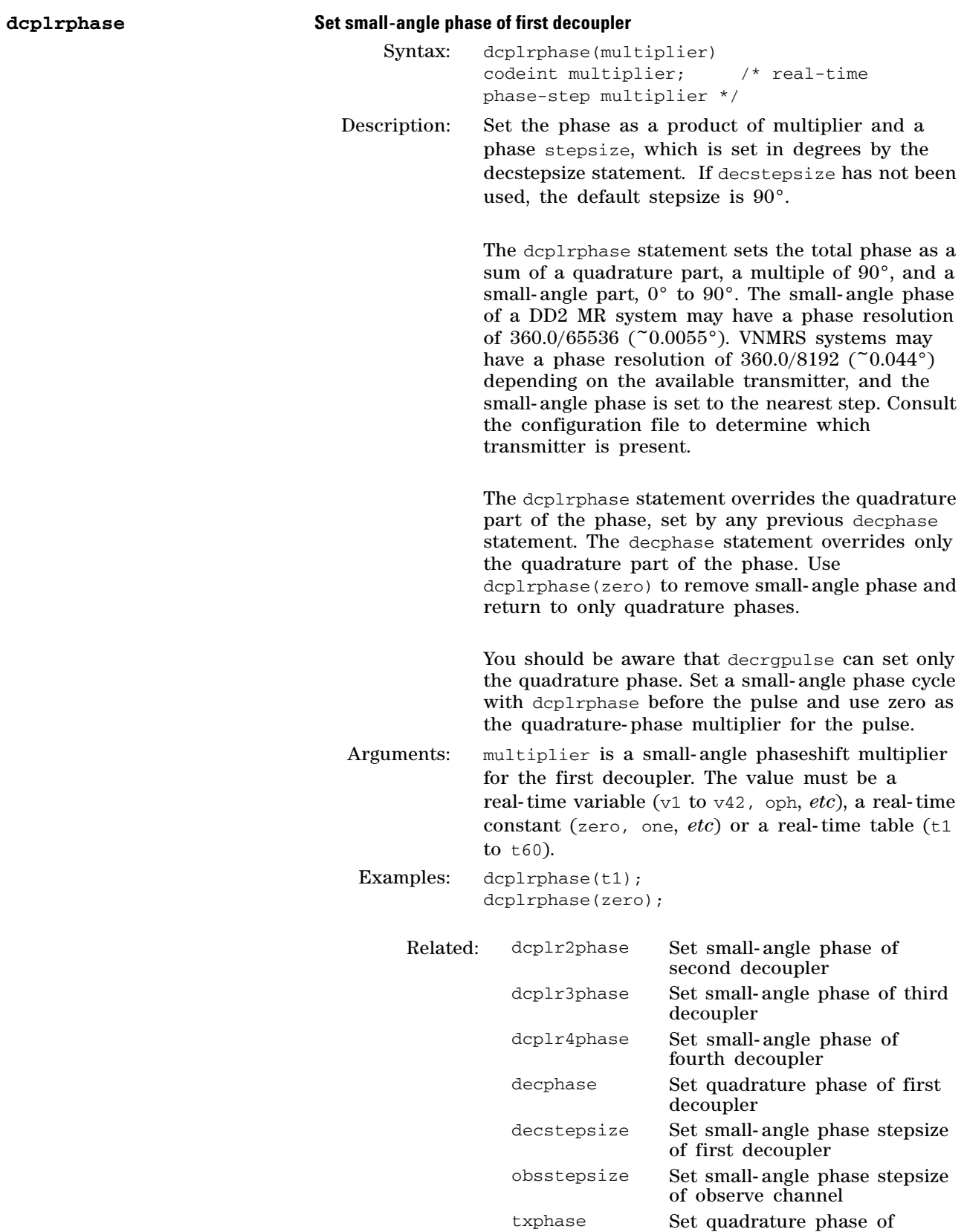

observe channel

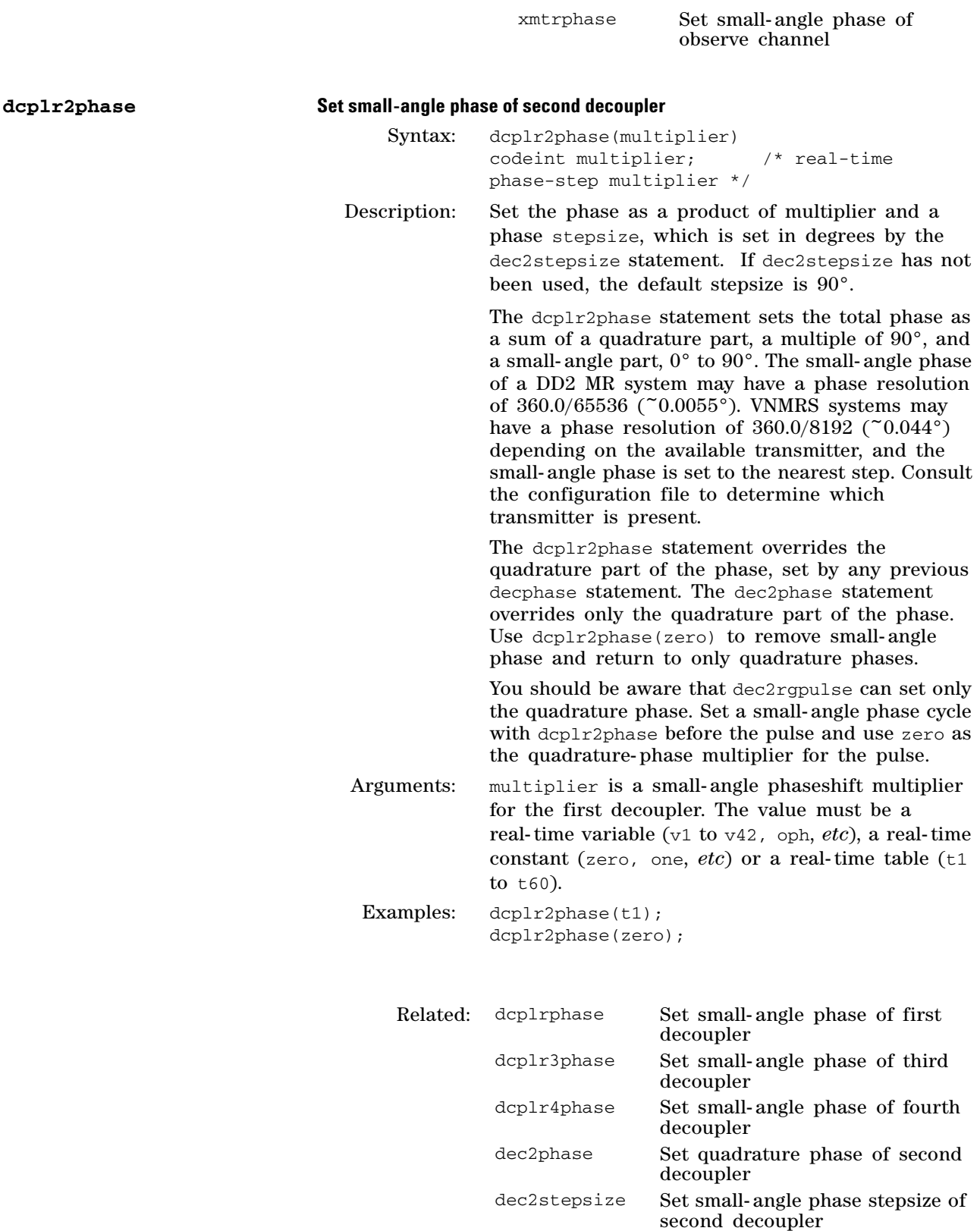

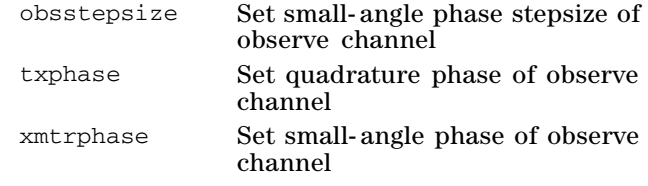

dcplr4phase Set small- angle phase of fourth decoupler

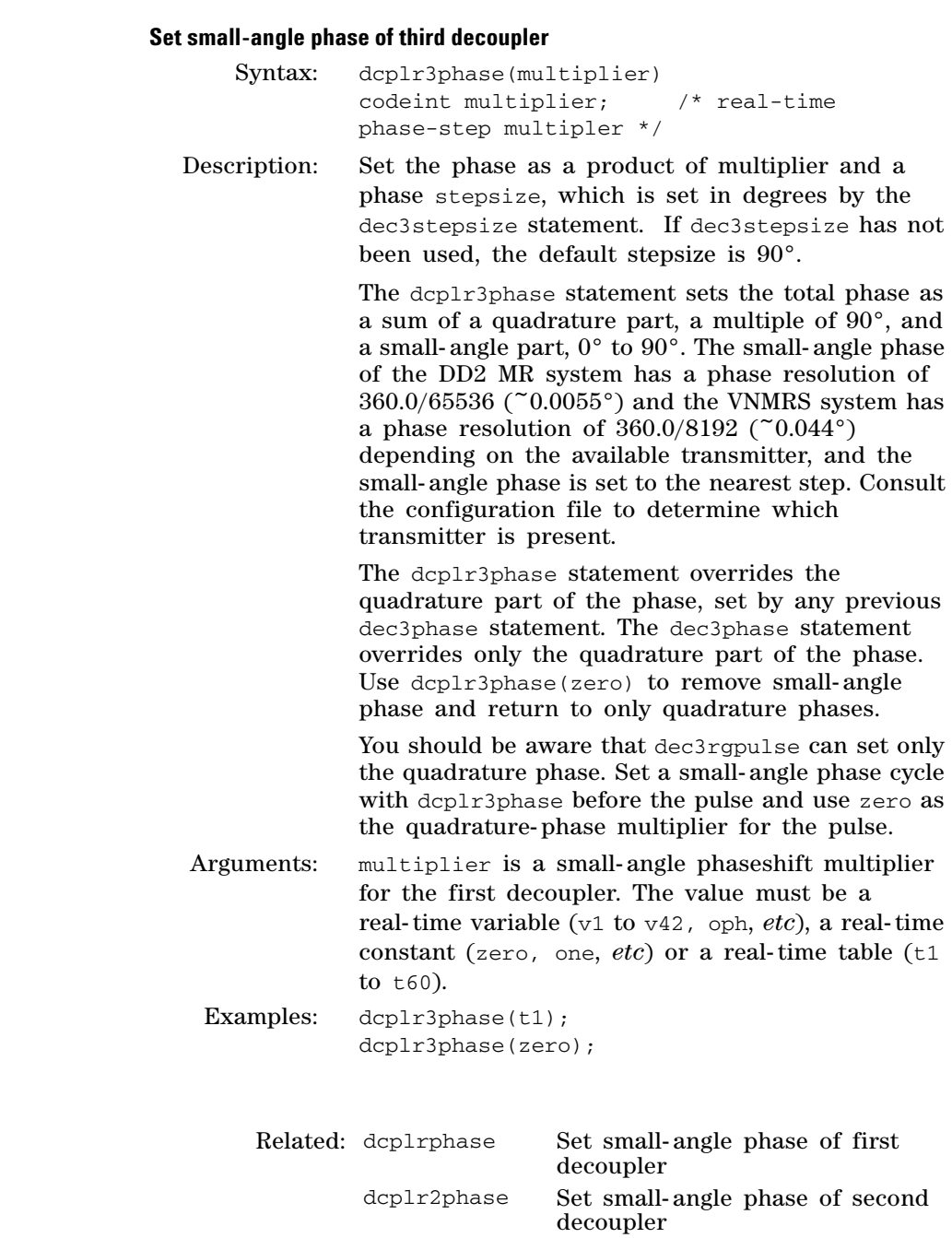

 $d$ cplr3phase

 $d$ cplr4phase

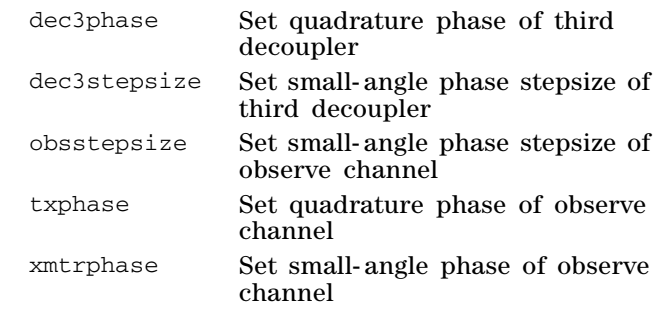

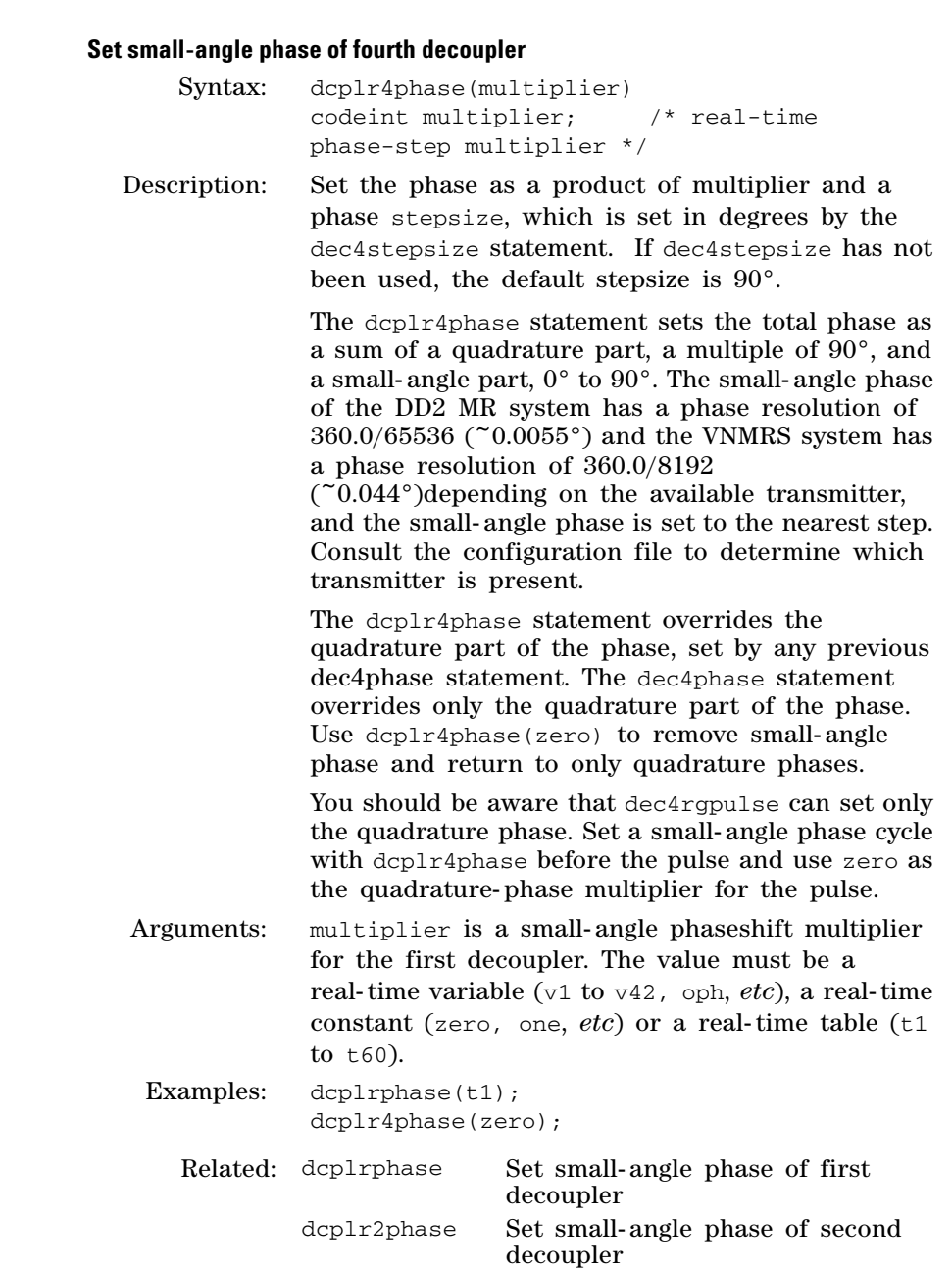

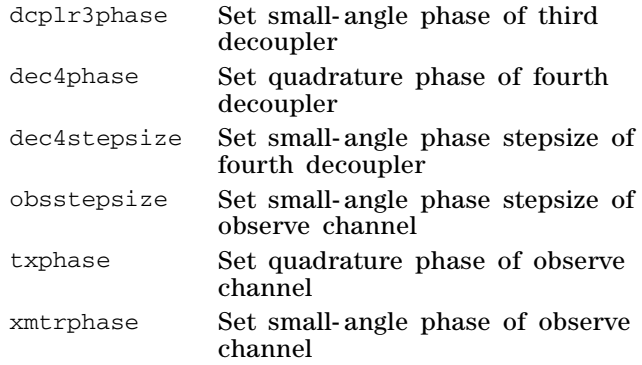

### **decblank Blank amplifier of first decoupler**

Syntax: decblank()

Disable the amplifier for the first decoupler if the amplifier is in pulse mode. decblank has no effect if the amplifier is in continuous mode. The first decoupler is in continuous mode by default unless it has an associated receiver or is in the frequency band of another observe channel, for which it is in pulse mode.

decblank is usually used before acquisition or between pulses and decoupling periods to suppress amplifier noise. It must be used before acquisiton if the first decoupler channel has an associated receiver.

To place the amplifier of the first decoupler in pulse mode, create the parameter ampmode and set the appropriate character to 'p'.

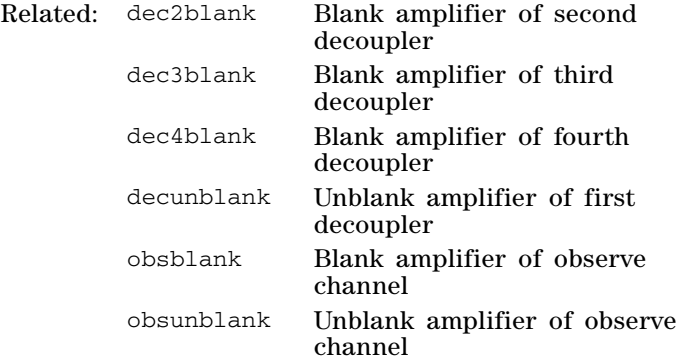

#### **dec2blank Blank amplifier of second decoupler**

Syntax: dec2blank()

Description: Disables the amplifier for the second decoupler if the amplifier is in pulse mode. dec2blank has no effect if the amplifier is in continuous mode. The second decoupler is in continuous mode by default unless it has an associated receiver or is in the frequency band of another observe channel, for which it is in pulse mode.

dec2blank is generally used before acquisition or between pulses and decoupling periods to suppress amplifier noise. It must be used before acquisiton if the second decoupler channel has an associated receiver.

To place the amplifier of the second decoupler in pulse mode, create the parameter ampmode and set the appropriate character to 'p'.

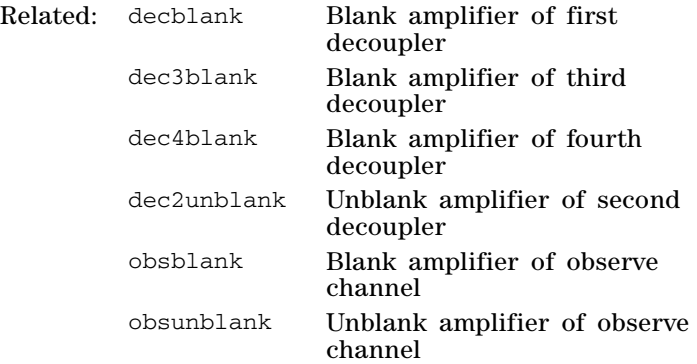

### **dec3blank Blank amplifier of third decoupler**

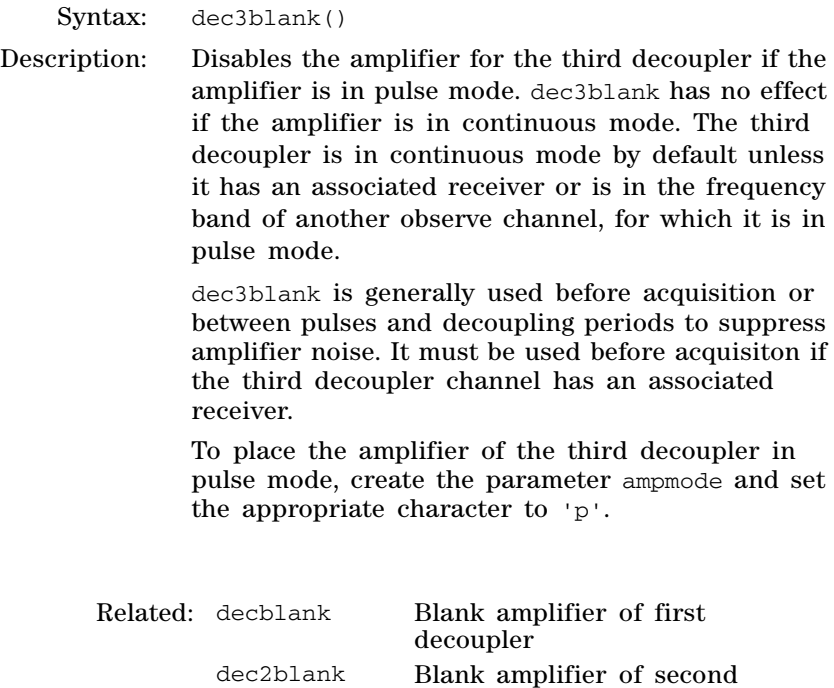

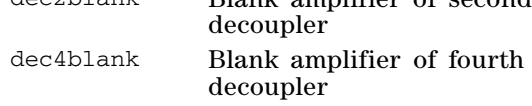

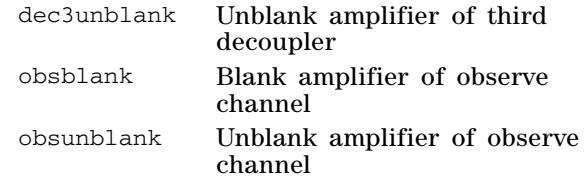

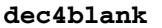

# **Blank amplifier of fourth decoupler**

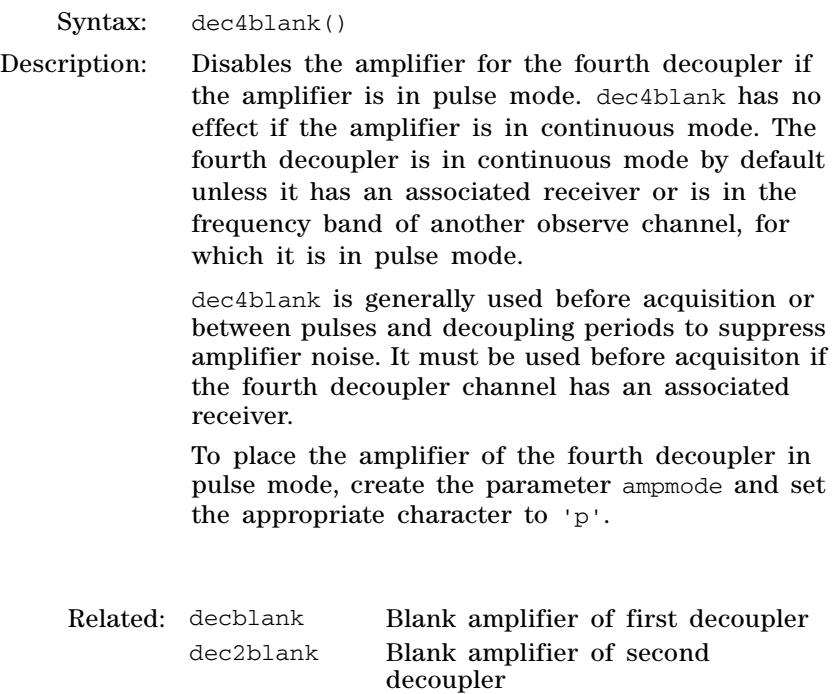

dec4blank Blank amplifier of fourth decoupler dec3unblank Unblank amplifier of third decoupler

obsblank Blank amplifier of observe channel obsunblank Unblank amplifier of observe channel

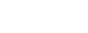

### **decoff Turn off first decoupler**

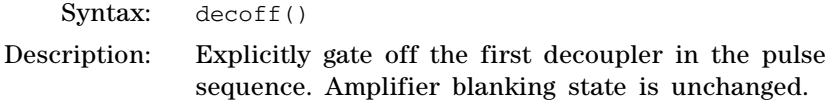

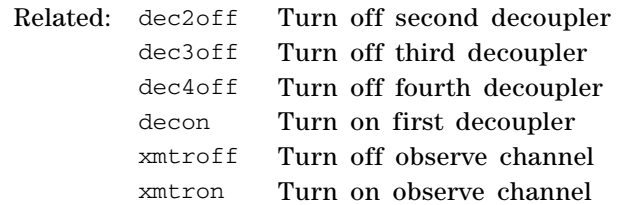

# **3 Pulse Sequence Statement Reference**

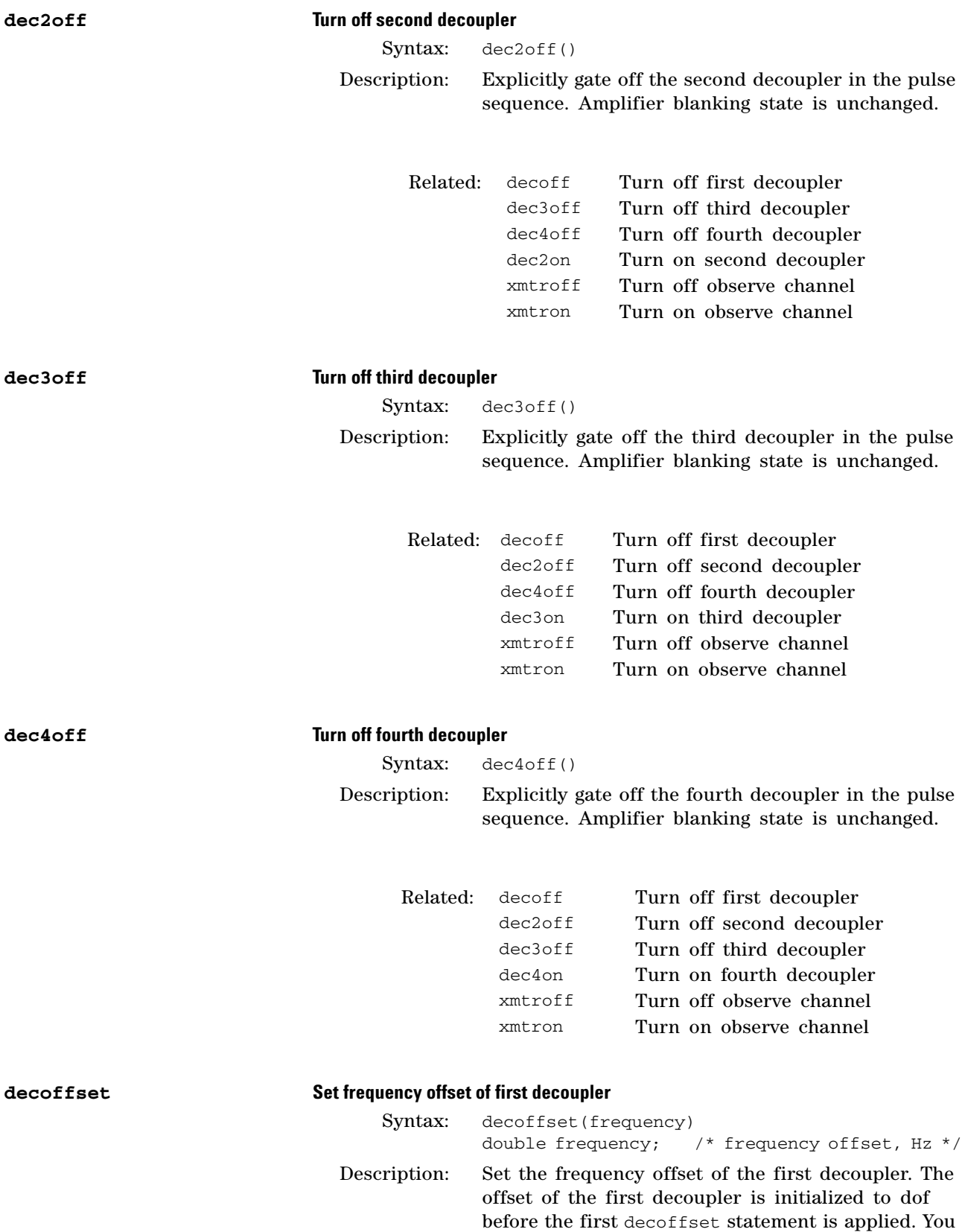

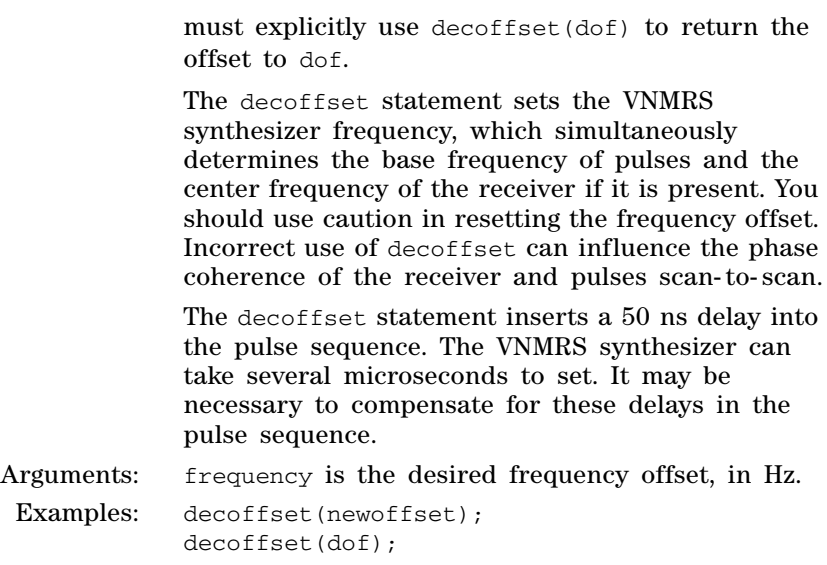

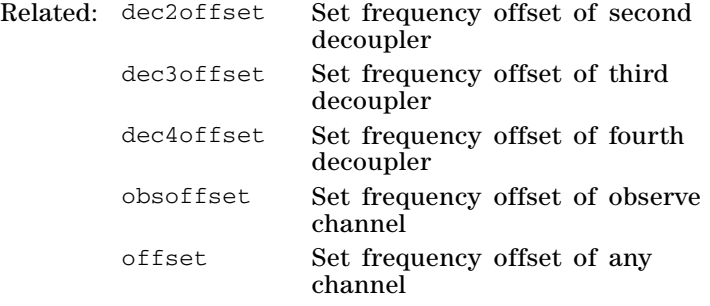

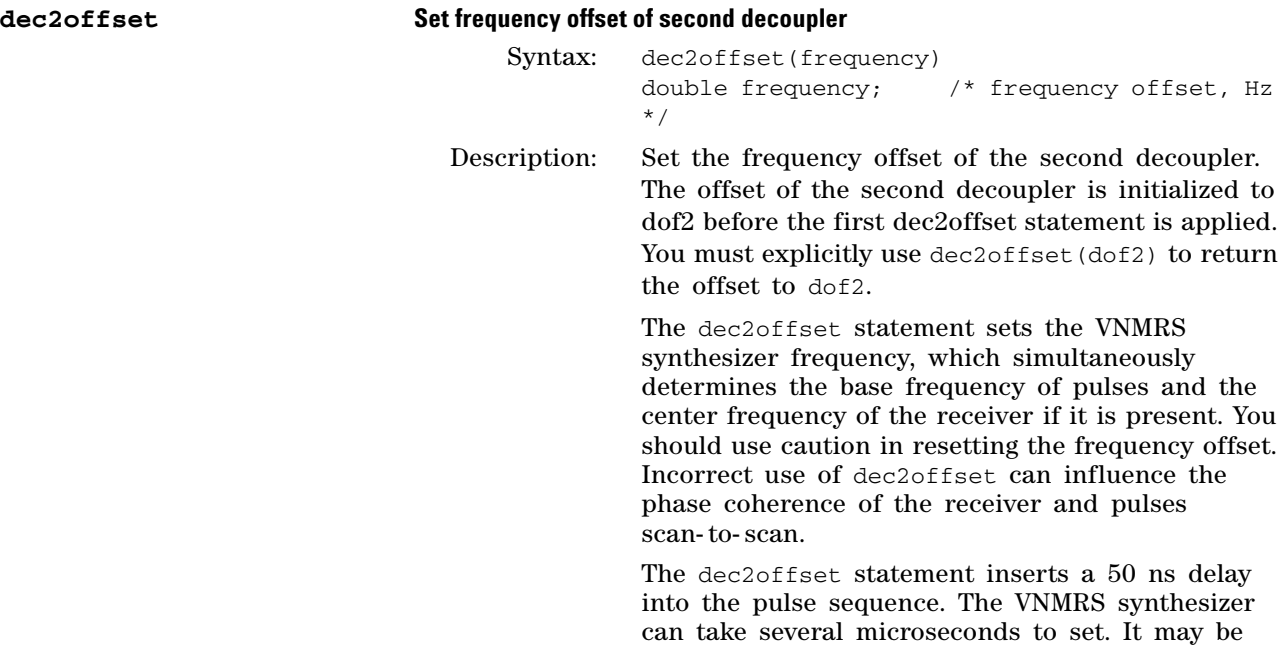

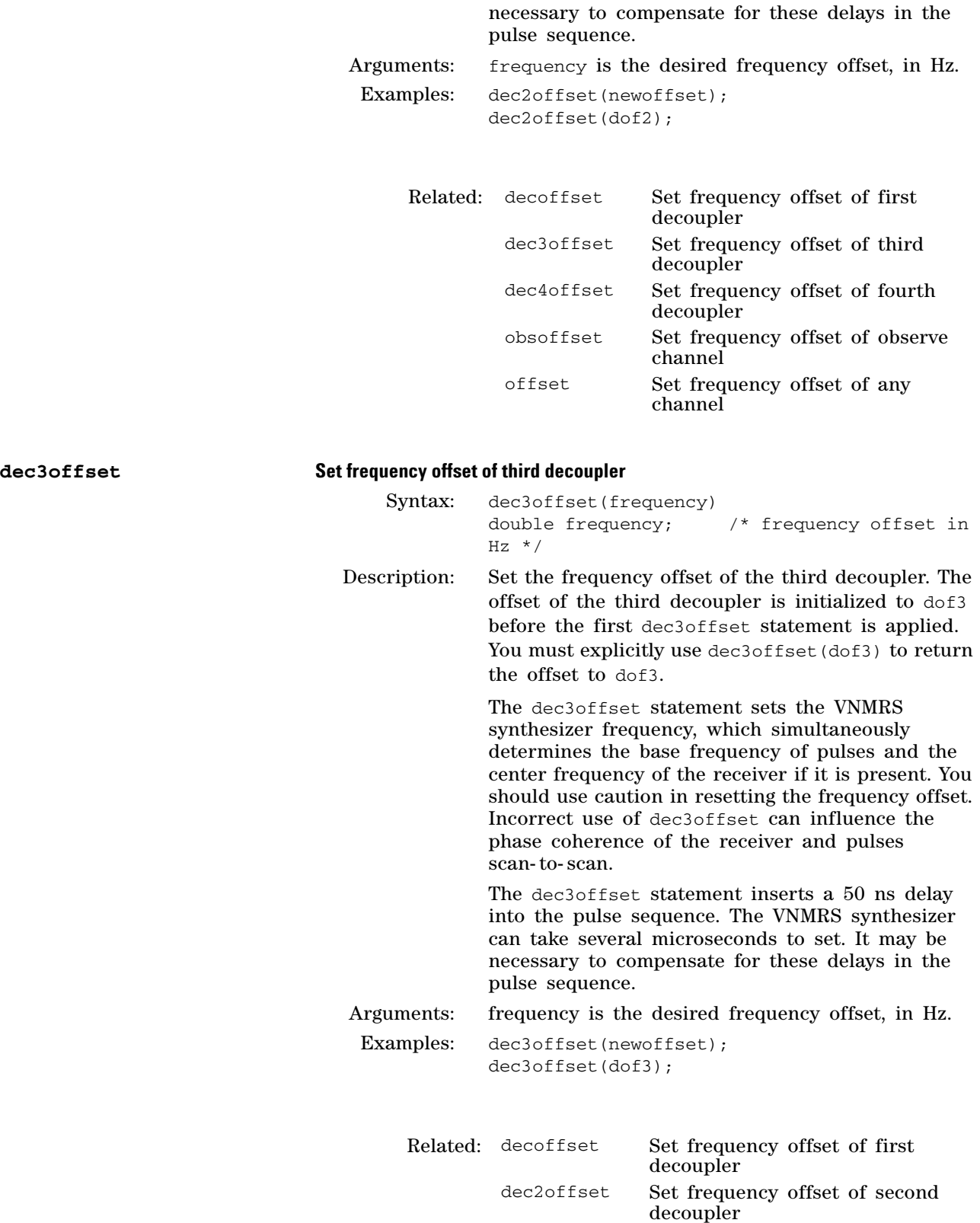

dec4offset Set frequency offset of fourth decoupler

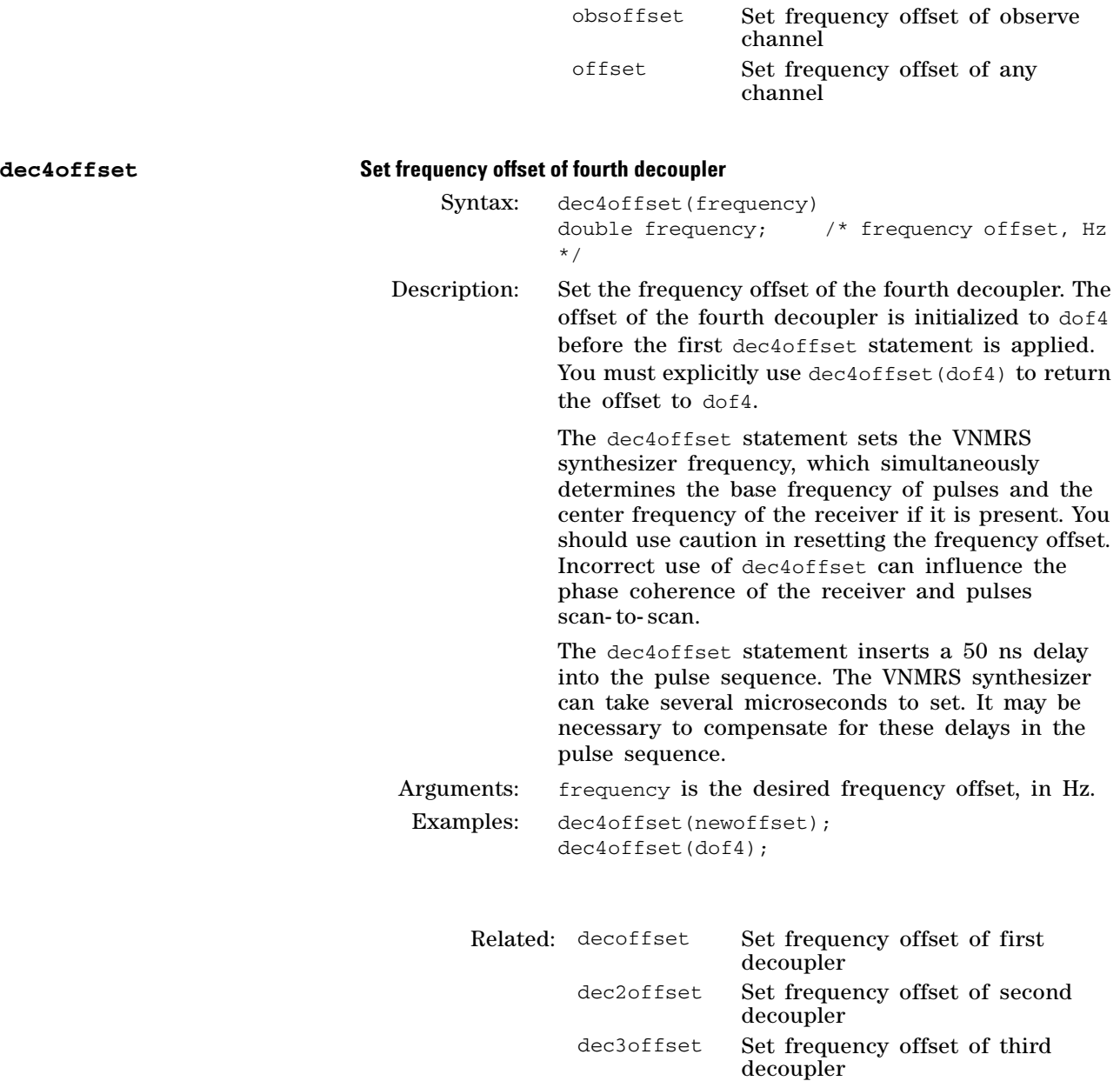

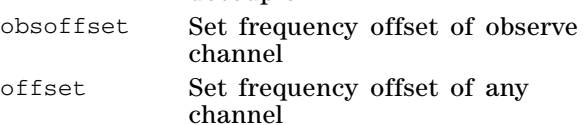

## **decon Turn on first decoupler**

Syntax: decon()

Description: Explicitly gate on the first decoupler in the pulse sequence outside of a pulse. Amplifier blanking state is unchanged. The associated amplifier must be previously unblanked with decunblank, at least 2.0 µs before decon. Follow decon with a delay, decoff, and an optional decblank.

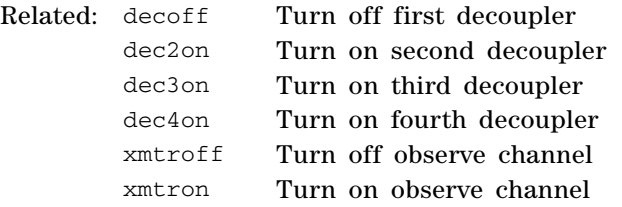

#### **dec2on Turn on second decoupler**

Syntax: dec2on()

Description: Explicitly gate on the second decoupler in the pulse sequence outside of a pulse. Amplifier blanking state is unchanged. The associated amplifier must be previously unblanked with dec2unblank, at least 2.0 ?µs before dec2on. Follow dec2on with a delay, dec2off, and an optional dec2blank.

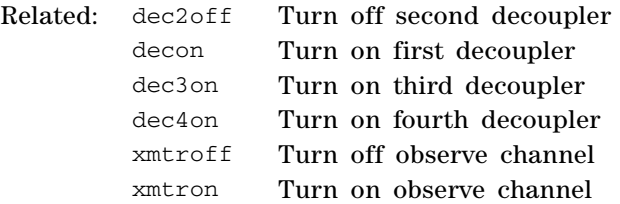

xmtron Turn on observe channel

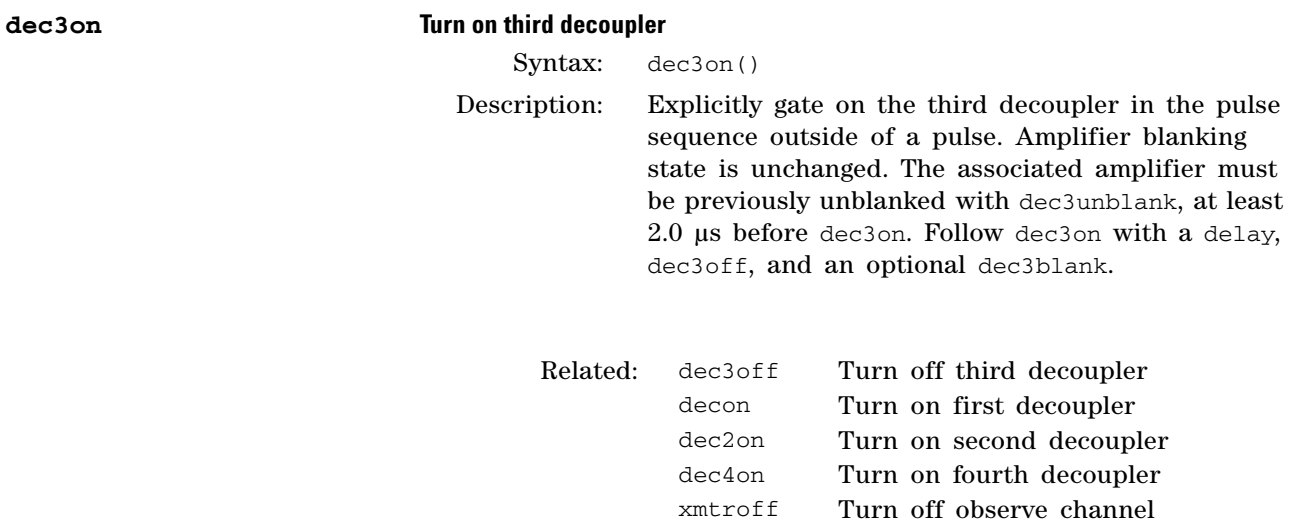

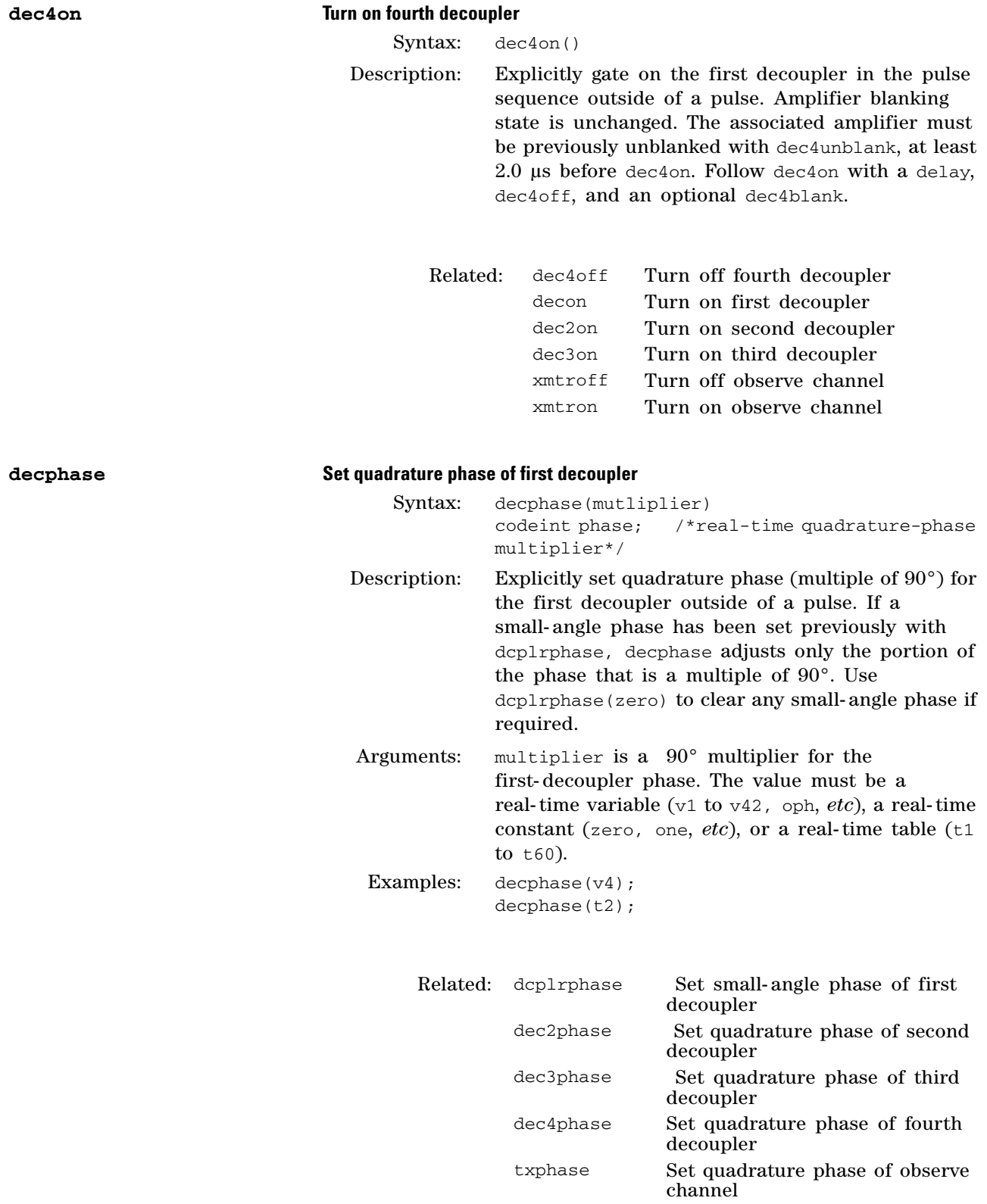

# **3 Pulse Sequence Statement Reference**

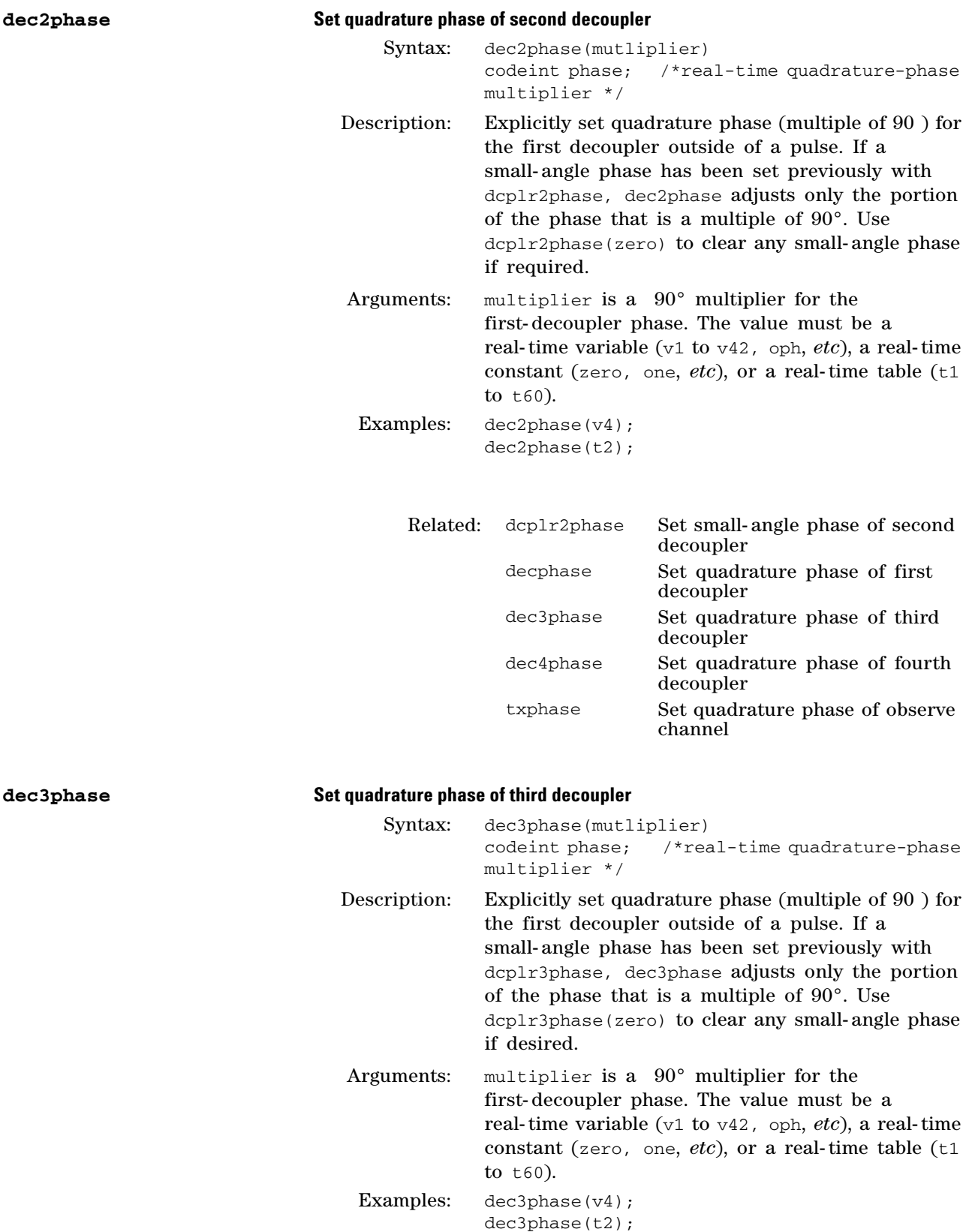

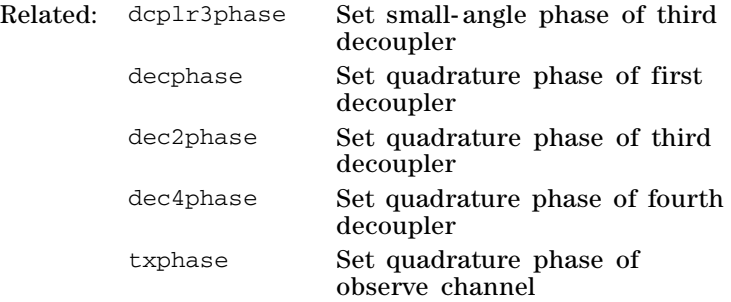

# **dec4phase Set quadrature phase of fourth decoupler**

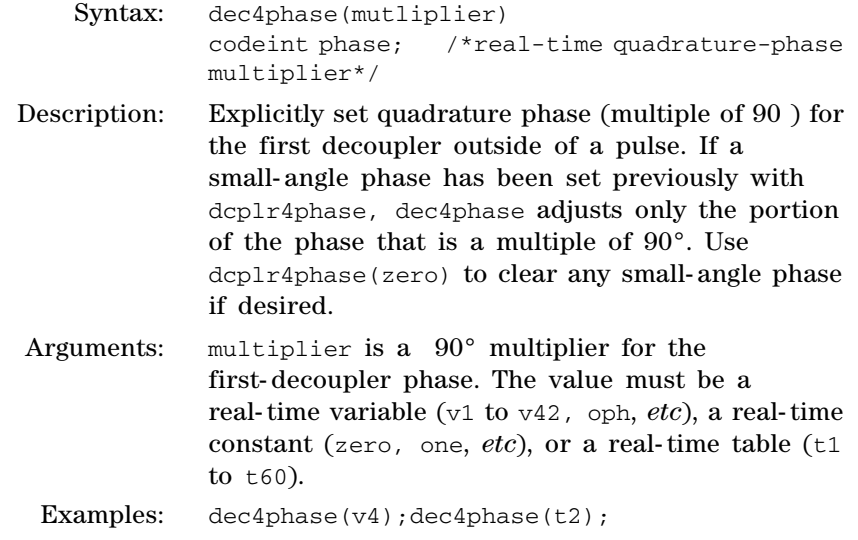

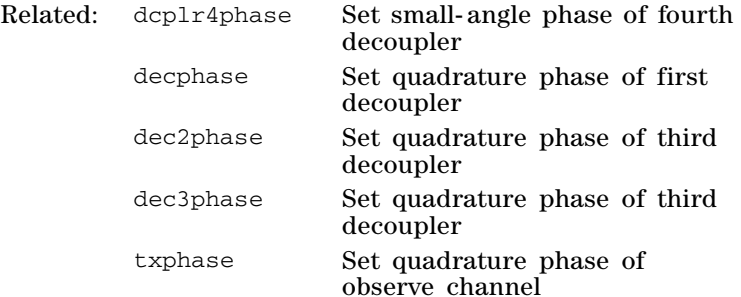

decoupler is initialized to dpwr before the first

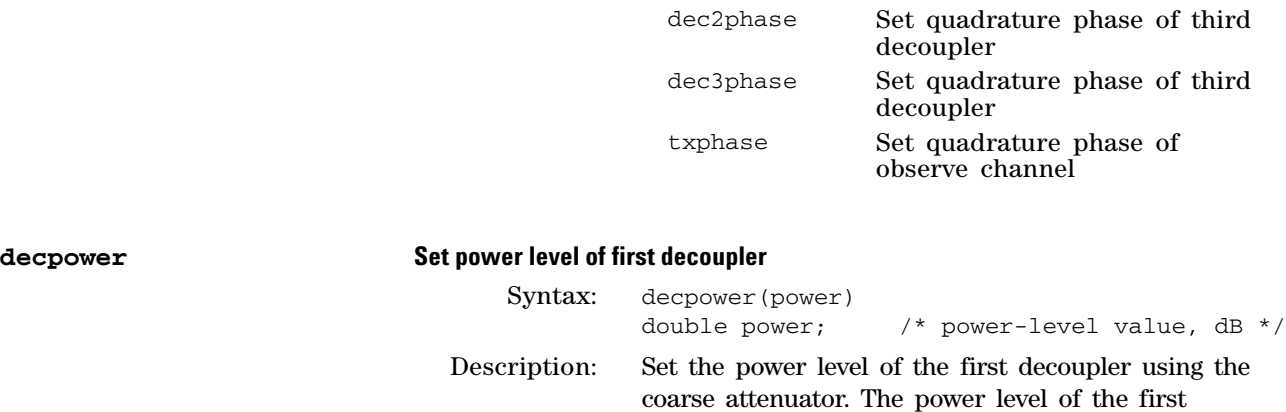

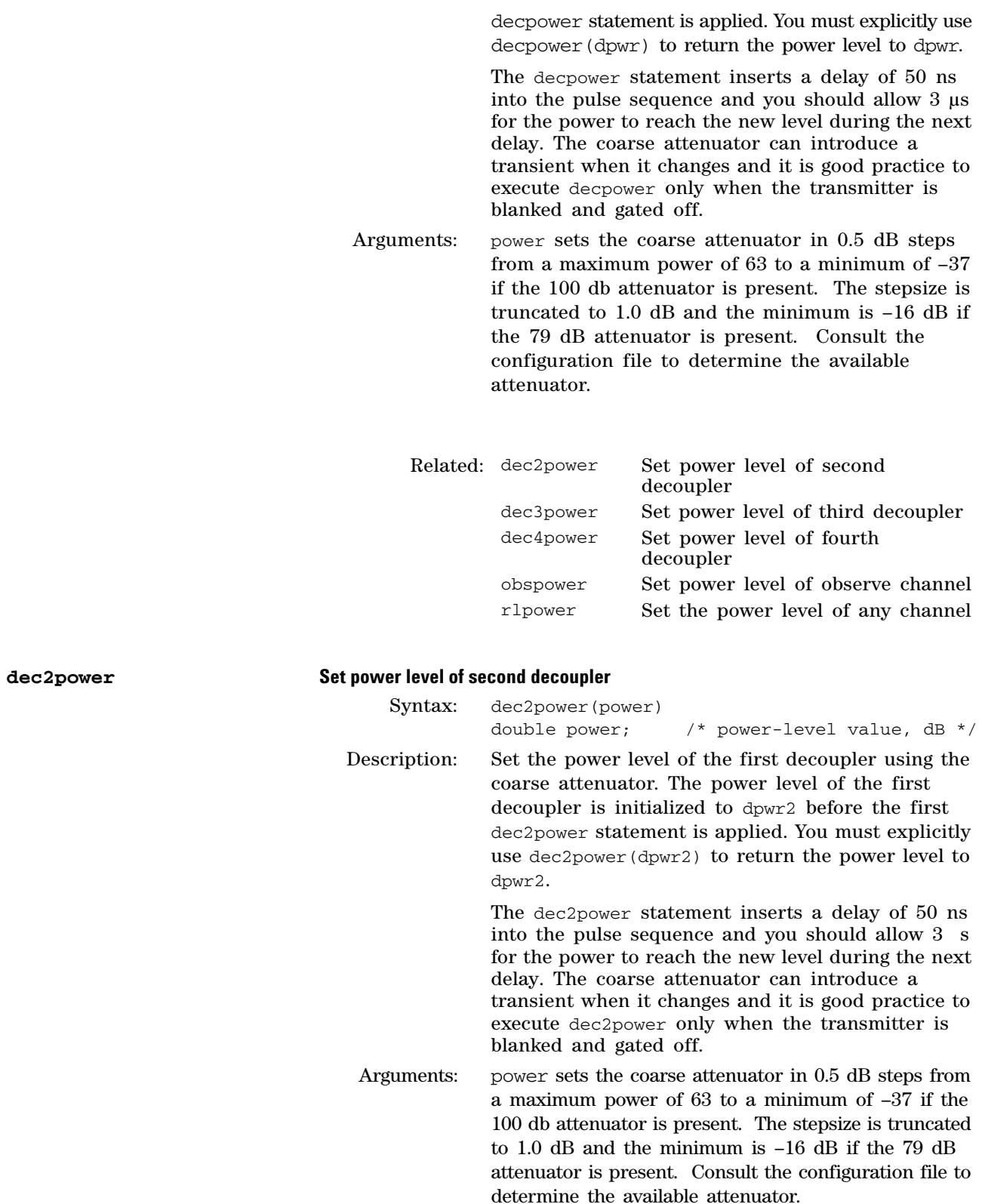

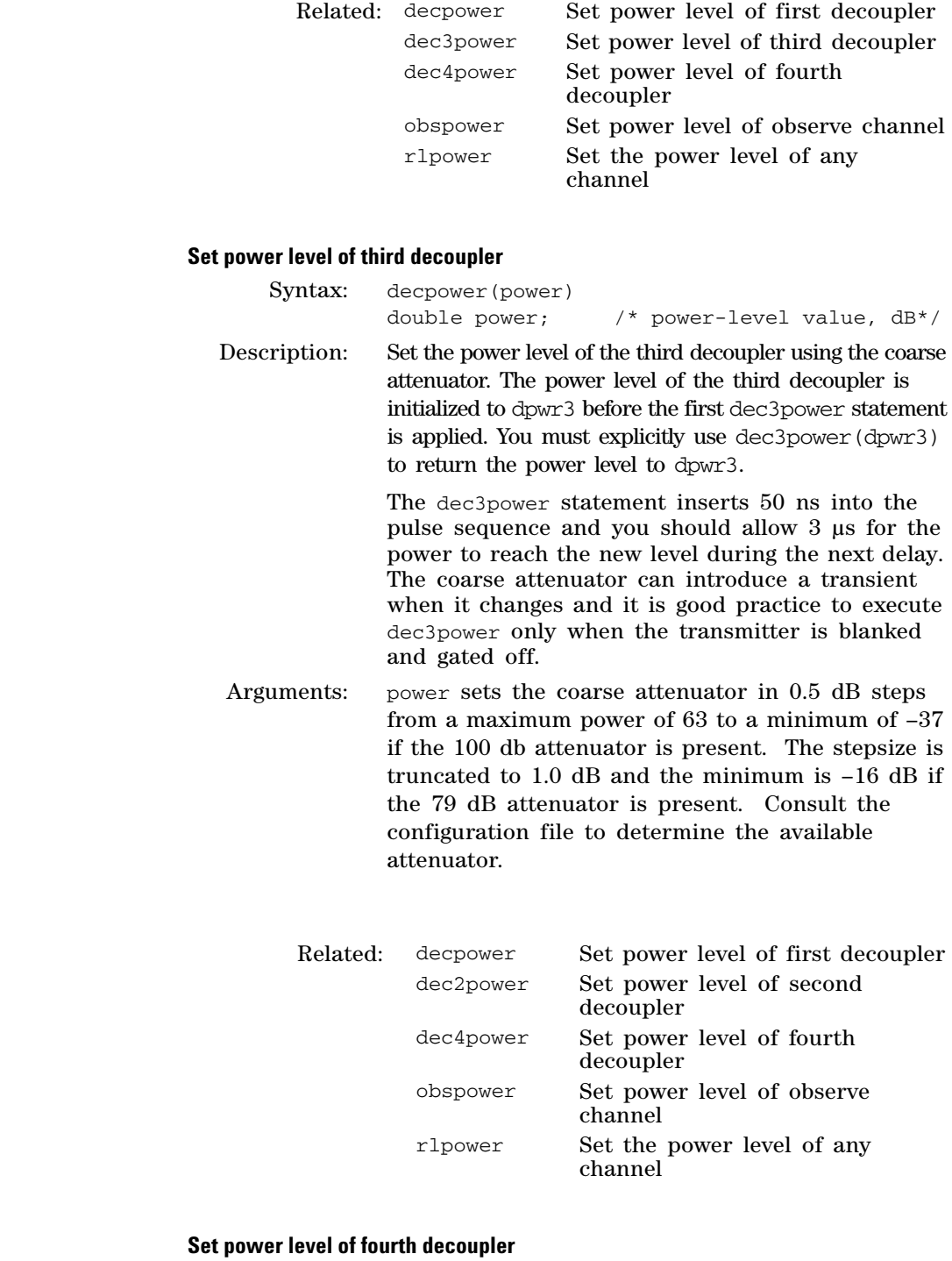

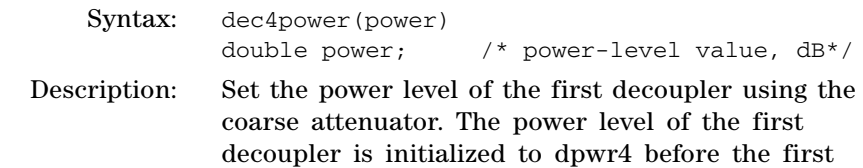

 $dec4 power$ 

 $dec3 power$ 

dec4power statement is applied. You must explicitly use dec4power(dpwr4) to return the power level to dpwr4.

The dec4power statement inserts 50 ns into the pulse sequence and you should allow 3 s for the power to reach the new level during the next delay. The coarse attenuator can introduce a transient when it changes and it is good practice to execute dec4power only when the transmitter is blanked and gated off.

Arguments: power sets the coarse attenuator in 0.5 dB steps from a maximum power of 63 to a minimum of –37 if the 100 db attenuator is present. The stepsize is truncated to 1.0 dB and the minimum is –16 dB if the 79 dB attenuator is present. Consult the configuration file to determine the available attenuator.

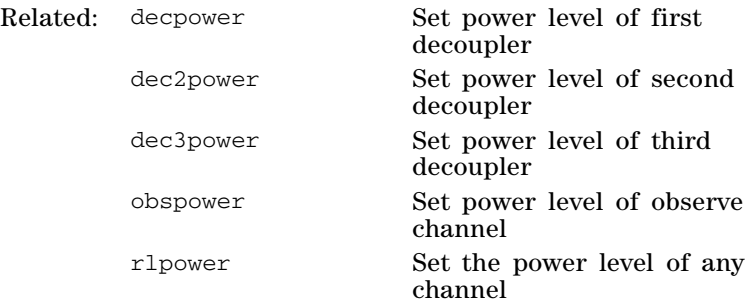

#### **decprgoff End waveform decoupling on first decoupler**

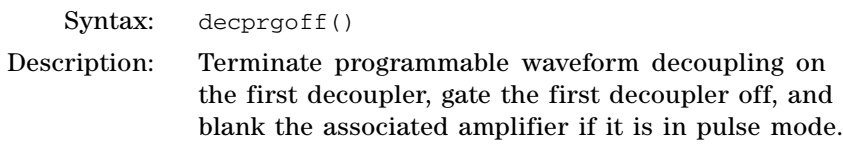

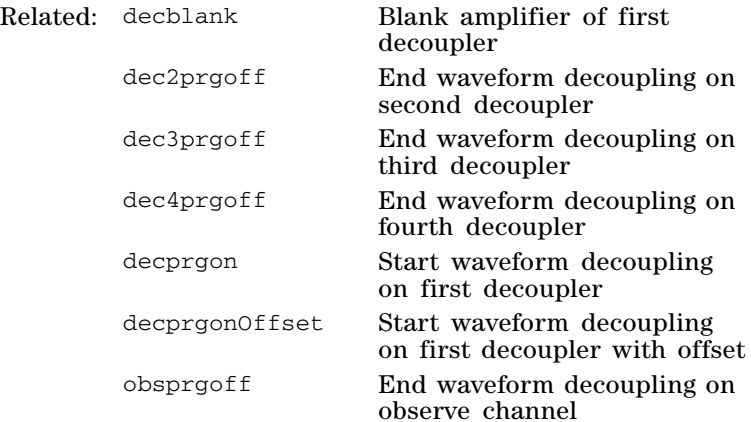

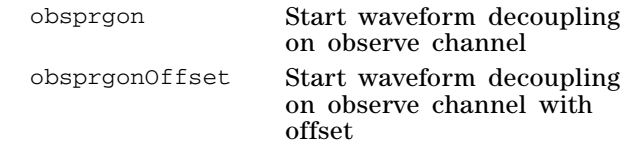

# **dec2prgoff End waveform decoupling on second decoupler**

Syntax: dec2prgoff() Description: Terminate programmable waveform decoupling on the second decoupler, gate the second decoupler off, and blank the associated amplifier if it is in pulse mode.

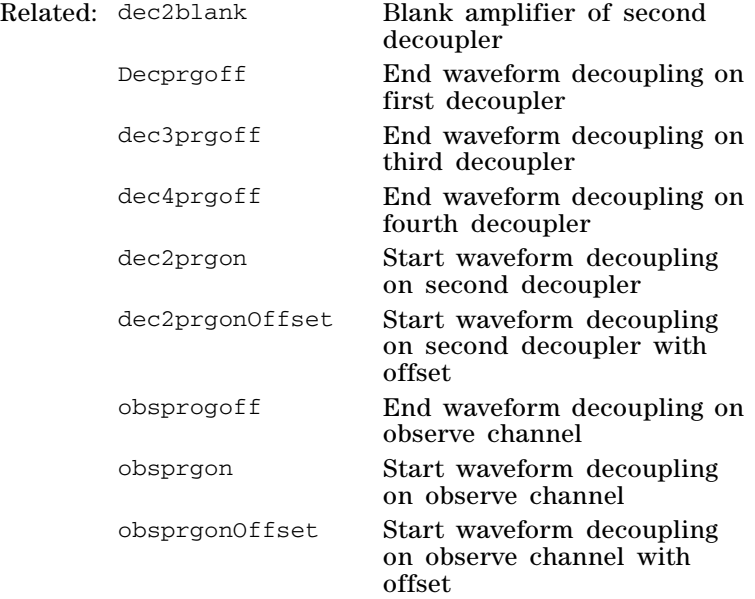

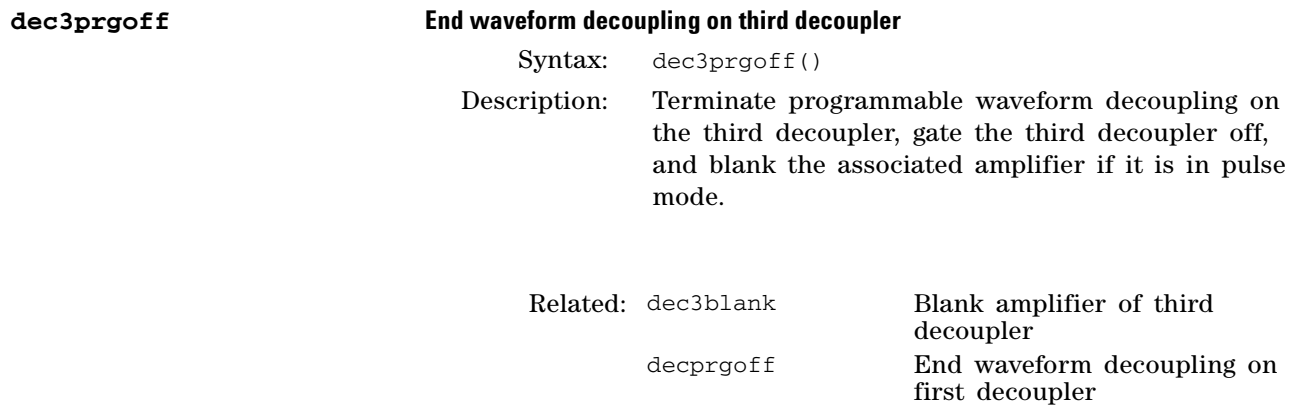

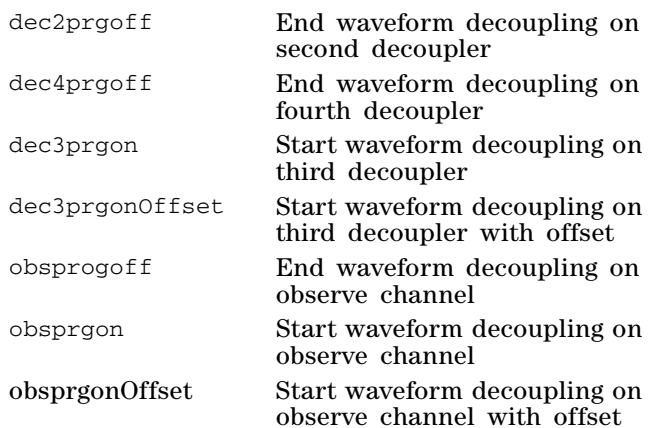

### **dec4prgoff End waveform decoupling on fourth decoupler**

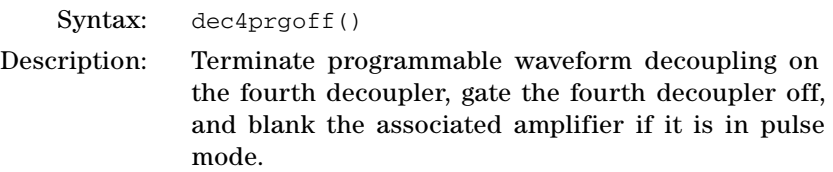

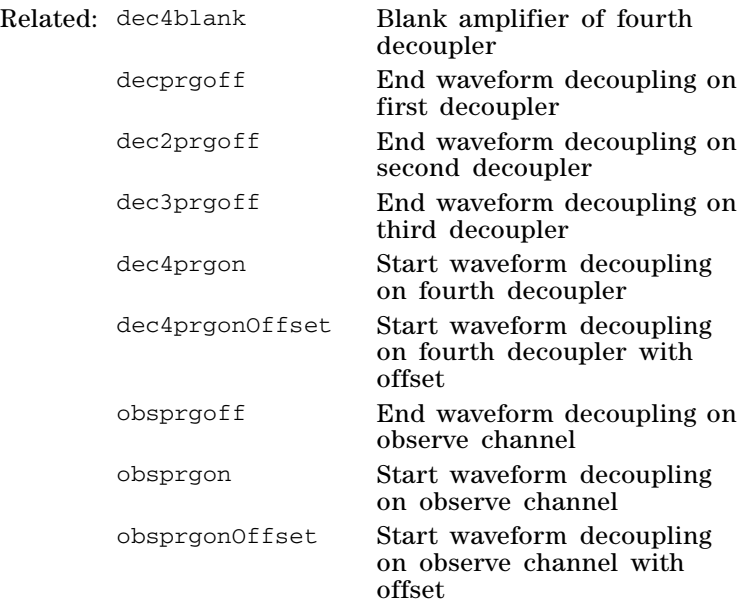

#### **decprgon Start waveform decoupling on first decoupler**

Syntax: decprgon(pattern, 90\_pulselength, tipangle\_resoln) char \*pattern; /\* name of .DEC file \*/

double 90\_pulselength; /\* 90-degree pulse length, seconds \*/ double tipangle\_resoln; /\* tip-angle resolution \*/

return int ticks  $/$ \* 12.5 ns ticks, one cycle \*/

Description: Execute programmable decoupling on the first decoupler under waveform control, unblank the associated amplifier, and gate the first decoupler on for patterns without an explicit gate column. decprgon returns an integer with the number of 12.5- ns ticks in one cycle of the decoupling pattern. It is a good practice to unblank the associated amplifier with decunblank, at least 2.0 µs before decprgon.

Arguments: pattern is the root name of a text file in the shapelib directory with a .DEC extension to store the decoupling pattern.

> 90\_pulselength is the pulse time- duration, in seconds, for an element, a block of elements, or an integer divisor of all elements in the pattern, which is labeled with a tip- angle duration equal to 90°. Often 90\_pulselength is set equal 1/dmf in which dmf is a step rate.

> tipangle\_resoln is the smallest common divisor of the tip- angle durations of all the elements of the pattern.

> For many patterns, 90\_pulselength is the actual 90° pulse length and the elements are labeled with tip- angle durations that are multiples of 90. In this case, tipangle\_resoln is 90.0.

> For many other patterns, 90\_pulselength is set to be the duration of the minimum stepsize of which all elements are multiples. In these cases, tipangle\_resoln is nominally 90 and elements in the pattern have tip- angle durations that are multiples of 90.

> For some patterns, 90\_pulselength is the actual 90° pulse length but elements of the pattern have arbitrary flip angles that are multiples of a tipangle\_resoln, that is less than  $90^{\circ}$  (*c.f.* 1.0°). In this case tipangle resoln is the divisor (*c.f.* 1.0) and for good practice it is also a divisor of 90.0.

Examples: decprgon("garp1",1/dmf, 1.0); decprgon(modtype, pwx90, dres); ticks = decprgon("waltz16",1/dmf,90.0);

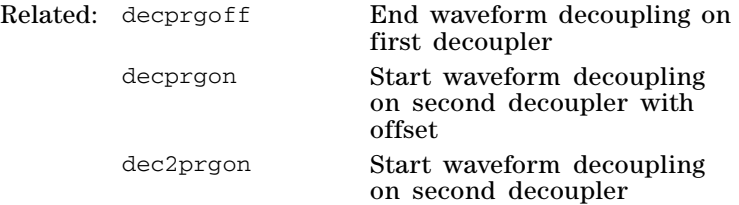

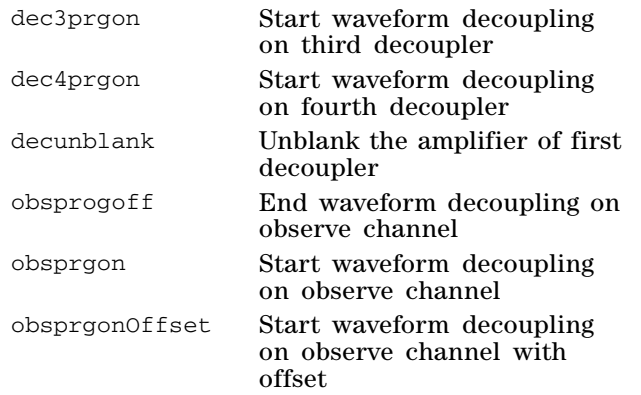

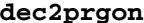

# **Start waveform decoupling on second decoupler**

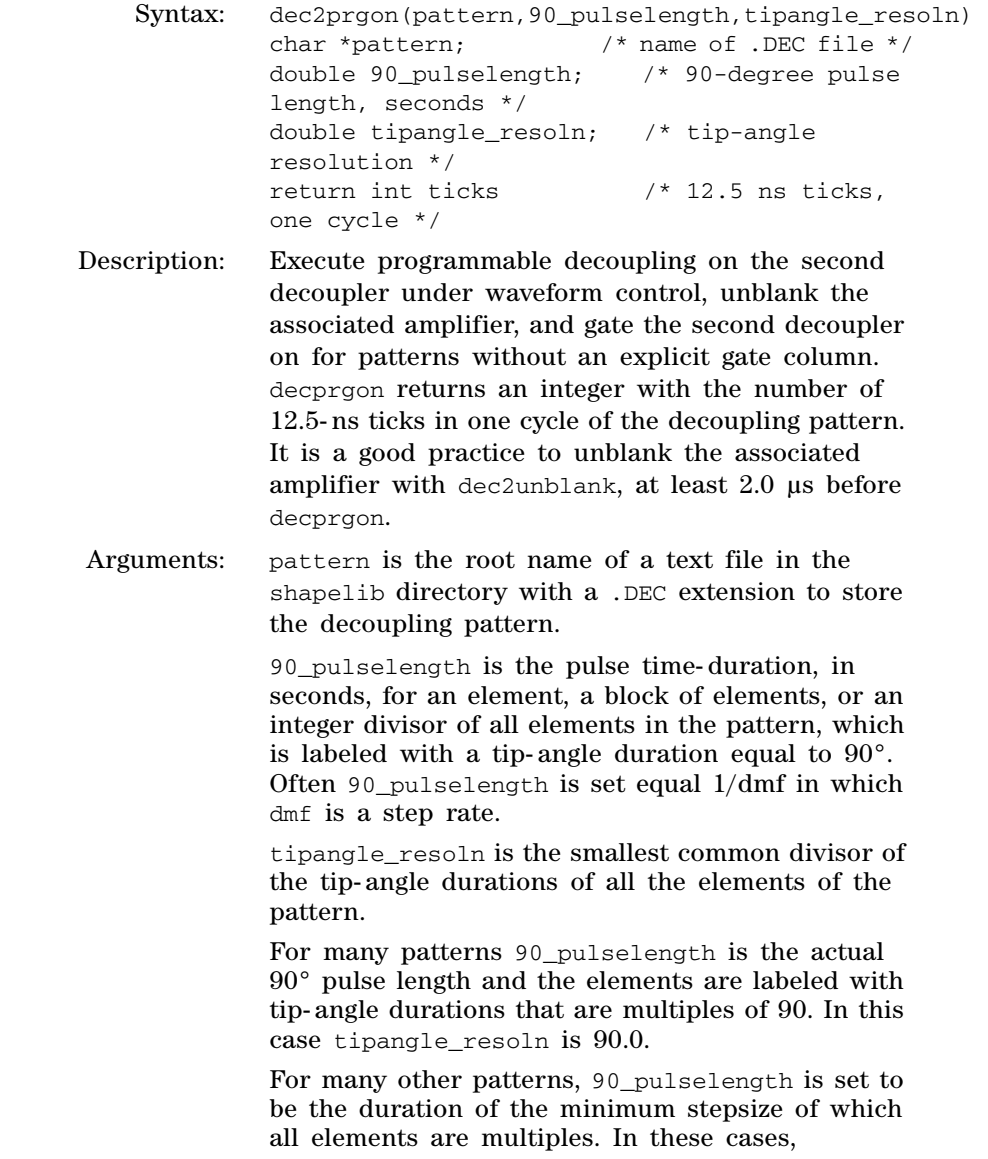

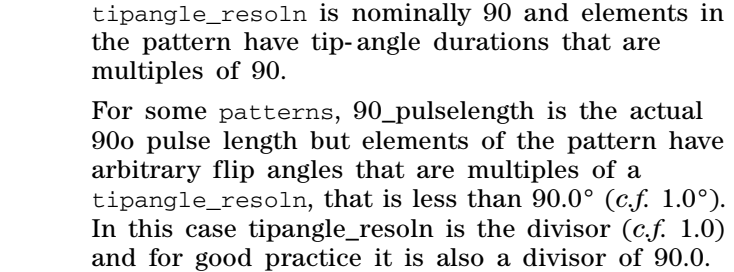

Examples: dec2prgon("garp1",1/dmf, 1.0); dec2prgon(modtype,pwx90,dres); ticks =  $dec2prgon("walkz16", 1/dmf, 90.0);$ 

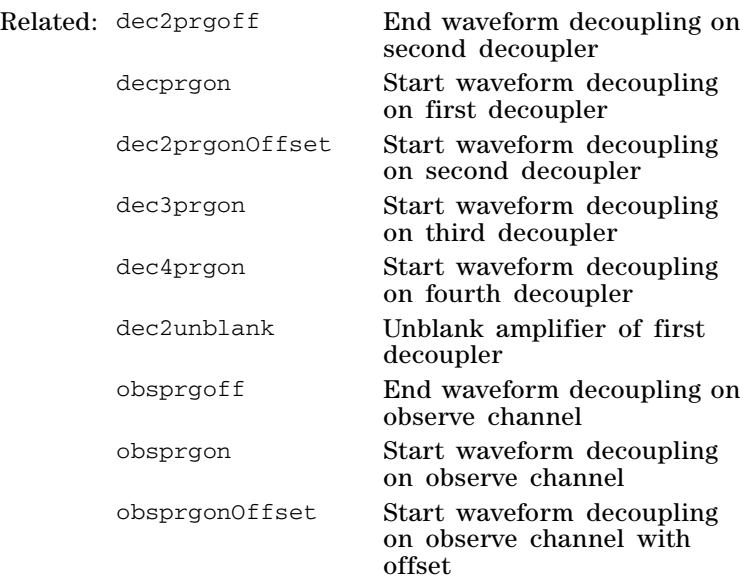

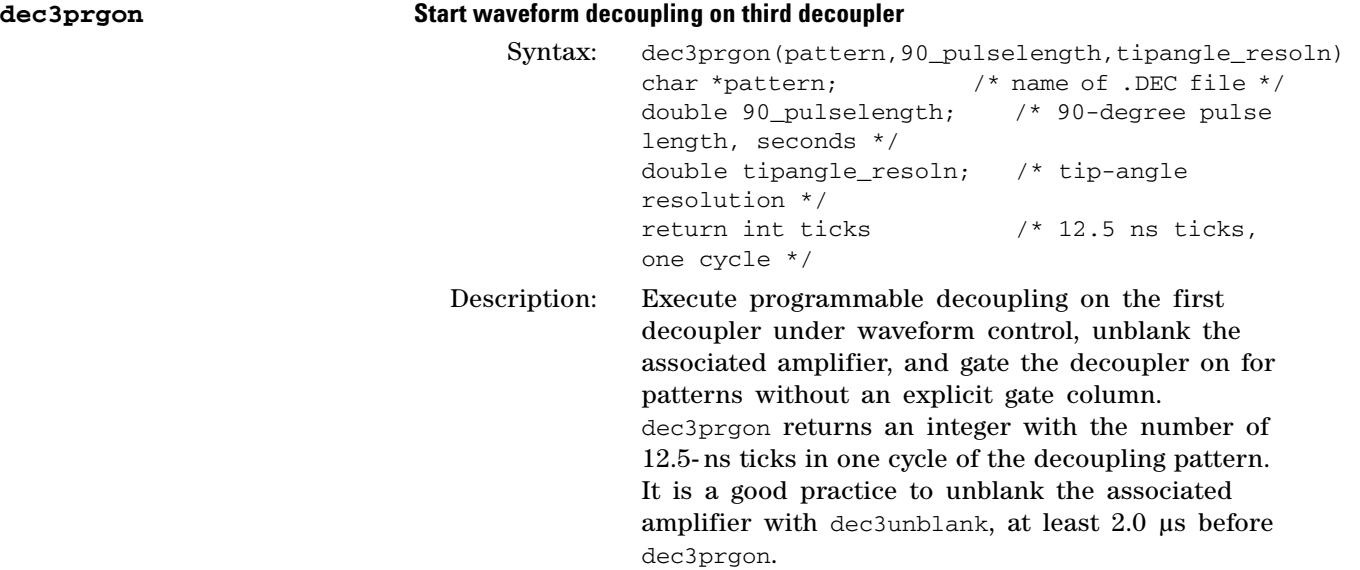

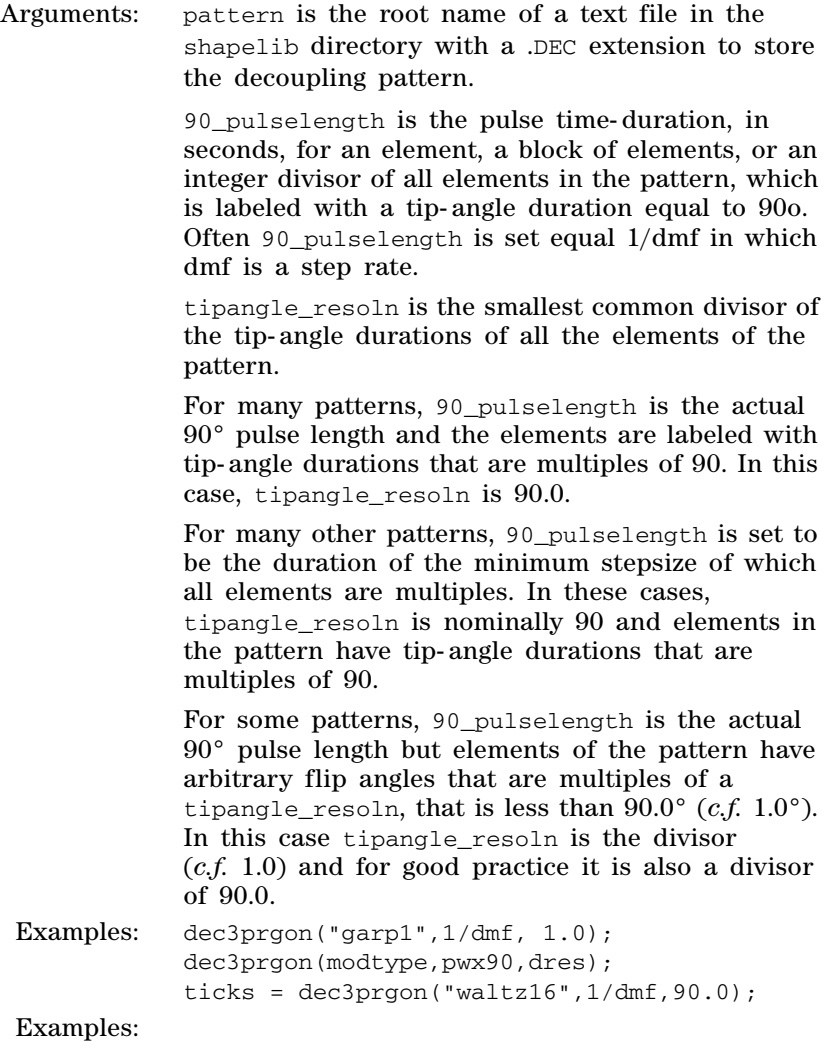

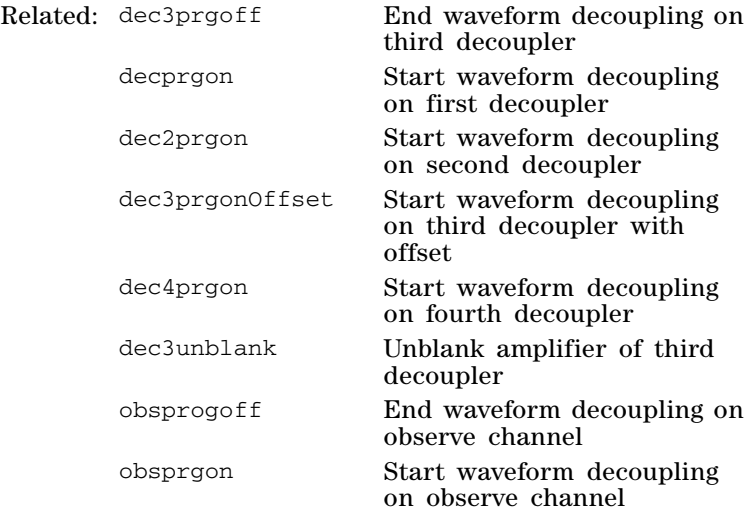

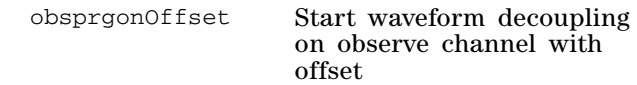

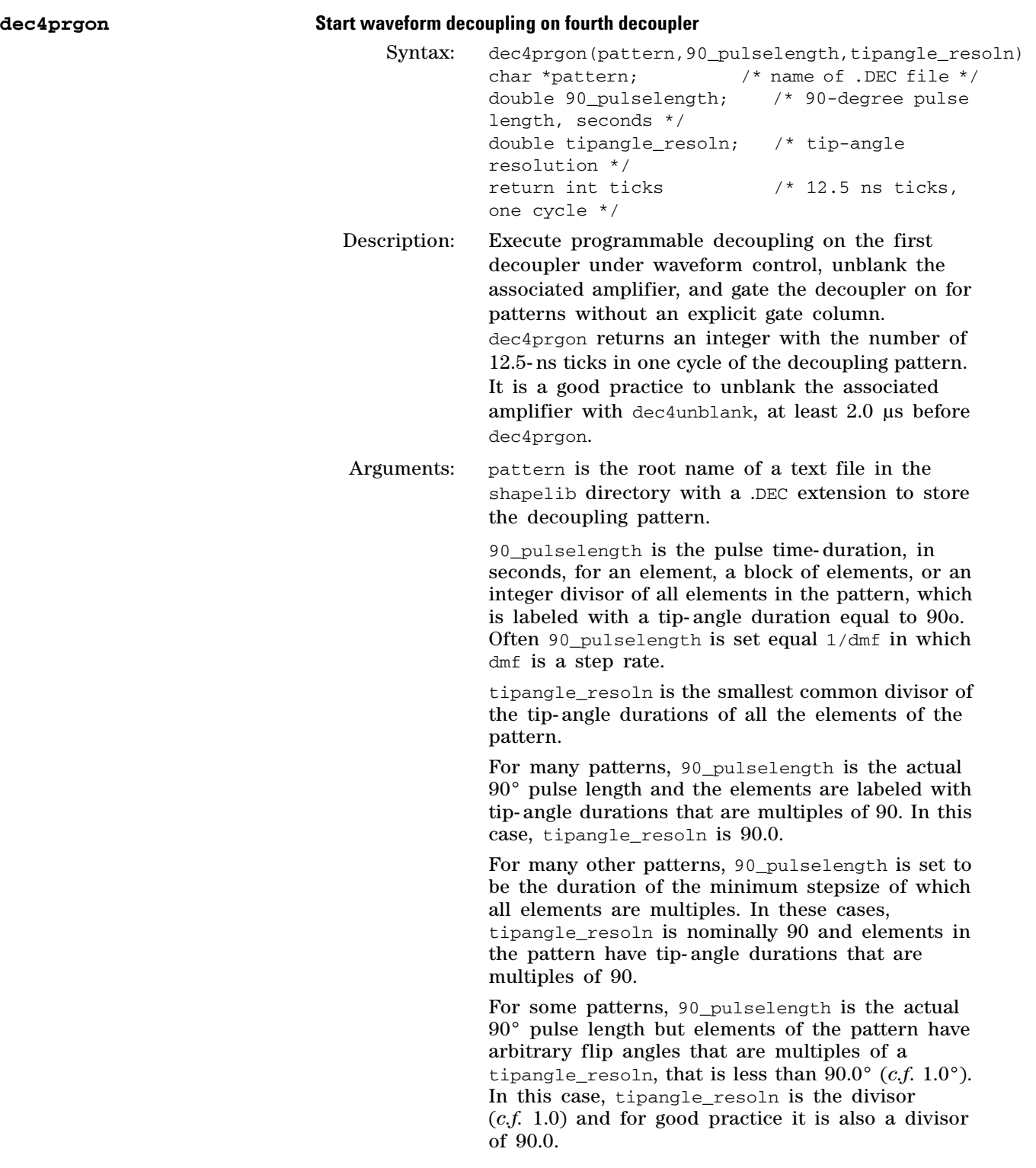

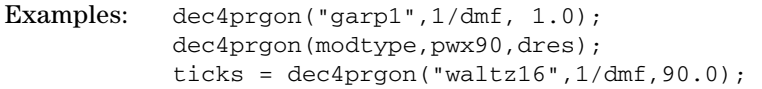

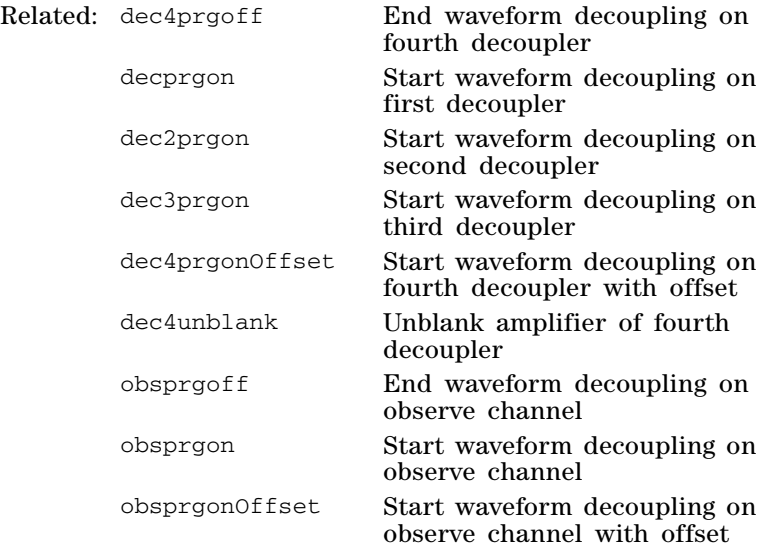

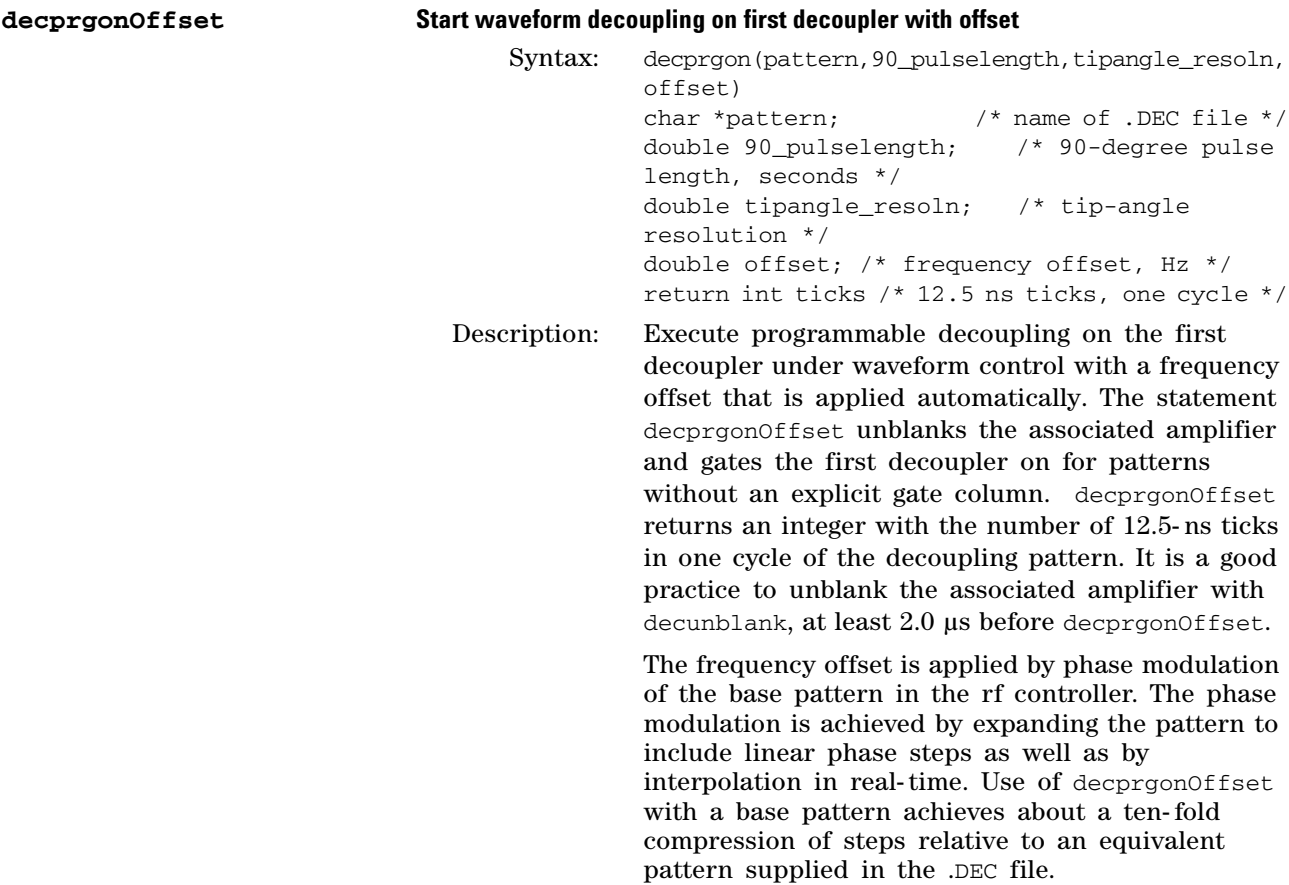

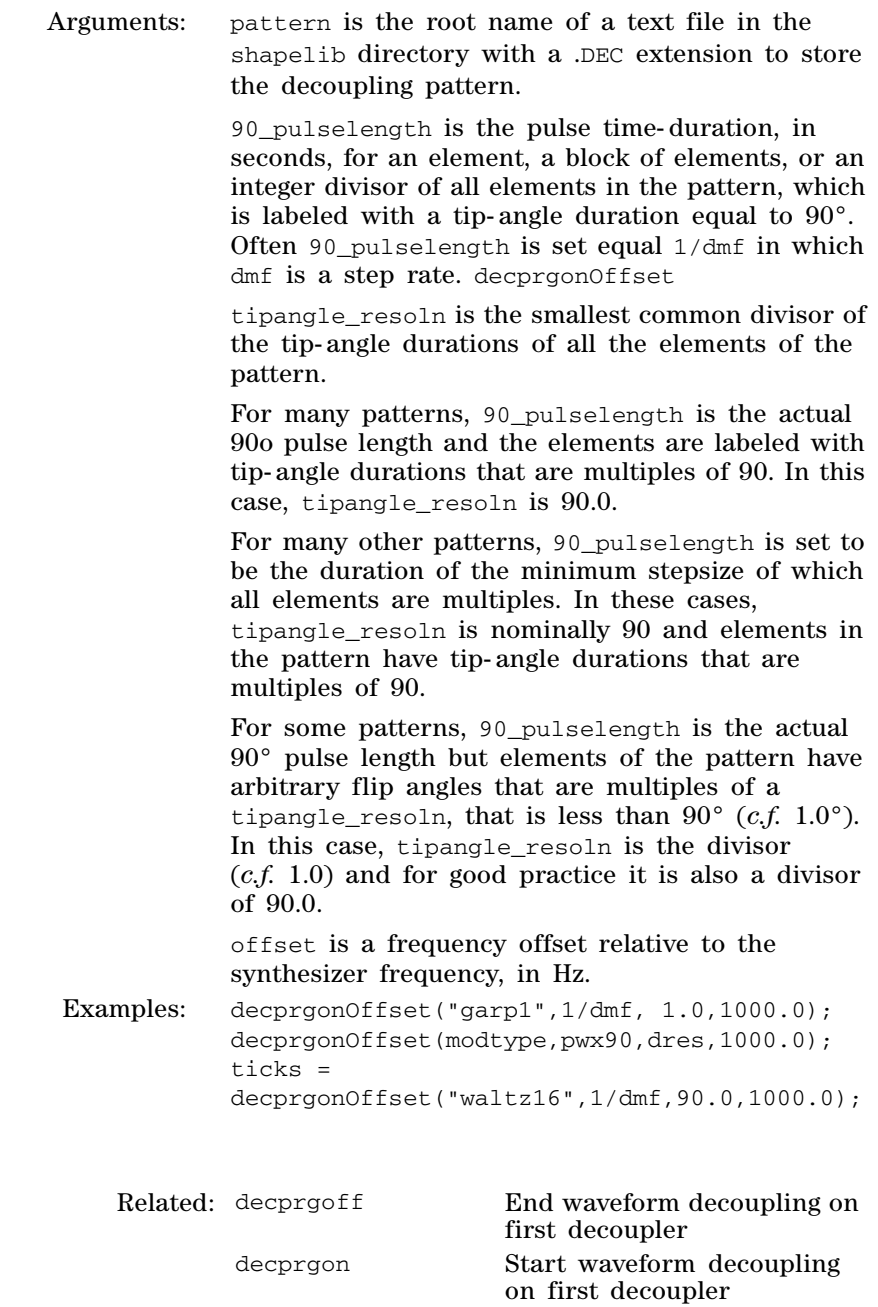

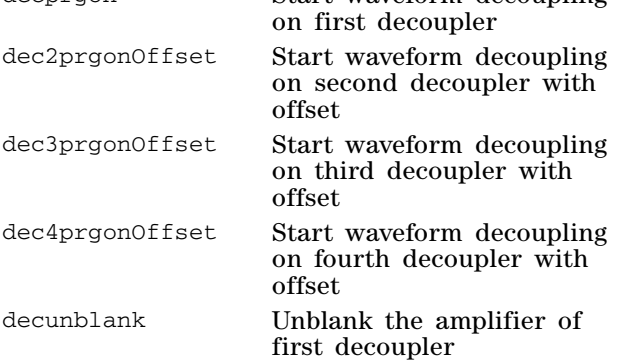

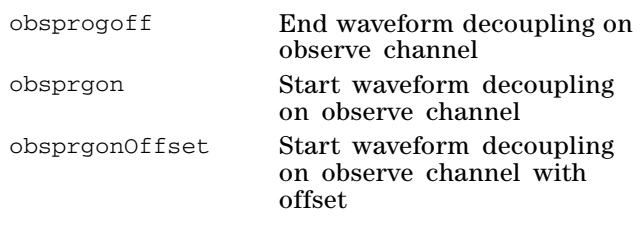

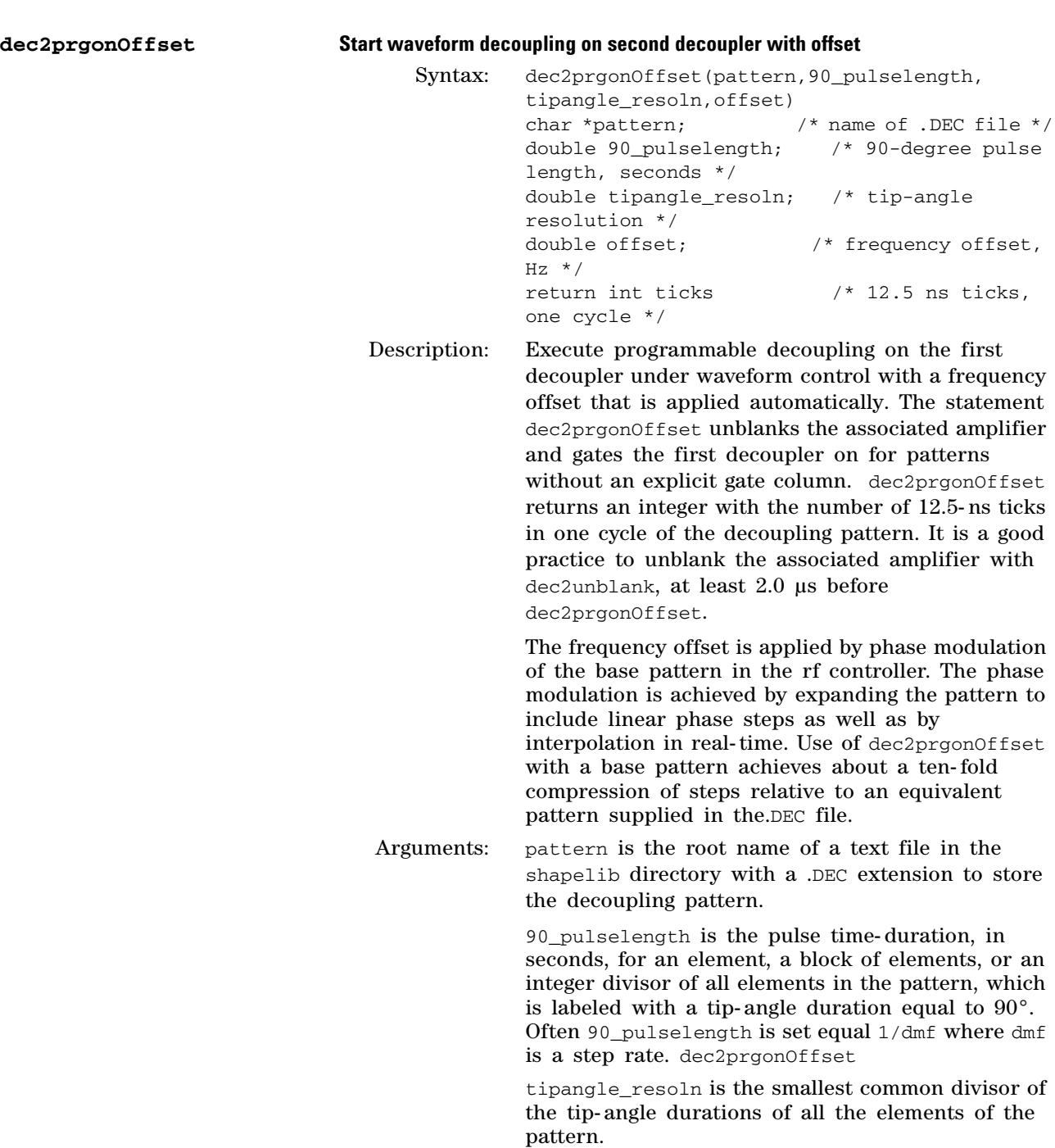
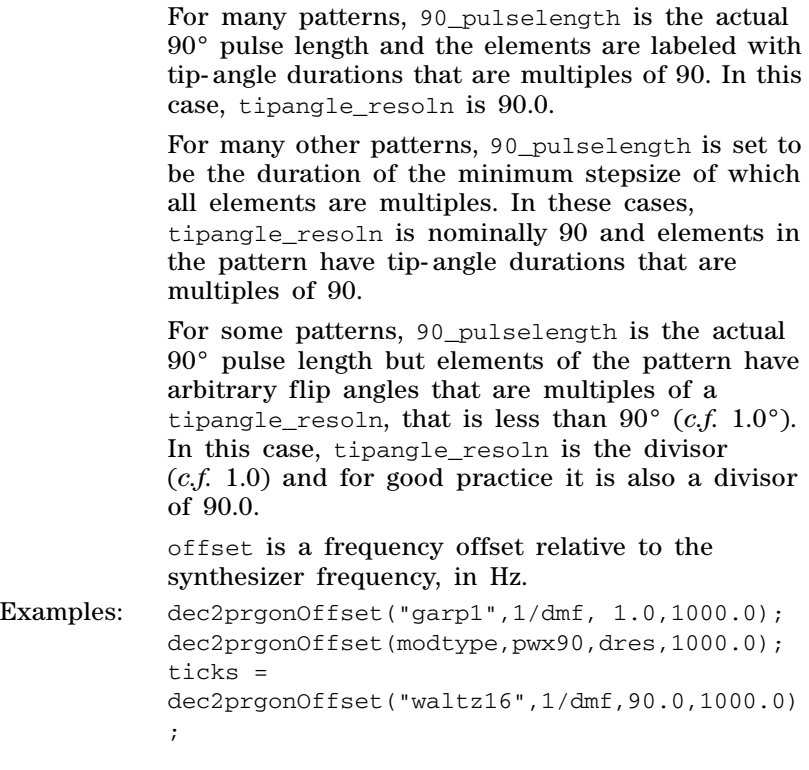

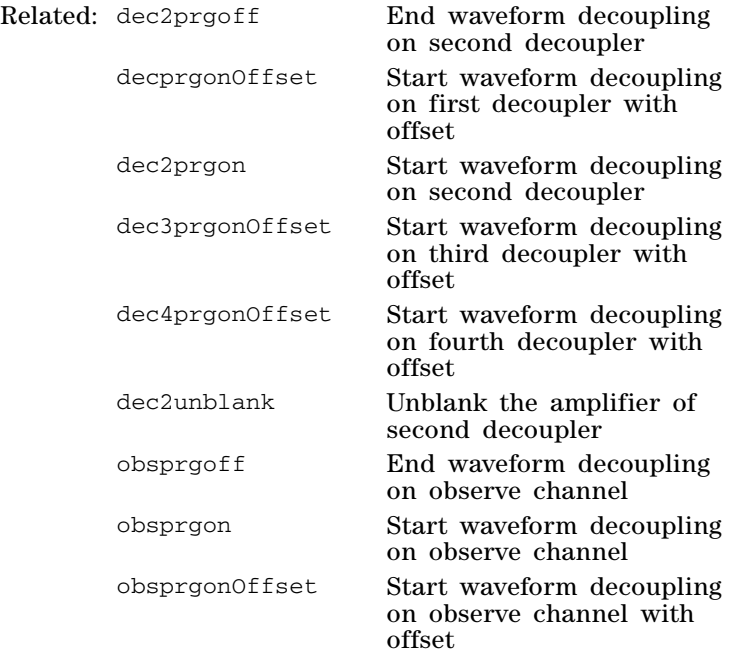

### **dec3prgonOffset Start waveform decoupling on third decoupler with offset**

Syntax: dec3prgonOffset(pattern, 90\_pulselength, tipangle\_reso ln,offset) char \*pattern;  $\frac{1}{2}$  /\* name of .DEC file \*/

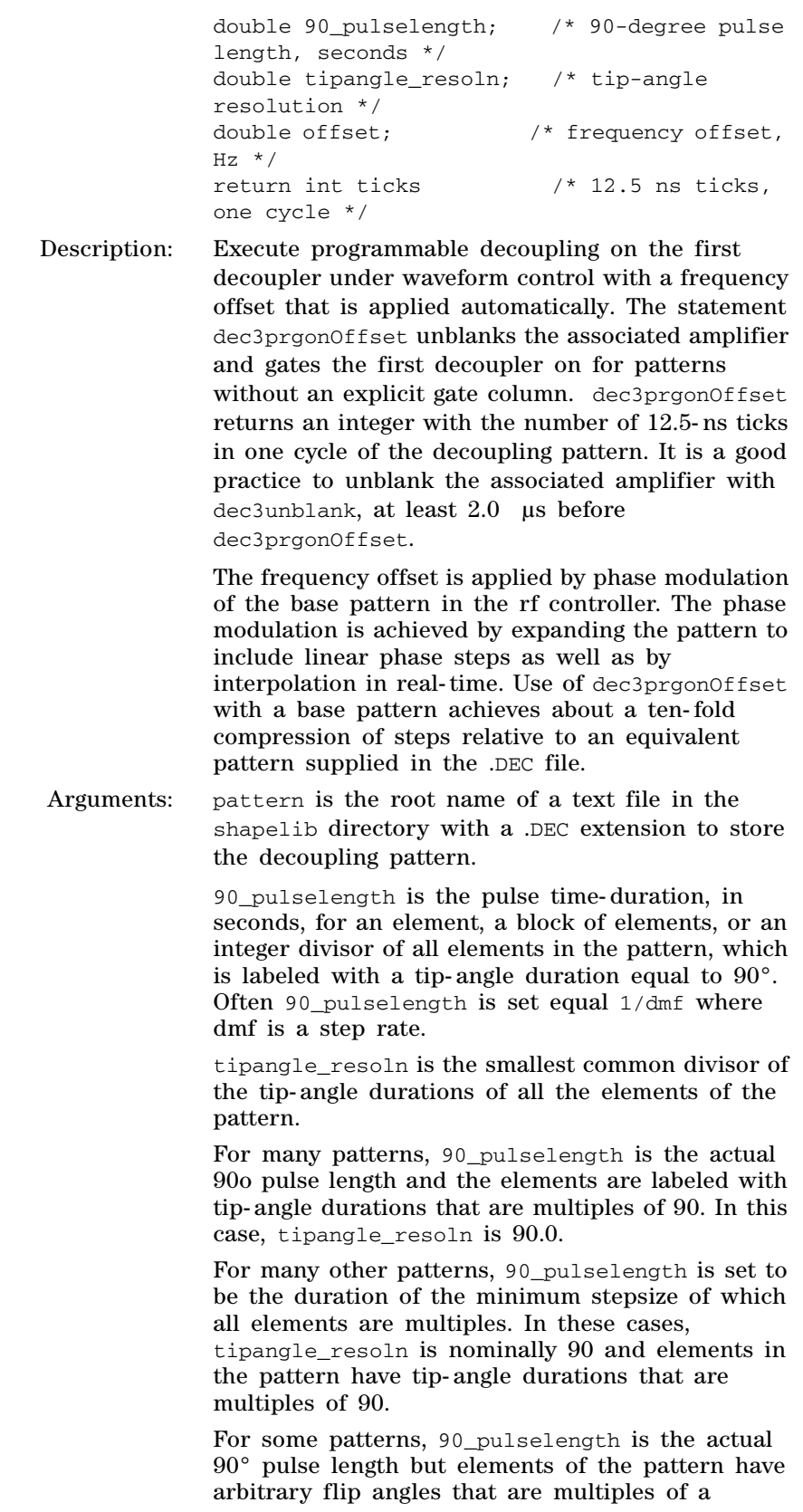

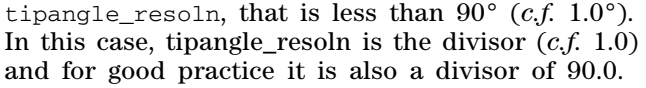

offset is a frequency offset relative to the synthesizer frequency, in Hz.

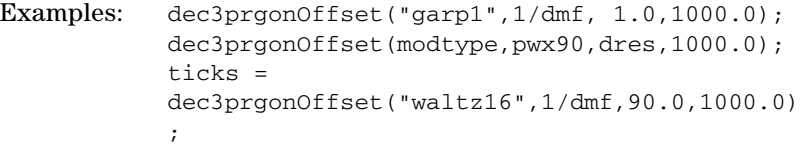

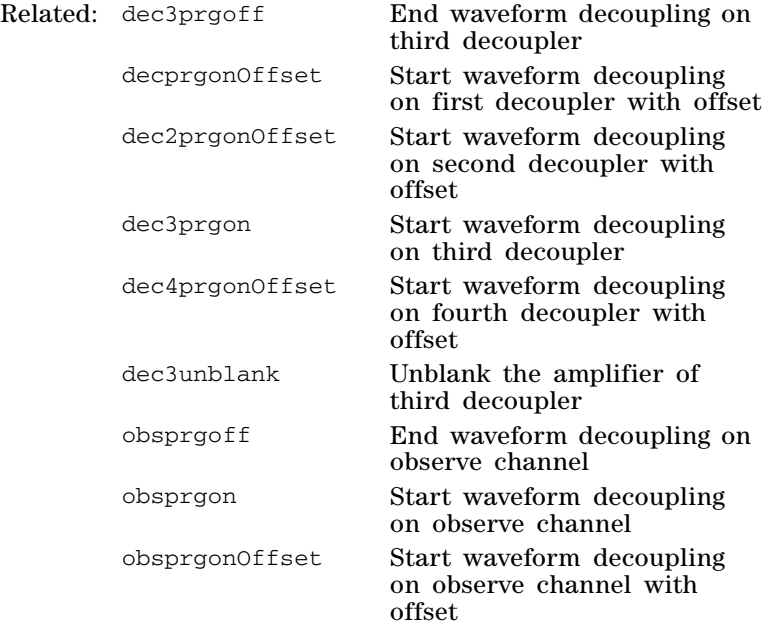

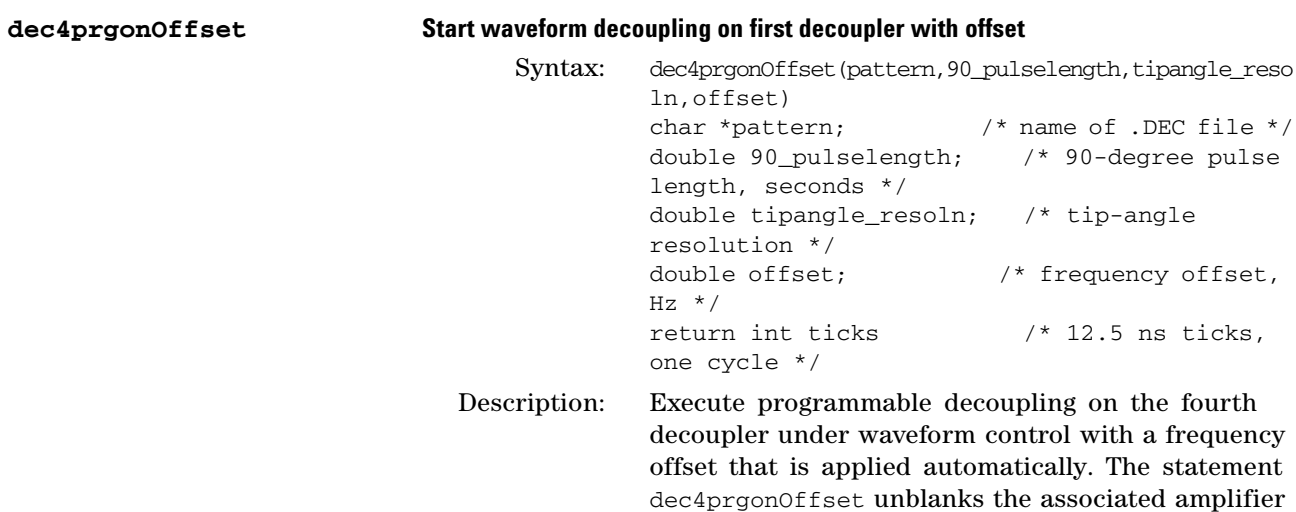

and gates the first decoupler on for patterns without an explicit gate column. dec4prgon0ffset returns an integer with the number of 12.5- ns ticks in one cycle of the decoupling pattern. It is a good practice to unblank the associated amplifier with dec4unblank, at least 2.0 µs before dec4prgonOffset.

The frequency offset is applied by phase modulation of the base pattern in the rf controller. The phase modulation is achieved by expanding the pattern to include linear phase steps as well as by interpolation in real- time. Use of dec4prgonOffset with a base pattern achieves about a ten- fold compression of steps relative to an equivalent pattern supplied in the .DEC file.

Arguments: pattern is the root name of a text file in the shapelib directory with a .DEC extension to store the decoupling pattern.

> 90\_pulselength is the pulse time- duration, in seconds, for an element, a block of elements, or an integer divisor of all elements in the pattern, which is labeled with a tip- angle duration equal to 90°. Often 90\_pulselength is set equal 1/dmf where dmf is a step rate.

> tipangle\_resoln is the smallest common divisor of the tip- angle durations of all the elements of the pattern.

> For many patterns, 90\_pulselength is the actual 90o pulse length and the elements are labeled with tip- angle durations that are multiples of 90. In this case, tipangle\_resoln is 90.0.

> For many other patterns, 90\_pulselength is set to be the duration of the minimum stepsize of which all elements are multiples. In these cases, tipangle\_resoln is nominally 90 and elements in the pattern have tip- angle durations that are multiples of 90.

> For some patterns, 90\_pulselength is the actual 90° pulse length but elements of the pattern have arbitrary flip angles that are multiples of a tipangle\_resoln, that is less than  $90^{\circ}$  (*c.f.* 1.0°). In this case, tipangle\_resoln is the divisor (*c.f.* 1.0) and for good practice it is also a divisor of 90.0.

offset is a frequency offset relative to the synthesizer frequency, in Hz.

Examples: dec4prgonOffset("garp1",1/dmf, 1.0,1000.0); dec4prgonOffset(modtype,pwx90,dres,1000.0); ticks = dec4prgonOffset("waltz16",1/dmf,90.0,1000.0) ;

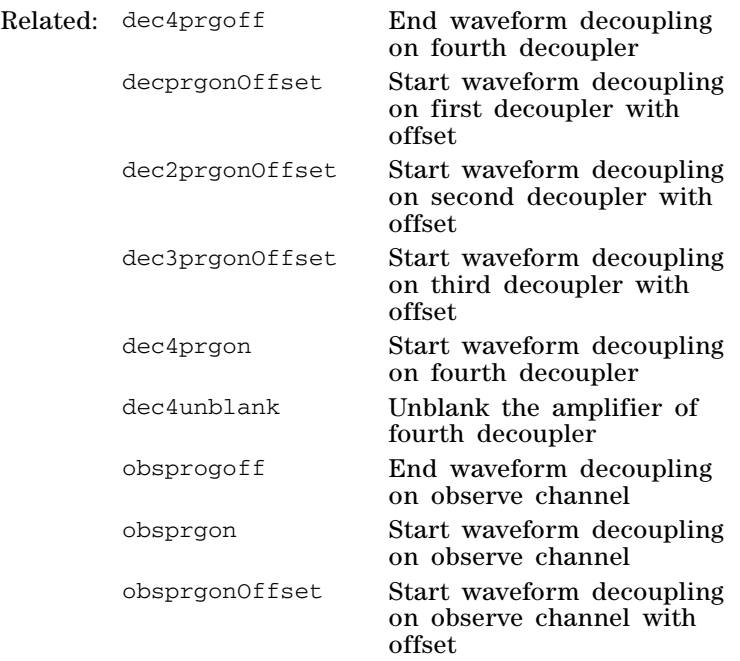

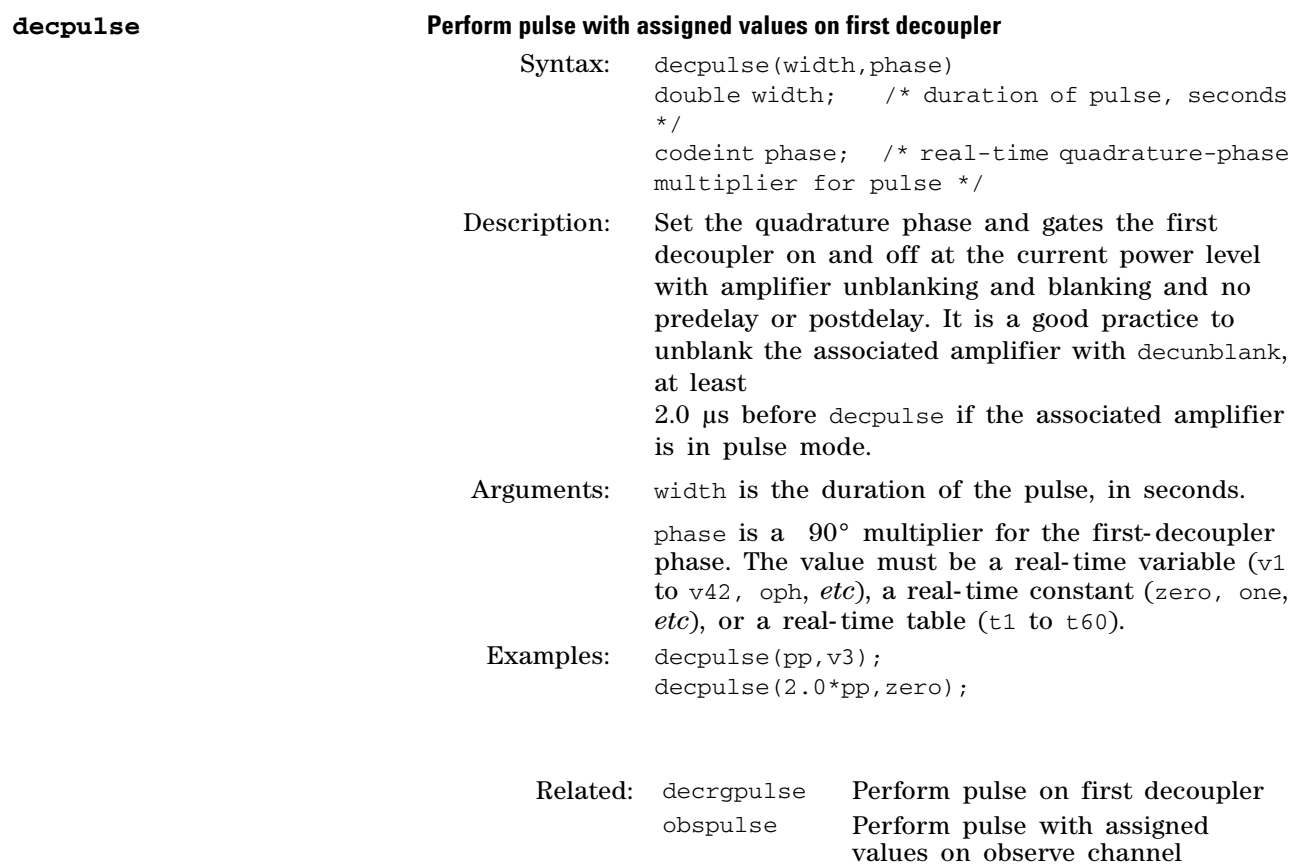

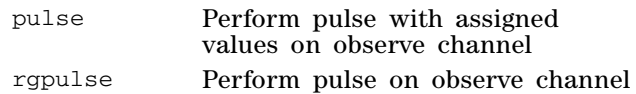

### **decpwrf Set fine power level of first decoupler**

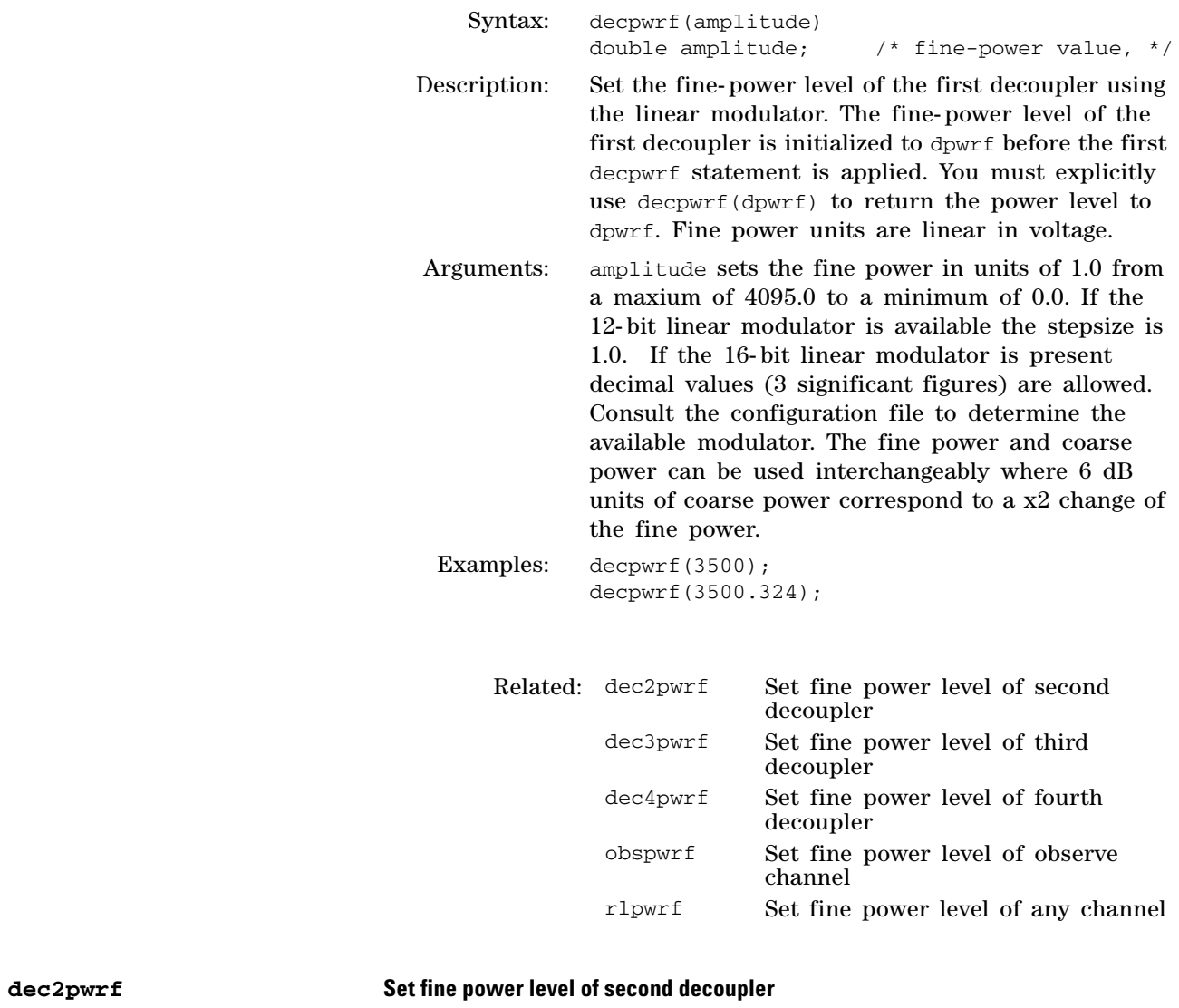

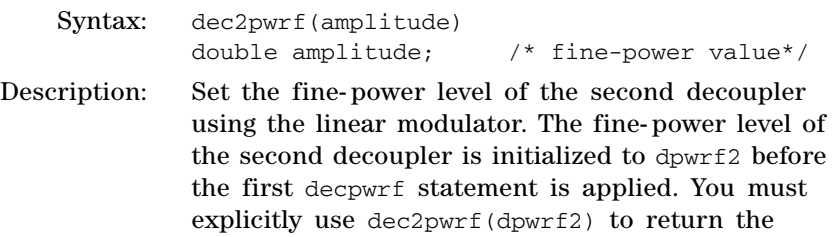

power level to dpwrf2. Fine power units are linear in voltage.

Arguments: amplitude sets the fine power in units of 1.0 from a maxium of 4095.0 to a minimum of 0.0. If the 12- bit linear modulator is available the stepsize is 1.0. If the 16- bit linear modulator is present decimal values (3 significant figures) are allowed. Consult the configuration file to determine the available modulator. The fine power and coarse power can be used interchangeably where 6 dB units of coarse power correspond to a x2 change of the fine power.

Examples: dec2pwrf(3500); dec2pwrf(3500.324);

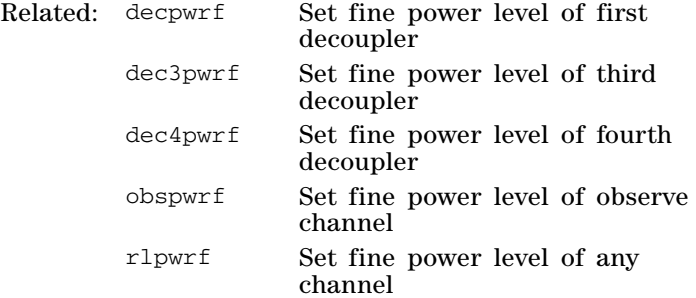

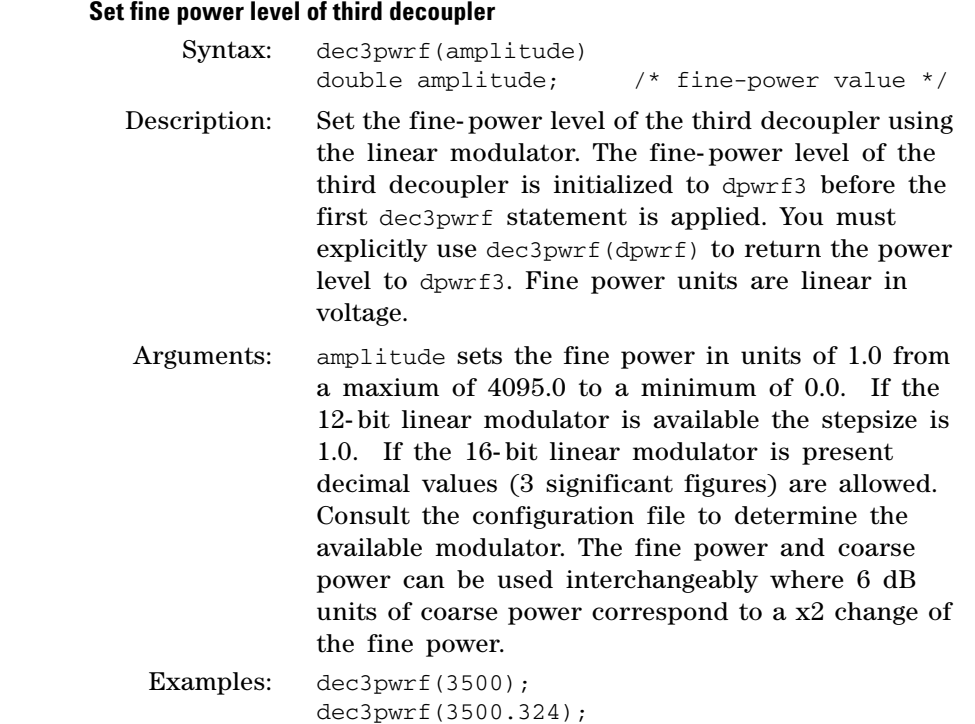

 $dec3pwr f$ 

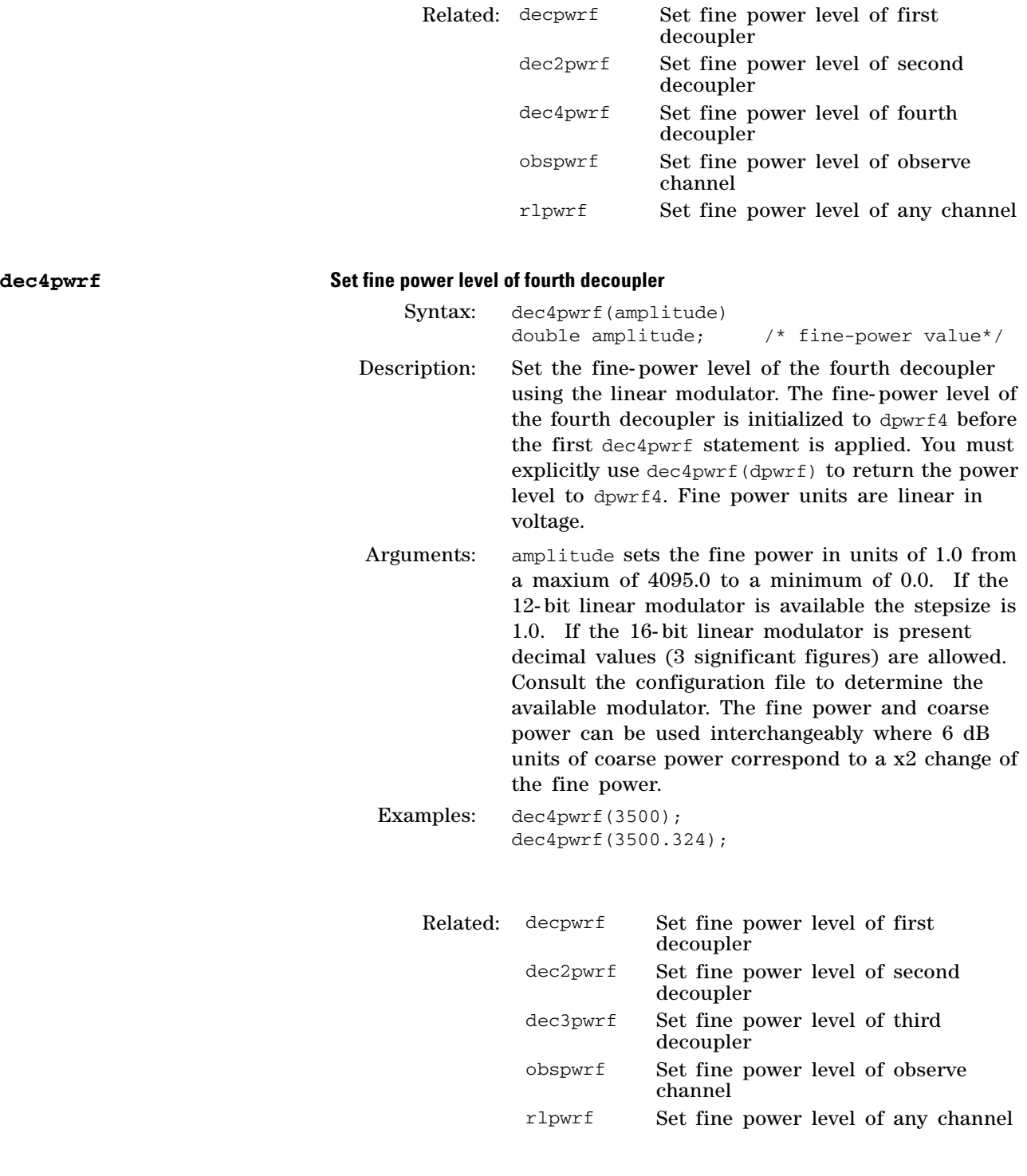

# **decr Decrement real-time integer value**

```
Syntax: decr(vi) 
codeint vi; /* real-time variable to be 
decremented */
```
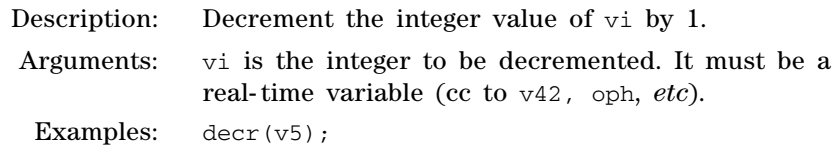

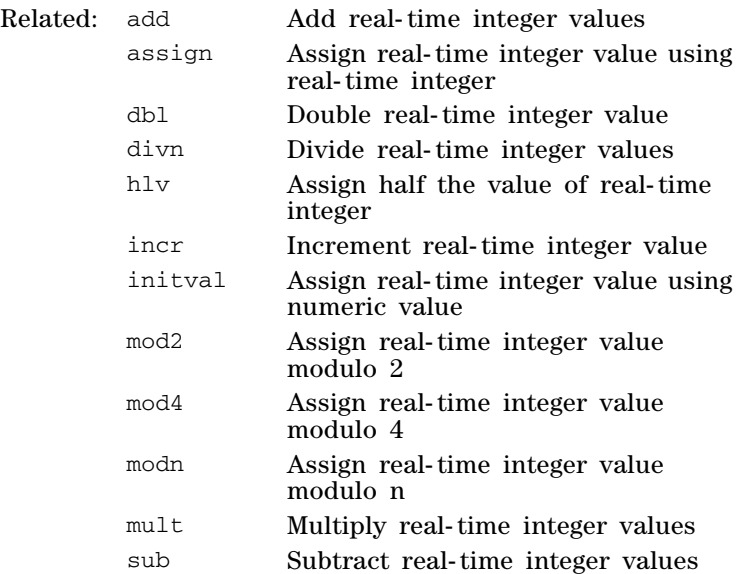

# **decrgpulse Perform pulse on first decoupler**

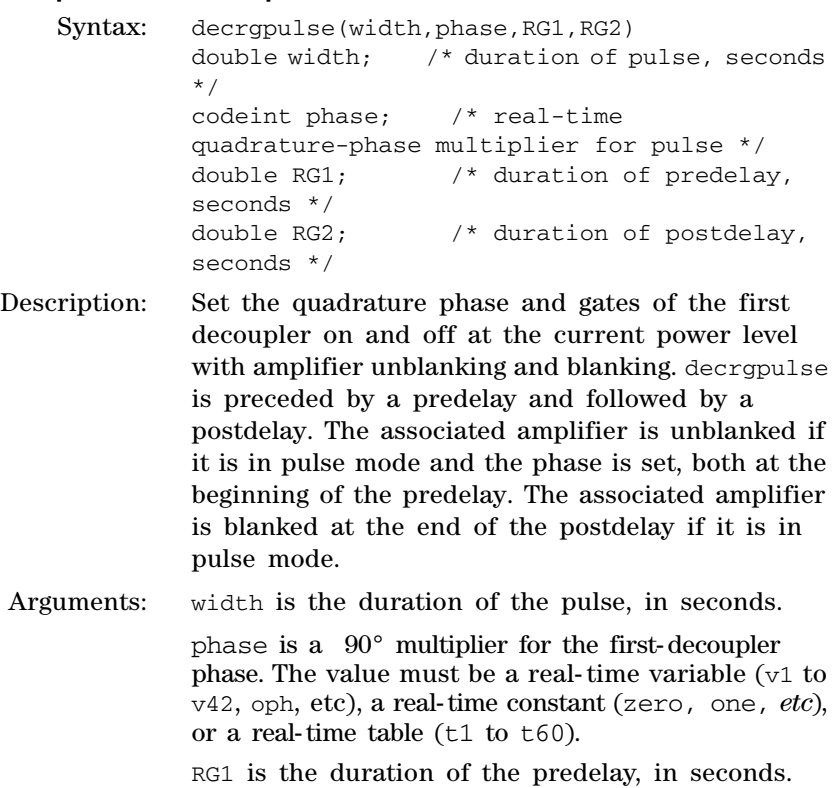

# **3 Pulse Sequence Statement Reference**

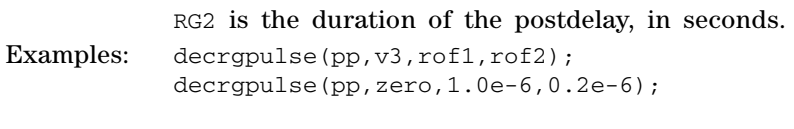

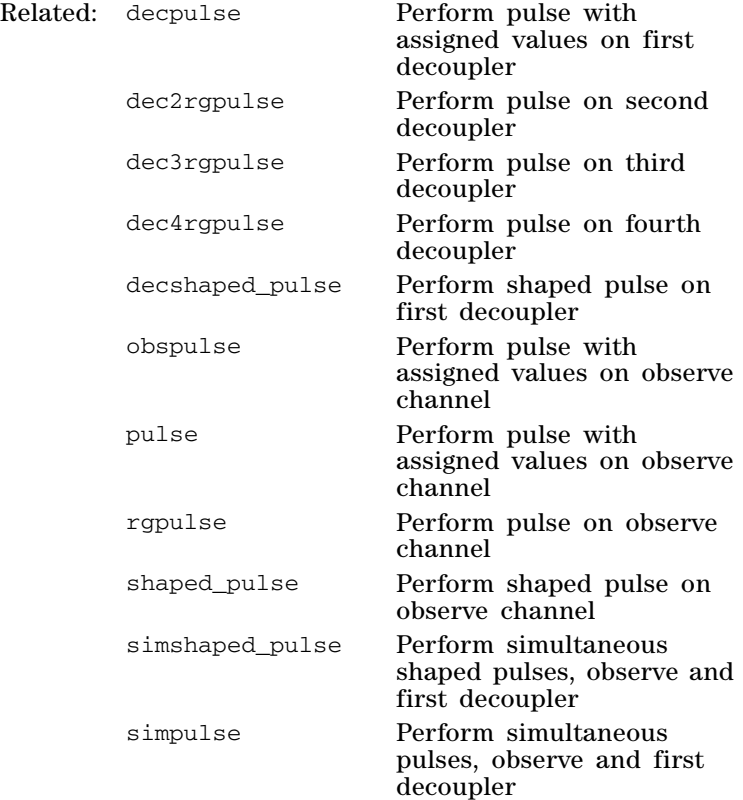

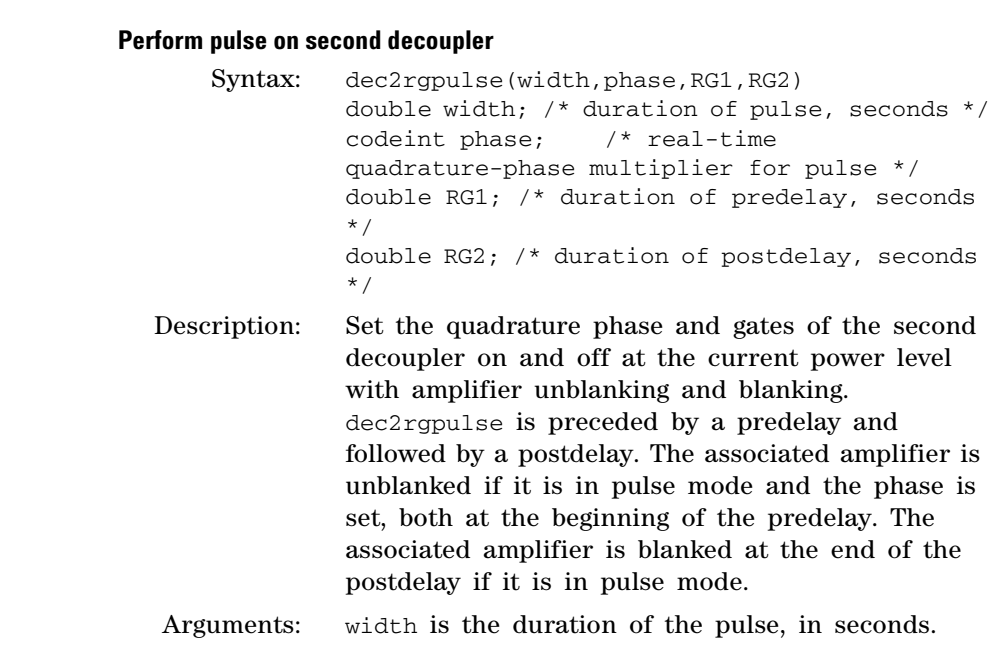

 $dec2$ rgpulse

phase is a 90° multiplier for the first- decoupler phase. The value must be a real- time variable (v1 to v42, oph, *etc*), a real- time constant (zero, one,  $etc$ ), or a real-time table ( $t1$  to  $t60$ ).

RG1 is the duration of the predelay, in seconds. RG2 is the duration of the postdelay, in seconds. Examples: dec2rgpulse(pp, v3, rof1, rof2); dec2rgpulse(pp,zero,1.0e6,0.2e6);

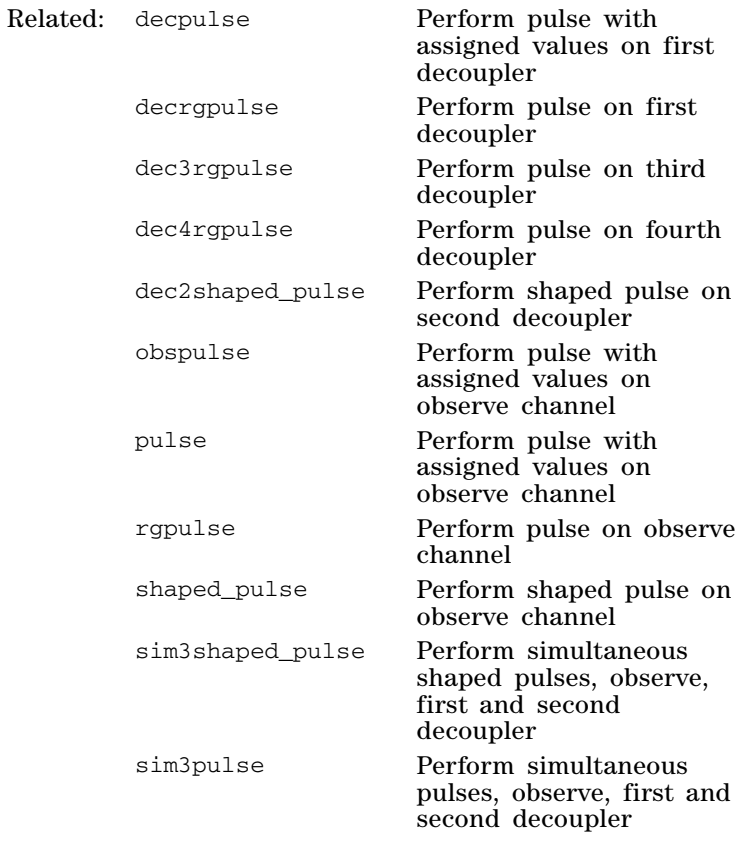

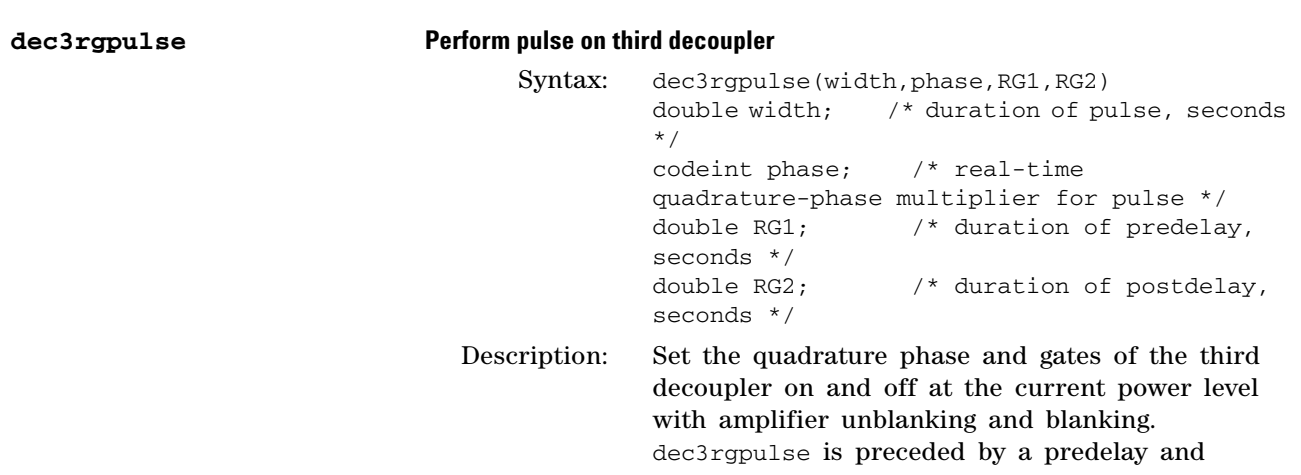

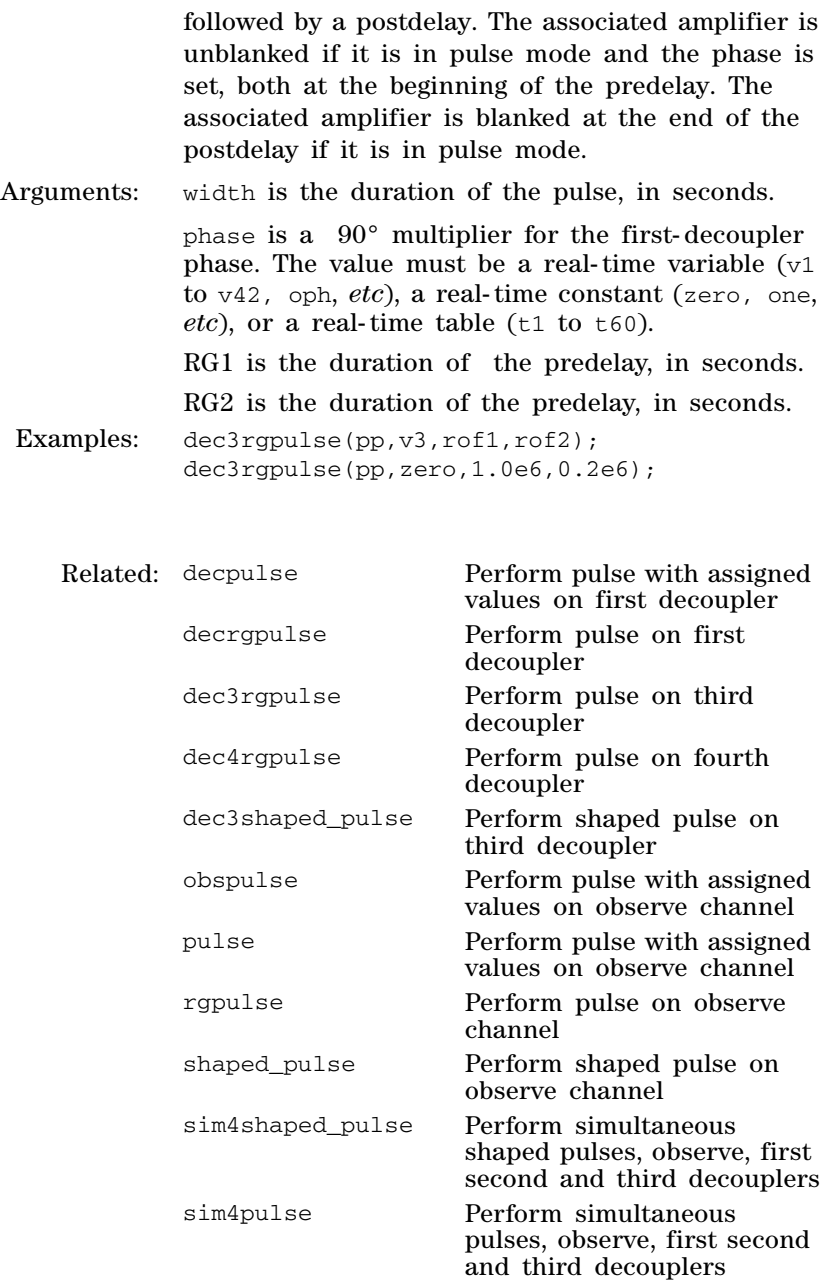

# **dec4rgpulse Perform pulse on fourth decoupler**

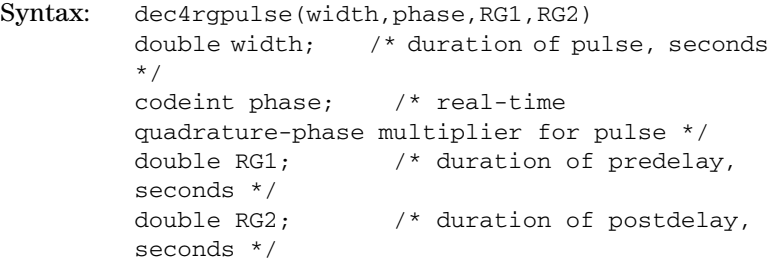

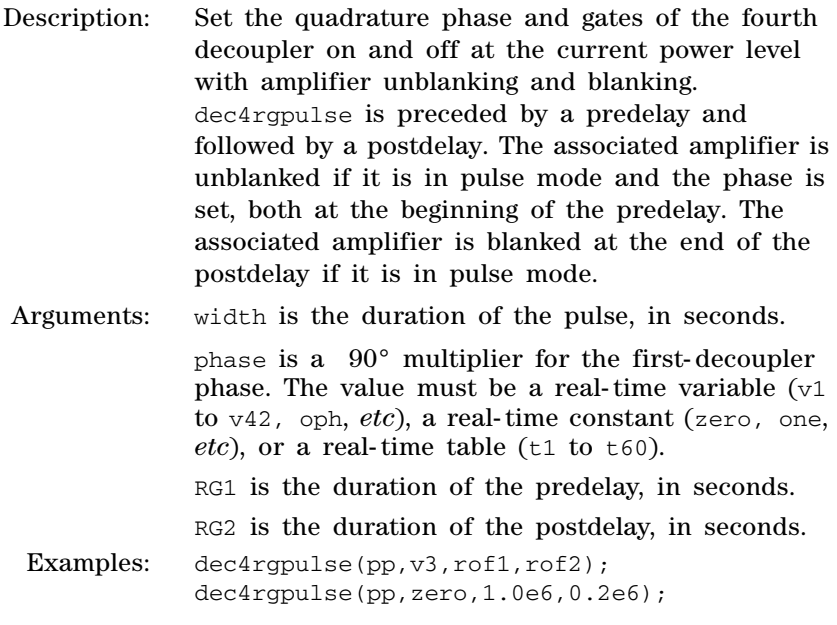

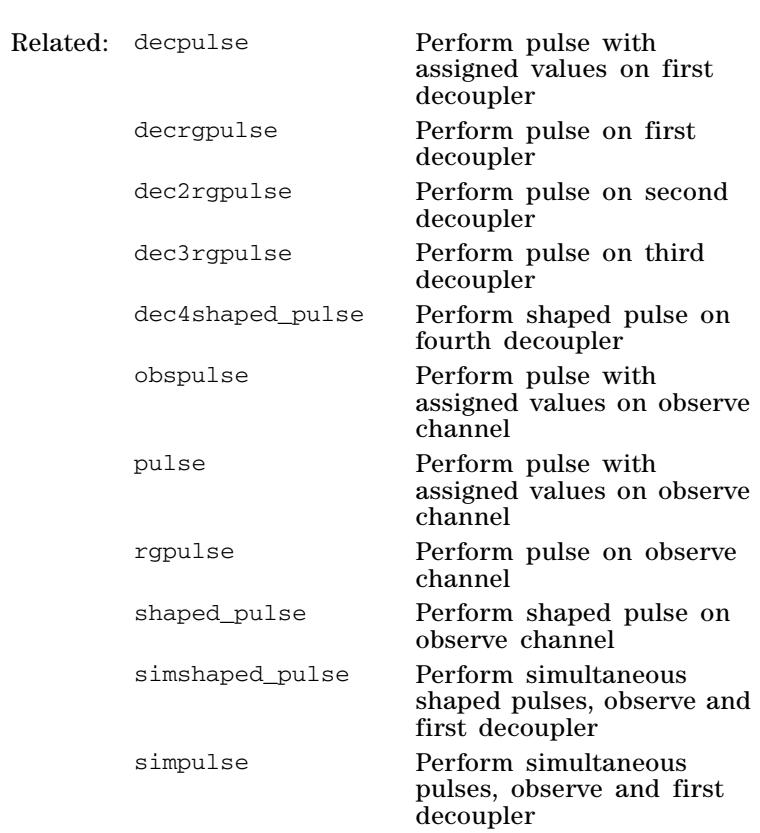

# **decshaped\_pulse Perform shaped pulse on first decoupler**

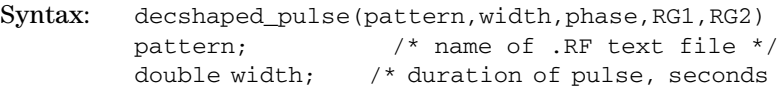

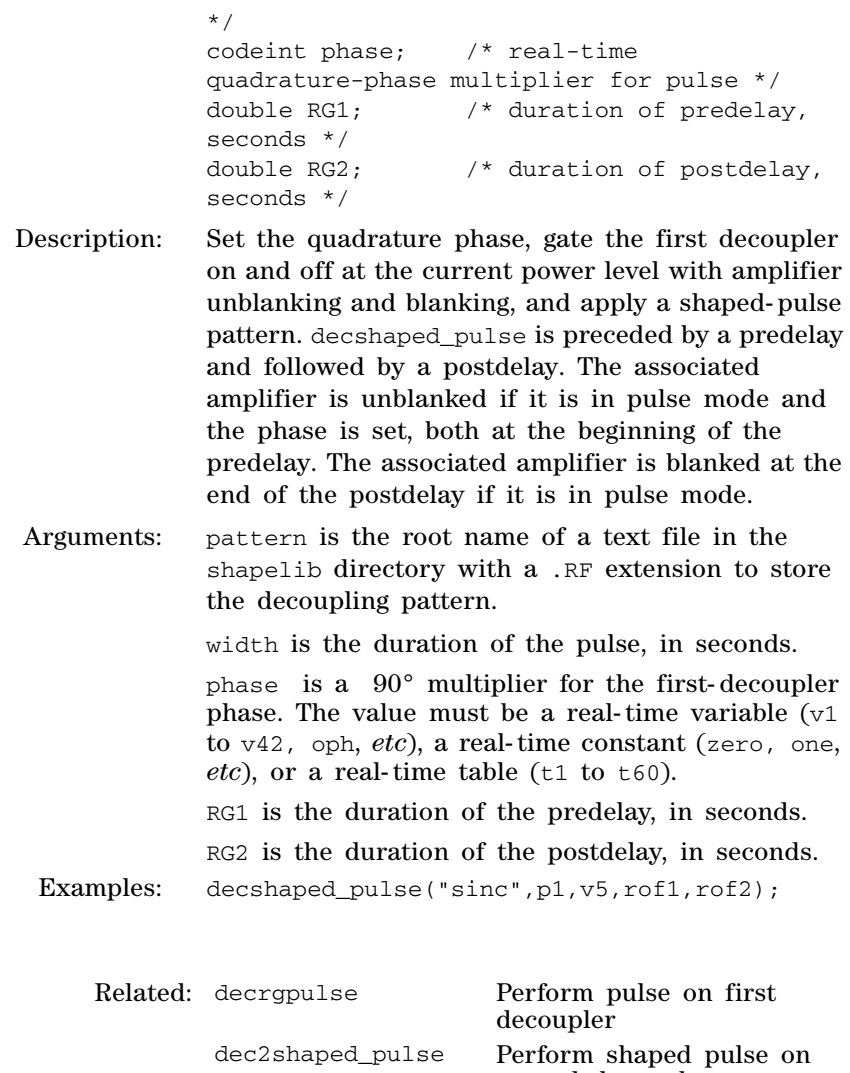

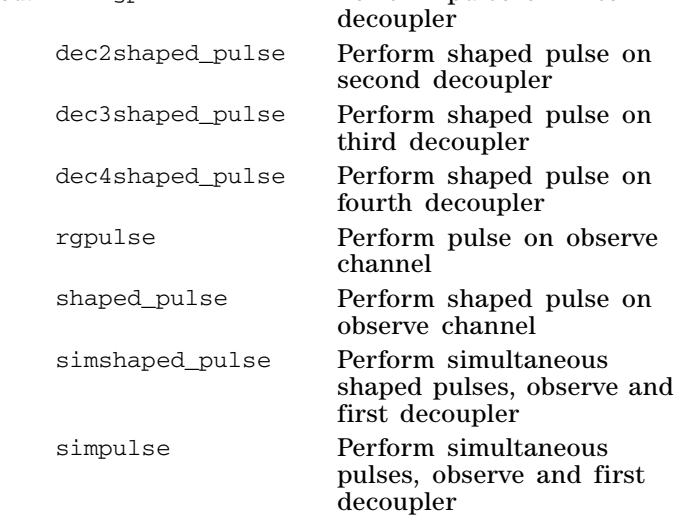

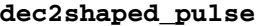

# **Perform shaped pulse on second decoupler**

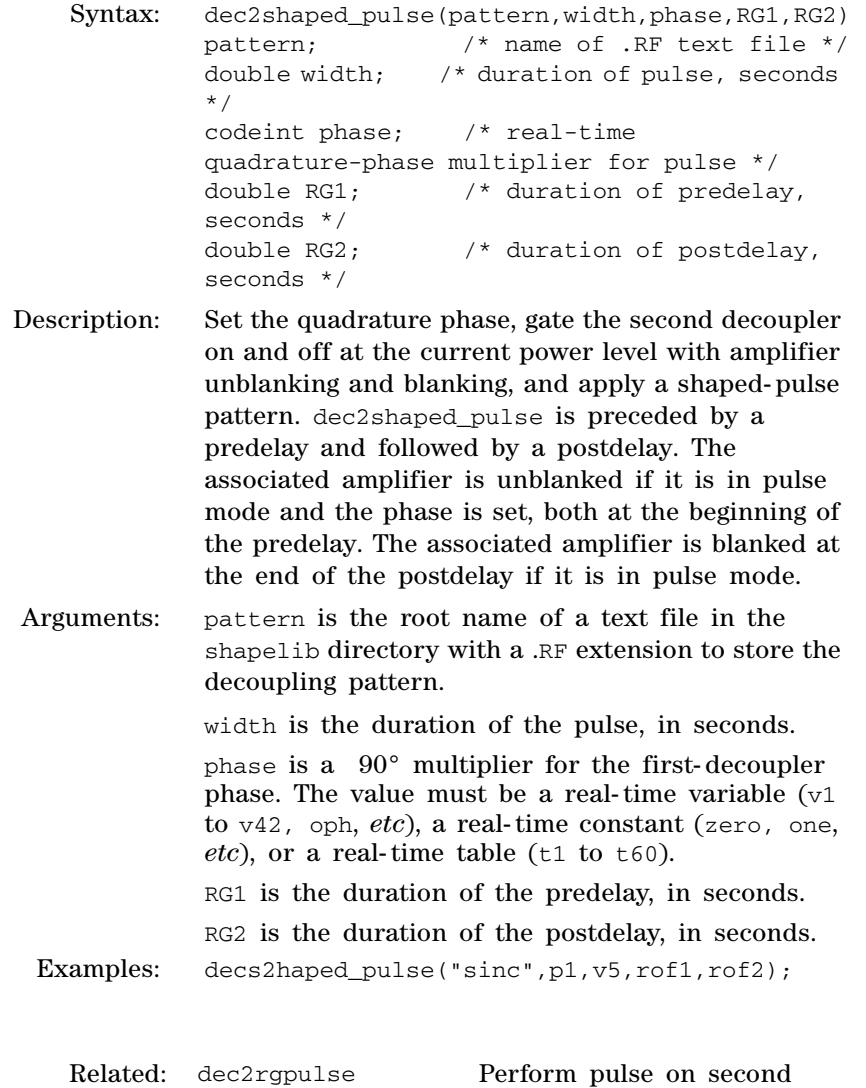

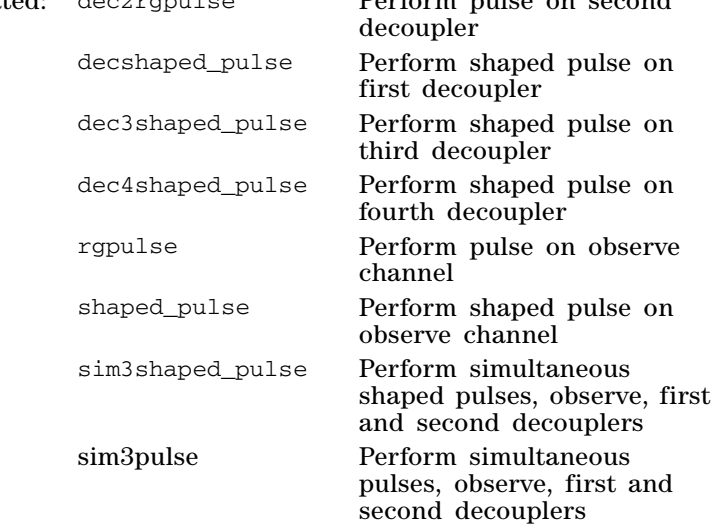

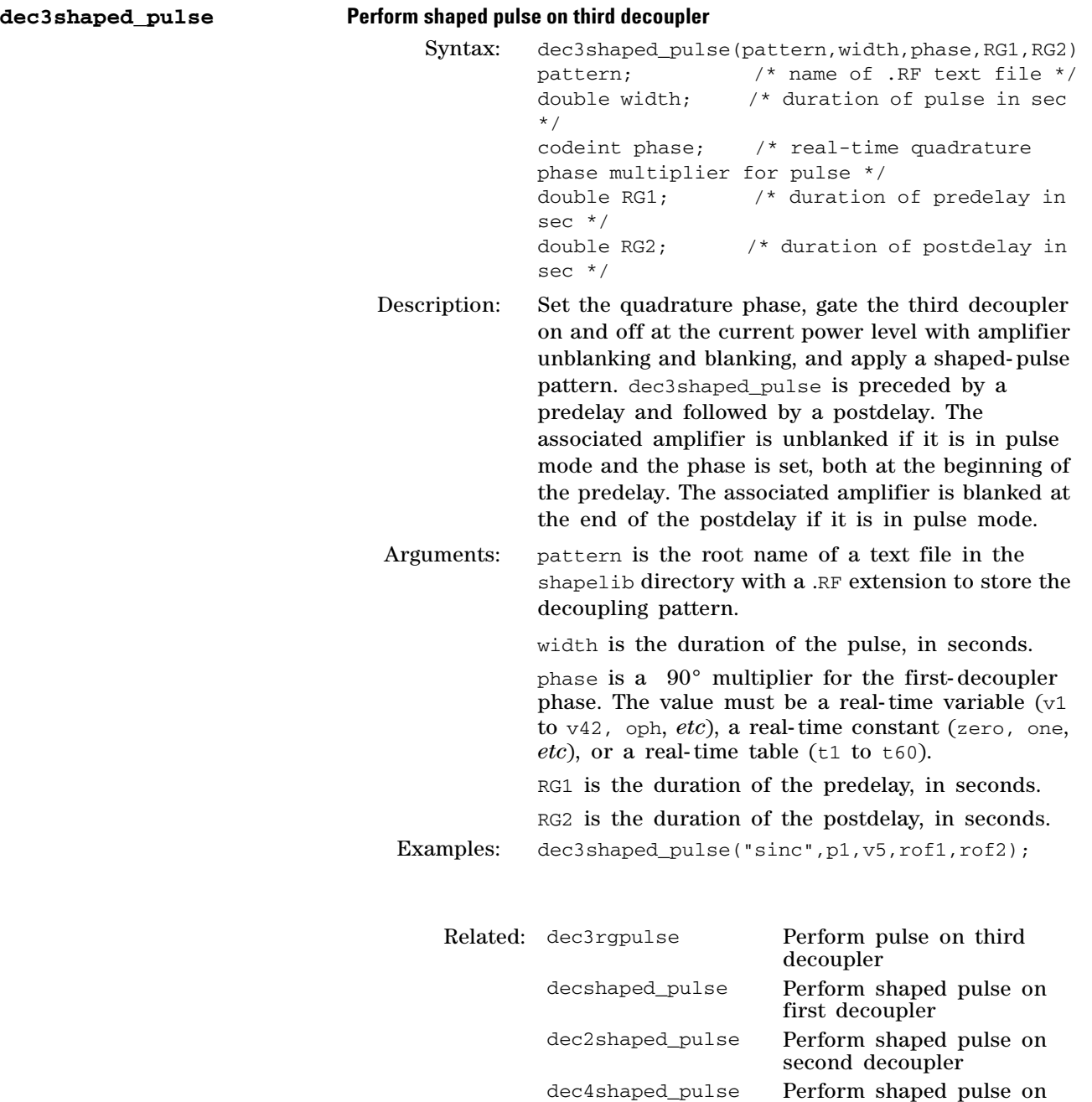

fourth decoupler

observe channel

decouplers

shaped pulses, observe, first, second and third

rgpulse Perform pulse on observe channel shaped\_pulse Perform shaped pulse on

sim4shaped\_pulse Perform simultaneous

sim4pulse Perform simultaneous pulses, observe, first, second and third decouplers

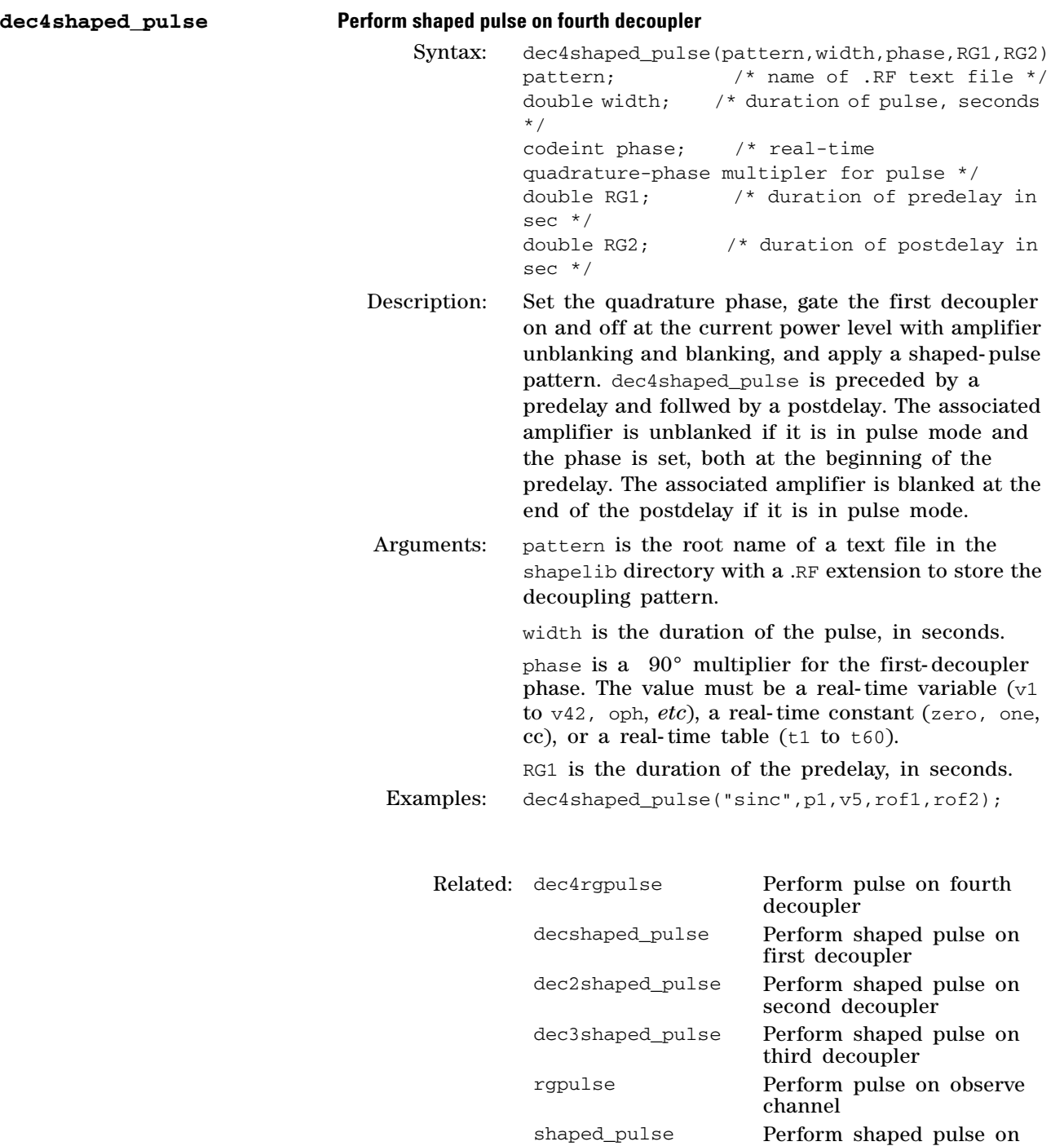

observe channel

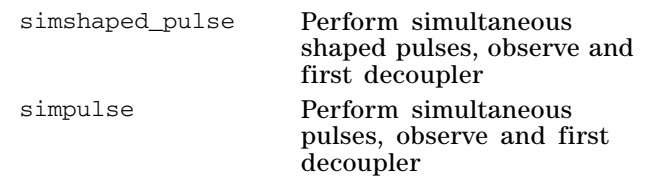

# **decspinlock Perform waveform spinlock on first decoupler**

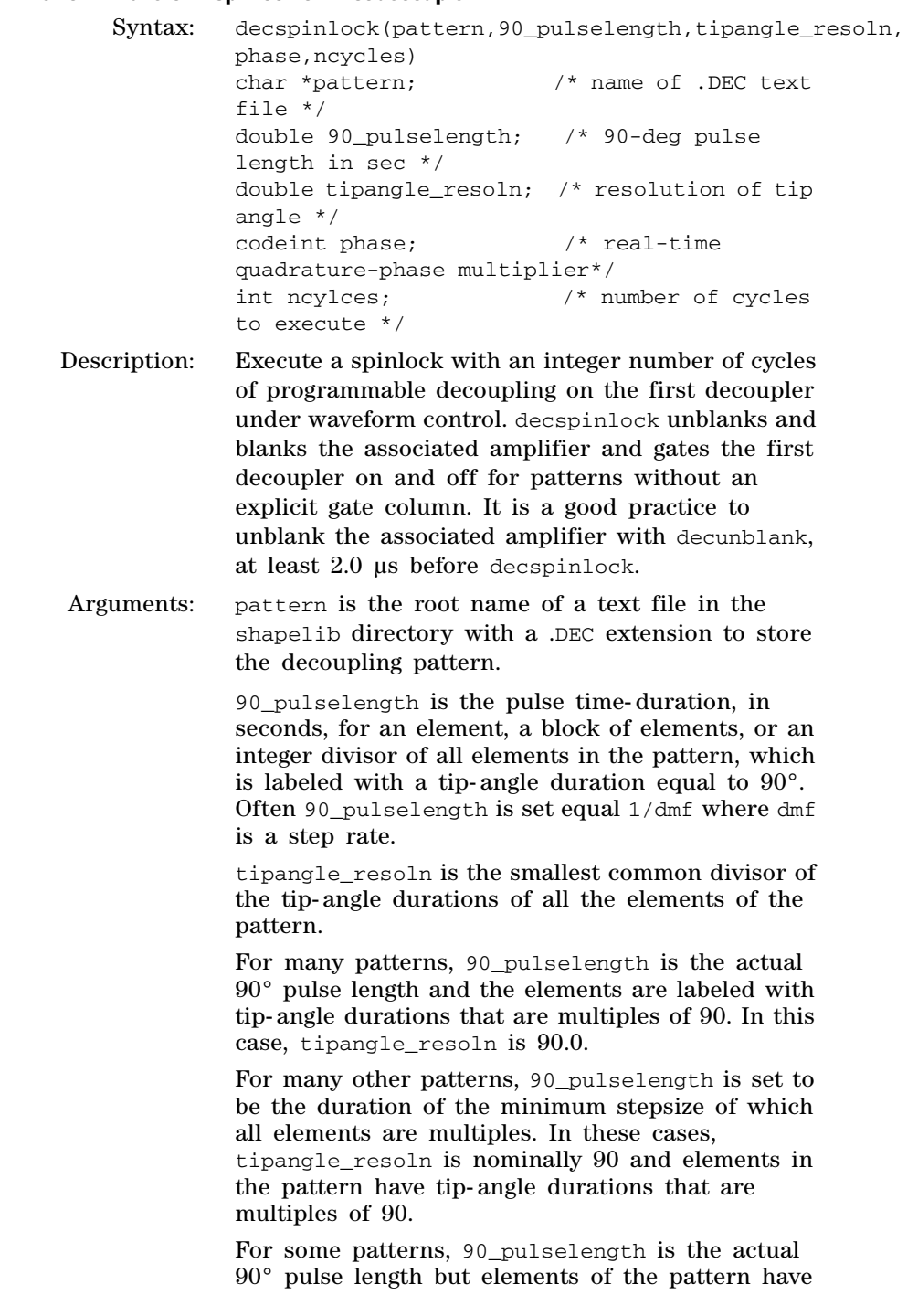

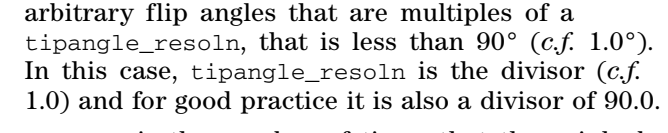

ncycles is the number of times that the spinlock pattern is to be executed.

Examples: decspinlock("mlev16",p190,dres,v1,30); decspinlock(spinlk,pp90,dres,v1,cycles);

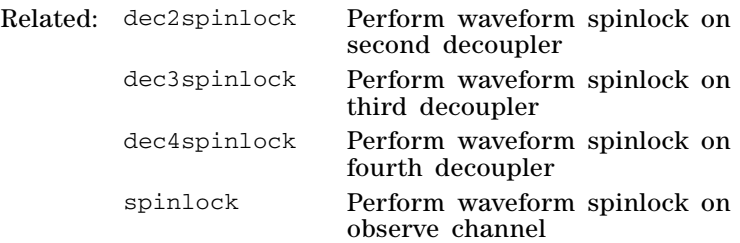

### **dec2spinlock Perform waveform spinlock on second decoupler**

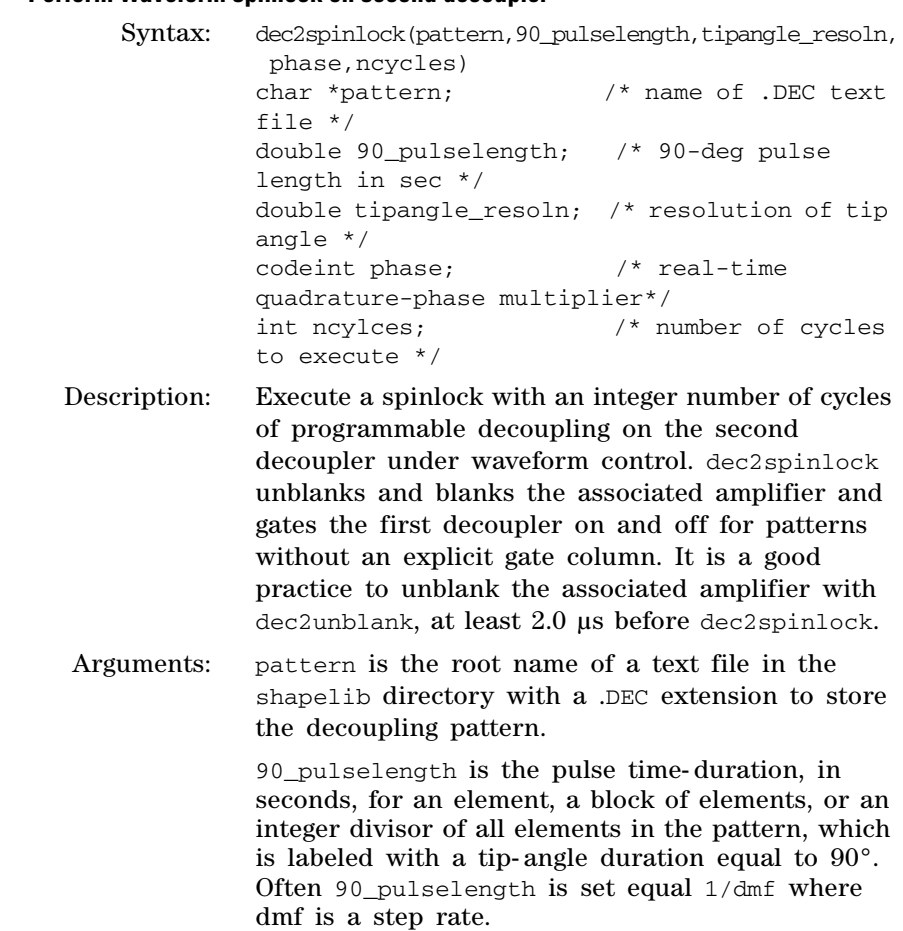

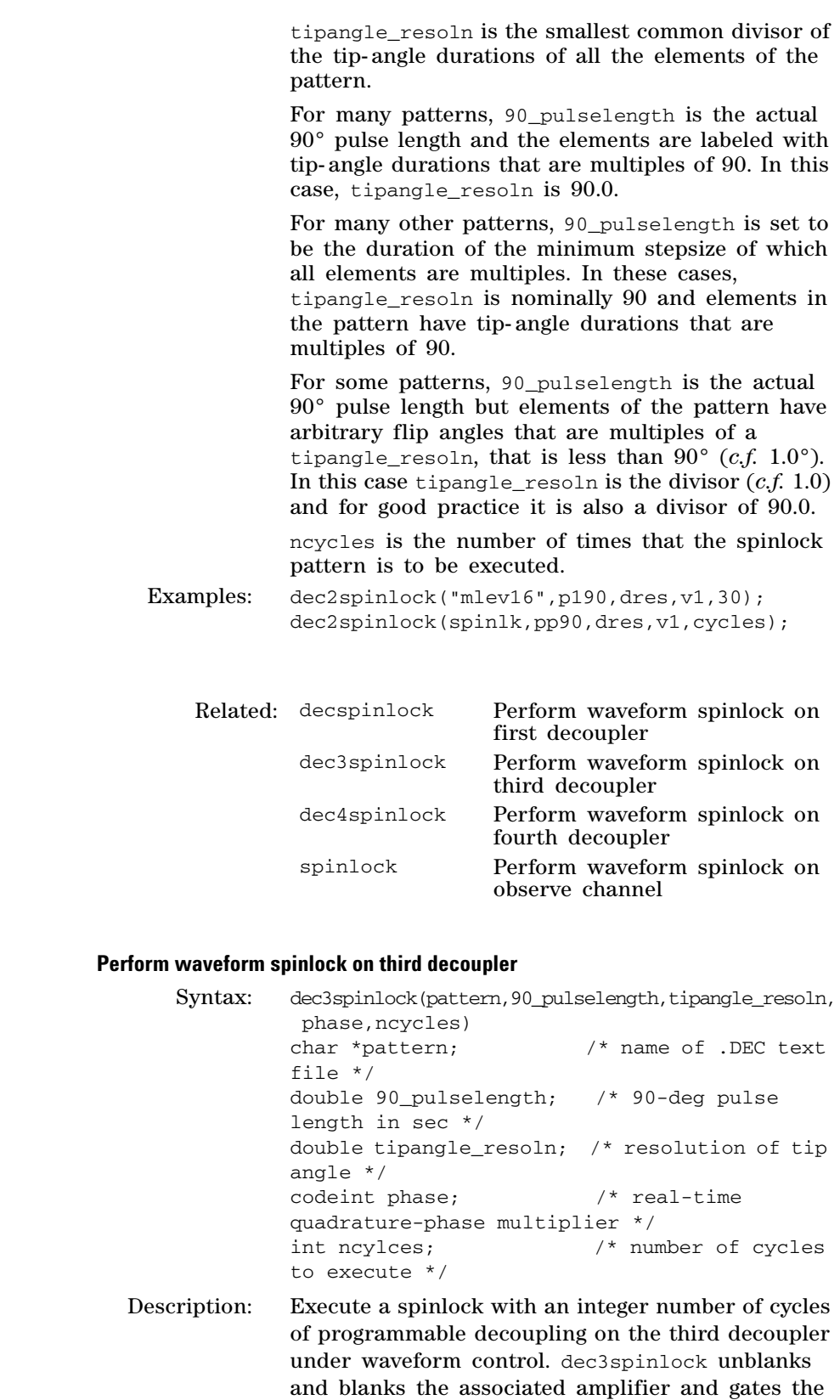

first decoupler on and off for patterns without an

 $dec3$ spinlock

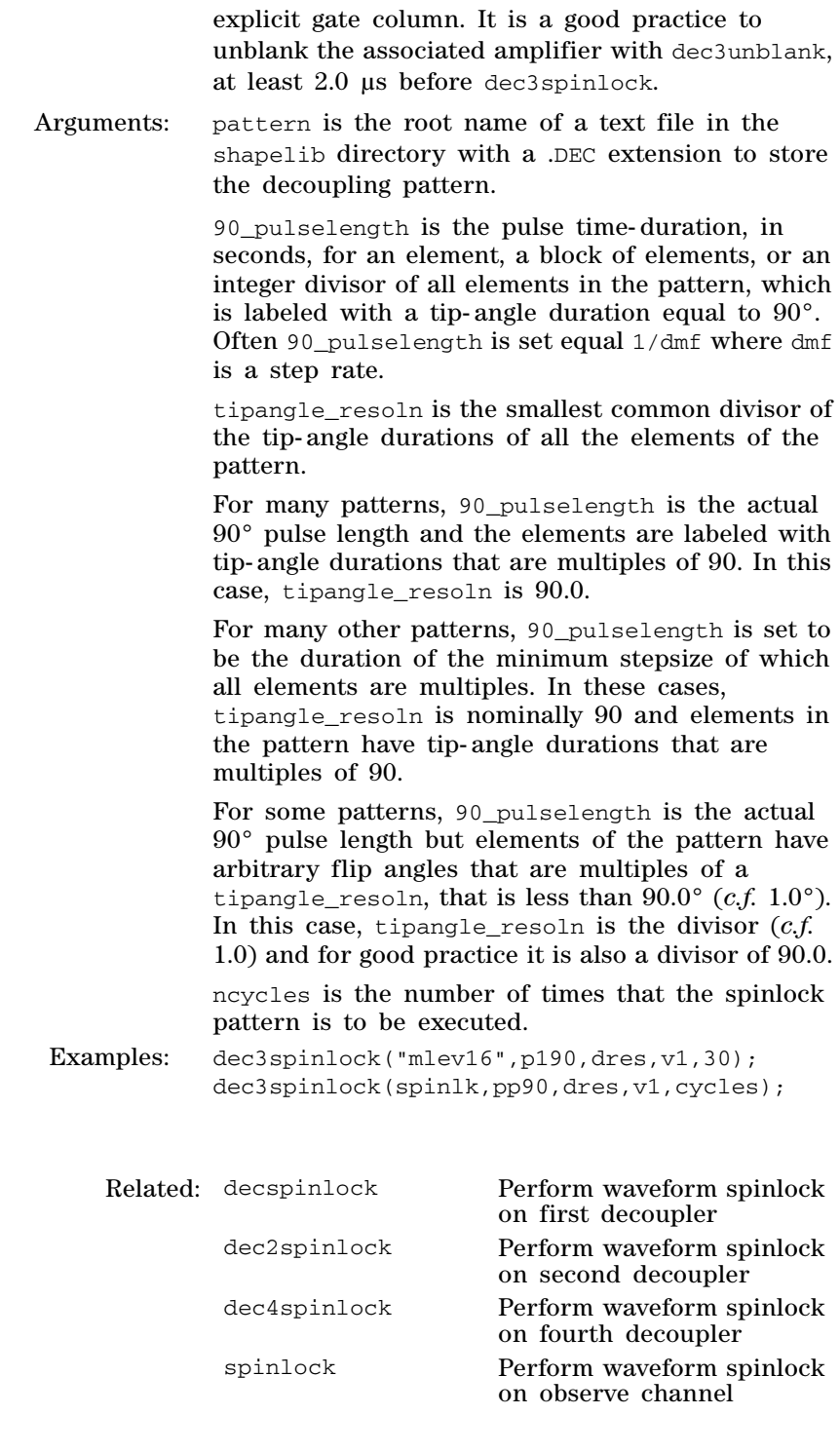

# **dec4spinlock Perform waveform spinlock on fourth decoupler**

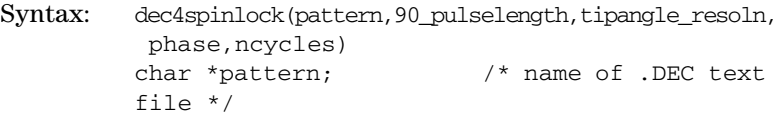

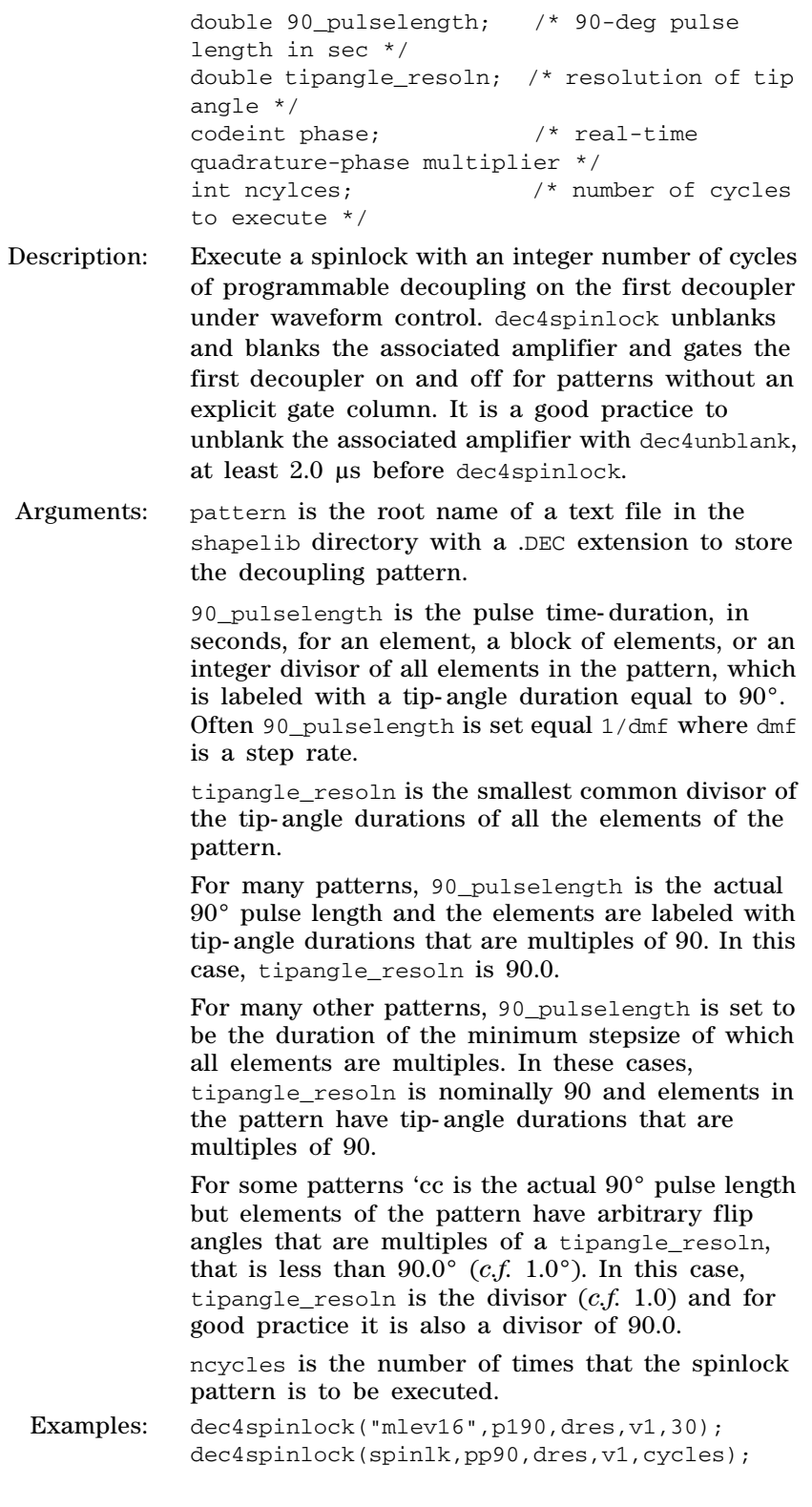

Related: decspinlock Perform waveform spinlock on first decoupler

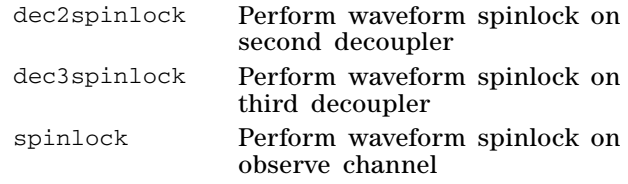

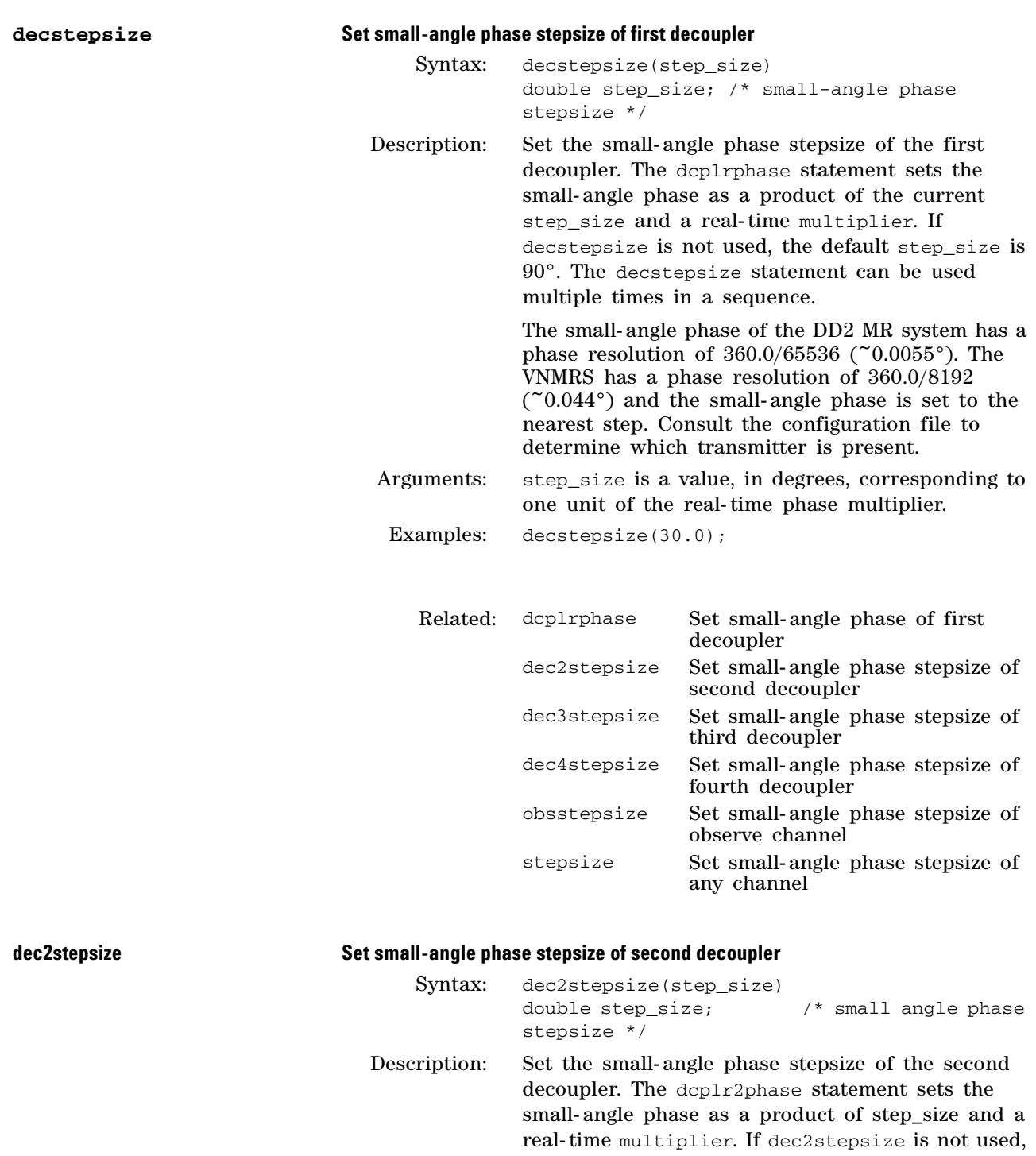

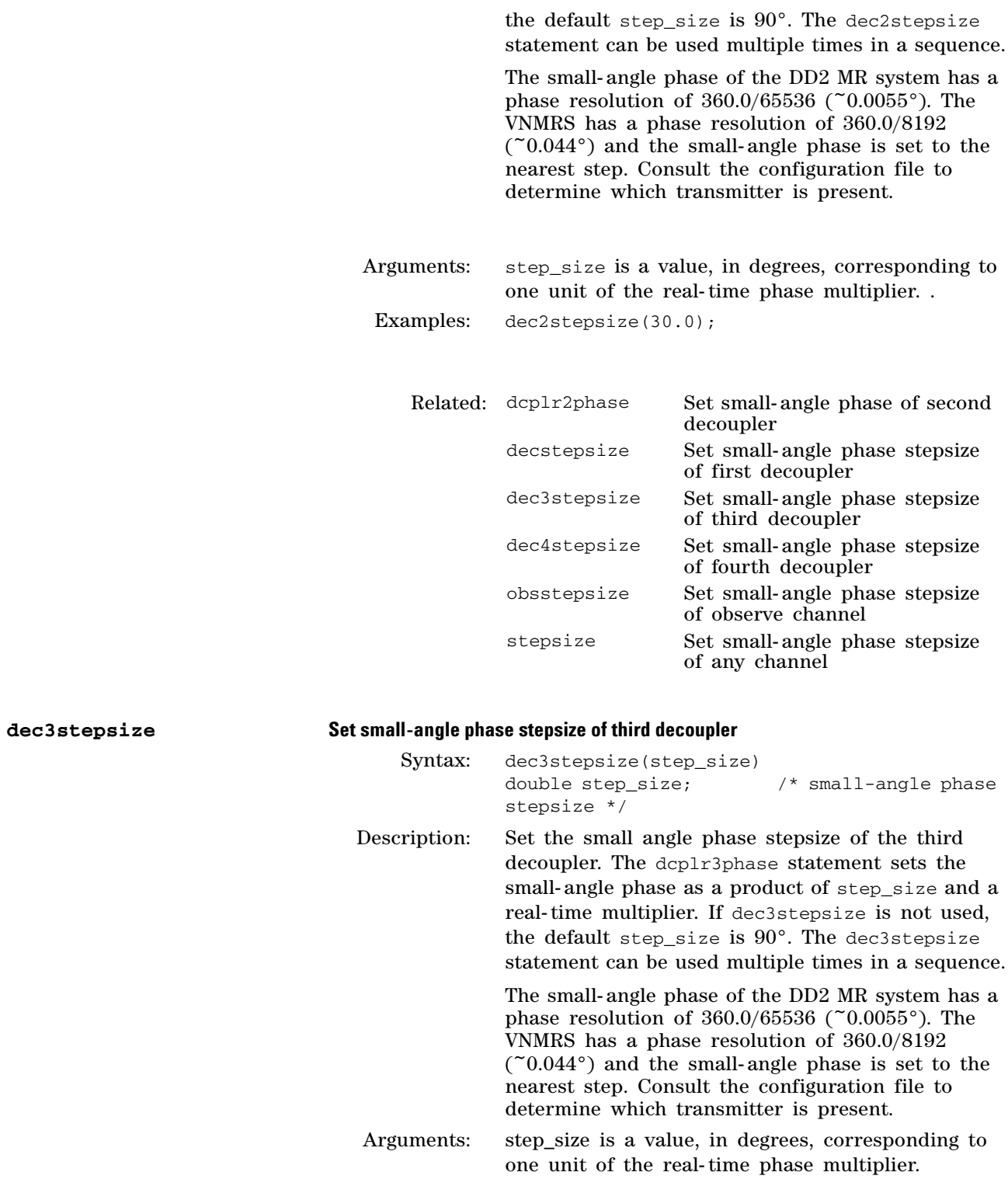

Examples: dec3stepsize(30.0);

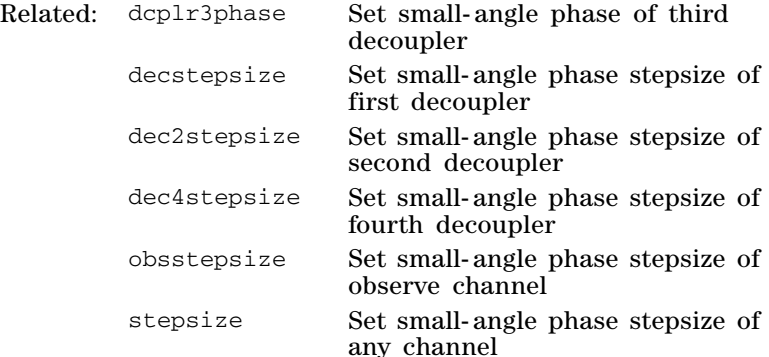

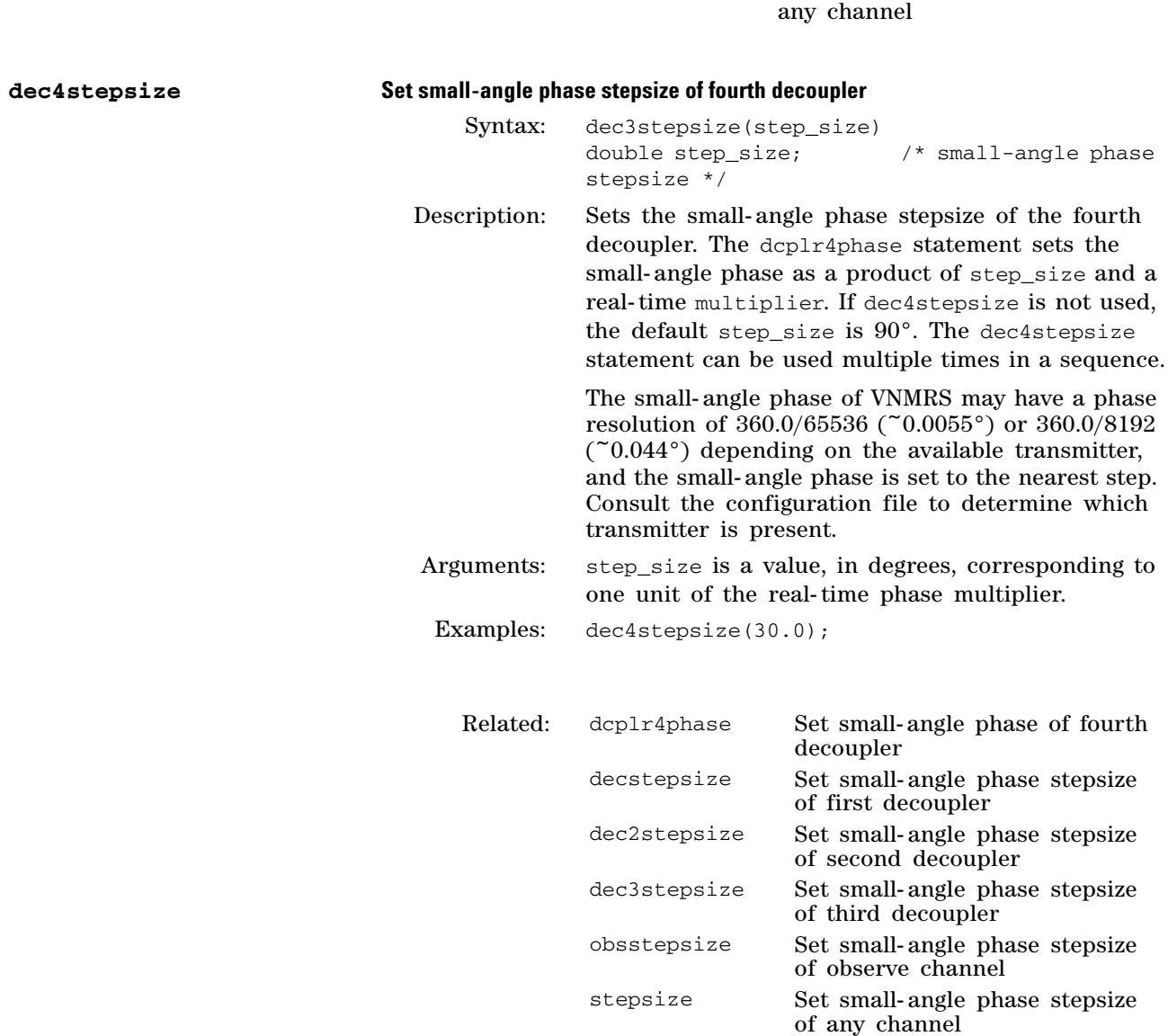

**decunblank Unblank amplifier of first decoupler** 

Syntax: decunblank()

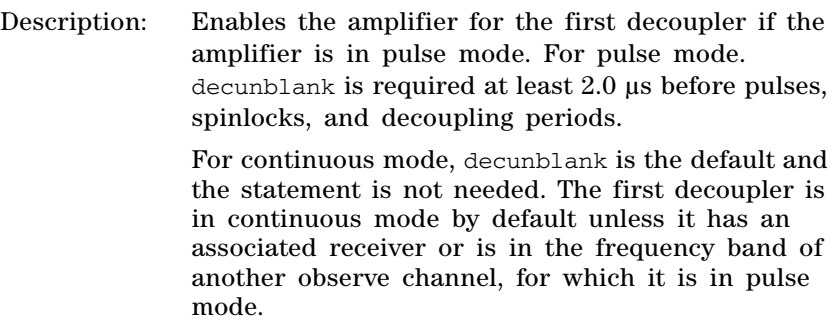

To place the first decoupler in pulse mode, create the parameter ampmode and set the appropriate character to 'p'.

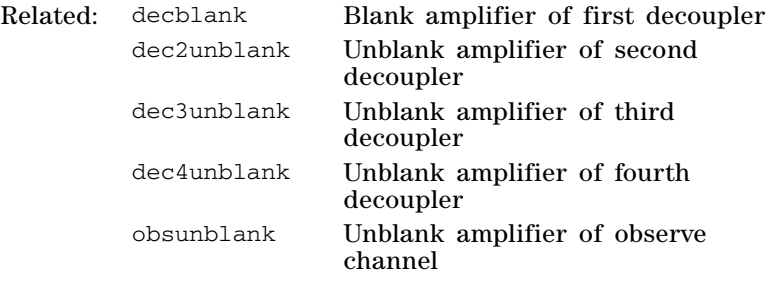

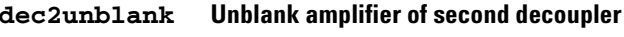

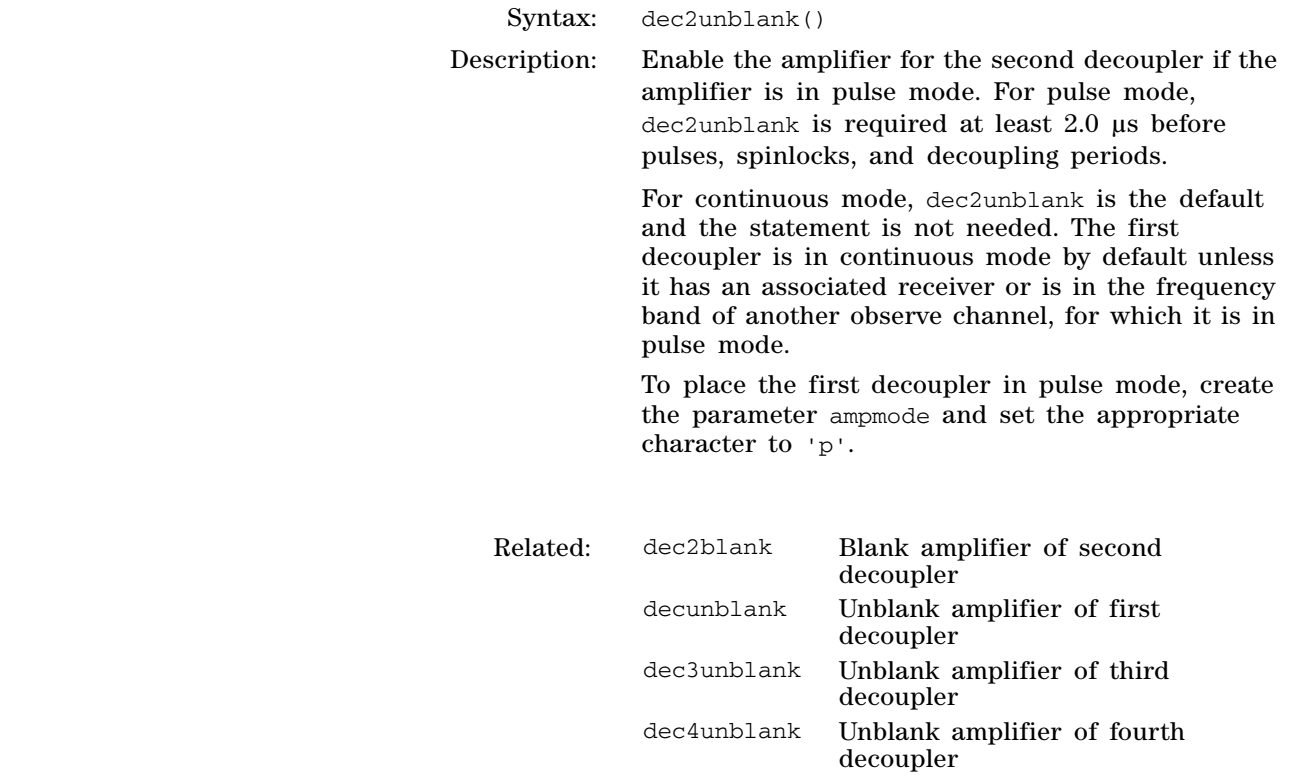

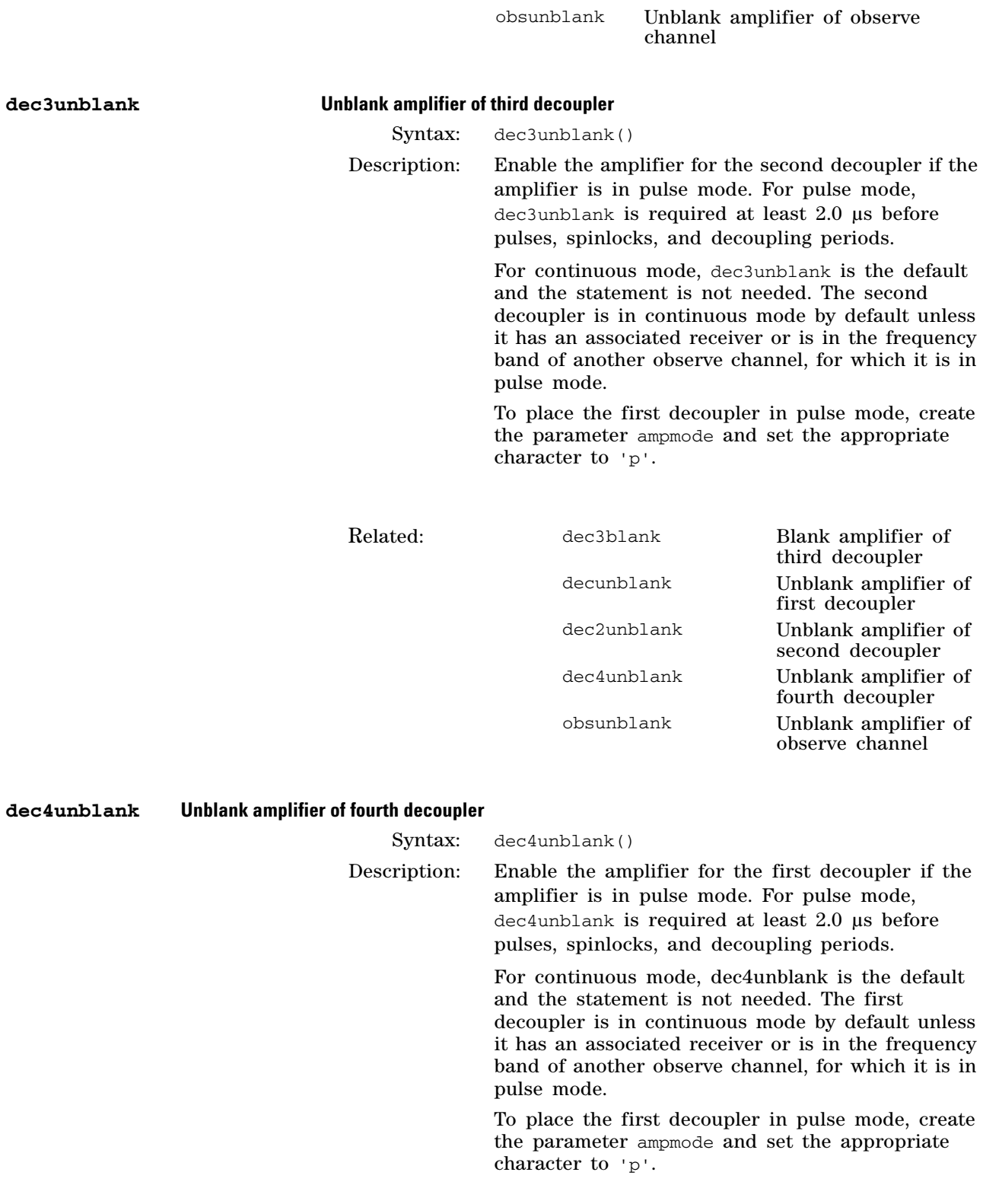

Related: dec4blank Blank amplifier of fourth decoupler

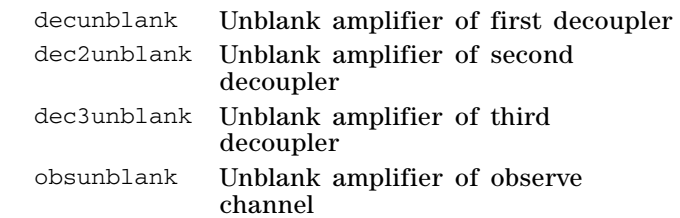

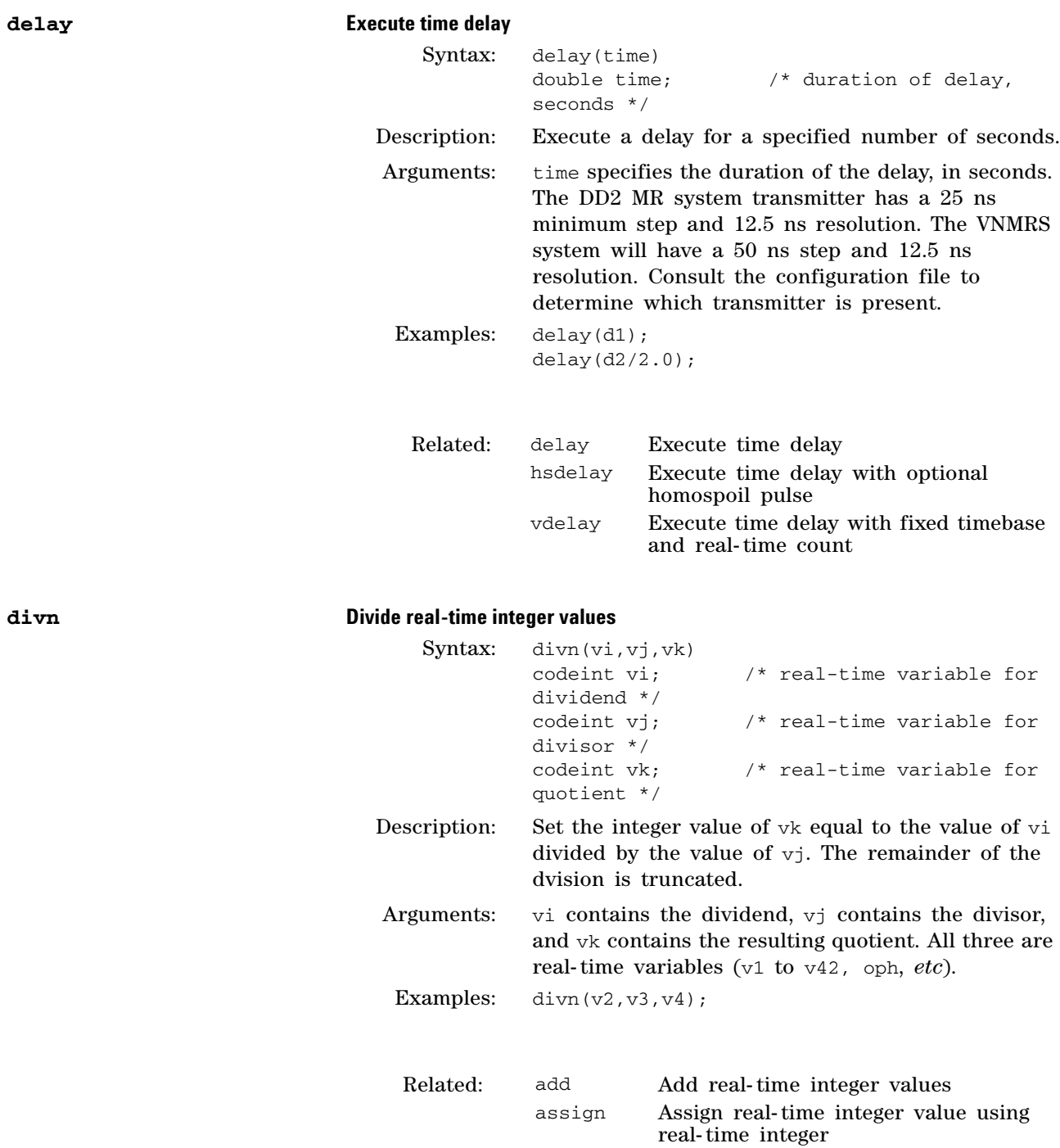

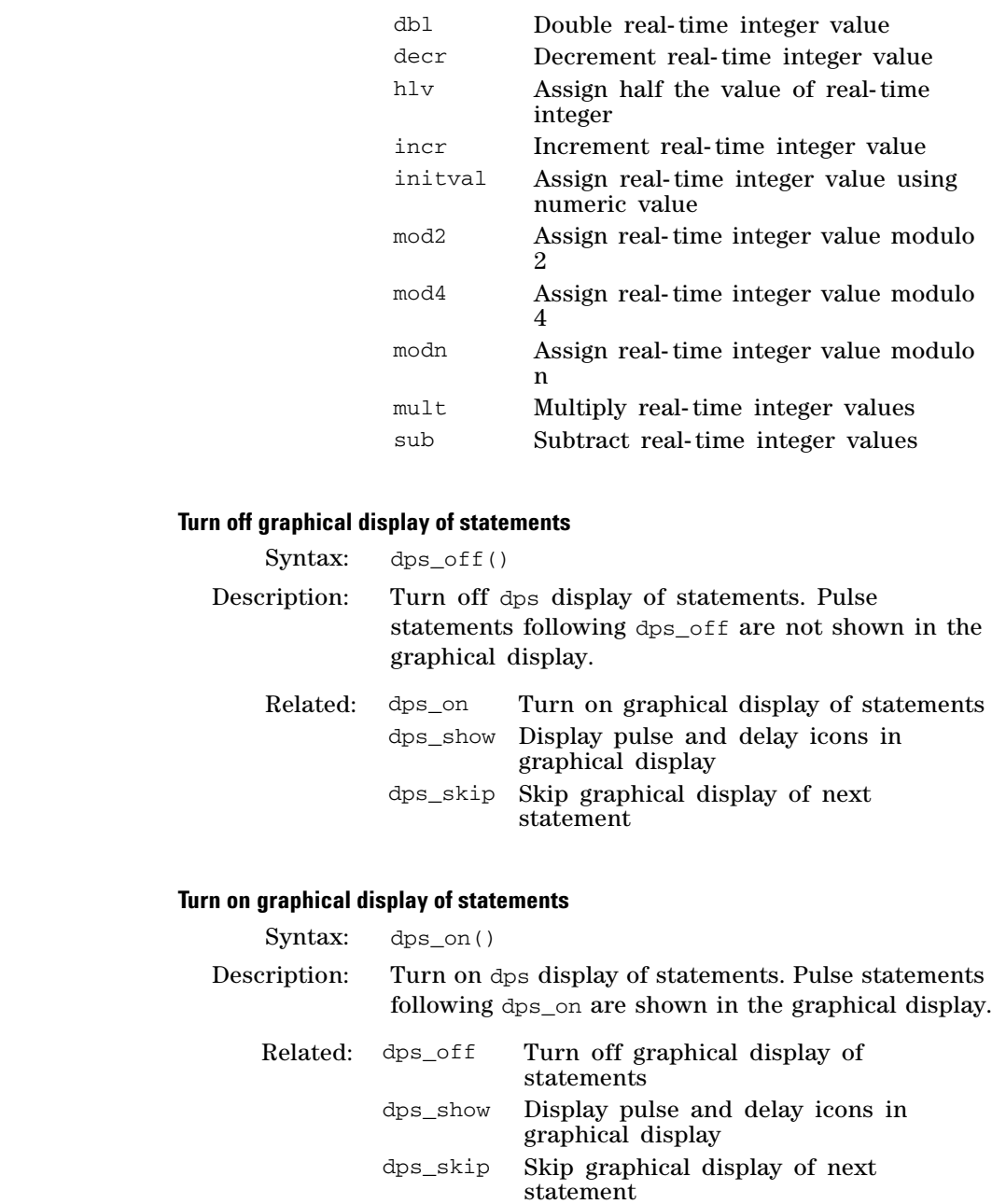

 $dps\_off$ 

 $dps\_on$ 

# **dps\_show Display pulse and delay icons in graphical display**

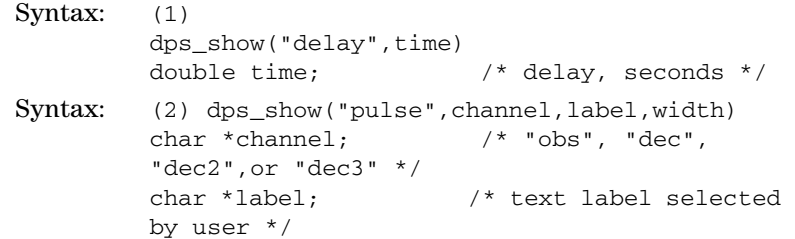

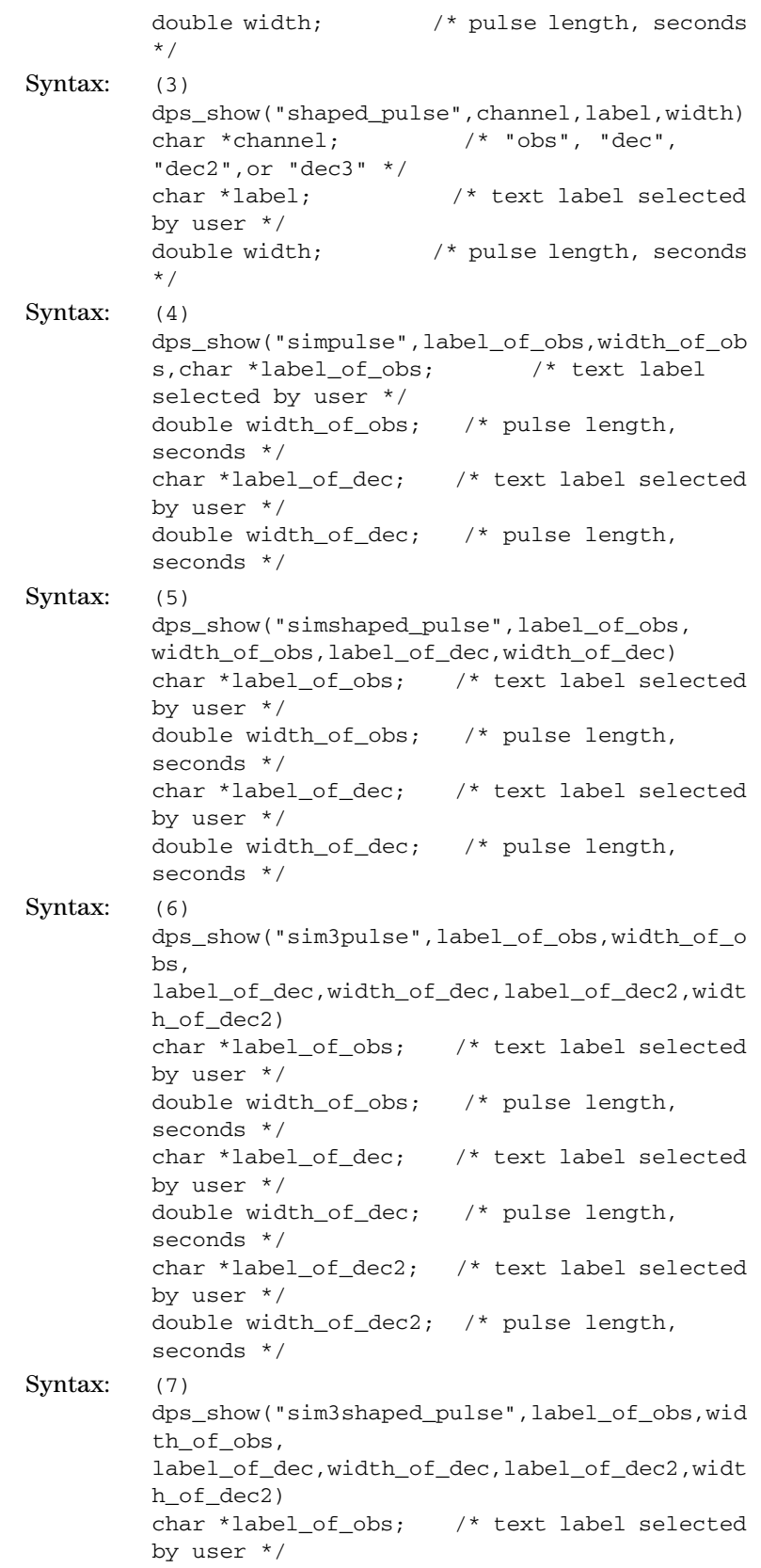

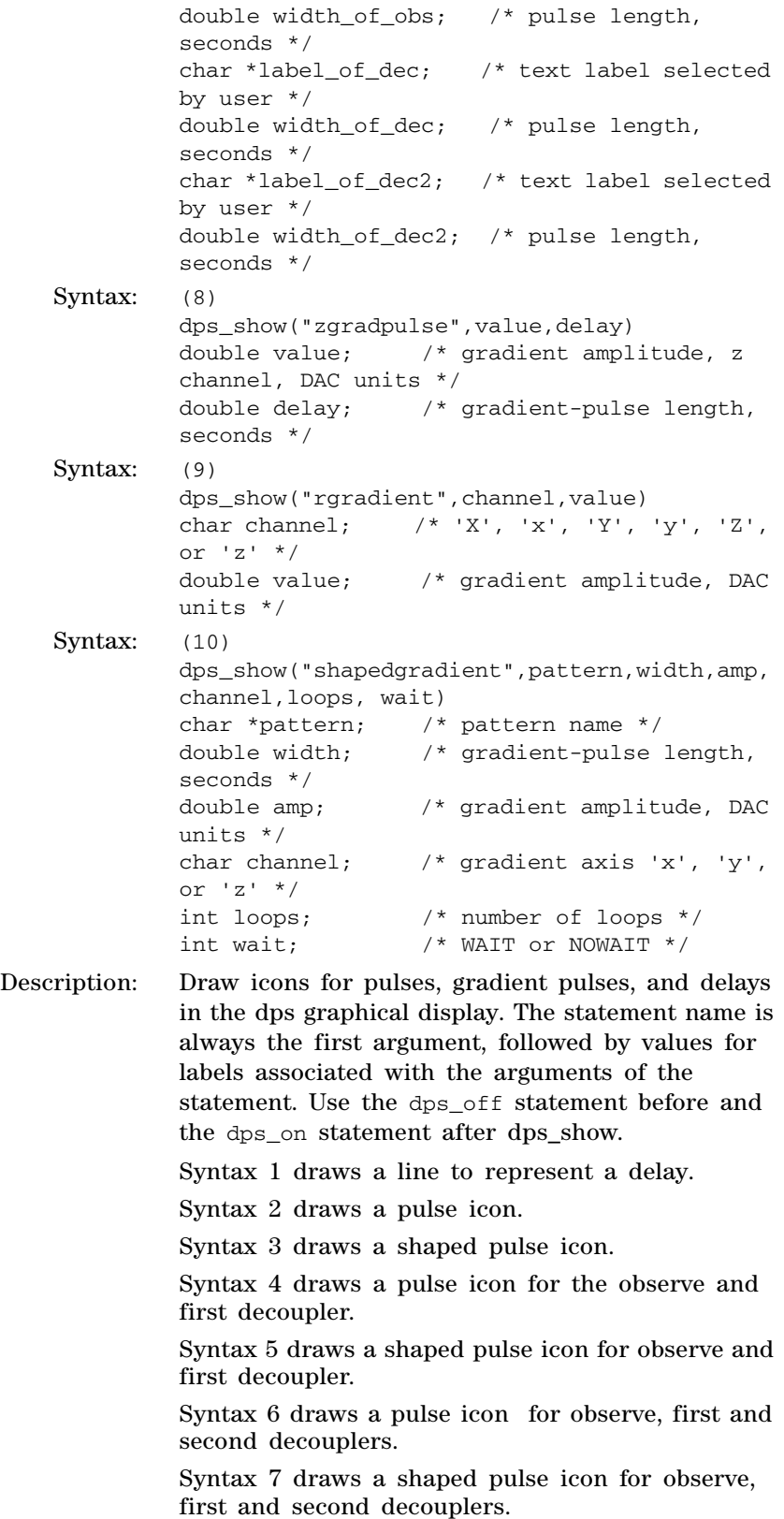

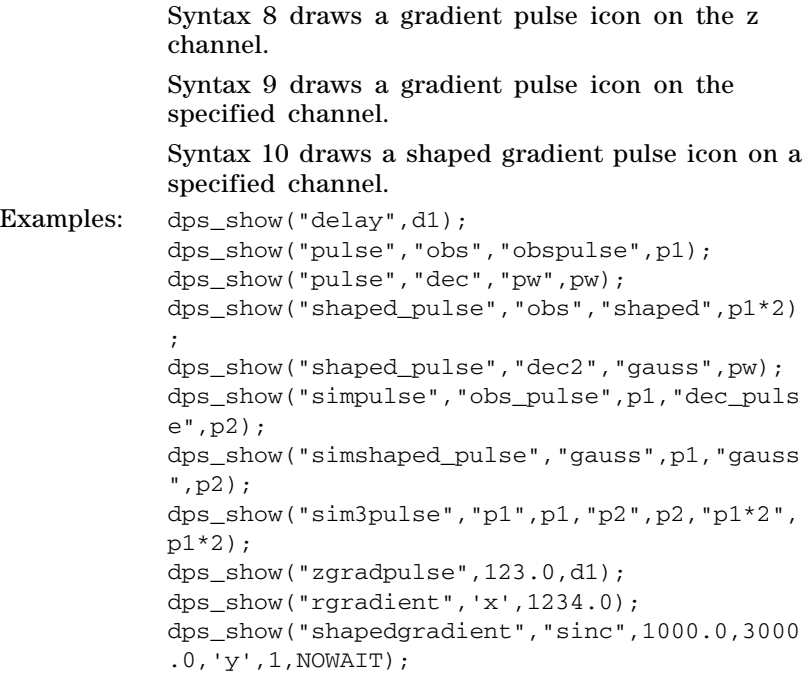

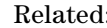

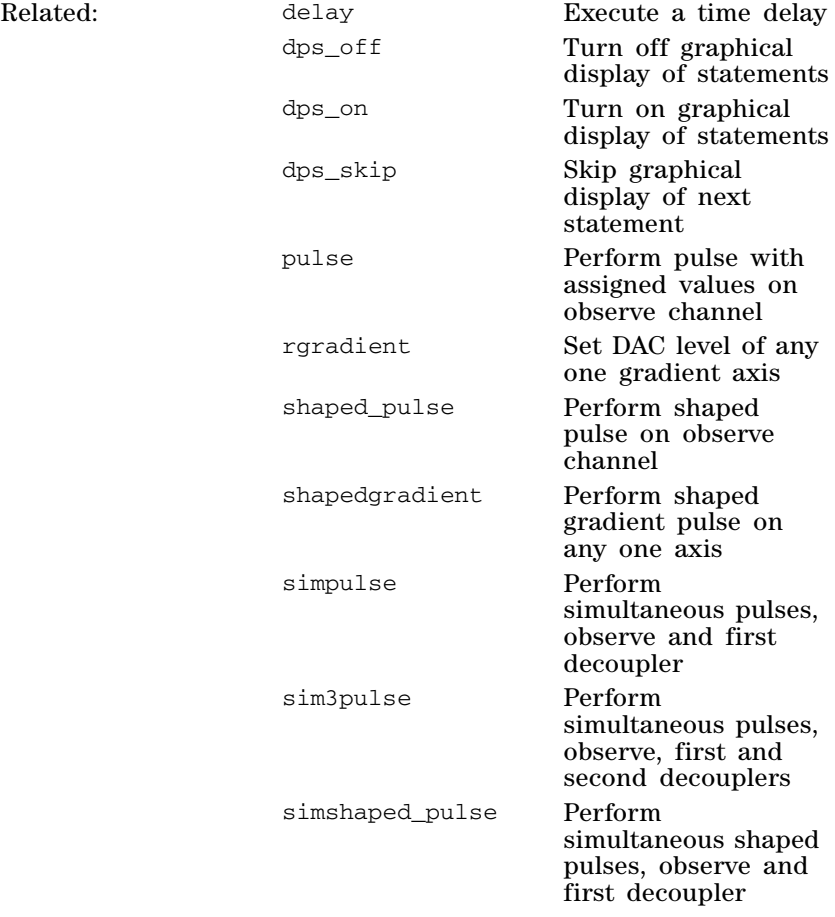

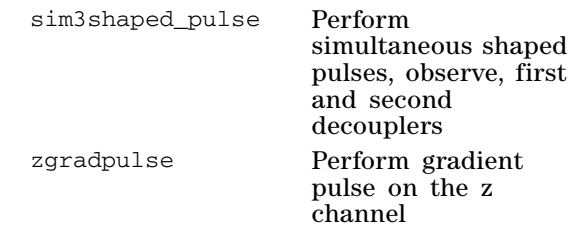

# **dps\_skip Skip graphical display of next statement**

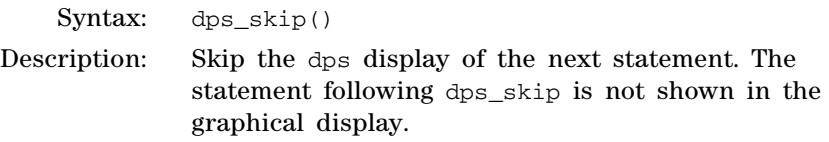

Related:

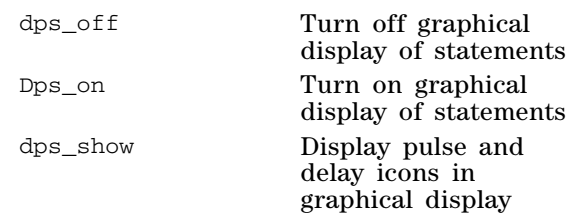

### **3 Pulse Sequence Statement Reference**

# **E, F**

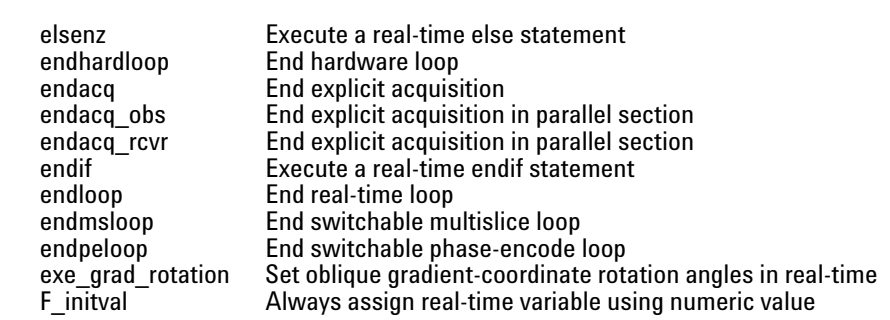

### **elsenz Execute a real-time else statement**

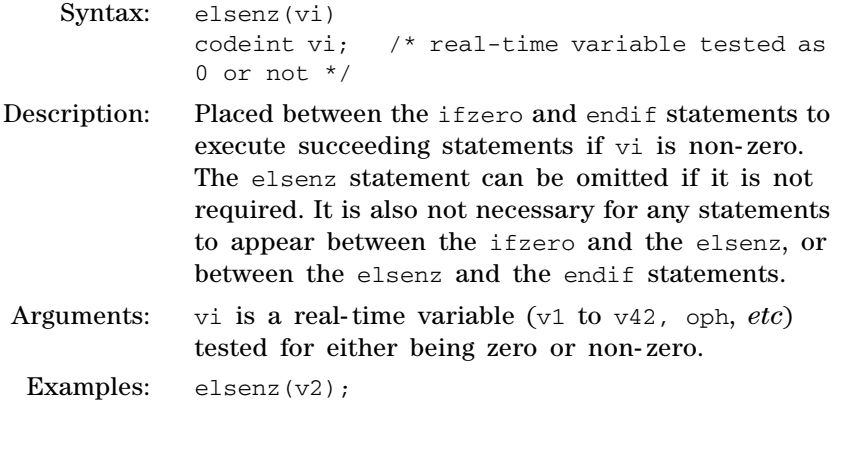

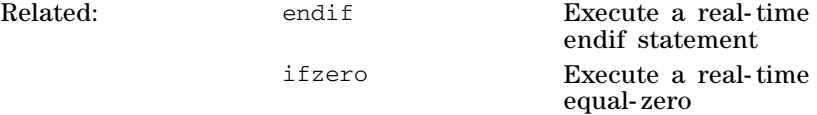

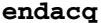

### **endacq End explicit acquisition**

Syntax: endacq()

Description: Finalize the digital receiver after the explicit use of one or more sample statements to provide *explicit acquisition* of np points. The endacq statement takes no time itself but a 200 ns housekeeping delay must pass before the next scan or before the next execution of startacq. Usually the housekeeping delay occupies the d1 period of the next scan and sets a minimum value for d1.

> If an endacq statement is omitted, it will be inserted automatically at run- time. However, it is a good practice to use endacq as there may be some ambiguity as to where it is inserted automatically. For a single use of sample(np/(2.0\*sw), the endacq

statement should immediately follow sample. For *windowed, explicit acquisition*, endacq is placed immediately after the endloop statement that has produced np points. For *compressed acquisition*, startacq-endacq pairs should surround each instance of sample(np/2.0\*sw).

Examples: endacq();

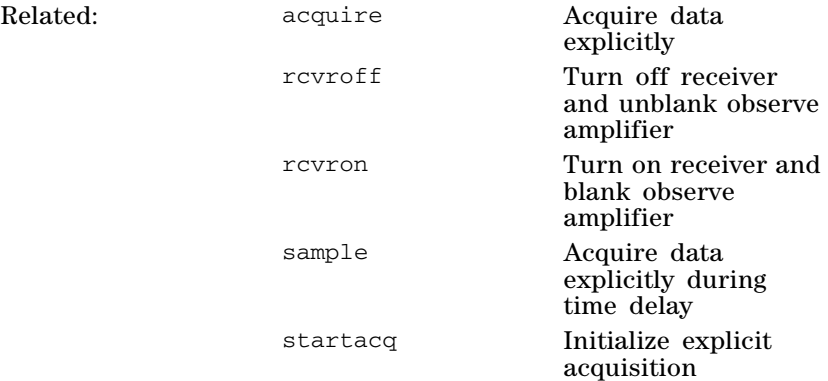

### **endacq\_obs End explicit acquisition in parallel section**

Syntax: endacq\_obs() Description: Analogous to the endacq statement but to be used in "obs" parallel sections of a pulse sequence.

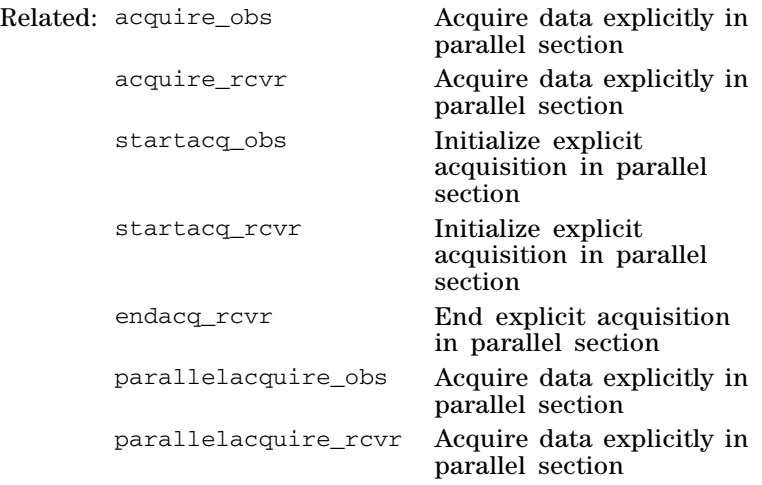

### **endacq\_rcvr End explicit acquisition in parallel section**

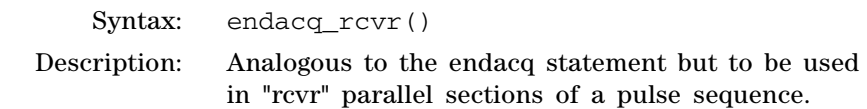

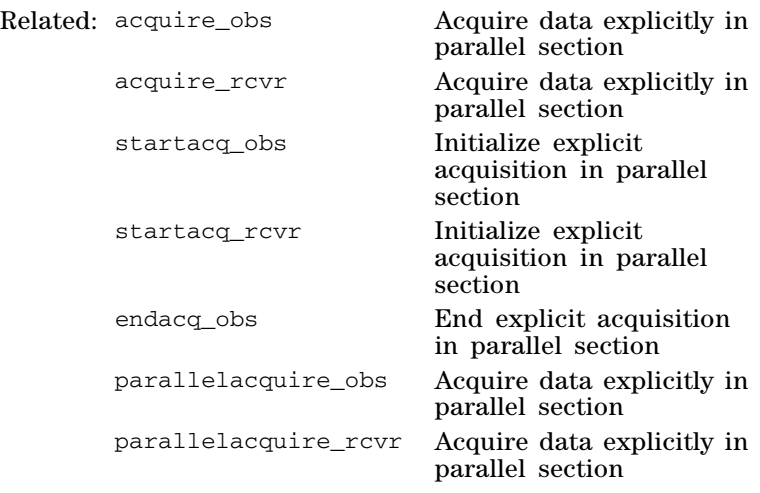

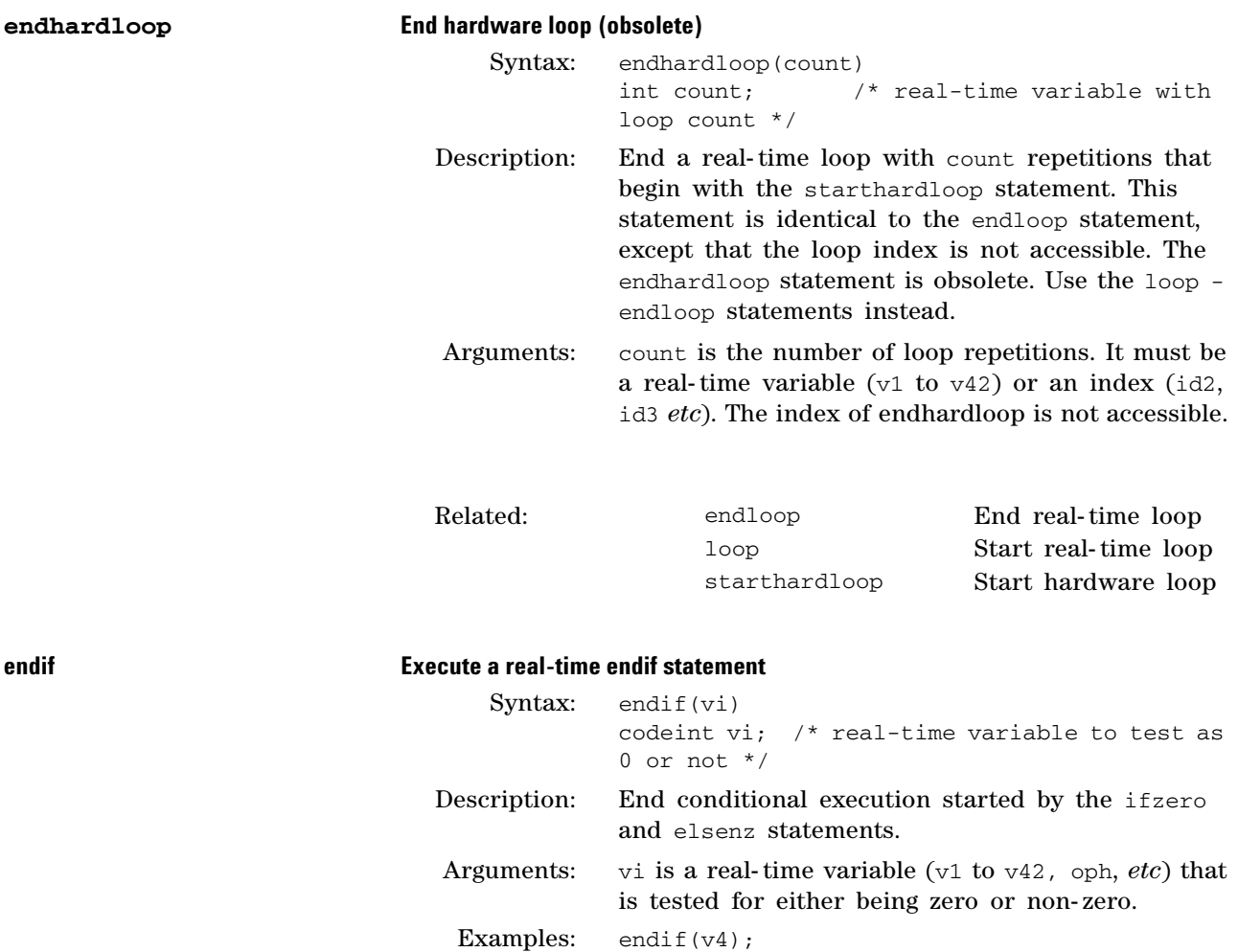
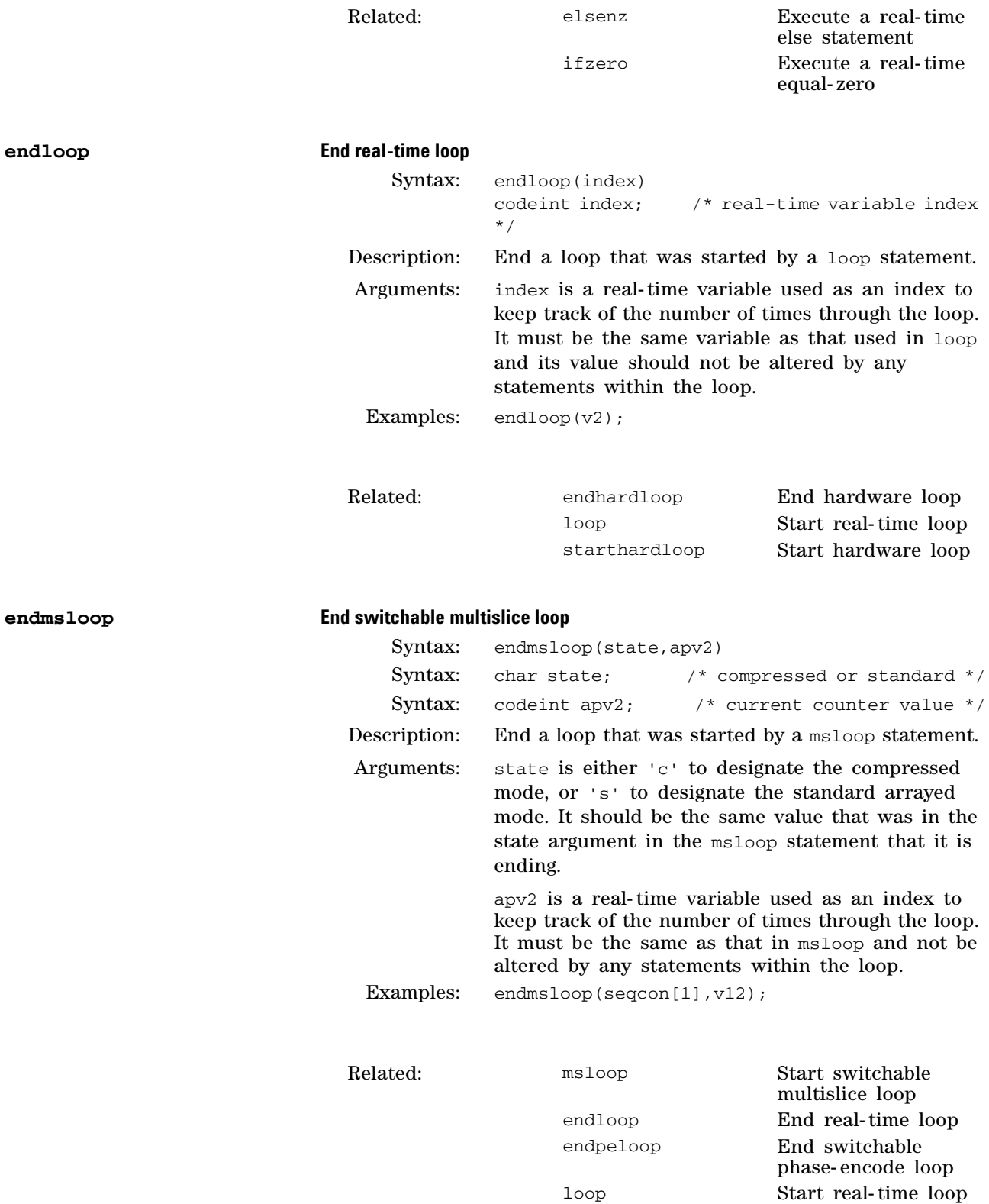

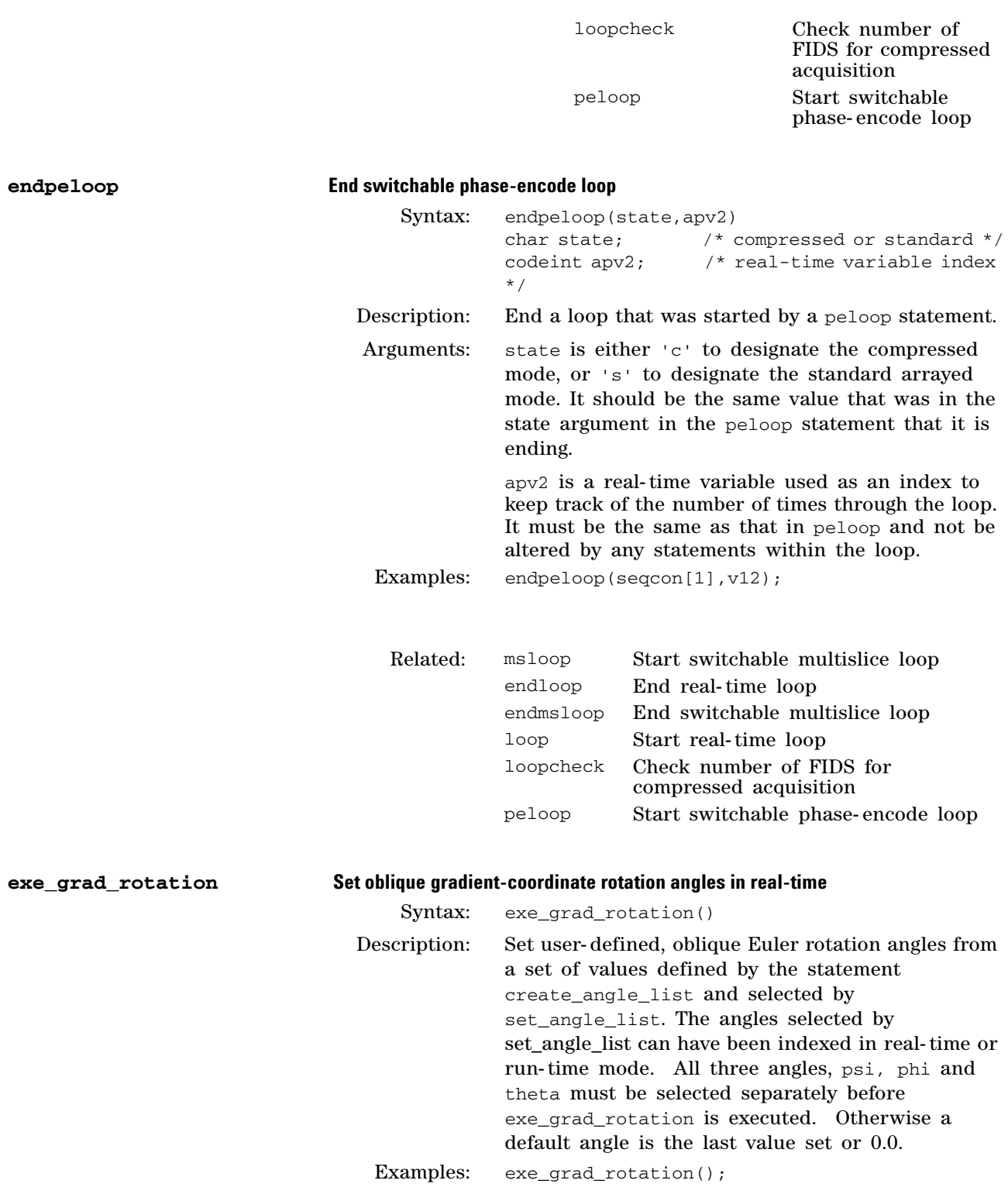

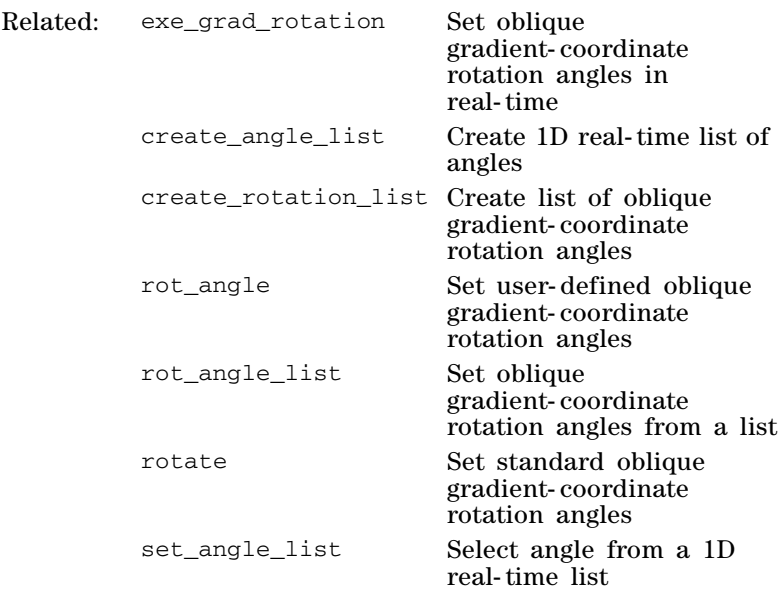

## **F\_initval Always assign real-time variable using numeric value**

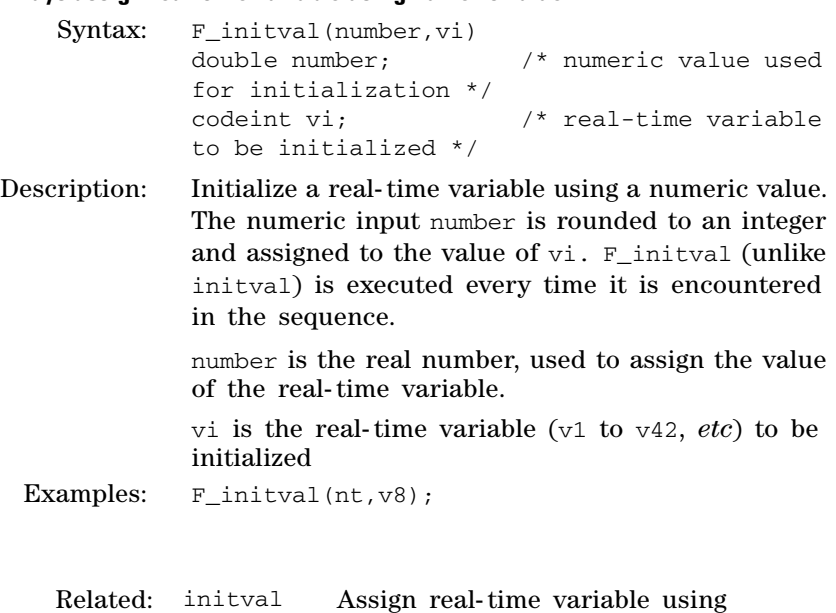

numeric value

# **3 Pulse Sequence Statement Reference**

**G**

 $getarray$ 

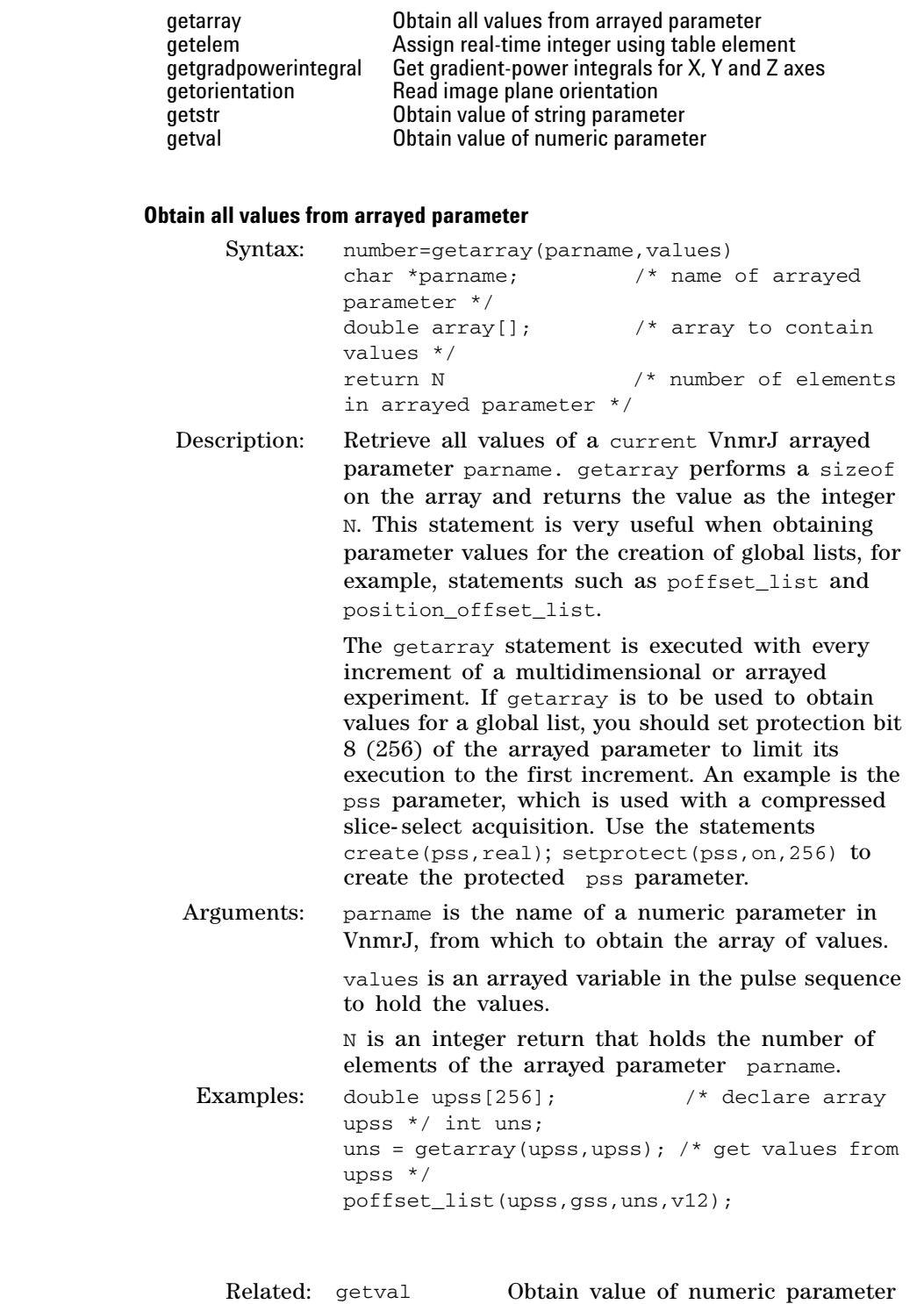

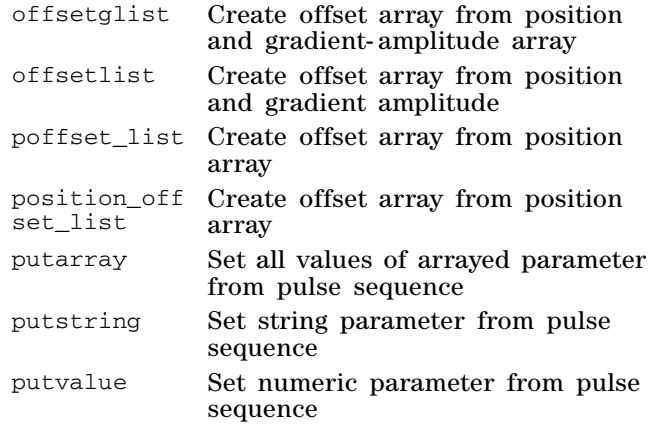

### **getelem Assign real-time integer using table element**

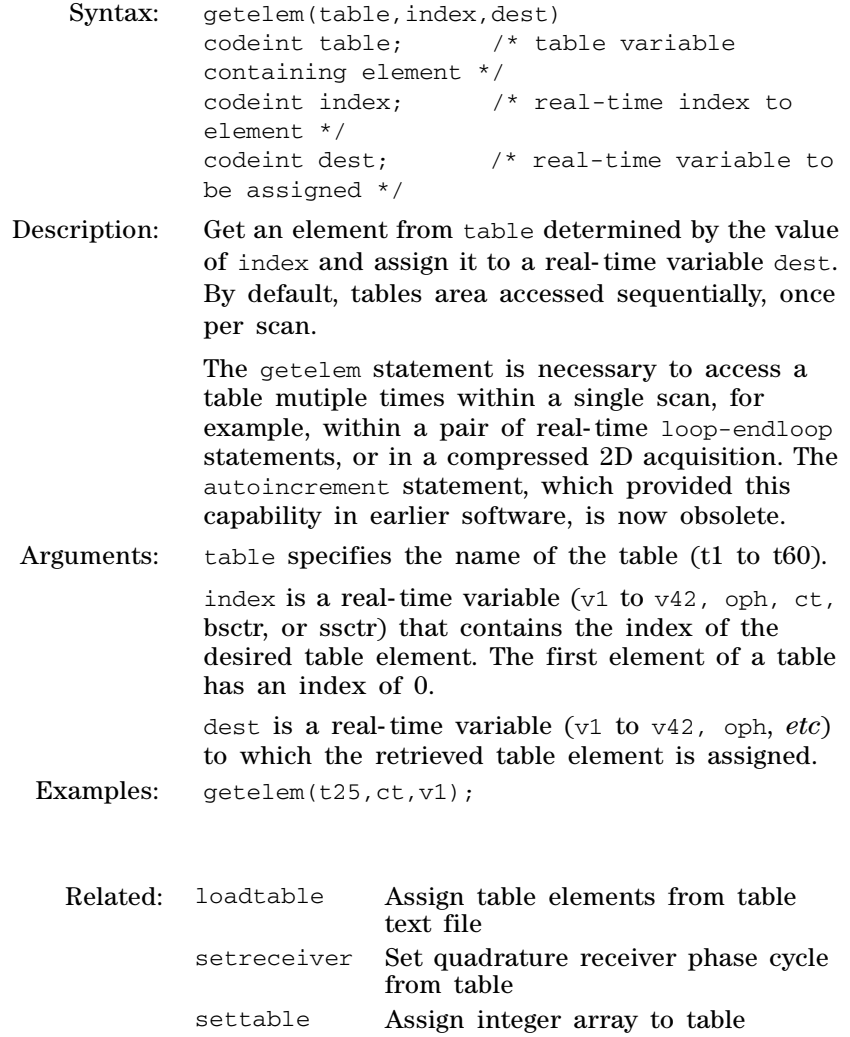

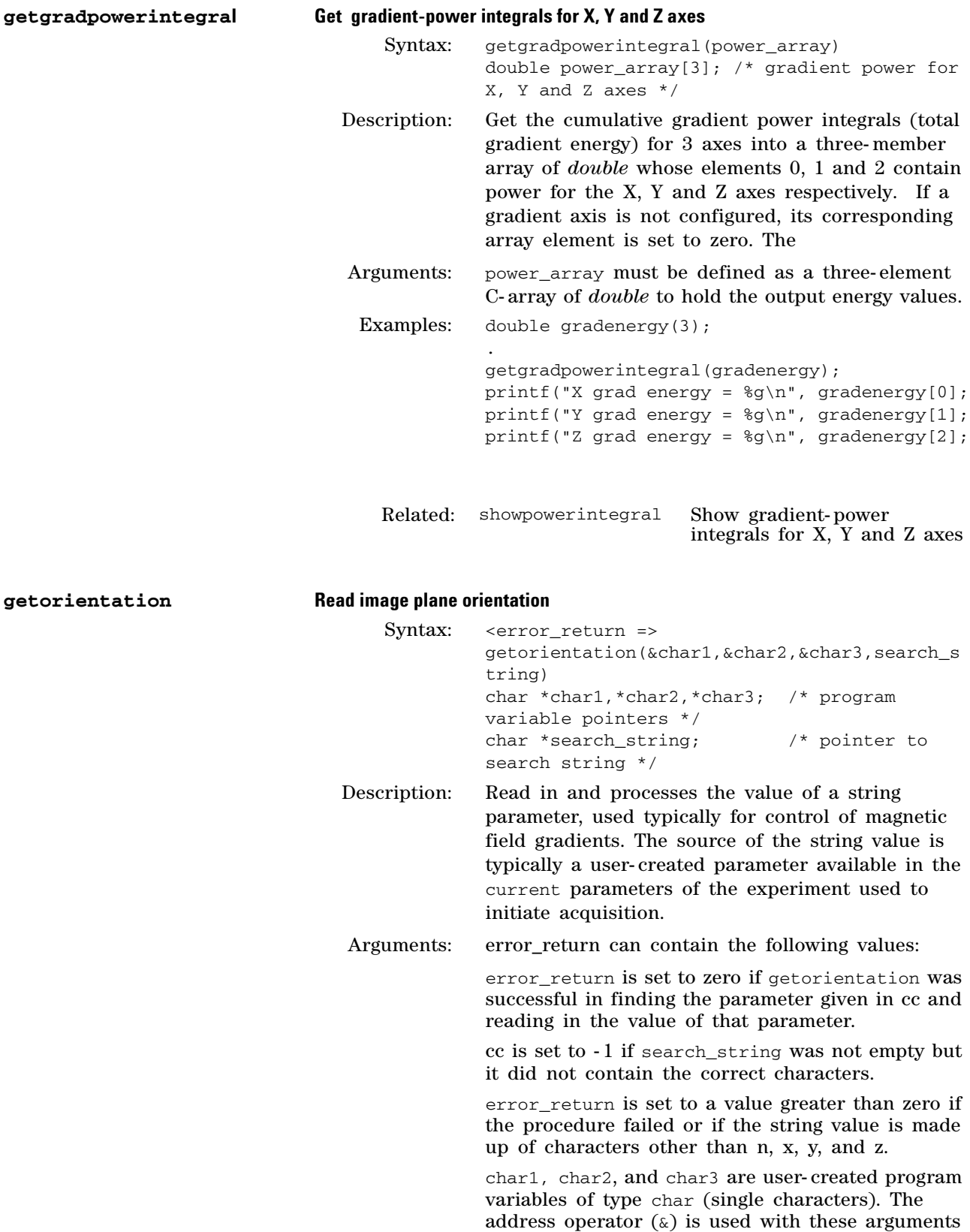

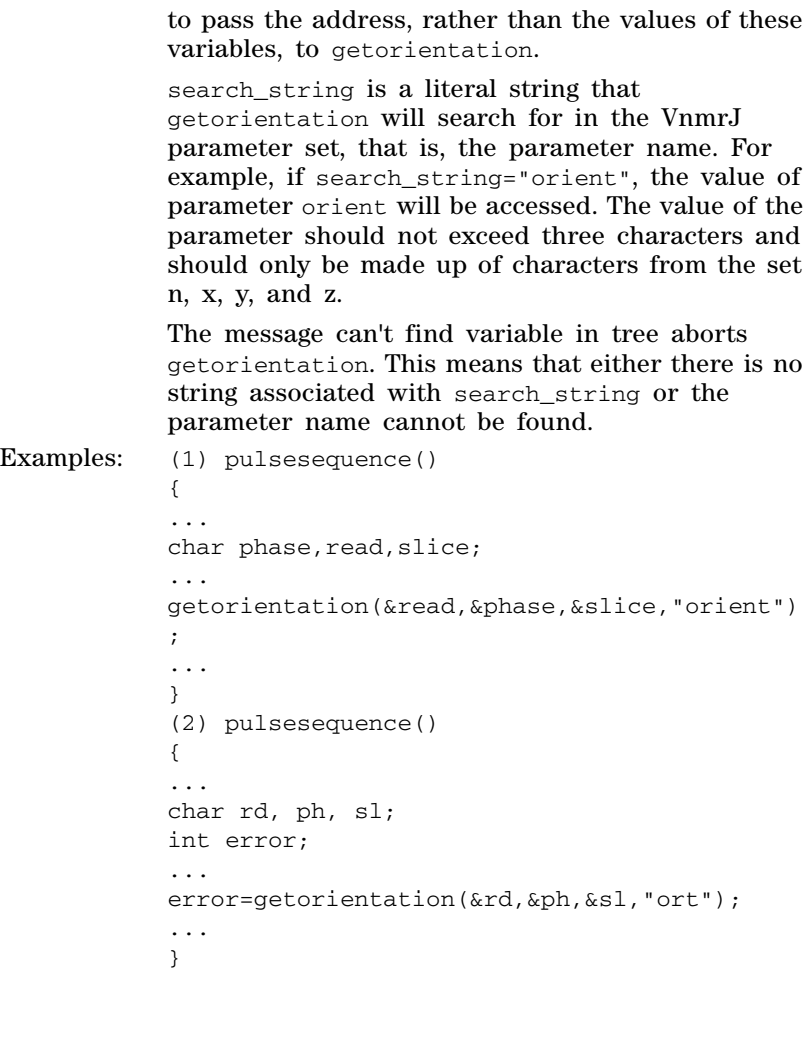

Related: rgradient Set DAC level of any one gradient axis

## **getstr Obtain value of string parameter**

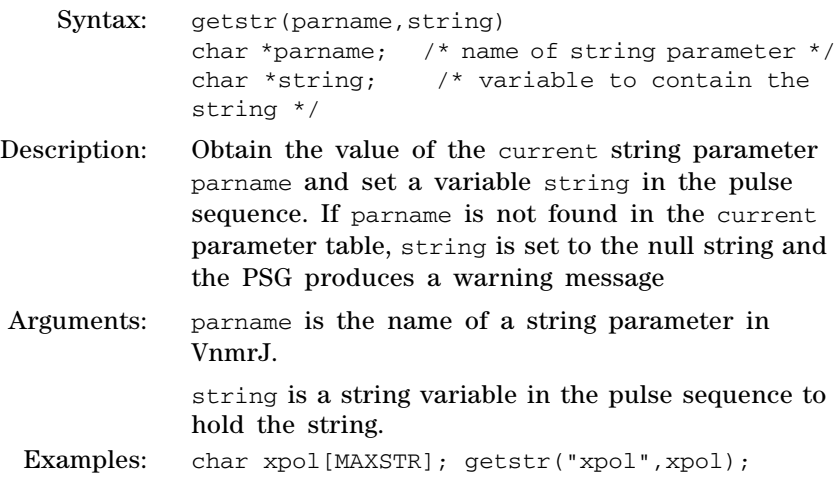

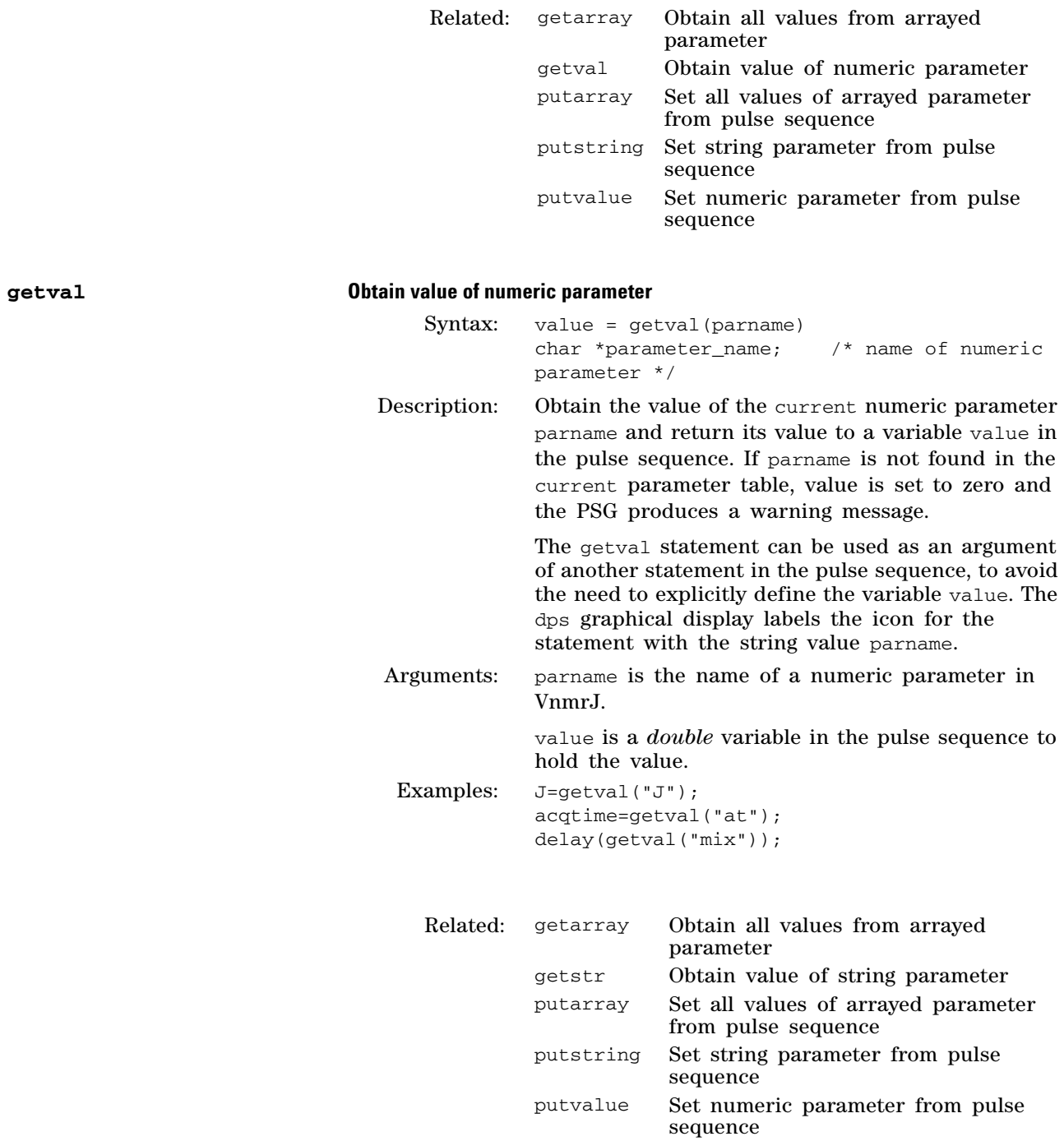

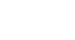

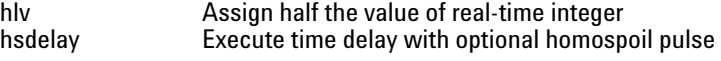

**H**

#### **hlv Assign half the value of real-time integer**

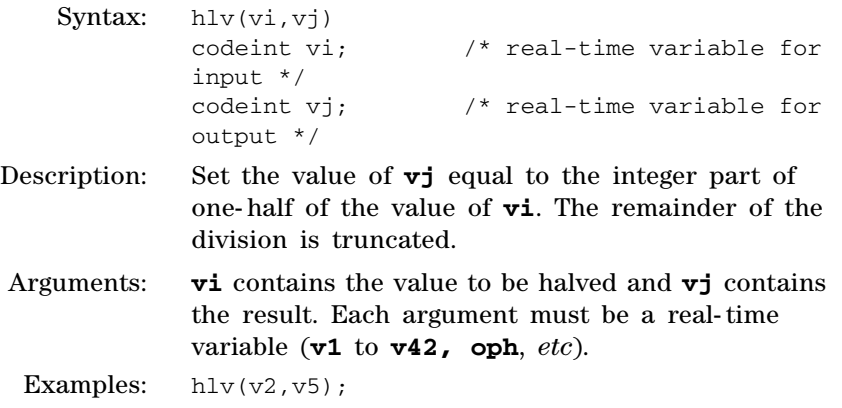

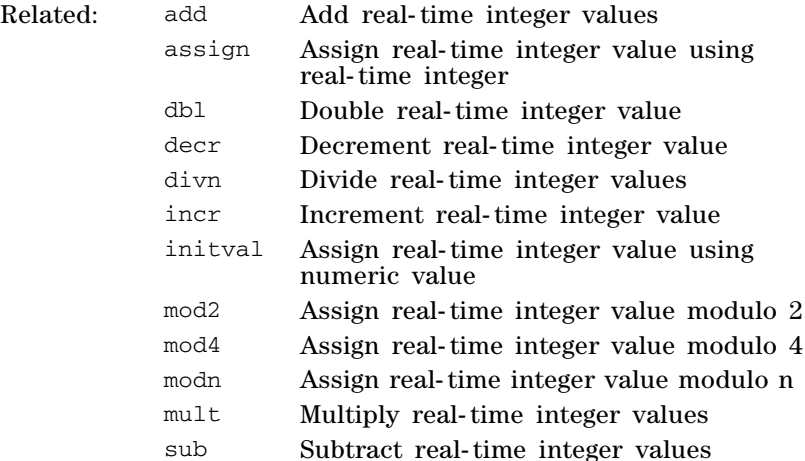

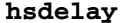

#### **hsdelay Execute time delay with optional homospoil pulse**

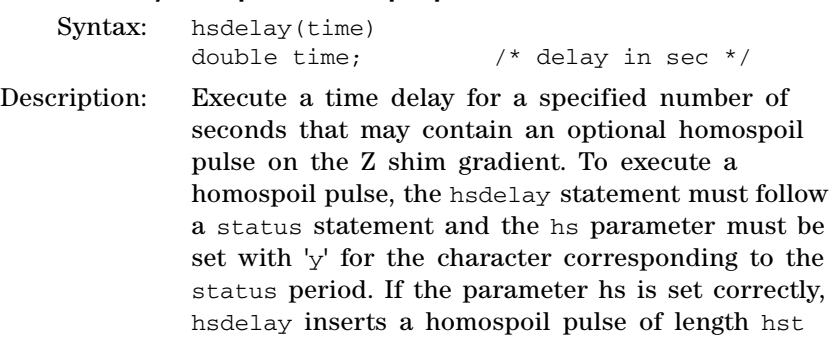

seconds at the beginning of hsdelay.

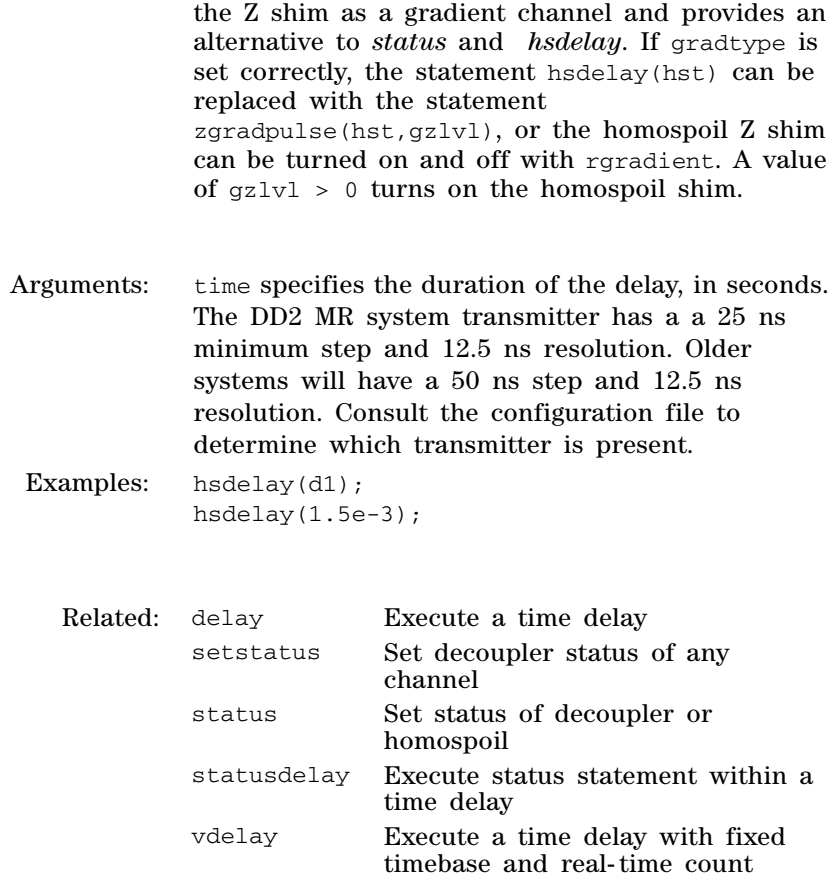

The *global* parameter gradtype='nnh' configures

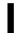

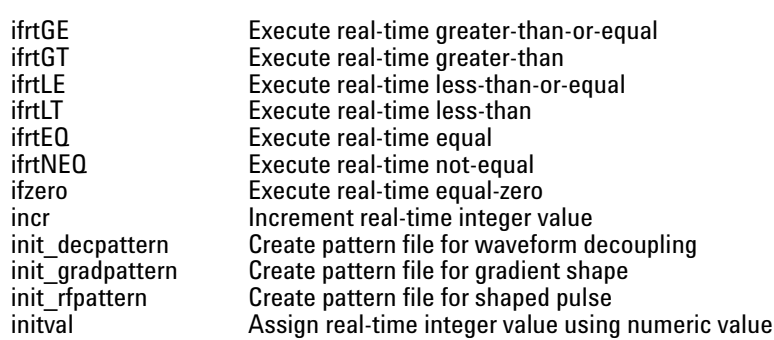

### **ifrtGE Execute real-time greater-than-or-equal**

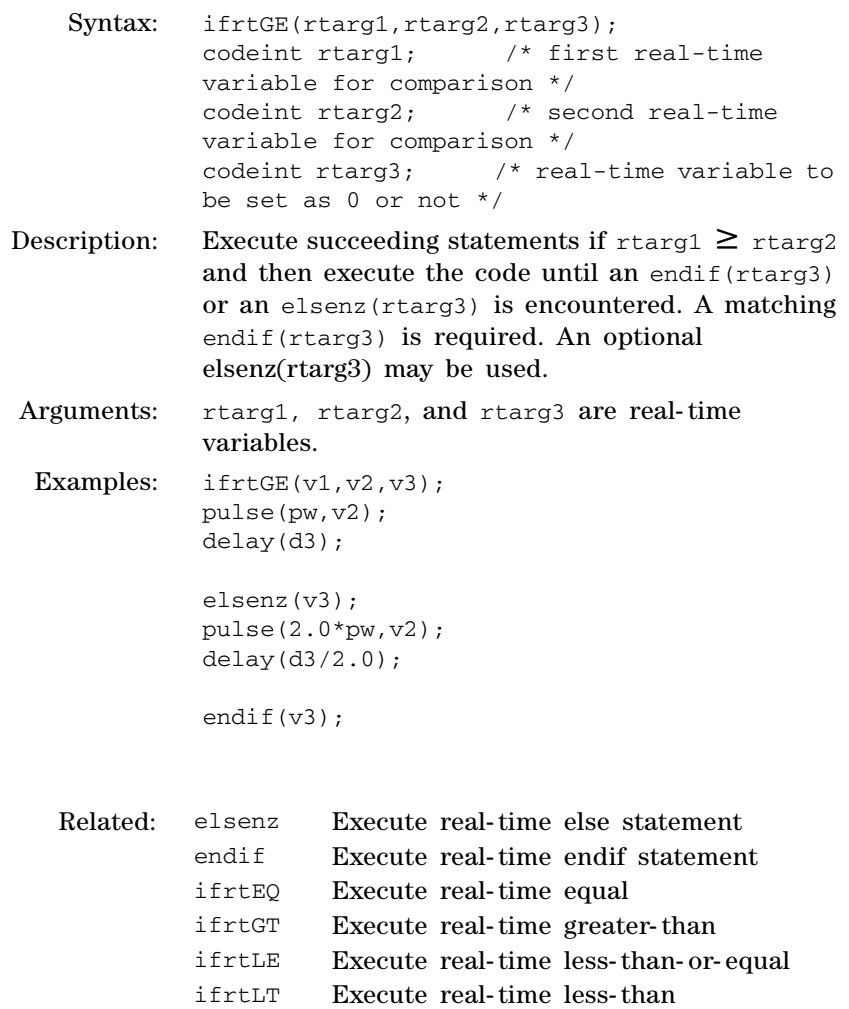

iftrtNEQ Execute real- time not- equal

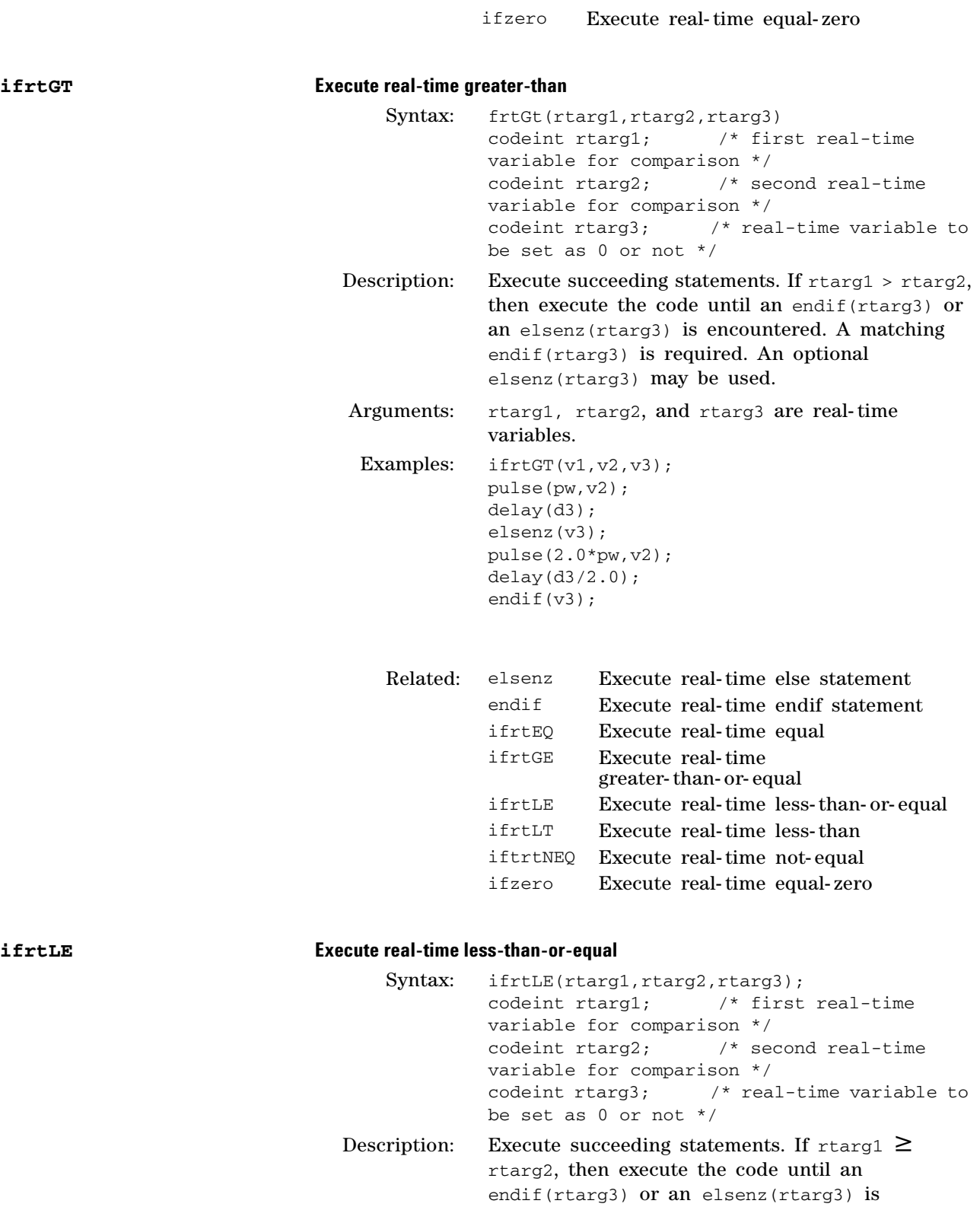

Related: elsenz Execute real- time else statement

encountered. A matching endif(rtarg3) is required. An optional elsenz(rtarg3) may be used.

Arguments: rtarg1, rtarg2, and rtarg3 are real-time variables. Examples:  $\text{ifrtLE}(v1, v2, v3);$ pulse(pw,v2); delay(d3); elsenz(v3); pulse(2.0\*pw,v2); delay(d3/2.0); endif(v3);

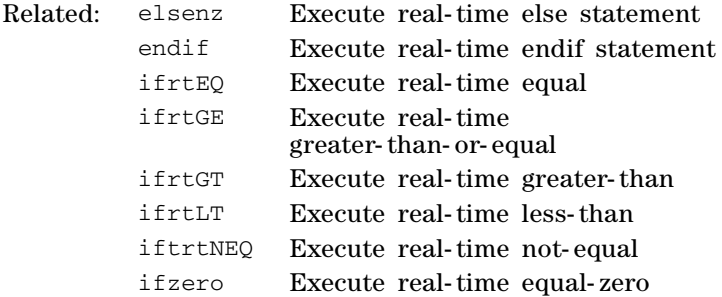

#### **ifrtLT Execute real-time less-than**

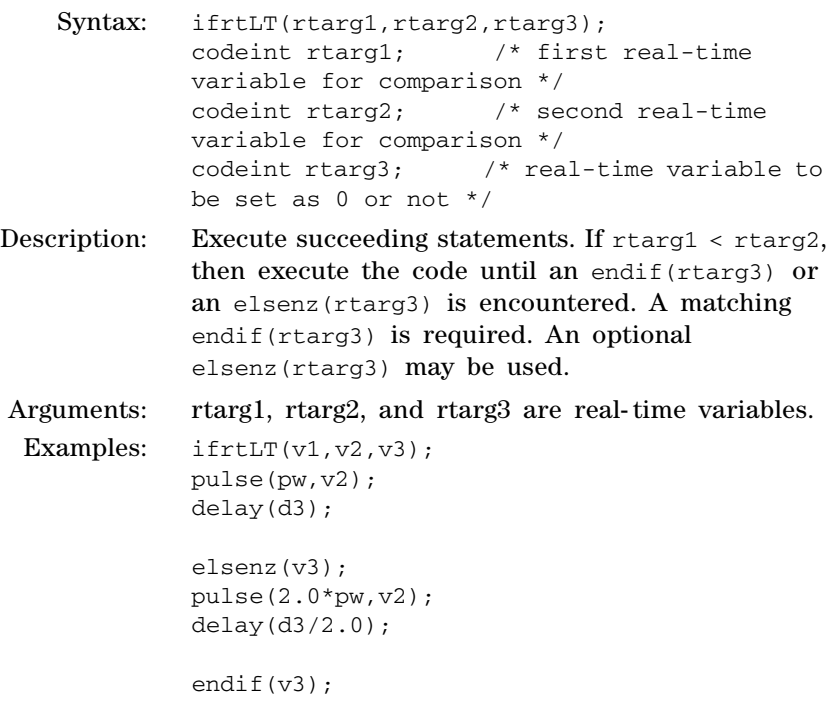

**ifrtEQ** 

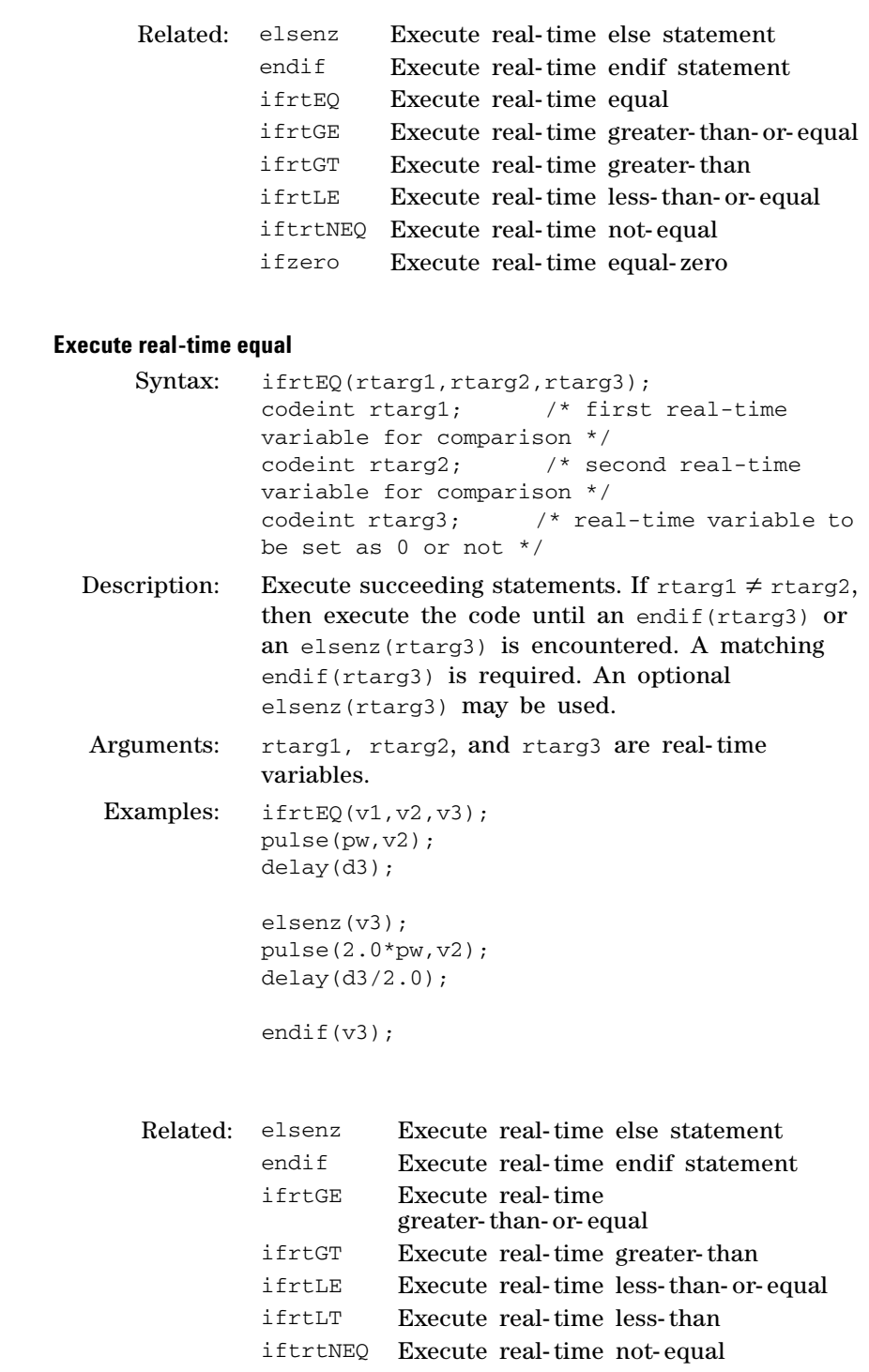

#### **ifrtNEQ Execute real-time not-equal**

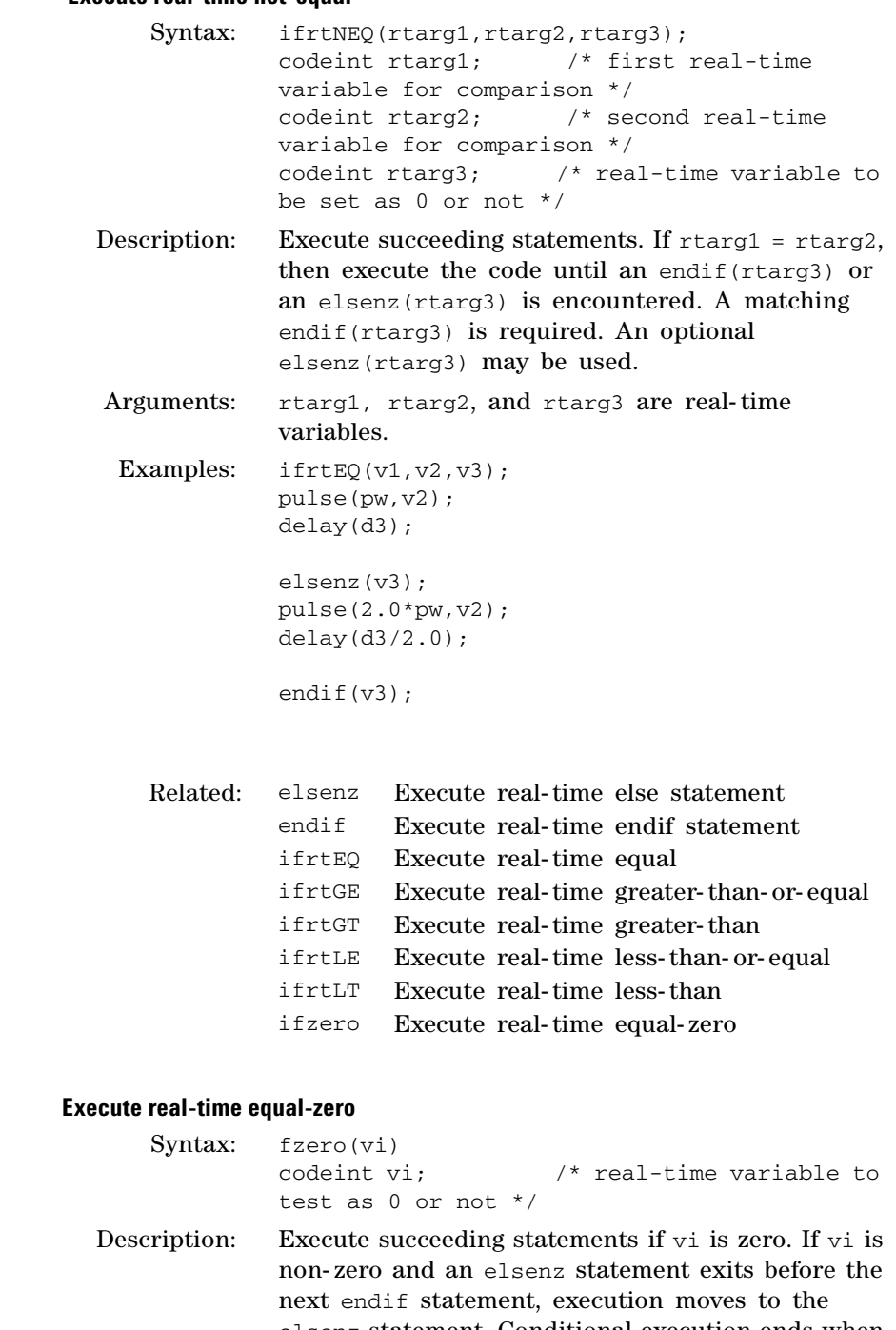

elsenz statement. Conditional execution ends when the endif statement is reached. It is not necessary for any statements to appear between the ifzero and the elsenz or between the elsenz and the endif statements.

Arguments: vi is a real- time variable (v1 to v42, oph, *etc*) that is tested for a zero or non- zero value.

 $ifzero$ 

```
Examples: \text{mod}2(\text{ct},\text{v1}); /* \text{v1=010101...} */
            ifzero(v1); /* test if v1 is zero */
            pulse(pw,v2); /* execute if v1 is zero */ 
            delay(d3); \frac{1}{2} /* execute if v1 is zero */
            elsenz(v1); /* test if v1 is non-zero 
            */ 
           pulse(2.0*pw,v2); /* execute if v1 is non-zero 
           */ 
           delay(d3/2.0); \prime* execute if v1 is non-zero
           */ 
           endif(v1); \frac{1}{2} /* end conditional
           execution */
```
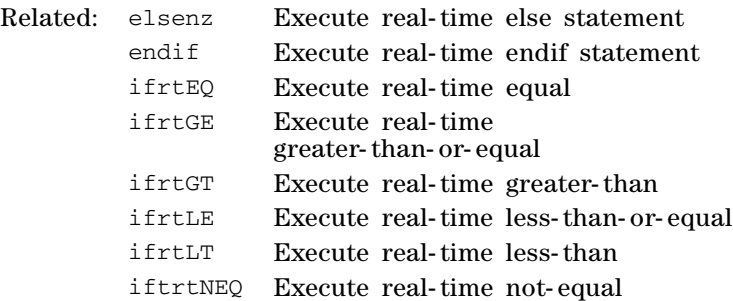

#### **incr increment real-time integer value**

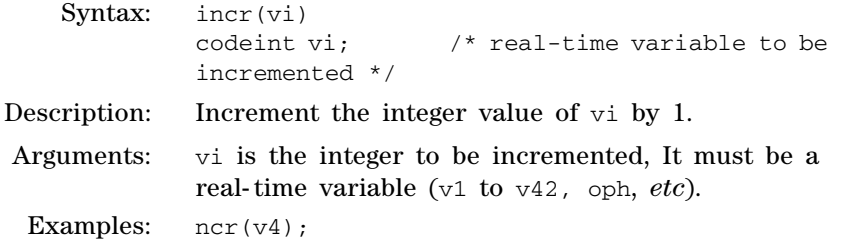

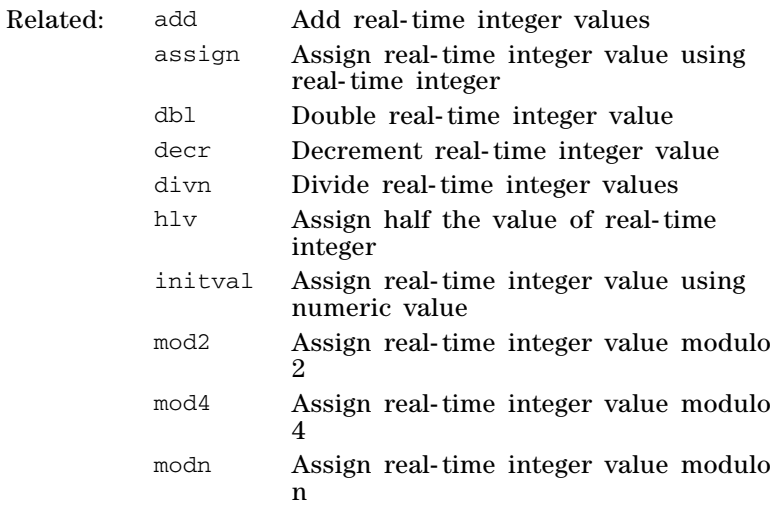

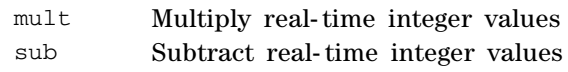

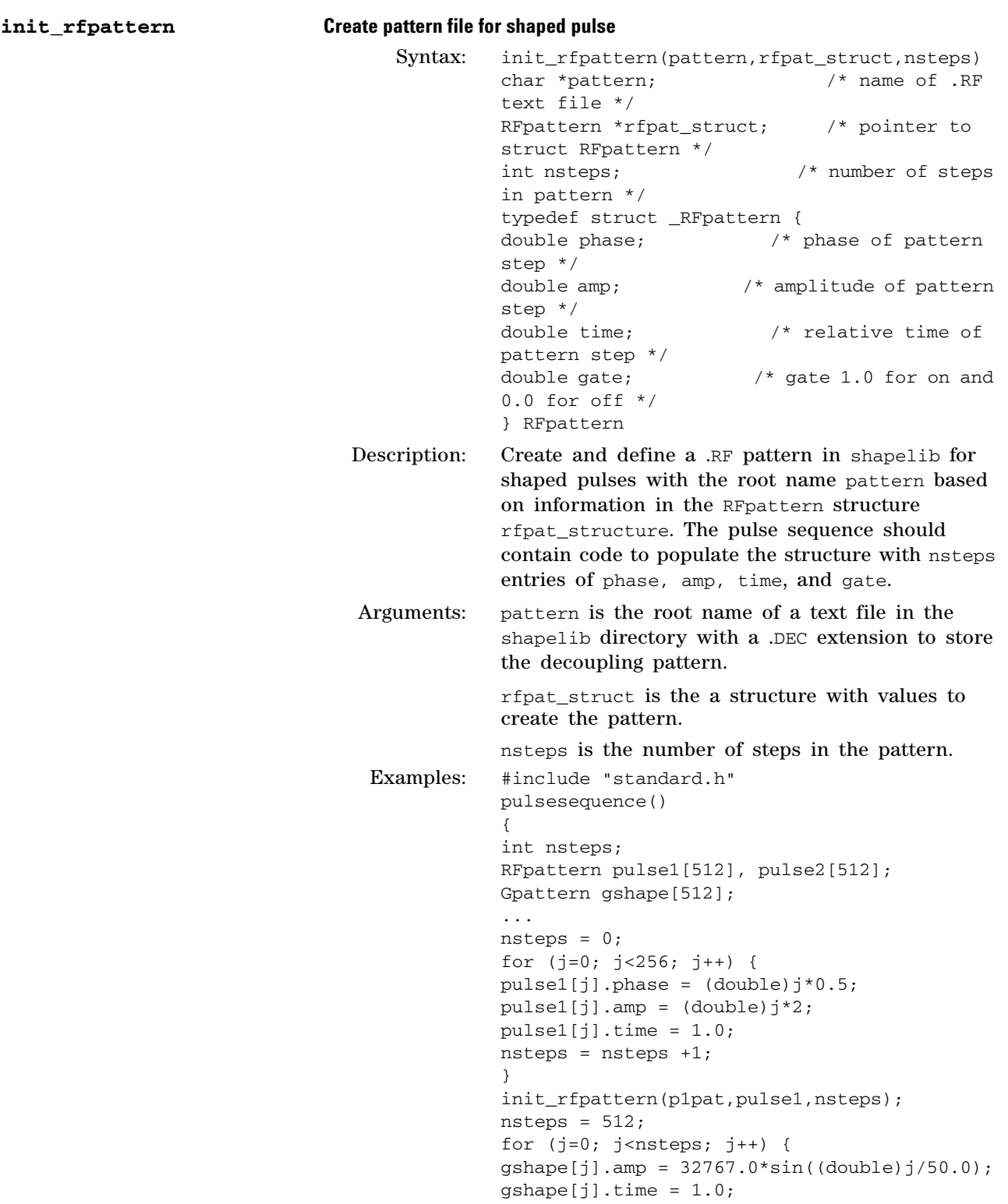

```
}
                                              init_gradpattern("gpat",gshape,nsteps);
                                              ...
                                              shaped_pulse(p1pat,p1,v1,rof1,rof1);
                                              ...
                                              shapedgradient("gpat",.01, 16000.0, 'z', 1, 
                                             WAIT);
                                              ...
                                              } 
init_decpattern Create pattern file for waveform decoupling
                                    Syntax: init_decpattern 
                                              (pattern,decpat_struct,nsteps)
                                             char *pattern; /* name of .DEC 
                                             text file */
                                             DECpattern *rfpat_struct; /* pointer to 
                                             struct DECpattern */
                                             int nsteps; /* number of steps 
                                             in pattern */
                                              typedef struct _DECpattern {
                                              double phase; /* phase of pattern step */
                                              double amp; /* amplitude of pattern step */
                                              double duration: /* tip-angle duration */
                                              double gate: /* gate 1.0 for on and 
                                              0.0 for off*/
                                              } DECpattern
                                Description: Create and define a .DEC pattern in shapelib for 
                                              programmable waveform decoupling with the root 
                                             name pattern based on information in the 
                                              DECpattern structure decpat_structure. The pulse 
                                              sequence should contain code to populate the 
                                              structure with nsteps entries of phase, amp, 
                                             duration, and gate.
                                Arguments: pattern is the root name of a text file in the 
                                              shapelib directory with a .DEC extension to store 
                                              the decoupling pattern.
                                              decpat_struct is a structure with values to create 
                                              the pattern.
                                              nsteps is the number of steps in the pattern.
                                    Related: init_decpattern Create pattern file for 
                                                                 waveform decoupling
                                             init_gradpattern Create pattern file for 
                                                                 gradient shape
                                    Related: init_gradpattern Create pattern file for 
                                                                 gradient shape
                                             init_rfpattern Create pattern file for 
                                                                  shaped pulse
```
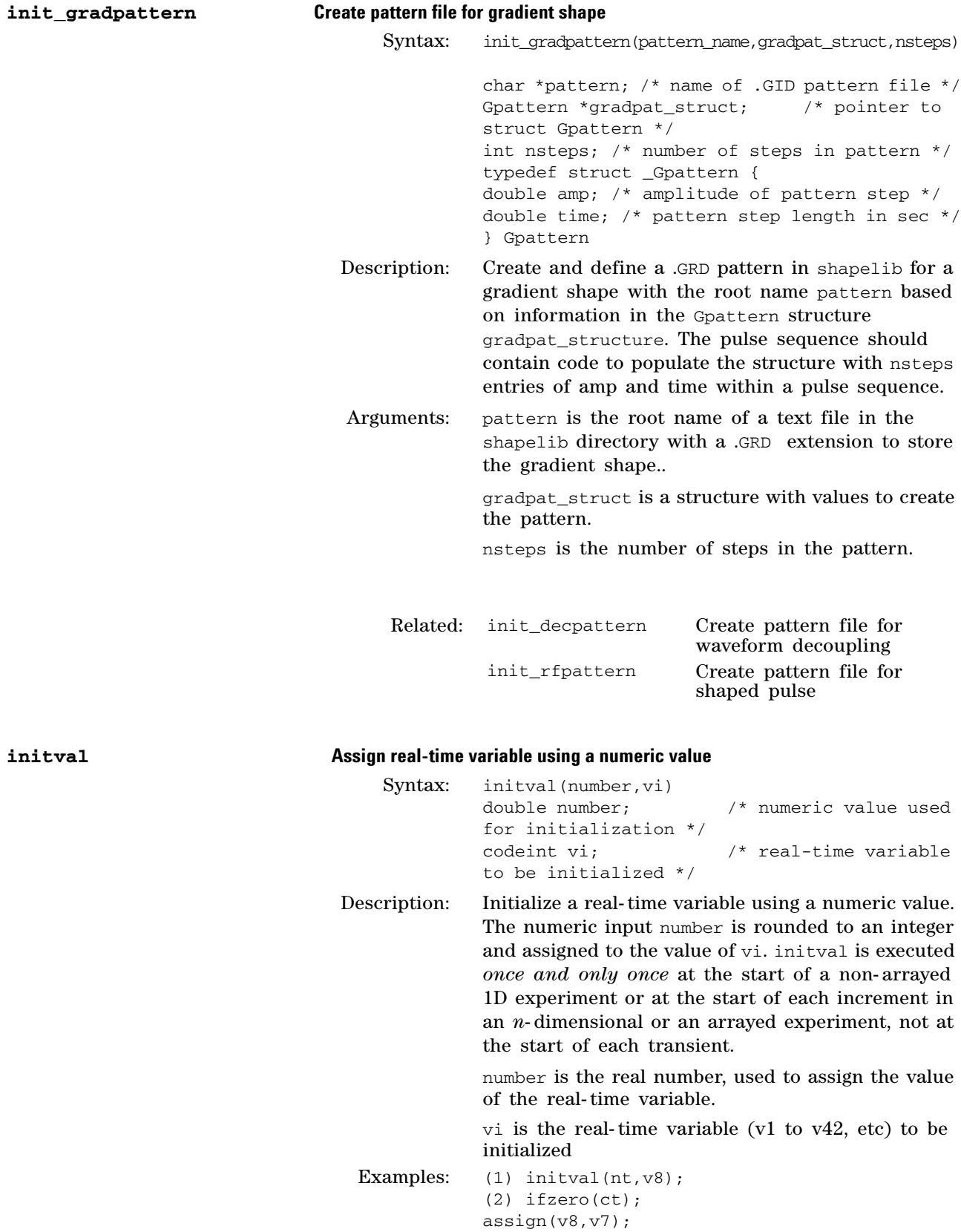

```
elsenz(ct);
decr(v7);
endif(ct);
```
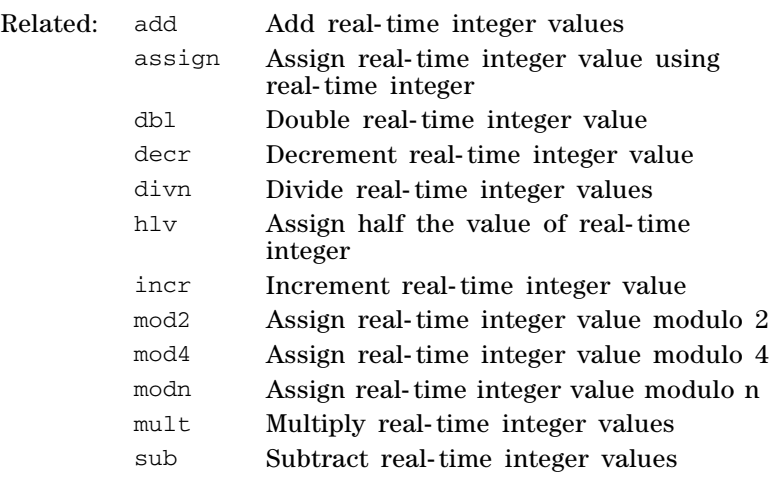

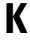

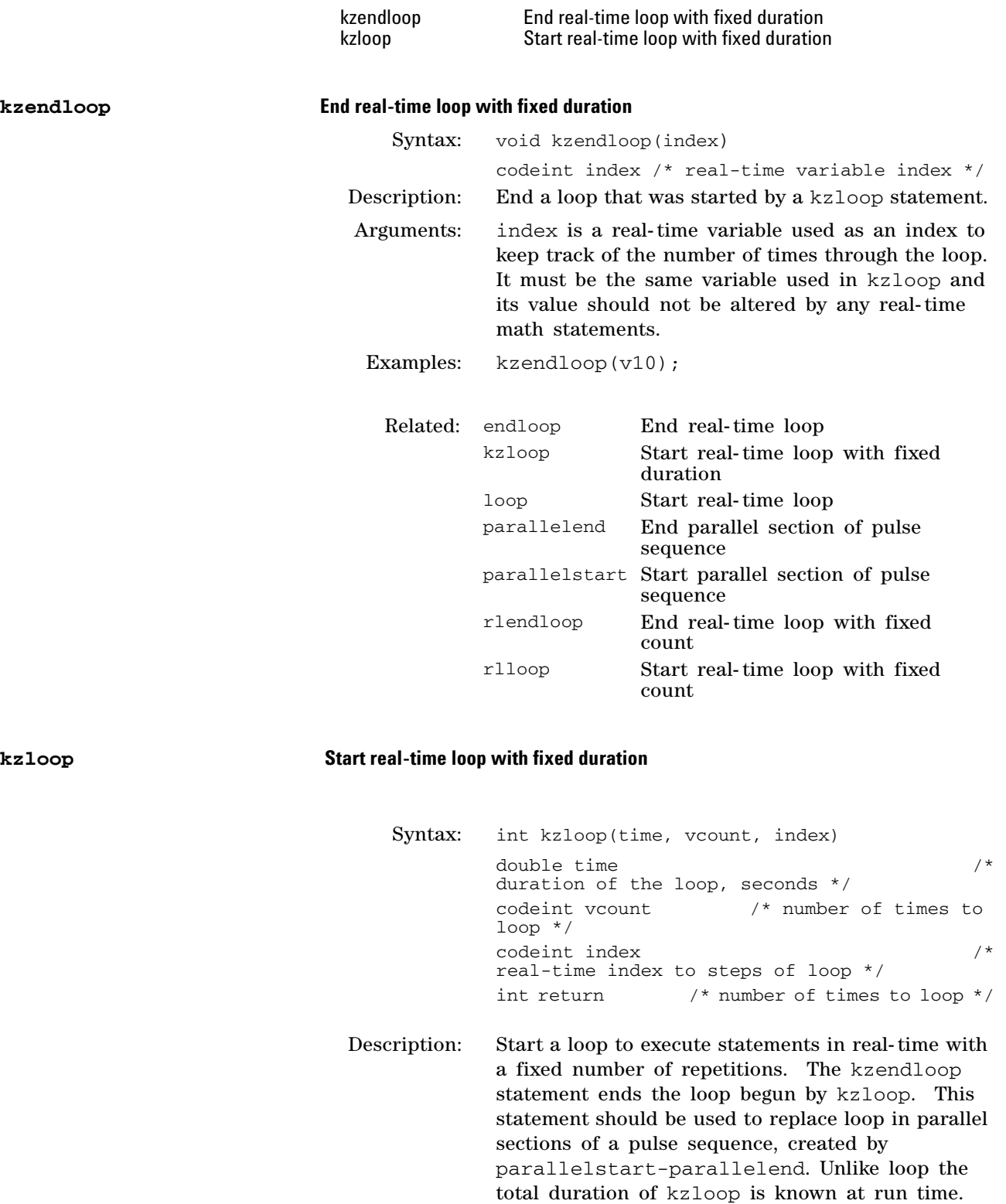

Arguments: time is a duration that contains the loop. The number of times through the loop is set to complete the loop within the duration time. A delay is added after the loop, if necessary, to complete the duration time. vcount is a real- time variable containing the number of times through the loop. It is calculated and initialized based on the duration time. The value of vcount should not be changed by any real- time math statements. index is a real- time variable used as an index to keep track of the number of times through the loop. It must be the same variable as that used in kzendloop and its value should not be altered by any real- time math statements. Examples: In this example, the loop count is calculated as trunc( $14.0/3.0$ ) = 4 repetitions of 3 seconds. The remaining duration,  $14.0 - 4*3.0 = 2.0$  seconds will be added as a delay after the repetitions. kzloop(14.0,v2,v11); delay(3.0); kzendloop(v11); Related: endloop End real- time loop kzendloop End real- time loop with fixed duration loop Start real- time loop parallelend End parallel section of pulse sequence parallelsta rt Start parallel section of pulse sequence rlendloop End real- time loop with fixed count rlloop Start real- time loop with fixed count

# **L**

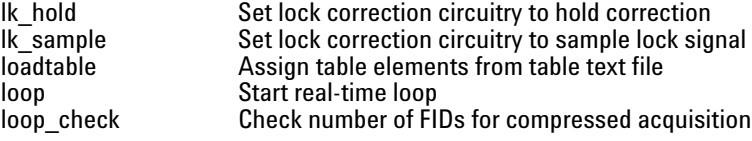

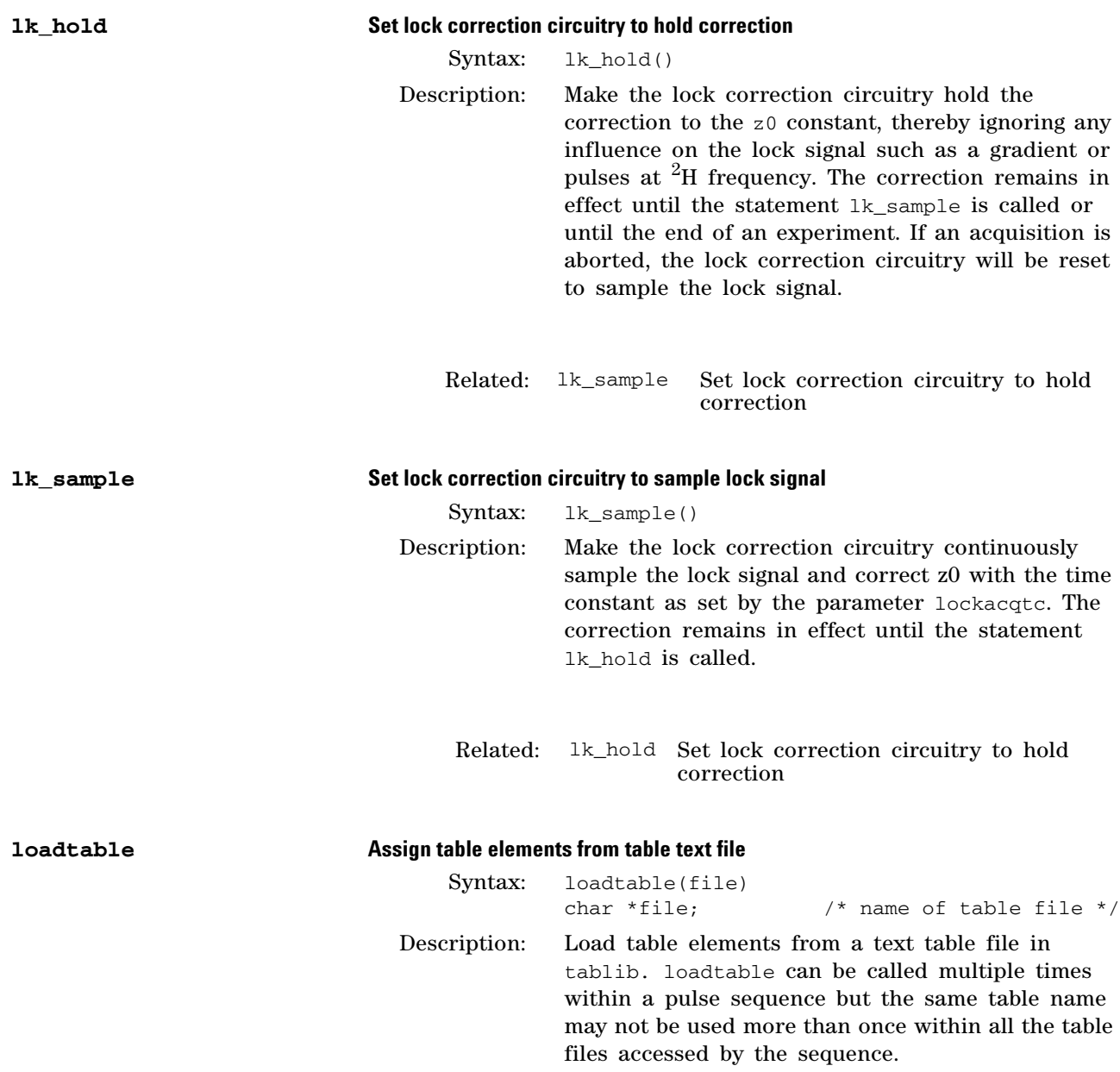

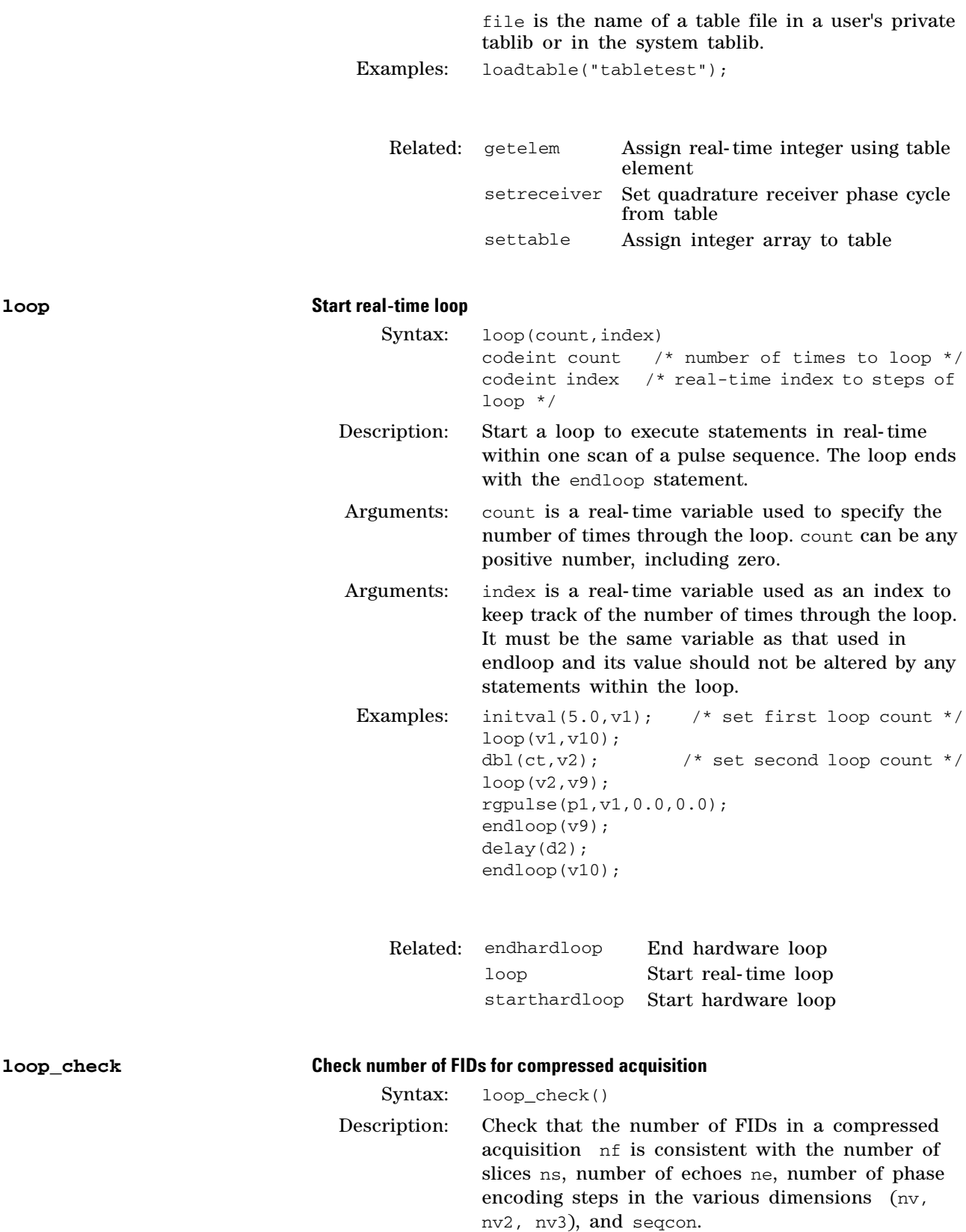

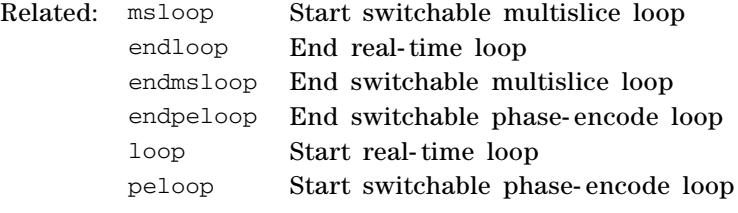

# **3 Pulse Sequence Statement Reference**

# **M**

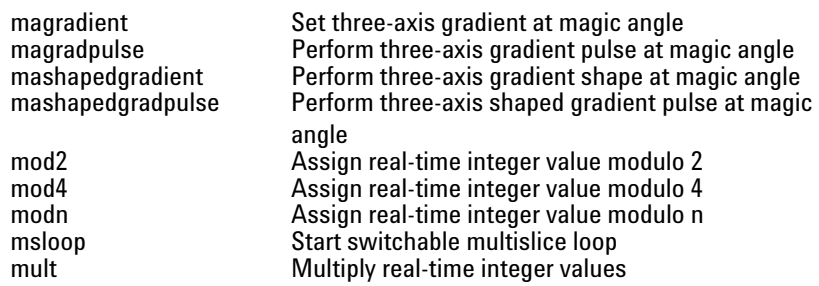

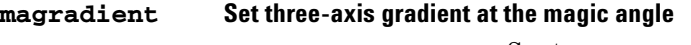

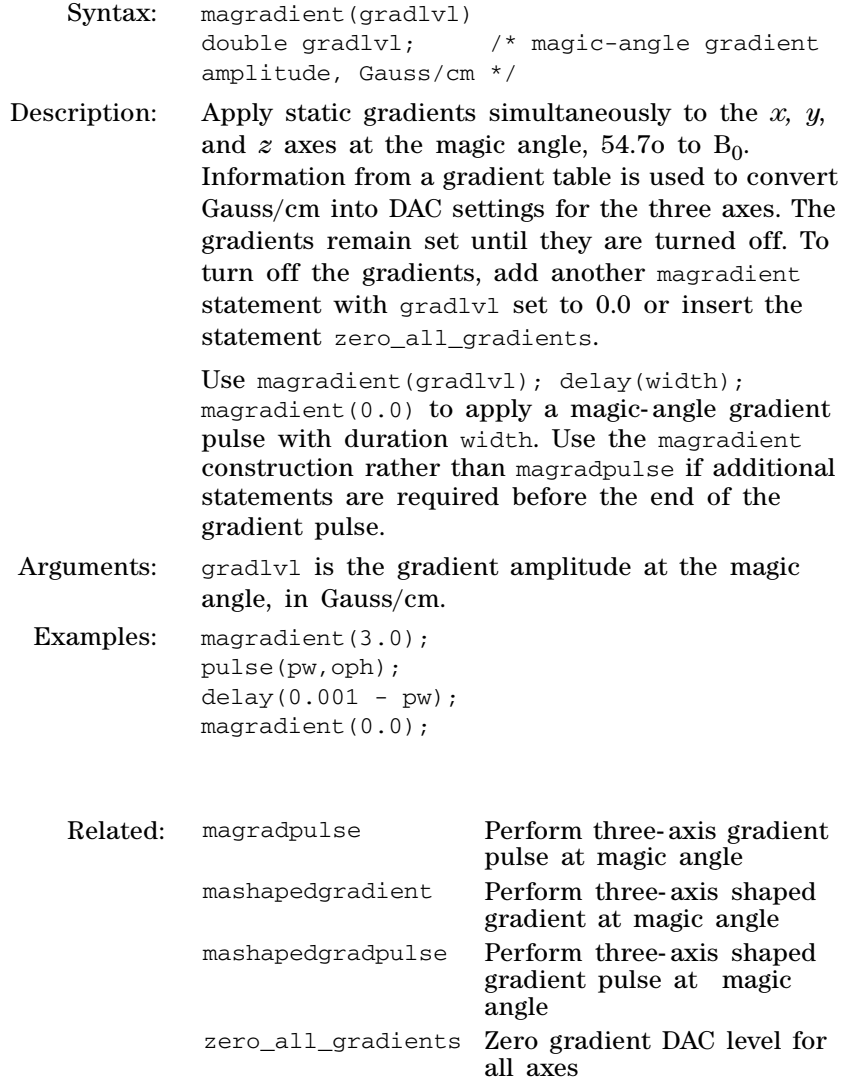

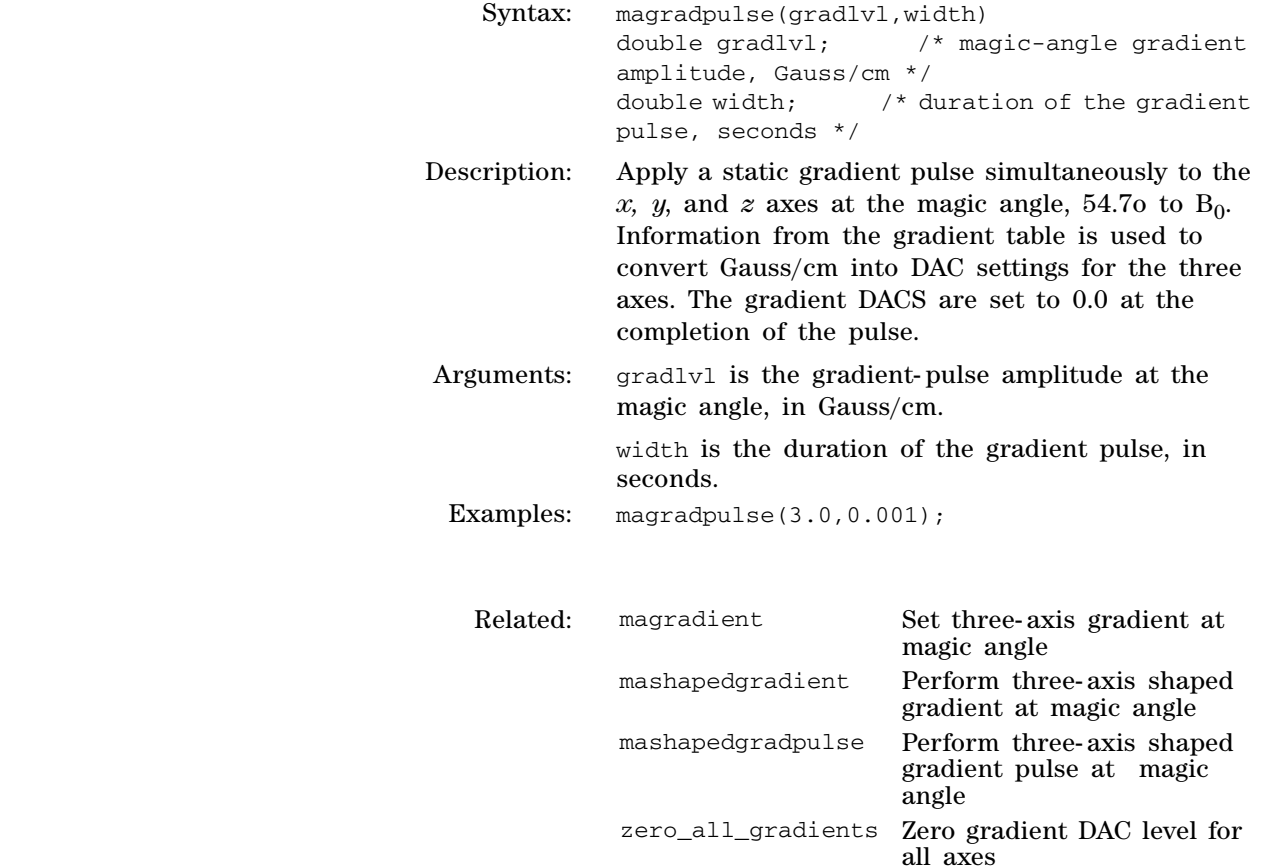

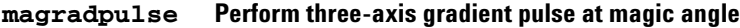

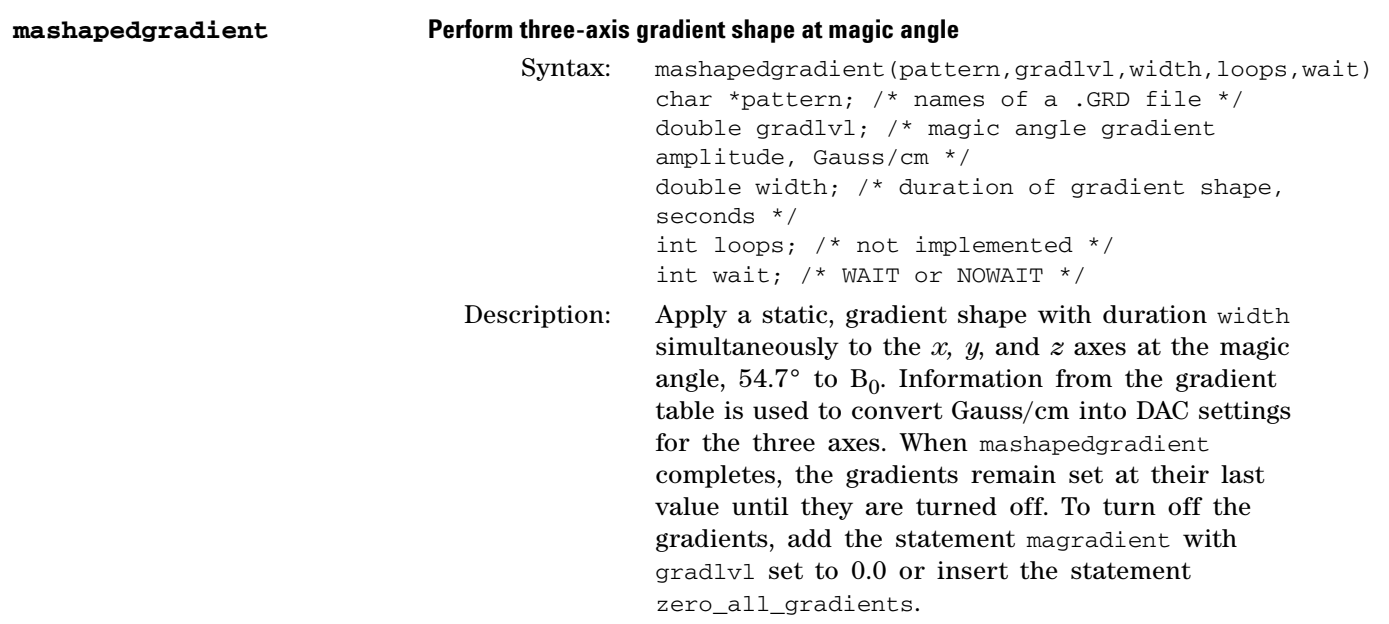

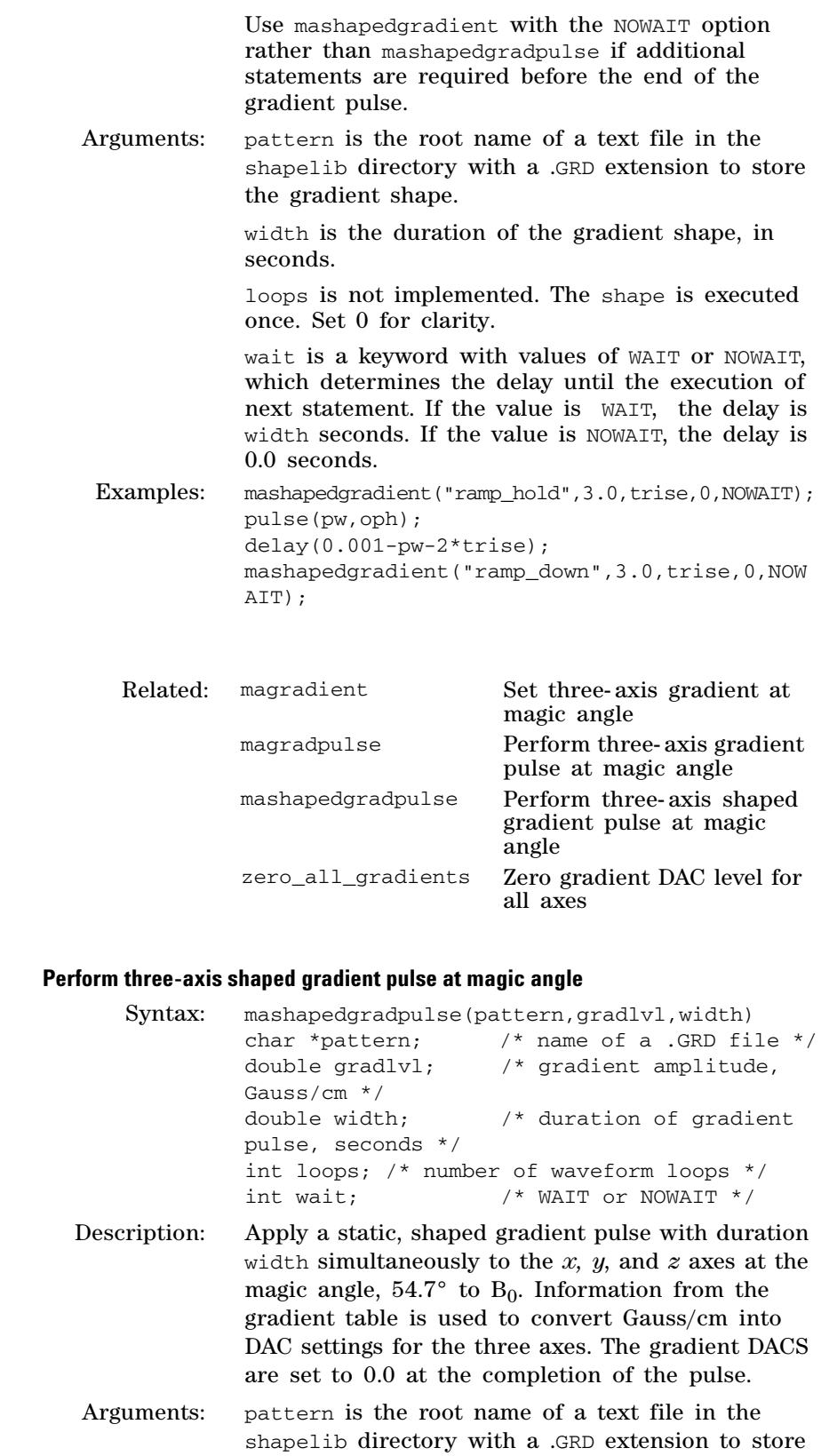

the gradient shape.

 $$ 

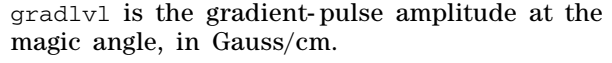

width is the duration of the gradient pulse, in seconds.

Examples: mashapedgradpulse("hsine",3.0, 0.001);

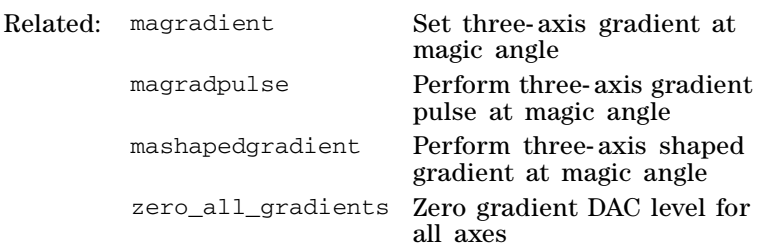

### **mod2 Assign real-time integer value modulo 2**

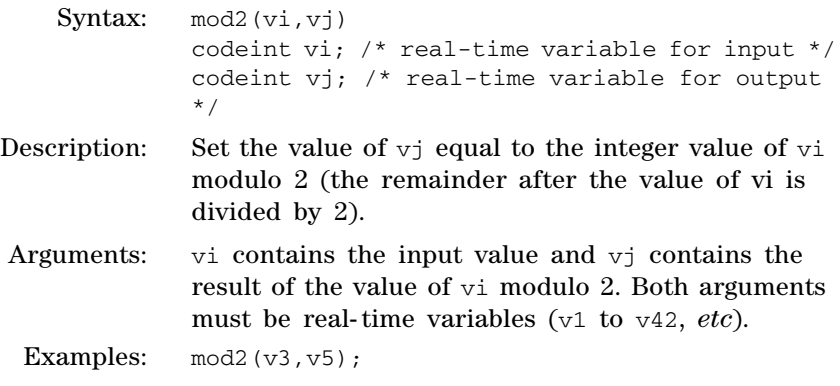

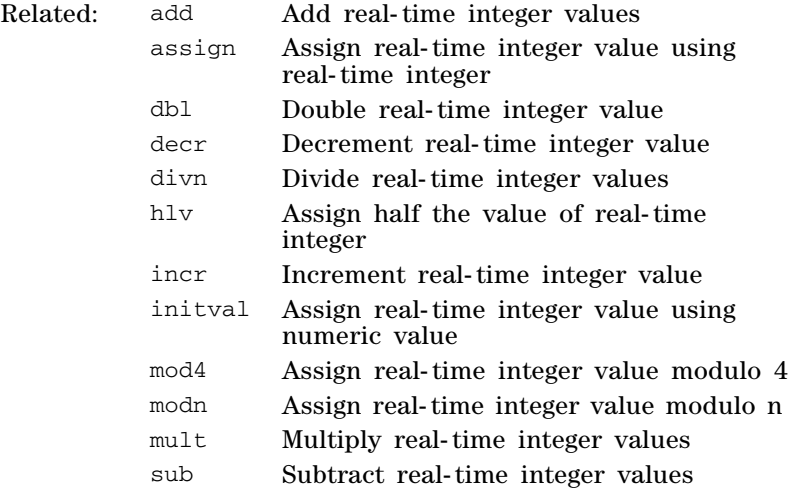

## **3 Pulse Sequence Statement Reference**

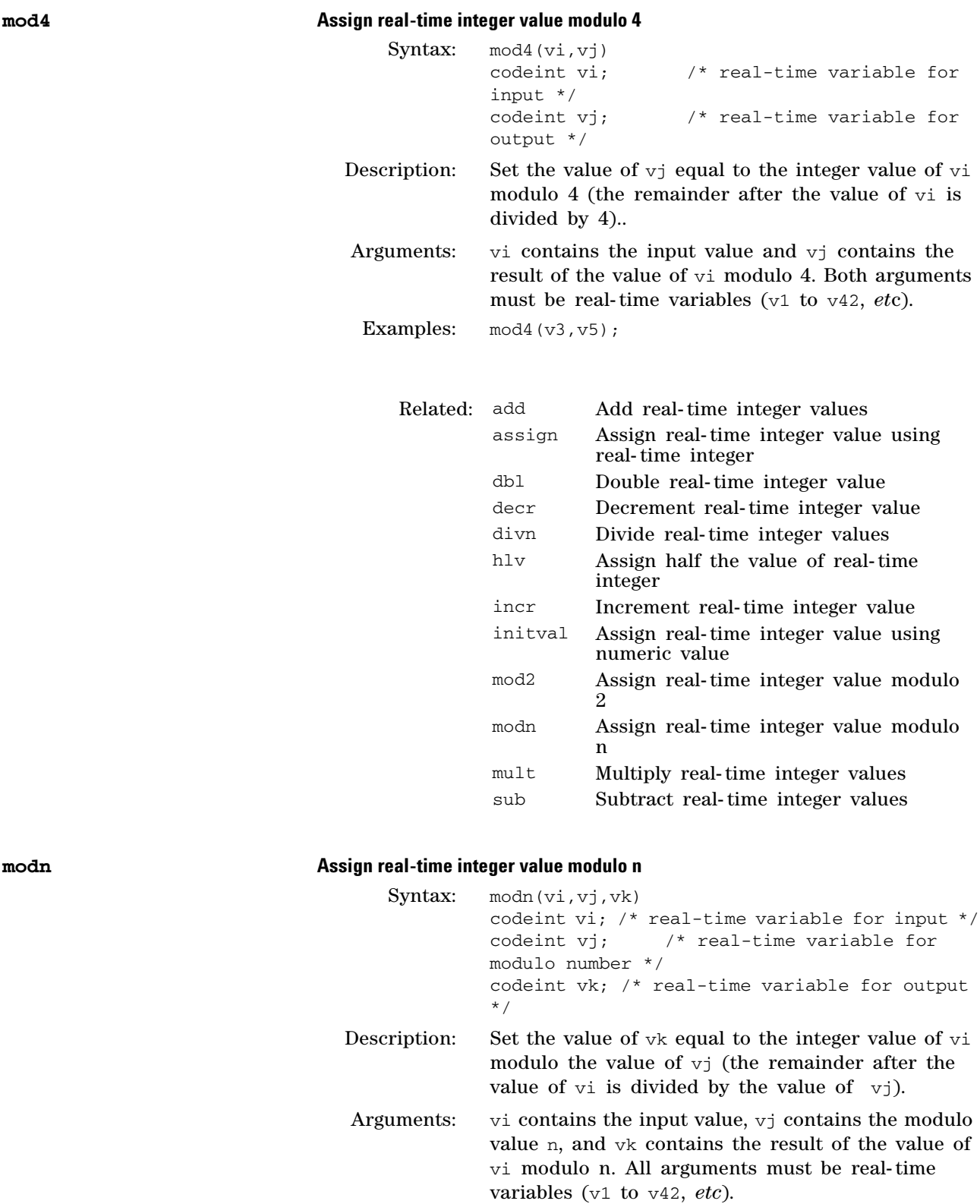

Examples: modn(v3, v5, v4);

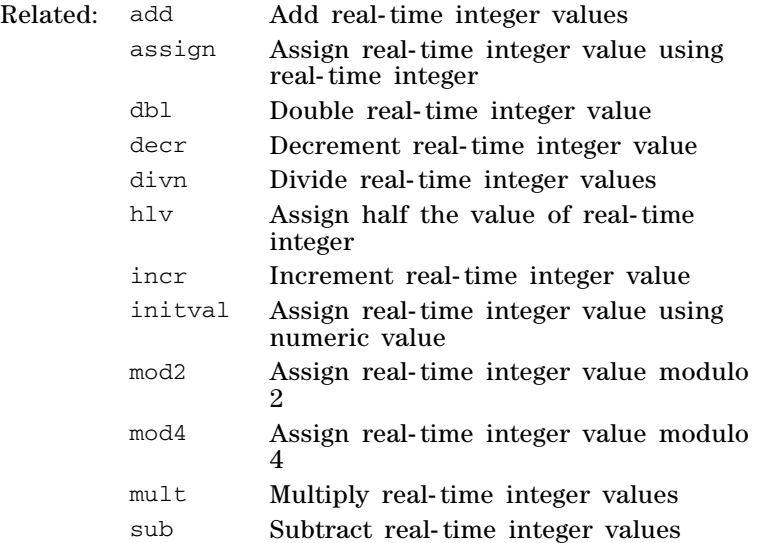

### **msloop Start switchable multislice loop**

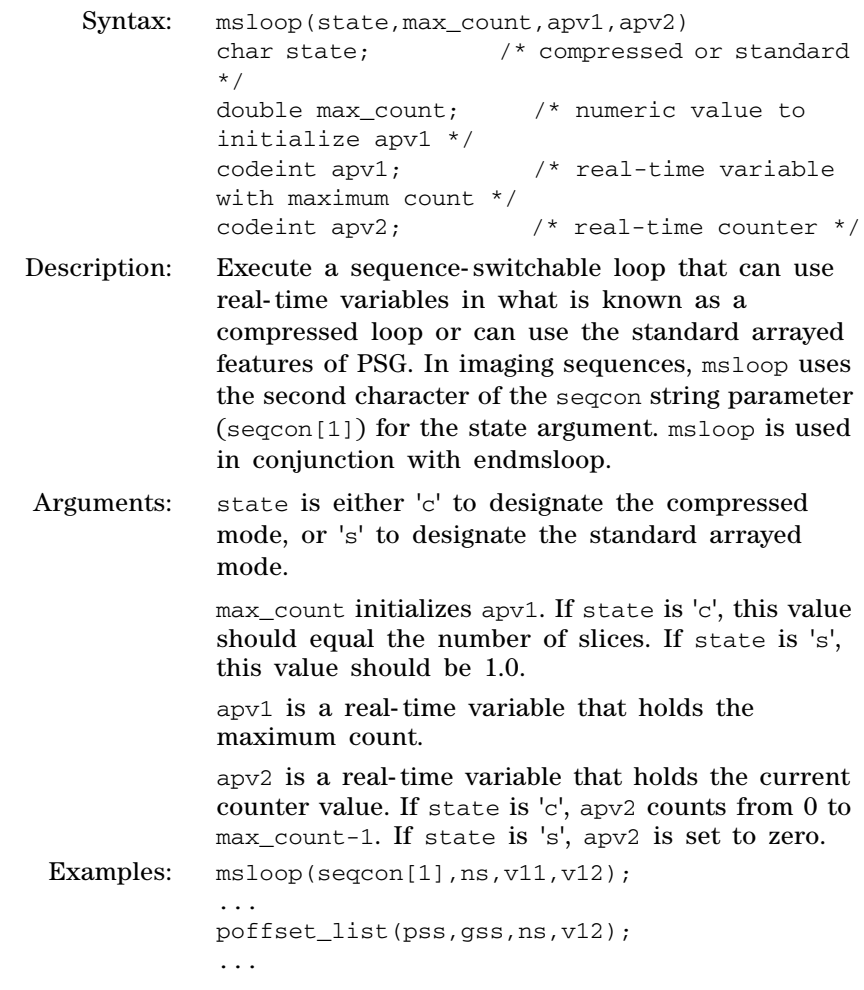

```
acquire(np,1.0/sw);
...
endmsloop(seqcon[1],v12);
```
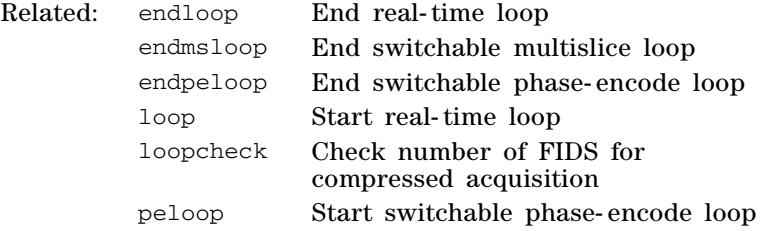

### **mult Multiply real-time integer values**

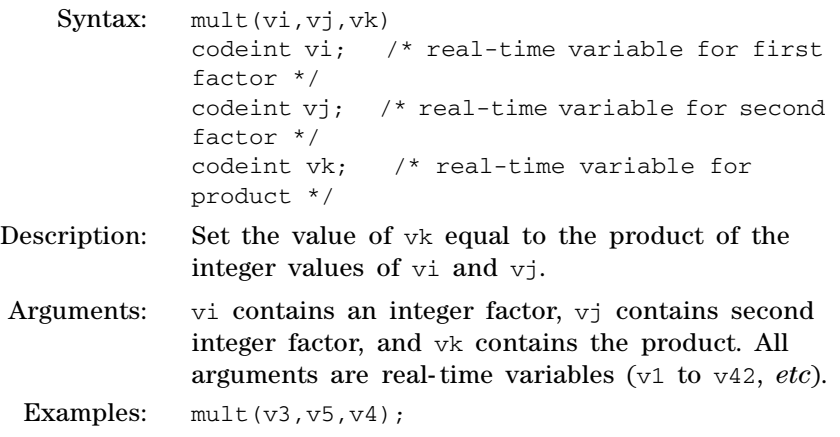

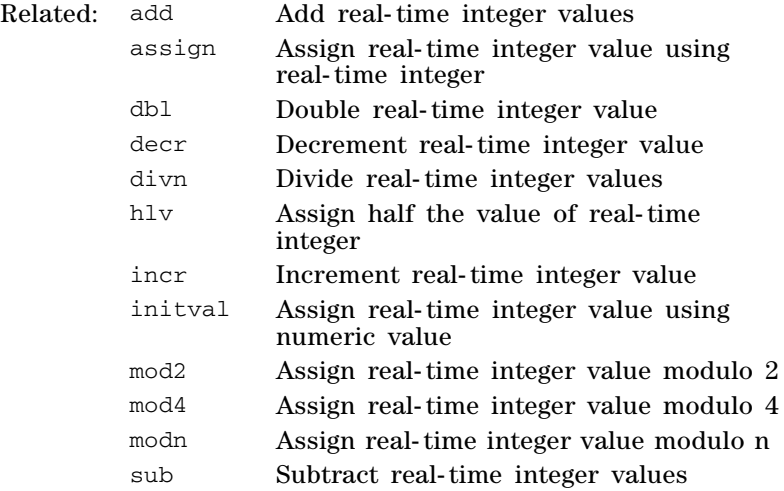

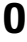

 $obl\_gradient$ 

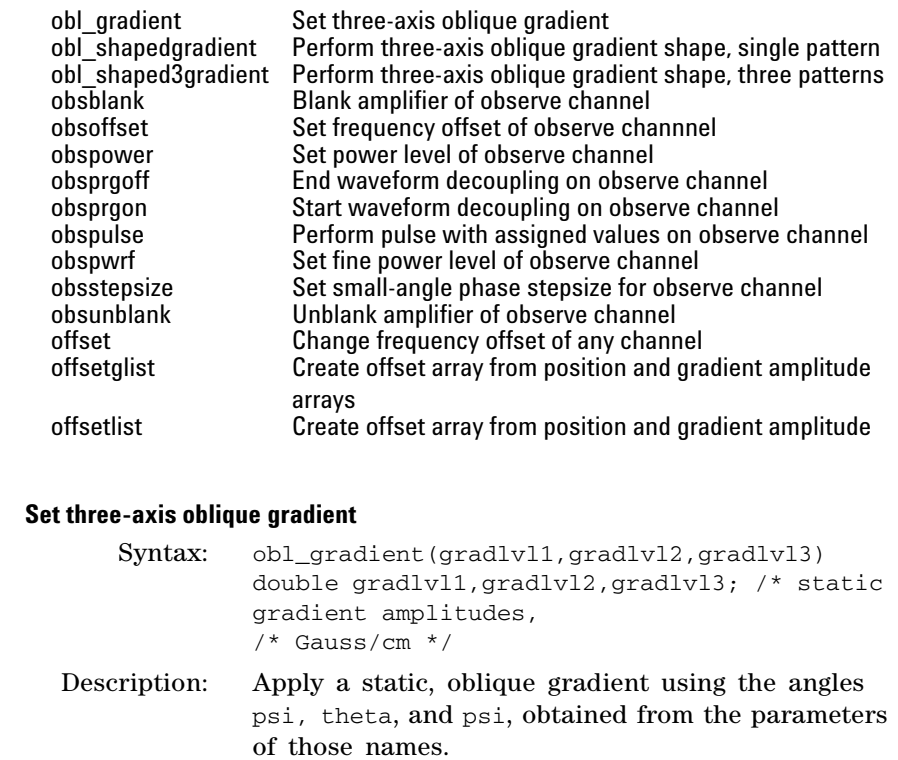

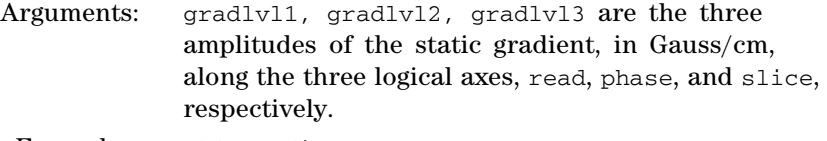

Examples: obl\_gradient(0.0,0.0,gss); obl\_gradient(gro,0.0,0.0);

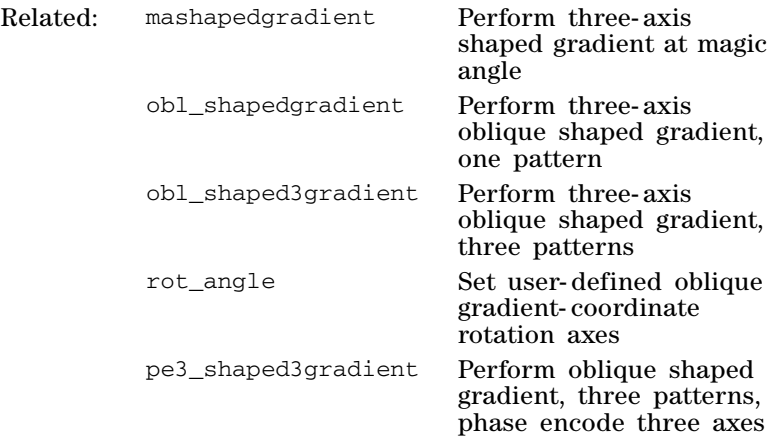

# **3 Pulse Sequence Statement Reference**

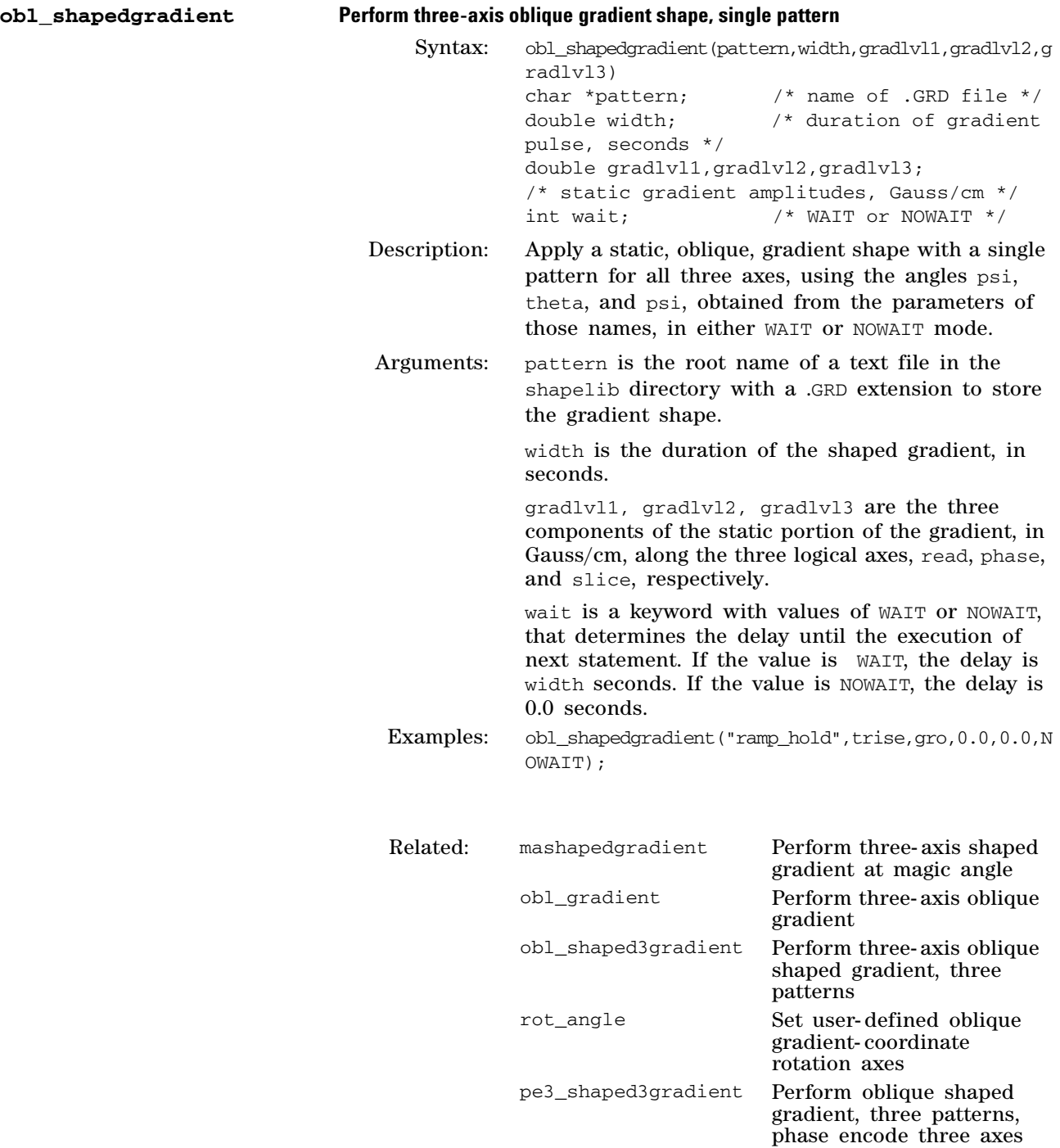

/\* duration of

/\* WAIT or NOWAIT \*/

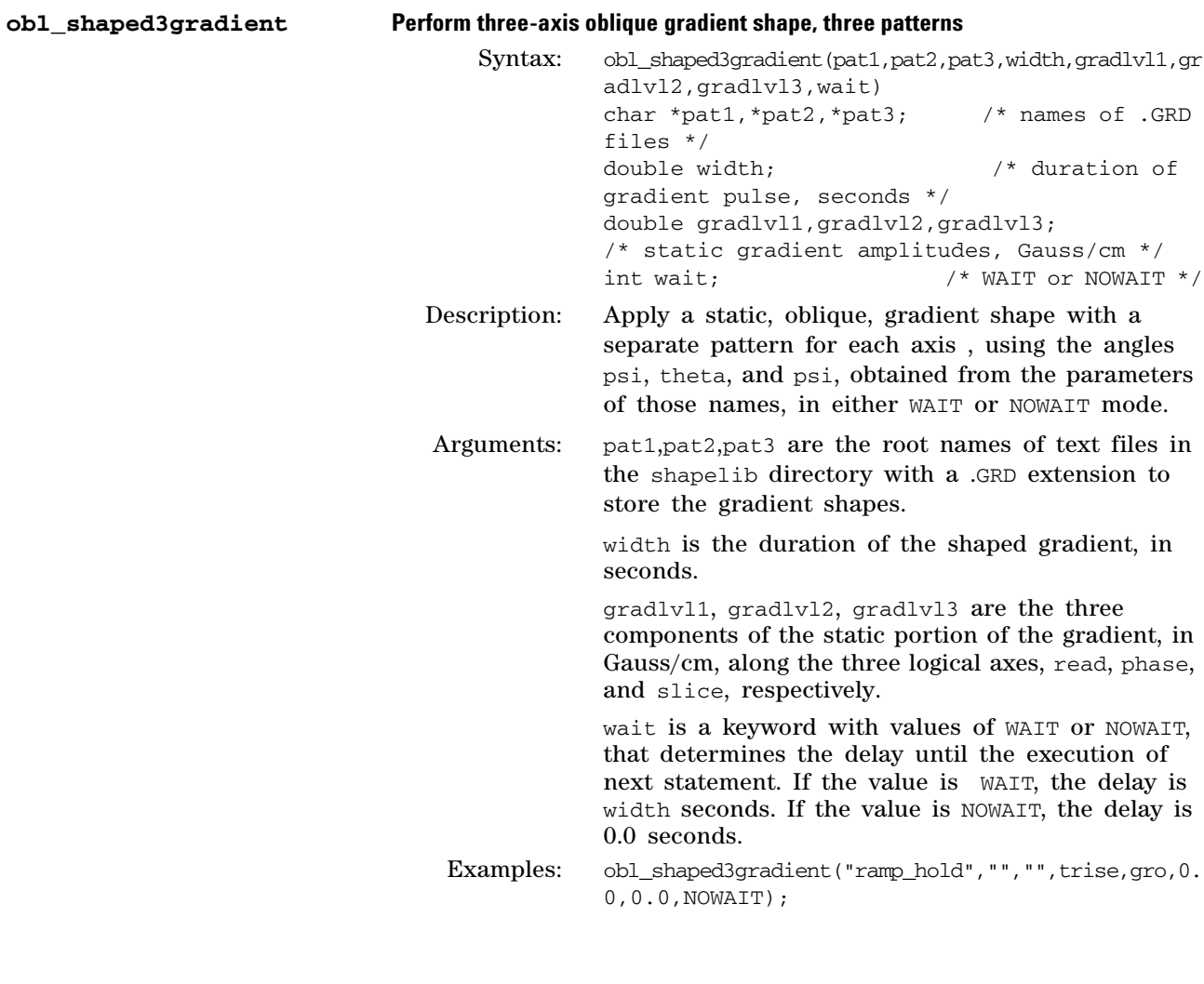

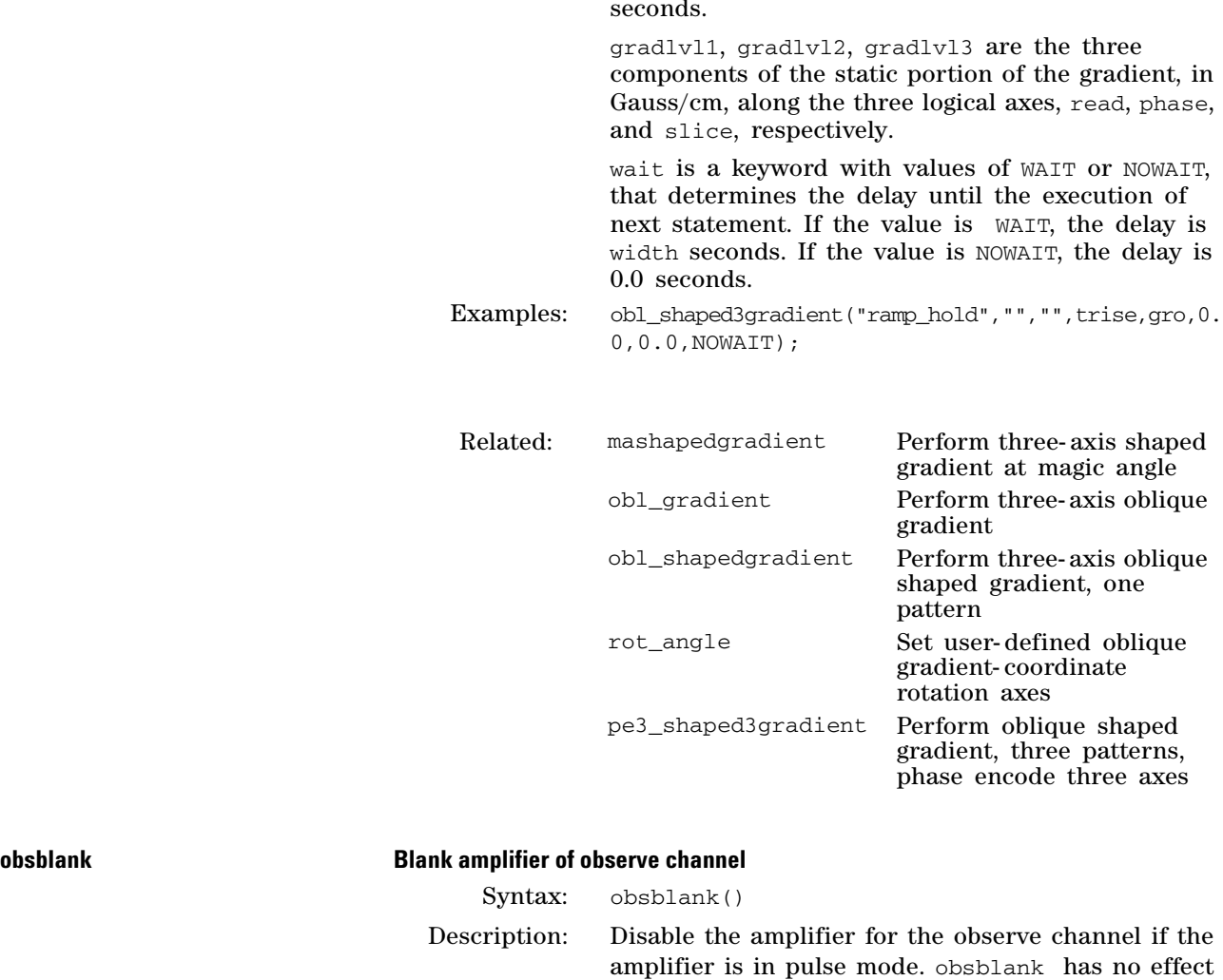

if the amplifier is in continuous mode. The observe

channel is in pulse mode by default because it is always associated with a receiver.

obsblank must be used before acquisition and it is often used between pulses and decoupling periods to suppress amplifier noise.

To place the observe channel in continuous mode, create the parameter ampmode and set the appropriate character to 'c'. For continuous mode, obsblank has no effect and the statement is not needed. Placing an observe channel in continuous mode will usually lower the signal- to- noise of the acquisition.

Related: dec2blank Blank amplifier of second decoupler dec3blank Blank amplifier of third decoupler dec4blank Blank amplifier of fourth decoupler obsblank Blank amplifier of observe channel obsunblank Unblank amplifier of observe channel

#### **obsoffset Set frequency offset of observe channel**

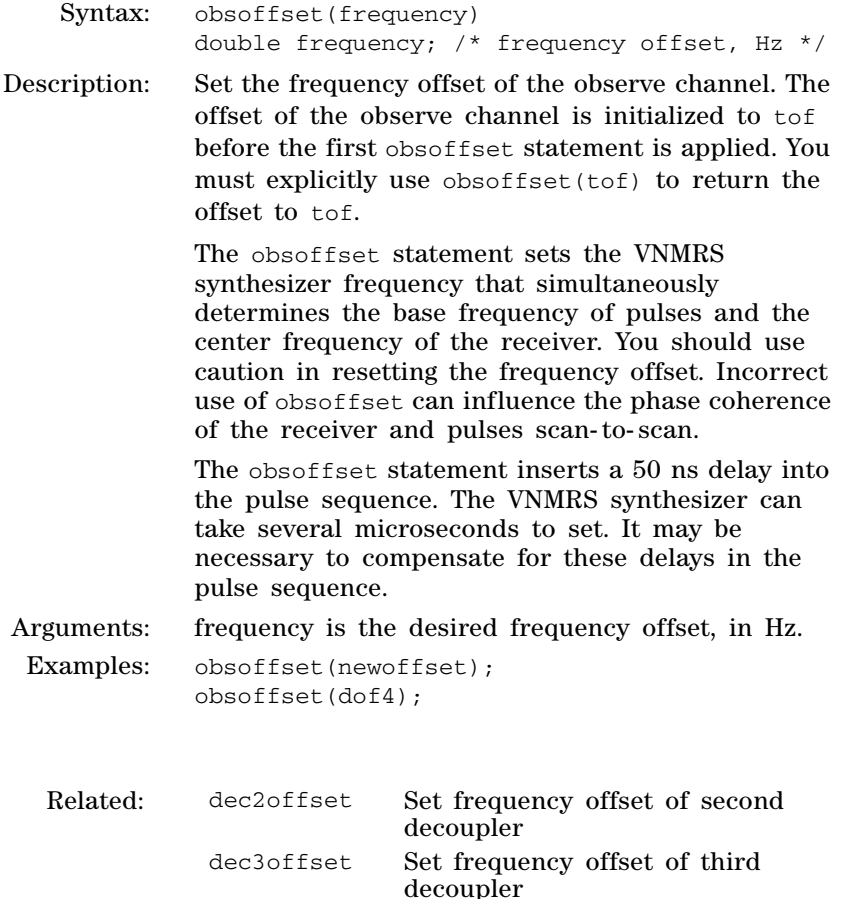
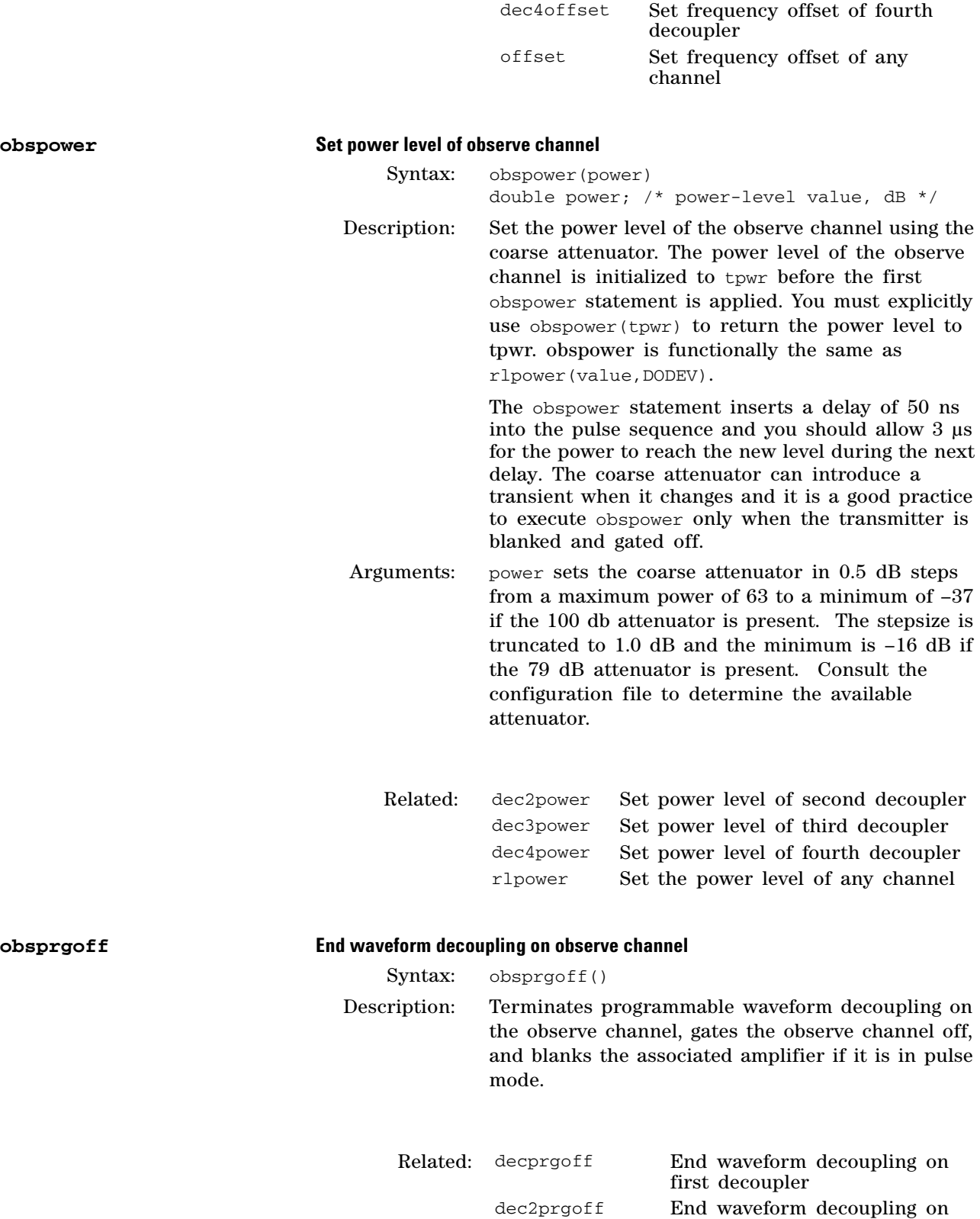

second decoupler

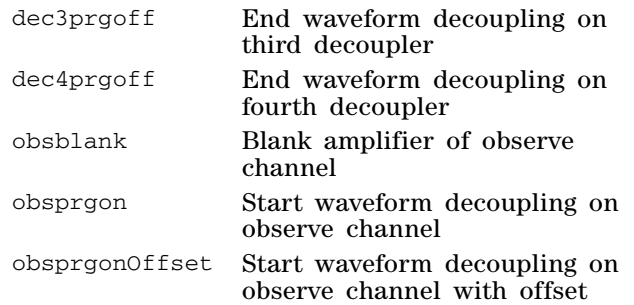

### **obsprgon Start waveform decoupling on observe channel**

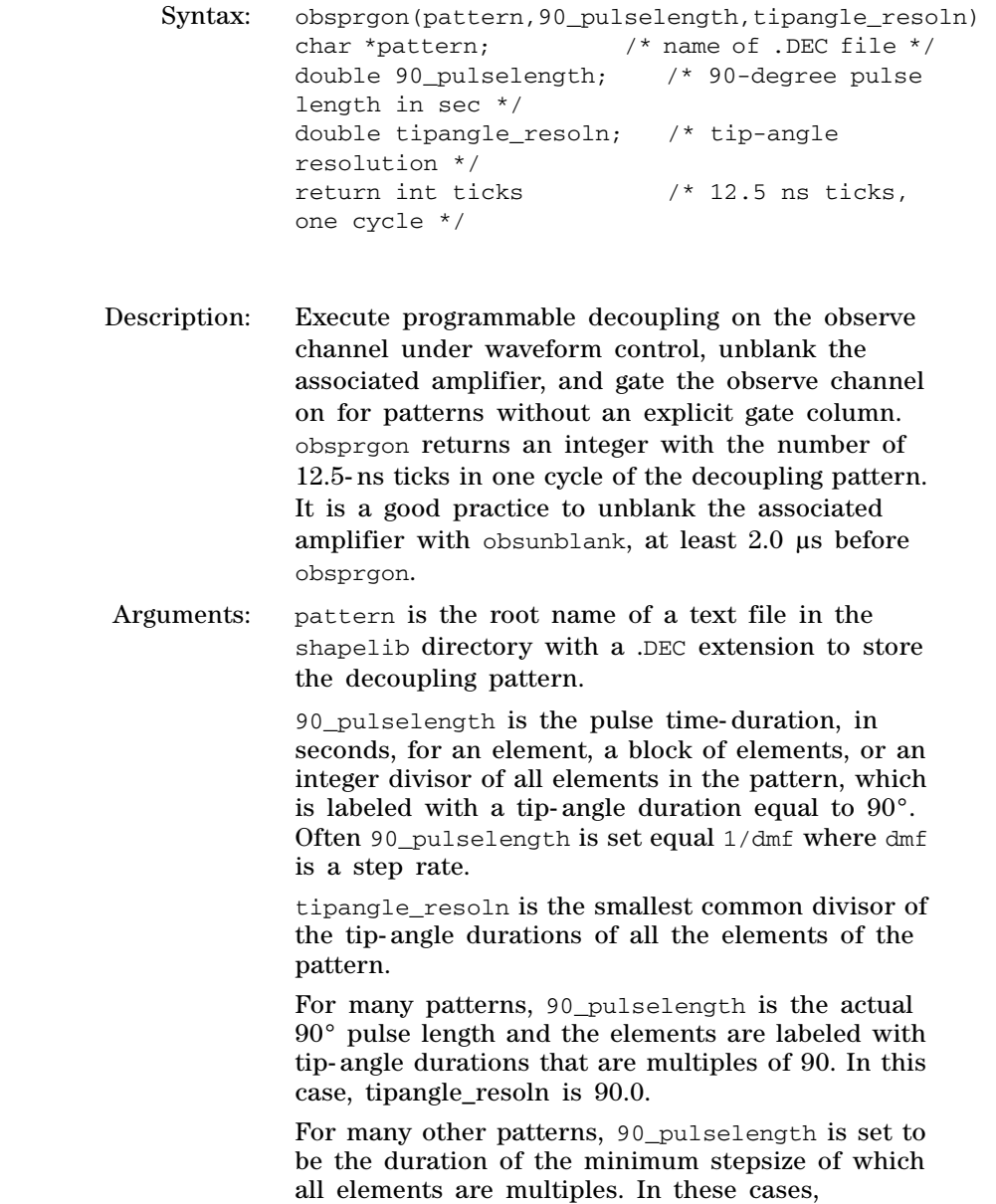

tipangle\_resoln is nominally 90 and elements in

the pattern have tip- angle durations that are multiples of 90.

For some patterns, 90\_pulselength is the actual 90° pulse length but elements of the pattern have arbitrary flip angles that are multiples of a tipangle\_resoln, that is less than 90° (*c.f*. 1.0°). In this case, tipangle\_resoln is the divisor (*c.f*. 1.0) and for good practice it is also a divisor of 90.0. Examples: obsprgon("garp1",1/dmf, 1.0);

obsprgon(modtype,pwx90,dres); ticks =  $obsprgon("walkz16", 1/dmf, 90.0);$ 

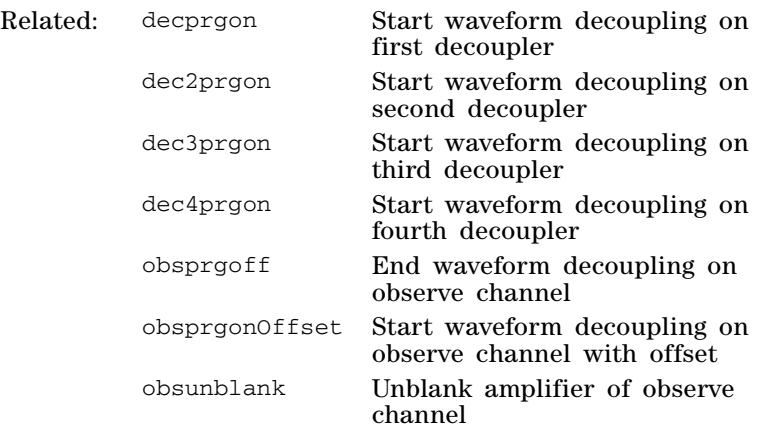

#### **obsprgonOffset Start waveform decoupling on observe channel with offset**

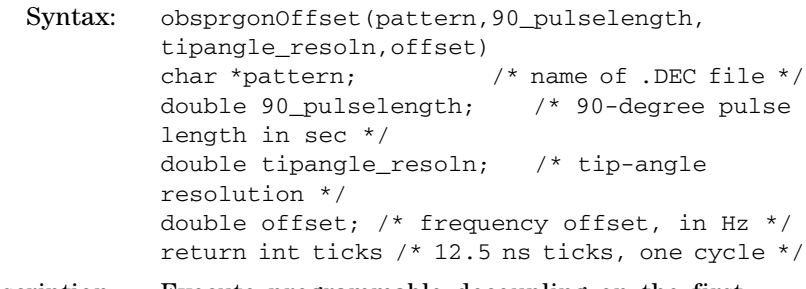

Description: Execute programmable decoupling on the first decoupler under waveform control with a frequency offset that is applied automatically. The statement obsprgonOffset unblanks the associated amplifier and gates the first decoupler on for patterns without an explicit gate column. obsprgonOffset returns an integer with the number of 12.5- ns ticks in one cycle of the decoupling pattern. It is a good practice to unblank the associated amplifier with obsunblank, at least 2.0 µs before obsprgonOffset.

> The frequency offset is applied by phase modulation of the base pattern in the rf controller. The phase modulation is achieved by expanding the pattern to include linear phase steps as well as by

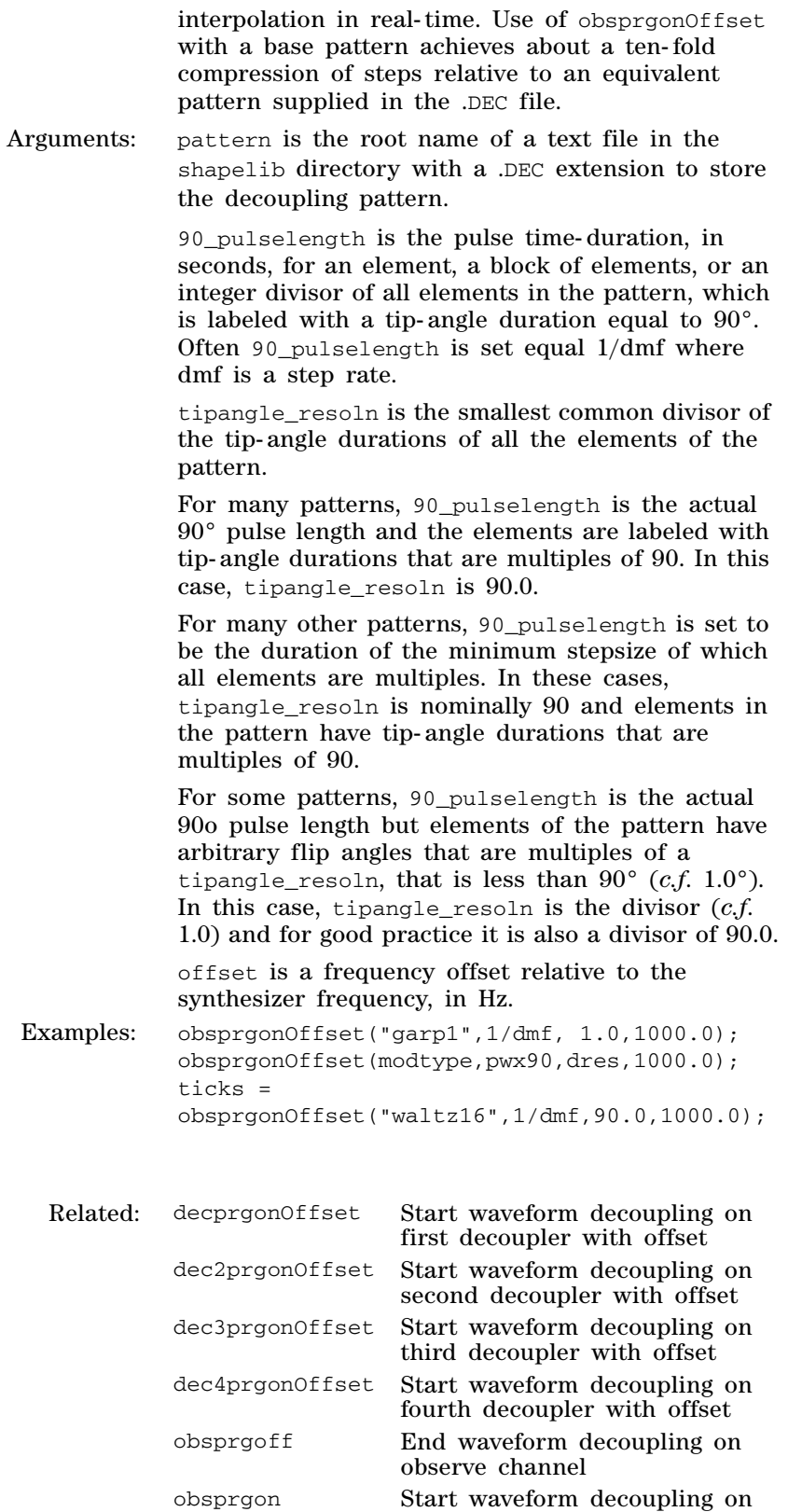

observe channel

obsunblank Unblank the amplifier of

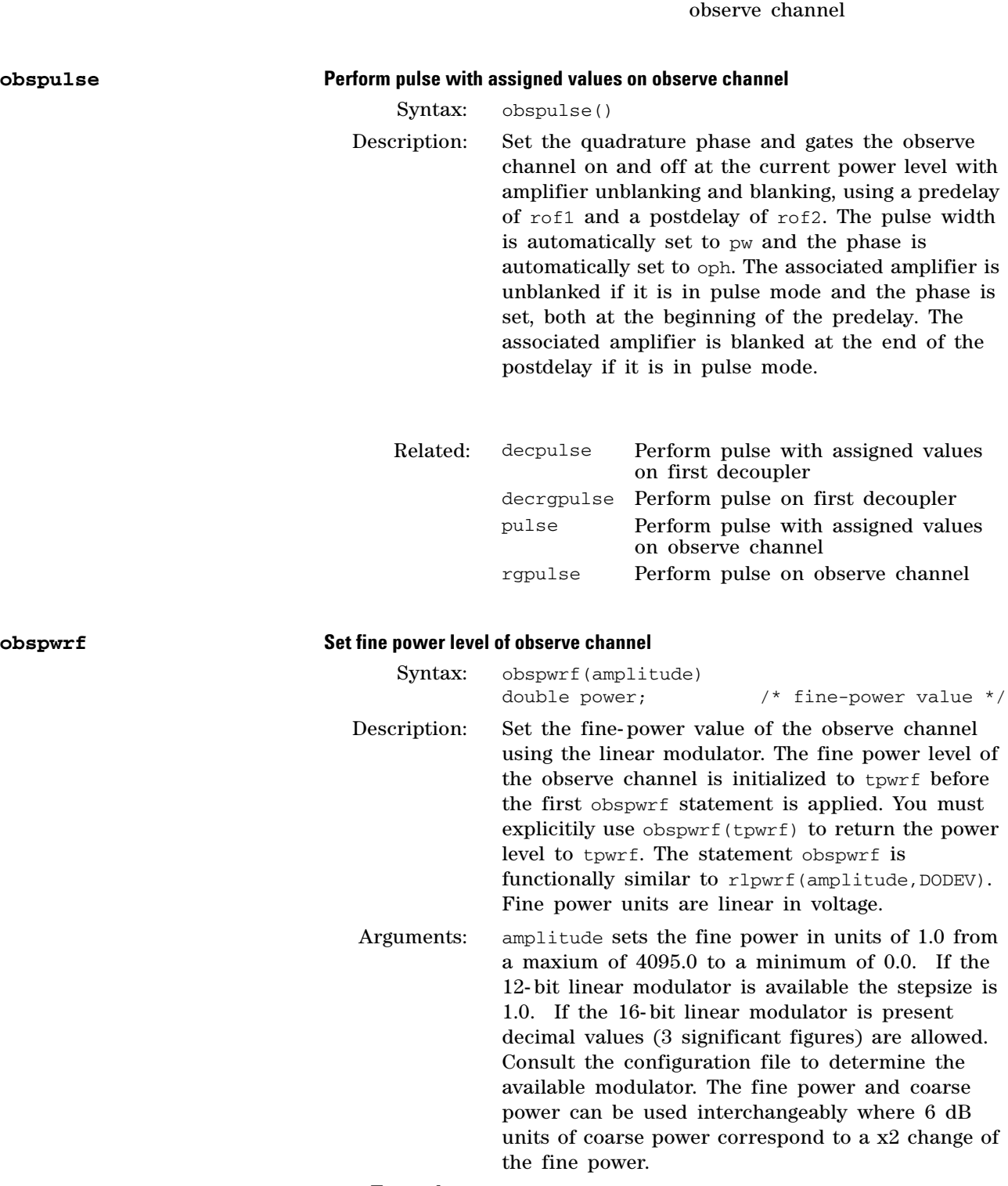

Examples: obspwrf(3500);obspwrf(3500.324);

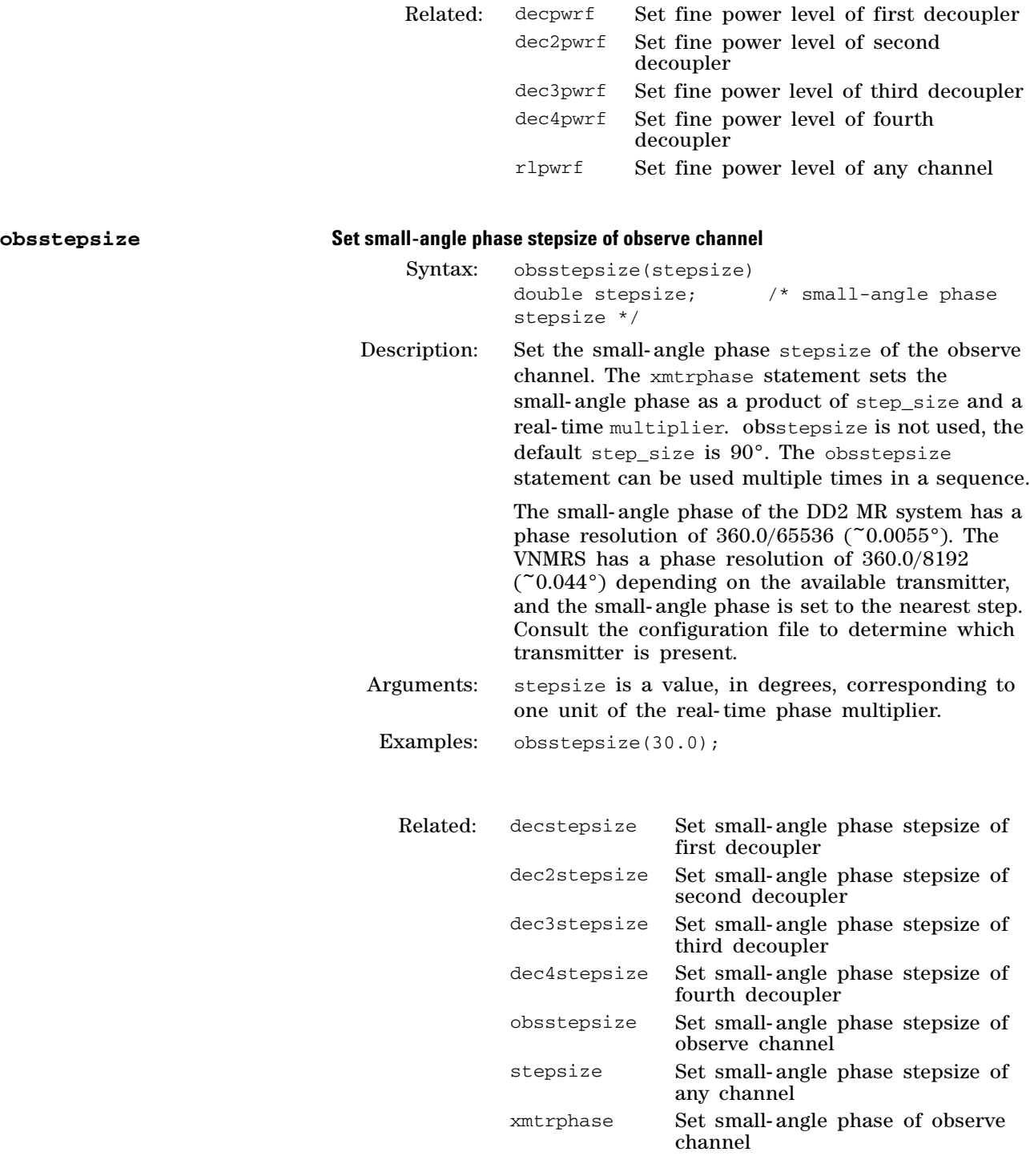

**obsunblank Unblank amplifier of observe channel**

Syntax: obsunblank()

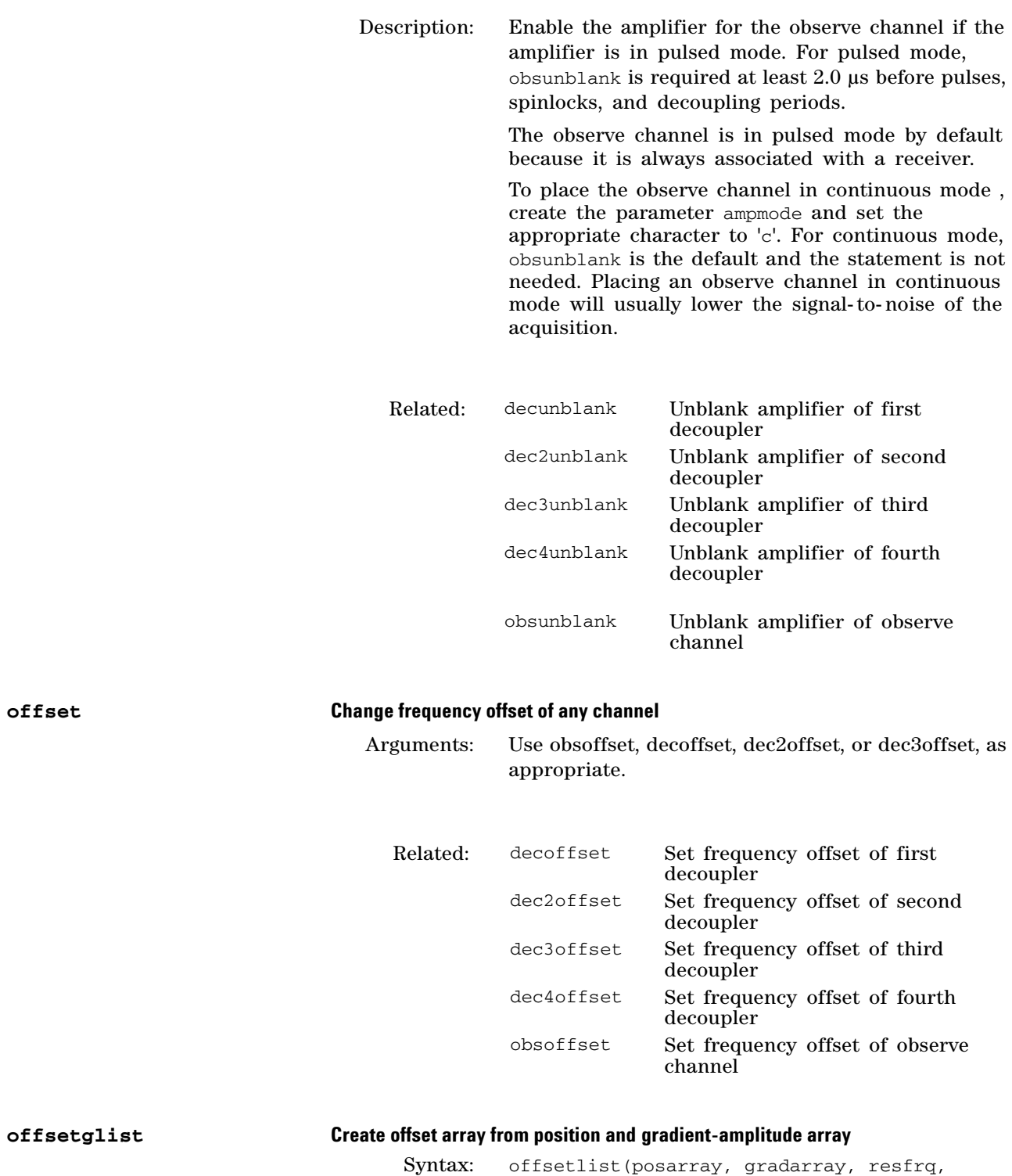

offsetarray, ns, state) double posarray[]; /\* input positions, in cm \*/ double gradarray;  $\qquad$  /\* input gradient amplitudes in cm \*/ double resfrq; /\* optional

**offset Change frequency offset of any channel**

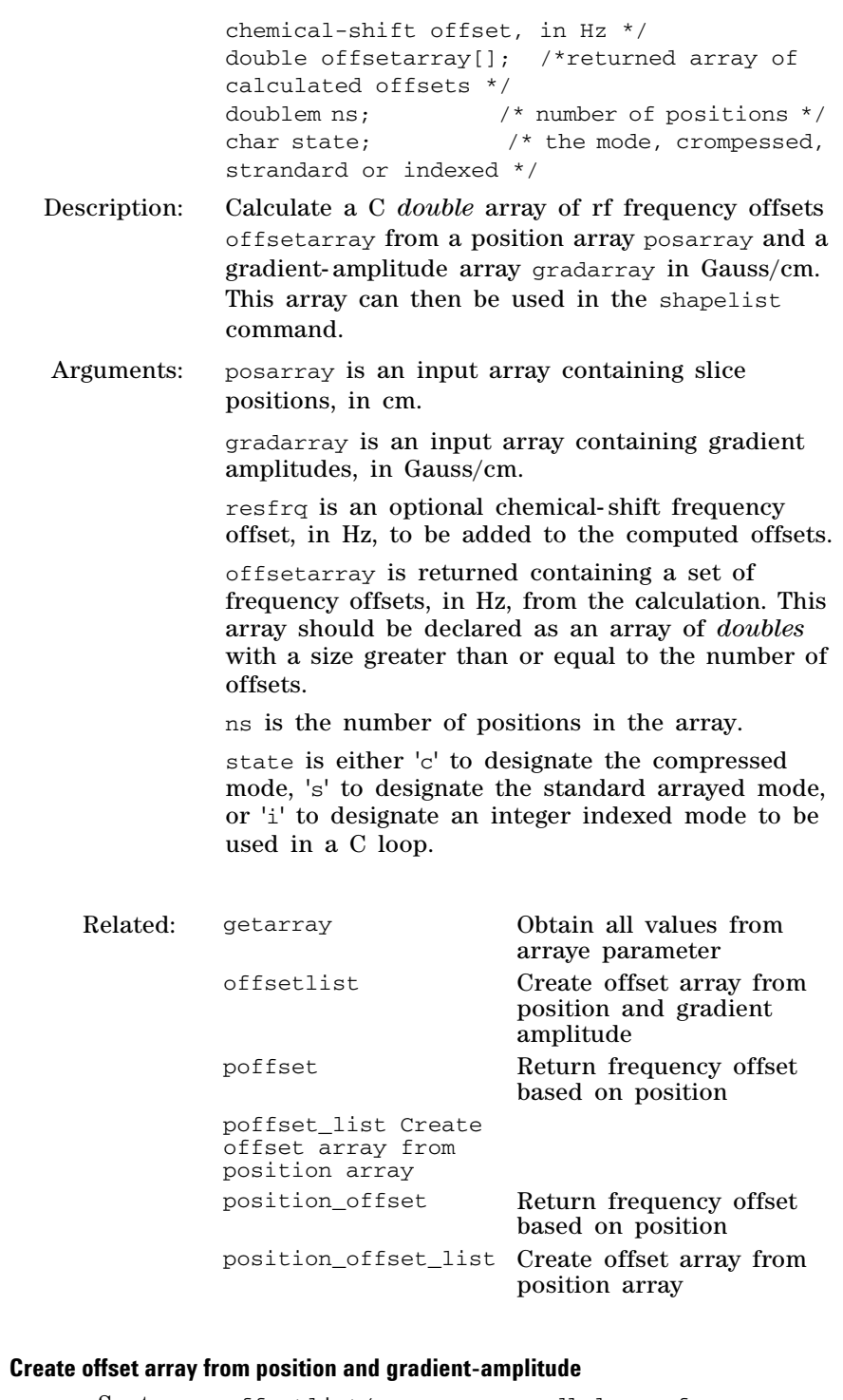

**offsetlist Create offset array from position and gradient-amplitude**

Synta

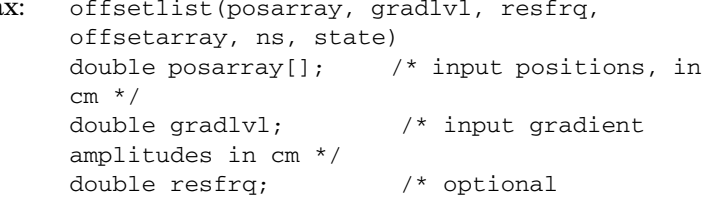

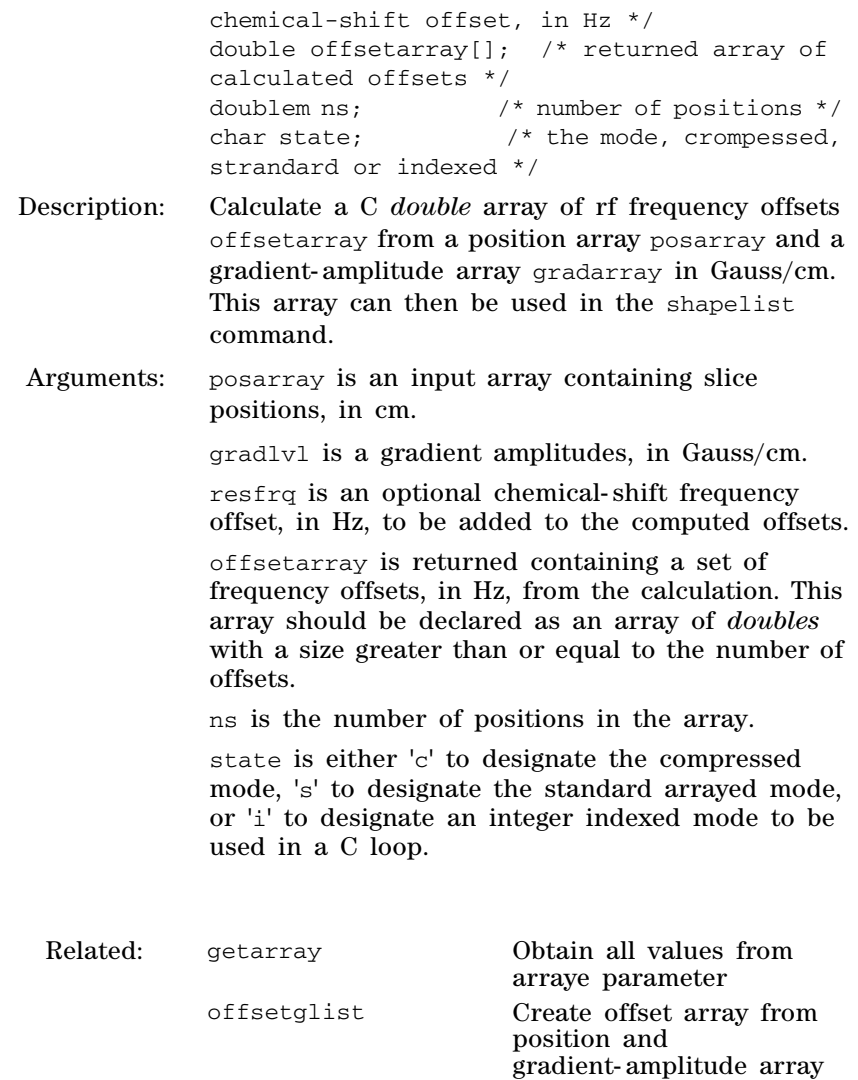

poffset Return frequency offset

poffset\_list Create offset array from

position\_offset Return frequency offset

position\_offset\_list Create offset array from

based on position

based on position

position array

position array

# **3 Pulse Sequence Statement Reference**

**P**

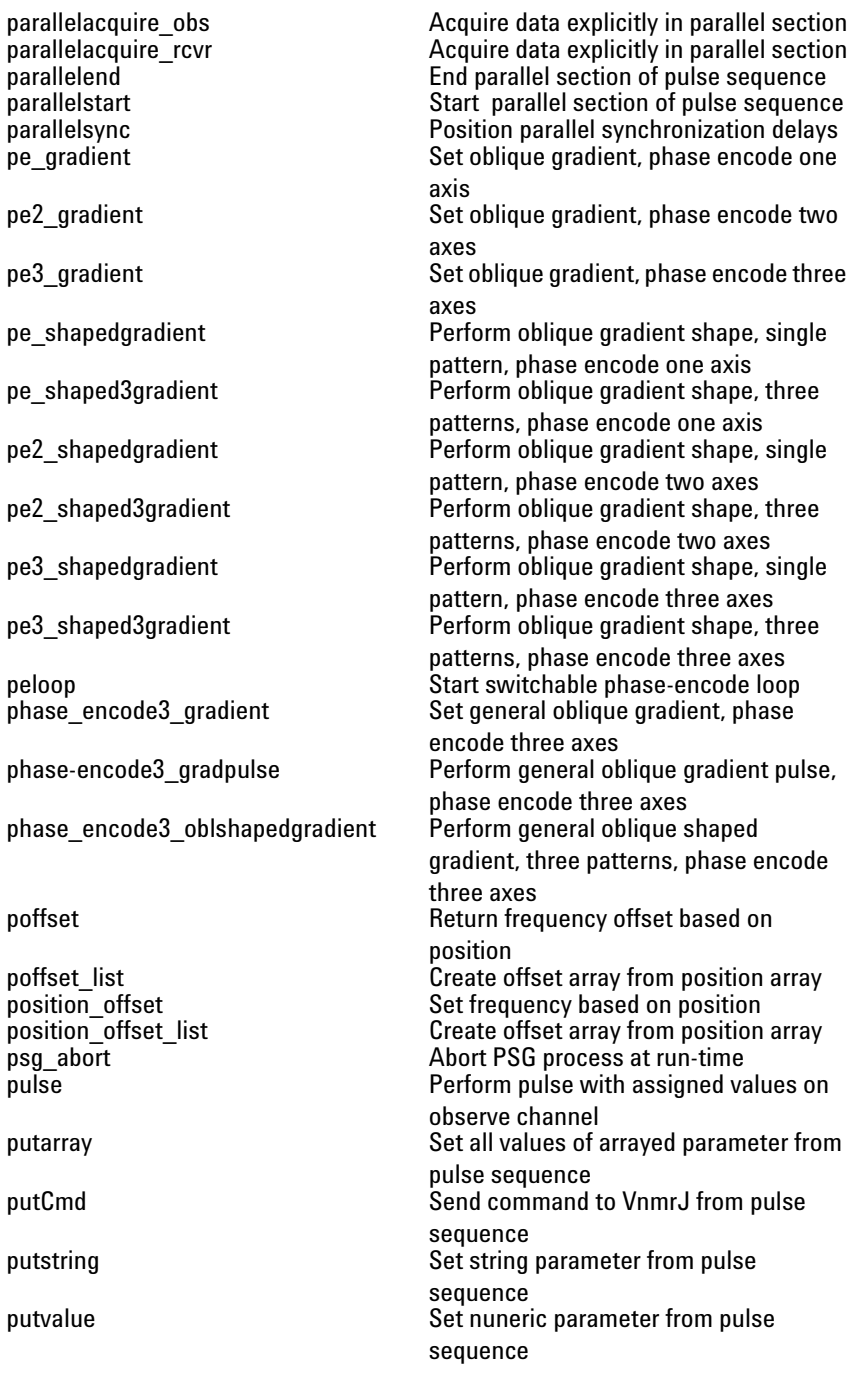

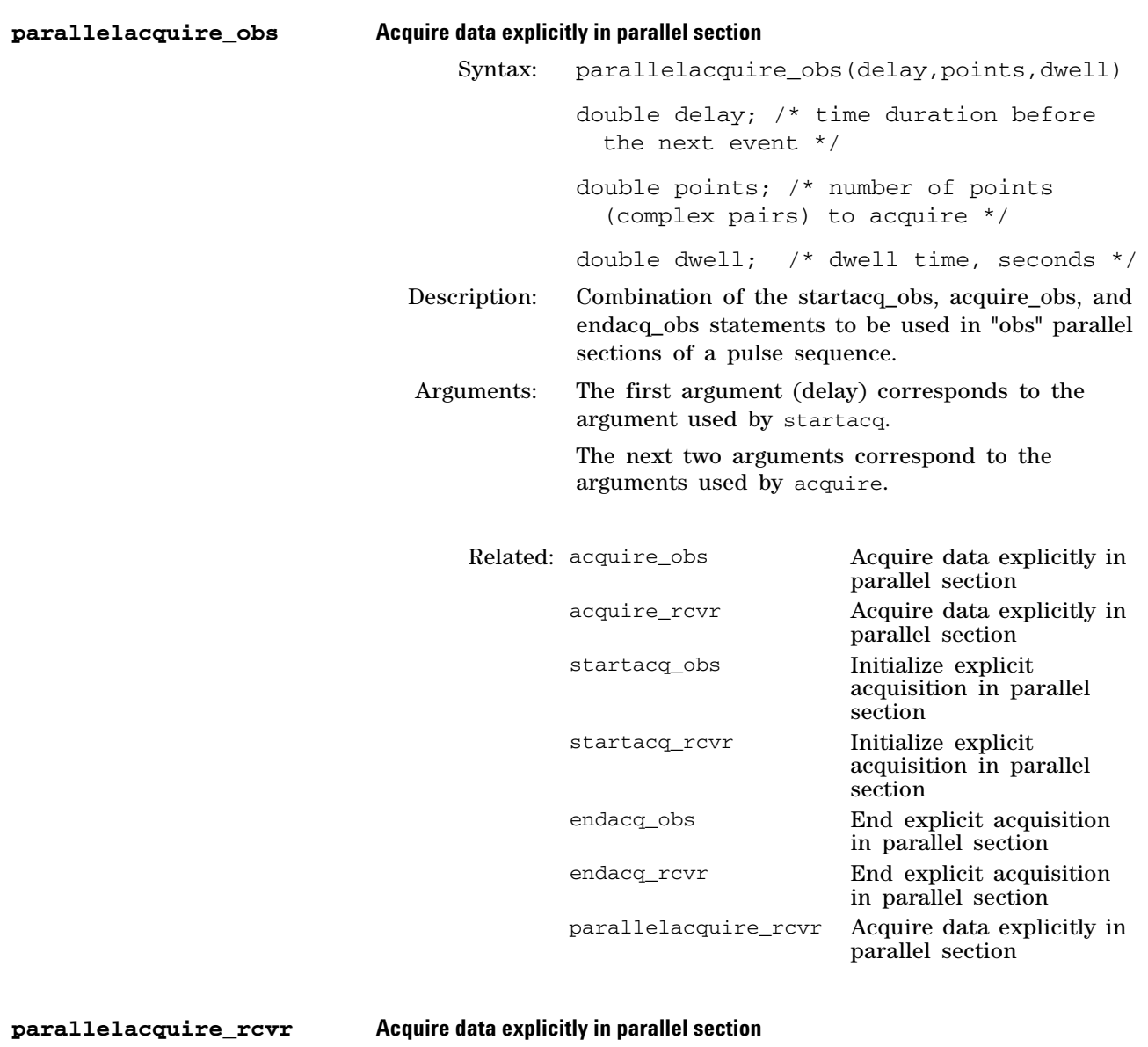

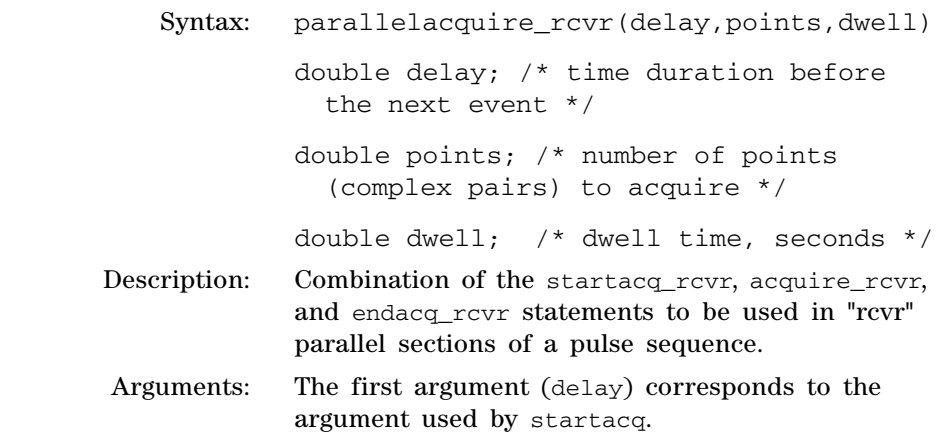

The next two arguments correspond to the arguments used by acquire.

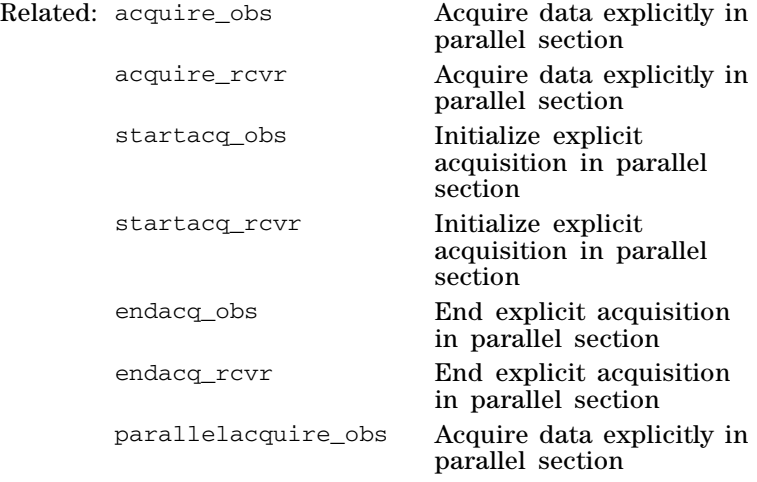

### **parallelend End parallel section of pulse sequence**

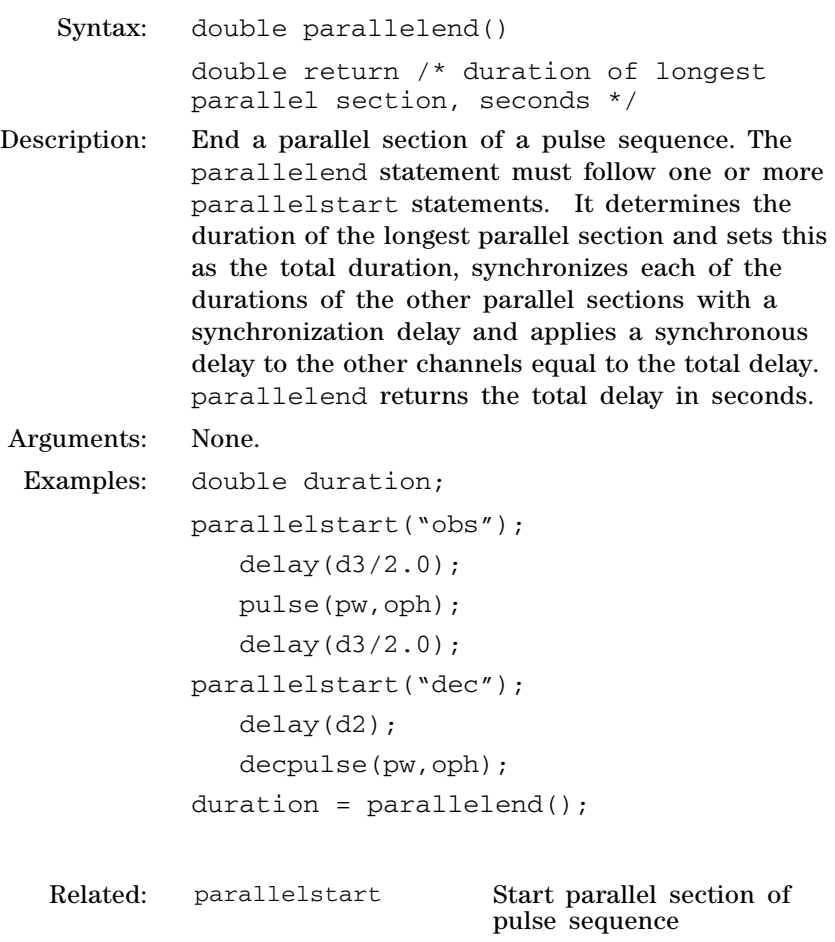

parallelsync Position parallel synchronization delays

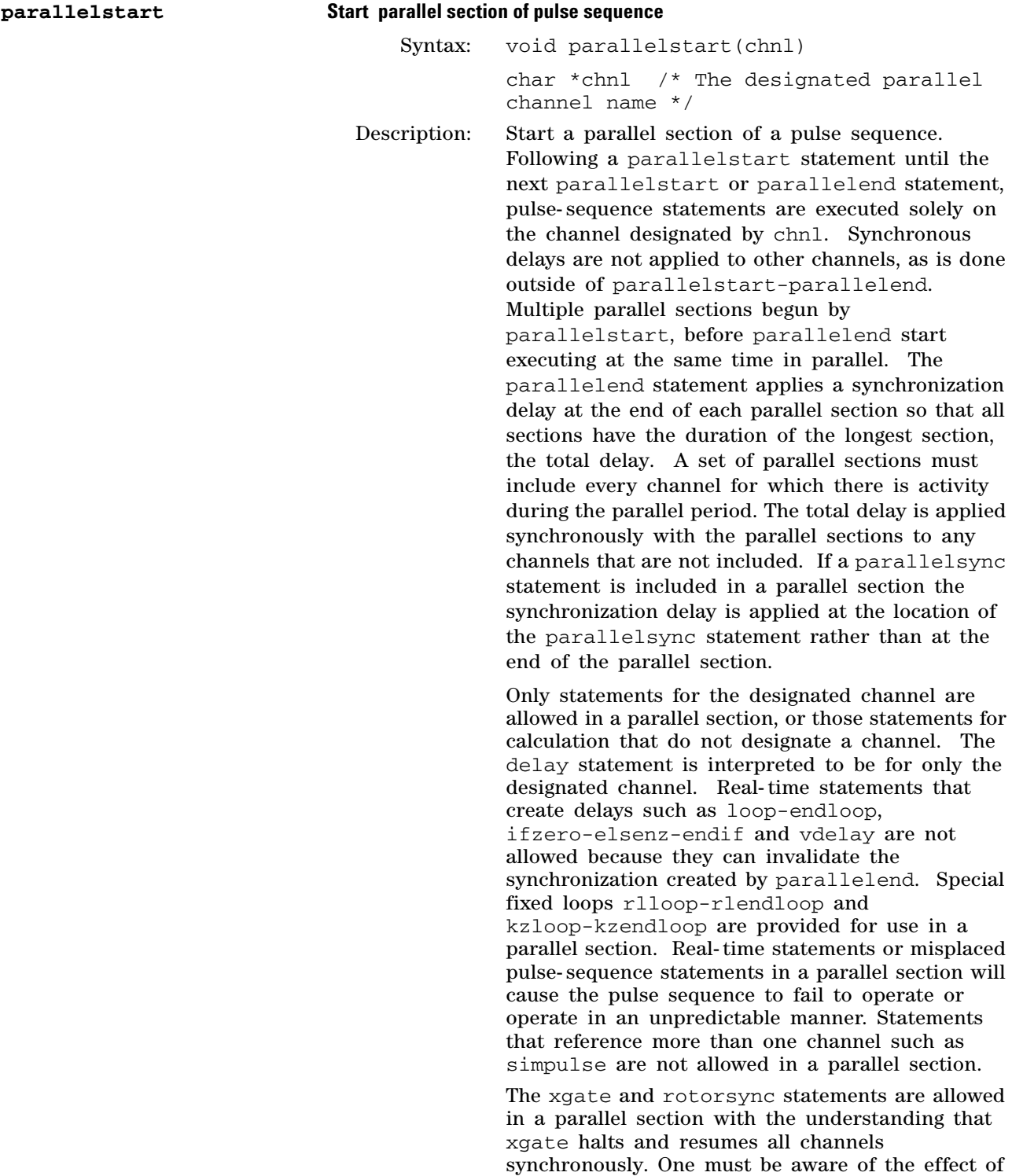

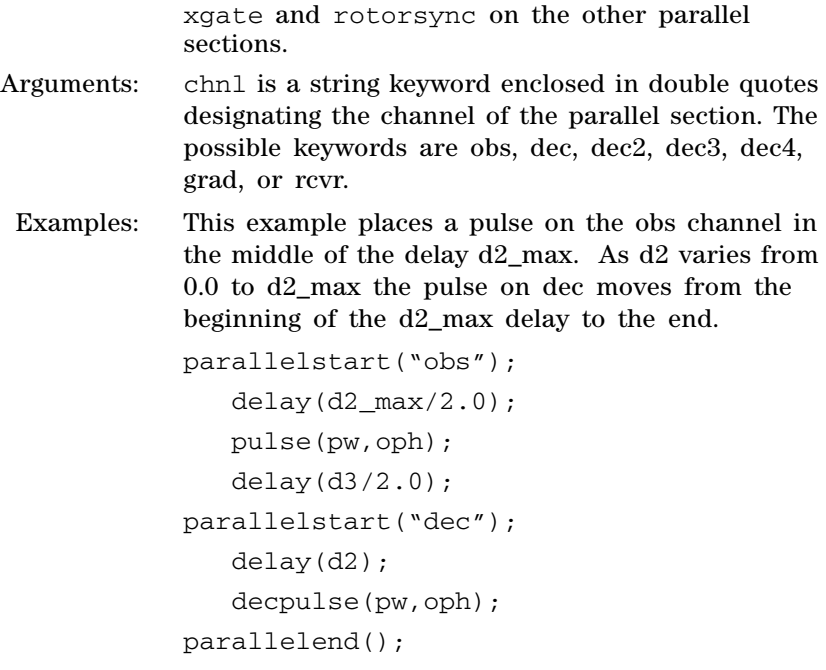

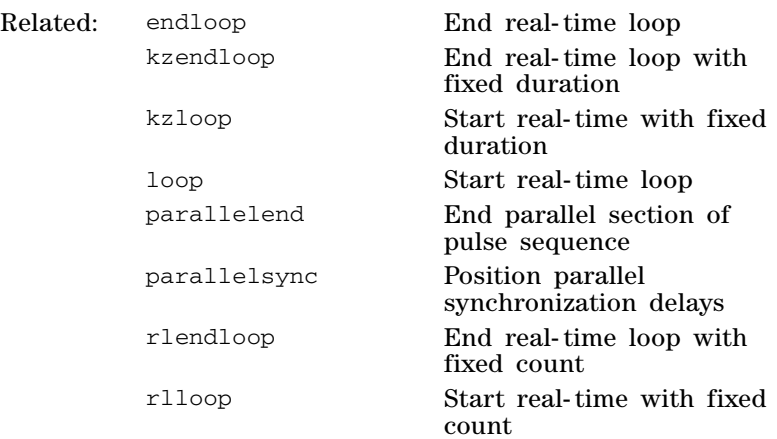

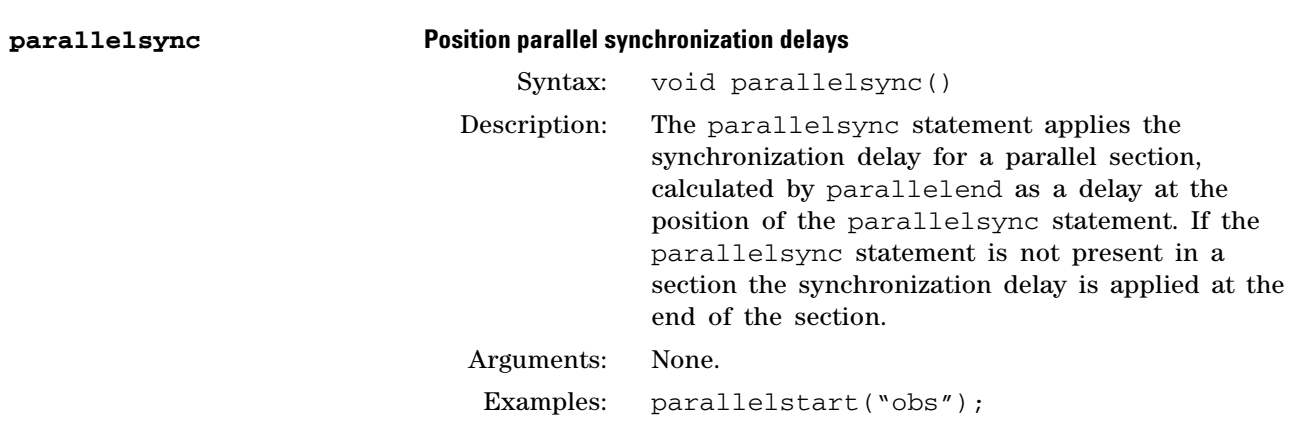

```
 delay(d3/2.0);
    pulse(pw,oph);
   delay(d3/2.0);parallelstart("dec");
    parallelsync();
    decpulse(pw,oph);
    delay(d2);
parallelend();
```
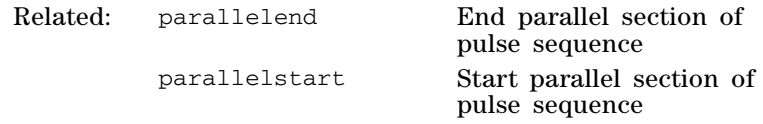

**pe\_gradient Set oblique gradient, phase encode one axis**

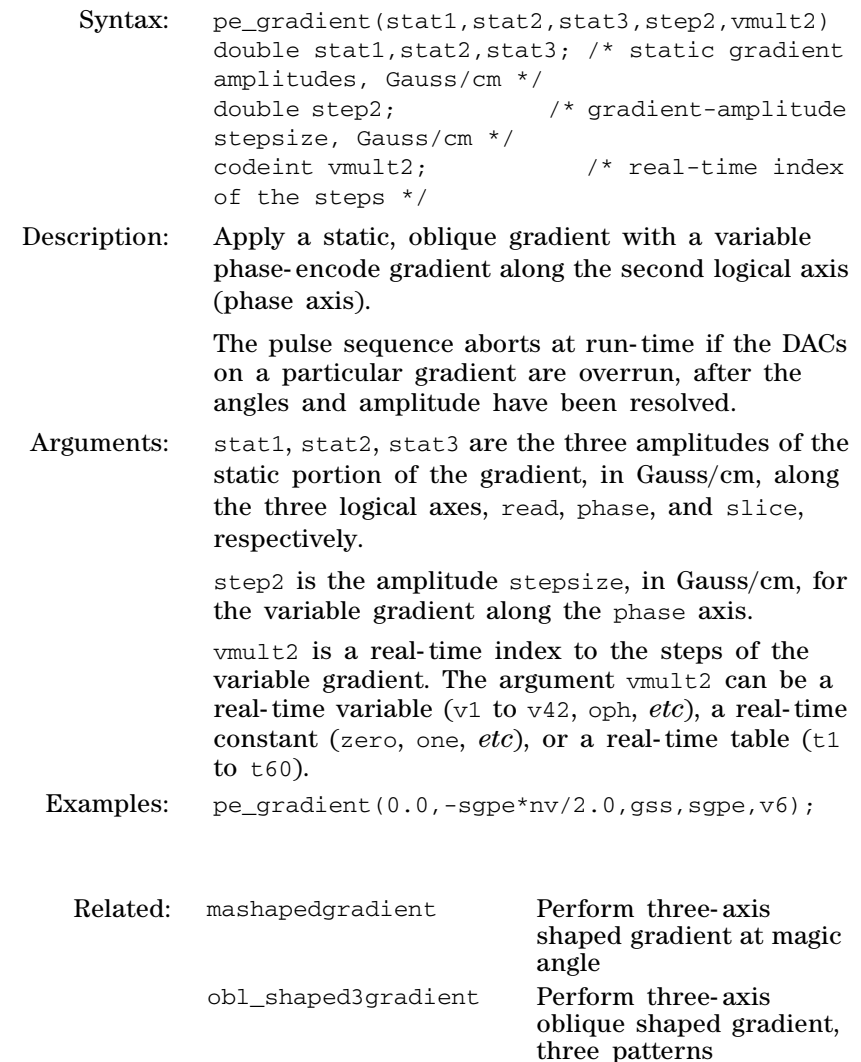

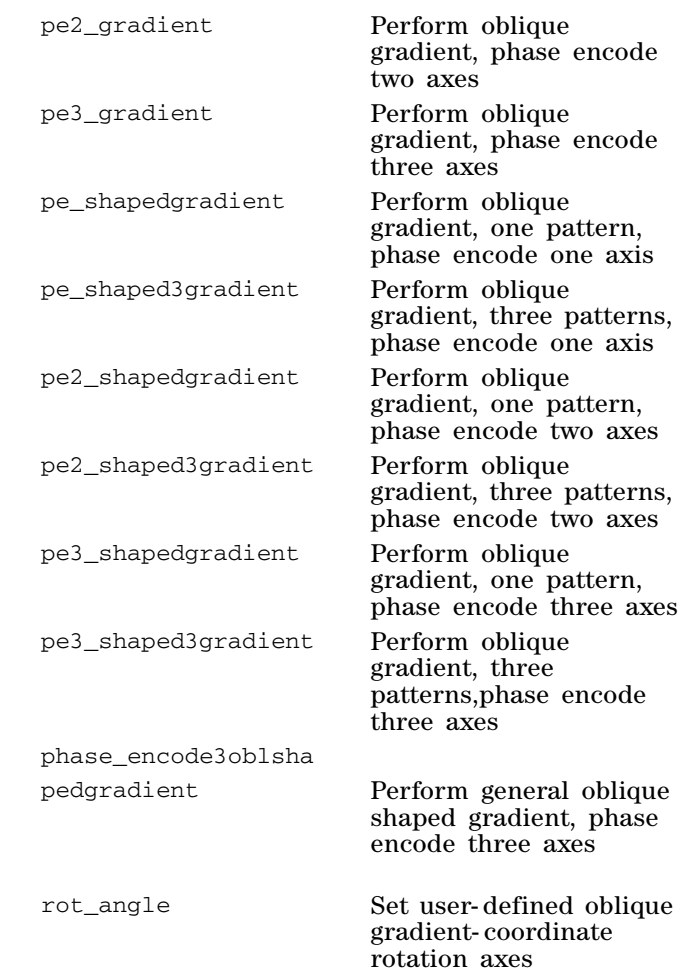

# **pe2\_gradient Set oblique gradient, phase encode two axes**

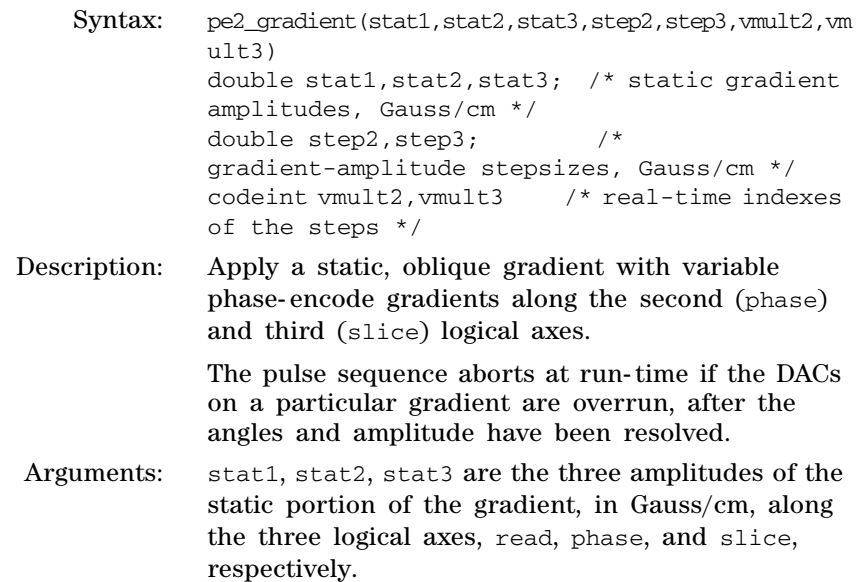

step2, step3 are the amplitude stepsizes, in Gauss/cm, for the variable gradients along the phase and slice axes.

vmult2, vmult3 are real- time indexes to the steps of the variable gradients. These arguments can be a real- time variables (v1 to v42, oph, *etc*), real- time constants (zero, one, *etc*), or real- time tables (t1 to t60).

Examples: pe2\_gradient(gro,sgpe\*nv/2.0,sgpe2\*nv2/2.0,sgpe,sg pe2,v6,v8);

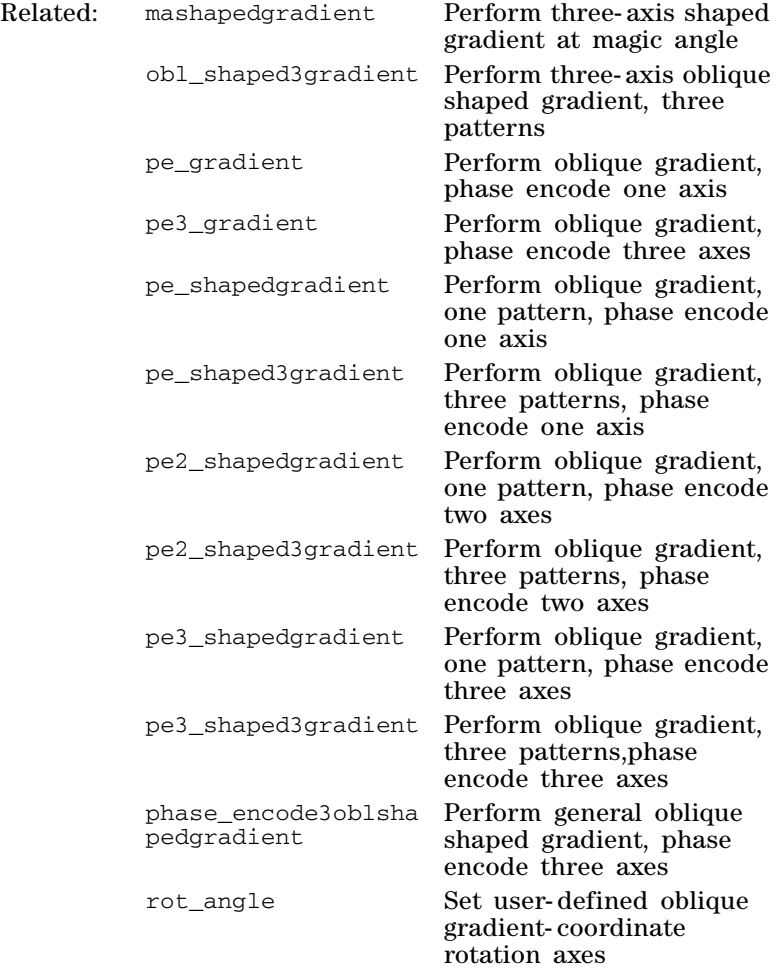

#### **pe3\_gradient Set oblique gradient, phase encode three axes**

Syntax: pe3\_gradient(stat1,stat2,stat3,step1,step2,step3,vmu lt1,vmult2,vmult3) double stat1, stat2, stat3; /\* static gradient amplitudes, Gauss/cm \*/ double step1,step2,step3; /\*gradient-amplitude stepsizes, Gauss/cm \*/

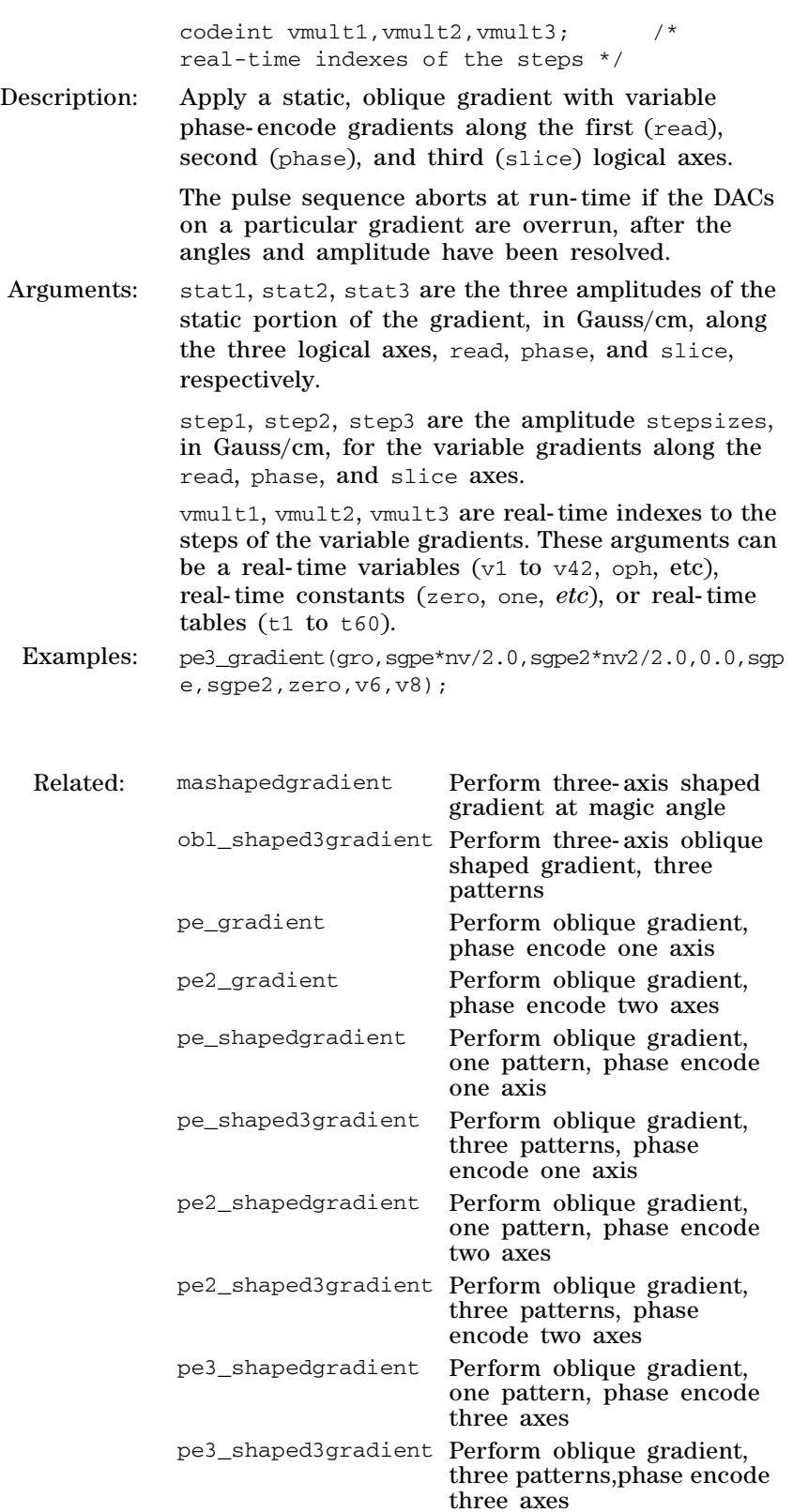

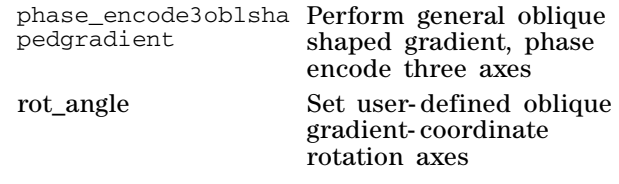

# **pe\_shapedgradien Perform oblique gradient shape, one pattern, phase encode one axis**

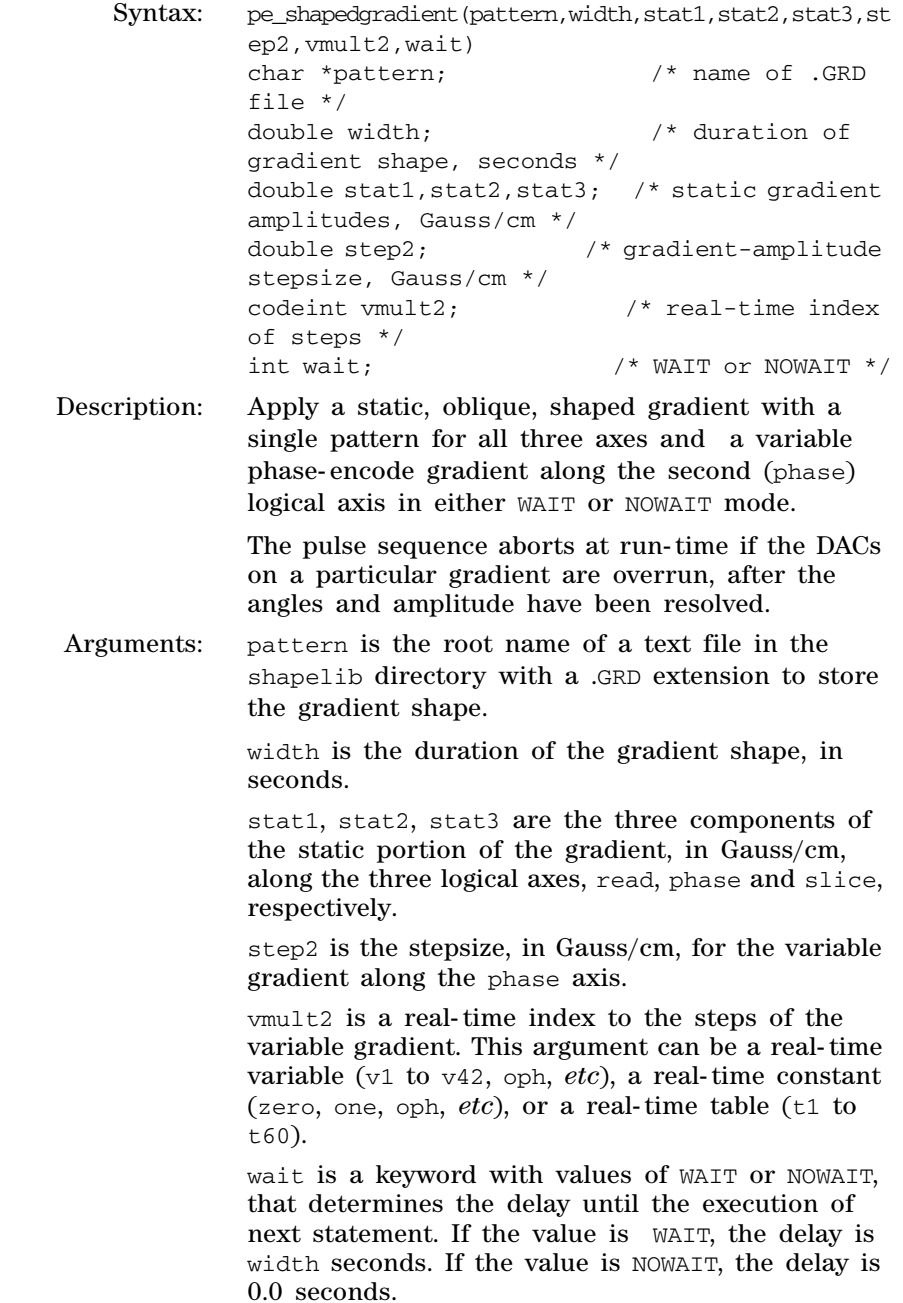

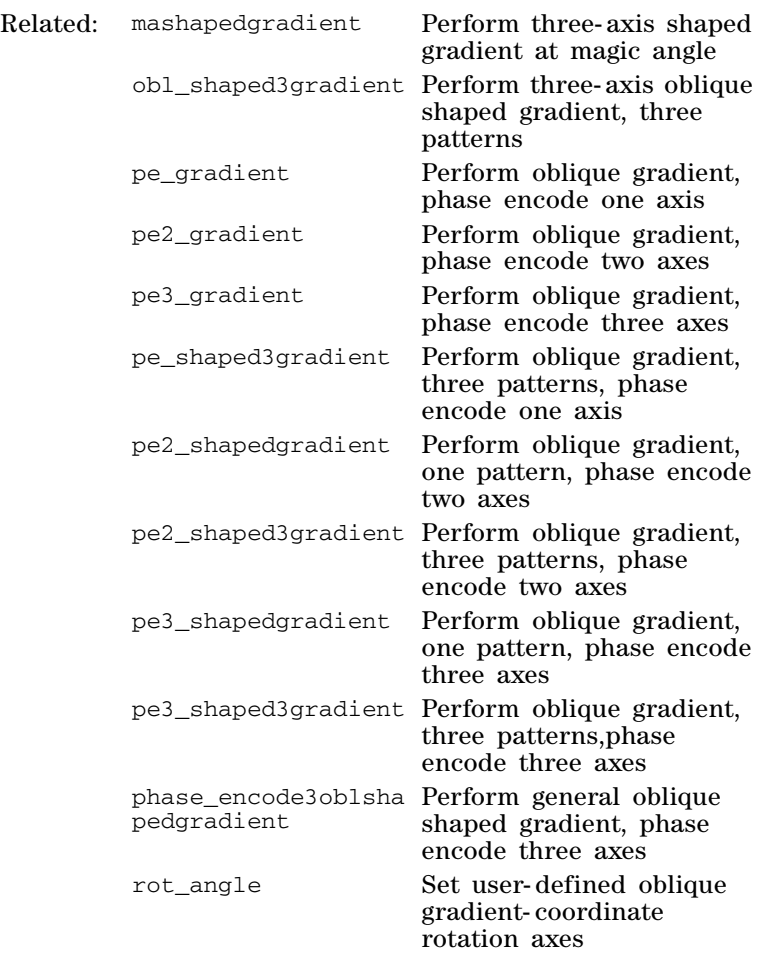

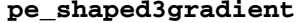

# Perform oblique gradient shape, three patterns, phase encode one axis

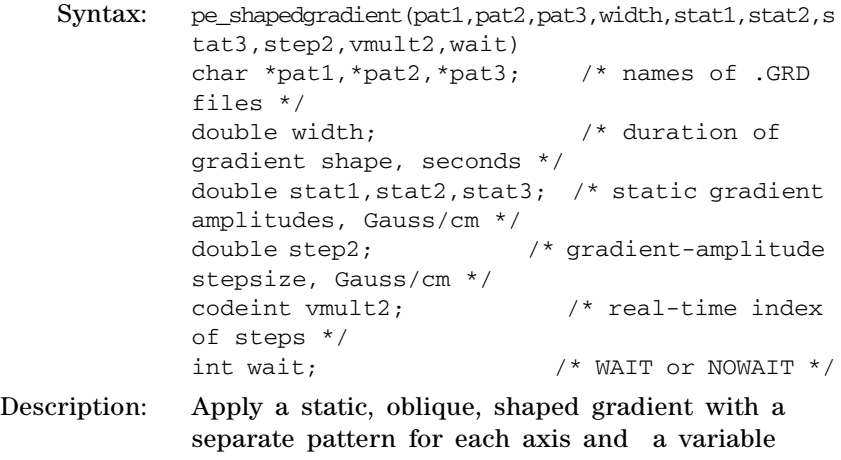

phase- encode gradient along the second (phase) logical axis in either WAIT or NOWAIT mode.

The pulse sequence aborts at run- time if the DACs on a particular gradient are overrun, after the angles and amplitude have been resolved.

Arguments: pat1, pat2, pat3 are the root names of text files in the shapelib directory with a .GRD extension to store the gradient shapes.

> width is the duration of the gradient shape, in seconds.

stat1, stat2, stat3 are the three components of the static portion of the gradient, in Gauss/cm, along the three logical axes, read, phase, and slice, respectively.

step2 is the stepsize, in Gauss/cm, for the variable gradient along the phase axis.

vmult2 is a real- time index to the steps of the variable gradient. This argument can be a real- time variable (v1 to v42, oph, *etc*), a real- time constant (zero, one,  $etc$ ), or a real-time table (t1 to t60).

wait is a keyword with values of WAIT or NOWAIT, that determines the delay until the execution of next statement. If the value is WAIT, the delay is width seconds. If the value is NOWAIT, the delay is 0.0 seconds.

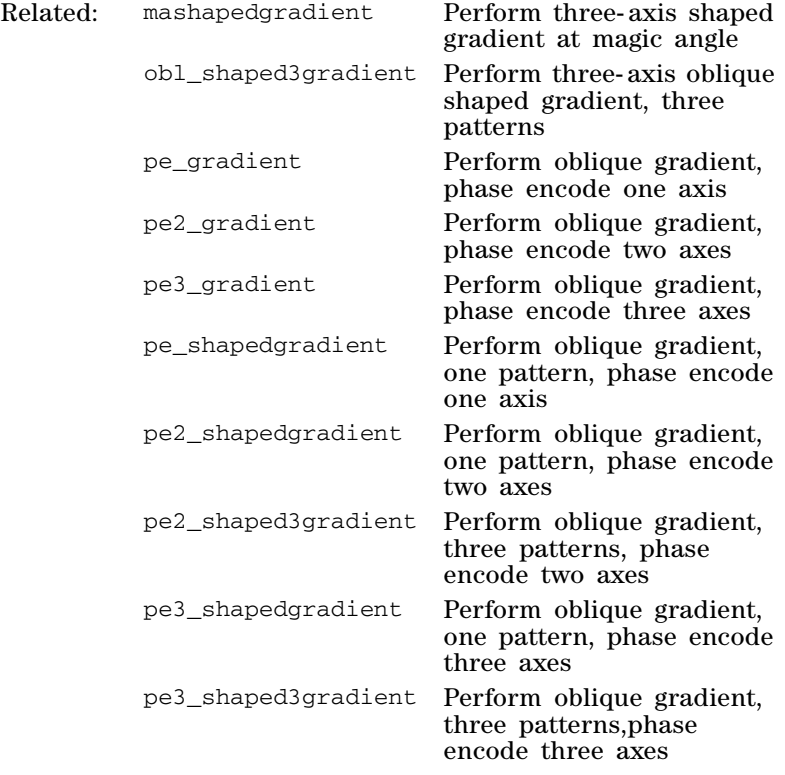

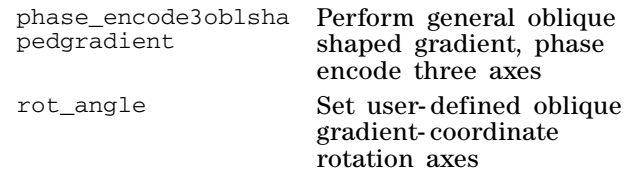

#### **pe2\_shapedgradient Perform oblique gradient shape, one pattern, phase encode two axes**

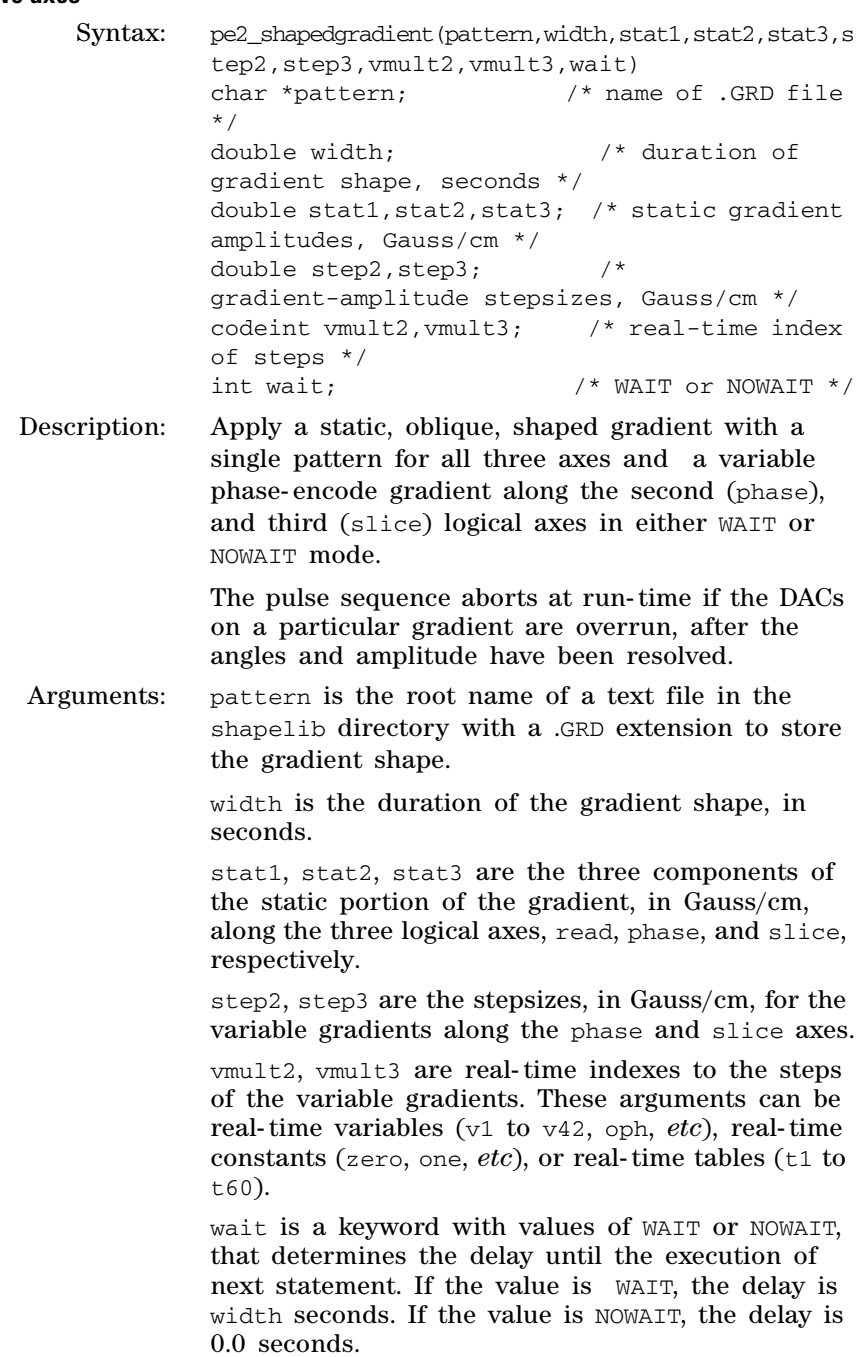

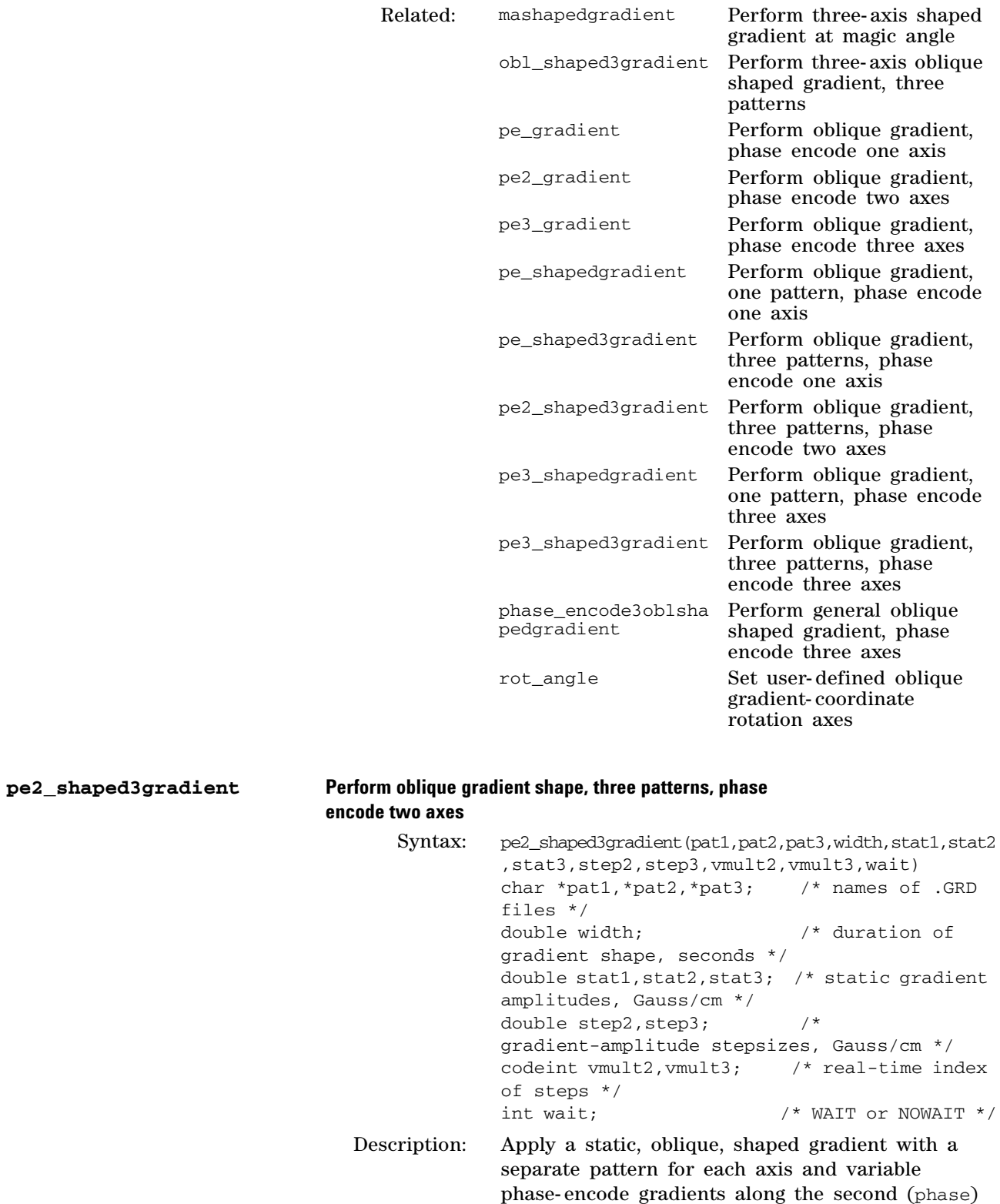

The pulse sequence aborts at run- time if the DACs on a particular gradient are overrun, after the angles and amplitude have been resolved. Arguments: pat1, pat2, pat3 are the root names of text files in the shapelib directory with a .GRD extension to store the gradient shapes. width is the duration of the gradient shape, in seconds. stat1, stat2, stat3 are the three components of the static portion of the gradient, in Gauss/cm, along the three logical axes, read, phase, and slice, respectively. step2, step3 are the stepsizes, in Gauss/cm, for the variable gradients along the phase and slice axes. vmult2, vmult3 are real- time indexes to the steps of the variable gradients. These arguments can be real- time variables (v1 to v42, oph, *etc*), real- time constants (zero, one, oph, *etc*), or real- time tables  $(t1$  to  $t60)$ . wait is a keyword with values of WAIT or NOWAIT, that determines the delay until the execution of next statement. If the value is WAIT, the delay is width seconds. If the value is NOWAIT, the delay is

and third (slice) logical axes in either WAIT or

NOWAIT mode.

0.0 seconds.

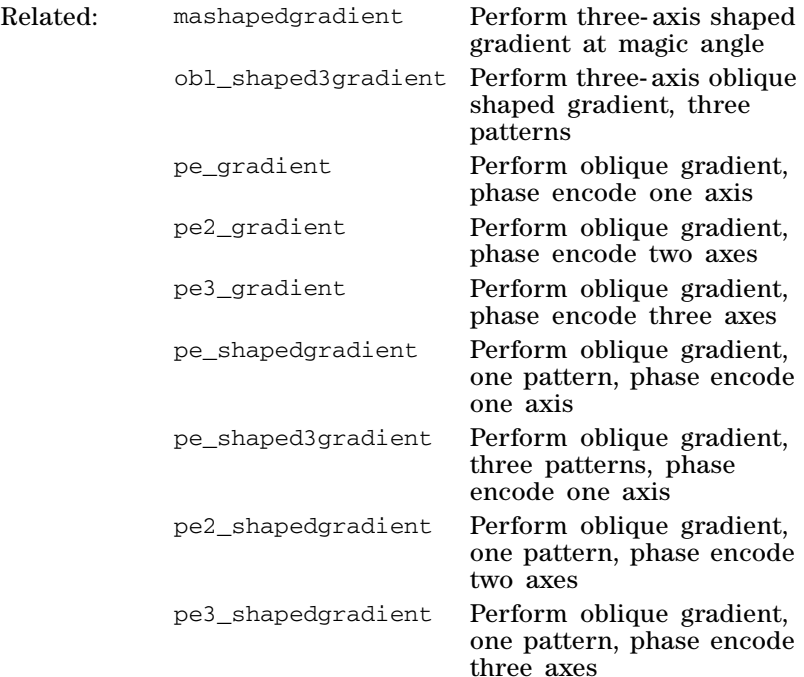

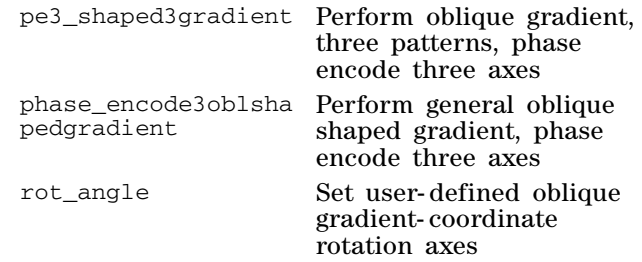

### **pe3\_shapedgradient Perform oblique gradient shape, one pattern, phase encode three axes**

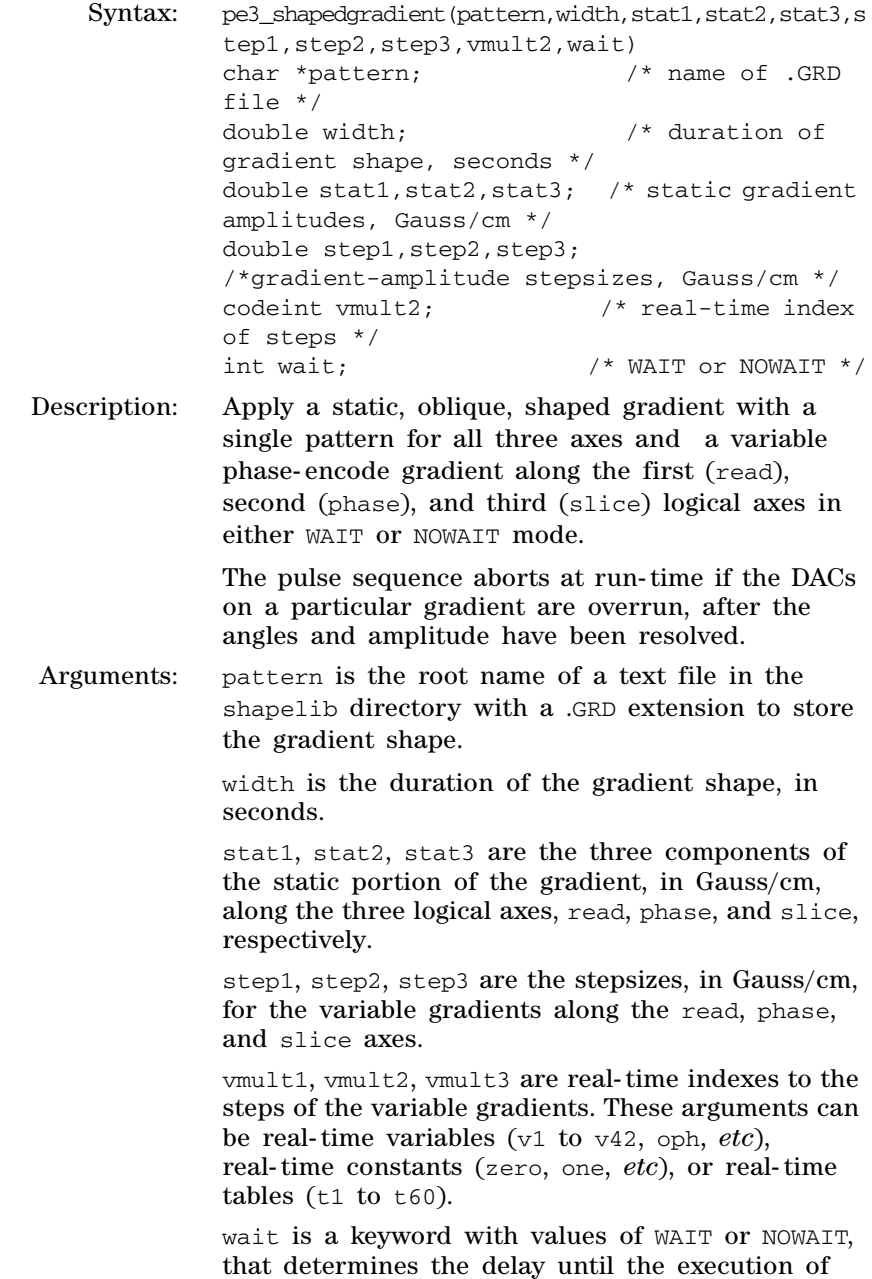

next statement. If the value is WAIT, the delay is width seconds. If the value is NOWAIT, the delay is 0.0 seconds.

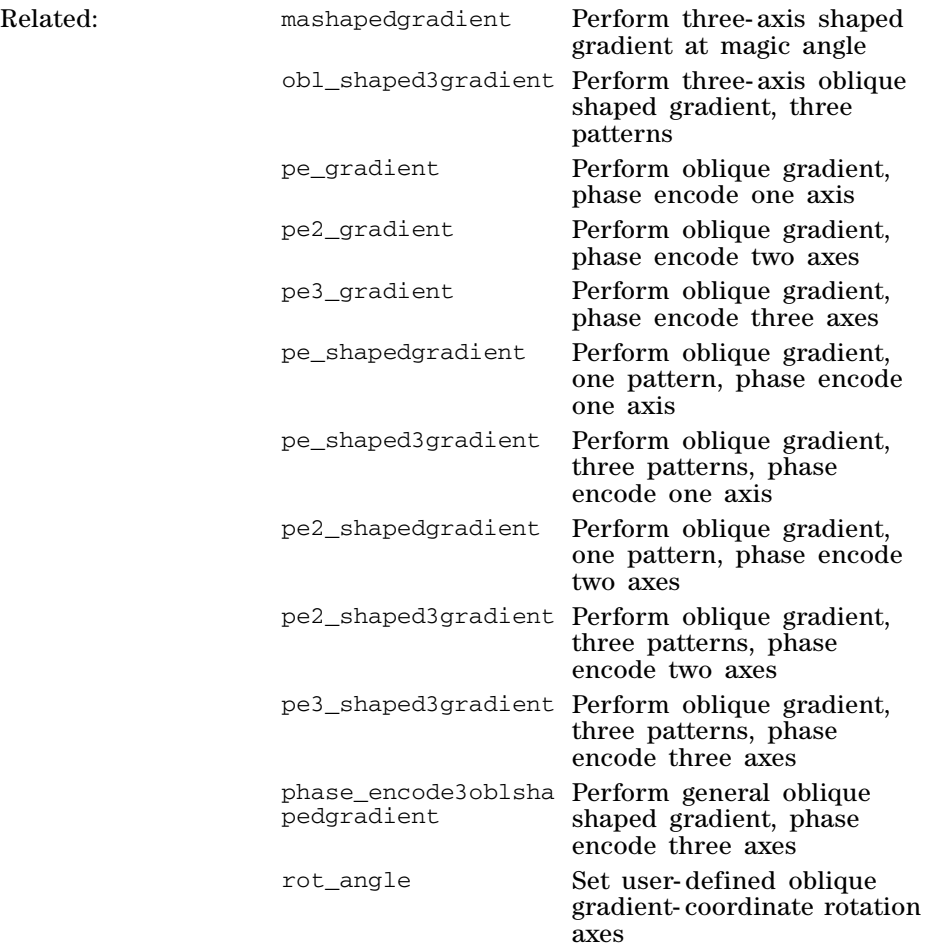

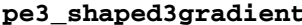

#### Perform oblique gradient shape, three patterns, phase **encode three axes**

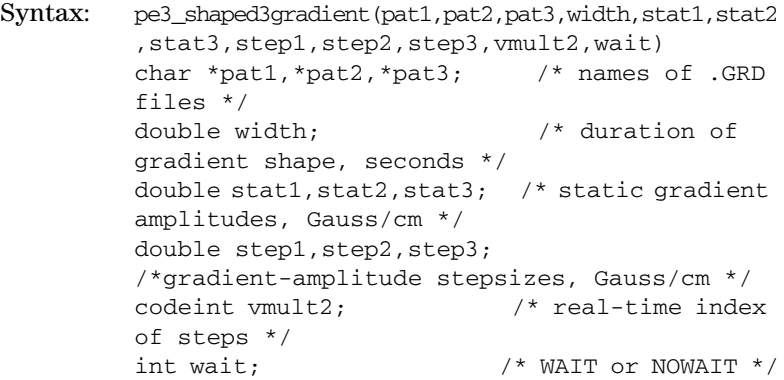

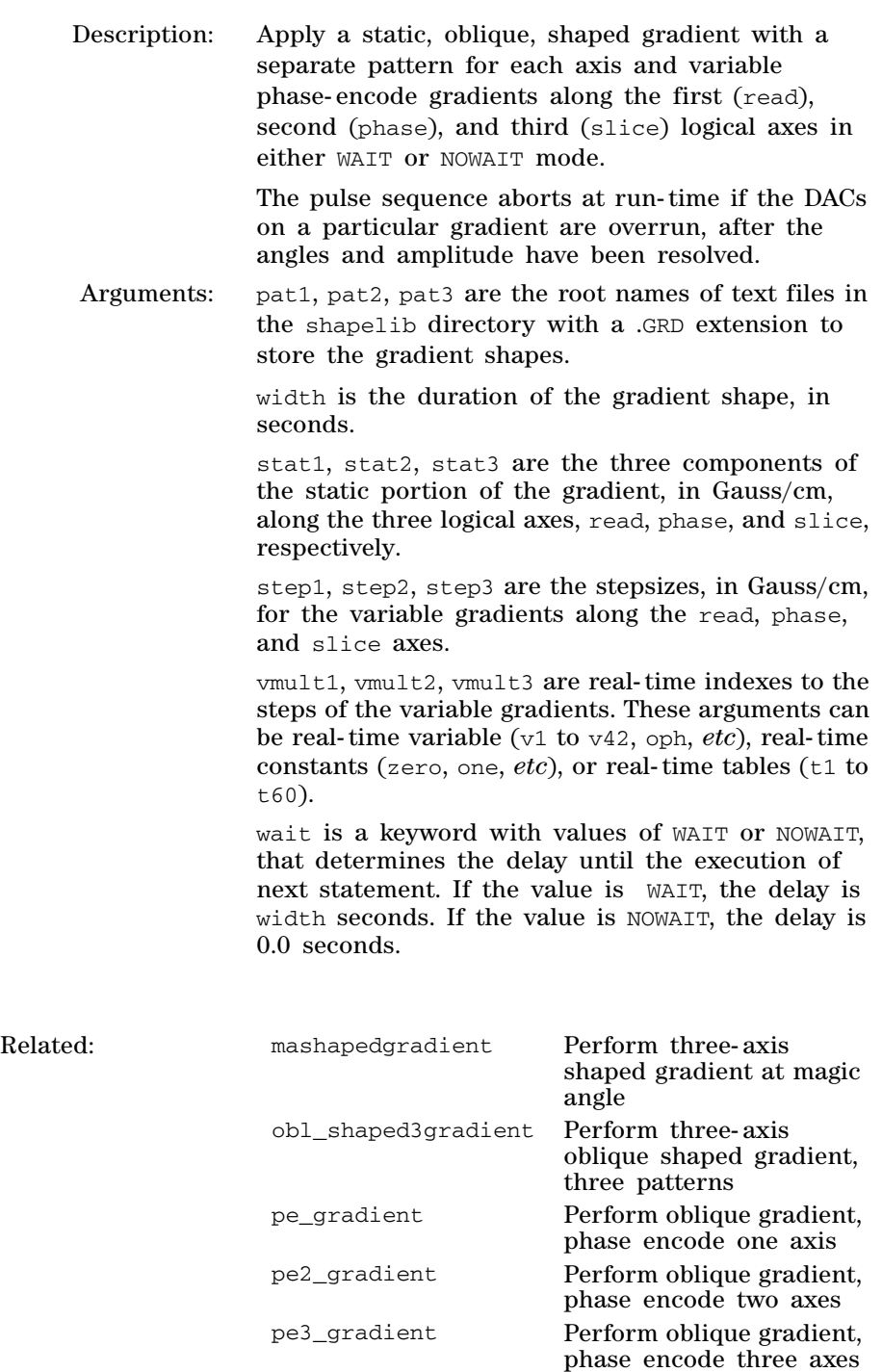

pe\_shapedgradient Perform oblique gradient,

pe\_shaped3gradient Perform oblique gradient,

pe2\_shapedgradient Perform oblique gradient,

one pattern, phase encode one axis

three patterns, phase encode one axis

one pattern, phase encode two axes

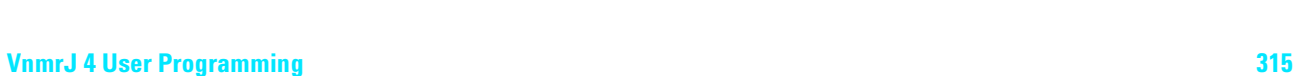

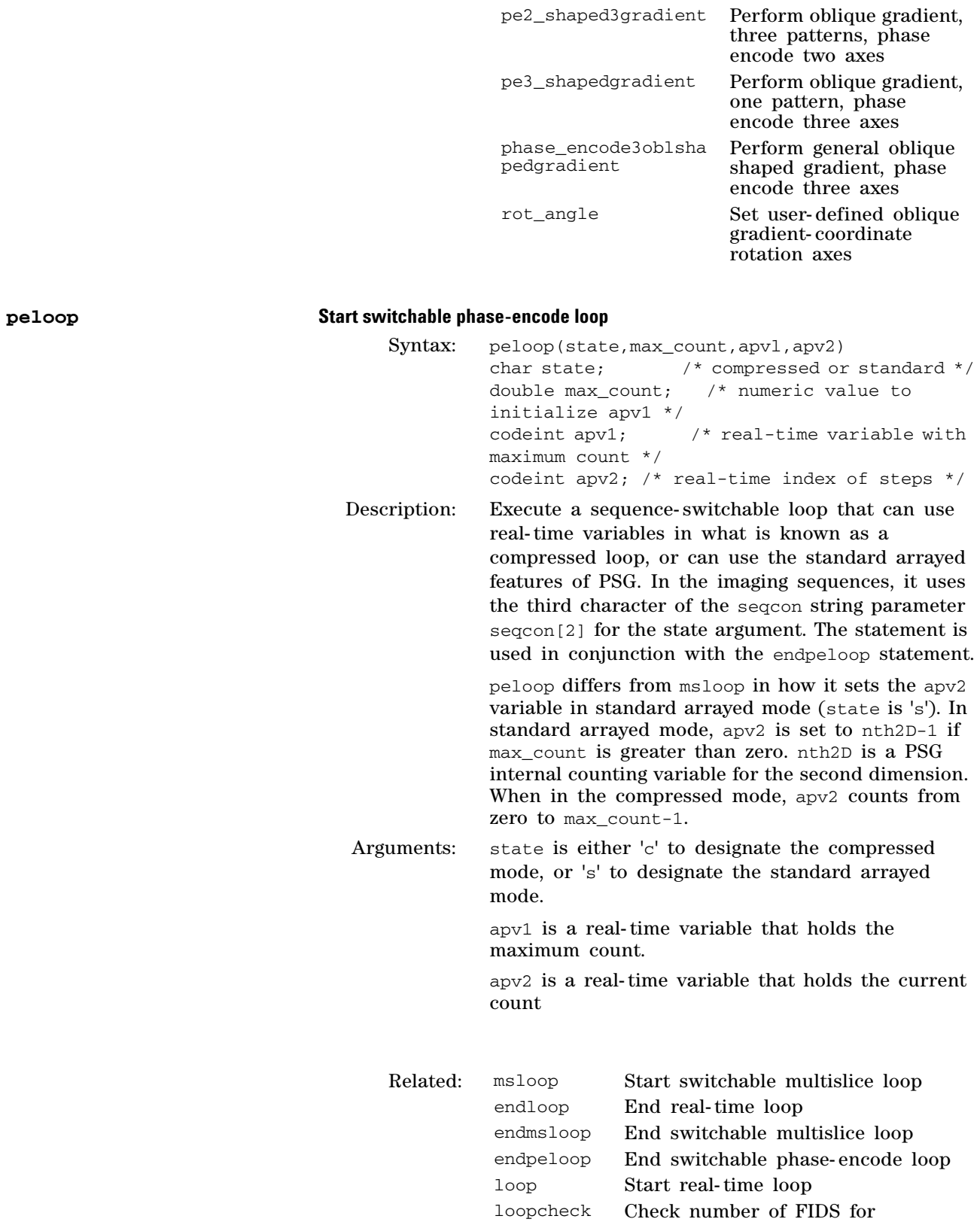

compressed acquisition

# **phase\_encode3\_gradient Set general oblique gradient, phase encode three axes**

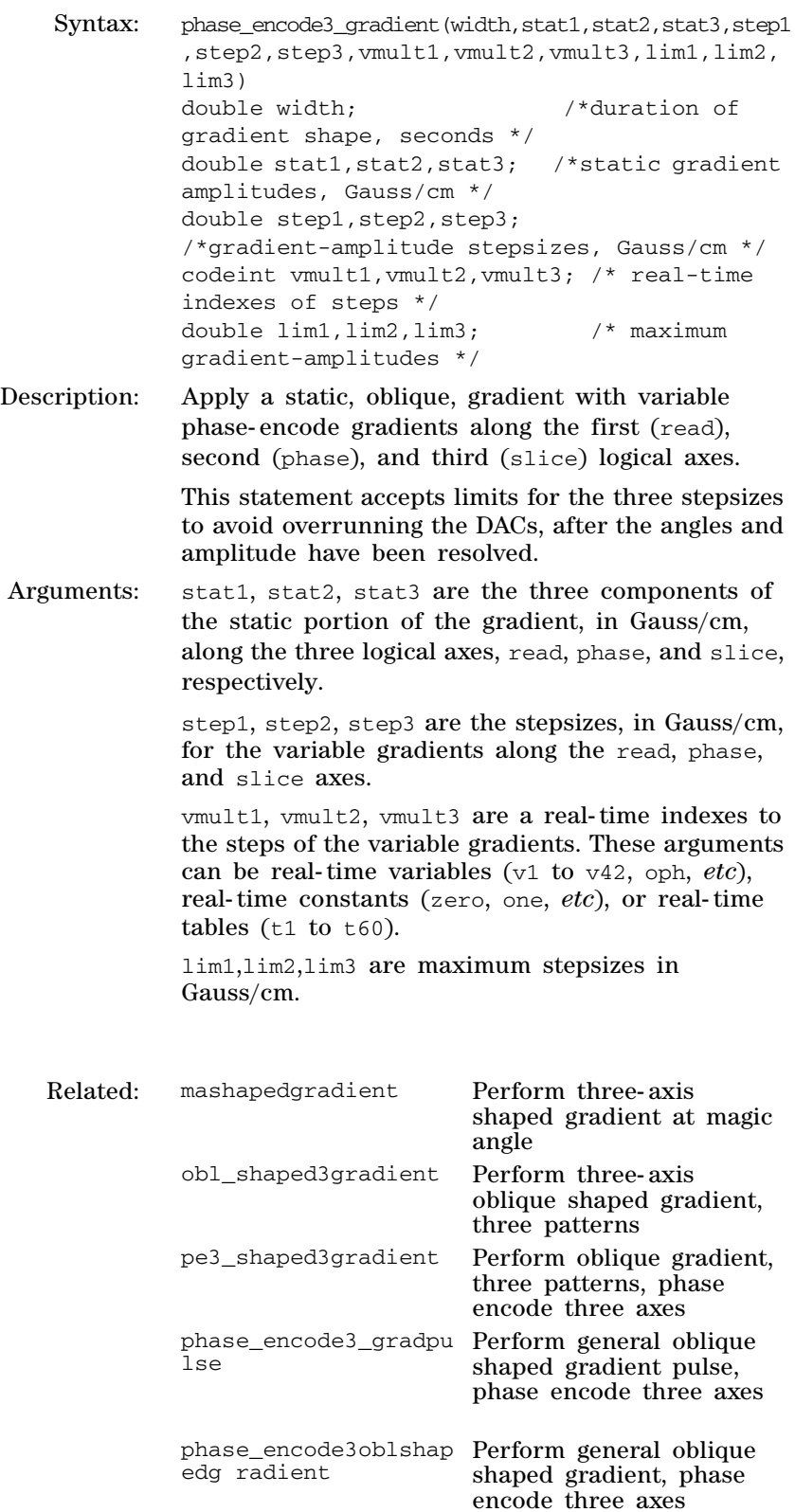

rot\_angle Set user- defined oblique gradient- coordinate rotation axes

# **phase\_encode3\_gradpulse Perform general oblique gradient pulse, phase encode three axes**

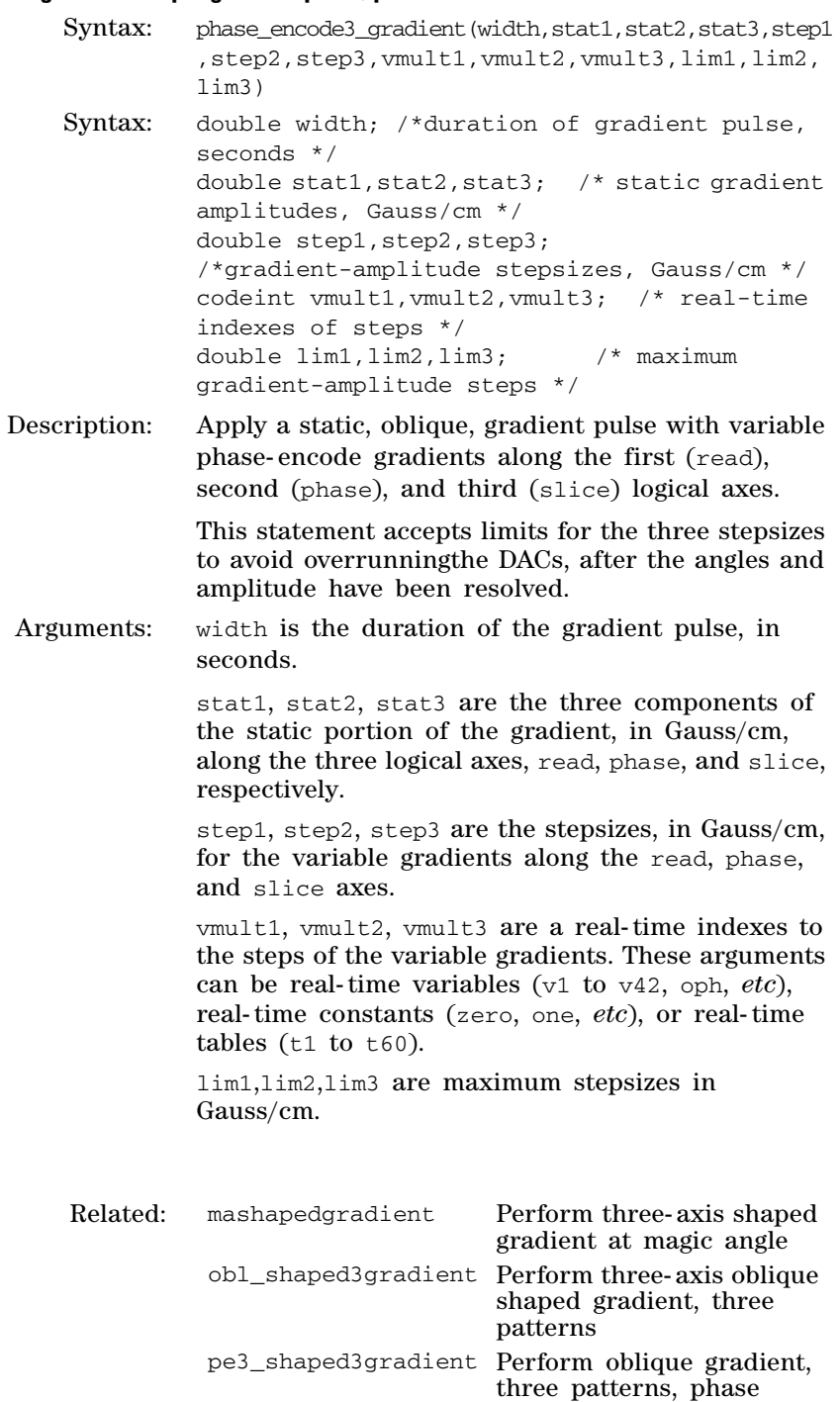

encode three axes

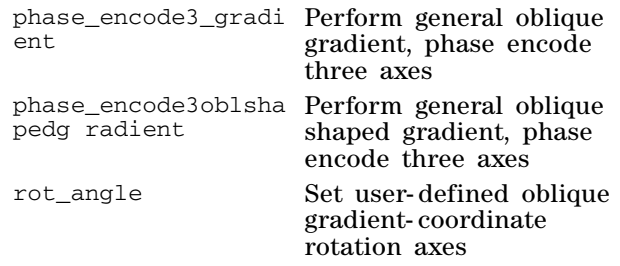

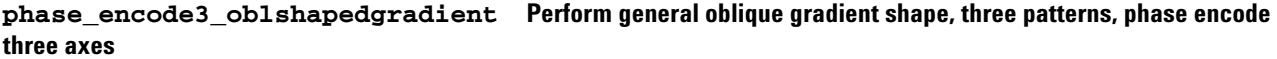

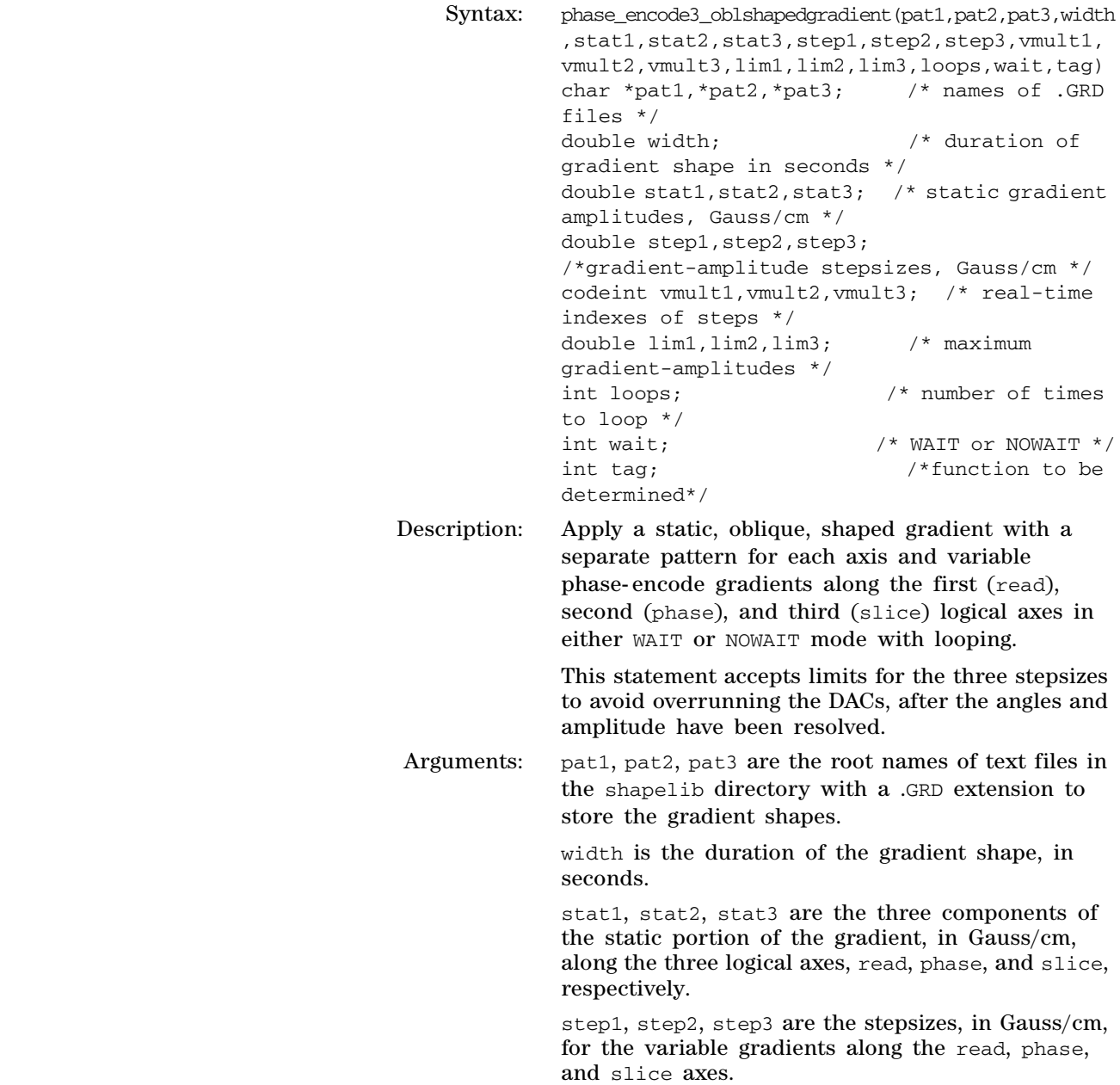

vmult1, vmult2, vmult3 are real- time indexes to the steps of the variable gradients. These arguments can be a real- time variables (v1 to v42, oph, *etc*), real- time constants (zero, one, *etc*), or real- time tables (t1 to t60).

lim1,lim2,lim3 are maximum stepsizes in Gauss/cm.

wait is a keyword with values of WAIT or NOWAIT, that determines the delay until the execution of next statement. If the value is WAIT, the delay is width seconds. If the value is NOWAIT, the delay is 0.0 seconds.

tag is a keyword to be determined.

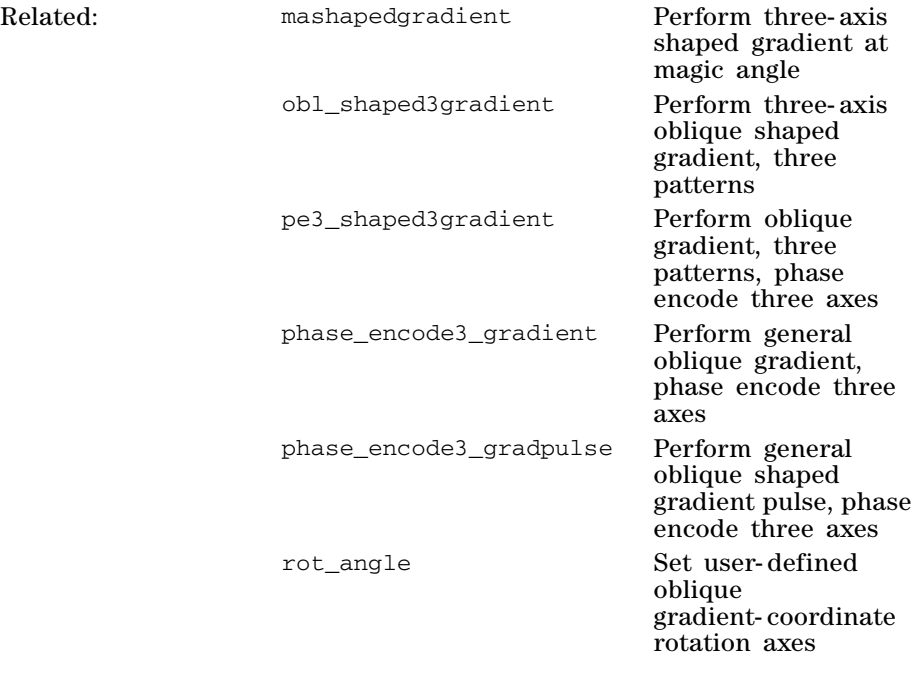

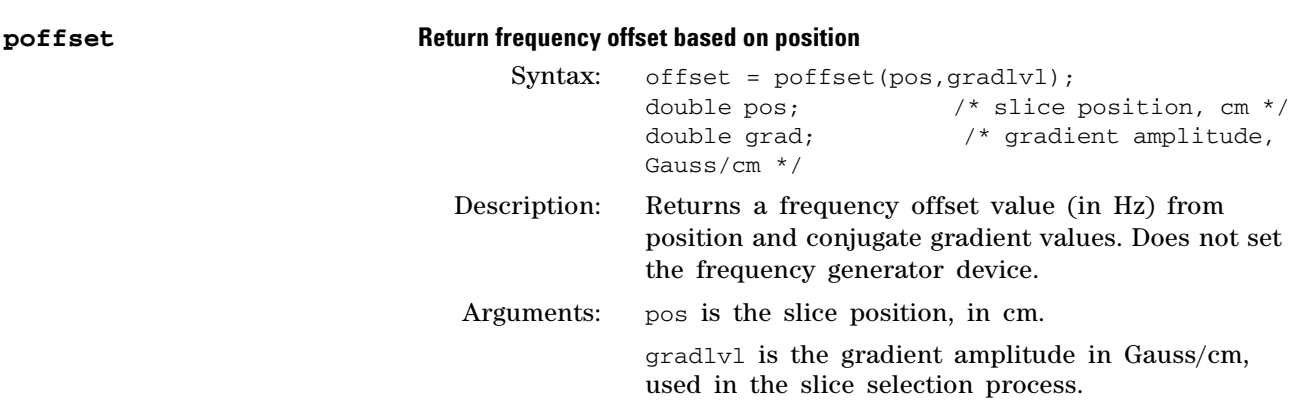

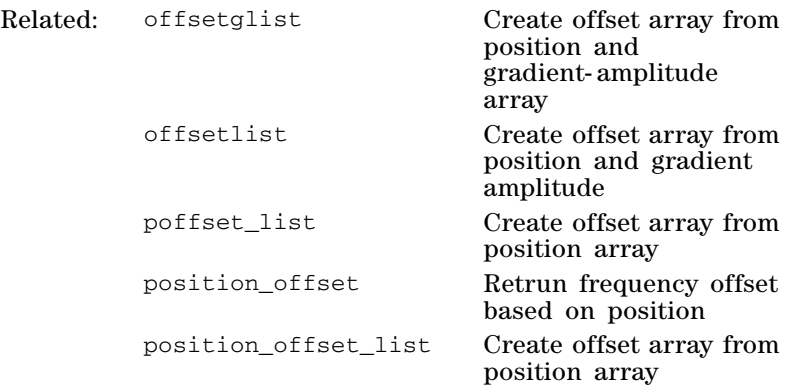

# **poffset\_list Create offset array from position array**

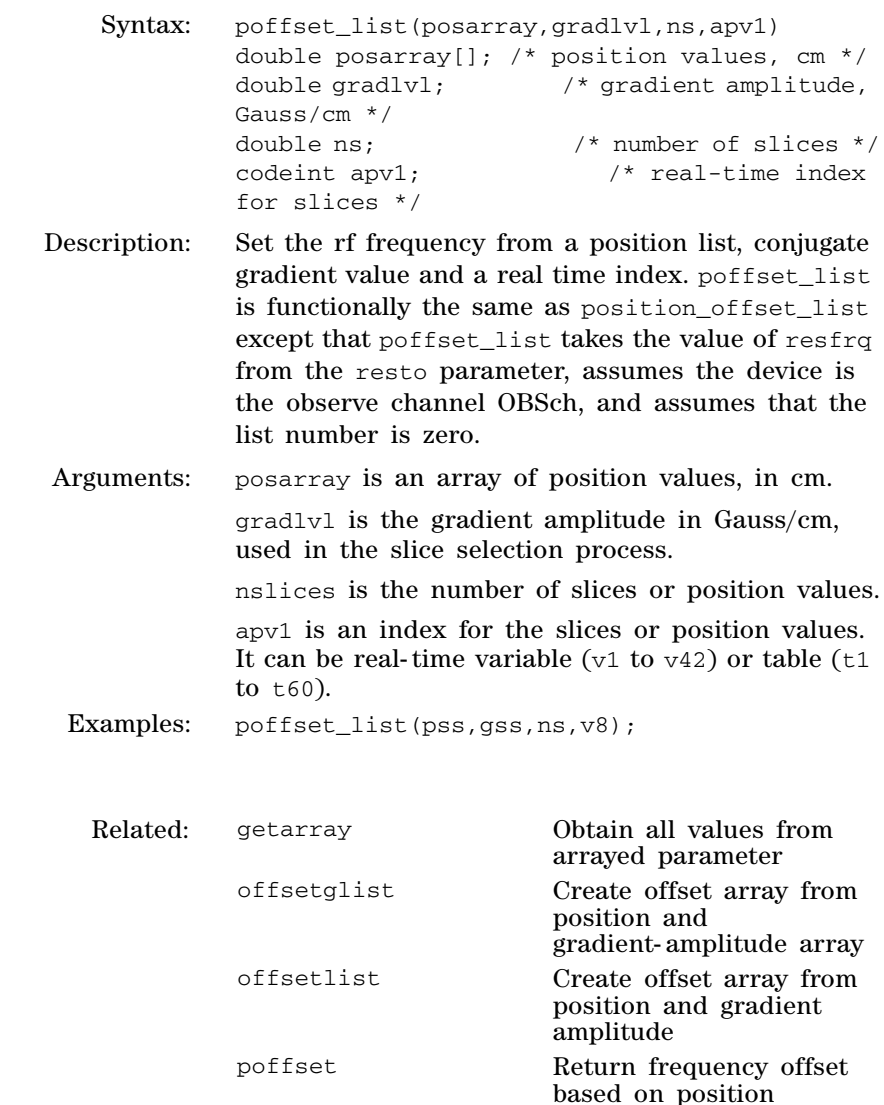

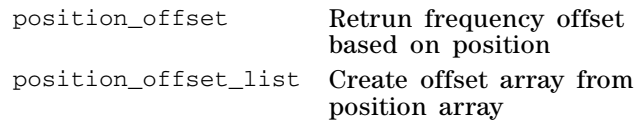

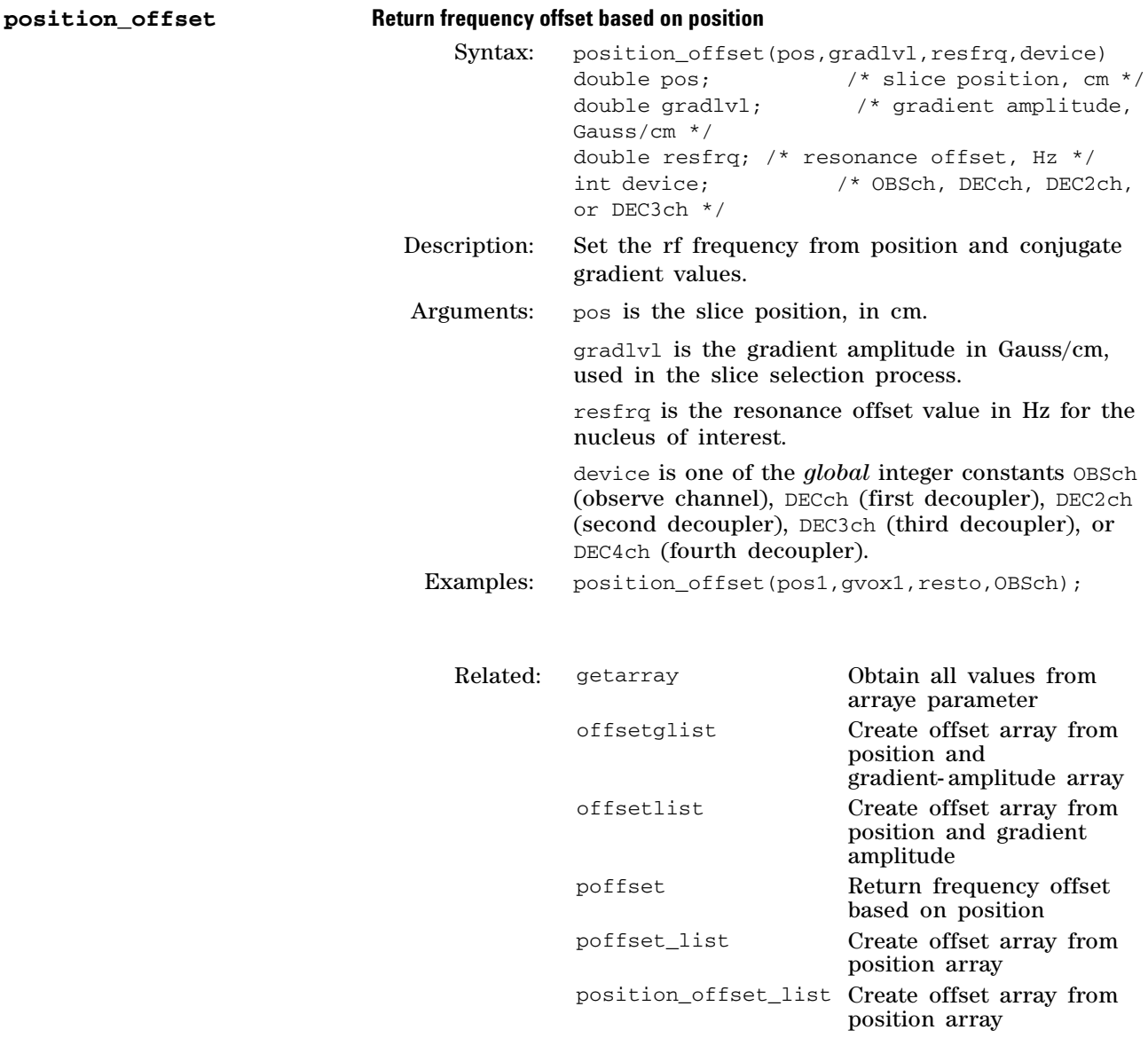

### **position\_offset\_list Create offset array from position array**

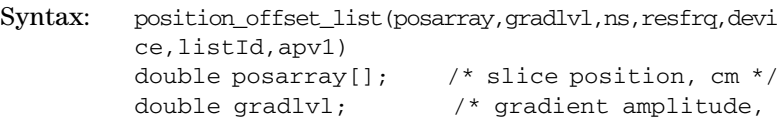

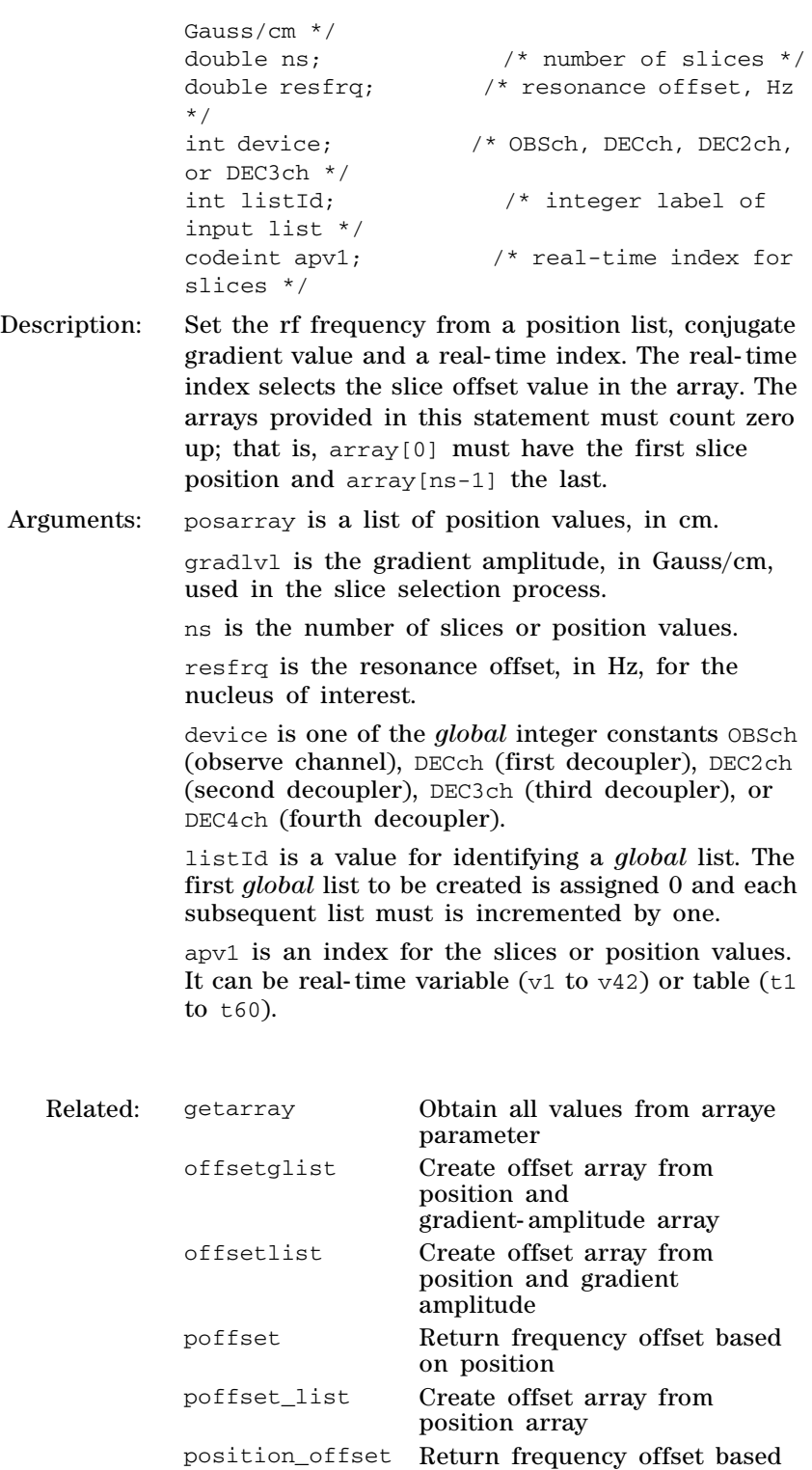

on position

# **3 Pulse Sequence Statement Reference**

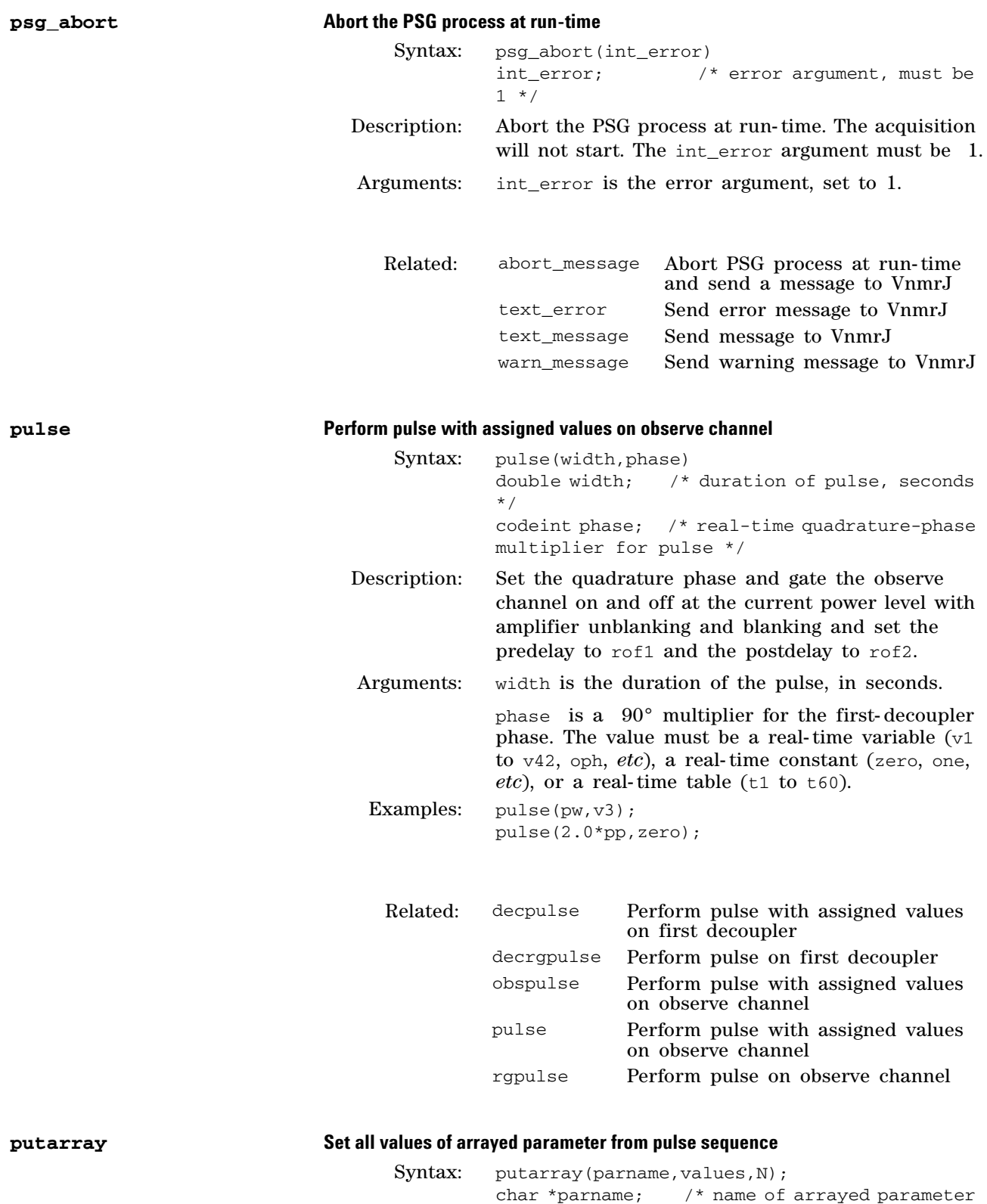

\*/

double values[]; /\* array containing values
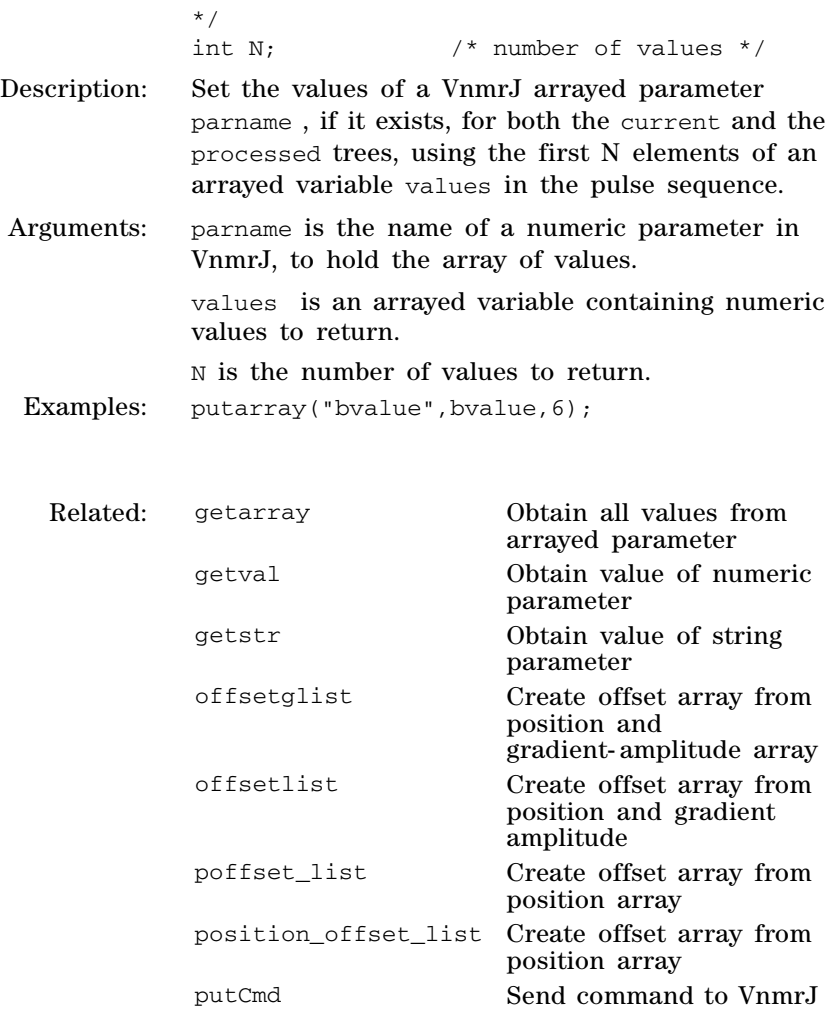

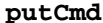

## **Send command to VnmrJ from pulse sequence**

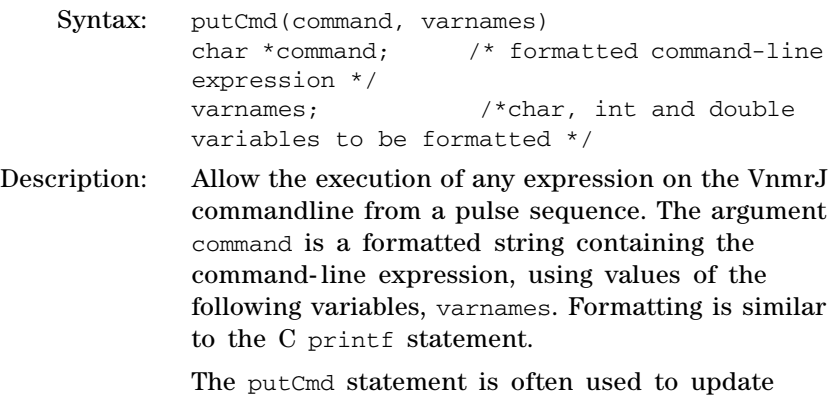

parameter values in the workspace. For example:

putstring Set string parameter

putvalue Set numeric parameter

from pulse sequence

from pulse sequence

from pulse sequence

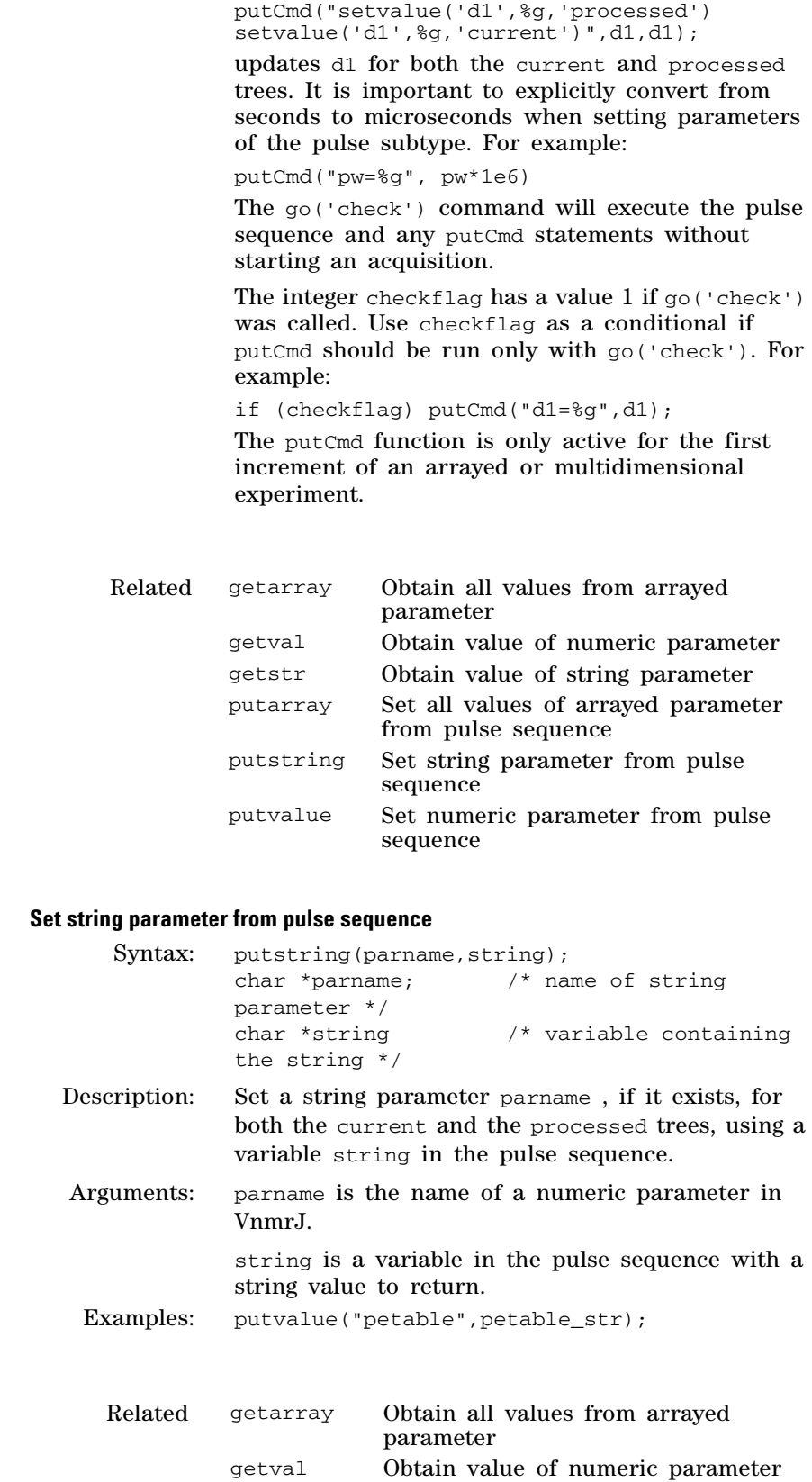

 $putstring$ 

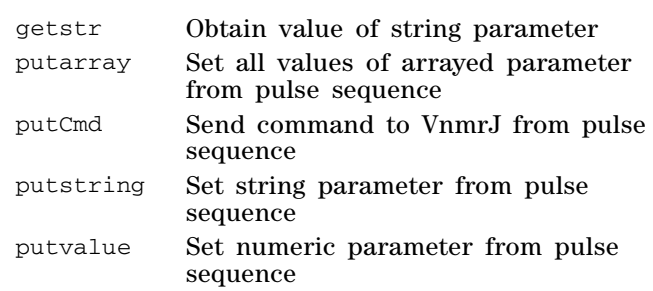

# **putvalue: Set numeric parameter from pulse sequence**

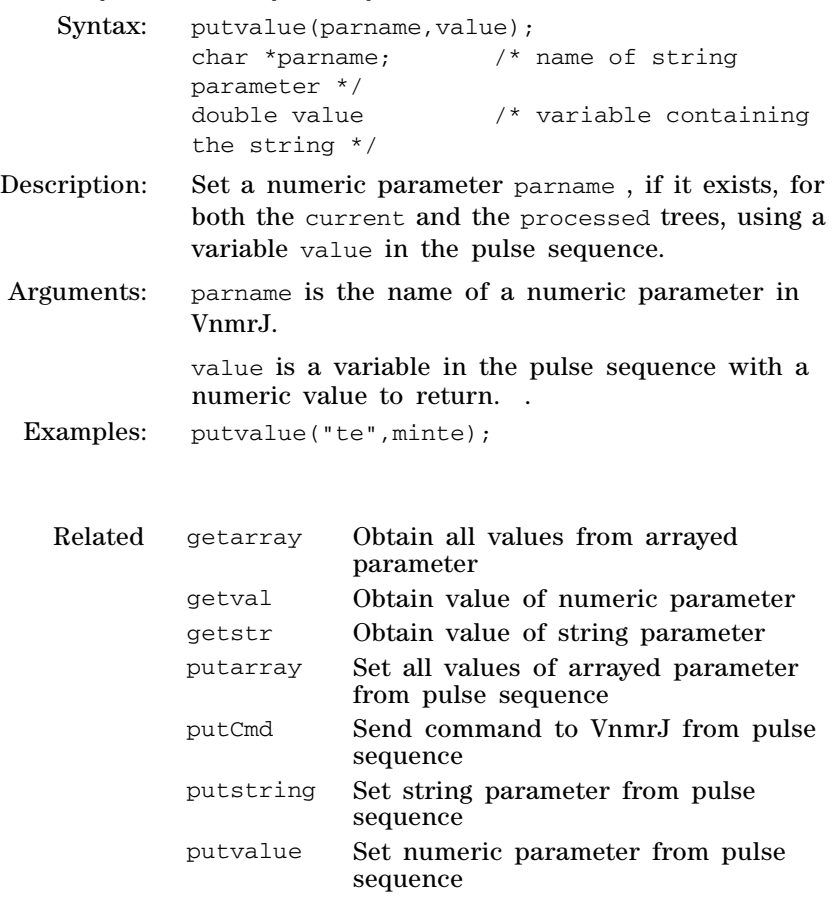

# **3 Pulse Sequence Statement Reference**

**R**

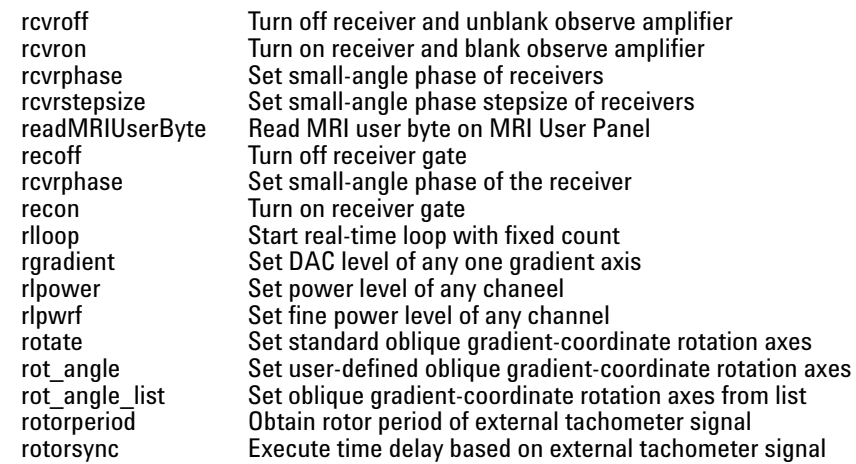

## **rcvroff Turn off receiver and unblank observe amplifier**

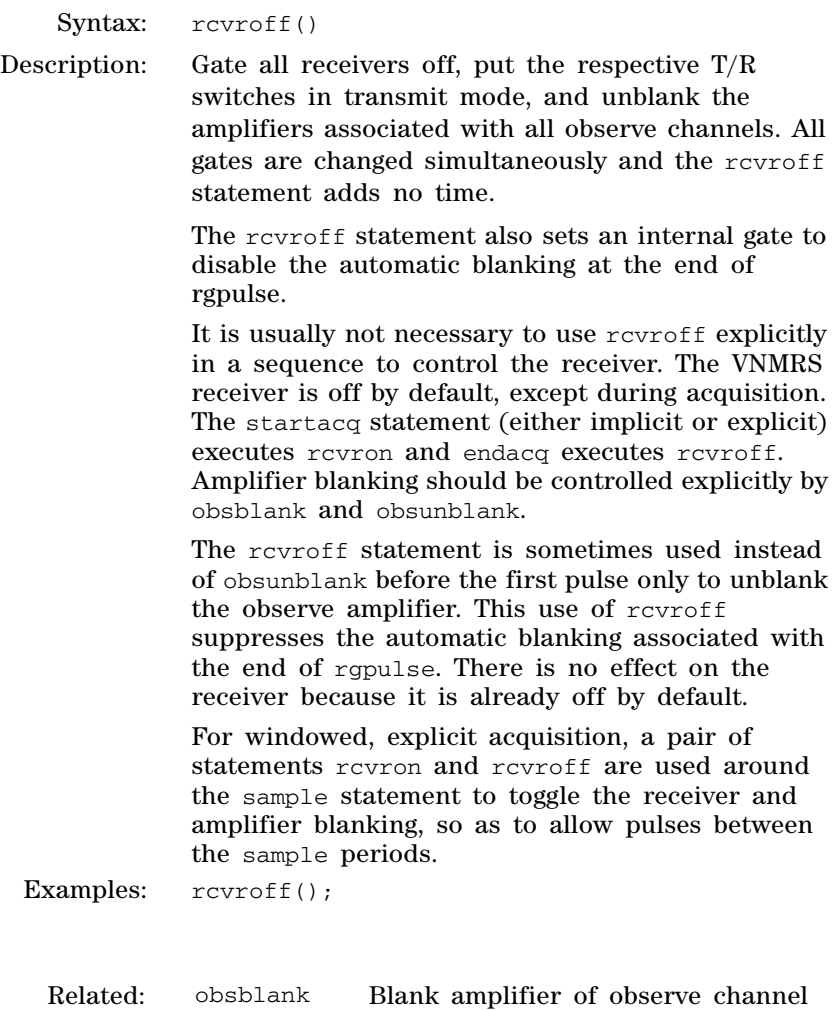

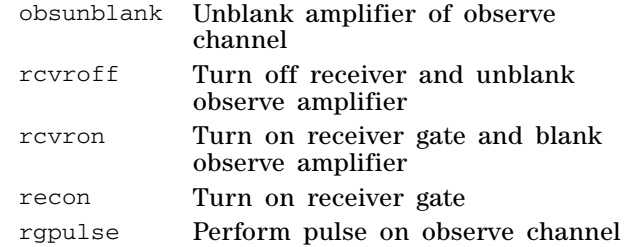

## **rcvron Turn on receiver and blank observe amplifier**

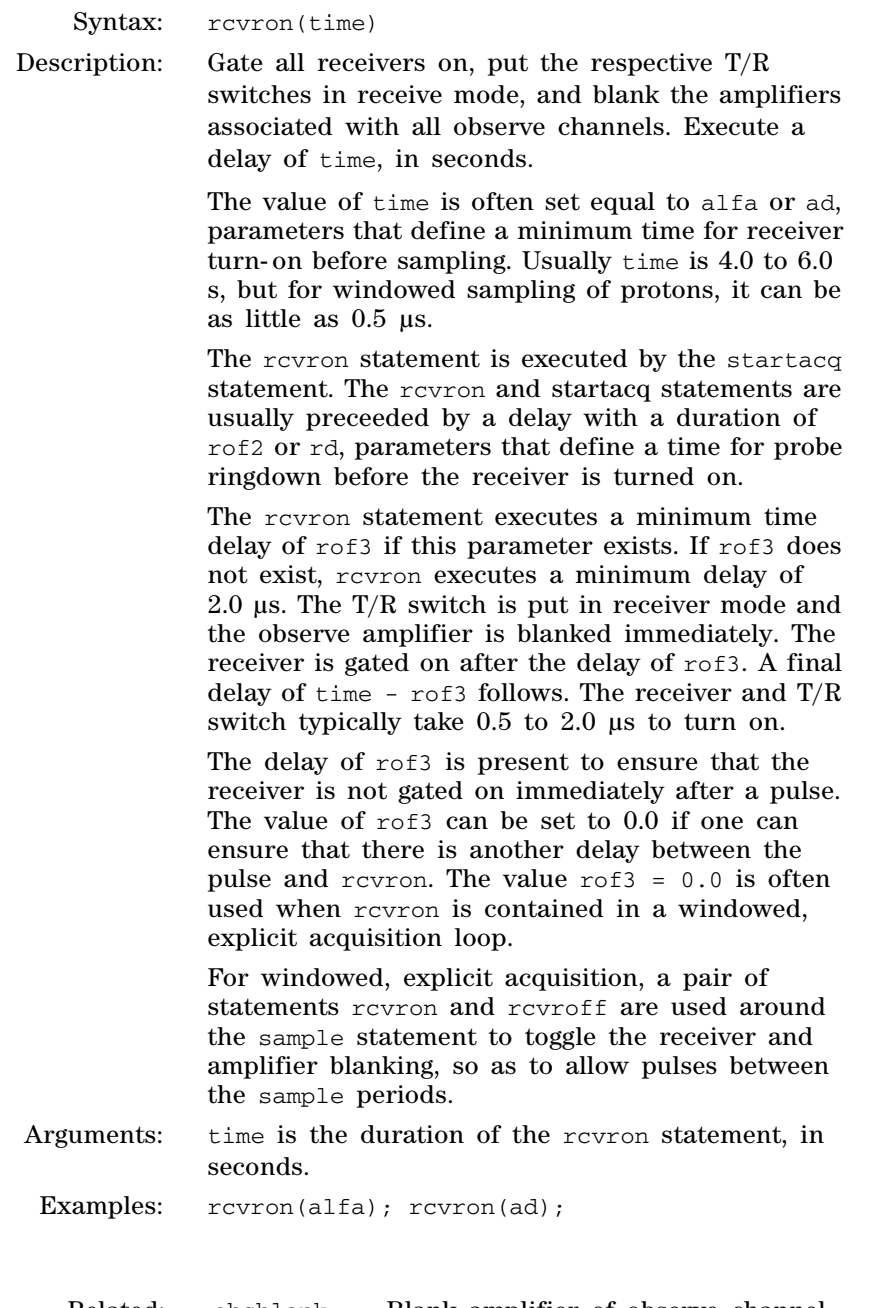

Related: obsblank Blank amplifier of observe channel

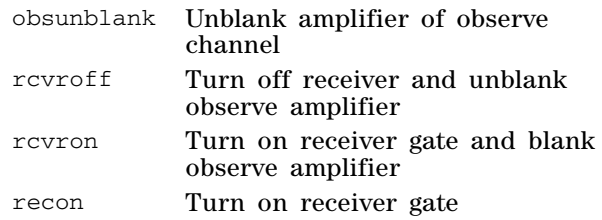

## **rcvrphase Set small-angle phase of receivers.**

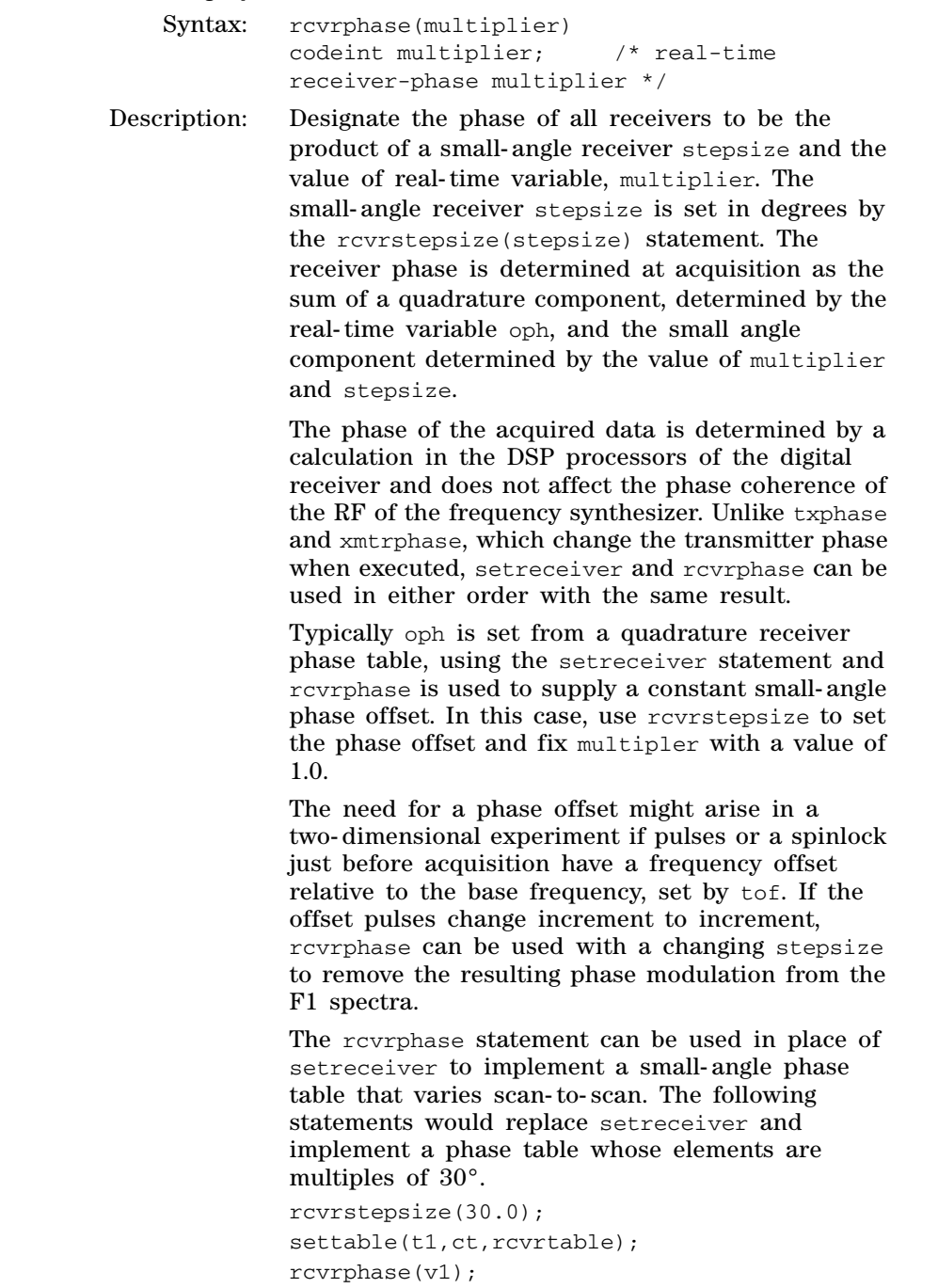

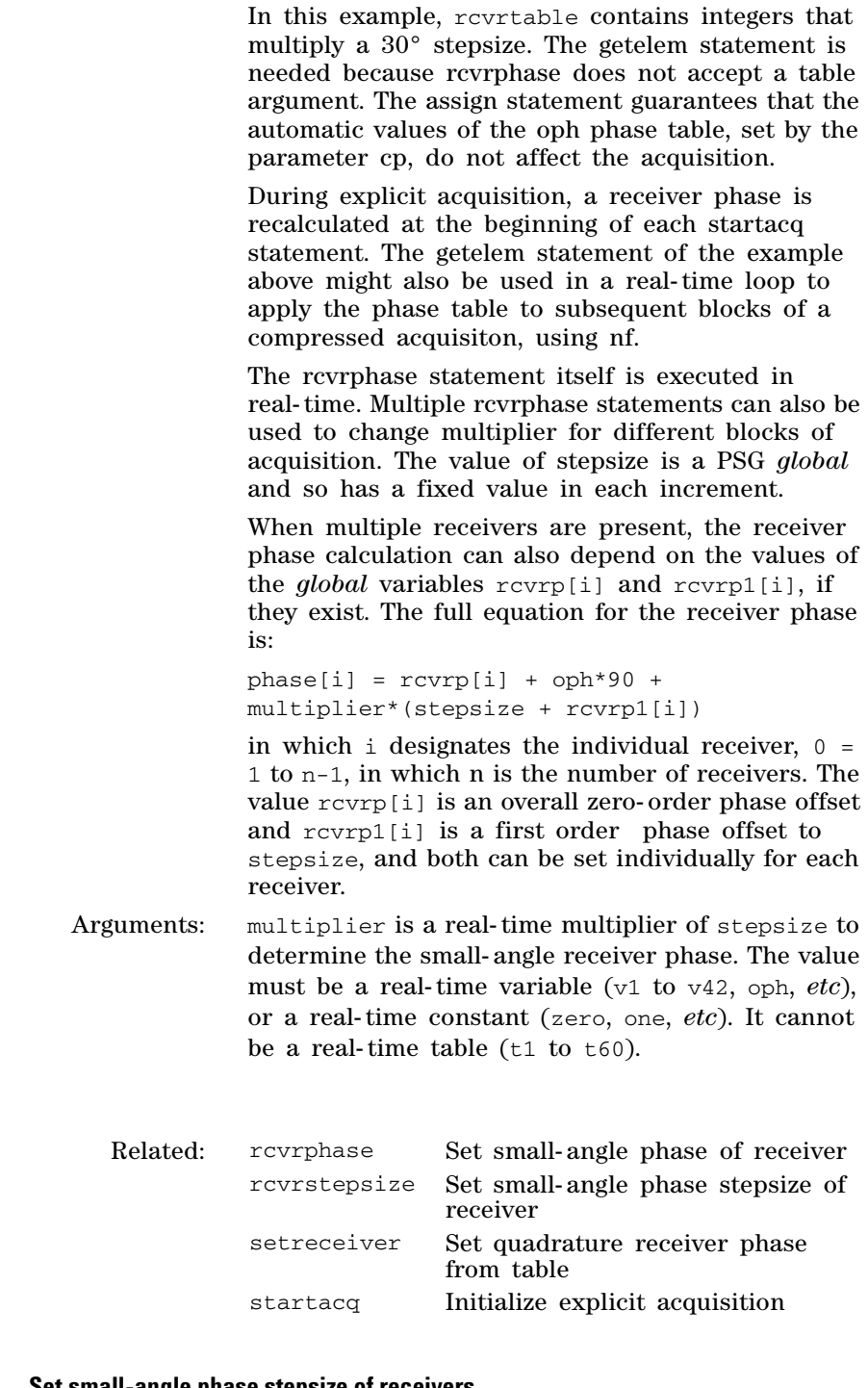

getelem(t1,ct,v1); assign(oph,zero);

## **rcvrstepsize Set small-angle phase stepsize of receivers.**

Syntax: rcvrstepsize(stepsize) double stepsize; /\* receiver-phase stepsize, in degrees \*/

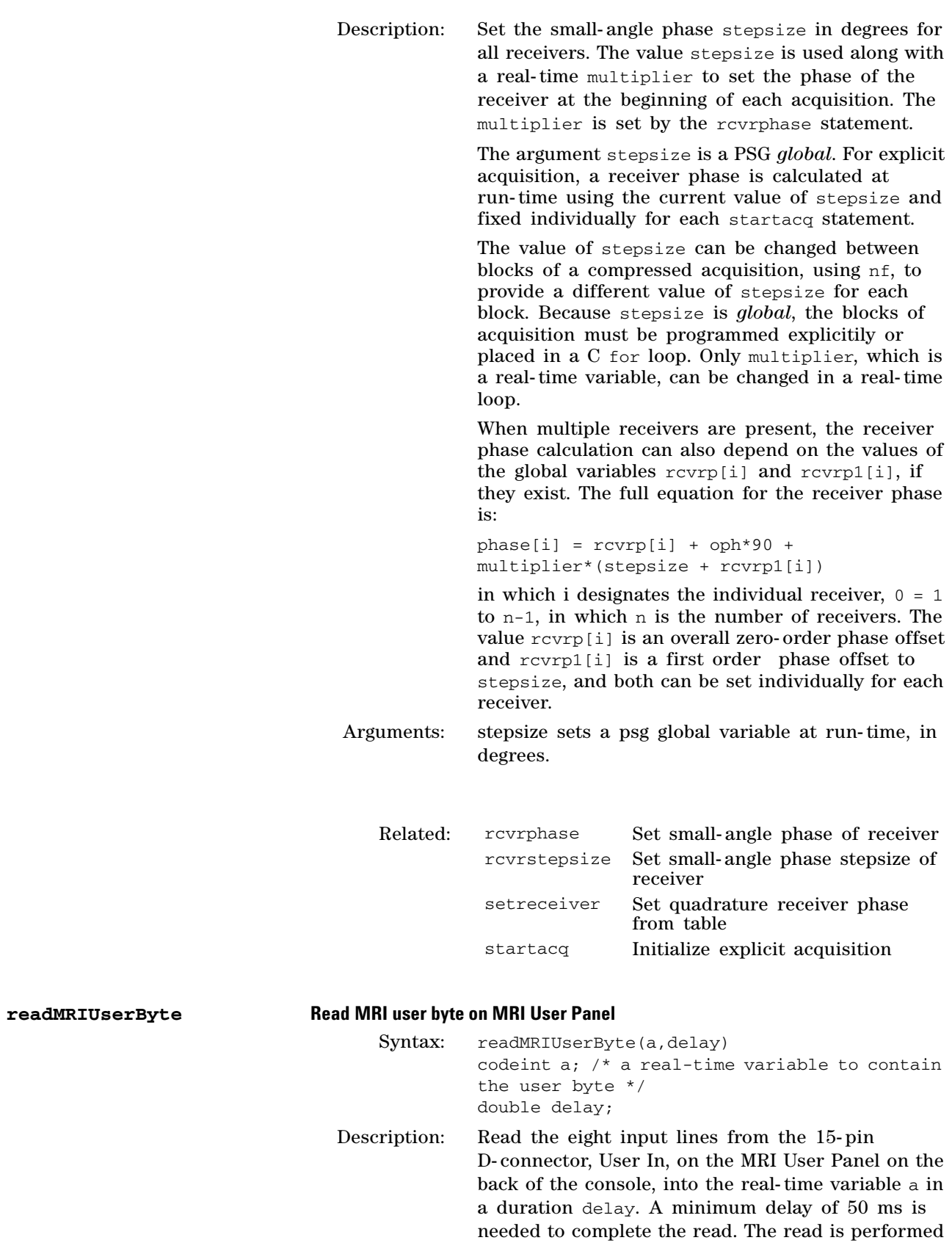

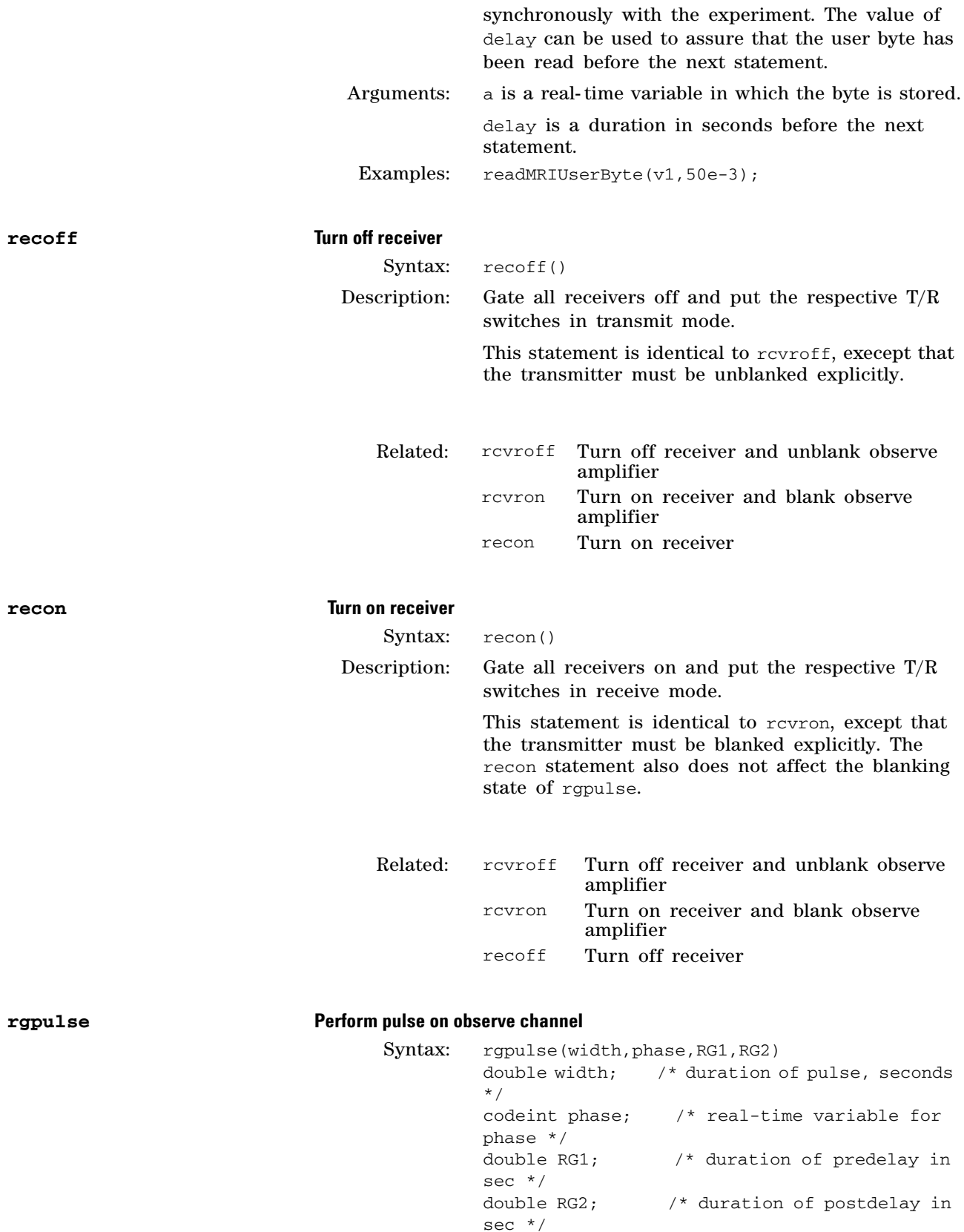

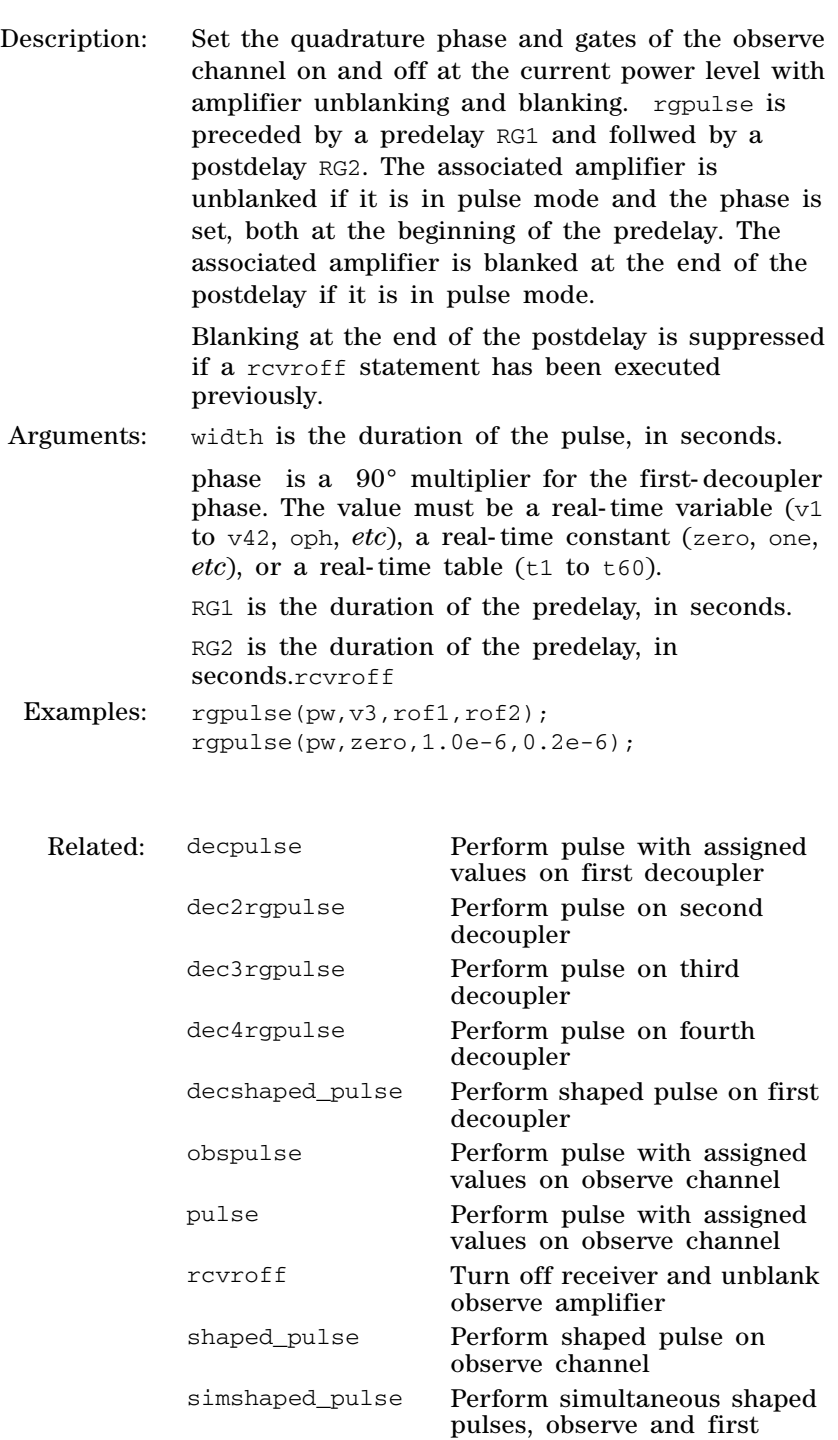

## **rgradient Set DAC level of any one gradient axis**

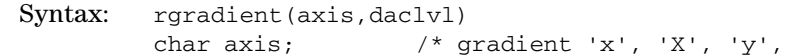

decoupler simpulse Perform simultaneous pulses,

observe and first decoupler

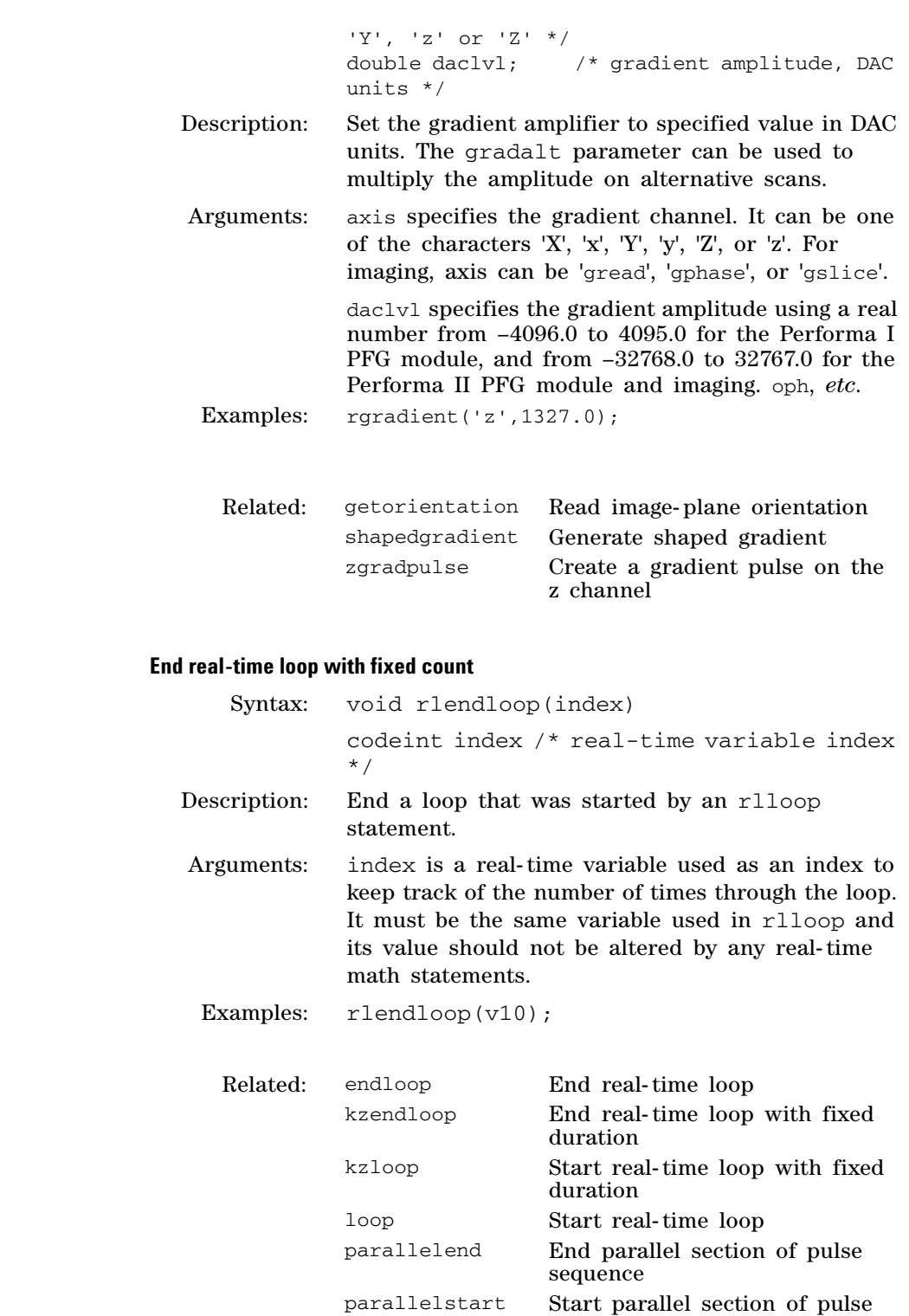

sequence rlloop Start real- time loop with fixed

count

 $r$ lendloop

# **3 Pulse Sequence Statement Reference**

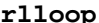

## **Start real-time loop with fixed count**

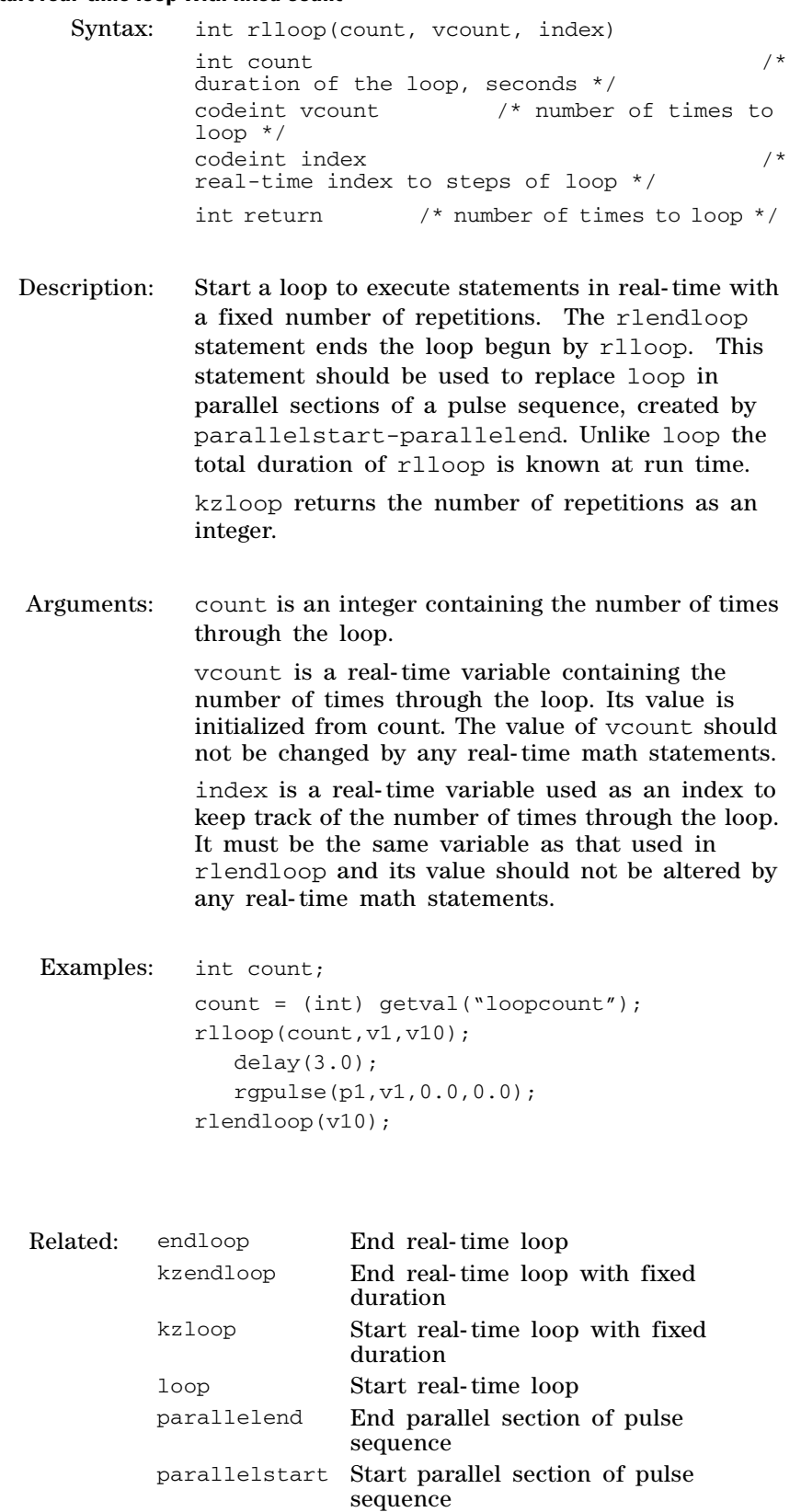

rlendloop End real- time loop with fixed count

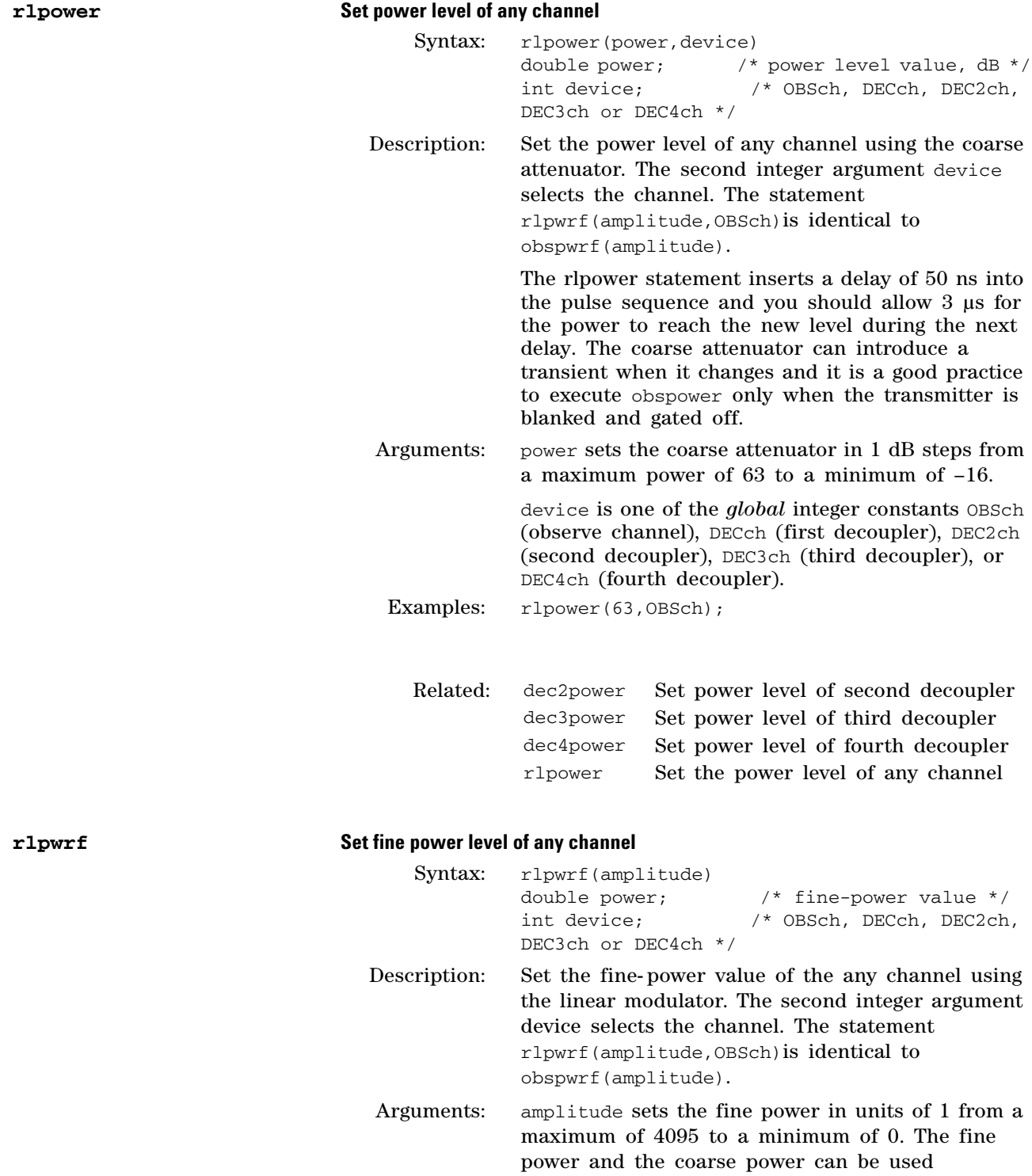

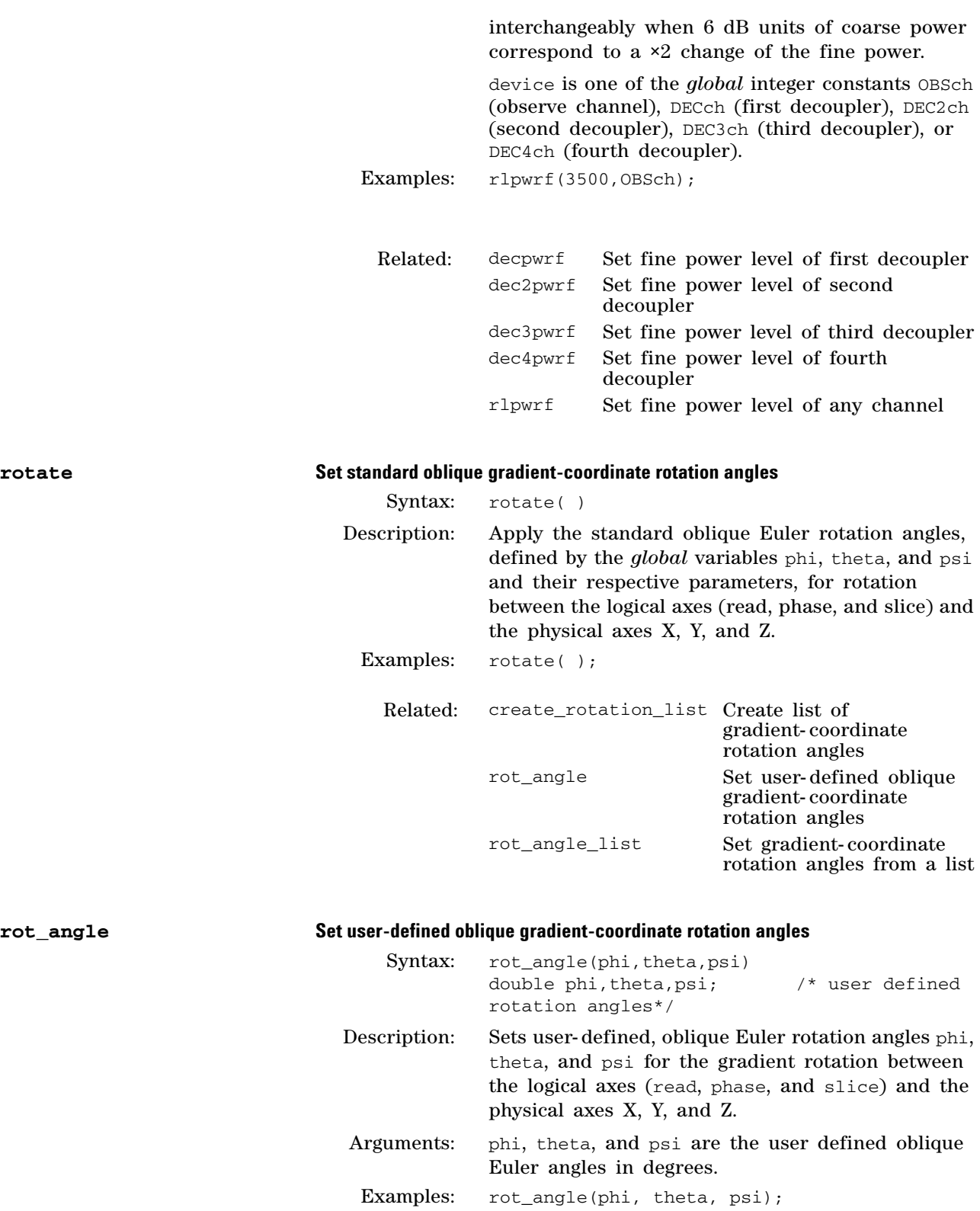

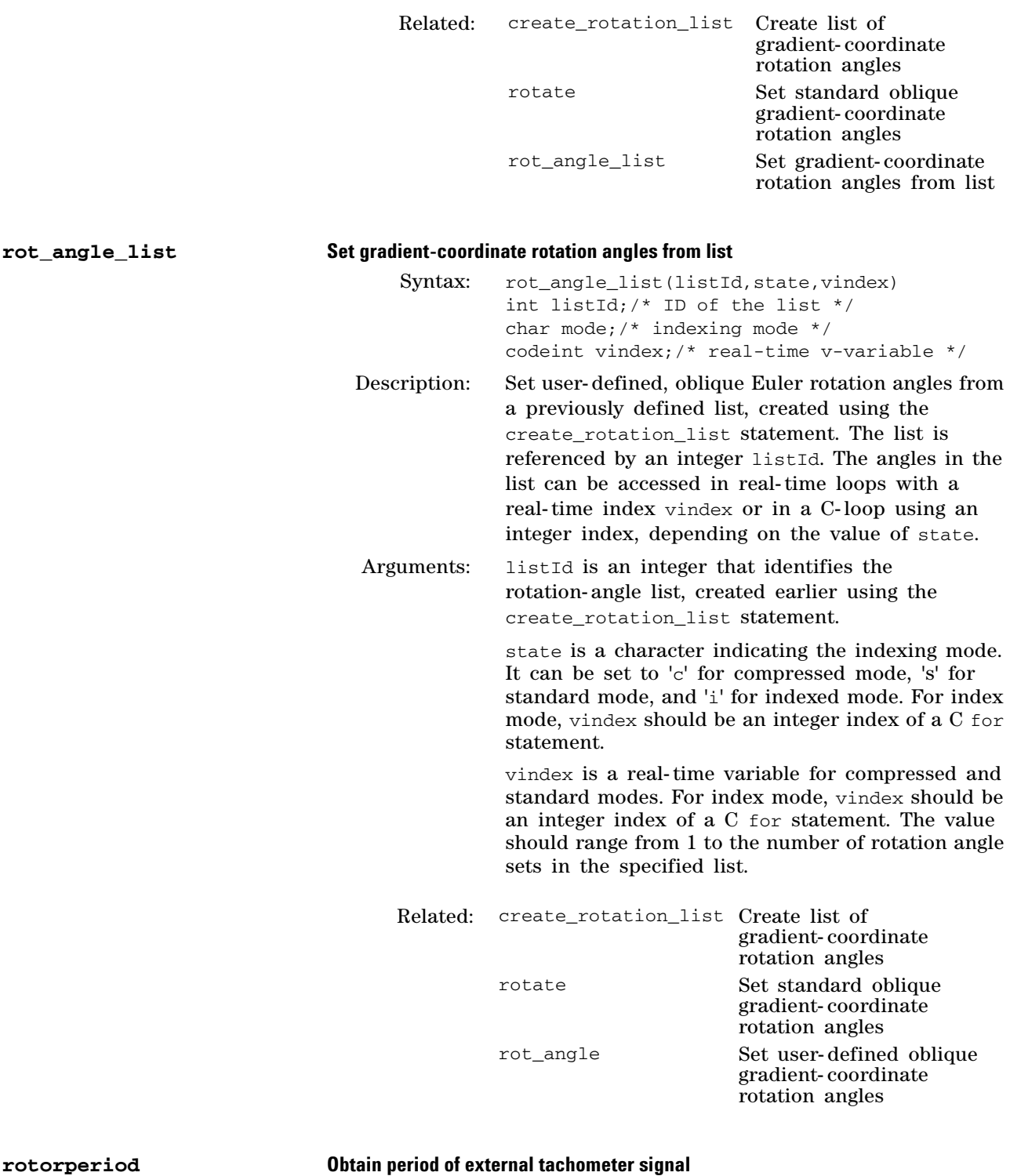

Syntax: rotorperiod(period) codeint period; /\* real-time variable for one tachometer period \*/

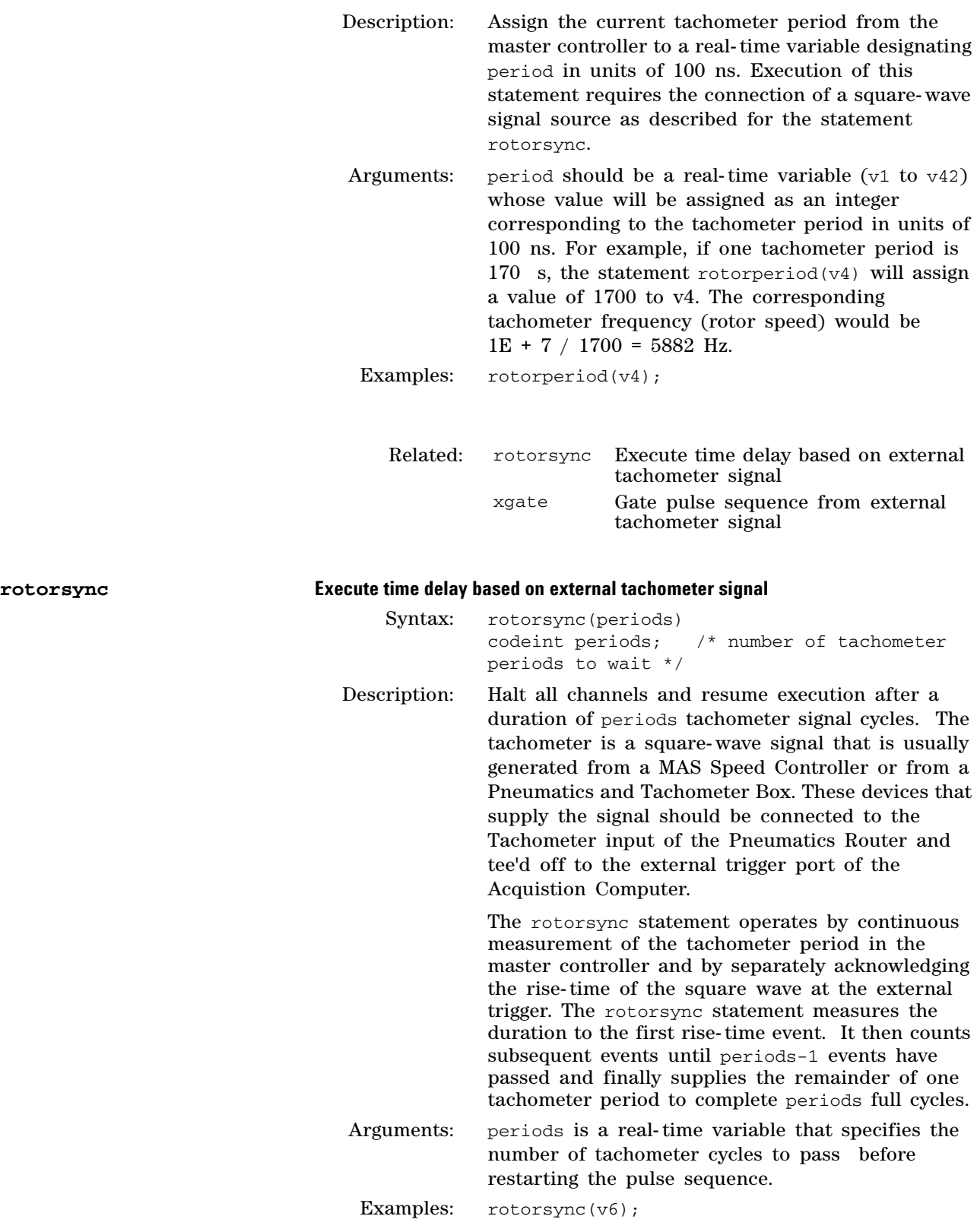

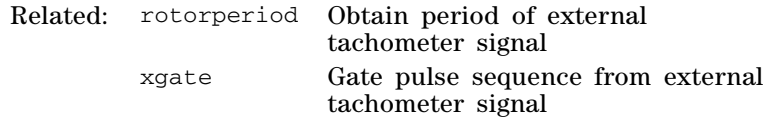

## **3 Pulse Sequence Statement Reference**

**S**

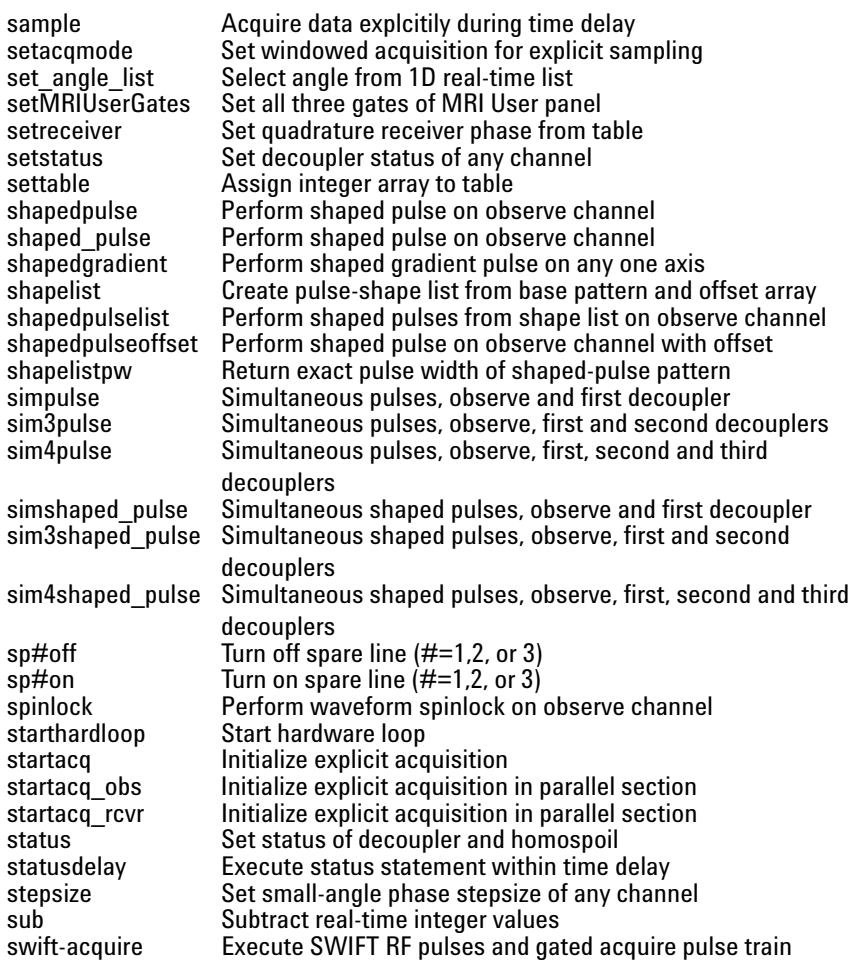

### **sample Acquire data explicitly during time delay**

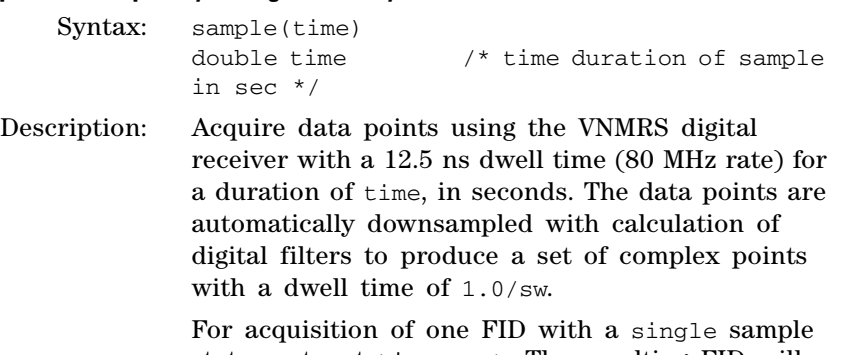

statement, set time = at. The resulting FID will consist of np/2.0 complex points with a dwell time of 1.0/sw, where  $at = np/(2.0*sw)$ . The latter equality is usually set automatically by VnmrJ when any of the three parameters at, np, and sw are set, but this situation is not certain. If time is not equal

to  $np/(2.0*sw)$ , the number of points produced will be erroroneous. Use sample $(np/(2.0*sw))$ to avoid np errors.

The statements acquire(np,  $1.0$ /sw) and sample(np/ $(2.0*sw)$  have exactly the same function on VNMRS. The sample statement is not back- comapatible with Unity- series spectrometers. For VNMRS, the parameters at, np, and sw designate the number of downsampled points and the nominal dwell time to be calculated from the 80 MHz data stream of the digital receiver and they have no direct effect on the timing of the sequence.

The actual sampling period is determined by the arrangement and timing of all the sample statements in the pulse sequence. You should take care to program the sequence so that the designated sampling period in the sequence does not exceed at. If you do not do so, unprediciable behavior and/or a program crash can result.

If a single sample or acquire statement is used expliticly in a pulse sequence, the statements startacq and endacq will be inserted at run time, before and after. It is good practice to also explicitly include these statements. If a pulse sequence does not explicitly contain sample or acquire,  $acquire(np, 1.0/sw)$  will be inserted at run-time, bracketed by startacq and endacq. This construction is used commonly and is called *implict acquisition*. In this case, no statements may be executed after acquisition. Decouplers set by status will be turned off automatically after an implicit acquisition.

If one or more sample or acquire statements are present, the construction is called *explicit acquisition*. In this case, you can control the timing of acquisition in the sequence relative to other statements and insert multiple sample statements.

You may insert multiple statements sample(np/(2.0\*sw)(bracketed by startacq and endacq)to collect multiple FIDS in a single scan, each with np points. This construction is called *compressed acquisition*. When compressed acquisition is used, you must create the parameter nf with a value equal to the number of FIDs. Compressed acquisition is used commonly in imaging experimements to obtain phase- encoded two- dimensional data in a single scan. In this case, the sample statements should be preceded by a real- time loop or the switchable loops msloop and/or peloop and be followed by an endloop statement.

A compressed acquisition does not require the use of a real- time or switchable loop. Instances of

sample may be arranged in the sequence or placed in a C for loop to be arranged at run- time.

You may insert multiple sample statements to collect a single FID with np points, for which the time between sample statements may contain pulses or decoupling waveforms. This construction is known as *windowed acquisition*. For windowed acquisition the sample statements are usually inserted between loop and endloop. A startacq statement must precede the loop statement and an endacq statements must follow the endloop statement. These statements should not be present in the loop. The parameter nf is not needed for windowed acquisition, or it can be set to 1.0.

A windowed acqusition may be performed in *constant sampling* mode. In this mode, sampling of data begins with the first instance of sample and proceeds continuously until the end of the last sample statement. The digital receiver outputs data points with a value of zero during the time between sample statements. All points are downsampled without regard to whether they contain data or zeros. Constant sampling mode is the default for windowed acquisition loops bracketed by startacq and endacq. It is used primarily for mutlipulse experiments for solid- state NMR.

A windowed experiment may be performed in *explicit sampling* mode. In this mode, sampling of data occurs only during the sample statements and all the blocks of sampling are joined before downsampling. You can designate explicit sampling by including the statement setacqmode(WACQ|NZ) in the sequence before the startacq that begins the first acquisition. Also, you may designate explicit sampling by failing to include the startacq and endacq statements around the acquisition loop. Explicit sampling is also the default for compressed acquisition, where startacq and endacq statements are inside the acquisition loop.

For all pulse sequences with windowed acquisition, you must be sure that the parameter at and the related parameters, np and sw, designate a time that is greater than or equal to the sampling time of the sequence. If at is less than the sampling time, an error will result, possibly with a crash of the pulse sequence. If at is greater than the sampling time, the data will continue sampling zeros so that  $np =$  $at/(2.0*sw).$ 

For any single acquisition of np downsampled points, for either a single or compressed acquisition, by default, the digital receiver will sample for a required period after the last point for a period of about 1.0/sw. This period is present to sample enough data to accurately construct the last point. The actual sampling period in the sequence

will always exceed the acquisition time at. The duration of the actual sampling period will be placed in the parameter acqtm, if it exists. To force acqtm = at, create acqtm in the parameter set and set acqtm = 'n'. In this case, the extra sampling will be suppressed, though the last point will be inaccurate. For many experiments, the last point is noise, and you can set acqtm = 'n'. If truncated data is expected, you should not set acqtm='n'.

An overhead period of about 100 to 200 µs is initiated by the endacq statement at the end of any acqusition of np downsampled points. This period is placed in the delay following the endacq statement. An error will result if the suceeding delay does not accomodate this period. For most sequences, the delay following endacq is the recycle delay d1 and the overhead period sets the minimum value of d1. For other sequences and for sequences using compressed acquisition, you must be sure a delay is present to accommodate the overhead period.

Arguments: time is the duration, in seconds, of the sampling interval. For VNMRS, the two numbers have no individual meaning. For compatibility with the Unity series spectrometers, number\_points/2.0 is the nominal number of complex points to be sampled and sampling\_interval is the nominal time between complex points.

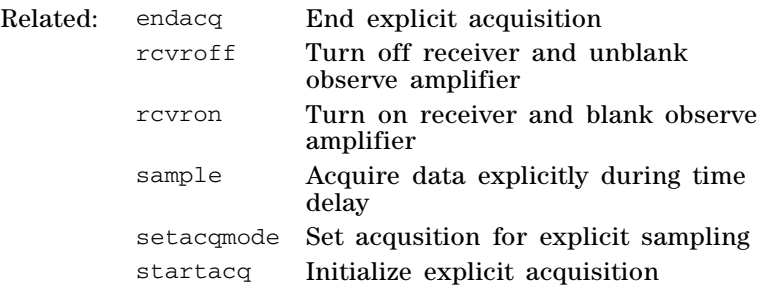

### **setacqmode Set acquisition for explicit sampling**

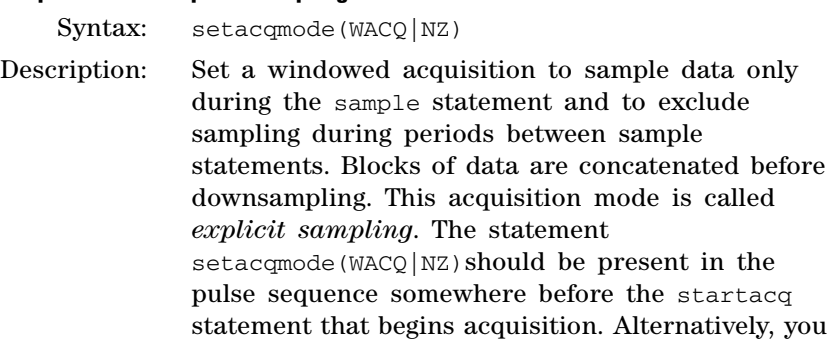

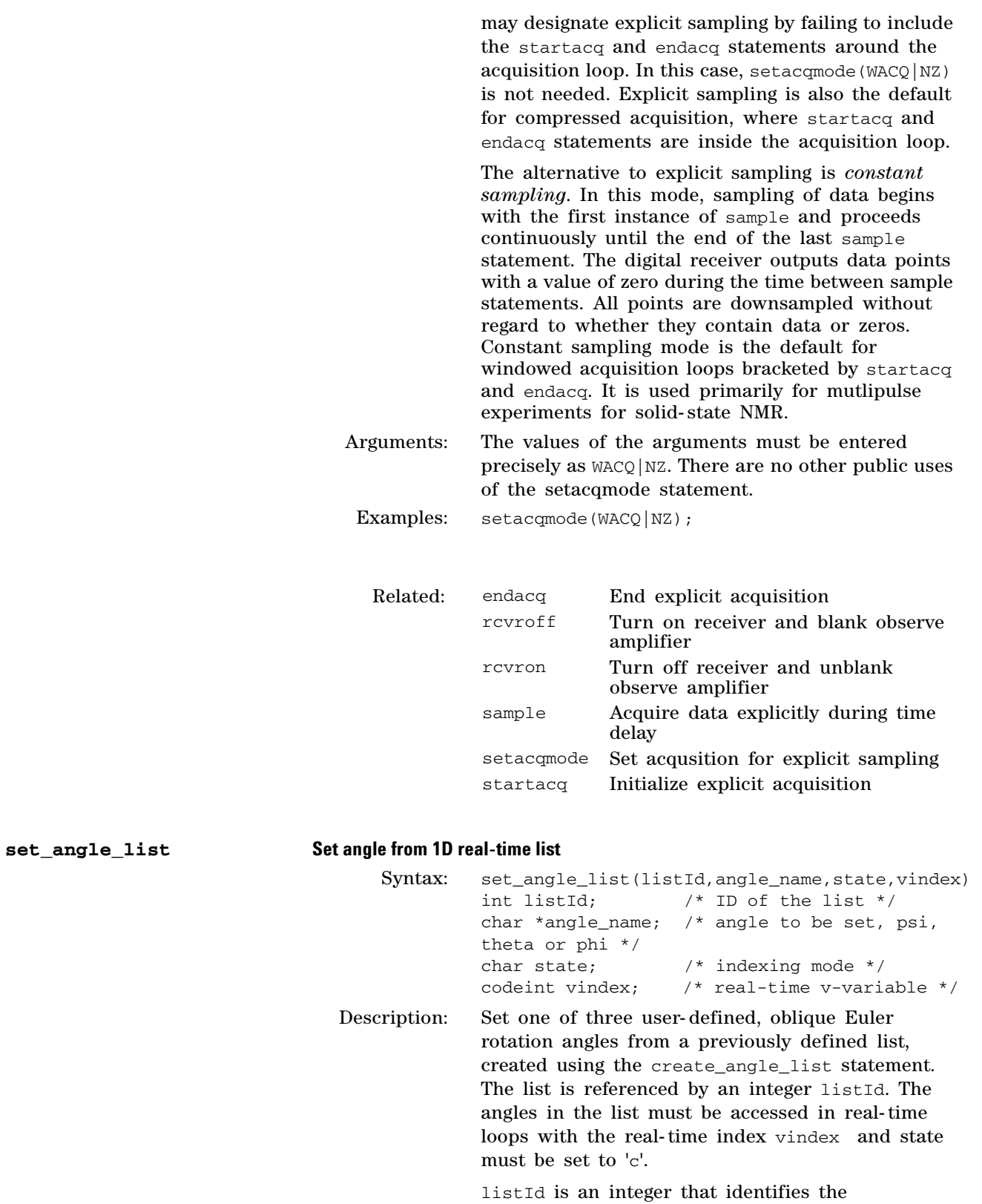

rotation- angle list, created earlier using the create\_angle\_list statement.

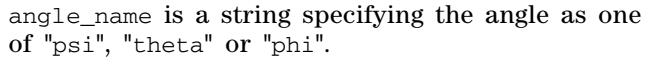

state is a character indicating the indexing mode. It must be set to 'c' for compressed mode. Standard 's' and indexed mode 'i' are not implemented.

vindex is a real- time variable used for compressed mode.

```
Examples: set_angle_list(Id1, "psi", 'c',v2));
set_angle_list(Id1, "theta", 'c',v2));
set_angle_list(Id1, "phi", 'c',v2));
```
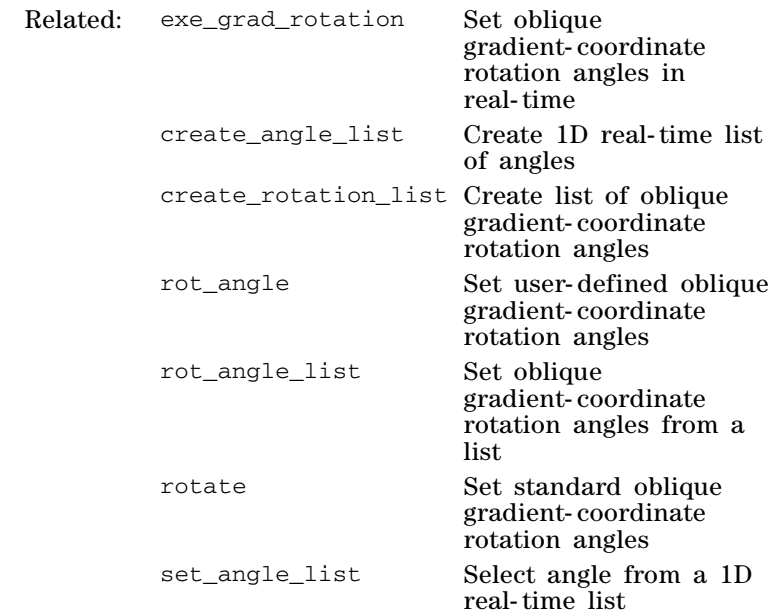

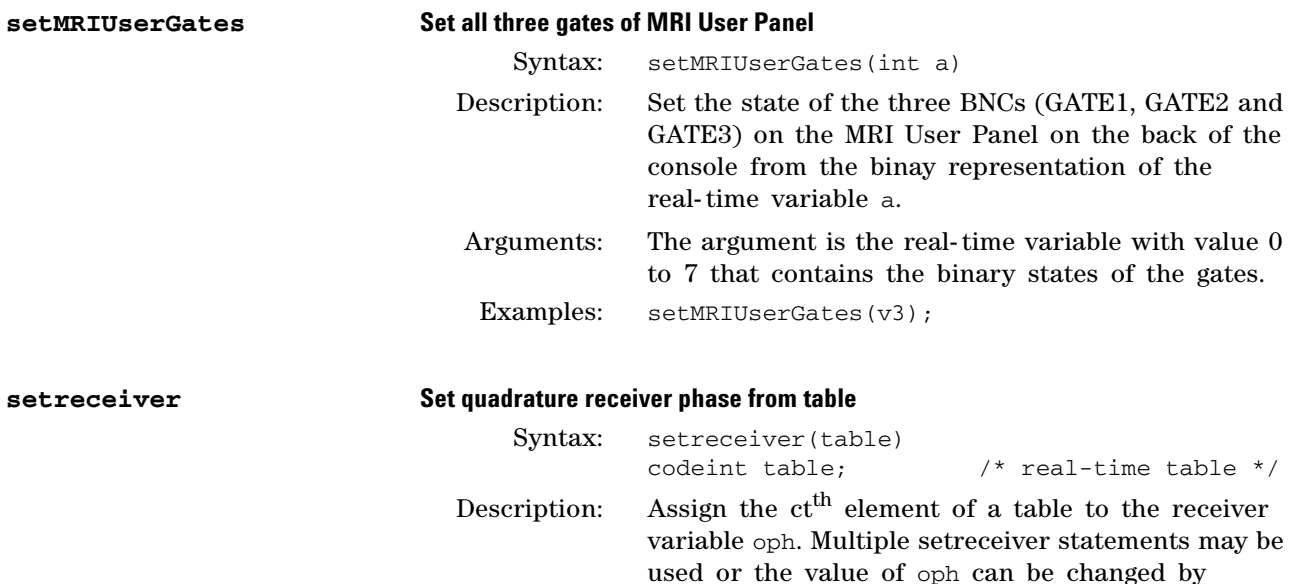

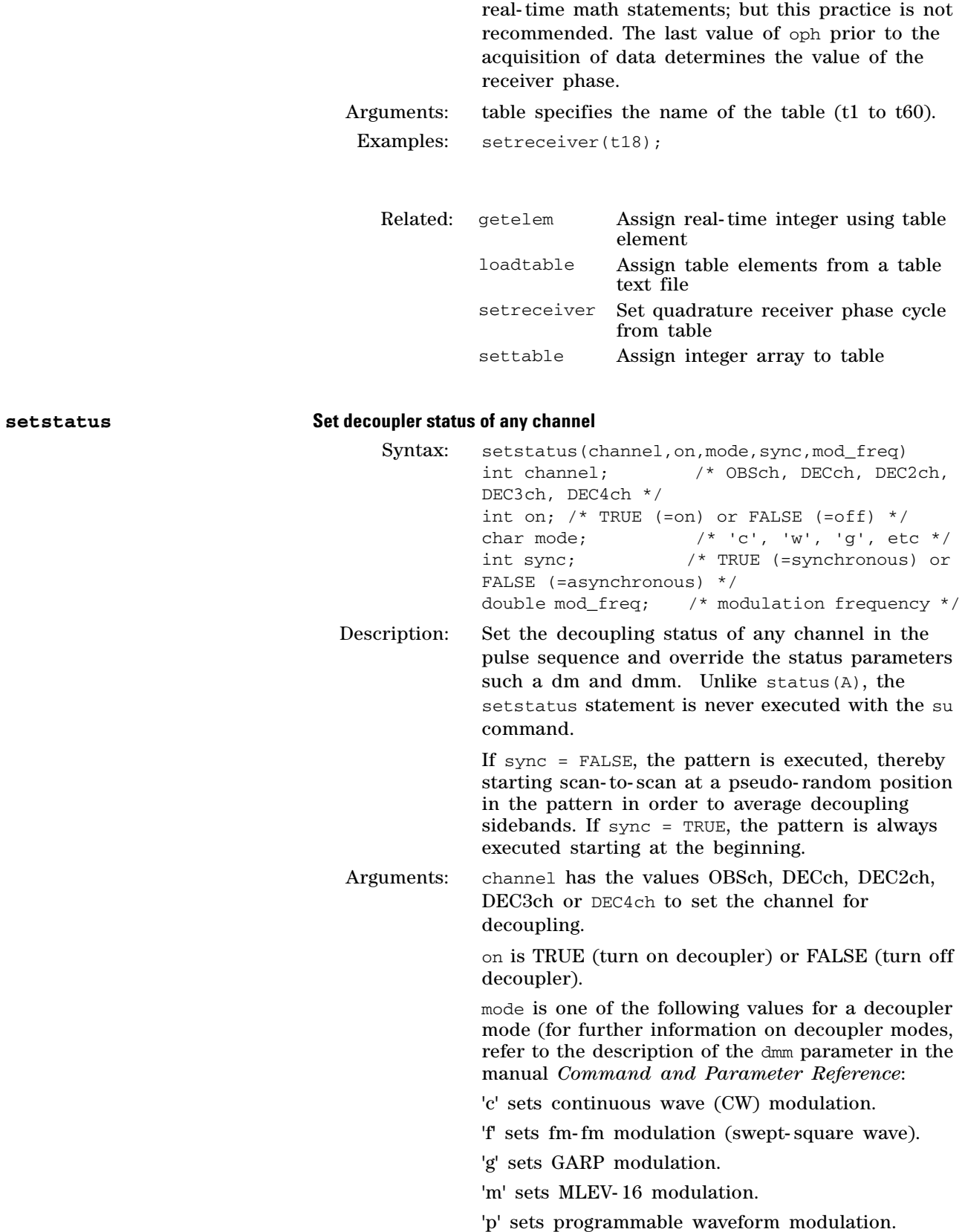

'r' sets square wave modulation.

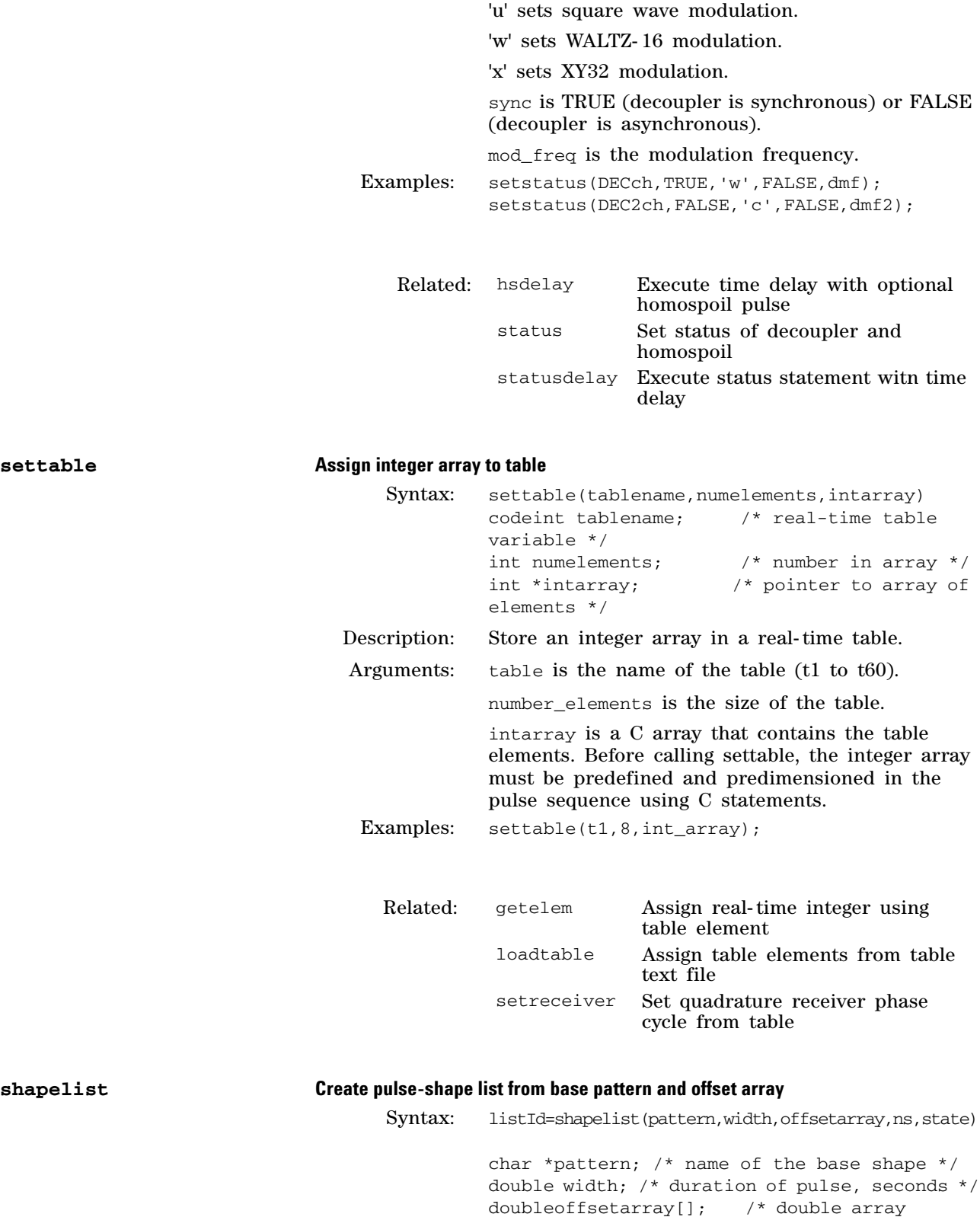

containing offsets \*/

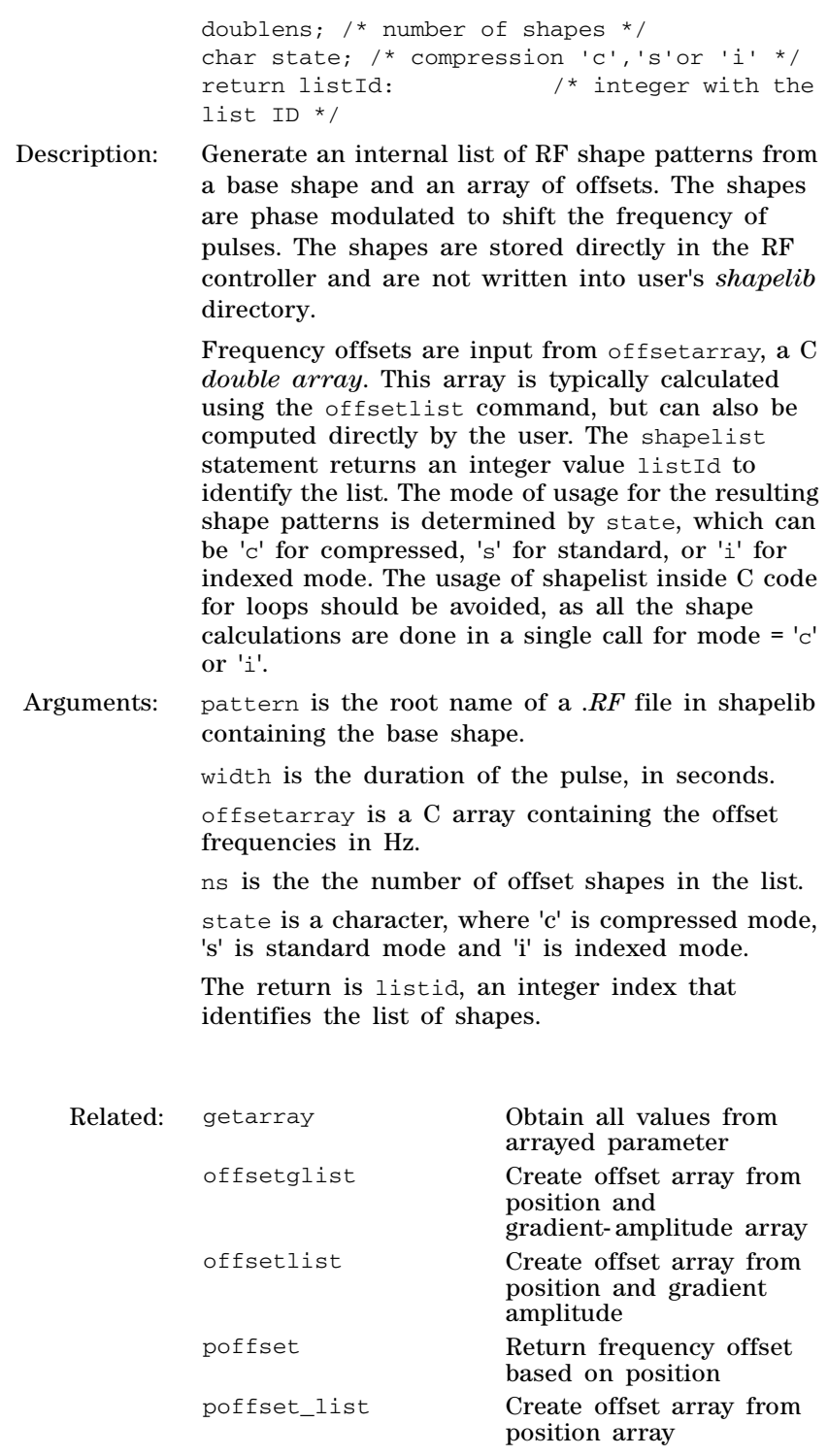

position\_offset Return frequency offset based on position position\_offset\_list Create offset array from position array

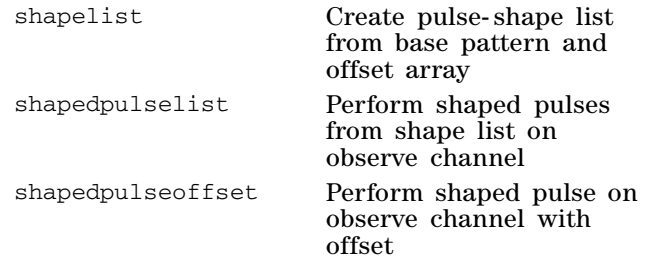

## **shapedpulselist Perform shaped pulses from shape list on observe channel**

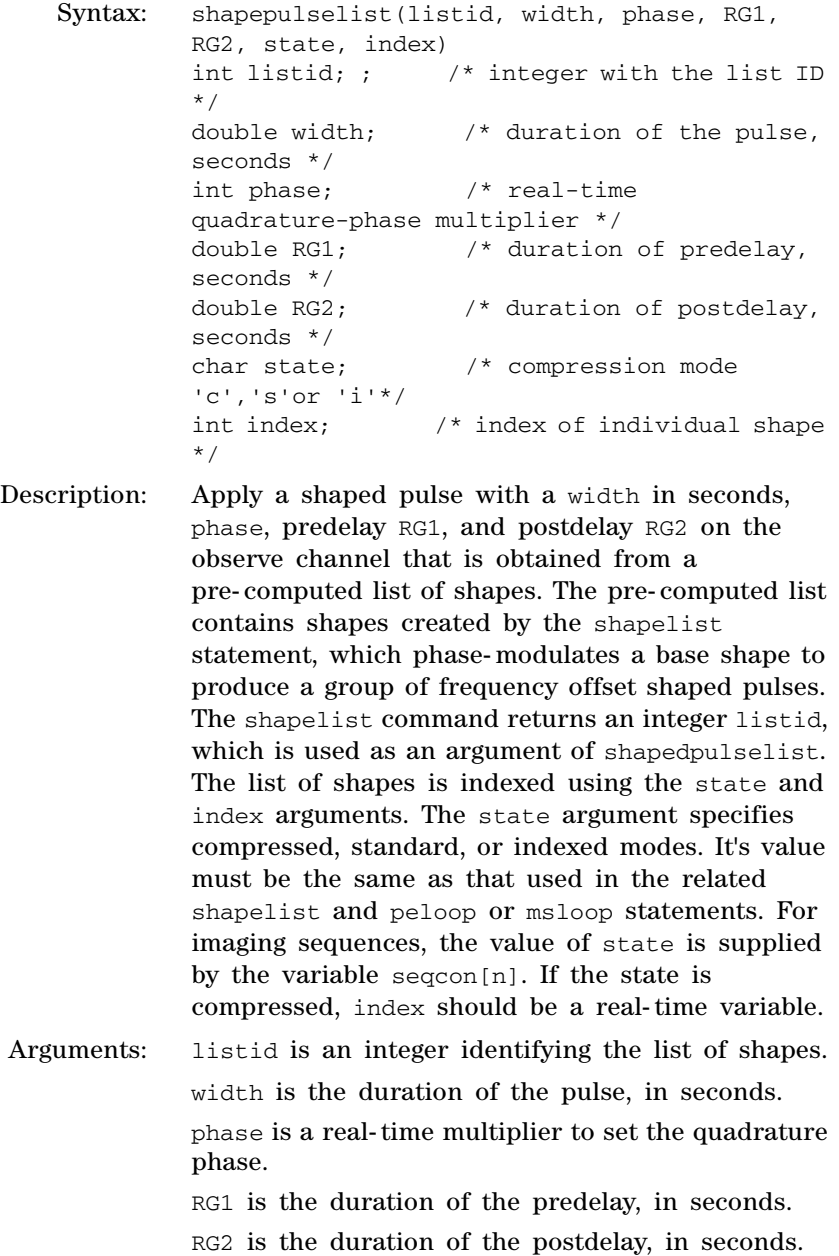

state is a character, where 'c' is compressed mode, 's' is standard mode and 'i' is indexed mode.

index is an index identifying an individual shape. For compressed mode, index should be a real- time variable. For standard mode, index is a C integer set to 1. For indexed mode, index is a C integer identifying the individual shape.

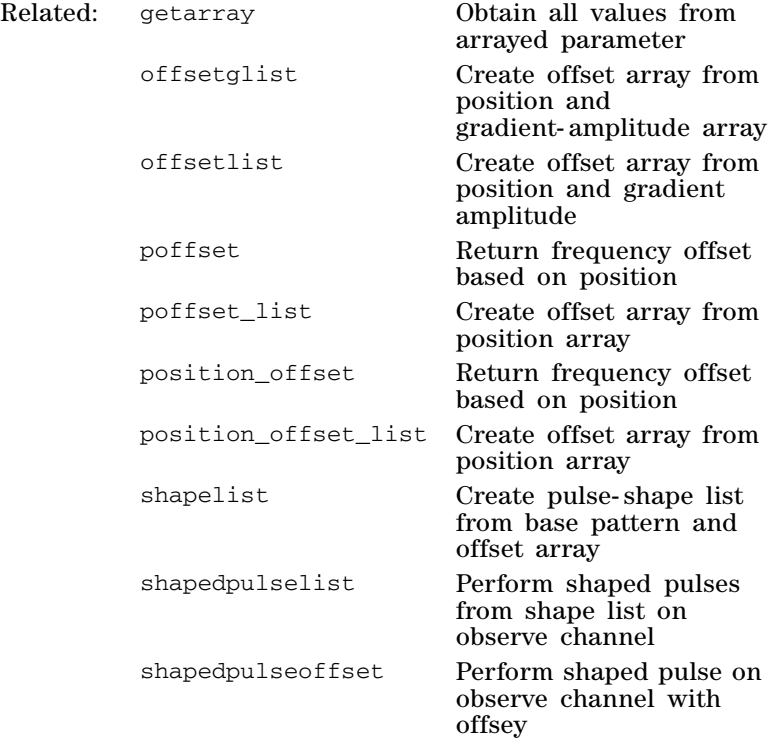

### **shapedpulseoffset Perform shaped pulse on observe channel with offset**

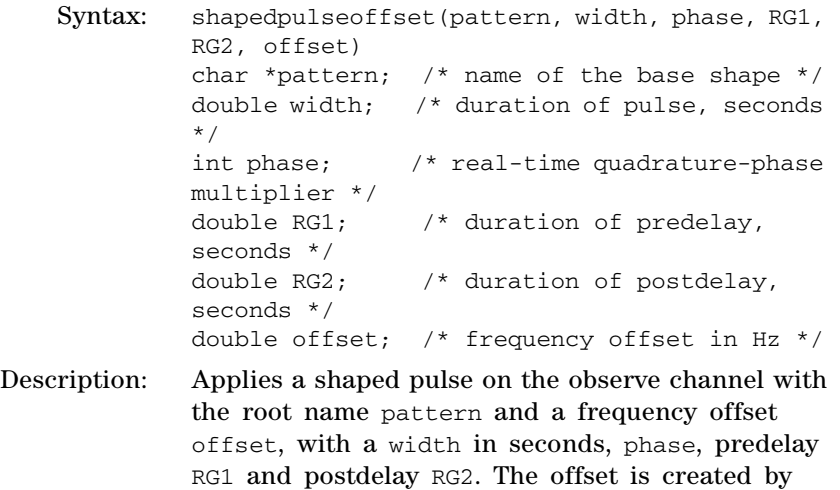

phase modulation, which is applied automatically in the RF controller.

Arguments: pattern is the root name of a .RF file in shapelib containing the base shape.

width is the duration of the pulse, in seconds.

phase is a real- time multiplier to set the quadrature phase.

RG1 is the duration of the predelay, in seconds.

RG2 is the duration of the postdelay, in seconds.

offset is the frequency offset relative to the synthesizer frequency, in Hz.

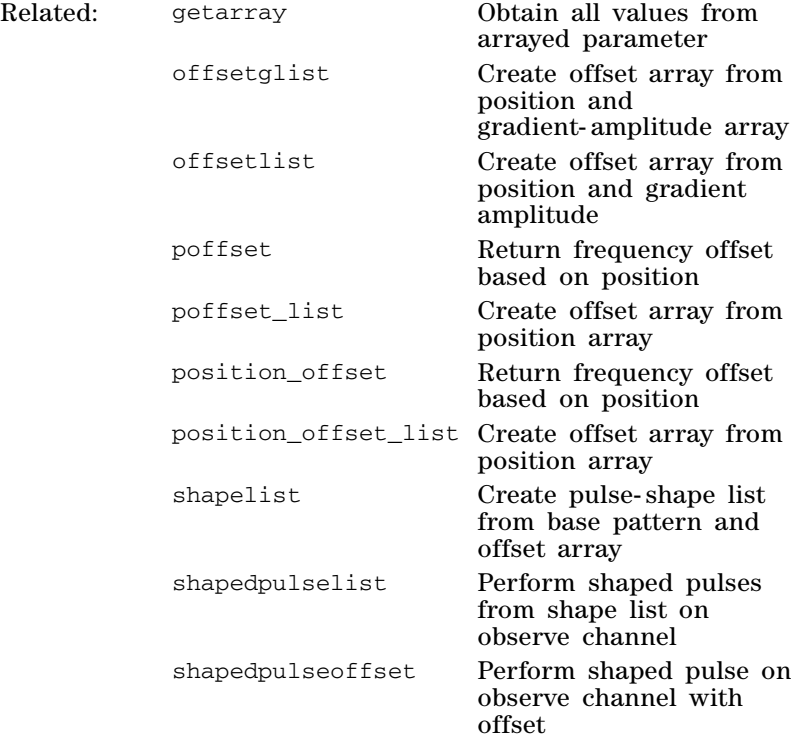

### **shapelistpw Return exact pulse width of shaped-pulse pattern**

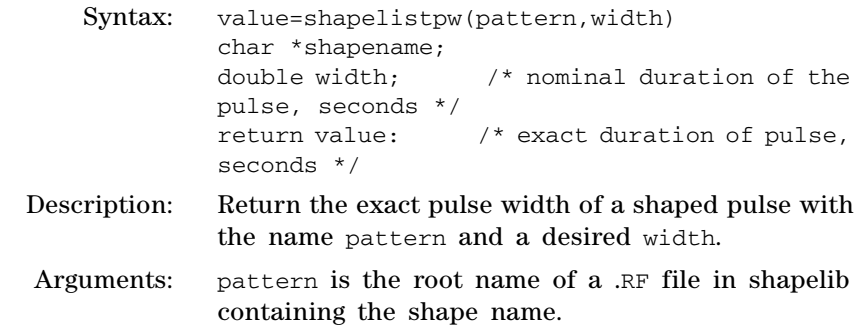

width is the requested duration of the shaped pulse, in seconds.

The return value is the exact duration of the pulse, in seconds.

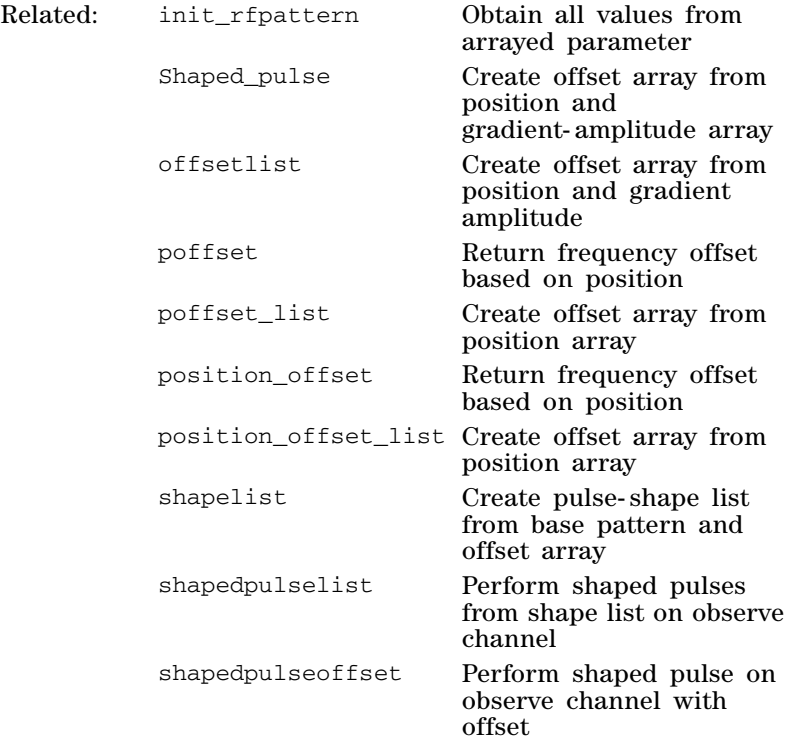

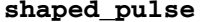

## **shaped\_pulse Perform shaped pulse on observe channel**

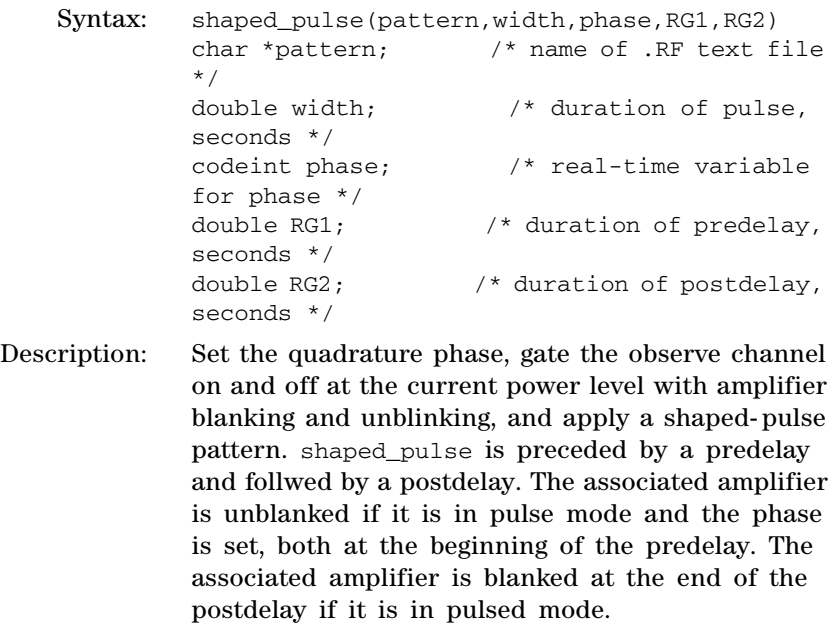

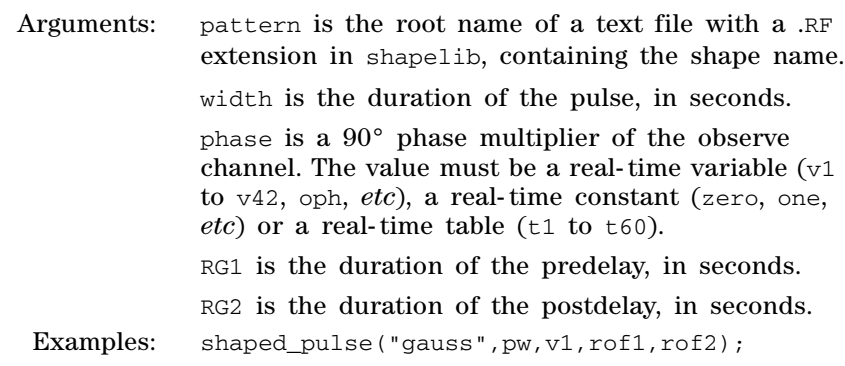

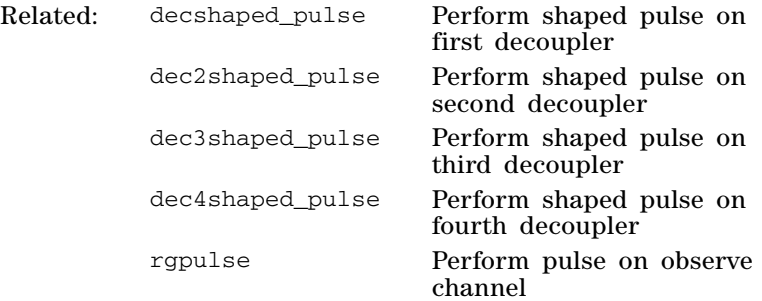

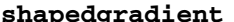

# **shapedgradient Perform shaped gradient pulse on any one axis**

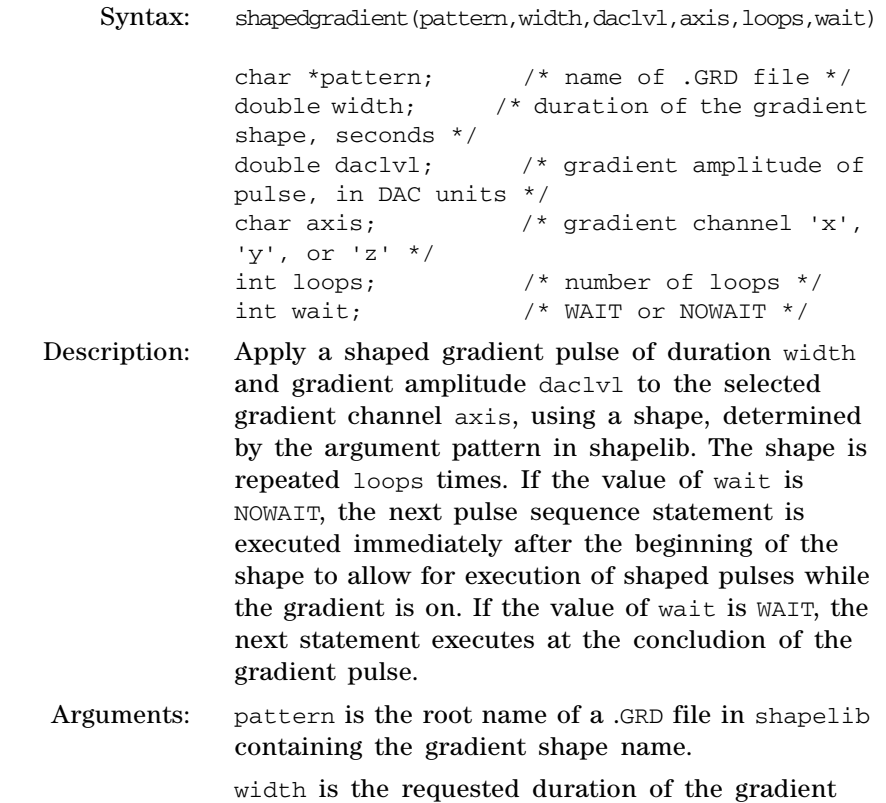

shape, in seconds. The minimum duration is the

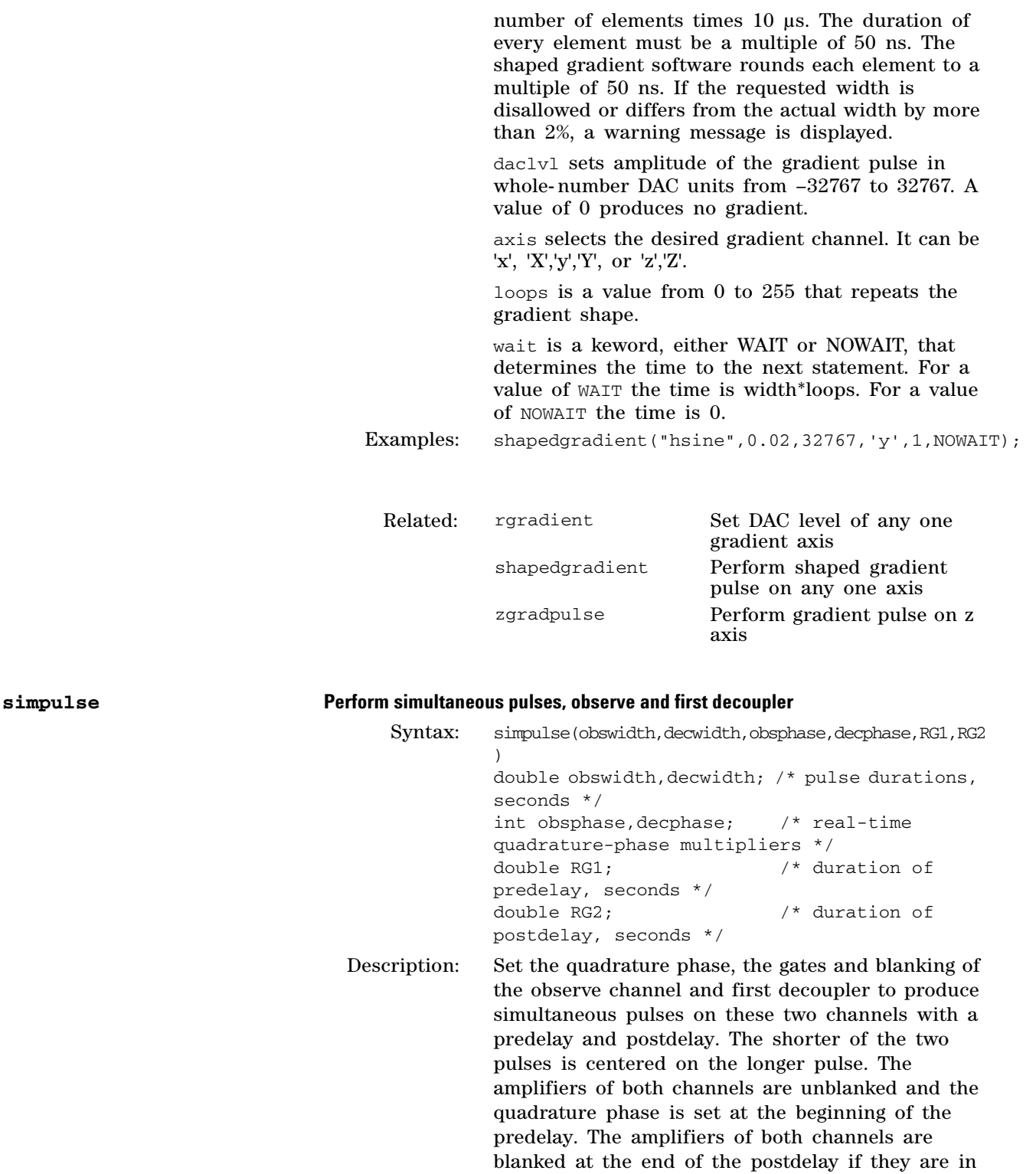

If they are not identical, the absolute difference in the two pulse widths must be greater than or equal to 0.1 µs to avoid delays less than the minimum of

pulsed mode.

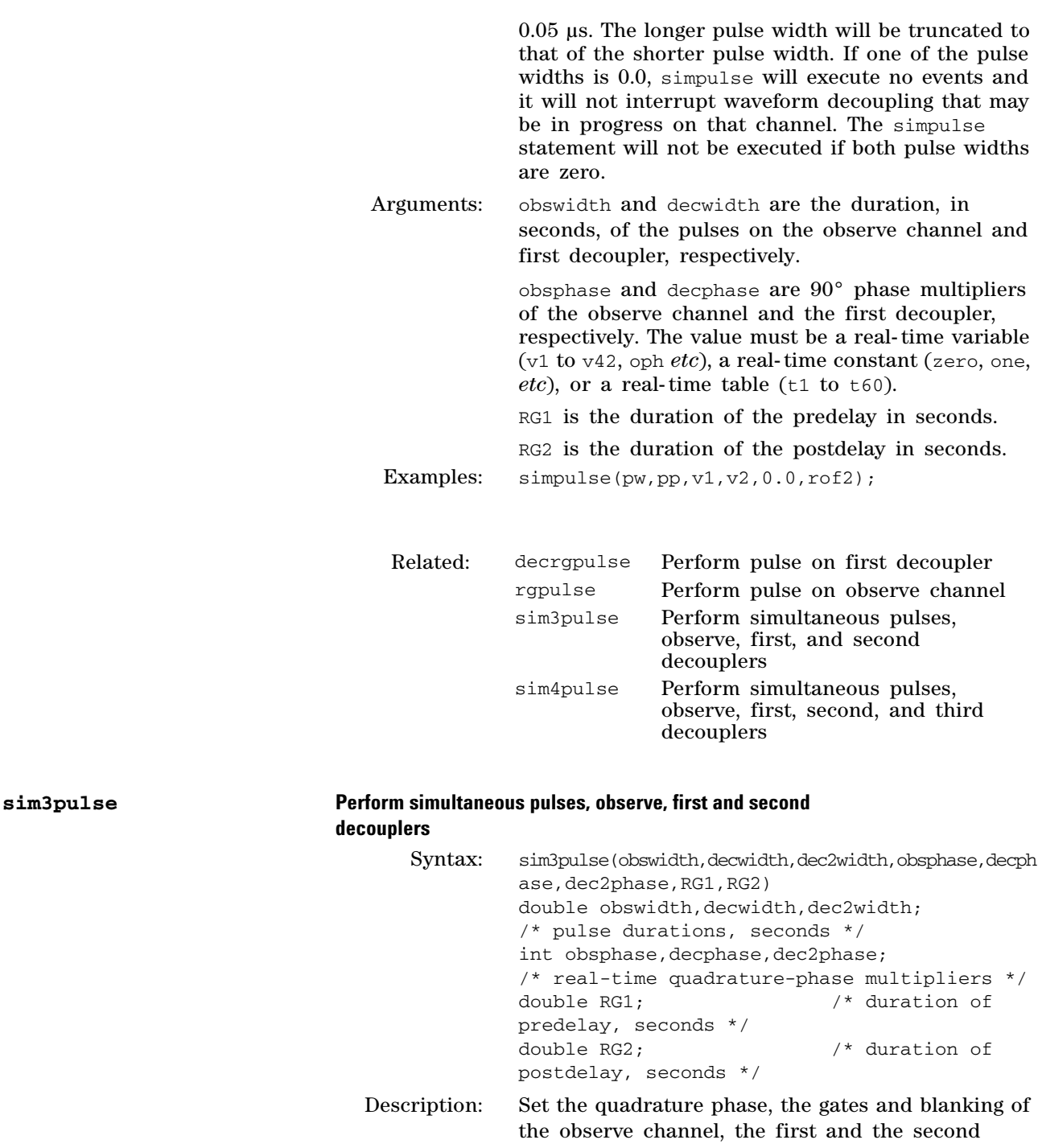

decouplers to produce simultaneous pulses on these three channels with a predelay and postdelay. The pulses are all centered on the same time- point. The amplifiers of all channels are unblanked and the quadrature phase is set at the beginning of the predelay. The amplifiers of all channels are blanked at the end of the postdelay if they are in pulsed mode.

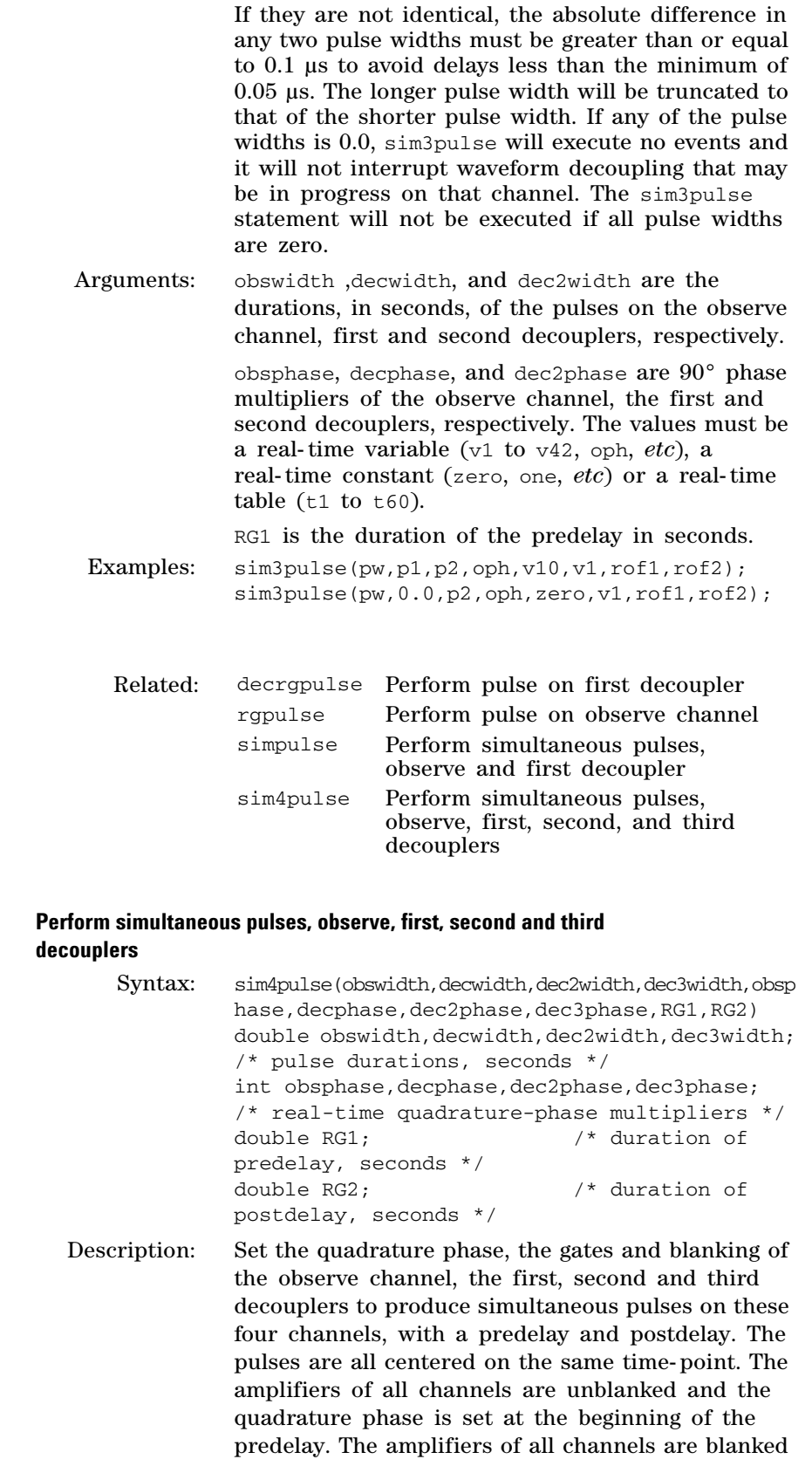

 $sim4$ pulse

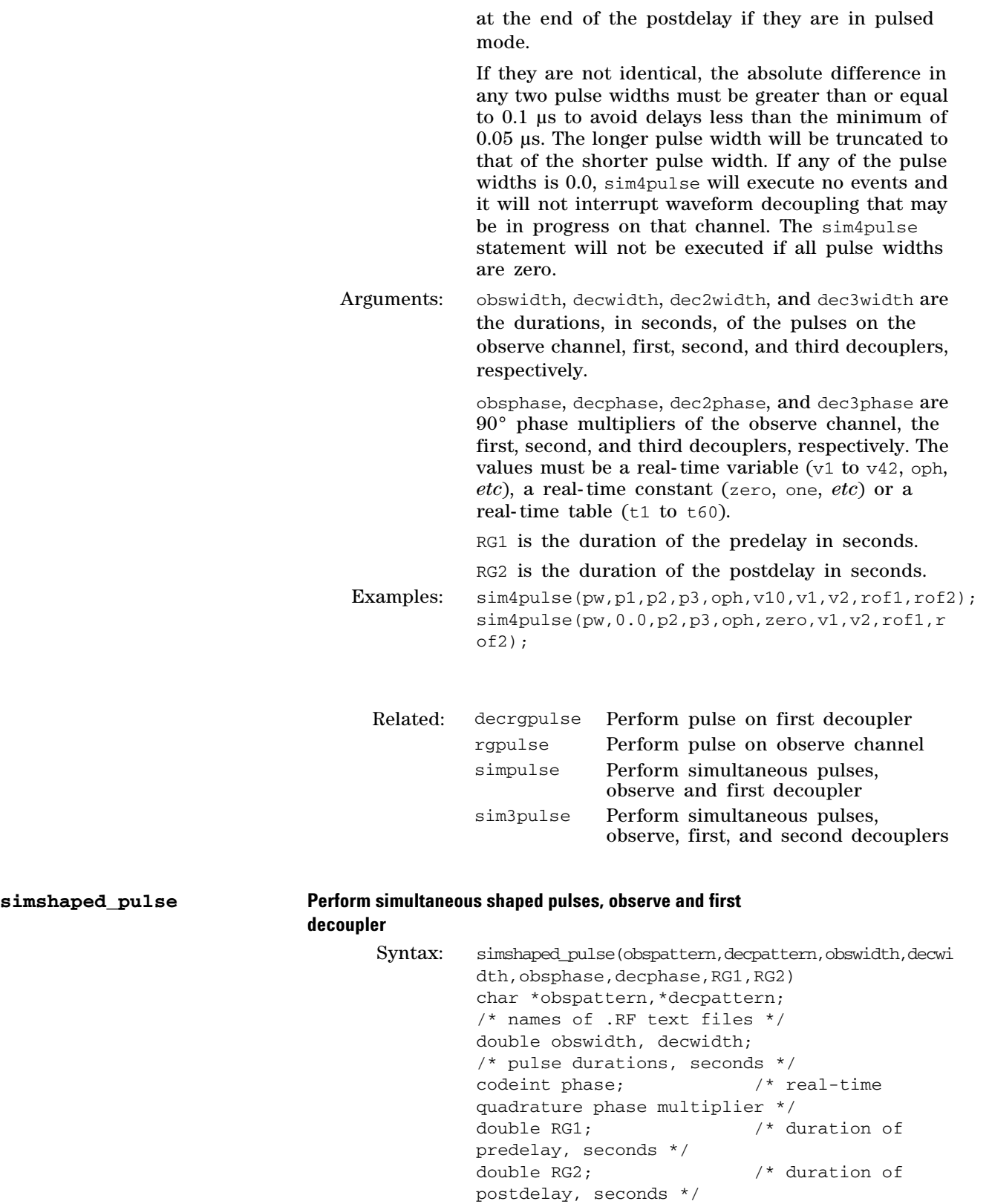

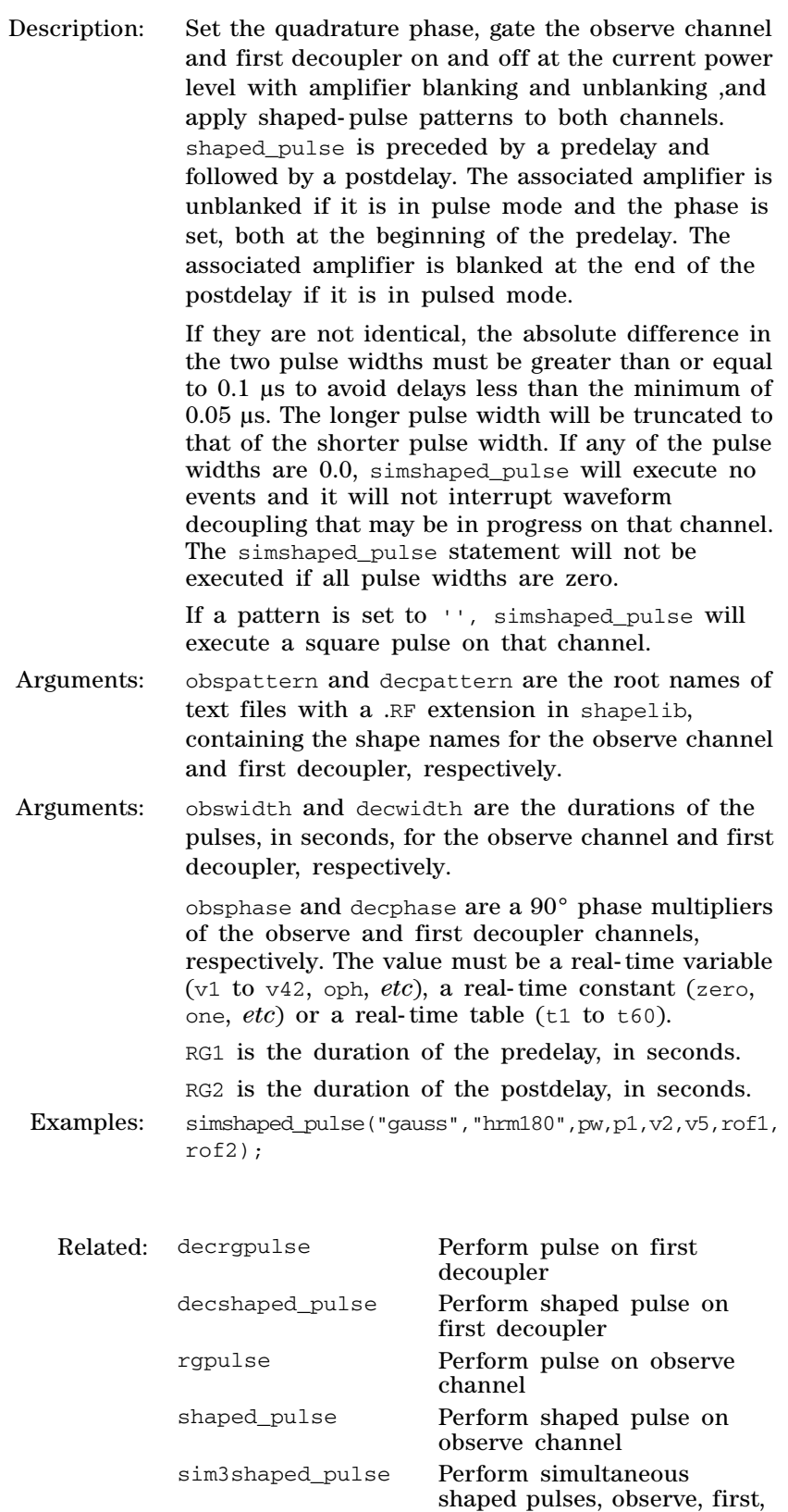

and second decouplers
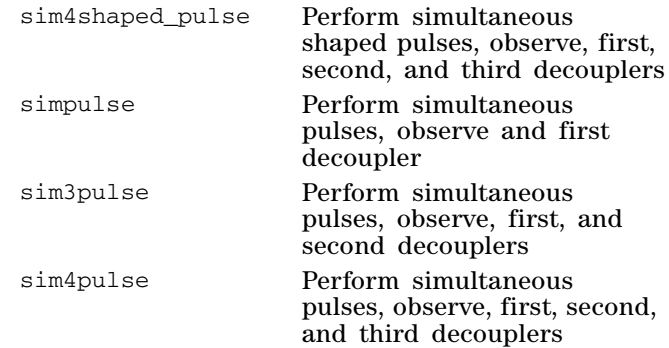

### **sim3shaped\_pulse Perform simulataneous shaped pulses observe, first and second decouplers**

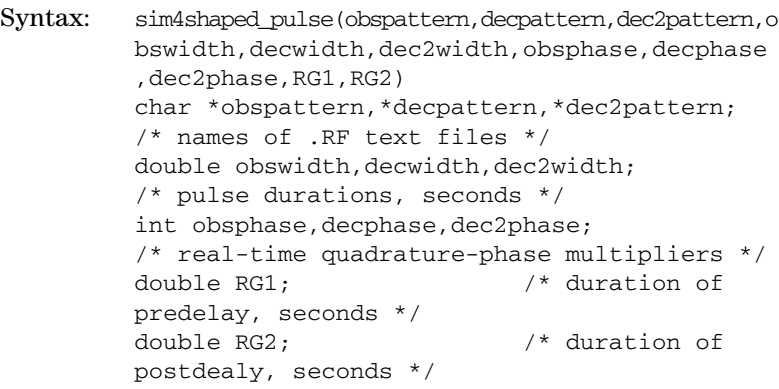

Description: Set the quadrature phase, gate the observe channel first and second decouplers on and off at the current power level with amplifier blanking and unblinking, and apply shaped- pulse patterns to all channels. sim3shaped\_pulse is preceded by a predelay and followed by a postdelay. The associated amplifiers are unblanked if they are in pulse mode and the phase is set, at the beginning of the predelay. The associated amplifiers are blanked at the end of the postdelay if they are in pulsed mode.

> If they are not identical, the absolute difference in any two pulse widths must be greater than or equal to 0.1 µs to avoid delays less than the minimum of 0.05 µs. The longer pulse width will be truncated to that of the shorter pulse width. If any of the pulse widths is 0.0, sim3shaped pulse will execute no events and it will not interrupt waveform decoupling that may be in progress on that channel. The sim3shaped\_pulse statement will not be executed if all pulse widths are zero.

If a pattern is set to '', sim3shaped\_pulse will execute a square pulse on that channel.

Arguments: obspattern, decpattern, and dec2pattern are the root names of text files with a .RF extension in

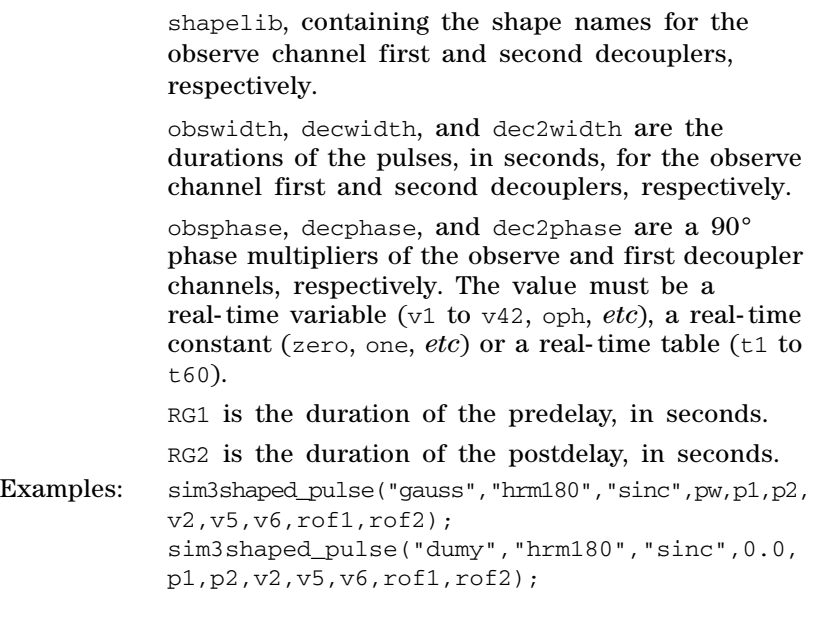

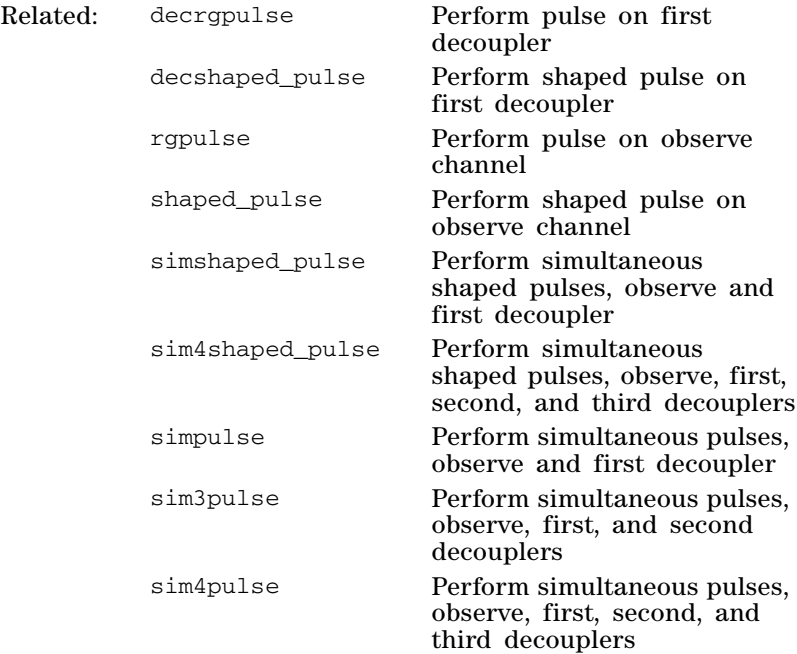

#### **sim4shaped\_pulse Perform simultaneous shaped pulses, observe, first, second and third decouplers**

Syntax: sim4shaped\_pulse(obspattern,decpattern,dec2pattern,d ec3pattern,obswidth,decwidth,dec2width,dec3w idth,obsphase,decphase,dec2phase,dec3phase,R G1,RG2) char \*obspattern,\*decpattern,\*dec2pattern,\*dec3pa ttern; /\* names of .RF text files \*/

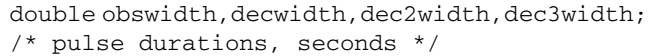

int obsphase, decphase, dec2phase, dec3phase; /\* real-time quadrature-phase multipliers \*/ double RG1; /\* duration of predelay, seconds \*/ double RG2; /\* duration of postdelay, seconds \*/

Description: Set the quadrature phase, gate the observe channel first, second and third decouplers on and off at the current power level with amplifier blanking and unblinking, and apply shaped- pulse patterns to all channels. sim4shaped\_pulse is preceded by a predelay and followed by a postdelay. The associated amplifiers are unblanked if they are in pulse mode and the phase is set, at the beginning of the predelay. The associated amplifiers are blanked at the end of the postdelay if they are in pulsed mode.

> If they are not identical, the absolute difference in any two pulse widths must be greater than or equal to 0.1 µs to avoid delays less than the minimum of 0.05 µs. The longer pulse width will be truncated to that of the shorter pulse width. If any of the pulse widths is 0.0, sim4shaped\_pulse will execute no events and it will not interrupt waveform decoupling that may be in progress on that channel. The sim3shaped\_pulse statement will not be executed if all pulse widths are zero.

If a pattern is set to '', sim4shaped pulse will execute a square pulse on that channel.

Arguments: obspattern, decpattern, dec2pattern, and dec3pattern are the root names of text files with a .RF extension in shapelib, containing the shape names for the observe channel, first, second and third decouplers, respectively.

> obswidth, decwidth, dec2width, and dec3width are the durations of the pulses, in seconds, for the observe channel, first, second and third decouplers, respectively.

> obsphase, decphase, dec2phase, and dec3phase are a 90° phase multipliers of the observe channel, first, second, and third decoupler channels, respectively. The value must be a real-time variable  $(v1)$  to  $v42$ , oph, *etc*), a real- time constant (zero, one, *etc*) or a real-time table ( $t1$  to  $t60$ ).

RG1 is the duration of the predelay in seconds.

RG2 is the duration of the postdelay in seconds.

Examples: sim4shaped\_pulse("gauss","hrm180","sinc","sinc",pw ,p1,p2,p3,v2,v5,v6,v7,rof1,rof2); sim4shaped\_pulse("dumy","hrm180","sinc","sin c",0.0,p1,p2,p3,v2,v5,v6,v7,rof1,rof2);

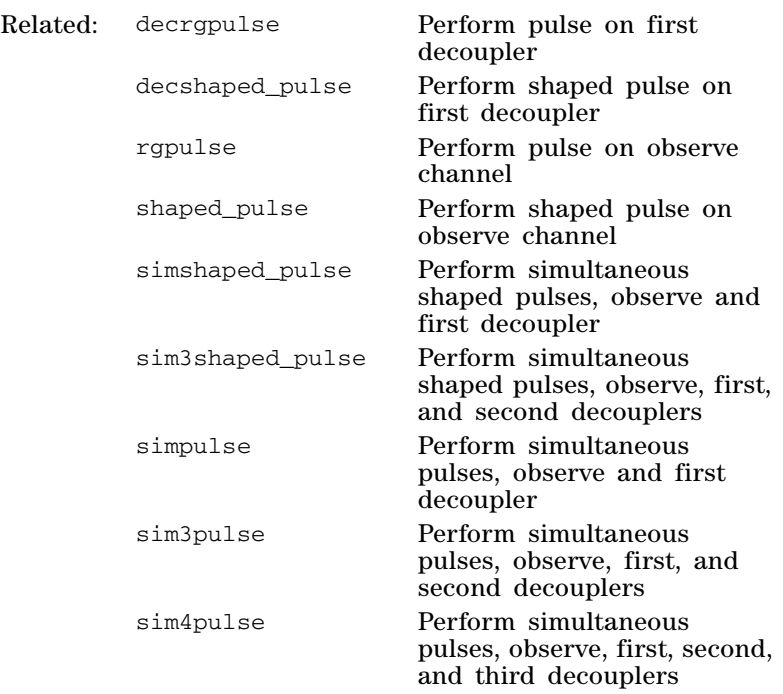

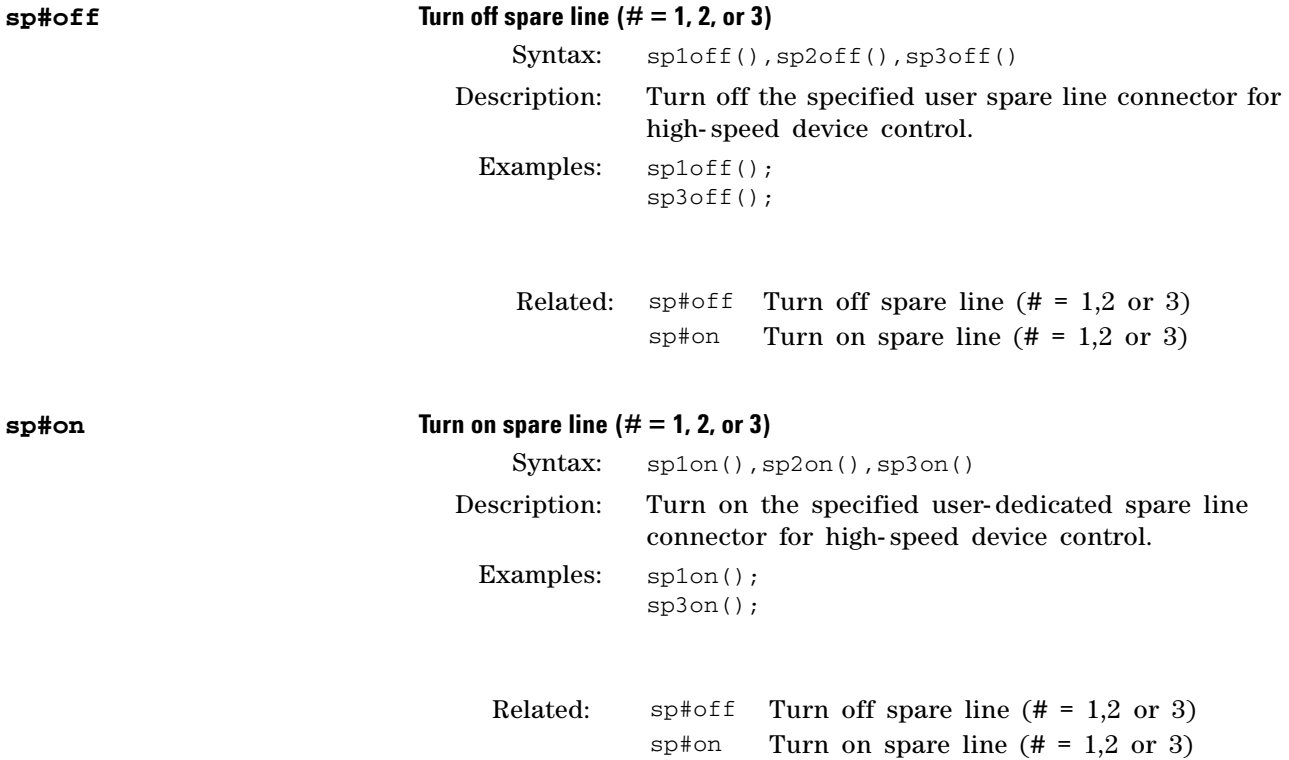

## **spinlock Perform waveform spinlock on observe channel**

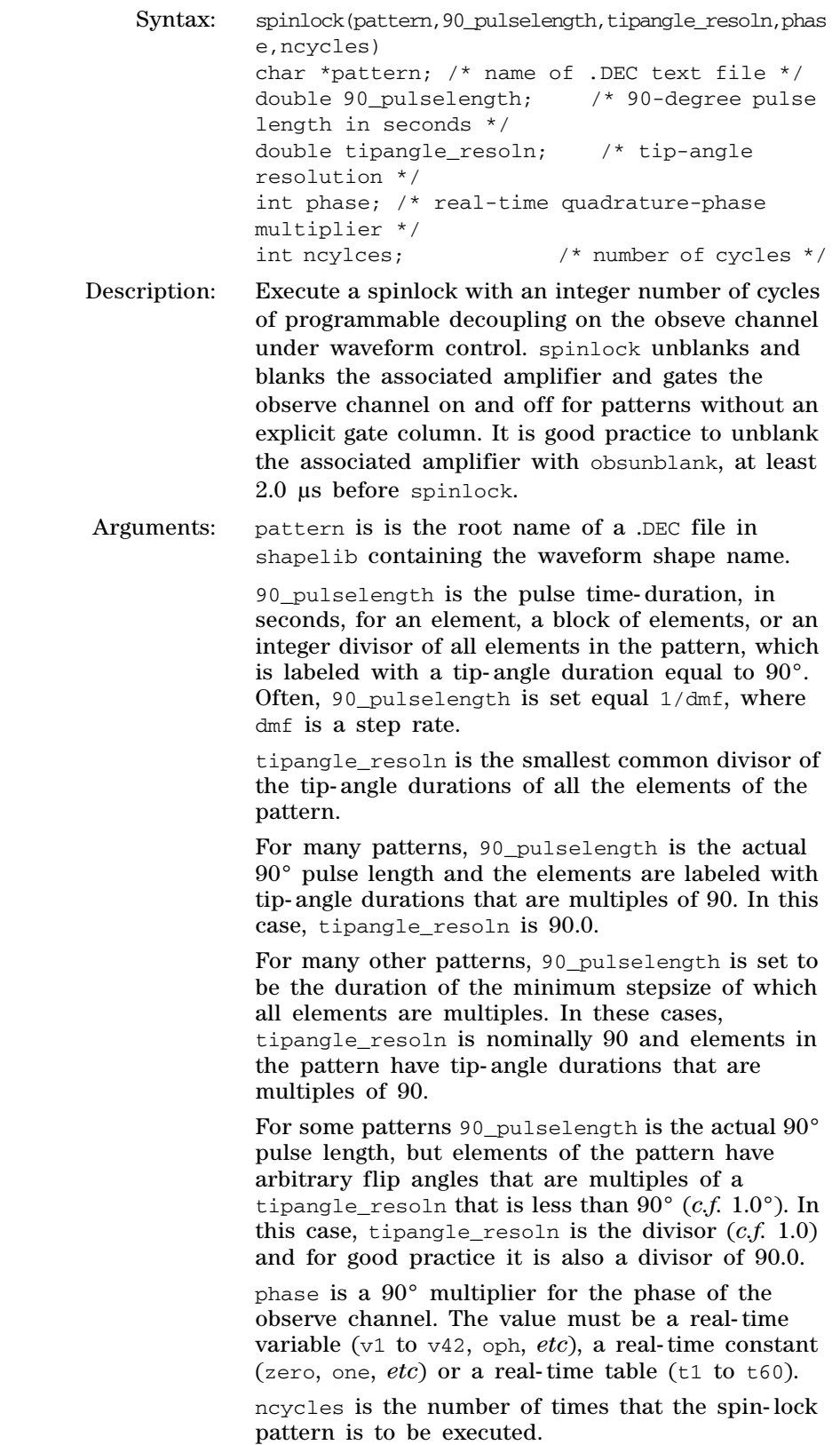

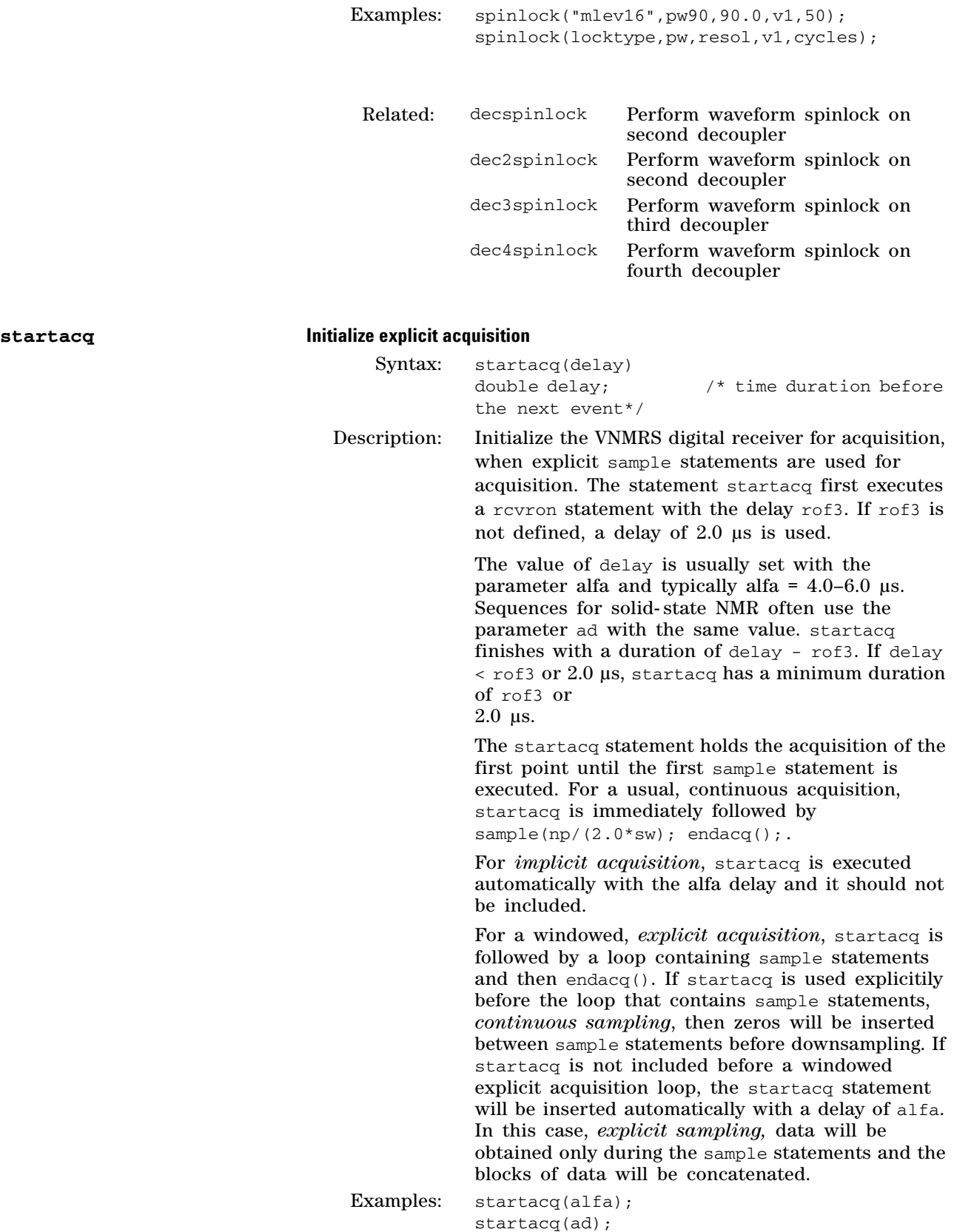

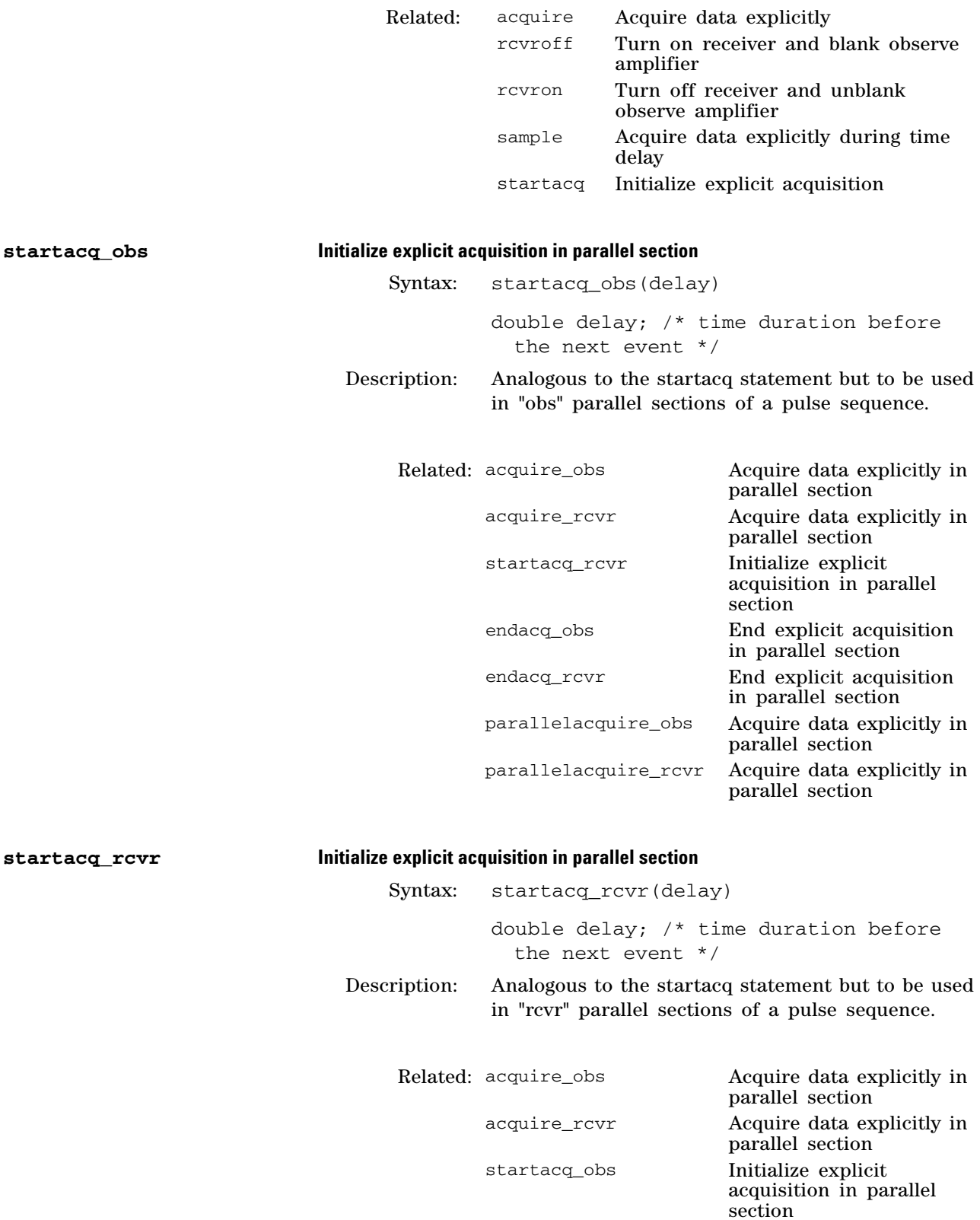

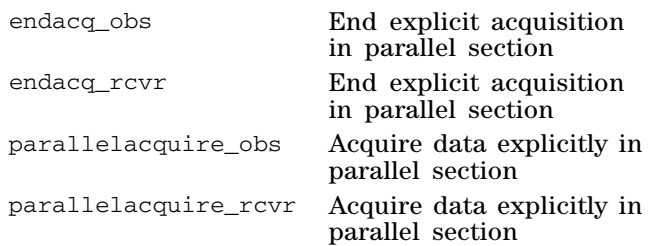

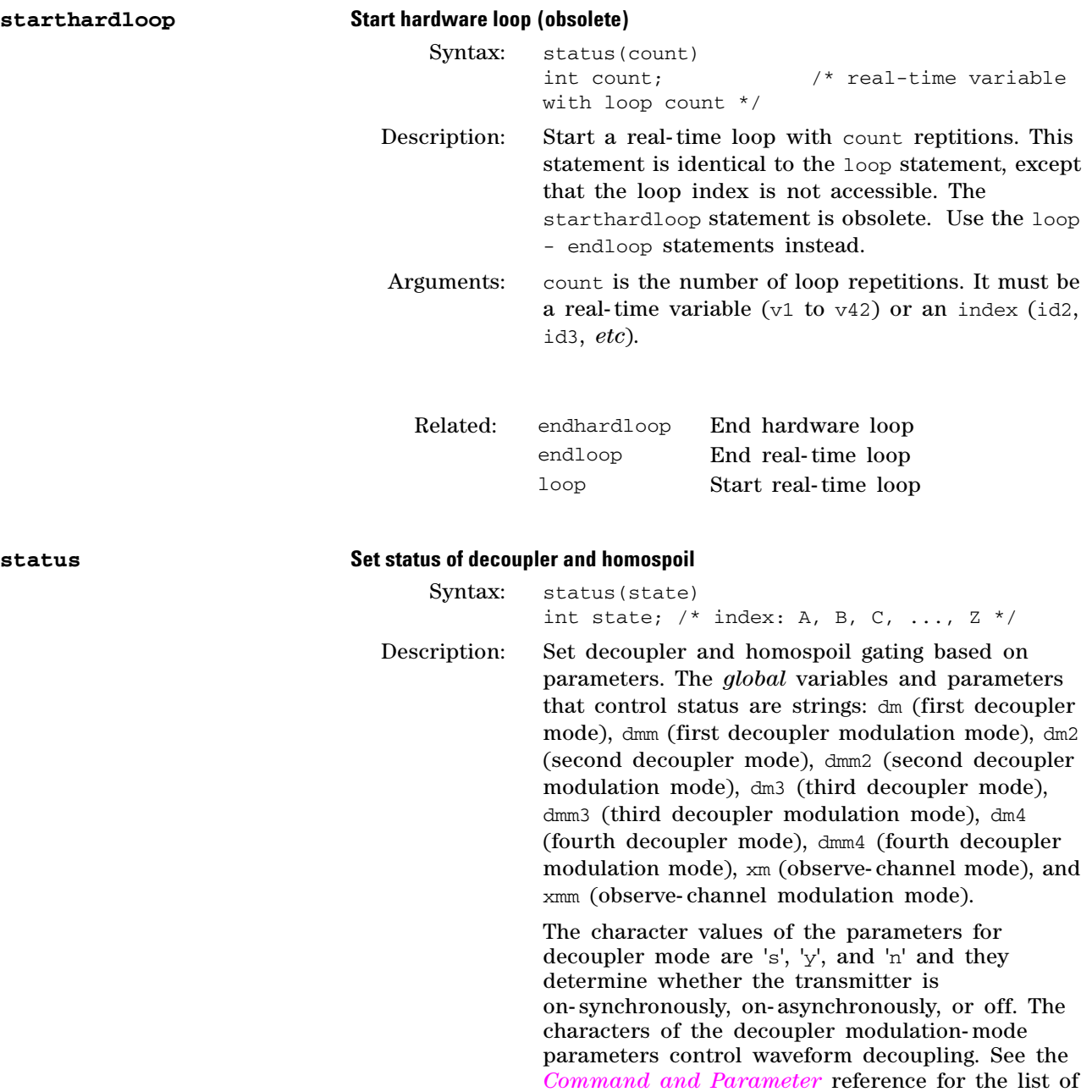

choices.

The functions executed by the status statement are determined by the individual character values of the status parameters, where character 0 controls when state =  $A$ , character 1 controls when state = B, and so forth. If a pulse sequence has more status statements than there are characters in the value of the particular parameter, control reverts to the last character. Thus if  $dm ='ny'$ , status(C) will look for the third letter, find none, use the second letter 'y', and leave the decoupler on.

The individual status characters can be accessed in a sequence by designating an array index starting at 0. For example, dm[0] is the value that controls the decoupler mode during status(A).

The states do not have to be arranged monotonically in the pulse sequence. You can write a pulse sequence that starts with status(A), goes later to status( $B$ ), then back to status( $A$ ), then to status(C), *etc*. It is a usual convention that status(A) controls the d1 delay and the last character controls acquisition. Often, this character corresponds to status $(C)$ , (character 2), whether or not status(B) is present in the sequence.

The characters of the homospoil parameter hs control the statement hsdelay. An hsdelay statement will execute with a homospoil pulse if the corresponding status character in hs is 'y'. If the character is 'n' hsdelay will execute without a homospoil pulse. Thus if  $hs ='ny'$ , all hsdelay statements that occur during status(B) will begin with a homospoil pulse. The hs parameter will often have one less character than the other status parameters if the last status period is used only for acquisition. An hsdelay statement will never be found during an acquisition and thus a character is not needed.

Arguments: state sets the status mode to A, B, C, ...Z. The status modes are controlled by the respective characters of the *global* status variables and their respective parameters, for example, dm and dmm.

Examples: status(A);

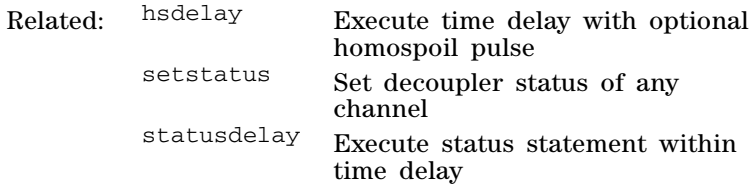

**statusdelay Execute status statement within time delay**

Syntax: statusdelay(state,time) int state;  $/ * A$ , B, C, ...  $Z * /$ 

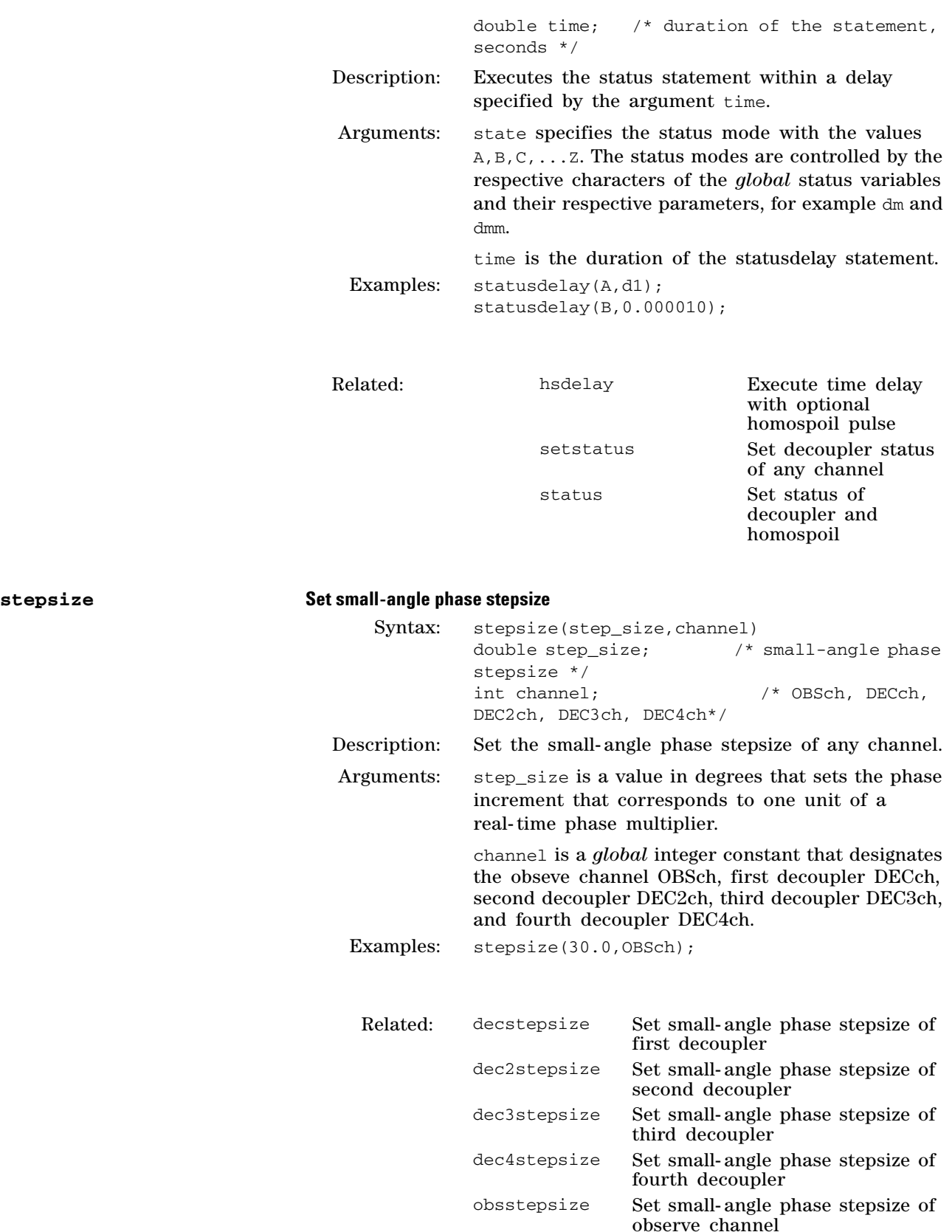

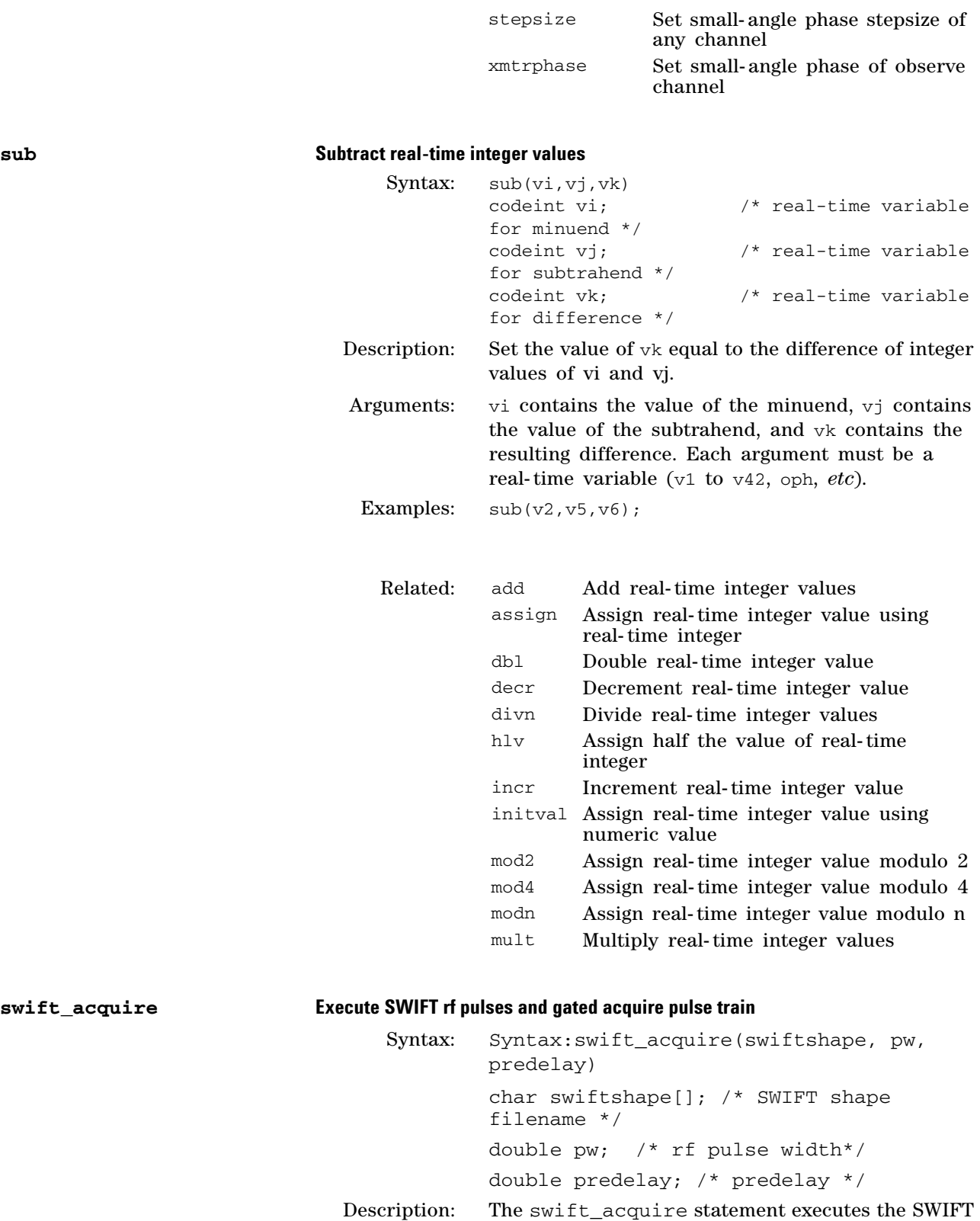

 $s$ wift\_acquire

rf pulses and gated acquire pulse train [JMR vol 181 (2006) pp342- 349]. The standard or implicit acquire

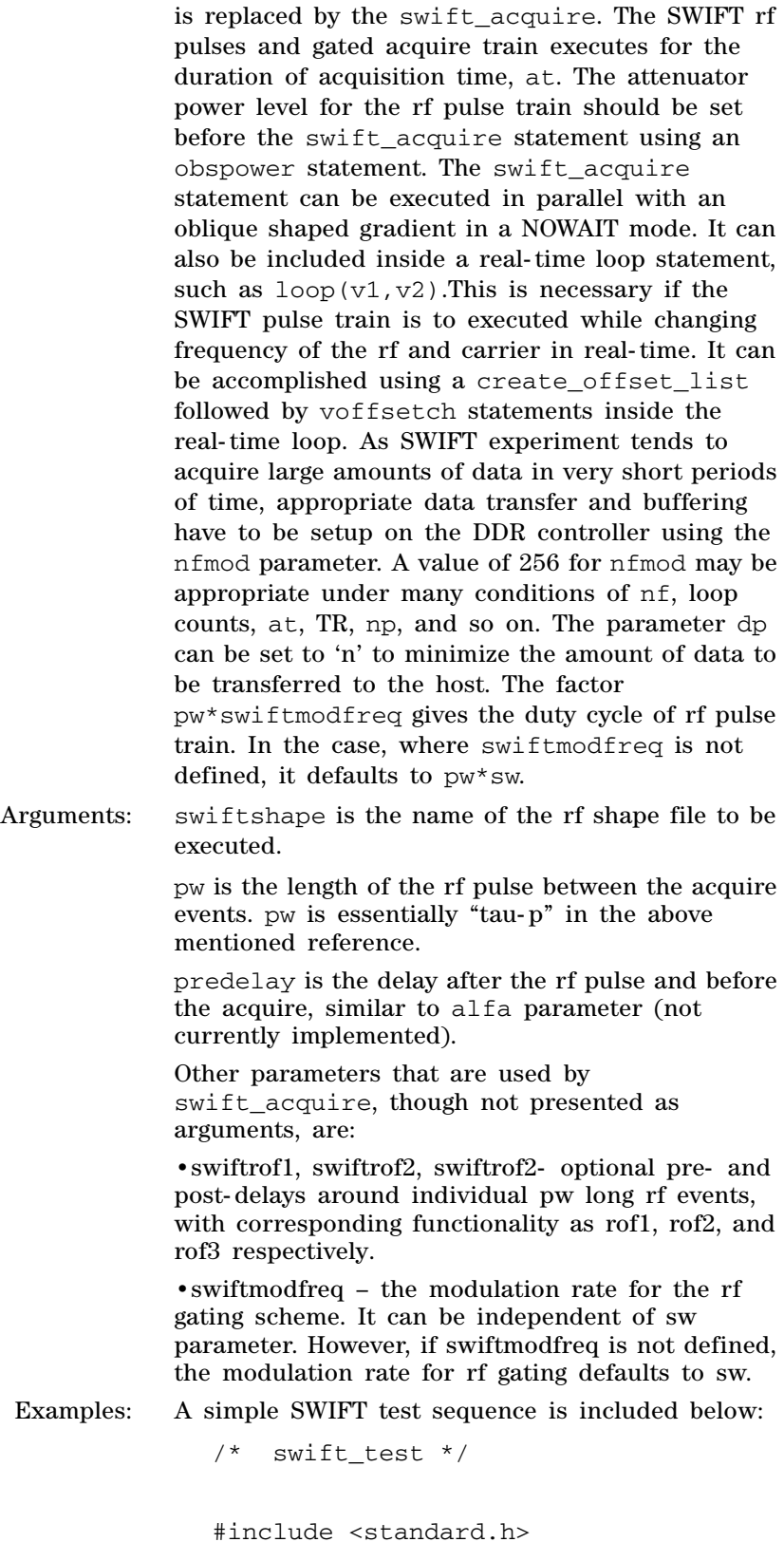

```
#define LISTSIZE 524288
   void pulsesequence()
{
    char swiftshape[MAXSTR];
    double numloops = getval("numloops");
    double offsetlist[LISTSIZE];
   double deltaf = -1000.0;
    int i;
    if (numloops > LISTSIZE)
     abort message("numloops is bigger
   than LISTSIZE! abort!\n");
   for(i=0; i<numloops; i++)
      offsetlist[i] = -50000.0 + (del-
   taf*i);
    getstr("swiftshape",swiftshape);
    create_offset_list( &offsetlist[0], 
   numloops, OBSch, 1);
    /* equilibrium period */
    status(A);
    obspower(tpwr);
    delay(d1);
   /* --- tau delay --- */
    status(B);
    delay(d2);
    rgpulse(pw,oph,rof1,rof2);
    initval(numloops,v10);
    loop(v10,v11);
       voffsetch(1, v11, OBSch);
       swift_acquire(swiftshape,pw,0.0);
        delay(d2);
    endloop(v11); 
}
```
# **3 Pulse Sequence Statement Reference**

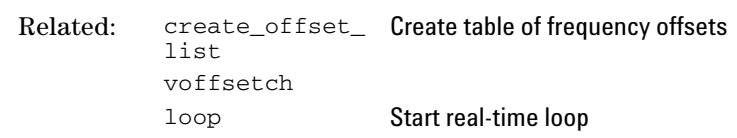

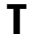

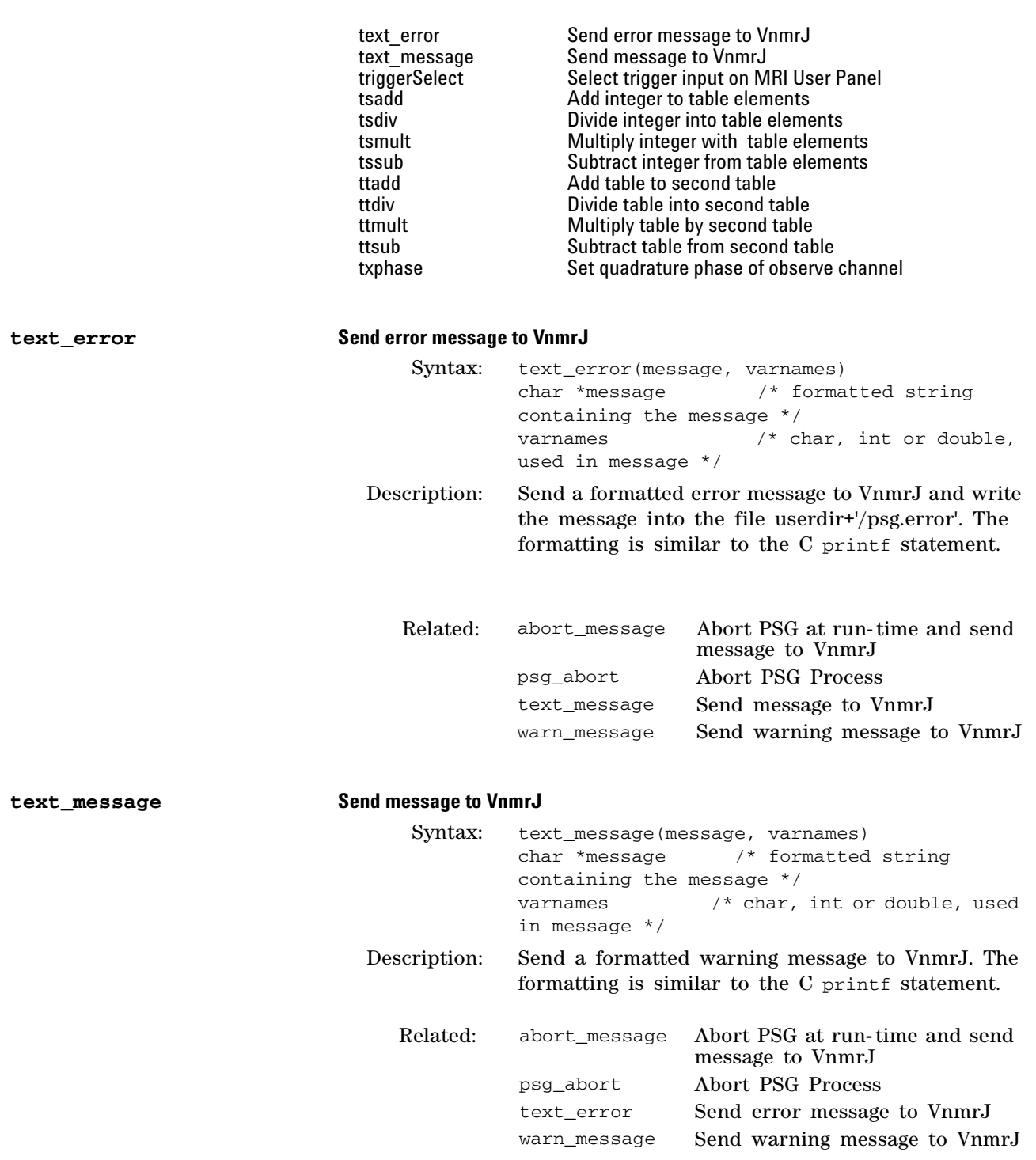

## **triggerSelect Select trigger input on MRI User Panel**

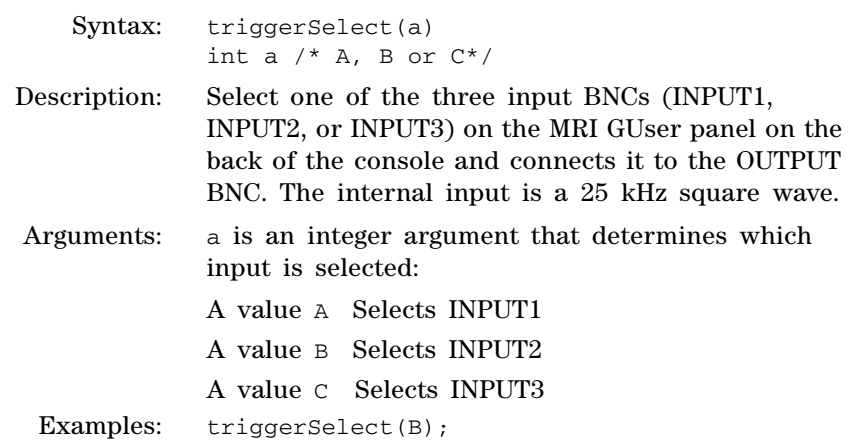

### **tsadd Add integer to table elements**

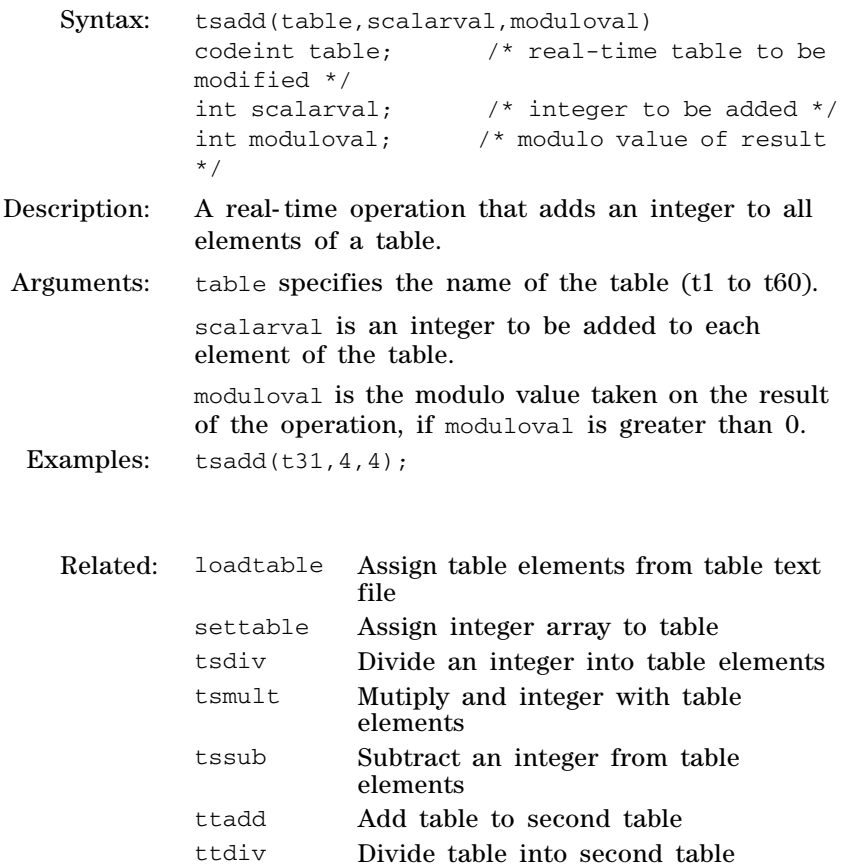

| <b>LLUIV</b> | Divide table fillo second table |  |
|--------------|---------------------------------|--|
| ttmult       | Multiply table by second table  |  |

ttsub Subtract table from second table

## **tsdiv Divide integer into table elements**

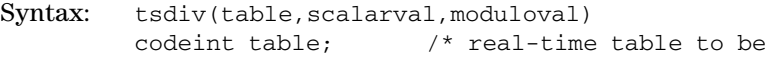

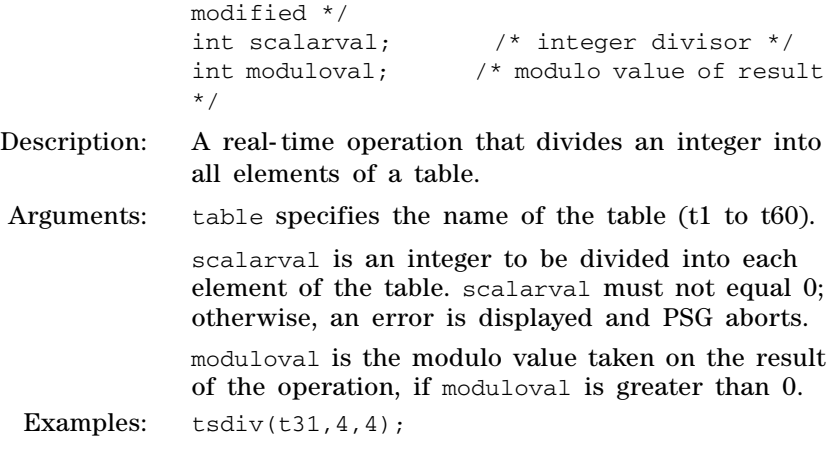

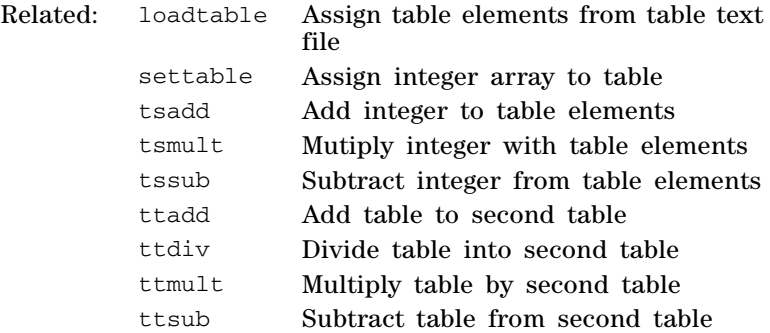

## **tsmult Multiply integer with table elements**

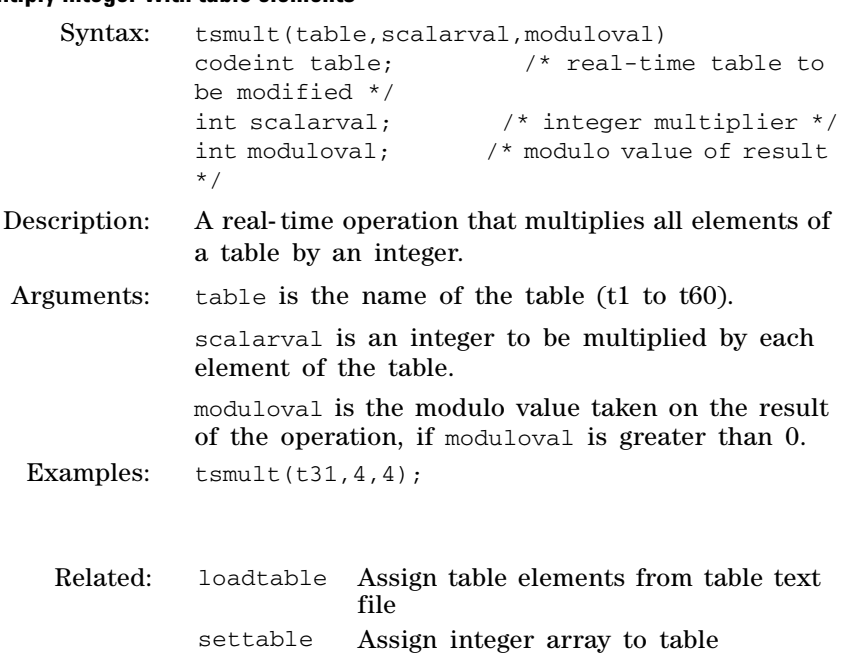

tsadd Add integer to table elements tsdiv Divide integer into table elements

# **3 Pulse Sequence Statement Reference**

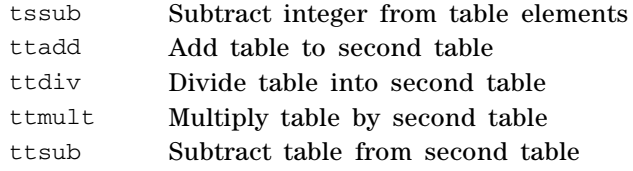

## **tssub Subtract integer from table elements**

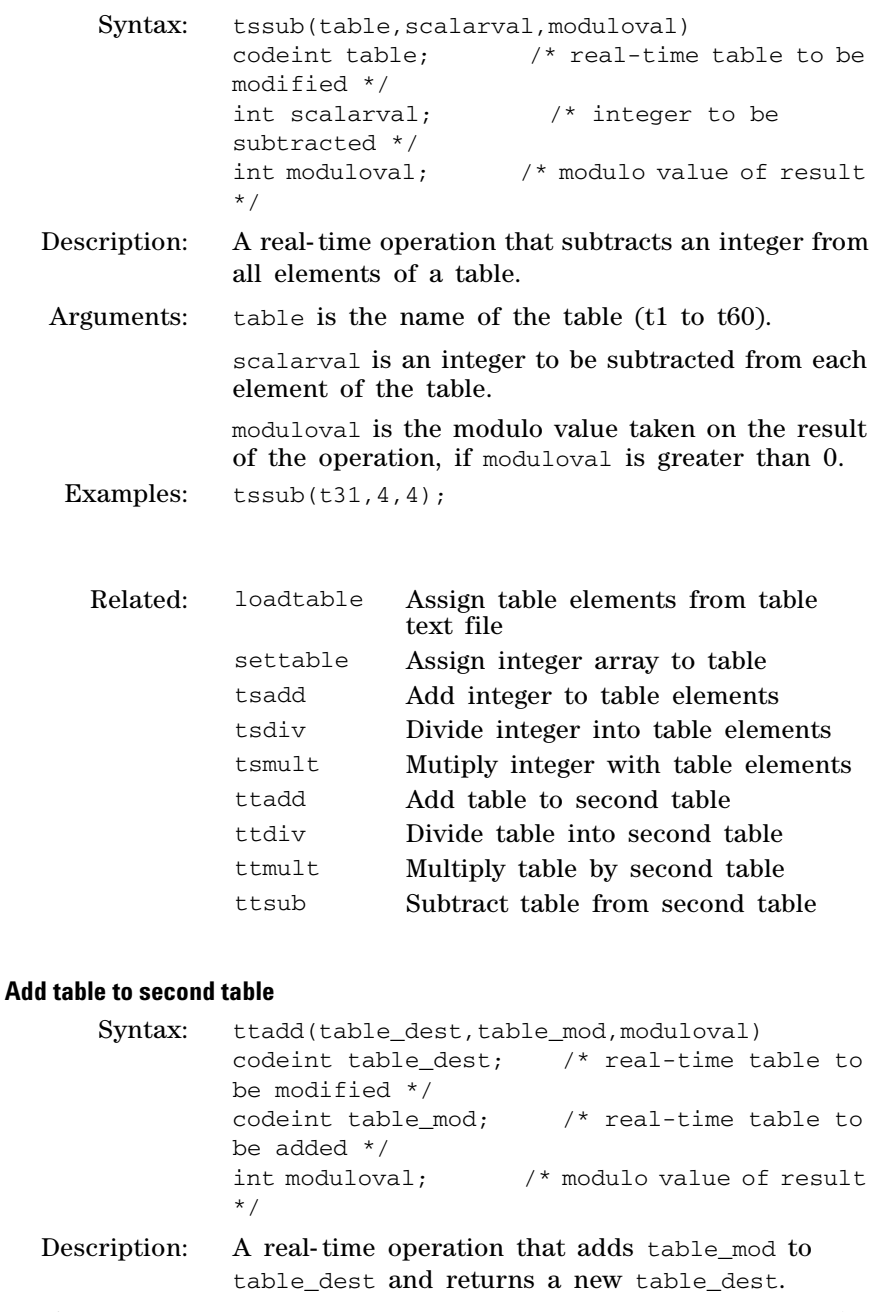

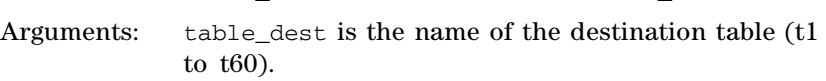

**ttadd Add table to second table** 

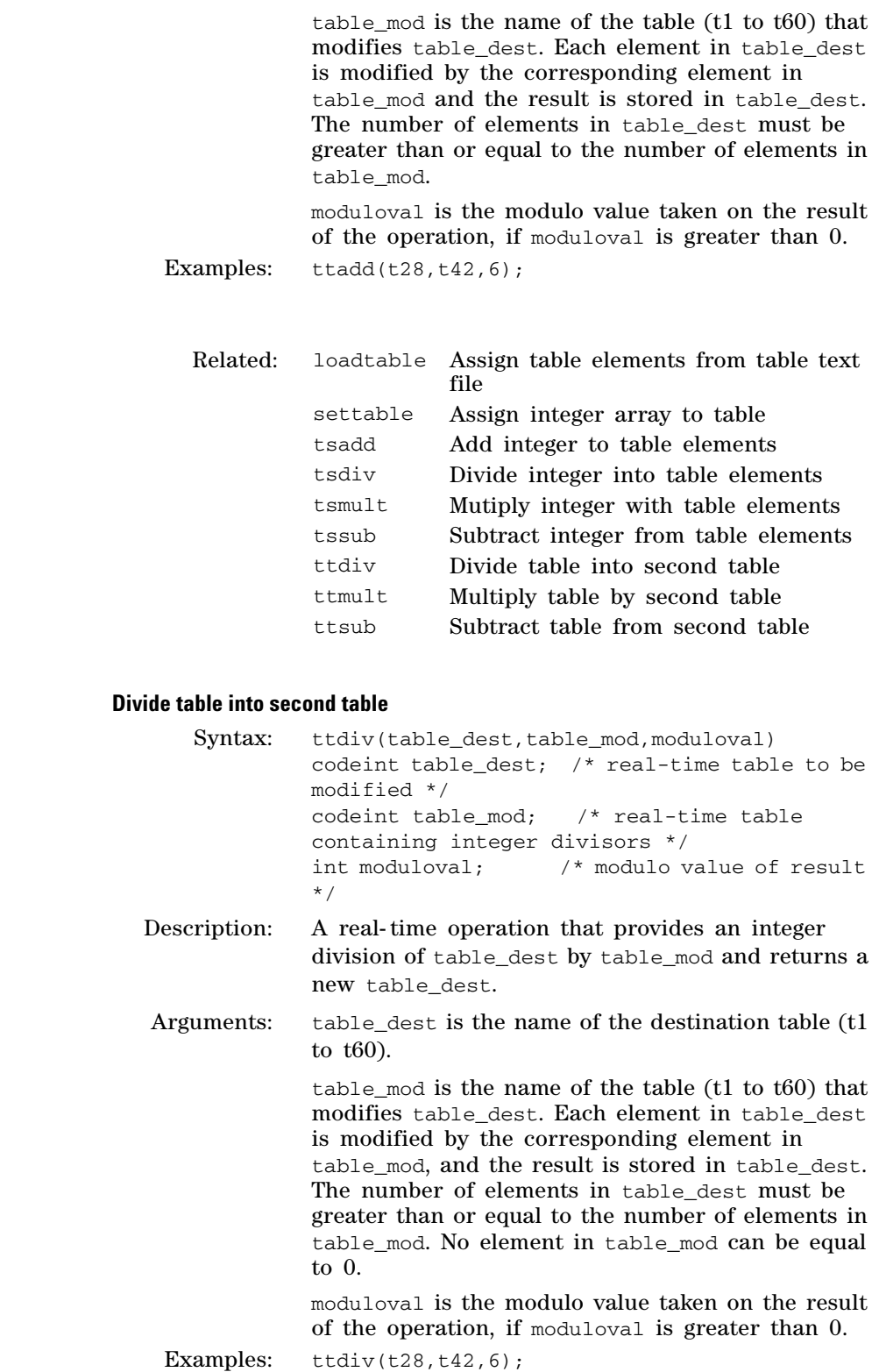

 $ttdiv$ 

**VnmrJ 4 User Programming 379**

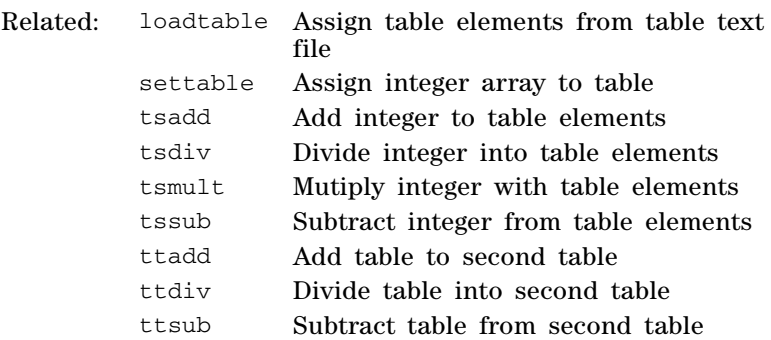

# **ttmult Multiply table by second table**

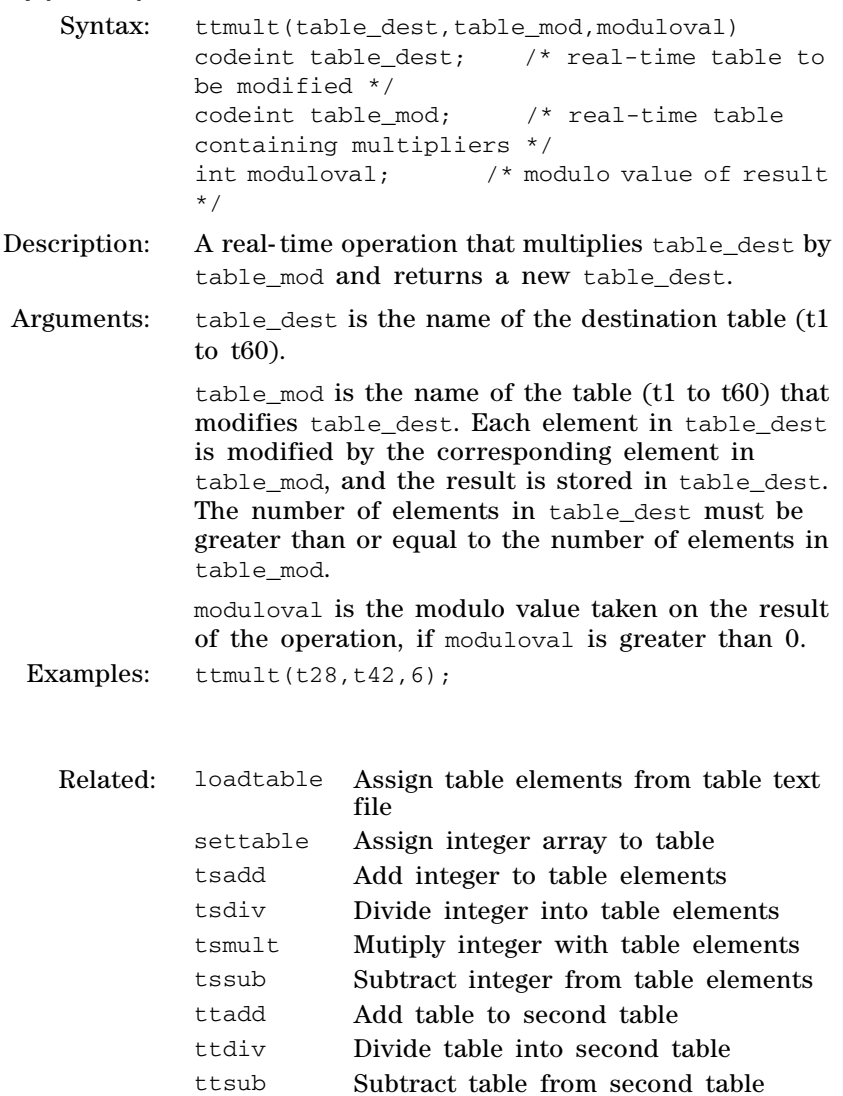

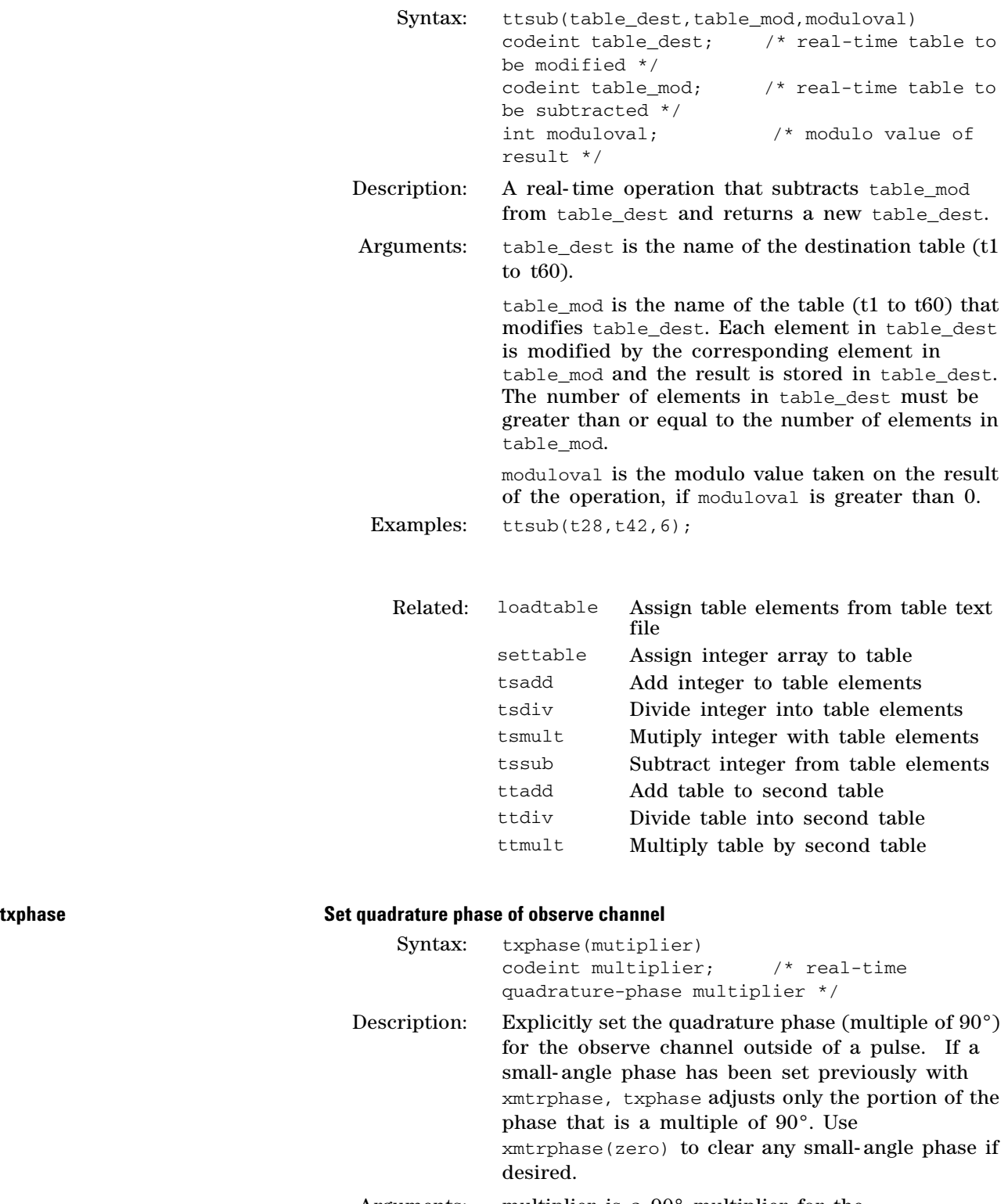

**ttsub Subtract table from second table** 

# **3 Pulse Sequence Statement Reference**

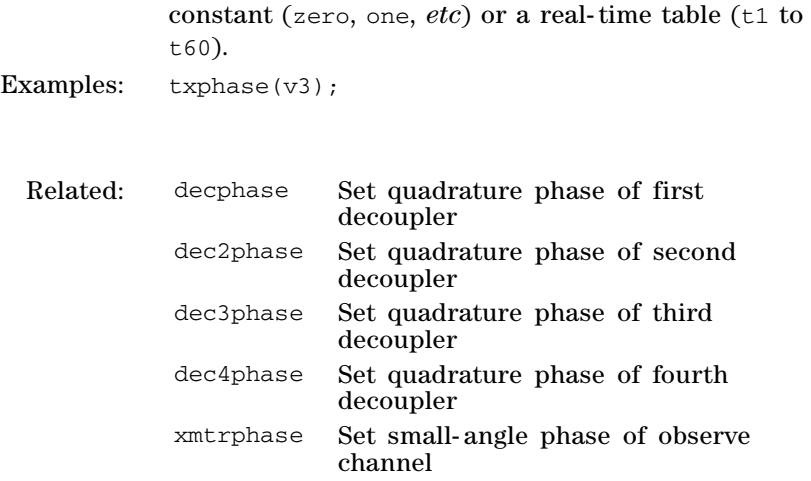

**U**

**userDECshape** 

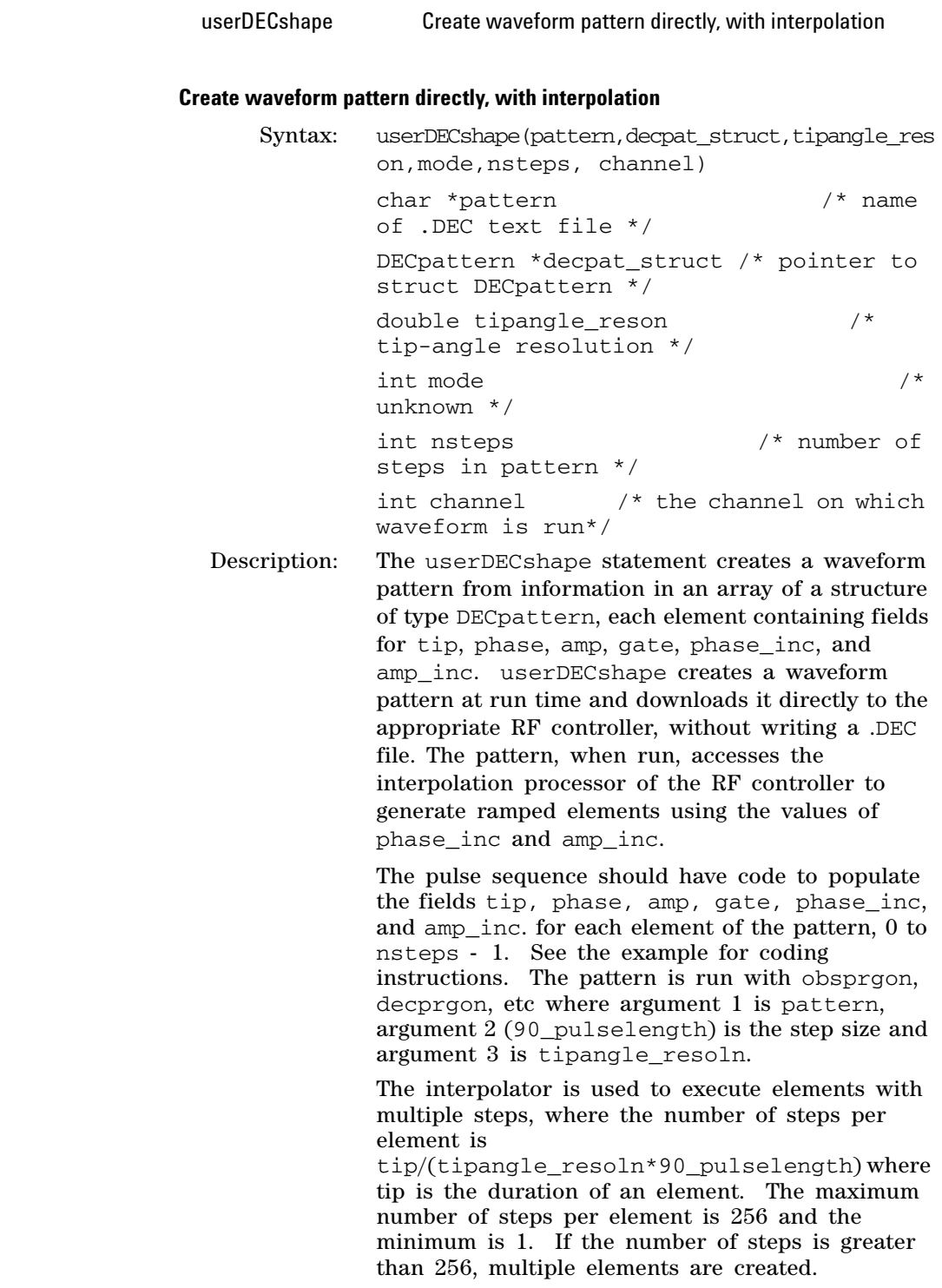

If the fields phase\_inc and amp\_inc are non zero the waveform pattern contains ramped elements. For each element, the first step has a phase of phase and an amplitude amp. Each succeeding step in the element is incremented by phase\_inc and amp\_inc. Phase is expressed in degrees with 16- bit (0.0055°) resolution and amplitude is expressed in amplitude units 0.0 to 1023.0 units with 16- bit (0.0625 unit) resolution.

The number of steps in a ramped, interpolated element has only a slight effect upon the efficiency of execution. The break point for improved efficiency occurs with pattern elements of about 3 to 5 steps. For long elements interpolation improves efficiency 50 to 100 fold compared to execution of elements with 1 step.

Ramped elements with multiple steps can have variable durations with a flip- angle or time resolution equal to the step size. When using elements with multiple steps, pulses in the waveform can be set with resolution of the step size rather than the element size. With interpolation, the RF controllers can sustain waveform output with a 25 ns or 50 ns step size, though it is necessary to keep the average duration of an elements at about 100 to 300 ns.

One should note that ramped, interpolated elements can have only that slope generated by a constant increment. The interpolator cannot dither (vary) the phase and amplitude increment within an element to produce an arbitrary slope. However it is possible to dither adjacent elements to achieve an average slope over a longer time.

Arguments: pattern is the root name of the pattern and is the same as argument 1 of obsprgon, decprgon etc. The userDECshape statement does not write a .DEC file.

> decpat\_struct is an array of structures of type DECpattern with values to create the pattern.

> tipangle\_reson is the smallest common divisor of the tip- angle durations of all the elements of the pattern and is the same as argument 3 of obsprgon, decprgon, etc.

> mode is an unknown parameter that should be set to 1

nsteps is the number of steps in the pattern.

channel is an integer constant to identify the channel on which the waveform will be run and can be OBSch, DECch, DEC2ch, DEC3ch, and DEC4ch.

Examples: The array of structures is best declared with a malloc statement as shown below where pstub is the array variable name.

DECpattern \*pstub;

```
pstub (DECpattern *) 
malloc(NSTEPS*sizeof(struct 
_DECpattern);
```
where NSTEPS is an *int* number of waveform elements greater than any expected value of nsteps. This code allocates memory for an array of DECpattern structures, one for each element of the waveform.

Populate the fields of each DECpattern structure for index =  $0$  to nsteps - 1:

 $pstub[index] .tip = tip-angle duration$ 

pstub[index].phase = starting phase

pstub[index].amp = starting amp;itude

pstub[index].gate = gate value

pstub[index].phase\_inc = phase increment perstep

pstub[index].amp\_inc = amplitude increment per step

Create the pattern for obs with the syntax:

userDECshape("mypattern",pstub,90.0,1,ns teps,OBSch)

where "mypattern" is the root string that has been chosen to name the pattern, 90.0 assumes that the tip- angle durations are multiples of 90.0. Argument 4 must be 1.

This pattern might be run with obsprgon("mypattern",50.0e-9,90.0); where the step size (90\_pulselength) is 50.0 ns. Here the convention is used that 90.0 degrees of tip- angle resolution represent the step size, independent of the actual tip- angle.

If a pattern is created it must be used at least once. If obsprgon is executed with a conditional so must userDECshape.

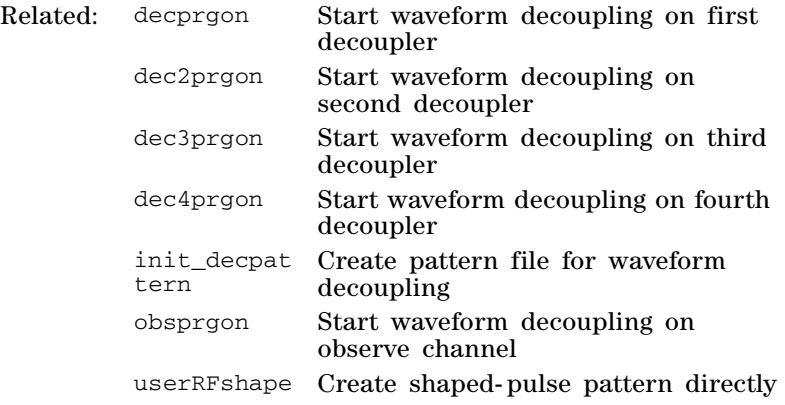

# **Pulse Sequence Statement Reference**

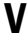

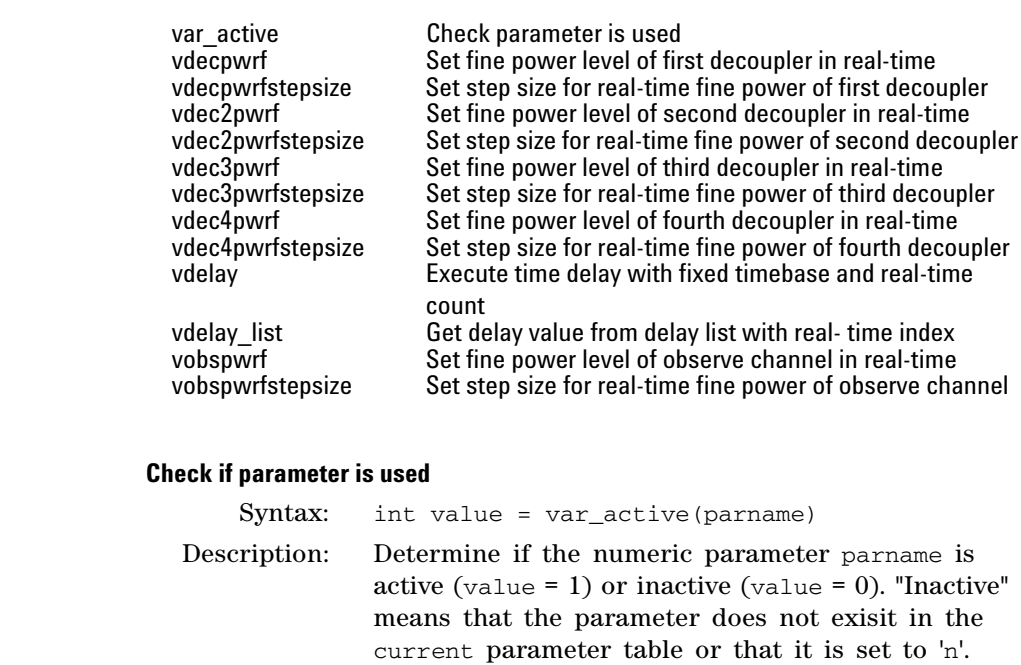

 $var\_active$ 

## **vdecpwrf Set fine power level of first decoupler in real-time**

Syntax: vdecpwrf(vamplitude)

codeint vamplitude; /\*real- time variable or table to set fine power \*/

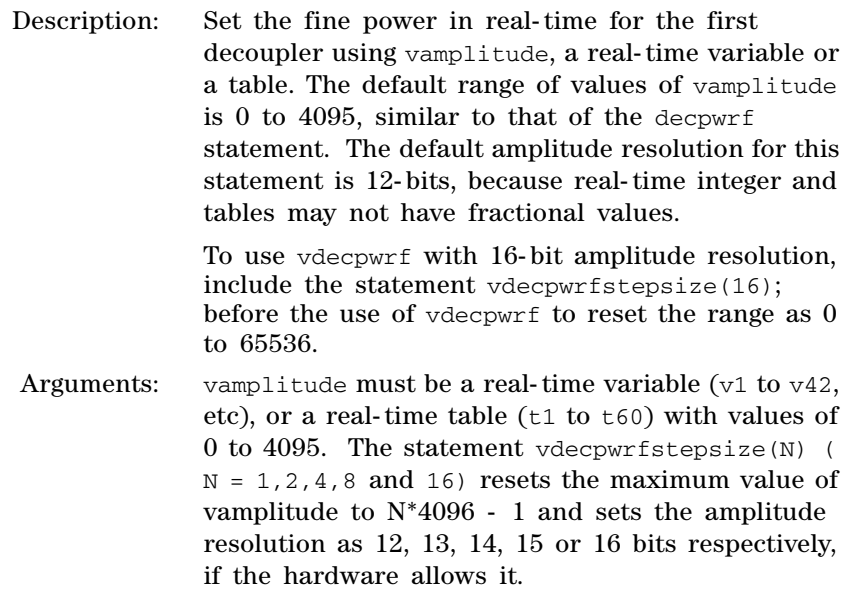

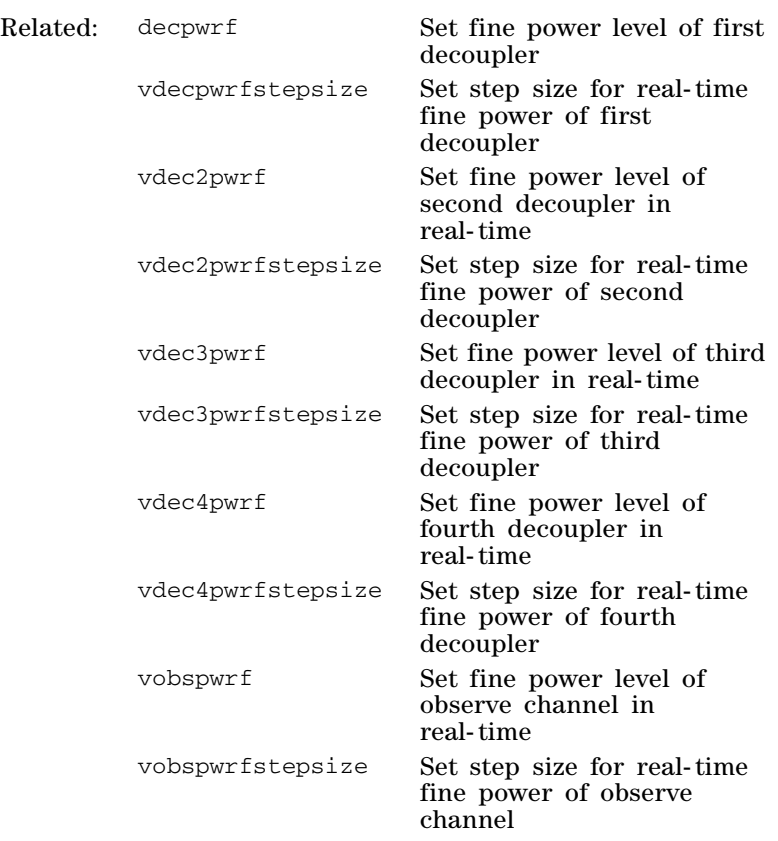

## **vdecpwrfstepsize Set step size for real-time fine power of first decoupler**

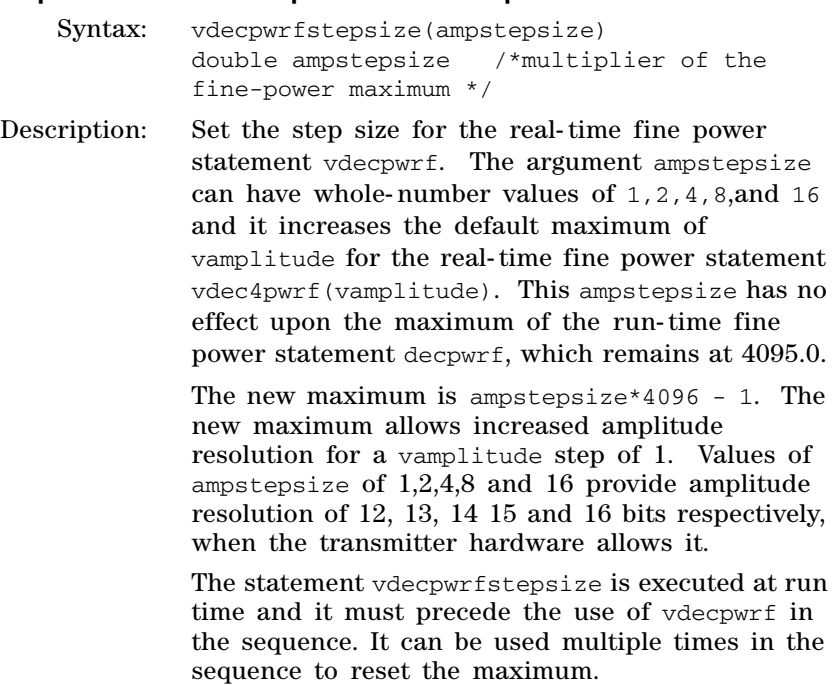

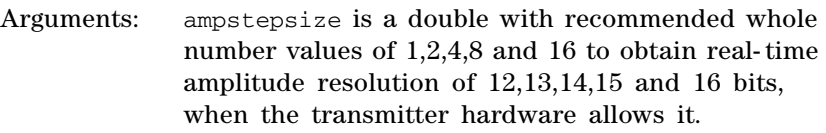

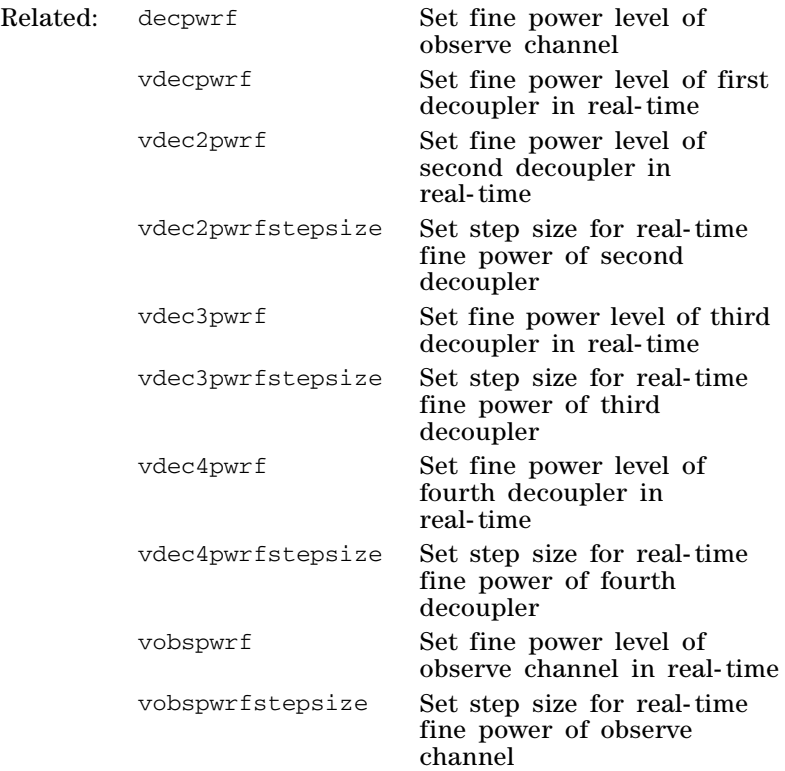

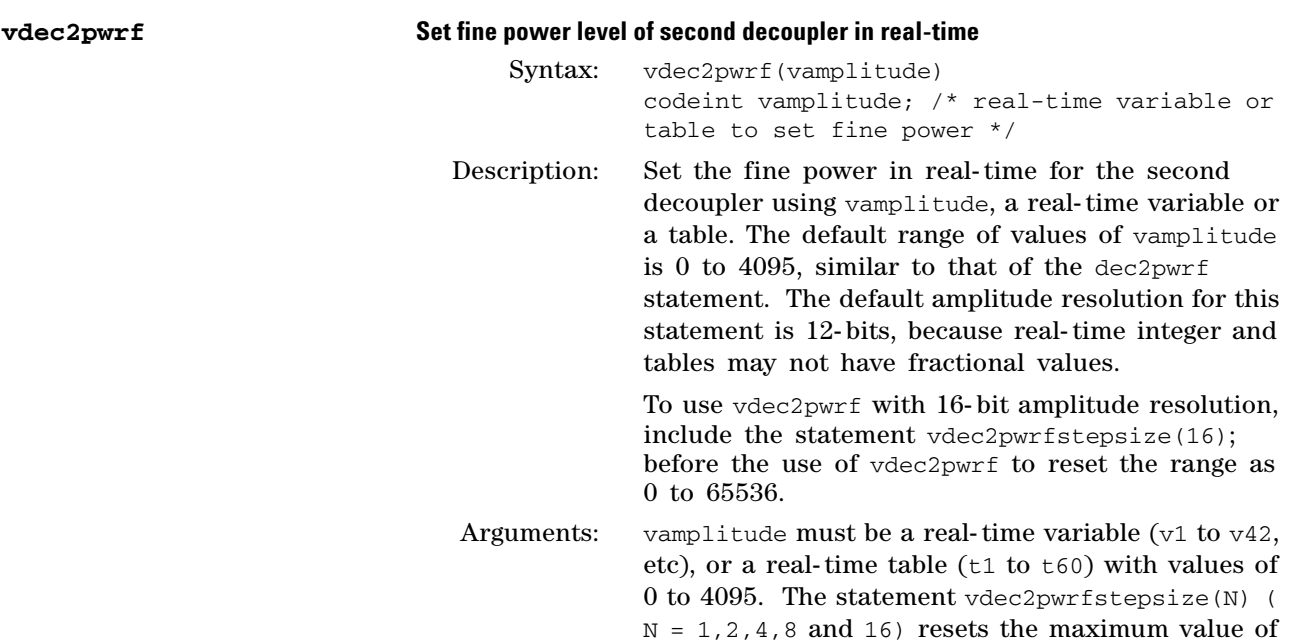

vamplitude to N\*4096 -1 and sets the amplitude resolution as 12, 13, 14, 15 or 16 bits respectively, if the hardware allows it.

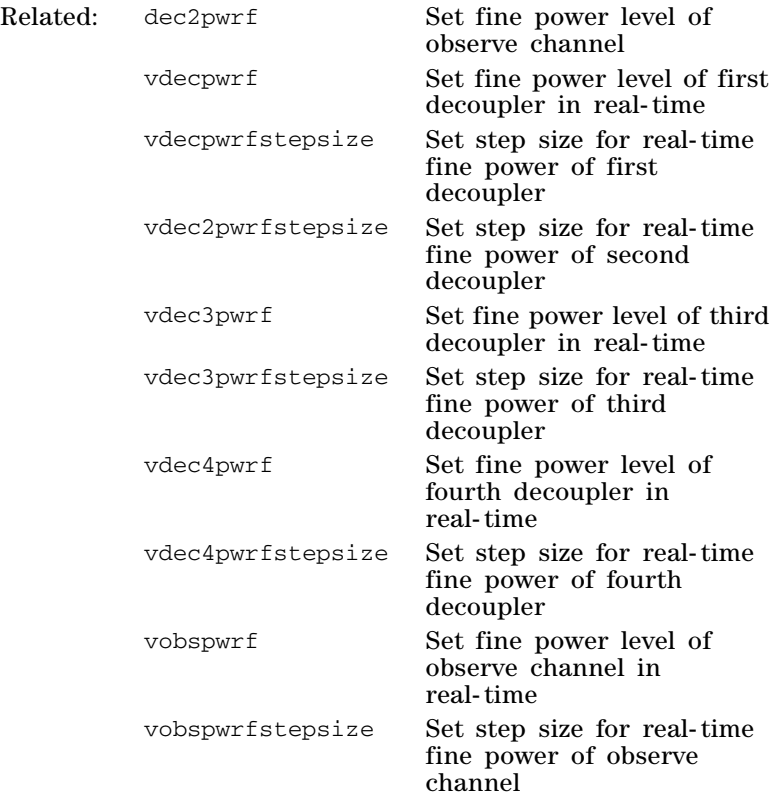

#### **vdec2pwrfstepsize Set step size for real-time fine power of second decoupler**

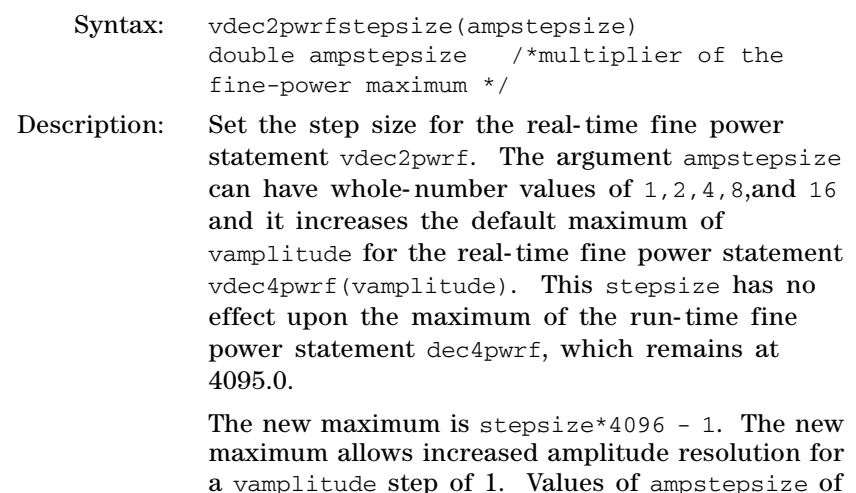

a vamplitude step of 1. Values of ampstepsize of 1,2,4,8 and 16 provide amplitude resolution of 12, 13, 14 15 and 16 bits respectively, when the transmitter hardware allows it.

The statement vdec2pwrfstepsize is executed at run time and it must precede the use of vdec2pwrf in the sequence. It can be used multiple times in the sequence to reset the maximum.

Arguments: ampstepsize is a double with recommended whole number values of 1,2,4,8 and 16 to obtain real- time amplitude resolution of 12,13,14,15 and 16 bits, when the transmitter hardware allows it.

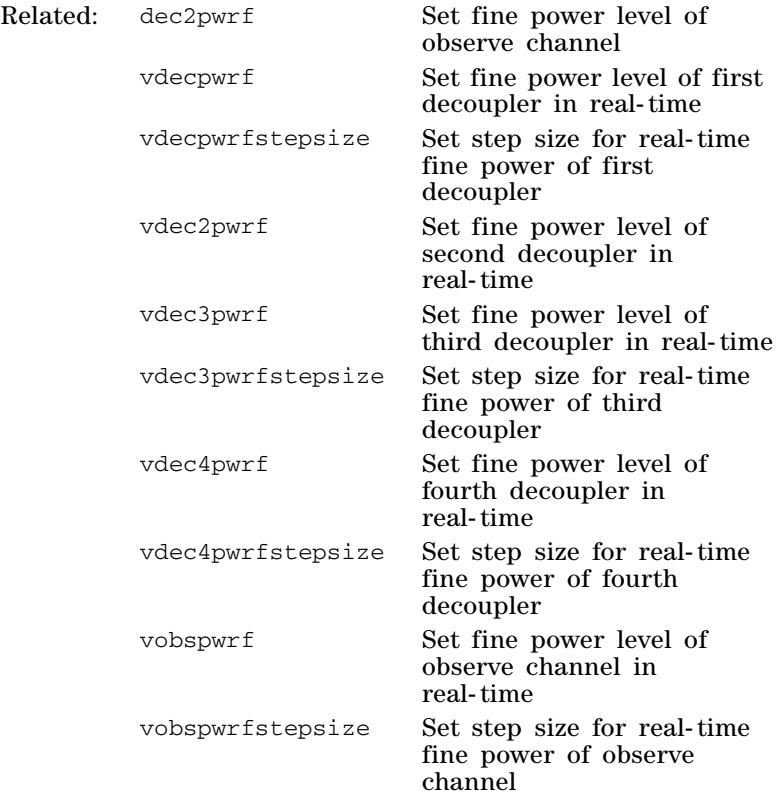

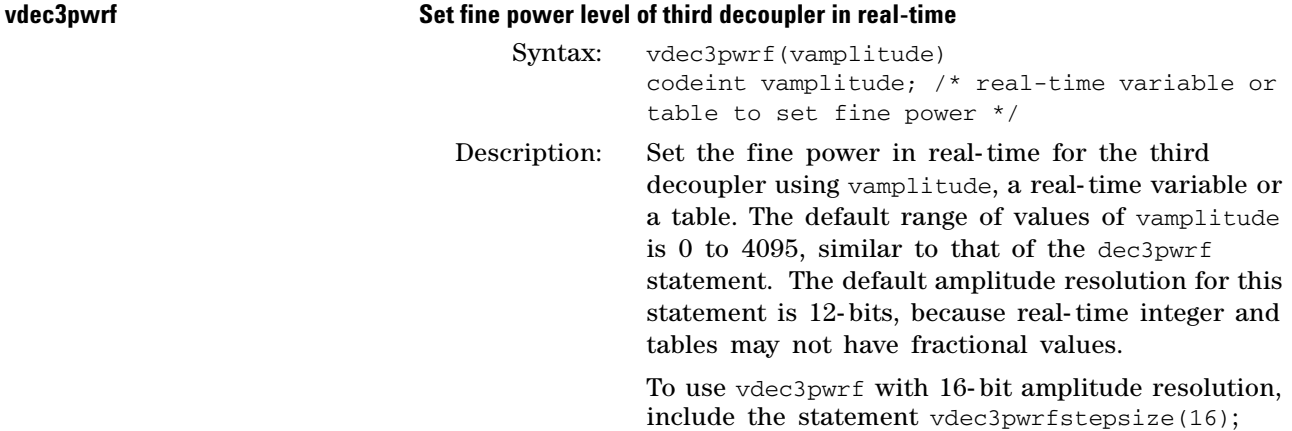

before the use of vdec3pwrf to reset the range as 0 to 65536.

Arguments: vamplitude must be a real-time variable  $(v1 to v42,$ etc), or a real-time table ( $t1$  to  $t60$ ) with values of 0 to 4095. The statement vdec3pwrfstepsize(N) (  $N = 1, 2, 4, 8$  and 16) resets the maximum value of vamplitude to N\*4096 - 1 and sets the amplitude resolution as 12, 13, 14, 15 or 16 bits respectively, if the hardware allows it.

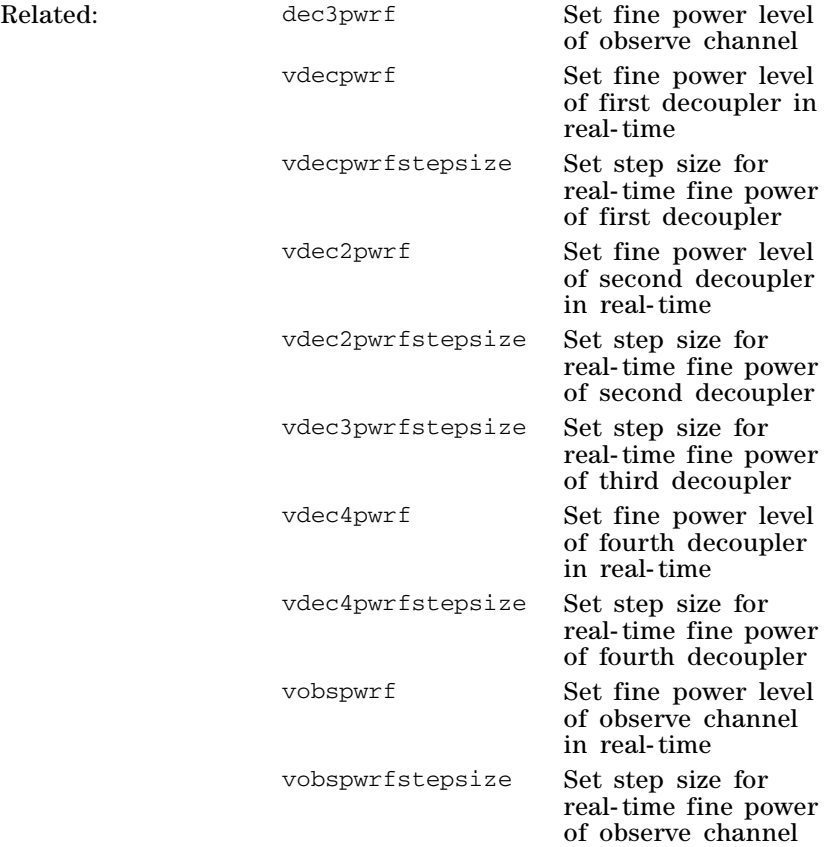

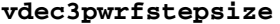

#### **Set step size for real-time fine power of fourth decoupler**

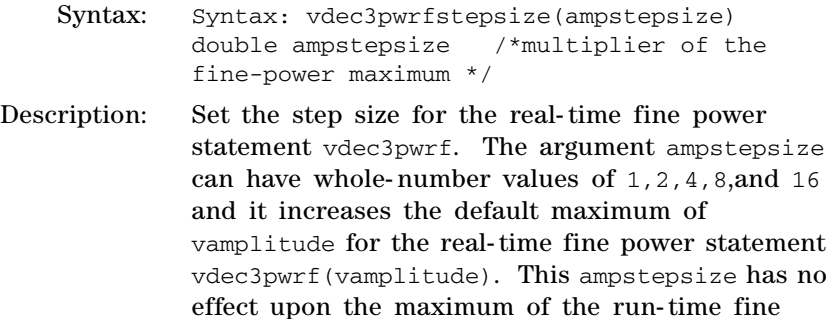

power statement dec3pwrf, which remains at 4095.0.

The new maximum is ampstepsize\*4096 - 1. The new maximum allows increased amplitude resolution for a vamplitude step of 1. Values of ampstepsize of 1,2,4,8 and 16 provide amplitude resolution of 12, 13, 14 15 and 16 bits respectively, when the transmitter hardware allows it.

The statement vdec3pwrfstepsize is executed at run time and it must precede the use of vdec3pwrf in the sequence. It can be used multiple times in the sequence to reset the maximum.

Arguments: ampstepsize is a double with recommended whole number values of 1,2,4,8 and 16 to obtain real- time amplitude resolution of 12,13,14,15 and 16 bits, when the transmitter hardware allows it.

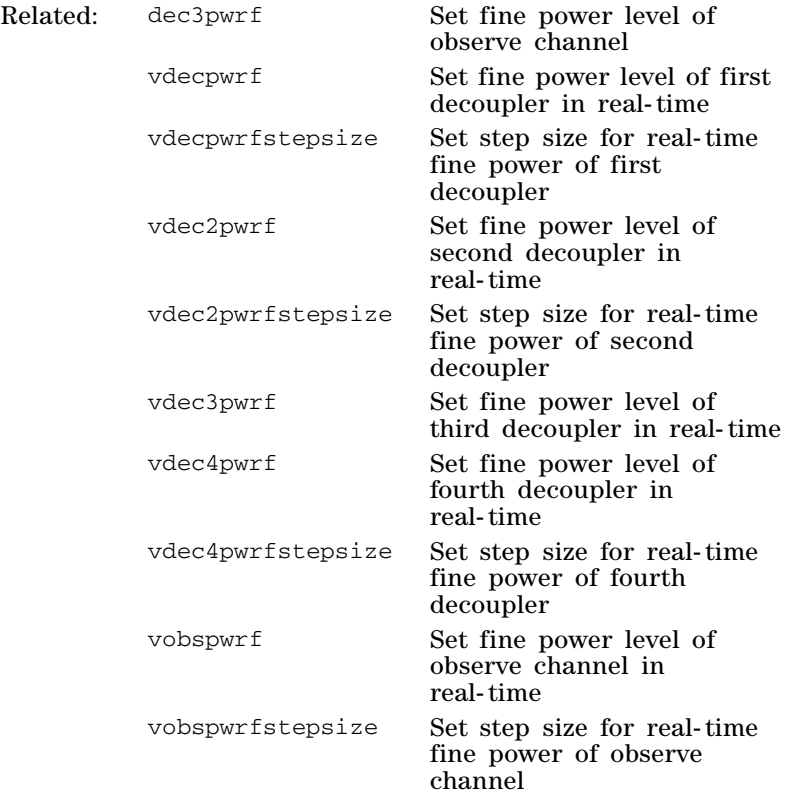

#### **vdec4pwrf Set fine power level of fourth decoupler in real-time**

Syntax: vdec4pwrf(vamplitude) codeint vamplitude /\*real-time variable or table to set fine power \*/

Related:

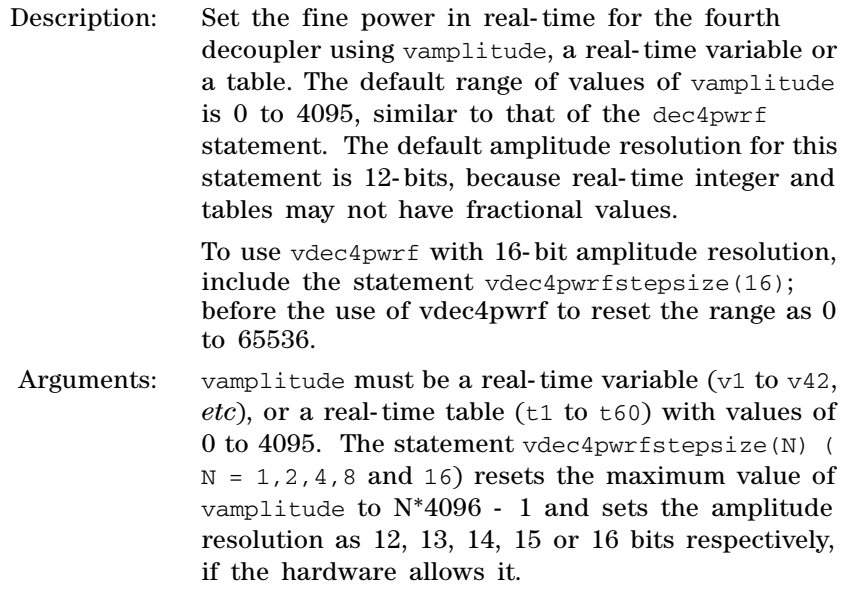

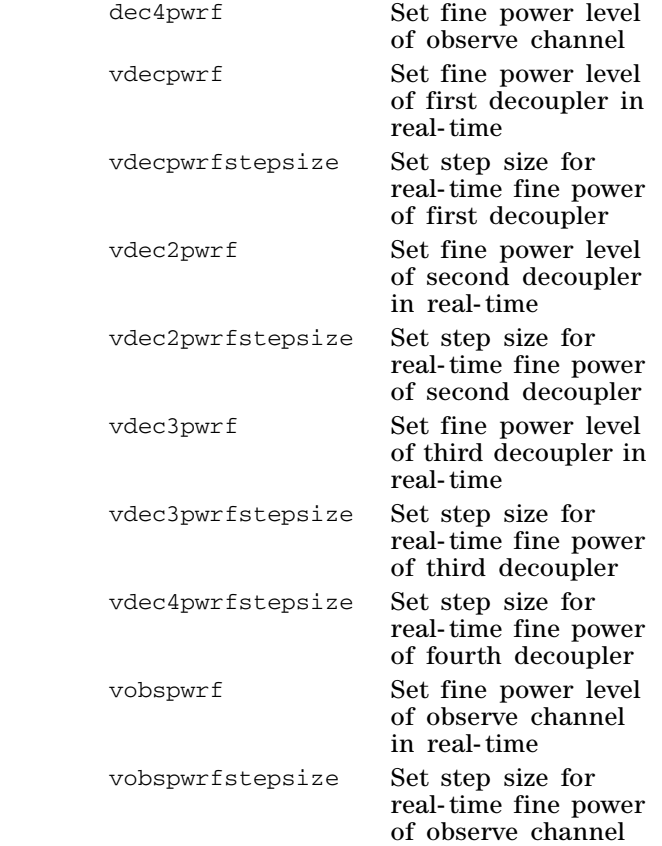

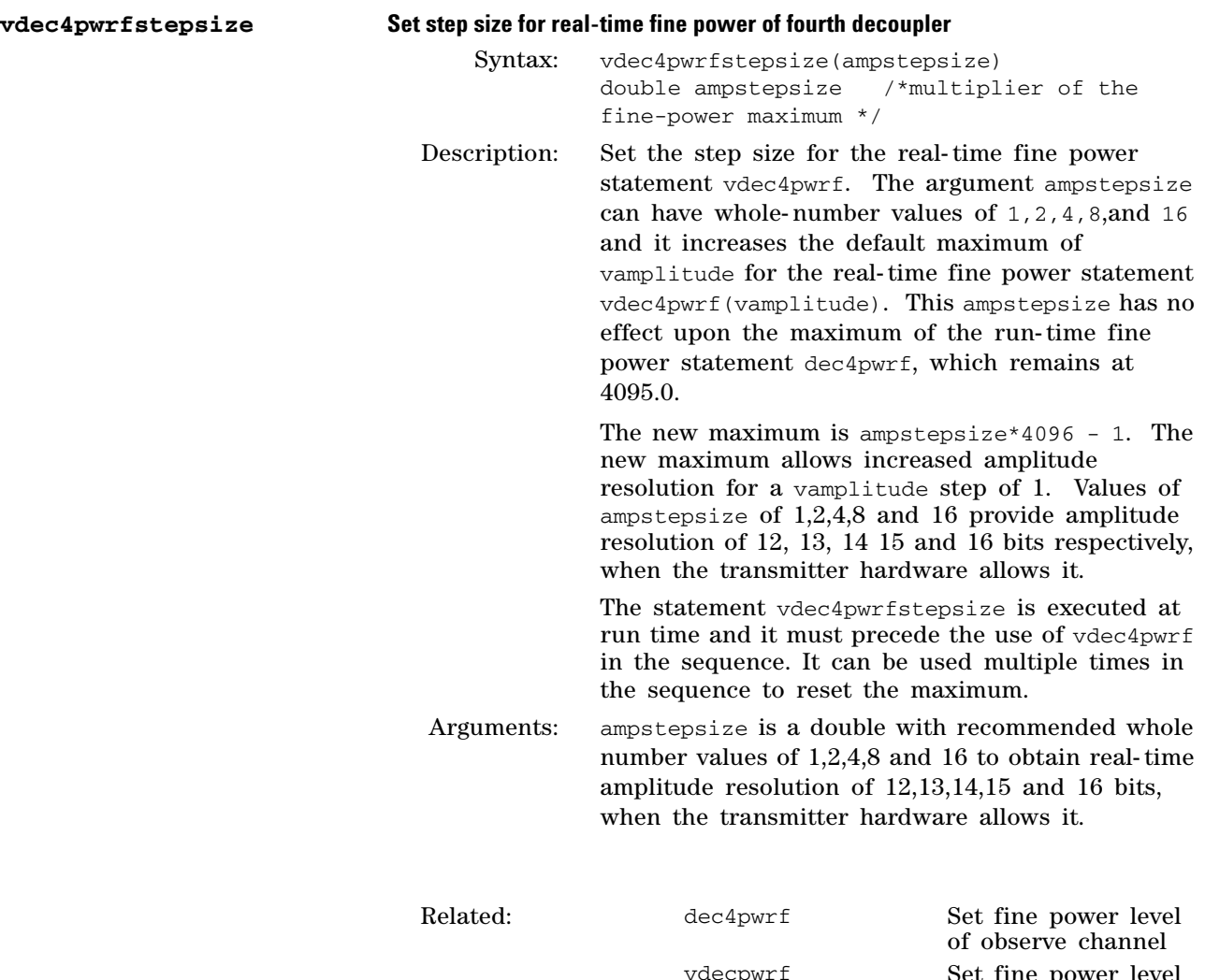

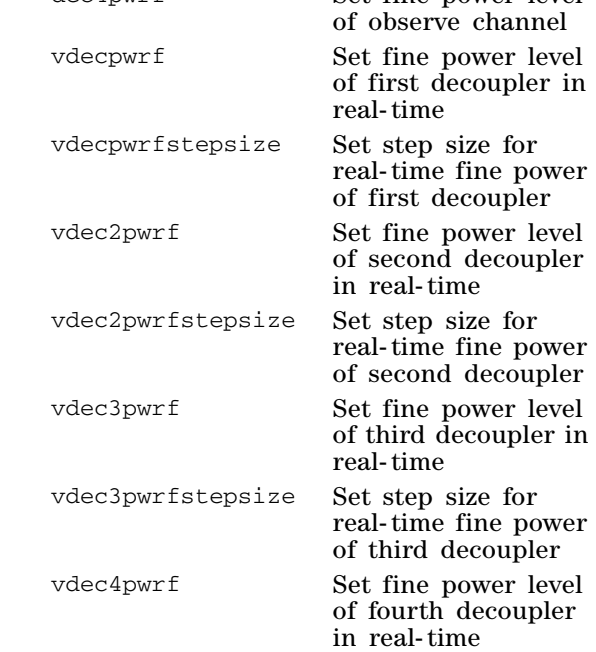

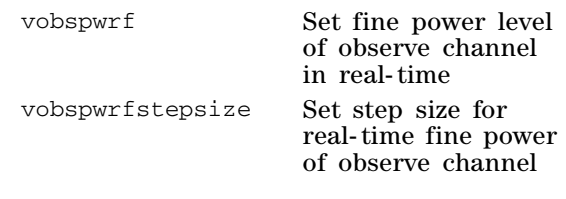

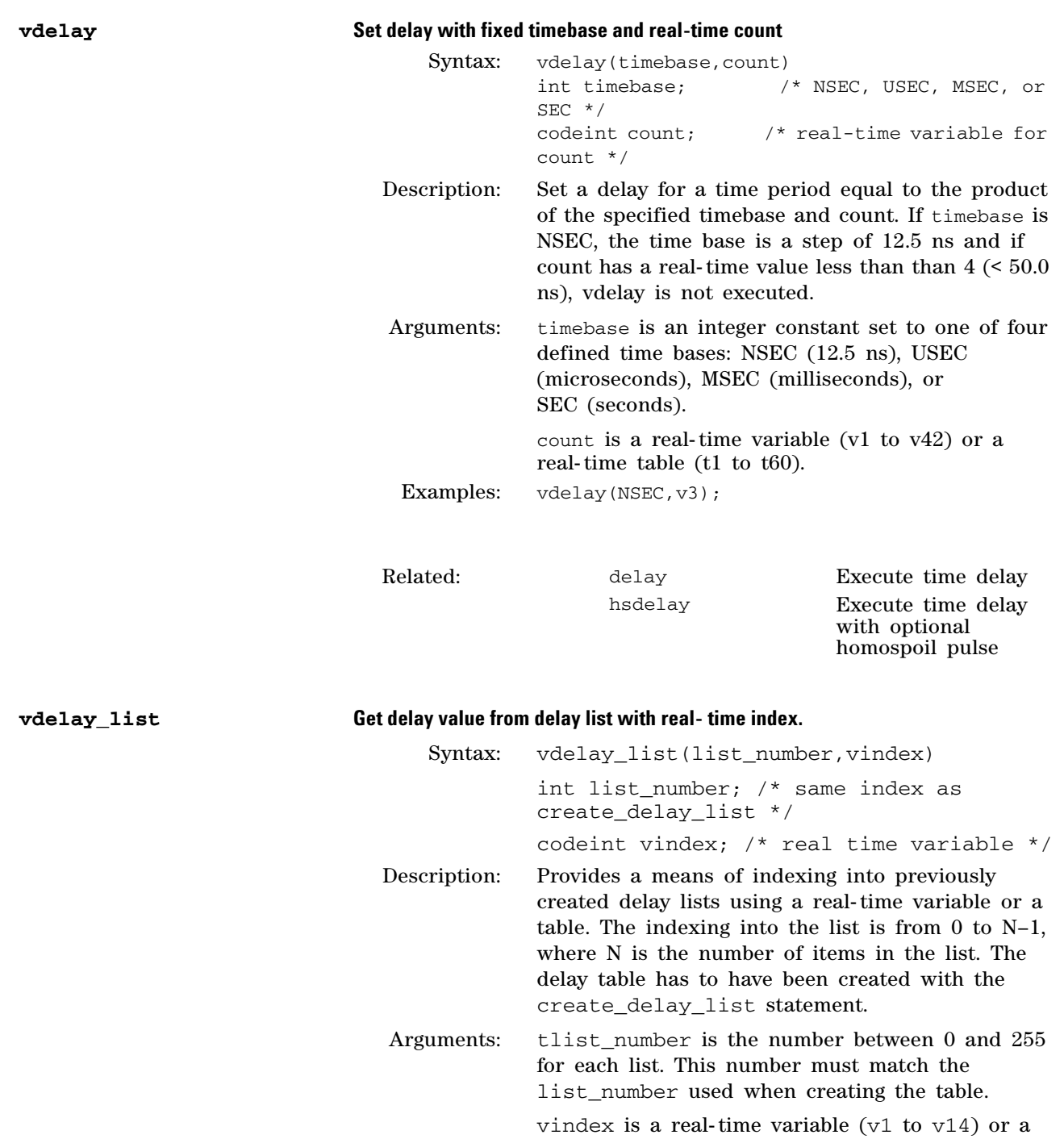

table ( $t1$  to  $t60$ ).
```
Examples: pulsesequence()
          {
          int ndelay, listnum;
          double delay[256];
          …
          /* compute values in delay array */
          ... 
          /* initialize delay list */ 
          listnum = 
          create_delay_list(delay,ndelay,1); 
           ... 
          vdelay_list(listnum,v5); /* get 
          element specified by v5 from delay list 
          "listnum" */
          }
```
Related:

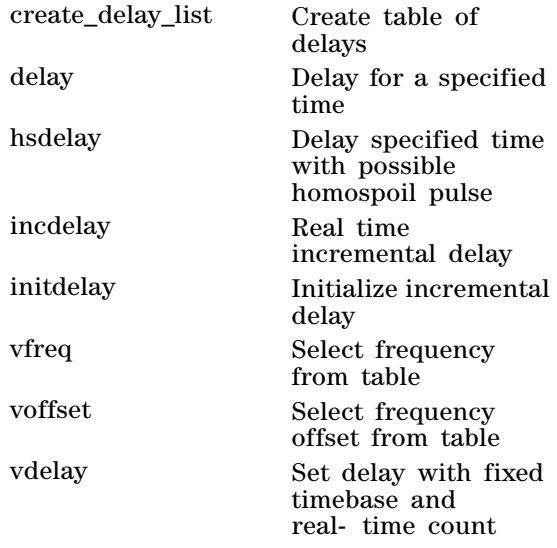

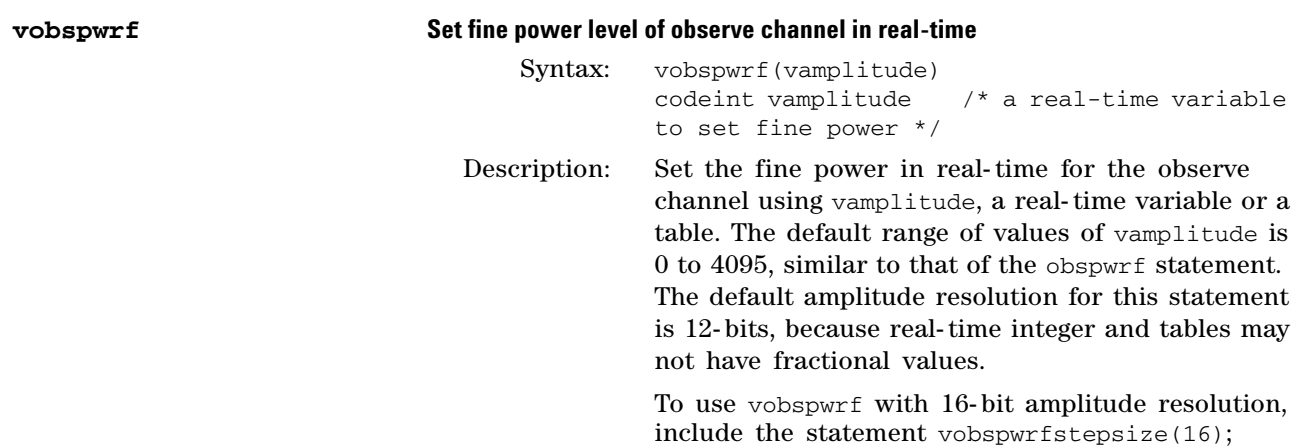

before the use of vobspwrf to reset the range as 0 to 65536.

Arguments: vamplitude must be a real-time variable  $(v1 to v42,$ etc), or a real- time table (t1 to t60) with values of 0 to 4095. The statement vobspwrfstepsize(N) (  $N = 1, 2, 4, 8$  and 16) resets the maximum value of vamplitude to N\*4096 - 1 and sets the amplitude resolution as 12, 13, 14, 15 or 16 bits respectively, if the hardware allows it.

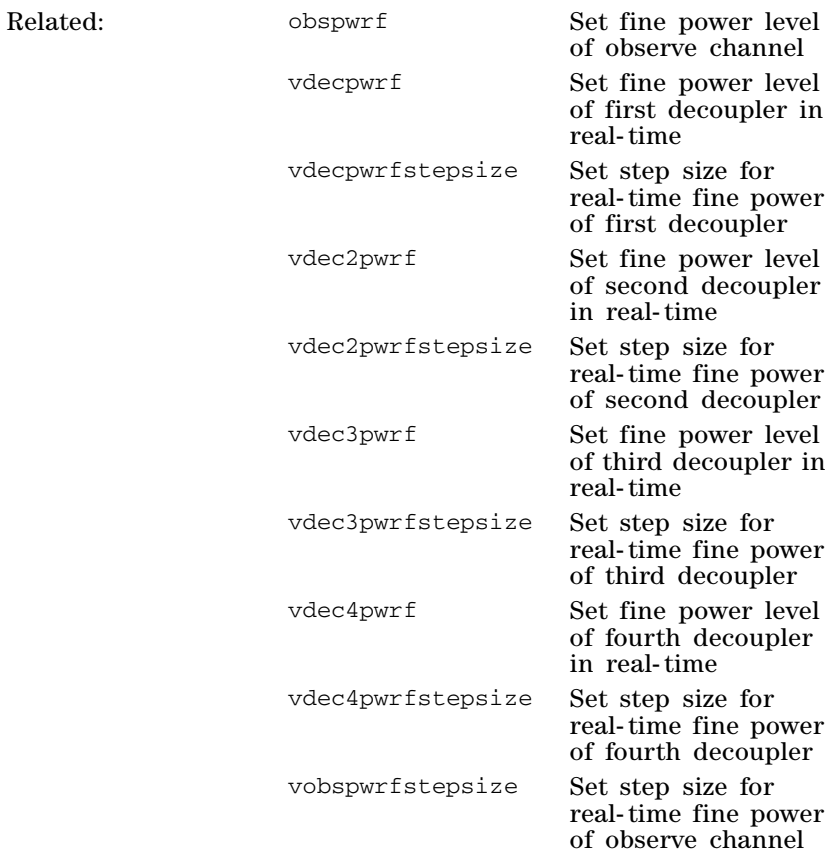

and it increases the default maximum of

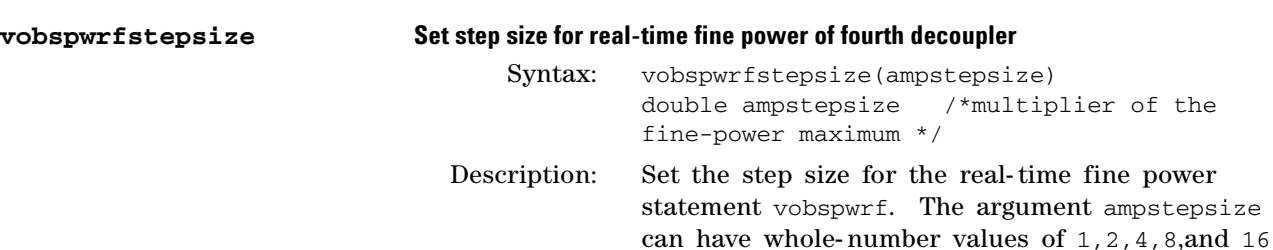

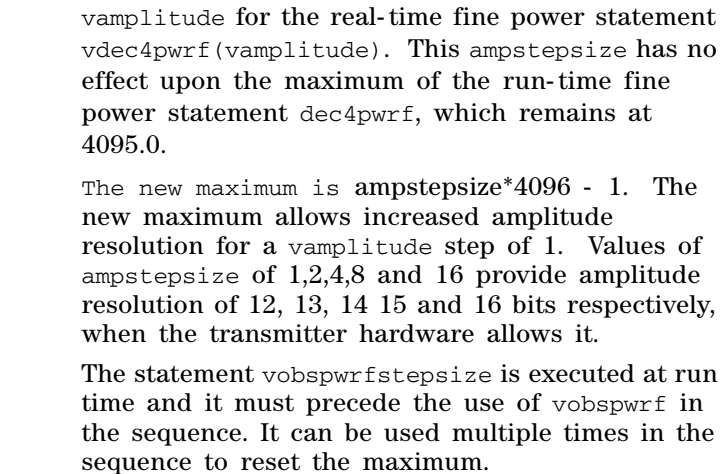

Arguments: ampstepsize is a double with recommended whole number values of 1,2,4,8 and 16 to obtain real- time amplitude resolution of 12,13,14,15 and 16 bits, when the transmitter hardware allows it.

Related:

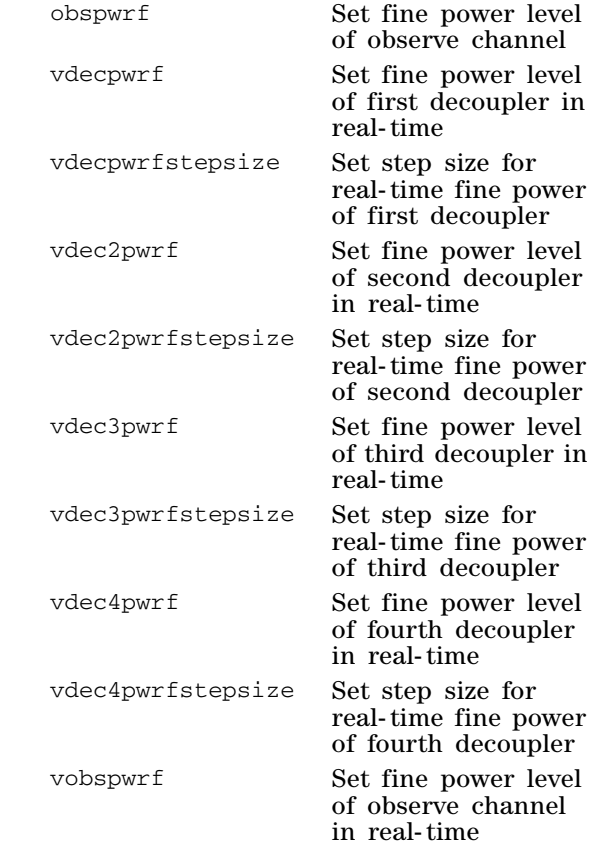

### **3 Pulse Sequence Statement Reference**

### **W**

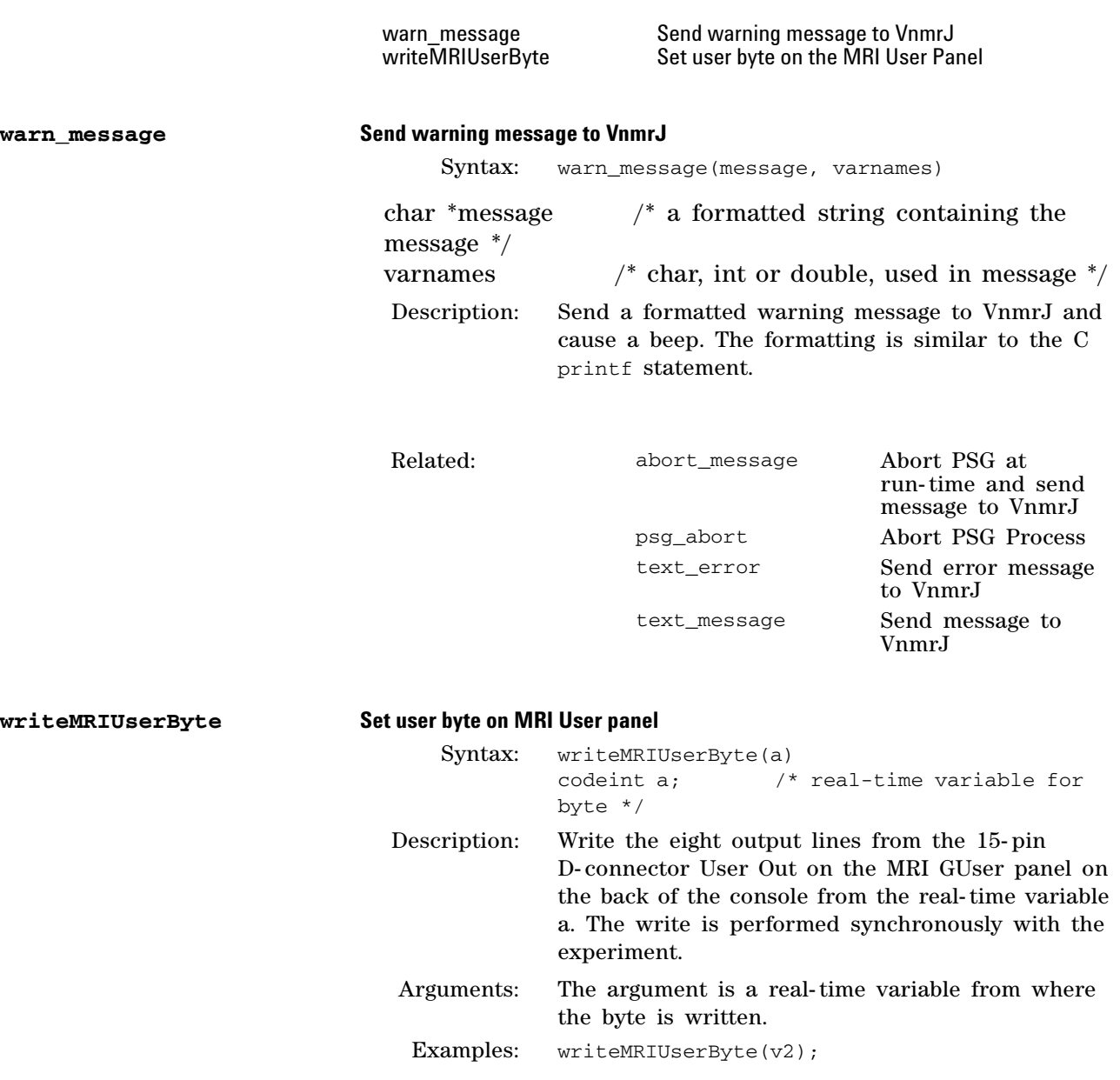

# **X**

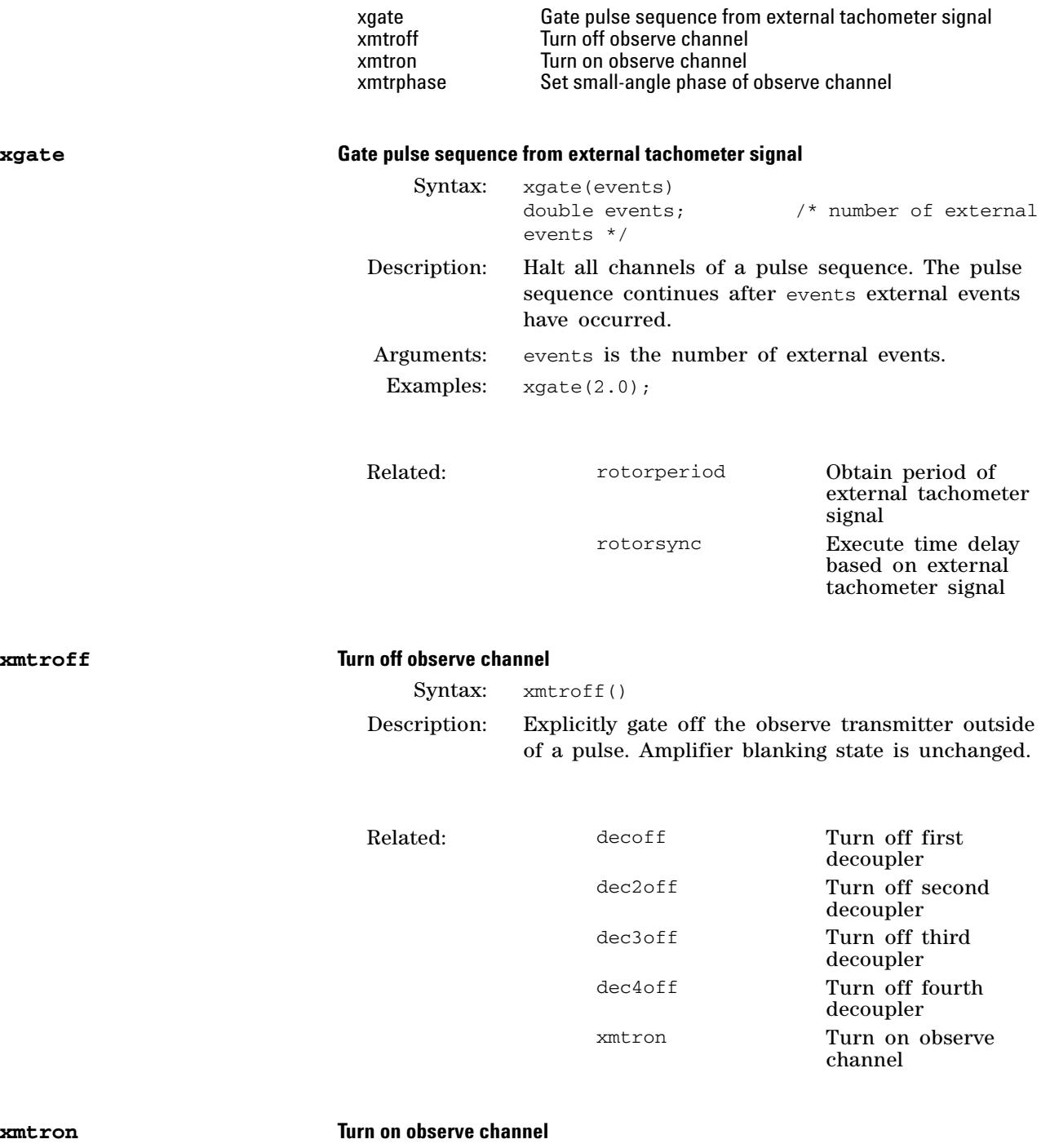

Syntax: xmtron()

Description: Explicitly gate on the observe channel in the pulse sequence outside of a pulse. Amplifier blanking state is unchanged. The associated amplifier must

be previously unblanked with obsunblank at least 2.0 µs before xmtron. Follow xmtron with a delay, xmtroff, and an optional obsblank.

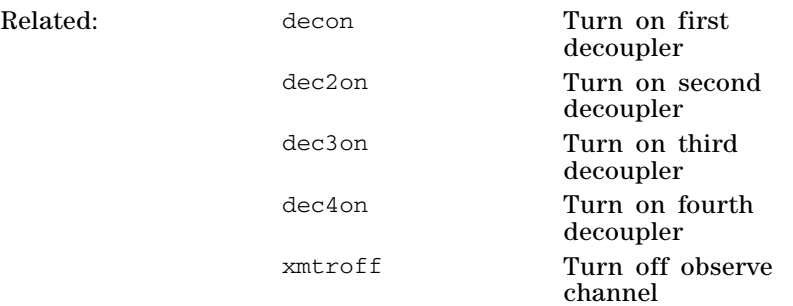

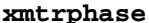

#### **xmtrphase Set small-angle phase of observe channel**

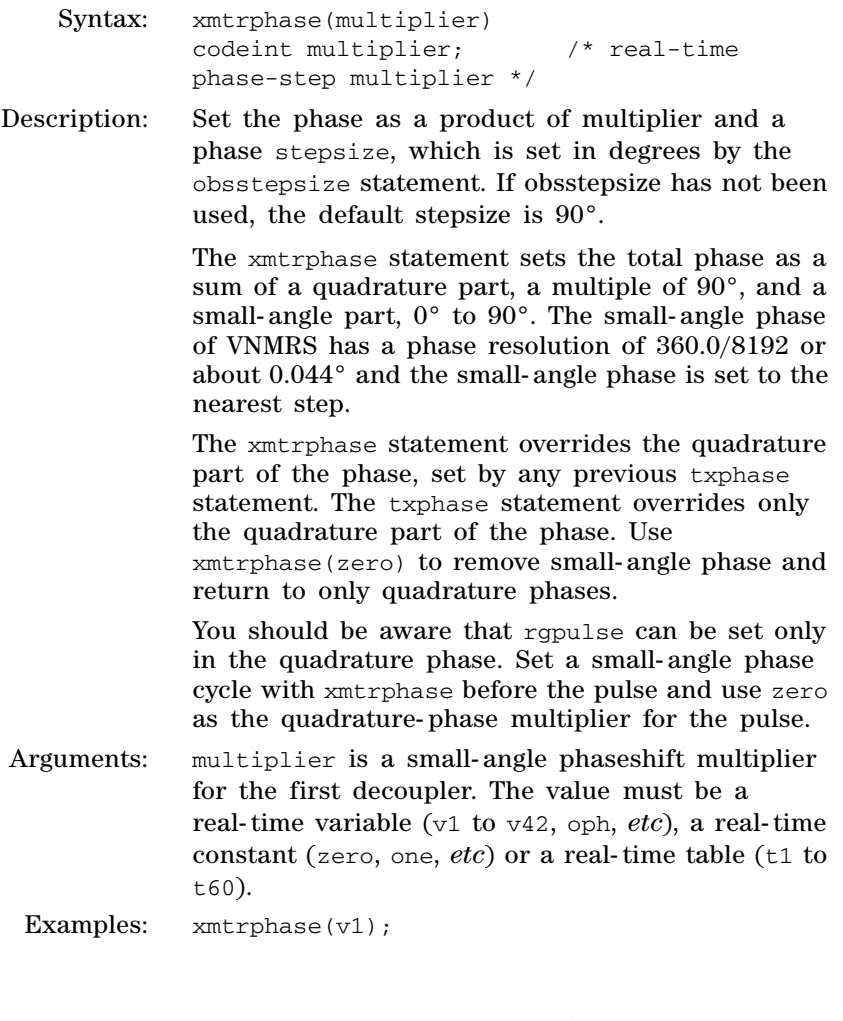

Related: dcplrphase Set small-angle phase of first decoupler

### **Pulse Sequence Statement Reference 3**

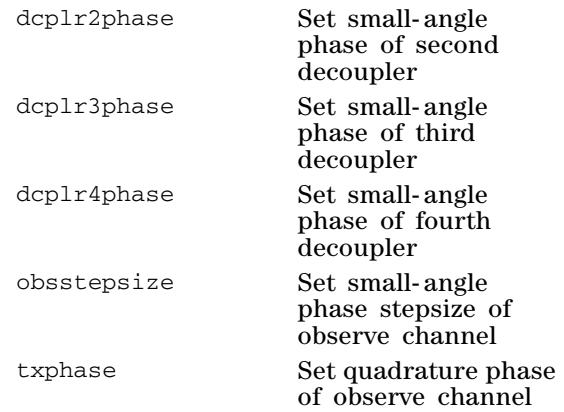

### **3 Pulse Sequence Statement Reference**

# **Z**

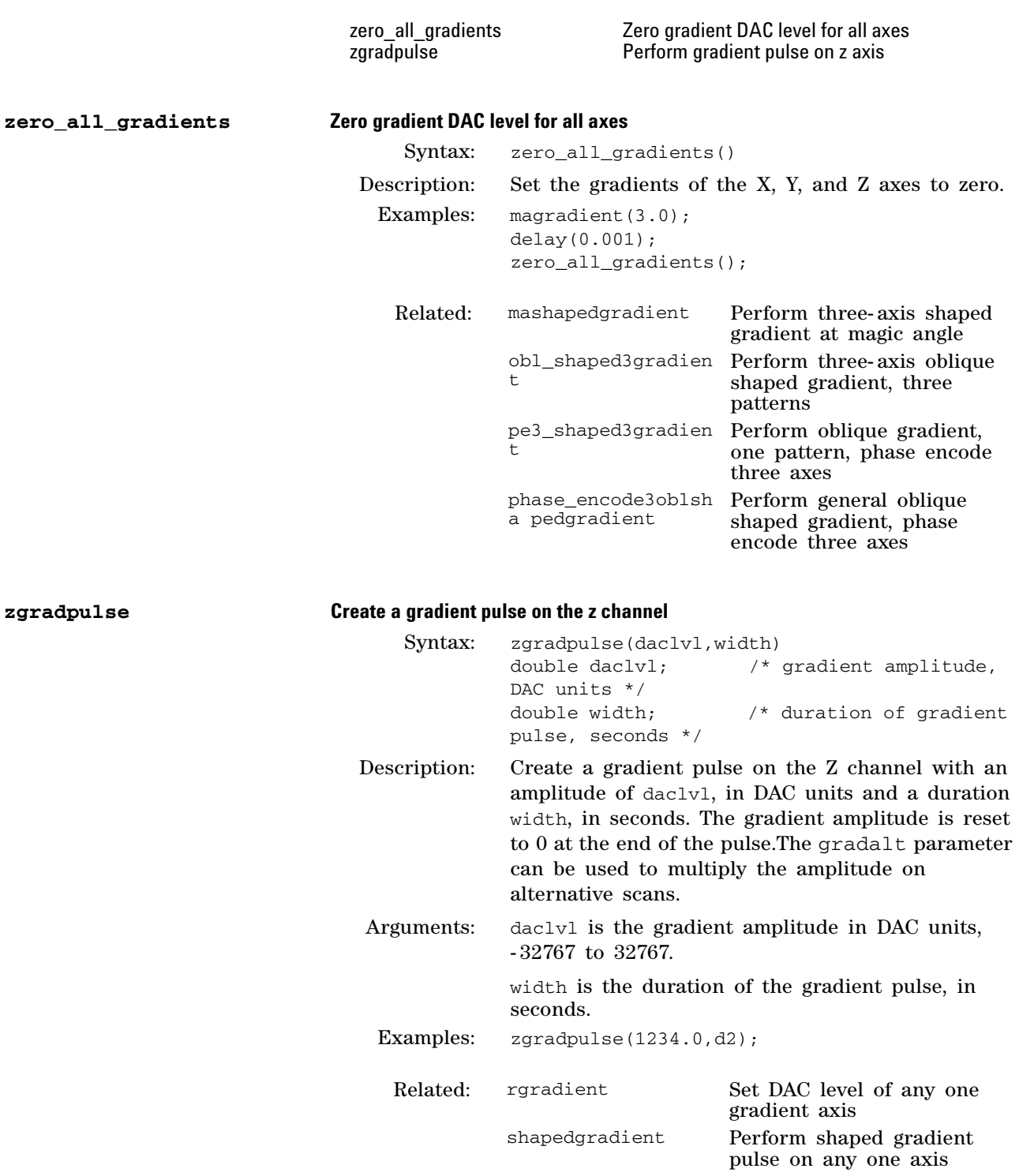

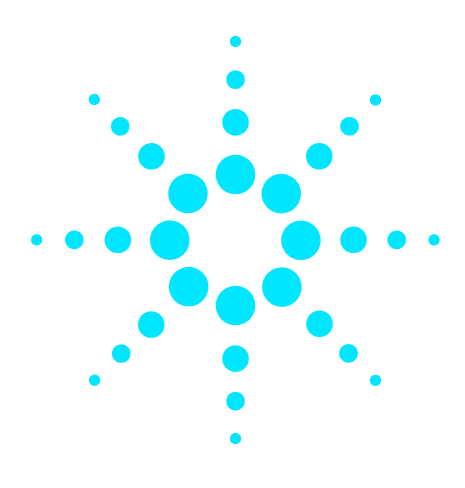

**Agilent VnmrJ 4 User Programming Reference Guide**

**4**

# **Linux Level Programming**

[Linux and VnmrJ](#page-405-0) 406 [Linux Reference Guide](#page-406-0) 407 [Linux Commands Accessible from VnmrJ](#page-410-0) 411 [Background VNMR](#page-411-0) 412 [Shell Programming](#page-413-0) 414

Several books have been written on every aspect and level of UNIX and much of it also applies to Linux, the open- source version of UNIX. This manual does not replace that material.

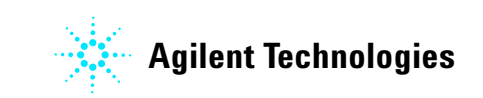

# <span id="page-405-0"></span>**Linux and VnmrJ**

The VnmrJ software is a complete NMR work environment and VnmrJ users do not need to work directly with the operating system aside from login, logout, and starting VnmrJ. The operating system runs the workstation at all times. The user starts VnmrJ by clicking on the VnmrJ icon after completing the login procedure. Operators assigned to a Walkup account remain within the VnmrJ environment and use the VnmrJ switch operator function and login screen.

Linux provides "tools" to perform almost anything short of complex mathematical manipulations, search through your files, sort line lists, report who is on the system, run a program unattended, and more. Use the online help provided with Linux and other published third- party references to learn about these tools.

# <span id="page-406-0"></span>**Linux Reference Guide**

This section is a brief overview of the operating system and its associated commands.

Command Entry

File Names

File Handling Commands

Directory Names

Directory Handling Commands

Text Commands

Other Commands

Special Characters

This is a brie[<XREF>f](#page-409-0) overview of the operating system and its associated commands.

### **Command entry**

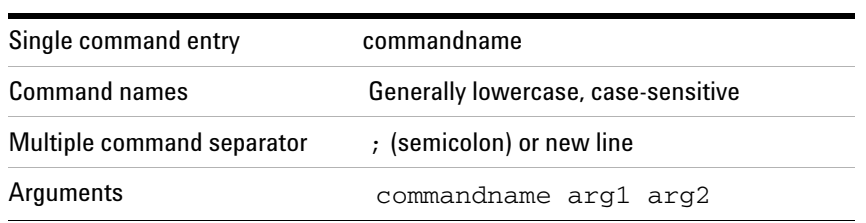

### **4 Linux Level Programming**

### **File names**

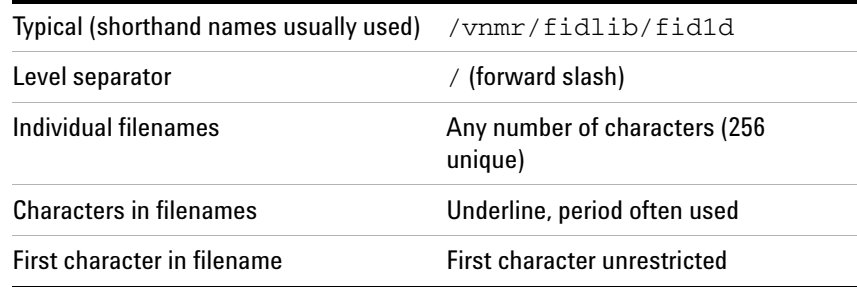

# **File handling commands**

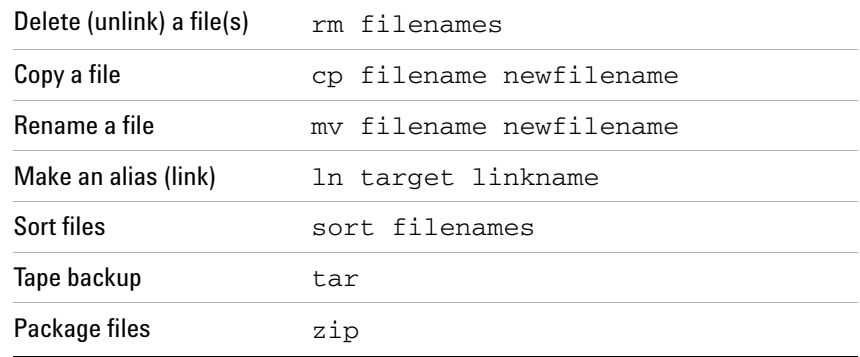

# **Directory names**

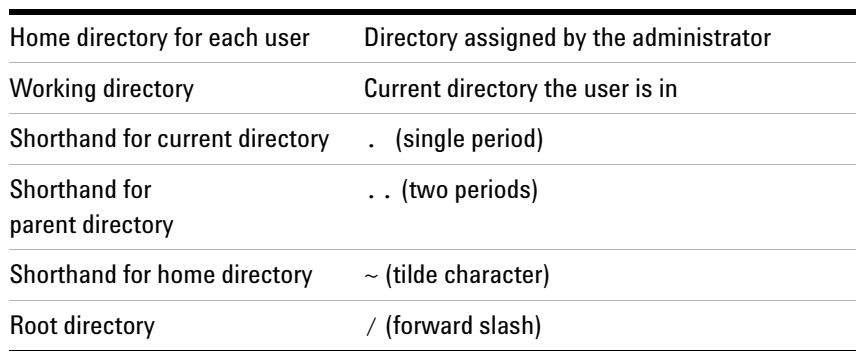

# **Directory handling commands**

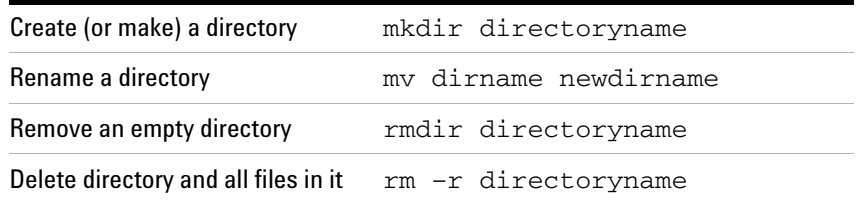

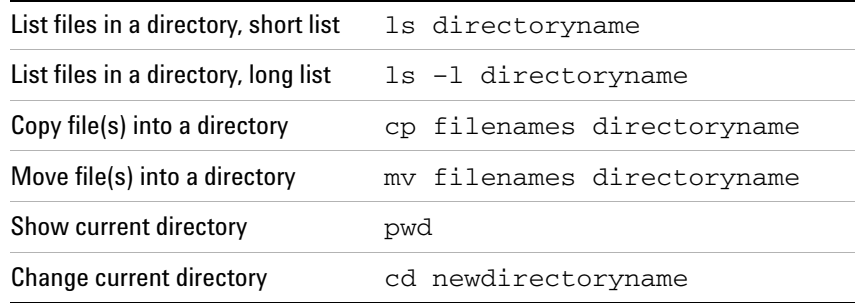

# **Text commands**

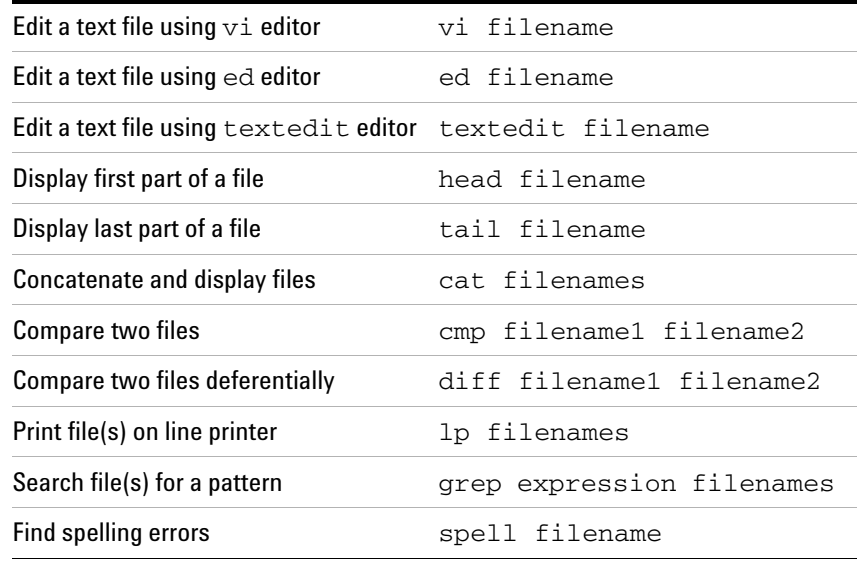

# **Other commands**

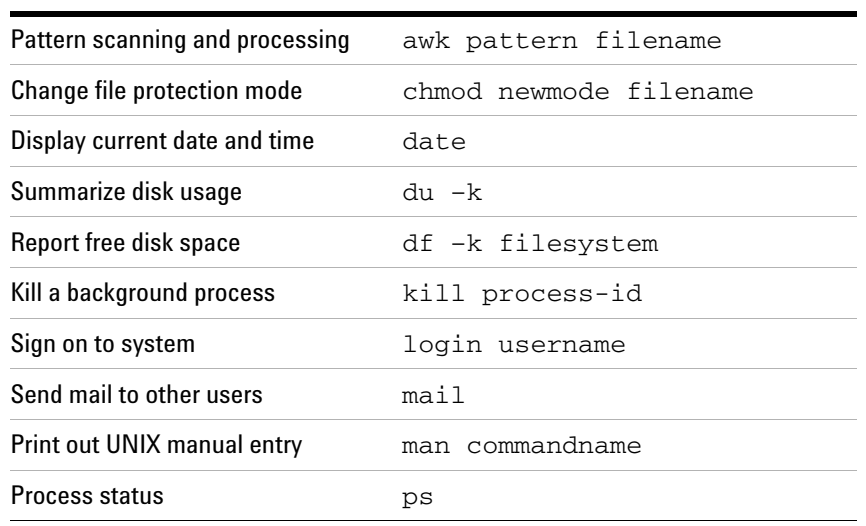

### **4 Linux Level Programming**

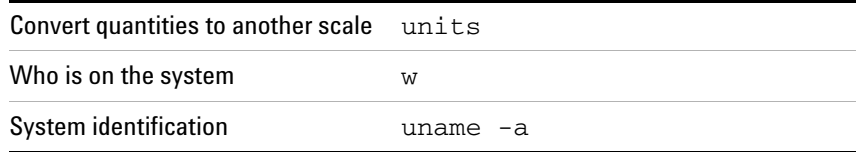

# <span id="page-409-0"></span>**Special characters**

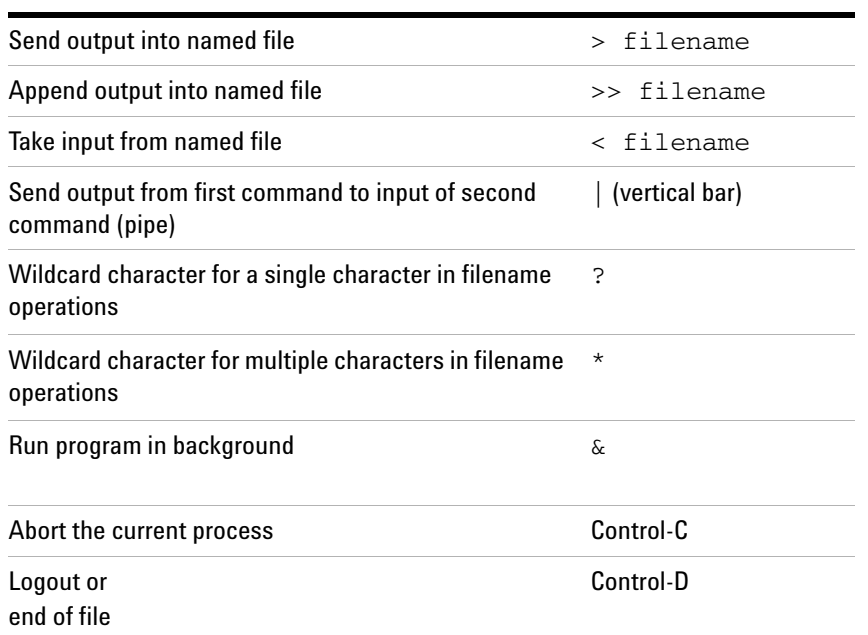

### <span id="page-410-0"></span>**Linux Commands Accessible from VnmrJ**

Several commands are accessible directly from VnmrJ, including the vi, edit, shell*,* shelli, and w commands.

### **Opening a text editor from VnmrJ**

Entering vi(file) or edit(file) from VnmrJ opens a text editor screen for editing the name of the file given in the argument (e.g., vi('myfile')). Exiting from the editor closes the editing window.

A useful Linux and UNIX editing program is vi. The UINIX text editors, ed and textedit, and the Linux gedit that are easier to learn than vi, but vi is the a widely used Linux and UNIX text editor because of its features. A text editor is necessary to prepare or edit text files, such as macros, menus, and pulse sequences (short text files such as those used to annotate spectra are usually edited in simpler ways).

### **Opening a shell from VnmrJ**

Entering the shell command from VnmrJ without any argument opens a normal Linux or UNIX shell. Entering shell with the syntax:

shell(command) <: \$var1, \$var2, ...>

executes the operating system command given, displays any text lines generated, and returns control to VnmrJ when finished. The results of the command line are returned to the variables \$var1, \$var2... if return arguments are present. Each variable receives a single display line.

shell calls involving pipes  $(|)$  or input redirection  $(\le)$ require either an extra pair of parentheses or the addition of; cat to the shell command string, for example:

shell('(ls –t|grep May)'):\$list shell('ls –t|grep May; cat'):\$list

To display information about who is on to the operating system, enter the w command from VnmrJ.

## <span id="page-411-0"></span>**Background VNMR**

This section describes running VNMR commands and processing in the background.

### **Running VNMR Command as a Linux background task**

VNMR commands can be executed as a Linux background task by using the command

Vnmr ?mback <?n#> command \_string <&>

where  $-m$ back is a keyword (entered exactly as shown),  $-n\#$ defines that processing will occur in experiment  $# (e.g., -n2)$ sets experiment 2), and command \_string is a VNMR command or macro. If -n# is omitted, processing occurs in experiment 1. If more than one command is to be executed, place double quote marks around the command string, e.g.

"printon dg printoff"

Linux background operation (&) is possible, as in Vnmr  $-$ mback wft2da &. Use of redirection  $(>$  or  $\gg$ ) with background processing is recommended:

Vnmr -mback ?n3 wft2da > vnmroutput &

The vbg shell script is also available to run VNMR processing in the background.

All text output, both normal text window output and the typical two- letter prompts that appear in the upper right ("FT", "PH", *etc*.), are directed to the UNIX output window.

Note the following characteristics of the Vnmr command:

- **•** Full multi- user protection is implemented. If user vnmr1 is logged in and using experiment 1, and another person logs in as vnmr1 from another terminal and tries to use the background Vnmr, the second vnmr1 receives the message "experiment 1 locked" if that person tries to use experiment 1. The second user can, however, use other experiments.
- Pressing Control-C does *not* work. Typing the command shown cannot be aborted with Control-C.
- **•** Operation within VNMR is possible using shell.

shell ('Vnmr -mback -n2 wftda')

• Plotting is possible.

Vnmr -mback -n3 "pl pscale pap page"

**•** Printing is possible.

Vnmr -mback "printon dg printoff"

### **Running VNMR processing in the background**

The vbg shell script runs VNMR processing in the background. The main requirements are that vbg must be run from within a shell and that no foreground or other background processes can be active in the designated experiment. Open a terminal window and start vbg in the following form:

vbg # command\_string <prefix>

where  $\#$  is the number of an experiment (from 1 to 9) in the user's directory in which the background processing is to take place, command\_string is one or more VNMR commands and macros to be executed in the background (double quotes surrounding the string are mandatory), and prefix is the name of the log file, making the full log file name prefix\_bgf.log (e.g., to perform background plotting from experiment 3, enter vbg 3 "vsadj pl pscale pap page" plotlog).

The default log file name is  $\pm \log f \cdot \log f$ , where  $\pm$  is the experiment number. The log file is placed in the experiment in which the background processing takes place. Refer to the *Command and Parameter Reference* for more information on vbg.

# <span id="page-413-0"></span>**Shell Programming**

The shell variables execute commands given either from a terminal or those contained in a file. Files containing commands and control flow notation, called *shell scripts*, can be created, allowing users to build their own commands. This section provides a short overview of such programming; refer to the Linux and UNIX literature for more information.

#### **Shell variables and control formats**

As a programming language, the shell provides string- valued variables: \$1, \$2,...*.* The number of variables is available as \$# and the file being executed is available as \$0. Control flow is provided by special notation, including if, case*,*  while, and for. The following format is used:

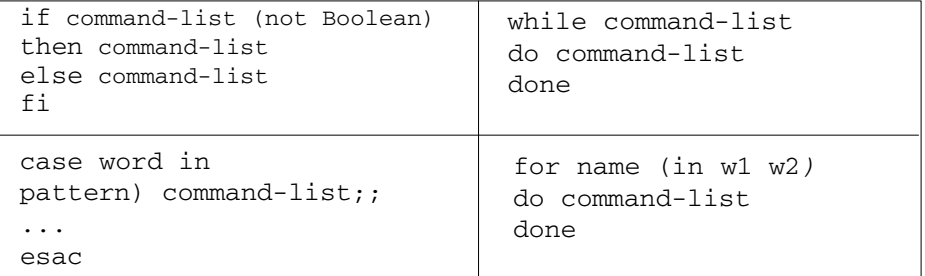

#### **Shell scripts**

The following shows two ways to write a shell script for the same command. In both scripts, the command name lower is selected by the user and the intent of the command is to convert a file to lower case, but the scripts differ in features.

#### The first script:

```
: lower --- command to convert a file to lower case
: usage lower filename
: output filename.lower
tr '[A-Z]' '[a-z]' < $1 > $1.lower
```
#### The second script:

```
: lower --- a command to convert a file to lower case
: usage lower filename or lower inputfile outputfile
: output filename.lower or output file
case $# in
 1) tr '[A-Z]' '[a-z]' <$1 > $1.lower;;
 2) tr '[A-Z]' '[a-z]' <$1 > $2;;
     *) echo "Usage: lower filename or lower \
            inputfile outputfile";;
esac
```
In the first script, only one form of input is allowed. In the

second script, not only is a second form of input allowed, but a prompt explaining how to use lower appears if the user enters lower without any arguments. Notice that in both scripts, a colon is used to identify lines containing comments (and that each script is carefully commented).

# **Data backup under Linux**

This section describes backup of data using Linux.

### **General considerations**

Data backup is an important task that should not be underestimated. Although modern computer hard- and software should be, in principle, quite robust against "environmental" risks, the possibility remains that the spectrometer host (and/or data station computers) can still be affected by power failures, unauthorized intruders ("hackers") etc.

Some of these risks can and should be minimized wherever possible: If the NMR lab is situated in an environment where power outages occur rather frequently (more than once per year), the purchase of an uninterruptible power supply (UPS) should be considered, at least for the spectrometer host computer. If the network the spectrometer host is connected to is inherently not very safe (no firewall towards the external internet, for example), setting up the personal Linux firewall may be advisable.

The presence of a data backup can tremendously help in such cases. It should therefore be considered to back up the following data structures, with descending order of importance:

- **1** NMR data directories
- **2** Application directories (these often contain personalized settings and customized macros, sequences etc.) should be backed up at least once using CD/DVD, for example
- **3** Personal home directories of VnmrJ users ("/home/vnmr1", for example) can be re- created quite easily after re- installing VnmrJ, but any personal settings or customizations would be lost. Therefore, home directories should be backed up at least once, after personalization and customization, using CD/DVD for example. Running instead a continuous, automatic backup ensures being able to get back to the point of work where it was stopped.
- **4** The VnmrJ home directory (/vnmr) should not hold, in principle, any personalized data apart from system packages like Biopack, Solidspack or VnmrJ patches that cannot be re- installed rather easily.

**5** The Red Hat operating system (/usr, /dev etc.) itself is considerably more difficult to back up into a state which enables the user to functionally re- create the operating system. Although such (typically stand- alone, bootable CDs/DVDs) exist to do this, it should not be covered here. A recovery Red Hat DVD is supplied together with the Dell Linux computer that enables the re- installation of the operating system. See also the "Linux installation for VnmrJ" manual.

One of the safest ways to back up data – setting up a RAID 1 (disk mirror with two disks, possible as "software RAID" without special controller) or RAID 5 (redundant system with minimum 3 disks, usually requires special controller or BIOS) requires doing so before Linux installation and shall not be covered in this guide.

In the following sections, three typical backup mechanisms shall be covered which are supported by Red Hat Linux and VnmrJ: Backup on CD/DVD media, data mirroring using VnmrJ tools and backup using rsync on either local or remote filesystems.

#### **Data backup on CDs/DVDs**

The probably least demanding and cheapest way to do data backup is to use DVD- R media. CD- R media are, although they could be used as as well, in principle, are not very convenient for NMR data due to their rather limited capacity of approx. 700 MB versus approx. 4.5 GB of typical DVDs.

Advantages: Using DVDs for data backup requires no hardor software setup, all hard- and software required is already installed, Backups can easily be stored in a different place than the computer that is to be backed up (in case of fire, theft concerns etc.).

Disadvantages: Backup via DVDs cannot be automated; it always requires human intervention to start it and to insert multiple DVDs if necessary. The process is also also rather slow (approx. 10 min to burn a 4.5 GB DVD). Hence, it should preferentially be used to back up smaller amounts of NMR data and/or the user home directories from time to time or as an occasional redundancy backup.

Your Dell spectrometer host is already equipped with a DVD burner and Red Hat Enterprise Linux contains a convenient DVD burning tool "K3b". To launch the program, select "K3b" from the Linux Applications ? Sound & Video menu.

K3b is quite self- explanatory: After launching it for the first time, it may ask for confirmation of the DVD burner hardware (click "OK" here). After that, select a "New data CD" or "New data DVD" project:

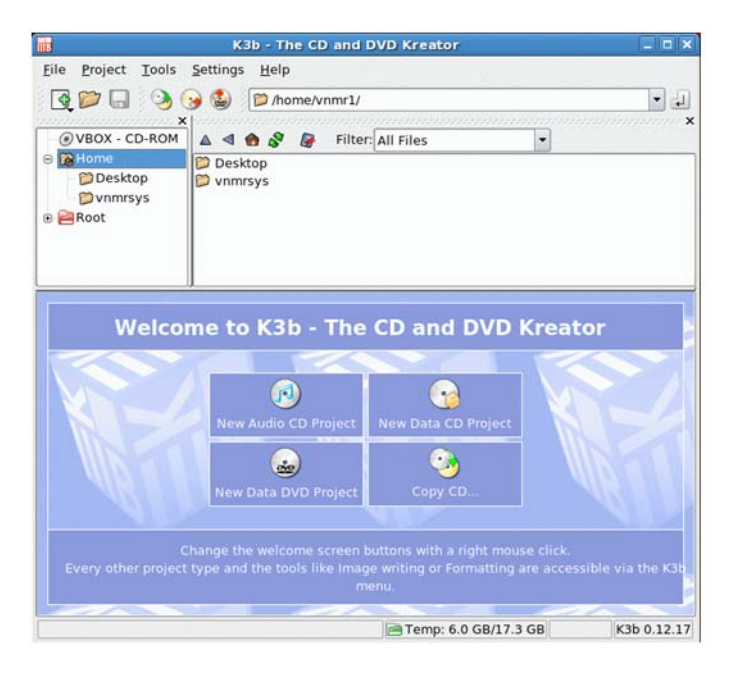

Now drag- n- drop the directories to be backed up into the window and click the "Burn" button on the centre left of the window (alternatively, select "Project Burn" from the menu or press Ctrl- B.

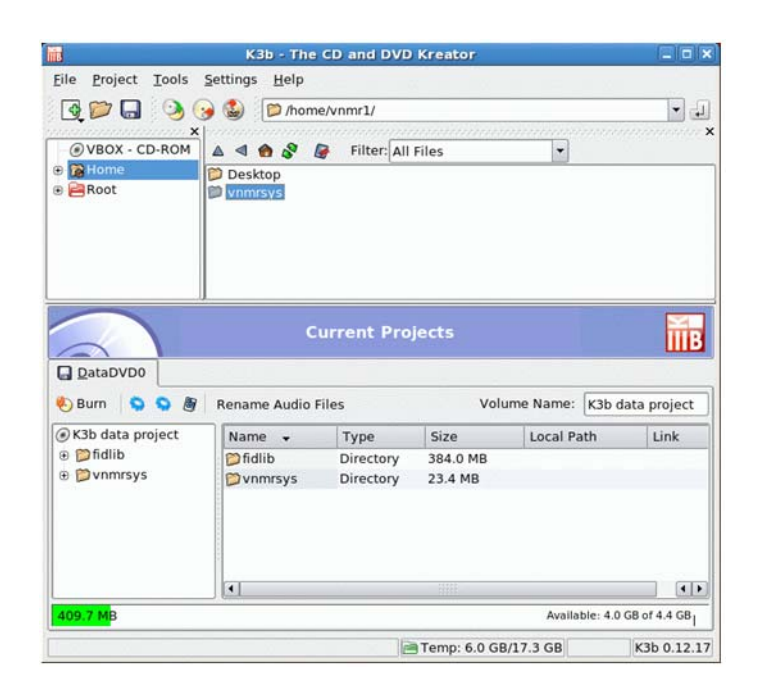

On the following popup window you can choose to either burn a CD/DVD on the fly, keep or remove the ISO image or just create an ISO image without actually burning a CD/DVD (in the latter case, just click "Save" instead of "Burn").

### **Installation of a second hard disk**

One of the cheapest and fastest ways to backup data besides using CDs or DVDs is to regularly copy the data on a second hard disk. This disk can be either attached to an external USB port or mounted inside the spectrometer host computer and attached to a free serial ATA (SATA) connector.

In principle, large, current- generation USB sticks could also be used as data backup, but you should take note that the FLASH chip inside USB sticks can only be overwritten approx. 10,000 times. This property makes USB memory sticks not very safe as a backup medium and hence they should only be used for occasional data transfer.

#### **External USB hard disk:**

Attach the external hard disk to one of the external USB connectors, provide power to the harddrive and switch it on. The hard disk should be automatically recognized, just like a USB memory stick.

Typically, USB devices show up in the /media directory. It

may be handy to create a (soft) link to that directory so that the crontab entry/VnmrJ preferences don't need to be changed when changing the backup drive - in this case, don't create a /backup directory but type instead:

ln –sf /media/USB\_DRIVE\_NAME /backup

#### **Internal SATA hard disk:**

- **1** Obtain a SATA hard disk and matching SATA data transfer cable (at least for Dell 390, T3400 and T3500 computers, the connector plug on the hard disk side must have a 90 degree angle, otherwise the computer's cover cannot be closed after mounting the hard disk).
- **2** Shut the computer down and power it off.
- **3** Mount the hard disk using the mounting bracket inside the computer and attach power and SATA cables to the drive. Connect the SATA cable to an unused SATA channel.
- **4** Power the computer up and press F2 to enter the BIOS setup.
- **5** Go to the "Drives" menu and switch on the SATA channel to which you connected the SATA cable (for example SATA- 1). Save the BIOS settings and reboot the computer.

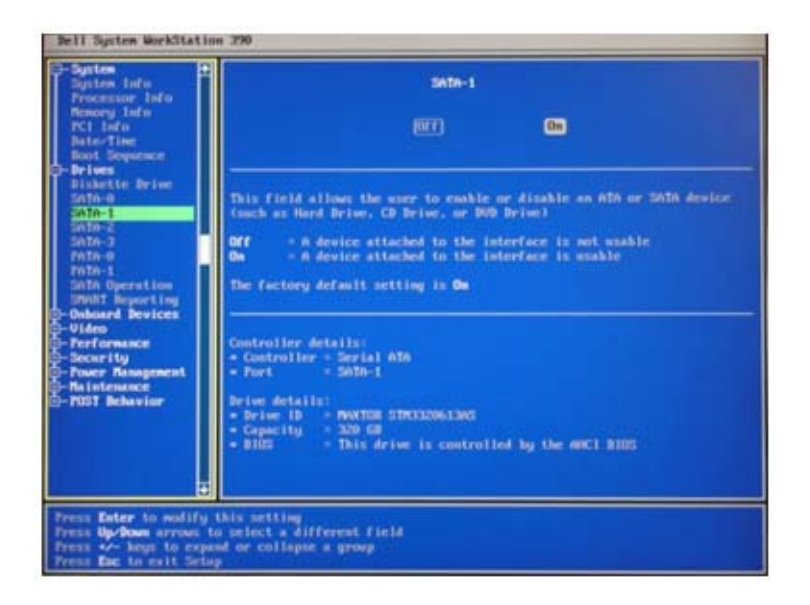

**Figure 3** BIOS Drives screen of a Dell 390N

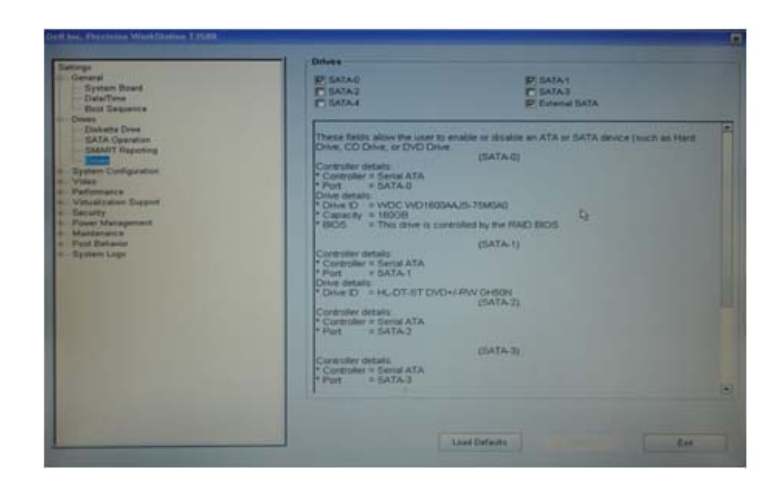

**Figure 4** BIOS Drives screen of a Dell T3500

**6** Check if the second hard disk is detected by Linux: Open the hardware browser by selecting "System ? Administration ? Hardware" from the Linux menu. Select "Hard drives". The second hard disk should typically be recognized as device /dev/sdb (the first hard disk is /dev/sda). The following screenshot shows a second drive /dev/sdb that had already been formatted to contain three partitions (if the drive does not contain any partitions yet, it may appear in the "Disk information" list but not graphically on top):

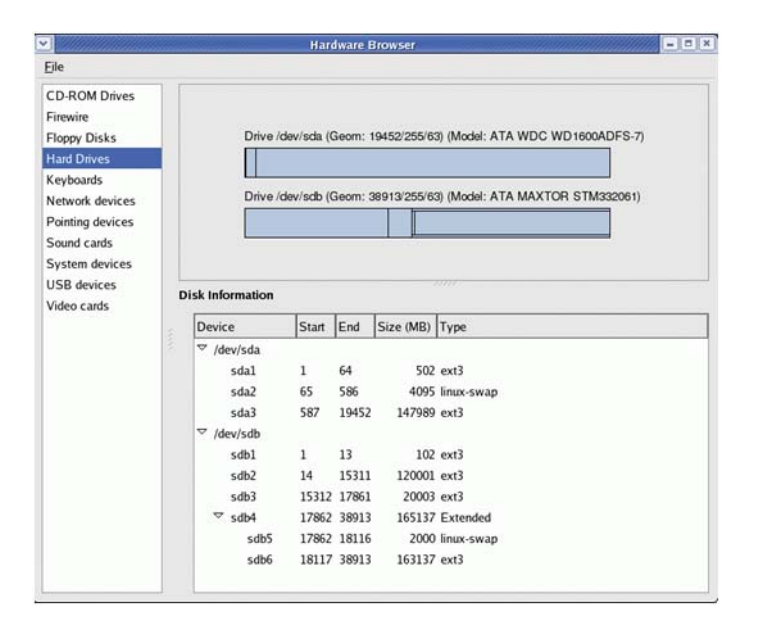

**7** Format the disk. Enter:

fdisk /dev/sdb

Note: Make sure you do NOT type here the name of the system hard disk – typically "/dev/sda" as you can erase your main hard disk! If you are unsure about this operation, seek advice from Agilent.

- **•** Type "p" to show the current partition table (type "m" to see all commands)
- **•** If any partitions are present on the second hard disk, delete them with "d"
- **•** Now create a new primary partition (typically, fill the backup hard disk with a single partition). Enter "n" for a new partition, followed by "p" for a primary partition, "1" for the first partition. Choose the size in cylinders (typically, hit "Return" to fill the entire disk).
- **•** Enter "p" again to verify the partition(s) has/have been created as desired. If not, delete the partition(s) and create afresh.

Note: all changes so far are done in memory – only the next step actually writes them to the hard disk header.

- **•** Enter "w" to write this partition table to disk and exit.
- **8** Now create a filesystem on the new partition(s). Type, for example:

mkfs.ext3 /dev/sdb1

Note: This may take a few minutes.

**9** The new partition should be mounted on system bootup. To achieve this, enter the partition into the filesystem table /etc/fstab. Open the file with a text editor like "gedit":

gedit /etc/fstab

Add a new line that reads like this (adapt for your requirements):

/dev/sdb1/backupext3defaults 0 0

**10** If it doesn't exist yet, create a directory that will be the mount point for the hard disk, like

mkdir /backup

**11** You can now mount the new partition without having to reboot the computer (at next reboot, the partition will be mounted automatically). Type:

mount /backup

The partition should show up correctly now when checking the filesystems. To check, type:

df –h

to display the filesystems in human- readable format (MB, GB etc).

Your hard disk should now be set up to be used as a backup medium.

#### **Data mirroring using VnmrJ tools**

VnmrJ 3 contains a functionality to routinely mirror NMR data to a second harddrive or remotely mounted filesystem. It is activated from the VnmrJ Preferences (under the Edit menu), Data Mirror tab. Data backup using mirroring from VnmrJ requires the presence (and setup) of either a second backup hard disk or a mounted remote filesystem on another computer. The data will be backed up in a synchronous way – each time an FID is saved on disk, it will be saved (mirrored) in the second location as well. Please refer also to the "Automation User Guide", chapter 9.5.

*Advantages*: Easy to set up from VnmrJ itself.

*Disadvantages*: In the case of a network mounted filesystem, if the network connection should be lost before or during data transfer, all data attempted to mirror will not be transferred and will be missing from the backup. In such a case the missing data will have to be copied over by hand as soon as the network is up again. Hence, this type of data mirroring should only be used if the "uptime" of the network can be guaranteed to a very high degree or if the target medium is a second harddrive inside or attached to the spectrometer host.

To use data mirroring from VnmrJ, first install and/or setup your backup medium that you want to mirror the data to. Please refer to section 6.6.2 on how to do this. Then use the VnmrJ Preferences to set up the data mirroring:

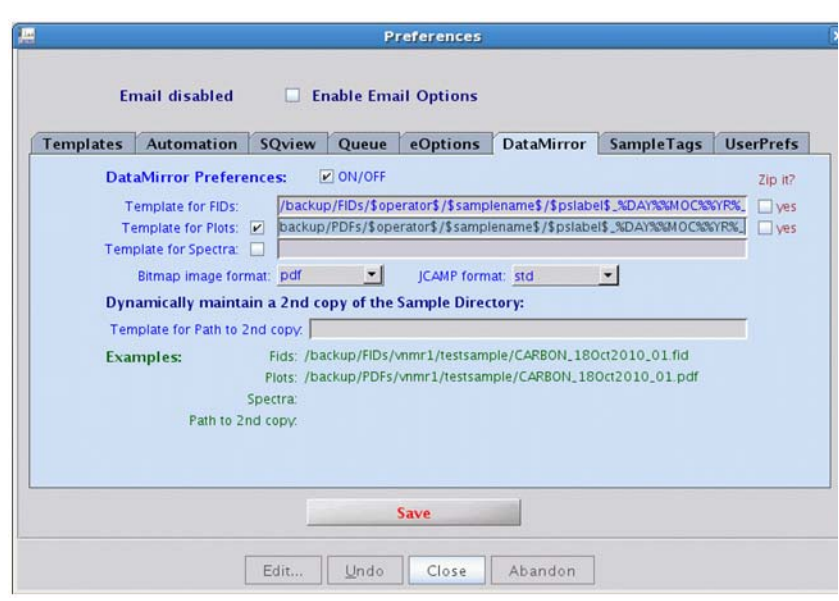

- **1** Open the Preferences window from the Edit ? Preferences menu (see also the "Automation" manual).
- **2** Select the "DataMirror" tab.
- **3** If not done already, switch on data mirroring by selecting the "DataMirror Preferences" checkbox on top.
- **4** Tick the checkbox of all types of data that shall be mirrored: FIDs, PDFs etc. File compression via ZIP can also be selected by the "Zip it?" checkboxes on the right.
- **5** For every data type, enter a save template, that includes the path to the backup medium. The mirror template can be similar to the normal data save template (as set up on the "Templates" tab) like, in this example,

/backup/FIDs/\$operator\$/\$samplename\$/\$pslabel\$\_%D AY%%MOC%%YR%\_

(or whatever your local templates look like) but also could be set up completely differently from the data save templates. Refer to the autoname entry in the Command & Parameter Reference manual or type

man('autoname')

in the VnmrJ command line to see details on template usage.

#### **Automatic data backup using rsync**

This is a description on how to set up automated file saving

between two hard disks or Linux computers using remote synchronization – rsync. One hard disk or computer is the client, the other acts as a (file) server.

*Advantages*: Safe, works even if network connection is intermittent. Fast. Data transfer can be piped through secure shell (SSH) and therefore encrypted. Can be set up to run at specific intervals or dates.

*Disadvantages*: Requires special setup described here.

rsync compares the date stamps of all files in two directories – the source and the target directory. If the source directory contains newer files (like recently touched/updated files) than the target directory, only those files will be copied, preserving (in "archive mode") all file settings like owner, group and date.

For checking the date of the relevant files, rsync taps into the internal filesystem table which already contains this information. Hence, rsync runs very fast and uses less resources than typical FTP scripts that have to find out this information actively at every runtime. Typically, rsync is run via a crontab script once or several times per day (like once per hour or even more often).

Because of its "passive" behavior, rsync will still work if, for example, a mounted drive on another network computer is unavailable for a certain time (network down): If the drive cannot be found, no data are copied. As soon as the network is available again, more "new" data are found and the complete backlog is copied to the backup drive without further intervention. Because of this intrinsically higher data safety rsync is normally preferable over "simple" data mirroring (see section 6.6.3), but it requires more steps to set it up, as described in this chapter.

A prerequisite for rsync to work is that the rsync server daemon is active on the computer that actively sends or fetches the data. This can be checked by going to the System > Administration > Server Settings > Services menu.

With RedHat Linux versions before 5.3, the rsync service is found in the main list whereas with RHEL 5.3, it is under the "On Demand Services" tab:

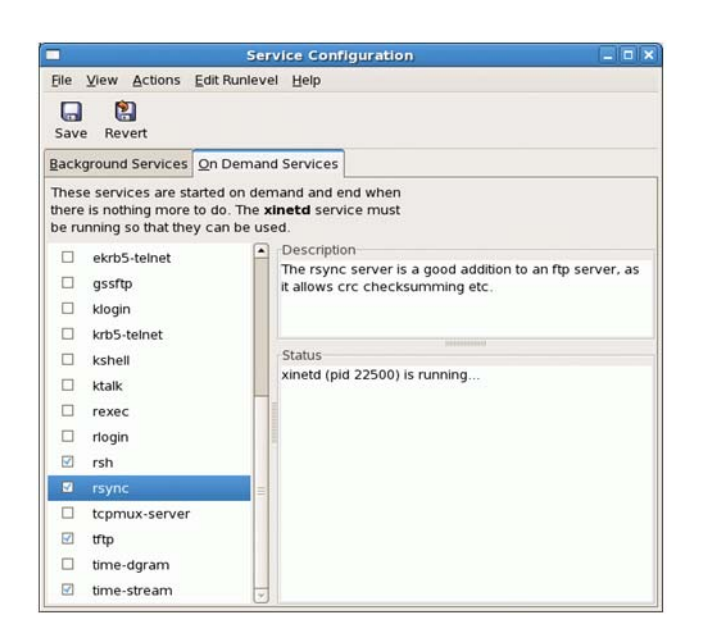

If the service is not active yet, click the checkbox and press "Save".

With RedHat versions before 5.3, it is also necessary to restart the xinet daemon if you newly added rsync to the running servers. To restart xinet, select it from the list and click the "Restart" button. With later RHEL versions this is not required as rsync runs on demand.

#### **Backup on a second hard disk**

Please see section 6.6.2 on how to prepare a second hard disk for backup use. After preparation, the data backup can be set up:

Create a cron job doing an rsync call every few minutes (rsync is very fast from hard disk to hard disk and can run e.g. all 5- 10 minutes). Add a line to the file /etc/crontab reading like this (in this example, VnmrJ was set up such that the NMR data is written to /home/data):

 $*/5$  \* \* \* \* user rsync -aqu /home/data/ /backup a b c d e f g h i j

The arguments in the crontab file are:

**a** Minute  $(0.59) - 5$ " would result in the command being executed at every 5th minute of every hour, "\*/5" would result in command execution every five minutes.

**b** Hour  $(0-23)$  – "\*" means execution at every hour of the day, \*/5 would result in command execution every five hours.

**c** Day of the month  $(1-31)$  – "\*" means execution at every day of the month, \*/5 would result in command execution every five days.

**d** Month of the year  $-$  "\*" means execution at every month of the year.

**e** Day of the week  $(0-6, Sunday=0) -$  \*\*\* means execution at every day of the week

**f** User as who the command should be executed (for example "root" or "vnmr1")

**g** Command to be executed

**h** Command arguments (here, "a" = archive, "q" = quiet,  $"u" = ...$ 

**i** Directory to be backed up (note the trailing "/"- this is important if only the content of the /home/data directory shall be copied to /backup – not the directory "data" itself)

**j** Target directory (can have a trailing "/", but does not have to)

The moment the new entry is saved to /etc/crontab, it will start executing. If  $4*/5"$  is selected for the minutes, for example, data backup should start five minutes later.

Another possibility to create crontab jobs is by typing

crontab –e

in a terminal shell. This will create a personal crontab (instead of a system wide crontab when editing /etc/crontab). In this case, the "user" entry is not required as the user who typed "crontab –e" is the user will be executing the command contained in the crontab entry.

To check whether a personal crontab is already running, type

crontab –l

See also man(crontab) for more options.

Note: Make sure the last item in the crontab line (here "/backup") does NOT end with an (accidentally added, for example by copy- n- paste) empty string! The rsync command will not be executed in this case.

#### **Backup on a remote mounted filesystem**

Data backup from a spectrometer host to a remote mounted filesystem can be done in two ways:

Option A: The spectrometer host copies "pushes" the data to the backup server

Option B: The backup server copies "pulls" the data from the spectrometer host

#### **Option A**

This setup allows backing up data from the spectrometer host to a file server which exports one of its hard disks/partitions to the network via NFS:

**1** Log in as root user on the spectrometer host and create a new directory that will be used as mount point for the backup harddrive, for example:

mkdir /backup

**2** Edit the file /etc/fstab to create a new entry for the remote mount point. Add a new line similar to this example:

backup\_server:/target\_directory /backup nfs defaults 0 0

**3** Try out if you can already mount it (the entry in /etc/fstab will make sure it is mounted upon every reboot):

mount /backup

If it succeeds, continue with step 4)

If it fails, maybe the target directory hasn't been exported properly. Here is what needs to be done to export a directory via NFS if the remote computer is a (Red Hat) Linux machine as well:

- **a** On the (Red Hat) Linux backup server, log in as root and open the System > Administration > Server Settings > Services menu
- **b** Check if the "nfs" service is running. If not, select the checkbox and click "Start" and "Save":

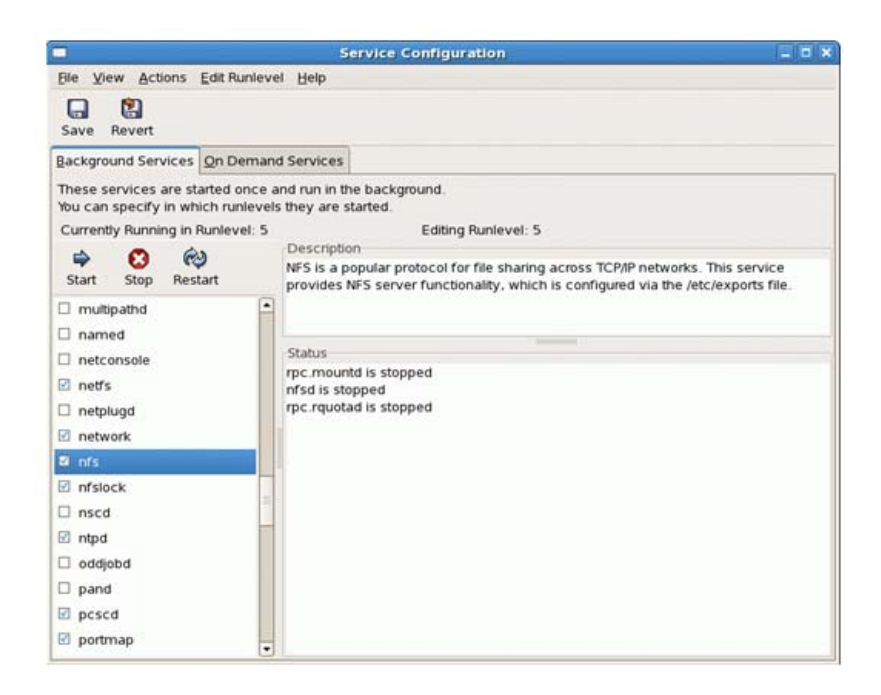

**c** Now open the System > Administration > Server Settings > NFS:

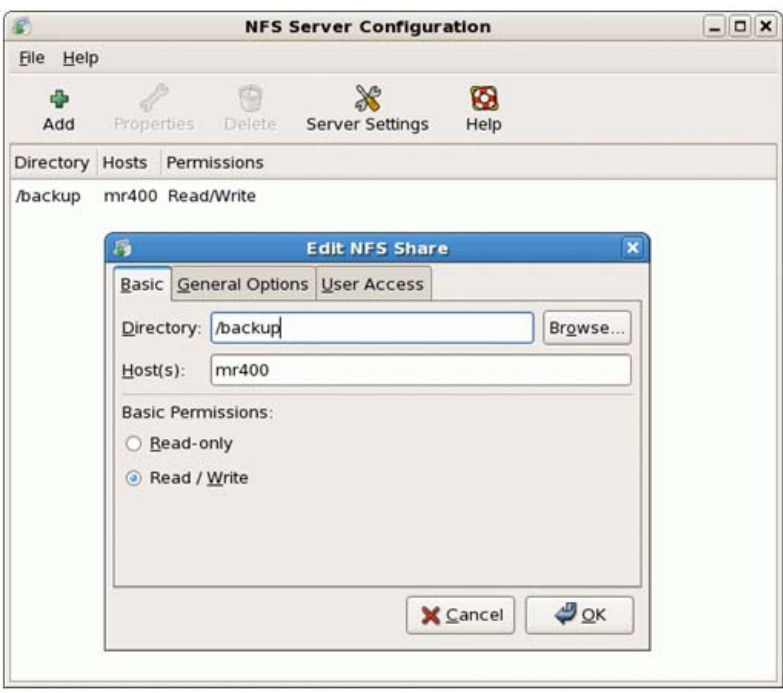

- **d** Click "Add" to export a new directory via NFS.
- **e** Select the Directory to be exported
- **f** f read/write access shall be restricted to a few (spectrometer) hosts, enter their names or IP addresses into the "Host(s)" field.
- **g** Select "Read/Write" permissions.
- **h** If you want all other network computers to have Read- only access, add a new NFS entry for the same directory but with a "\*" in the "Host(s)" field and selecting "Read- only" permissions.
- **4** 4)Create a cron job doing an rsync call every few minutes. Add a line to the file /etc/crontab reading something like this (see section "Backup to a second hard disk" above for a detailed description of the crontab file, VnmrJ was set up such that the NMR data is written to /home/data):

\*/5 \* \* \* \* user rsync -aqu /home/data/ /backup

Note: Make sure the last item in the crontab line (here "/backup") does NOT end with an (accidentally added, for example by copy- n- paste) empty string! The rsync command will not be executed in this case.

#### **Option B**

The second setup backs up data by "pulling" them from the spectrometer host to the file server. Now the spectrometer host has to export its hard disk/partitions to the network via NFS:

**1** Log in as root user on the backup server and create a new directory that will be used as mount point for the backup harddrive, for example:

mkdir /backup

**2** Create a directory where the backup should be stored, for example "/home/backup/400MR":

mkdir /home/backup/400MR

**3** Edit the file /etc/fstab to create a new entry for the remote mount point. Add a new line similar to this example:

Spectrometer\_host:/source\_directory /backup nfs defaults 0 0

In the present example, the entry could therefore be:

400MR:/home/data /backup nfs defaults 0 0

**4** Try out if you can already mount it (the entry in /etc/fstab will make sure it is mounted upon every reboot):

mount /backup

If it succeeds, continue with step 5)

If it fails, maybe the target directory hasn't been exported properly. Here is what needs to be done to export a directory via NFS if the remote computer is a (Red Hat) Linux machine as well (for screenshots see part A) above):

- **a** On the (Red Hat) Linux backup server, open the System > Administration > Server Settings > Services menu
- **b** Check if the "nfs" service is running. If not, select the checkbox and hit "Start" and "Save":
- **c** Now open the System > Administration > Server Settings > NFS.
- **d** Click "Add" to export a new directory via NFS.
- **e** Select the Directory to be exported
- **f** If read/write access shall be restricted to a few (spectrometer) hosts, enter their names or IP addresses into the "Host(s)" field.
- **g** Select "Read/Write" permissions.
- **h** If you want all other network computers to have Read- only access, add a new NFS entry for the same directory but with a "\*" in the " $Host(s)$ " field and selecting "Read- only" permissions.
- **5** Create a cron job doing an rsync call every few minutes. Add a line to the file /etc/crontab reading something like this (see section "Backup to a second hard disk" above for a detailed description of the crontab file). Now "/backup" is the source and "/home/backup/400MR" the target directory:

\*/5 \* \* \* \* user rsync -aqu /backup/ /home/backup/400MR

The moment the new entry is saved to /etc/crontab, it will start executing. If "\*/5" is selected for the minutes, for example, data backup should start five minutes later.

#### **Backup on a remote computer via Secure Shell (ssh)**

In certain situations (mostly because of safety concerns, firewalls etc.), backup server access cannot be granted directly via NFS but data traffic and user login has to be encrypted. This can be achieved using Secure Shell (SSH).

As SSH requires user login, each operation would require typing the password, making an automated backup essentially impossible. To still allow a safe SSH login without having to enter the password, a highly encrypted
private/public key pair can be generated that replaces the password.

Data backup from a spectrometer host to a remote mounted filesystem can again be done in two ways, only it is done via SSH:

Option A: The spectrometer host copies "pushes" the data to the backup server

Option B: The backup server copies "pulls" the data from the spectrometer host

Which of the two options should be used is usually determined by the question whether the rsync service is available on the backup server or not. Often, SSH is possible even on Microsoft Windows- based machines while both SSH and rsync are typically available on Unix- based servers only.

#### **Option A**

This setup allows backing up data from the spectrometer host to a remote file server by "pushing" the data via rsync and SSH. The following recipe only works if the file server is also a Linux or Unix computer. In this example, the user "vnmr1" shall back up the content of /home/data on the NMR spectrometer host "400MR" to the "/home/backup" directory of the backup server "NMRbackup".

- **1** Log in as root on the spectrometer host ("400MR").
- **2** Make sure both rsync and ssh are enabled by checking the "System > Administration > Server Settings > Services" tool: Choose "rsync" and "ssh", save (start the daemons if necessary) and exit.
- **3** Check if SSH and rsync have been enabled on the remote backup server (this typically has to be checked with the local IT department, a user login also must be provided – let's assume a username "backupuser").
- **4** Generate a private/public key pair on the NMR host: Type:

```
mkdir /home/nmruser/cron
cd /home/nmruser/cron
ssh-keygen -t dsa -b 2048 -f nmrhost_rsync_key
```
("nmruser" would here be "vnmr1", while "nmrhost" is the network name of the NMR spectrometer host, here, "400MR")

The output should be:

**Generating public/private dsa key pair. Enter passphrase ...:** (press enter here) **Enter same passphrase again...:** (press enter again**)**

**5** Now copy the public key to the backup server: scp nmrhost\_rsync\_key.pub serveruser@serverhost:/home/ serveruser

("serveruser" being the backup user name, here "backupuser" on the backup server and "serverhost" its hostname, here "NMRbackup")

ssh serveruser@serverhost (type in password) mkdir .ssh (if it doesn't exist) mv nmrhost\_rsync\_key.pub .ssh/ cd .ssh touch authorized\_keys chmod 600 authorized\_keys cat nmrhost\_rsync\_key.pub >> authorized\_keys

If more than one NMR spectrometer host shall send its backup data to the server, repeat steps 4) and 5) on the other NMR hosts and copy their nmrhost\_rsync\_key.pub public keys to the backup server.

**6** Now test rsync via ssh (should NOT ask for a password anymore). Log in to the spectrometer host again and type (all one line):

```
rsync -aqu -e "ssh -i /home/nmruser/cron/
nmrhost_rsync_key"/nmrhost_dir 
/serveruser@serverhost:/serverhost_dir
```
In the present example, this would be (all one line):

rsync -aqu -e "ssh -i /home/vnmr1/cron/400MR\_rsync\_key"/home/data/ backupuser@NMRbackup:/home/NMRbackup

If this still asks for a password, it is likely that some permissions on the private key (on the NMR host), of the public "authorized\_keys" file, .ssh directory and home directory (on nmrhost) are not set securely enough: Neither "group" nor "other" should have write permissions on any of these files or directories. In this case, ssh deems the procedure not to be secure and asks for the password.

**7** If data backup has started in the correct way, you can now create the crontab entry. Add a line to the file

/etc/crontab of the spectrometer host reading something like this (see section "Backup to a second hard disk" above for a detailed description of the crontab file):

```
*/5 * * * * nmruser rsync -aqu -e "ssh 
–i/home/nmruser/cron/nmrhost_rsync_key"/nmrhost_d
ir /serveruser@serverhost:/serverhost_dir
```
In the present example, this would be (Note: The lines above and below represent one single line.):

```
*/5 * * * * vnmr1 rsync -aqu -e "ssh -i
/home/vnmr1/cron/400MR_rsync_key"/home/data/ 
backupuser@NMRbackup:/home/NMRbackup
```
If more than one NMR spectrometer host shall send its backup data to the server, add the same line to the crontab file of the other NMR hosts as well. Try to avoid overlapping the backup times of the different computers – use, for example " $5$  \* \* \* \*" for NMR host 1, " $10$  \* \* \* \*" for NMR host 2 etc. to start their backups at 5 minutes past the hour for NMR host 1, 10 minutes past the hour for NMR host 2 etc.

Note: Make sure the last item in the crontab line (here "/backup") does NOT end with an (accidentally added, for example by copy- n- paste) empty string! The rsync command will not be executed in this case.

#### **Option B**

The second setup backs up data by "pulling" them from the spectrometer host to the file server via rsync and SSH. The following recipe only works if the file server is also a Linux or Unix computer. In this example, the user "backupuser" shall back up the content of /home/data on the NMR spectrometer host "400MR" to the "/home/backup" directory of the backup server "NMRbackup" and is hence requires the inverse process of setup A).

- **1** Log in as root on the spectrometer host ("400MR").
- **2** Make sure both rsync and ssh are enabled by checking the "System > Administration > Server Settings > Services" tool: Choose "rsync" and "ssh", save (start the daemons if necessary) and exit.
- **3** Check if SSH and rsync have been enabled on the remote backup server (this typically has to be checked with the local IT department, a user login also must be provided – let's assume a username "backupuser").

**4** Generate a private/public key pair on the backup server. Log in to the backup server as the provided serveruser login (here "backupuser"). Type:

 mkdir /home/serveruser/cron cd /home/serveruser/cron

ssh-keygen -t dsa -b 2048 -f serverhost\_rsync\_key

("serverhost" is the network name of the backup server, here, "NMRbackup")

The output should be:

**Generating public/private dsa key pair.**

**Enter passphrase ...:** (press enter here)

**Enter same passphrase again...:** (press enter again)

**5** Now copy the public key to the NMR host (all one line):

scp serverhost\_rsync\_key.pub nmruser@nmrhost: /home/nmruser

("nmruser" being the NMR user name, here "backupuser" on the backup server and "serverhost" its hostname, here "NMRbackup")

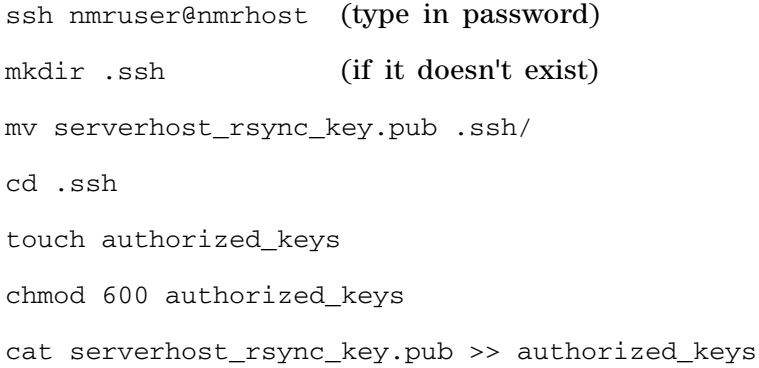

If the data of more than one NMR spectrometer host shall be "pulled" to the backup server, repeat step 5) for the other NMR hosts and copy the serverhost\_rsync\_key.pub public key to the other NMR spectrometer hosts.

**6** Now test rsync via ssh (should NOT ask for a password anymore). Log in to the backup server again and type (all one line):

```
rsync -aqu -e "ssh –i 
/home/serveruser/cron/serverhost_rsync_key" 
/nmruser@nmrhost:/nmrhost_dir /server_dir
```
In the present example, this would be be (all one line):

```
rsync -aqu -e "ssh -i 
/home/backupuser/cron/NMRbackup_rsync_key" 
vnmr1@400MR:/home/data/ /home/backup
```
If this still asks for a password, it is likely that some permissions on the private key (on the backup server), of the public "authorized\_keys" file, .ssh directory and home directory (on nmrhost) are not set securely enough: Neither "group" nor "other" should have write permissions on any of these files or directories. In this case, ssh deems the procedure not to be secure and asks for the password.

**7** If data backup has started in the correct way, you can now create the crontab entry. Add a single line to the file /etc/crontab of the backup server reading something like this (see section "Backup to a second hard disk" above for a detailed description of the crontab file):

```
*/5 * * * * serveruser rsync -aqu -e "ssh -i
/home/serveruser/cron/serverhost_rsync_key" 
/nmruser@nmrhost:/nmrhost_dir /server_dir
```
In the present example, this would be (Note: The lines above and below represent one single line!):

```
*/5 * * * * backupuser rsync -aqu -e "ssh –i 
/home/backupuser/cron/NMRbackup_rsync_key" 
vnmr1@400MR:/home/data/ /home/backup
```
If data of more than one NMR spectrometer host shall be "pulled" to the backup server, add more lines to the crontab file of the server, one per spectrometer host. Try to avoid overlapping the backup times of the different computers – use, for example " $5$ \*\*\*\*" for NMR host 1, " $10$  \* \* \* \*" for NMR host 2 etc. to start their backups at 5 minutes past the hour for NMR host 1, 10 minutes past the hour for NMR host 2 etc.

### **Linux Level Programming**

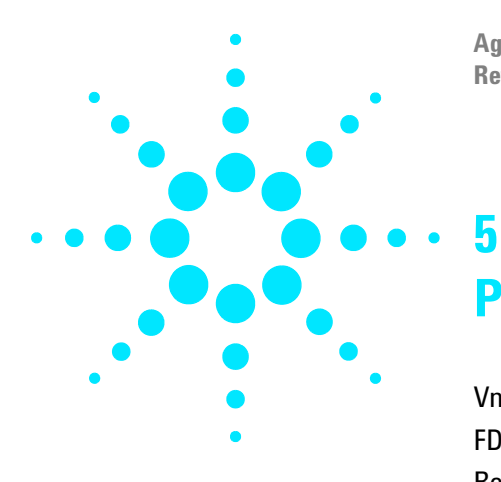

**Agilent VnmrJ 4 User Programming Reference Guide**

# **Parameters and Data**

[VnmrJ Data Files](#page-439-0) 440 [FDF \(Flexible Data Format\) Files](#page-451-0) 452 [Reformatting Data for Processing](#page-458-0) 459 [Creating and Modifying Parameters](#page-463-0) 464 [Modifying Parameter Displays in VNMR](#page-472-0) 473 [Modules](#page-477-0) 478 [User-Written Weighting Functions](#page-479-0) 480 [User-Written](#page-483-0) 484

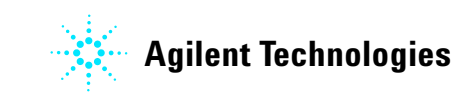

### <span id="page-439-0"></span>**VnmrJ Data Files**

Although a number [o<XREF>](#page-449-0)f different files are used by VnmrJ to process data, VnmrJ data files use only two basic formats:

#### *Binary format* – Stores

FIDs and transformed spectra. Binary files consist of a file header describing the details of the data stored in the file, followed by the spectral data in integer or floating point format.

#### *Text*

*format* – Stores all other forms of data, such as line lists, parameters, and all forms of reduced data obtained by analyzing NMR spectra. The advantage of storing data in text format is that it can be easily inspected and modified with a text editor and can be copied from one computer to another with no major problems. The text on Sun systems use the ASCII format in which each letter is stored in one byte.

#### **Binary data files**

Binary data files are used in the VnmrJ file system to store FIDs and the transformed spectra. FIDs and their associated parameters are stored as filename.fid files. A filename.fid file is always a directory file containing the following individual files:

- **•** filename.fid/fid is a binary file containing the FIDs.
- **•** filename.fid/procpar is a text file with parameters used to obtain the FIDs.
- **•** filename.fid/text is a text file.

In experiments, binary files store FIDs and spectra. In non- automation experiments, the FID is stored within the experiment, regardless of what the parameter file is set to. The path ~username/vnmrsys/expn/acqfil/fid is the full Linux path to that file*.* FIDs are stored as either 16- or 32- bit integer binary data files, depending on whether the data acquisition was performed with  $dp='n'$  or  $dp='y'$ , respectively.

After a Fourier transform, the experiment file expn/datdir/data contains the transformed spectra stored in a 32- bit floating point format. This file always contains complex numbers (pairs of floating point numbers), except

if pmode='' was selected in processing 2D experiments. To speed up the display, VnmrJ also stores the phased spectral information in expn/datdir/phasefile, where it is available only after the first display of the data. In arrayed or 2D experiments, phasefile contains only those traces that have been displayed at least once after the last FT or phase change. Therefore, a user program to access that file can only be called after a complete display of the data.

The directory file, expn for current experiment *n,* typically contains the following files:

expn/curpar is a text file containing the current parameters.

- **•** expn/procpar is a text file containing the last used parameters.
- **•** expn/text is a text file.
- **•** expn/acqfil/fid is a binary file that stores the FIDs.
- **•** expn/datdir/data is a binary file with transformed complex spectrum.
- **•** expn/datdir/phasefile is a binary file with transformed phased spectrum.
- **•** expn/sn is saved display number n.

To access information from one of the experiment files of the current experiment, the user must be sure that each of these files has been written to the disk. The problem arises because VnmrJ tries to keep individual blocks of the binary files in the internal buffers as long as possible to minimize disk accesses. This buffering in memory is not the same as the disk cache buffering that the Linux operating system performs. The flush command can be used in VnmrJ to write all data buffers into disk files (or at least into the disk cache, where it is also available for other processes). The command fsave can be used in VnmrJ to write all parameter buffers into disk files.

The default directory for the 3D spectral data is curexp/datadir3d. The output directory for the extracted 2D planes is the same as that for the 3D spectral data, except that 2D uses the /extr subdirectory and 3D uses the /data subdirectory. Following are the files and further subdirectories within the /data 3D data subdirectory:

**•** data1 to data# are the actual binary 3D spectral data files. If the option nfiles is not entered, the number of data files depends upon the size of the largest 2D plane and the value for the Linux environmental parameter memsize.

- **•** info is a directory that stores the 3D coefficient text file (coef), the binary information file (procdat), the 3D parameter set (procpar3d), and the automation file (auto). The first three files are created by the set3dproc() command within VnmrJ. The last file is created by the ft3d program.
- **•** log is a directory that stores the log files produced by the ft3d program. The file f3 contains all the log output for the  $f_3$  transform. For the f and f transforms, there are two log files for each data file- one for the  $f_2$  transform (f2.#) and one for the  $f_1$  (f1.#). The file master contains the log output produced by the master ft3d program.

### **Data file structures**

A data file header of 32 bytes is placed at the beginning of a VnmrJ data file. The header contains information about the number of blocks and their size. It is followed by one or more data blocks. At the beginning of each block, a data block header is stored, which contains information about the data within the individual block. A typical 1D data file, therefore, has the following form:

```
data file header
header for block 1
data of block 1
header for block 2
data of block 2
```
. . .

The data headers allow for 2D hypercomplex data that may be phased in both the  $f_1$  and  $f_2$  directions. To accomplish this, the data block header has a second part for the 2D hypercomplex data. Also, the data file header, the data block header, and the data block header used with all data have been slightly revised. The new format allows processing of FIDs obtained with earlier versions of VnmrJ.The 2D hypercomplex data files with datafilehead.nbheaders=2 have the following structure:

data file header header for block 1 second header for block 1 data of block 1 header for block 2 second header for block 2 data of block 2

All data in this file are contiguous. The byte following the 32nd byte in the file is expected to be the first byte of the first data block header. If more than one block is stored in a file, the first byte following the last byte of data is expected to be the first byte of the second data block header. Note that these data blocks are not disk blocks; rather, they are a complete data group, such as an individual trace in an experiment. For non- arrayed 1D experiments, only one block will be present in the file.

Details of the data structures and constants involved can be found in the file data.h*,* which is provided as part of the VnmrJ source code license. The C specification of the file header is the following:

```
struct datafilehead
/* Used at start of each data file (FIDs, spectra, 2D) */
{
long nblocks; /* number of blocks in file */
long ntraces; \frac{1}{2} /* number of traces per block */
long np; \frac{1}{2} /* number of elements per trace */
long ebytes; \frac{1}{2} /* number of bytes per element */
long tbytes; \frac{1}{2} /* number of bytes per trace */
long bbytes; /* number of bytes per block */
short vers_id; /* software version, file_id status bits
*/
short status; \frac{1}{3} /* status of whole file */
long nbheaders; /* number of block headers per block */
};
```
The variables in datafilehead structure are set as follows:

- **•** nblocks is the number of data blocks present in the file.
- **•** ntraces is the number of traces in each block.
- np is the number of simple elements (16-bit integers, 32- bit integers, or 32- bit floating point numbers) in one trace. It is equal to twice the number of complex data points.
- **•** ebytes is the number of bytes in one element, either 2 (for 16- bit integers in single precision FIDs) or 4 (for all others).
- **•** tbytes is set to (np\*ebytes).
- **•** bbytes is set to *(*ntraces\*tbytes + nbheaders\*sizeof(struct datablockhead)*)*. The size of the datablockhead structure is 28 bytes.
- **•** vers\_id is the version identification of present VnmrJ.
- **•** nbheaders is the number of block headers per data block.
- **•** status is bits as defined below with their hexadecimal values.

All other bits must be zero.

**Table 47** Bits 0–6: file header and block header status bits (bit 6 is unused)

| $\Omega$ | S DATA         | 0x1           | $0 = no data, 1 = data$                |
|----------|----------------|---------------|----------------------------------------|
|          | S SPEC         | 0x2           | $0 = FID$ , $1 = spectrum$             |
|          | S 32           | 0x4           | $\star$                                |
|          | S FLOAT        | 0x8           | $0 =$ integer, $1 =$ floating<br>point |
|          | S COMPLEX      | 0x10          | $0 = real$ , $1 = complex$             |
|          | S HYPERCOMPLEX | $0 \times 20$ | $1 = hypercomplex$                     |

\* If  $S_FLOAT=0$ ,  $S_32=0$  for 16-bit integer, or  $S_32=1$  for 32- bit integer.

If S\_FLOAT=1, S\_32 is ignored.

**Table 48** Bits 7–14: file header status bits (bits 10 and 15 are unused)

| 7  | S ACOPAR | 0x80   | $0 = not Acqpar$ , $1 = Acqpar$      |
|----|----------|--------|--------------------------------------|
| 8  | S SECND  | 0x100  | $0 =$ first FT, $1 =$ second FT      |
| 9  | S TRANSF | 0x200  | $0 = regular, 1 = transposed$        |
| 11 | S NP     | 0x800  | $1$ = np dimension is active         |
| 12 | S NF     | 0x1000 | $1 = nf$ dimension is active         |
| 13 | S NI     | 0x2000 | $1 = ni$ dimension is active         |
| 14 | S NI2    | 0x4000 | $1 = \text{ni2 dimension}$ is active |

#### Block headers are defined by the following C specifications:

```
struct datablockhead
```

```
/* Each file block contains the following header */
{
short scale; \frac{1}{2} /* scaling factor */
short status; /* status of data in block */
short index; /* block index */
short mode; \frac{1}{\pm} /* mode of data in block */
long ctcount; /* ct value for FID */
float lpval; /* f2 (2D-f1) left phase in phasefile */
float rpval; /* f2 (2D-f1) right phase in phasefile */
float lvl; /* level drift correction */
float tlt; /* tilt drift correction */
};
```
status is bits 0–6 defined the same as for file header status. Bits 7–11 are defined below (all other bits must be zero):

**Table 49** Bits 7–11

|    | MORE BLOCKS | $0 \times 80$ | $0 =$ absent, $1 =$ present |
|----|-------------|---------------|-----------------------------|
| 8  | NP CMPLX    | 0x100         | $0 = real$ , $1 = complex$  |
| 9  | NF CMPLX    | 0x200         | $0 = real$ , $1 = complex$  |
| 10 | NI CMPLX    | 0x400         | $0 = real$ , $1 = complex$  |
| 11 | NI2 CMPLX   | 0x800         | $0 = real$ , $1 = complex$  |

#### Additional data block header for hypercomplex 2D data:

```
struct hypercmplxbhead
```

```
{
short s_spare1; /* short word: spare */
short status; /* status word for block header */
short s_spare2; \frac{1}{10} /* short word: spare */
short s_spare3; \frac{1}{2} /* short word: spare */
long l_spare1; \frac{1}{1} /* long word: spare */
float 1pval1; \frac{1}{2} \frac{1}{2} \frac{1}{2} left phase \frac{*}{2}float rpval1; /* 2D-f2 right phase */
float f_spare1; /* float word: spare */
float f_spare2; /* float word: spare */
};
```
Main data block header mode bits 0–15:

**Table 50** Bits 0-3: bit 3 is currently unused

| $\Omega$ | NP PHMODE  | 0x1 | 1 = ph mode   |
|----------|------------|-----|---------------|
|          | NP AVMODE  | 0x2 | $1 = av mode$ |
|          | NP PWRMODE | 0x4 | 1 = pwr mode  |

Table 51 Bits 4–7: bit 7 is currently unused

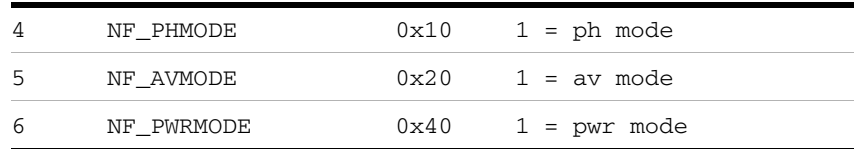

**Table 52** Bits 8–11: bit 11 is currently unused

| -8 | NI PHMODE  | $0x100 \t1 = ph mode$  |
|----|------------|------------------------|
| 9  | NI AVMODE  | $0x200 \t1 = av mode$  |
| 10 | NI PWRMODE | $0x400 \t1 = pwr mode$ |

**Table 53** Bits 12–15: bit 15 is currently unused

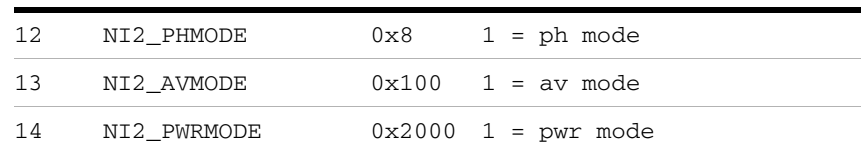

### **Table 54** Usage bits for additional block headers (hypercmplxbhead.status)

U\_HYPERCOMPLEX 0x2 1 = hypercomplex block structure

The actual FID data are typically stored as pairs of floating- point numbers. The first represents the real part of a complex pair and the second represents the imaginary component. In phase- sensitive 2D experiments, "X" and "Y" experiments are similarly interleaved. The format of the data points and the organization as complex pairs must be specified in the data file header.

#### **VnmrJ use of binary data files**

To understand how VnmrJ uses individual binary data files, consider the example of a simple Fourier transform followed by the display of the spectrum. The FT is performed with the command ft, which does the following:

- **•** Copy processing parameters from curpar into procpar.
- **•** If FID is not in the fid file buffer, open the fid file (if not already open) and load it into buffer. Initialize the data file with the proper size (using parameter fn). Store the FID in the data file buffer.
- **•** Apply dc drift correction and first point correction.
- **•** Apply weighting function, if requested.
- **•** Zero fill data, if required.
- **•** Fourier transform data in data file buffer.

At this point, the data file buffer contains the complex spectrum. Unless other FTs are done, which use up more memory space than assigned to the data file buffer, the data is not automatically written to the file expn/datdir/data at this time. Joining a different experiment or the command flush performs such a write operation.

The ds command takes the following steps in displaying the spectrum:

- **1** If the data is not present in the phasefile buffer, or if the phase parameters have changed, ds tries to open the phase file (if not already open) and load data into the buffer (if the phasefile is present). If ds is unsuccessful, the data must be phased:
	- **a** If the data is not in the data file buffer, ds opens the data file (if not already open) and loads it into the buffer.
	- **b** ds initializes the phasefile buffer with the proper size (using the same parameter fn as used for last FT).
	- **c** ds calculates the phased (or absolute value) spectrum and stores it in the phasefile buffer.
- **2** ds calculates the display and displays the spectrum.

The phasefile buffer now contains the phased spectrum. Unless other displays are done, which use up more memory space than assigned to the phasefile buffer, the data is not automatically written to the file expn/datdir/phasefile at this time. Joining a different experiment or entering the command flush performs such a write operation.

Depending on the nature of the data processing, the two files data and phasefile will contain different information, as follows:

- **•** *After a 1D FT* data contains a complex spectrum, which can be used for phased or absolute value displays.
- **•** *After a 1D display*phasefile contains either phased or absolute value data, depending on which type of display had been selected.
- **•** *After a 2D FID display*data contains the complex FIDs, floated and normalized for different scaling during the 2D acquisition. phasefile contains the absolute value or phased equivalent of this FID.
- **•** *After the first FT in a 2D experiment* data contains the once- transformed spectra. This is equivalent to the interferograms, if the data file is properly reorganized (see  $f_1$  and  $f_2$  traces in "Storing multiple traces"). If a display is done now, phasefile contains phased (or absolute value) half- transformed spectra or interferograms.
- **•** *After the second FT in a 2D experiment* data contains the fully transformed spectra, and after a display, phasefile contains the equivalent phased or absolute- value spectra.

#### <span id="page-447-0"></span>**Storing multiple traces**

Arrayed experiments are handled in VnmrJ by storing the multiple traces of arrayed experiments in one file. To allow this, the file is divided into several blocks, each containing one trace. Therefore, in an arrayed experiment, the files fid, data, and phasefile typically contain the same number of blocks. The number of traces in an arrayed experiment is identical to the parameter arraydim*.* The only complication when working with such data files in arrayed experiments might be that there are "holes" in such files. The holes occur if not all FIDs are transformed or displayed. They do not present a problem as long as a user program uses a "seek" operation just to position the file pointer at the right point in the file and does not try to read traces that have never been calculated.

You can look at 2D experiments as a special case of an arrayed experiment; however, the situation is complicated by the fact that the data often has to be transposed. After the first FT, the resulting spectra are transposed to become the FIDs used for the second FT, and after the second FT, the

user might want to work on traces in either the  $f_1$  or  $f_2$ direction. Furthermore, some types of symmetrization and baseline correction algorithms may have to work on traces in both directions at the same time. The situation is complicated by the fact that the "in place" matrix transposition of large data sets is a very complex operation, requiring many disk accesses. Therefore, this can not be used in a system that has to transform large non- symmetric data sets in a short time.

"Out of place" transpositions are not acceptable for large data sets because they double the disk space requirements of the large 2D experiments. Therefore, VnmrJ software uses a storage format in the 2D data file that allows access to both rows and columns at the same time. Because of the proprietary nature and complexity of the algorithm involved, it is not presented here. The storage format is used only in datdir/data*.* 

2D FIDs are stored the same way as 1D FIDs. Transformed 2D data sets are stored in data in large blocks of typically 256K bytes.This means that multiple traces are combined to form a block. Within one block, the data is not stored as individual traces, but is scrambled to make access to rows and columns as fast as possible.

Phased 2D data is stored in phasefile in the same large blocks as in data, but the traces within each block are stored sequentially in their natural order. Both traces along  $f_1$  and  $f_2$  are stored in the same file. The first block(s) contain traces number 1 to  $f_1$  along the  $f_1$  axis; the next block(s) contains traces number 1 to  $f_1$  along the  $f_2$  axis. Note again that phasefile will only contain data if the corresponding display operation has been performed. Therefore, in most typical situations, where only a display along one of the two 2D axes is done, phasefile will contain only the block(s) for the traces along  $f_1$  or a 'hole' followed by the block(s) for the traces along  $f_2$ . Furthermore, in large experiments, where multiple blocks must be used to store the whole data set, only a 'full' display will ensure that all blocks were actually calculated.

### <span id="page-449-0"></span>**Header and data display**

The VnmrJ commands ddf, ddff, and ddfp display file headers and data. ddf displays the data file in the current experiment. Without arguments, only the file header is displayed. Using

ddf<(block\_number,trace\_number,first\_number)>, ddf displays a block header and part of the data set of that block is displayed. block\_number is the block number, default 1. trace\_number is the trace number within the block, default 1. first is the first data element number within the trace, default 1.

The ddff command displays the FID file in the current experiment and the ddfp command displays the phase file in the current experiment. Without any arguments, both display only the file header. Using the same arguments as the ddf command, ddff and ddfp display a block header and part of the data of that block is displayed. The mstat command displays statistics of memory usage by VnmrJ commands.

#### **Binary files in VnmrJ and byte order**

There are two competing, incompatible standards for storing binary data in the computing industry:

- **•** In systems with "big- endian" architecture (e.g., Motorola MC680x0, Motorola PowerPC, Sun SPARC), multi- byte data words are stored with the most significant byte (MSB) first;
- **•** In systems with "little- endian" architecture (e.g., Intel x86), multi- byte data words are stored with the least significant byte (LSB) first.

This implies that, in general, when reading binary data that were written on a system with the "other" architecture, software, in general, needs to perform a byte- swapping operation (0,1 –> 1,0; 0,1,2,3 –> 3,2,1,0; 0,1,2,3,4,5,6,7 –> 7,6,5,4,3,2,1,0).

For over two decades, Varian used computing platforms with "big- endian" architecture (first Motorola MC680x0, then Sun SPARC). VnmrJ now runs on Intel x86- based computers. To avoid working with two incompatible binary data formats, VnmrJ has retained the "big- endian" data format, i.e., *all* binary VnmrJ data files are written in "MSB mode"; if running on Intel x86 PC platforms, VnmrJ performs a byte swapping operation when reading binary files, and the bytes are also swapped prior to writing data to disk. The key is that all binary data files used in connection with VnmrJ are use MSB byte ordering, independent of the architecture on which they were created.

## <span id="page-451-0"></span>**FDF (Flexible Data Format) Files**

The FDF file [<XREF>f](#page-457-0)ormat was developed to support the Image Browser, chemical shift imaging (CSI), and single- voxel spectroscopy (SVS) applications. When these applications were under development, the current VnmrJ file formats for image data were not easily usable for the following reasons:

- **•** The data and parameters describing the data were separated into two files. If the files were ever separated, there would be no way to use or understand the data.
- **•** The data file had embedded headers that were not needed and provided no useful purpose.
- **•** There was no support or structure for saving multislice data sets or a portion of a multislice data set as image files.

FDF was developed to make it similar to VnmrJ formats, with parameters in an easy- to- manipulate ASCII format and a data header that is not fixed so that parameters can be added. This format makes it easy for users and different applications to manipulate the headers and add needed parameters without affecting other applications.

#### **File structures and naming conventions**

Several file structure and naming conventions have been developed for more ease in using and interpreting files. Applications should not assume certain names for certain file; however, specific applications may assume default names when outputting files.

#### **Directories**

The directory naming convention is <name>.dat. The directory can contain a parameter file and any number of FDF files. The name of the parameter file is procpar, a standard VnmrJ name.

#### **File names**

Each type of file has a different name in order to make the file more recognizable to the user. For image files, the name is image [nnnn].fdf*,* where nnnn is a numeric string from 0000 to 9999. For volumes, the name is volume [nnnn].fdf, where nnnn is also a numeric string from 0000 to 9999. Programs that read FDF files should not depend on these

names because they are conventions and not definitions.

#### **Compressed files**

Although not implemented at this time, compression will be supported for the data portion of the file. The headers will not be compressed. A field will be put in the header to define the compression method or to identify the command to uncompress the data.

#### **File format**

The format of an FDF file consists of a header and data.

[Figure 5](#page-453-0) is an example of an FDF header. The header is in ASCII text and its fields are defined by a data definition language. Using ASCII text makes it easy to decipher the image content and add new fields, and is compatible with the ASCII format of the procpar file. The fields in the data header can be in any order except for the magic number string, which are the first characters in the header, and the end of header character <null>, which must immediately precede the data. The fields have a C- style syntax. A correct header can be compiled by the C compiler and should not result in any errors.

The data portion is binary data described by fields in the header. It is separated from the header by a null character.

```
#!/usr/local/fdf/startup
int rank=2;
char *spatial rank="2dfov";
char *storage="float";
int bits = 32;char *type="absval";
int matrix [] = \{256, 256\};char *abscissa[] = \{ "cm", "cm" \};char *ordinate[]={ "intensity"};
float span[] = \{-10.000000, -15.000000\};float origin [] = {5.000000, 6.911132};
char *nucleus[]=("H1", "H1"];
float nuffreq[] = {200.067000, 200.067000};float location [] = {0.000000, -0.588868,0.000000};
float roi [] = {10.000000, 15.000000, 0.208557};
float orientation [] = \{0.000000, 0.000000, 1.000000, -1.000000, \}0.000000, 0.000000, 0.000000, 1.000000, 0.000000;
checksum=0787271376;
```
<zero>

#### <span id="page-453-0"></span>**Figure 5** Example of an FDF Header

#### **Header parameters**

The fields in the data header are defined in this section.

#### **Magic number**

The magic number is an ASCII string that identifies the file as a FDF file. The first two characters in the file must be #!, followed by the identification string. Currently, the string is #!/usr/local/fdf/startup.

#### **Data set dimensionality or rank fields**

These entries specify the data organization in the binary portion of the file.

- **•** rank is a positive integer value (1, 2, 3, 4,...), giving the number of dimensions in the data file (e.g., int rank=2;).
- **•** matrix is a set of rank integers, giving the number of data points in each dimension (e.g., for rank=2, float  $matrix[] = {256,256};$
- **•** spatial\_rank is a string ("none", "voxel", "1dfov", "2dfov", "3dfov") for the type of data (e.g., char \*spatial\_rank="2dfov";).

#### **Data content fields**

The following entries define the data type and size.

- **•** storage is a string ("integer", "float") that defines the data type (e.g., char \*storage="float";).
- **•** bits is an integer (8, 16, 32, or 64) that defines the size of the data (e.g., float bits=32;).
- **•** type is a string ("real", "imag", "absval", "complex") that defines the numerical data type (e.g., char \*type="absval";).

#### **Data location and orientation fields**

The following entries define the user coordinate system and specify the size and position of the region from which the data was obtained. [Magnet Coordinates as Related to User](#page-454-0)  [Coordinates](#page-454-0) illustrates the coordinate system. Vectors that correspond to header parameters are shown in **boldface**.

**•** orientation specifies the orientation of the user reference frame  $(x, y, z)$  with respect to the magnet frame (X, Y, Z). orientation is given as a set of nine direction cosines, in the order:

$$
d_{11}, d_{12}, d_{13}, d_{21}, d_{22}, d_{23}, d_{31}, d_{32}, d_{33}
$$
  
where:  

$$
x = d_{11}X + d_{12}Y + d_{13}Z
$$
  

$$
y = d_{21}X + d_{22}Y + d_{23}Z
$$
  

$$
z = d_{31}X + d_{32}Y + d_{33}Z
$$
  
and  

$$
X = d_{11}x + d_{21}y + d_{31}z
$$
  

$$
Y = d_{12}x + d_{22}y + d_{32}z
$$
  

$$
Z = d_{13}x + d_{23}y + d_{33}z
$$

The value is written as nine floating point values grouped as three triads (e.g., float

orientation[]={0.0,0.0,1.0,-1.0,0.0,0.0,0.0,1.0,0.0} ;).

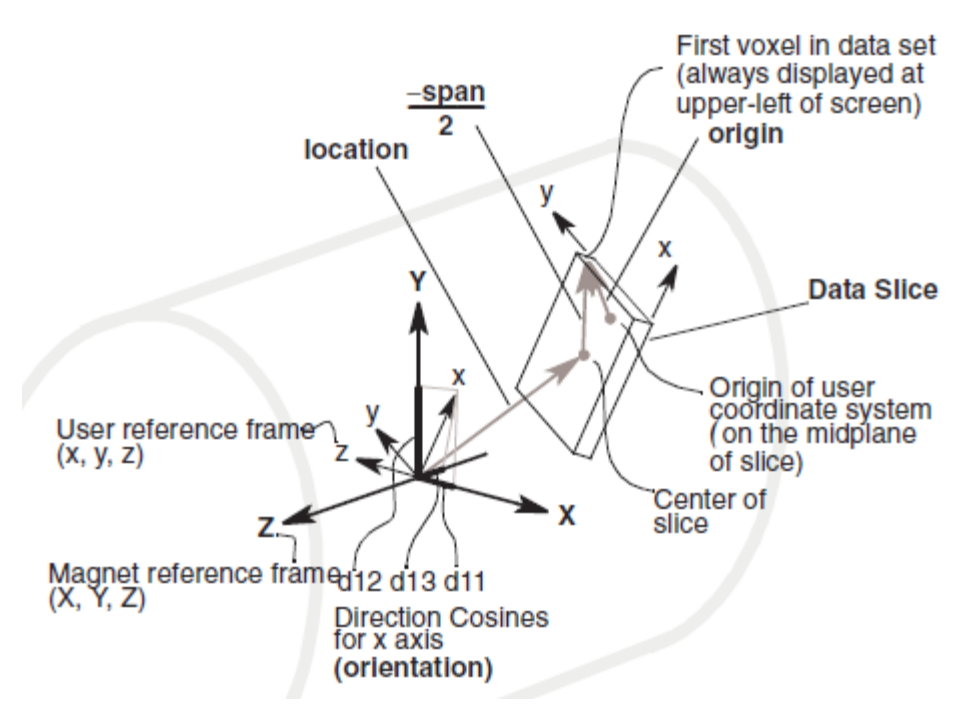

<span id="page-454-0"></span>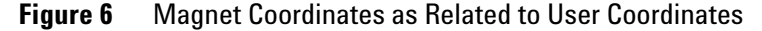

- **•** location is the position of the center of the acquired data volume relative to the center of the magnet, in the user's co- ordinate system. The position is given in centimeters as a triple (three floating point values) of x, y, z distances (e.g., float location[]={10.0,15.0,0.208};).
- roi is the size of the acquired data volume (three floating point values), in centimeters, in the user's coordinate frame, not the magnet frame (e.g.,

float  $roi[] = \{10.0, 15.0, 0.208\}$ ;). Do not confuse this roi with ROIs that might be specified inside the data set.

#### **Data axes**

The data axes entries specify the user co- ordinates of data points. These axes do not tell how to orient the display of the data, but only define what to call the co- ordinates of a given datum. There are no standard header entries to specify the orientation of the data display. Currently, data is always displayed or plotted in the same order that it is stored. The fastest data dimension is plotted horizontally from left to right; the next dimension is plotted vertically from top to bottom.

- **•** origin is a set of rank floating point values, giving the user co- ordinates of the first point in the data set (e.g., float origin[]={5.0,6.91};).
- **•** span is a set of rank floating point values for the signed length of each axis, in user units. A positive value means the value of the particular co- ordinate increases going away from the first point (e.g., float  $span[]=\{-10.000, -15.000\};$
- **•** abscissa is a set of rank strings ("hz", "s", "cm", "cm/s", "cm/s2", "deg", "ppm1", "ppm2", "ppm3") that identifies the units that apply to each dimension (e.g., char \*abscissa $[] = { "cm", "cm" };$ ).
- **•** ordinate is a string ("intensity", "s", "deg") that gives the units that apply to the numbers in the binary part of the file (e.g., char \*ordinate[]={"intensity"};).

#### **Nuclear data fields**

Data fields may contain data generated by interactions between more than one nucleus (e.g., a 2D chemical shift correlation map between protons and carbon). Such data require interpreting the term "ppm" for the specific nucleus if ppm to frequency conversions and properly labeling axes

arising from different nuclei are necessary. To properly interpret ppm and label axes, the identity of the nucleus in question and the corresponding nuclear resonance frequency are needed. These fields are related to the abscissa values "ppm1", "ppm2", and "ppm3" in that 1, 2, and 3 are indices into the nucleus and nucfreq fields. That is, the nucleus for the axis with abscissa string "ppm1" is the first entry in the nucleus field.

- **•** nucleus is one entry ("H1", "F19", same as VnmrJ tn parameter) for each rf channel (e.g., char \*nucleus[]={"H1","H1"};).
- **•** nucfreq is the nuclear frequency (floating point) used for each rf channel (e.g., float nucfreq[]={200.067,200.067};).

#### **Miscellaneous fields**

- **•** checksum is the checksum of the data. Changes to the header do not affect the checksum. The checksum is a 32- bit integer, calculated by the gluer program (e.g., int checksum=0787271376;).
- **•** compression is a string with either the command needed to uncompress the data or a tag giving the compression method. This field is not currently implemented.

#### **End of header**

A character specifies the end of the header. If there is data, it immediately follows this character. The data should be aligned according to their data type. For single precision floating point data, the data is aligned on word boundaries. Currently, the end of the header character is <zero> (an ASCII "NUL").

#### **Transformations**

By editing some of the header values, it is possible to make a program that reads FDF data files to perform simple transformations. For example, to flip data left- to- right, set:

```
span'0=–span0
origin'0=origin0–span'0
```
#### **Creating FDF files**

To generate files in the FDF format, the following macros are available to write out single or multi- slice images:

- **•** For the current imaging software—including sequences sems, mems, and flash—use the macro svib(directory<,'f'|'m'|'i'|'o'>), where directory is the directory name desired (.dat is appended to the name), 'f' outputs data in the floating point format (this is the default), 'm' or 'i' outputs data as  $12$ -bit integer values in 16- bit words, and 'b' outputs data in 8- bit integer bytes.
- **•** For older style SIS imaging sequences and microimaging sequences, use the macro sysis(directory<, 'f'|'m'>), where directory, 'f', and 'm' are defined the same as svib.

Raw data from the FID file of the current experiment can be saved as an FDF file with the syfdf(directory) macro, where directory is the name of the directory in which to store the files (.dat is appended to the name). Data is saved in multiple files, with one trace per file. The files are named fid0001.fdf, fid0002.fdf, *etc*. The procpar file from the current experiment is also saved in the same directory.

Another way to create the FDF files is to edit or create a header defining a set of data with no headers and attach it to the data file with the fdfgluer program. Use the syntax fdfgluer header\_file <data\_file <output\_file>> (from Linux only). This program takes a header file and a data\_file and puts them together to form an FDF file. It also calculates a checksum and inserts it into the header. If the data\_file argument is not present, fdfgluer assumes the data as input from the standard input, and if the output\_file name is not present, fdfgluer writes the FDF file to the standard output.

### <span id="page-457-0"></span>**Splitting FDF files**

The fdfsplit command takes an FDF file and splits it into its data and header parts. The syntax is fdfsplit fdf\_file data file header file (from Linux only). If the header still has a checksum value, that value should be removed.

### <span id="page-458-0"></span>**Reformatting Data for Processing**

Sometimes, data [Reformatting spectraa](#page-461-0)cquired in an experiment has to be reformatted for processing. This is especially true for in- vivo imaging experiments, where time is critical in getting the data. So, experiments are designed to acquire data quickly, but not necessarily in the most desirable format for processing. Reformatting data can also occur in other applications because of a particular experimental procedure.

The VnmrJ processing applications ft2d and ft3d can accept data in standard, compressed, or compressed- compressed (3D) data formats. There are a number of routines that allow users to reformat their data into these formats for processing. The reformatting routines allow users to compress or uncompress their data (flashc), move data around between experiments and into almost any format (mf, mfblk, mfdata, mftrace), reverse data while moving it (rfblk, rfdata, rftrace), or use a table of values, in this case a table stored in tablib, to sort and reformat scans of data (tabc, tcapply).

In this section, standard and compressed data are defined, reformatting options are described, and several examples are presented. [Table 55 on page 460](#page-459-0) summarizes the reformatting commands described in this section. Note that the commands rsapply, tcapply, tcclose, and tcopen are for 2D spectrum data; the remaining commands in the table are for FID data.

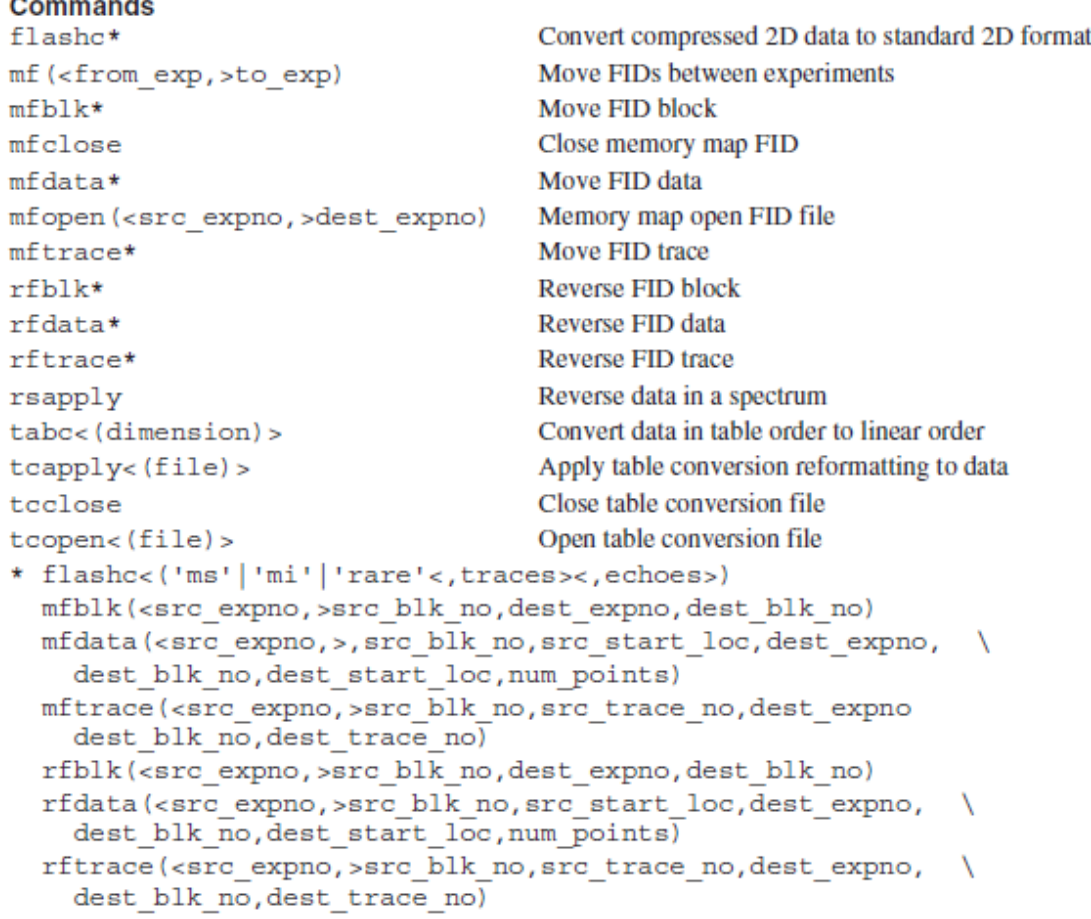

#### <span id="page-459-0"></span>**Table 55** Commands for Reformatting Data

### **Standard and compressed formats**

Usually, when discussing standard and compressed data formats, *standard* means the data was acquired using the arrayed parameters ni and ni2, which specify the number of increments in the second and third dimensions; and *compressed* means using parameter nf to specify the increments in the second dimension.

For multi- slice imaging, *standard* means using ni to specify the phase- encode increments and nf to specify the number of slices and *compressed* means using nf to specify the phase- encode increments while arraying the slices.

*Compressed- compressed* means using nf to specify the phase- encode increments and slices for 2D or to specify the phase- encode increments in the second and third dimensions for 3D. In compressed- compressed data sets, nf can be set

to nv\*ns or nv\*nv2, where nv is the number of phase- encode increments in the second dimension, nv2 is the number of phase- encode increments in the third dimension, and ns is the number of slices.

To give another view of data formats, which will help when using the "move FID" commands, each ni increment or array element is stored as a data block in an FID file and each nf FID is stored as a trace within a data block in a FID file.

#### **Compress or decompress data**

The most common form of reformatting for imaging has been to use the flashc command to convert compressed data sets to standard data sets in order to run ft2d on the data. With the implementation of ft2d('nf',<index>), flashc is no longer necessary. However, use of flashc is still necessary for converting compressed- compressed data to compressed or standard formats.

#### **Move and reverse data**

The commands mf, mfblk, mfdata, and mftrace are available to move data around in a FID file or to move data from one experiment FID file to another experiment FID file. These commands give users more control in reformatting their data by allowing them to move entire FID files, individual blocks within a FID file, individual traces within a block of a FID file, or sections of data within a block of a FID file.

To illustrate the use of the "move FID" commands, [Figure 6](#page-454-0) [on page 455](#page-454-0) is an example with code from a macro that moves a 3D dataset from an arrayed 3D dataset to another experiment that runs ft3d on the data. The \$index variable is the array index. It works on both compressed- compressed and compressed 3D data.

The "reverse FID" commands rfblk, rftrace, and rfdata are similar to their respective mfblk, mftrace, and mfdata commands, except that rfblk, rftrace, and rfdata also reverse the order of the data. The rfblk, rftrace, and rfdata commands were implemented to support EPI (Echo Planar Imaging) processing. Listing [3<XREF>](#page-462-0) is an example of using these commands to reverse every other FID echo for EPI data. Note that the mfopen and mfclose commands can significantly speed up the data reformatting by opening and closing the data files once, instead of every time the data set is moved. The rfblk, rftrace, and rfdata commands can also be used with the "move FID" commands.

**CAUTION** For speed reasons, the "move FID" and "reverse FID" commands work directly on the FID and follow data links. These commands can modify data returned to an experiment with the rt command. To avoid modification, enter the following sequence of VnmrJ commands before manipulating the FID data:

```
cp(curexp+'/acqfil/fid',curexp+'/acqfil/fidtmp')
rm(curexp+'/acqfil/fid')
mv(curexp+'/acqfil/fidtmp',curexp+'/acqfil/fid')
```
### **Table convert data**

VnmrJ supports reconstructing a properly ordered raw data set from any arbitrarily ordered data set acquired under control of an external AP table. The data must have been acquired according to a table in the tablib directory. The command for table conversion is tabc.

#### <span id="page-461-0"></span>**Reformatting spectra**

The commands rsapply, to reverse a spectrum, and tcapply, to reformat a 2D set of spectra using a table, support reformatting of spectra within a 2D dataset. The types of reformatting are the reversing of data within a spectrum and the reformatting of arbitrarily ordered 2D spectrum by using a table. These commands do not change the original FID data, and they may provide some speed improvement over the similar commands that operate on FID data. For 2D data, an ft1d command should be applied to the data, followed by the desired reformatting, and then an ft2d command to complete the processing.

#### **Table 56** Listing 2 Code from a "Move FID" Macro

```
if (Seeqcon[3] - 'c') and (Seeqcon[4] - 'c') then
   "**** Compressed-compressed 3d ****"
   $arraydim - arraydim
   if (Sindex > Sarraydim) then
      write('error','Index greater than arraydim.')
      abort
   endif
  mfblk($index,$workexp,1)
   jexp($workexp)
  setvalue('arraydim', 1, 'processed')
  setvalue('arraydim',1,'current')
  setvalue('array','','processed')
  setvalue('array','','current')
  ft3d
  jexp($cexpn)
else if (\frac{1}{2}eqcon[3] = 'c') and (\frac{2}{2}eqcon[4] = 's') then
   "**** Compressed 3d ****"
   if (ni < 1.5) then
     write('error','seqcon, ni mismatch check parameters.')
      abort
   endif
   $arraydim - arraydim/ni
   if ($index > $arraydim) then
      write('error','Index greater than arraydim.')
     abort
   endif
   $i - 1k - Sindex
   while (si \leftarrow ni) do
     mfblk($k,$workexp,$i)
     $k = $k + $arraydimSi - Si + 1endwhile
   jexp($workexp)
  setvalue('arraydim', ni, 'processed')
  setvalue('arraydim', ni, 'current')
  setvalue('array','','processed')
   setvalue('array','','current')
   ft3d
   jexp($cexpn)
```
#### <span id="page-462-0"></span>**Table 57** Listing 3 Example of Command Reversing Data Order

```
* epirf(<blkno>) - macro to reverse every other FID
* block & trace indicies start at 1 for rfblk, rftrace, rfdata
mfopen
$i-2while (si \leftarrow nv) do
 rftrace($1,$i)
 $i - $i + 2endwhile
mfclose
```
### <span id="page-463-0"></span>**Creating and Modifying Parameters**

VnmrJ parameters and th[e<XREF>](#page-467-0)ir attributes are created and modified with the commands covered in this section. The parameter trees used by these commands are Linux files containing the attributes of a parameter as formatted text.

### **Parameter types and trees**

The types of parameters that can be created are 'real', 'string', 'delay', 'frequency', 'flag', 'pulse', and 'integer (default is 'real'). In brief, the meaning of these types are as follows (for more details, refer to the description of the create command in the *VnmrJ Command and Parameter Reference*):

- **•** 'real' is any positive or negative value.
- **•** 'string' is composed of characters, and can be limited to selected words by enumerating the possible values with the command setenumeral.
- **•** 'delay' is a value between 0 and 8190, in units of seconds.
- **•** 'frequency' is positive real number values.
- **•** 'flag' is composed of characters, similar to the 'string' type, but can be limited to selected characters by enumerating the possible values with the command setenumeral. If enumerated values are not set, the 'string' and 'flag' types are identical.
- **•** 'pulse' is a value between 0 and 8190, in units of microseconds.
- **•** 'integer' is composed of integers (0, 1, 2, 3,...),

The four parameter tree types are 'current', 'global', 'processed', and 'systemglobal' (the default is 'current'):

- **•** 'current' contains the parameters that are adjusted to set up an experiment. The parameters are from the file curpar in the current experiment.
- **•** 'global' contains user- specific parameters from the file global in the vnmrsys directory of the present Linux user.
- **•** 'processed' contains the parameters with which the data was obtained. These parameters are from the file procpar in the current experiment.

**•** 'systemglobal' contains instrument- specific parameters from the text file /vnmr/conpar. The config program is used to define most of these parameters. All users have the same systemglobal tree.

#### **Tools for working with parameter trees**

[Table 58](#page-465-0) lists commands for creating, modifying, and deleting parameters.

#### **To create a new parameter**

Use create(parameter<, type<, tree>>) to create a new parameter in a parameter tree with the name specified by parameter. For example, entering create('a','real','global') creates a new real- type parameter *a* in the global tree. type can be 'real'*,*  'string'*,* 'delay'*,* ' frequency'*,* 'flag'*,* 'pulse'*,* or 'integer'. If the type argument is not entered, the default is 'real'. tree can be 'current'*,* 'global'*,* 'processed'*,*  or 'systemglobal'. If the tree argument is not entered, the default is 'current'. See the section above for a description of parameter types and trees. Note that these same arguments are used with all the commands appearing in this section.

#### <span id="page-465-0"></span>**Table 58** Commands for Working with Parameter Trees

#### **Commands**

```
create(parameter<, type<, tree>>)
destroy(parameter<,tree>)
destroygroup(group<, tree>)
display(parameter|'*'|'**'<,tree>)
fread(file<, tree<, 'reset'|'value'>>)
fsave(file<, tree>)
getvalue(parameter<,index><,tree>)
groupcopy (from tree, to tree, group)
paramvi (parameter<, tree>)
prune (file)
setdgroup (parameter, dgroup<, tree>)
setenumeral*
setgroup (parameter, group<, tree>)
setlimit*
setprotect*
settype (parameter, type<, tree>)
setvalue*
* setenumeral(parameter, N, enum1, enum2, ... enumN<, tree>)
```
Create a new parameter in parameter tree Destroy a parameter Destroy parameters of a group in a tree Display parameters and their attributes Read in parameters from a file into a tree Save parameters from a tree to a file Get value of parameter in a tree Copy group parameters from tree to tree Edit parameter and its attributes using vi Prune extra parameters from current tree Set the Dgroup of a parameter in a tree Set values of a string parameter in a tree Set group of a parameter in a tree Set limits of a parameter in a tree Set protection mode of a parameter Change type of a parameter Set value of any parameter in a tree

```
setlimit (parameter, maximum, minimum, step size<, tree>) or
   setlimit (parameter, index<, tree>)
setprotect(parameter,'set'|'on'|'off',value<,tree>)
setvalue(parameter, value<, index><, tree>)
```
#### **To get the value of a parameter**

The value of most parameters can be accessed simply by using their name in an expression; for example, sw? or r1=np accesses the value of sw and np, respectively. However, parameters in the processed tree cannot be accessed this way. Use

getvalue(parameter<,index><,tree>) to get the value of any parameter, including the value of a parameter in a processed tree. To make this easier, the default value of tree is 'processed'. The index argument is the number of a single element in an arrayed parameter (the default is 1).

#### **To edit or set parameter attributes**

Use paramvi(parameter<, tree>) to open the file for a parameter in the vi text editor to edit the attributes. To open a parameter file with an editor other than vi, use paramedit(parameter<, tree>). Refer to entry for paramedit in the *VnmrJ Command and Parameter Reference* for information on how to select a text editor other than vi. The format of a stored parameter is described in the next section.

Several parameter attributes can be set by the following

#### commands:

- setlimit(parameter, maximum, minimum, step\_size<, tree> ) sets the maximum and minimum limits and stepsize of a parameter.
- setlimit(parameter,index<,tree>) sets the maximum and minimum limits and the stepsize, but obtains the values from the index- th entry of a table in conpar.
- **•** setprotect(parameter,'set'|'on'|'off',bit\_vals<,tre e>) sets the protection bits associated with a parameter. The keyword 'set' causes the current protection bits to be replaced with the set specified by bit\_vals *(*listed in *VnmrJ Command and Parameter Reference)*. 'on' causes the bits specified in bit\_vals to be turned on without affecting other protection bits. 'off' causes the bits specified in bit\_vals to be turned off without affecting other protection bits.
- settype (parameter, type<, tree>) changes the type of an existing parameter. A string parameter can be changed into a string or flag type, or a real parameter can be changed into a real, delay, frequency, pulse, or integer type.
- setvalue(parameter, value<, index><, tree>) sets the value of any parameter in a tree. setvalue bypasses normal range checking for parameter entry. It also bypasses any action that would be invoked by the parameter's protection bits.
- **•** setenumeral(parameter,N,enum1,enum2,...,enumN<,tree >) sets possible values of a string- type or flag- type parameter in a parameter tree.
- setgroup(parameter, group<, tree>) sets the group (also called the Ggroup) of a parameter in a tree. The group argument can be 'all', 'sample', 'acquisition', 'processing', 'display', or 'spin'.
- setdgroup(parameter,dgroup<,tree>) sets the Dgroup of a parameter in a tree. The dgroup argument is an integer. The usage of setdgroup is set by the application. Only the experimental user interface currently uses this command.

#### **To display a parameter**

Use display(parameter|'\*'|'\*\*'<, tree>) to display one or more parameters and their attributes from a parameter tree. The first argument can be one of the following three options:

- **•** a parameter name (to display the attributes of that parameter,
- **•** '\*' (to display the name and value of all parameters in a tree), or
- **•** '\*\*' (to display the attributes of all parameters in a tree.

The results are displayed in the Process tab, Text Output.

#### **To move parameters**

Use groupcopy(from\_tree,to\_tree,group) to copy a set of parameters of a group from one parameter tree to another (it cannot be the same tree). group is the same keywords as used with setgroup.

The fread(file<, tree<, 'reset'|'value'>>) command reads the parameters from a file and loads them into a tree. The keyword 'reset' causes the tree to be cleared before the new file is read; 'value' causes only the values of the parameters in the file to be loaded. The fsave(file<, tree>) command writes parameters from a parameter tree to a file for which the user has write permission. It overwrites any file that exists.

#### **To destroy a parameter**

The destroy(parameter<, tree>) command removes a parameter from a parameter tree, while the destroygroup(group<, tree>) command removes parameters of a group from a parameter tree. The group argument uses the same keywords as used with the setgroup command. If the destroyed parameter was an array, the array parameter is automatically updated.

To remove leftover parameters from previous experimental setups, use prune. The prune(file) command destroys parameters in the current parameter tree that are not also defined in the parameter file specified.

#### <span id="page-467-0"></span>**Format of a stored parameter**

To use the create command to create a new parameter, or to use the paramvi and paramedit commands to edit a parameter and its attributes, knowledge of the format of a stored parameter is required. If an error in the format is made, the parameter may not load. This section describes the format.

The stored parameter format is made up of three or more
lines.

**Line 1** contains parameter attributes and has the following fields (given in the same order as they appear in the file):

- **•** name is the parameter name, which can be any valid string.
- **•** subtype is an integer value for the parameter type: 0 (undefined), 1 (real), 2 (string), 3 (delay), 4 (flag), 5 (frequency), 6 (pulse), 7 (integer).
- **•** basictype is an integer value: 0 (undefined), 1 (real), 2 (string).
- **•** maxvalue is a real number for the maximum value that the parameter can contain, or an index to a maximum value in the parameter parmax (found in */vnmr/conpar*). Applies to both string and real types of parameters.
- **•** minvalue is a real number for the minimum value that the parameter can contain or an index to a minimum value in the parameter parmin (found in */vnmr/conpar*). Applies to real types of parameters only.
- **•** stepsize is a real number for the step size in which parameters or index to a step size in the parameter parstep (found in */vnmr/conpar*) can be entered. If stepsize is 0, it is ignored. Applies to real types only.
- **•** Ggroup is an integer value: 0 (ALL), 1 (SAMPLE), 2 (ACQUISITION), 3 (PROCESSING), 4 (DISPLAY), 5 (SPIN).
- **•** Dgroup is an integer value. The specific application determines the usage of this integer.

**•** protection is a 32- bit word made up of the following bit masks, which are summed to form the full mask:

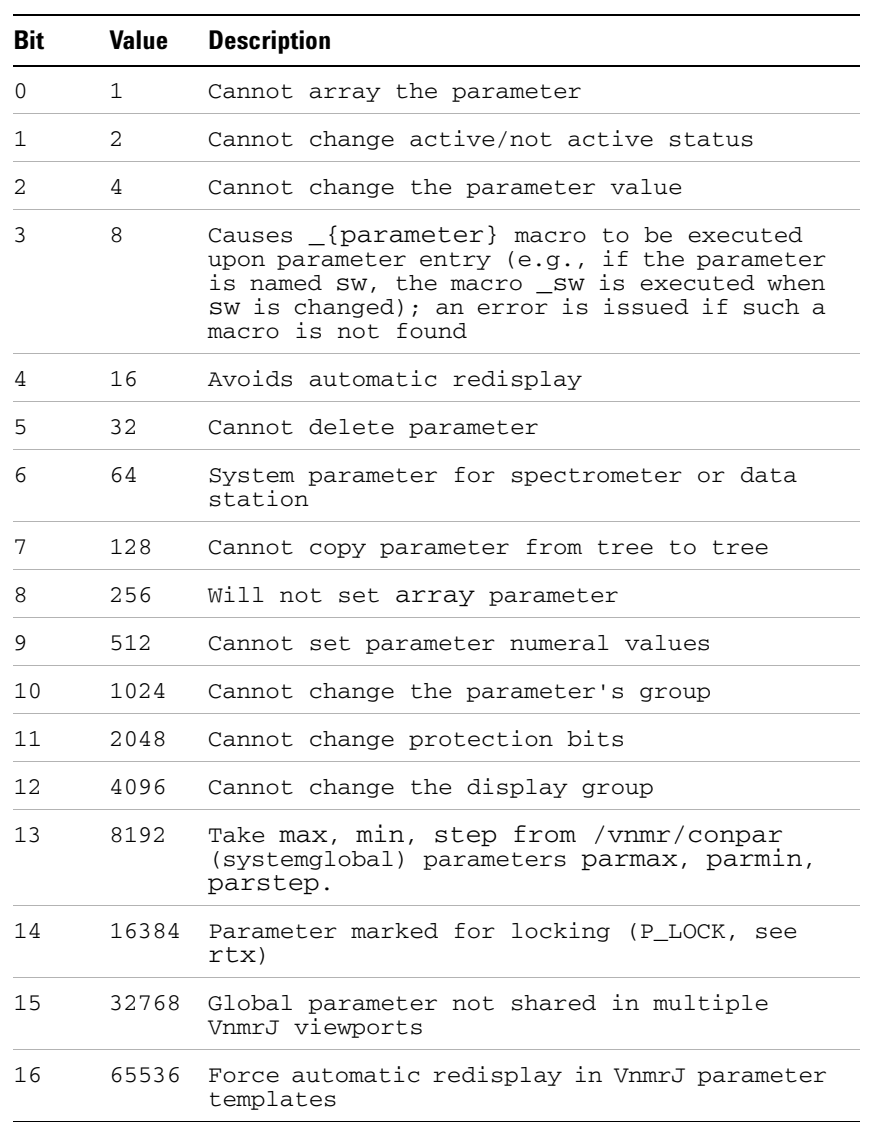

- **•** active is an integer value: 0 (not active), 1 (active).
- **•** intptr is not used (generally set to 64).

**Line 2** or the group of lines starting with line 2, lists the values of the parameter. The first field on line 2 is the number of values the parameter is set to. The format of the rest of the fields on line 2 and subsequent lines, if any, depends on the value of basictype set on line 1 and the value entered in the first field on line 2:

- **•** If basictype is 1 (real) and the first value on line 2 is any number, all parameter values are listed on line 2, starting in the second field. Each value is separated by a space.
- **•** If basictype is 2 (string) and the first value on line 2 is 1, the single string value of the parameter is listed in the second field of line 2, inside double quotes.
- **•** If basictype is 2 (string) and the first value on line 2 is greater than 1, the first array element is listed in the second field on line 2 and each additional element is listed on subsequent lines, one value per line. Strings are surrounded by double quotes.

**The last line** of a parameter file lists the enumerable values of a string or flag parameter. This specifies the possible values the string parameter can be set to. The first field is the number of enumerable values. If this number is greater than 1, all of the values are listed on this line, starting in the second field.

For example, here is how a typical real parameter file, named a, is interpreted (the numbers in parentheses are not part of the file but are line references in the interpretation):

(1) a 31 1e+30 -1e+30 0 0 1 0 1 64

- (2) 24.126400
- (3) 0

This file is made up of the following lines:

- **•** The parameter has the name a, subtype is 3 (delay), basictype is 1 (real), maximum size is 1e+30, minimum size is  $-1e+30$ , stepsize is 0, Ggroup is 0 (ALL), Dgroup is 1 (ACQUISITION), protection is 0 (cannot array the parameter), active is 1 (ON), and intptr is 64 (not used).
- **•** Parameter a has 1 value, the real number 24.126400.
- **•** Parameter a has 0 enumerable values.

As another example, here are the values in a file for the parameter tof:

(1) tof 5 1 7 7 7 2 1 8202 1 64

(2) 1 1160

(3) 0

The tof file is made up of the following lines:

- The parameter has the name tof, subtype is 5 (frequency), and basictype is 1 (real). To read the next 3 values, we must jump to the protection field. Because the protection word value is  $8202$ , which is  $8192 + 8 + 2$ , then bit 13 (8192), bit 3 (8), and bit 1 (2) bitmasks are set. Because bit 13 is set, the maximum size, minimum size, and stepsize values (each is 7) are indices into the 7th array value in the parameters parmax, parmin, and parstep, respectively, in the file conpar. Because bit 3 is set, this causes a macro to be executed. The bit 1 bitmask (2) is also set, which means that the active/not active status of the parameter cannot be changed. For the remaining fields, Ggroup is 2 (ACQUISITION), Dgroup is 1 (ACQUISITION), active is 1 (ON), and intptr is 64 (not used).
- **•** Parameter
- **•** tof has 1 value, the real number 1160.
- **•** Parameter
- **•** tof has 0 enumerable values.

The following file is an example of a multi element array character parameter, beatles:

(1) beatles 2 2 8 0 0 2 1 0 1 64 (2) 4 john (3) paul george

ringo

 $(4) 0$ 

The beatles file is made up of the following lines:

- The parameter has the name of beatles, subtype is 2 (string), basictype is 2 (string), 8 0 0 is max min step (not really used for strings), Ggroup is 2 (acquisition), Dgroup is 1 (ALL), protection is 0, active is 1 (ON), 64 is a terminating number.
- **•** There are four elements to this variable; therefore, it is arrayed.
- **•** john is the first element in the array.
- **•** paul, george, and ringo are the other three elements in the array.
- **•** 0 (zero) is the terminating line.

# **Modifying Parameter Displays in VNMR**

The VNMR [<XREF>p](#page-476-0)lotting commands and macros— ap, pap—are controlled by the template parameters, specifying the content and form of the information plotted. The template parameters have the same name as the respective command or macro; for example, the plot created by the ap command is controlled by the parameter ap in the experiment's current parameter set.

To modify an existing template parameter, such as ap, enter paramvi('ap') to use the vi text editor, or enter paramedit('ap') to use the text editor set by the environmental variable vnmreditor.

## **Display template**

A plot template can have a single string or multiple strings. The first number on the second line of a stored parameter indicates the number of string templates. If the number is 1, the display template is a single string; otherwise, a value greater than 1 indicates the template is multiple strings. [Figure 7](#page-472-0) shows an example of a single- string display template (actually the parameter ap) and the resulting plot.

In a single- string template, the string always starts with a double quote and then repeats the following information for each column in the plot:

```
ap 2 2 1023 0 0 4 1 6 1 64
1
"1:SAMPLE:date,solvent,file;1:ACQUISITION:sw:1,at:3,np:0,fb:0,bs(bs):0,ss(ss):0,
d1:3,d2(d2):6,nt:0,ct:0;1:TRANSMITTER:tn,sfrq:3,tof:1,tpwr:0,pw:3,p1(p1):3;1:DE
COUPLER:dn,dof:1,dm,dmm,dpwr:0,dmf:0;2:SPECIAL:temp:1,gain:0,spin:0,hst:3,p
w90:3,alfa:3;2:FLAGS:il,in,dp,hs;2:PROCESSING:lb(lb):2,sb(sb):3,sbs(sb):3,gf(gf):
3,gfs(gf):3,awc(awc):3,lsfid(lsfid):0,lsfrq(lsfrq):1,phfid(phfid):1,fn:0;2:DISPLAY:sp:
1,wp:1,rfl:1,rfp:1,rp:1,lp:1;2:PLOT:wc:0,sc:0,vs:0,th:0,aig*,dcg*,dmg*;"
\bf{0}
```
<span id="page-472-0"></span>**Figure 7** Single-String Display Template with Output

- **•** Column number (e.g., 2)
- **•** Condition for plot of column (optional, e.g., "4(ni)", see[Conditional and arrayed displays](#page-474-0)
- **•** Colon
- **•** Column title (e.g., 2D ACQUISITION)
- **•** Colon
- **•** Parameters to appear in column, separated by commas (for notation, see
- **•** Semicolon

At the end of the string is another double quote. Spaces *cannot* appear anywhere in the string template, except as part of a column title.

Column titles are often in upper case, but need not be, and are limited to 19 characters. More than one title can appear in the same column (such as shown above, SAMPLE and DECOUPLING are both in column 2).

Parameters listed in "plain" form (e.g., tn, date, math) are printed either as strings or in a form in which the number of decimal places plotted varies, depending on the value of the parameter.

To plot a specific number of digits past the decimal place, the desired number is placed following a colon (e.g., sfrq:3,at:3,sw:0). Extra commas can be inserted to skip rows within a column (e.g., math,, werr, wexp,).

The maximum number of columns is 4; each column can have 17 lines of output. As this includes the title(s), fewer than 17 parameters can be displayed in any one column. The entire template is limited to 1024 characters or less.

As an alternative to a single- string template, which tends to be difficult to read, a template can written as multiple strings, each enclosed in double quotes. The first number indicates the number of strings that follow. Each string must start with a column number. [Figure 8](#page-474-1) contains the plot template for the parameter dg2*,* which is a typical example of a multiple- string template.

The conditional statement in this example (e.g., "(numrfch >2)") is covered in Conditional and Arrayed Display[s<XREF>](#page-474-0).

The title field can contain a string variable besides a literal. If the variable is a real variable, or not present, or equal to the null string, the variable itself is used as the title (e.g., mystrvar[1]='Example Col 1' and mystrvar[2]='Example  $Col 2'.$ 

```
6 "1:1st DECOUPLING:dfrq:3,dn,dpwr:0,dof:1,dm,dmm,dmf:0,dseq,dres:1,homo;"
"2(numrfch)2):2nd DECOUPLING:dfrq2:3,dn2,dpwr2:0,dof2:1,dm2,dmm2,dmf2:0,dseq2,dr
es2:1, homo2:'
 2(numrfch)3):3rd DECOUPLING:dfrq3:3,dn3,dpwr3:0,dof3:1,dseq3,dres3:1,homo3;"
"3(ni2):3D ACQUISITION:d3:3,sw2:1,ni2:0,phase2:0;'
"3(ni2):3D DISPLAY:rp2:1, lp2:1;'
"4(ni2):3D PROCESSING:1b2:3,sb2:3,sbs2(sb2):3,gf2:3,gfs2(gf2):3,awc2:3,wtfile2,p
roc2, fn2:0;'
```
<span id="page-474-1"></span>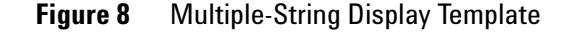

## <span id="page-474-0"></span>**Conditional and arrayed displays**

Use of parentheses allows the conditional display of an entire column and/or individual parameters. If the real parameter within parentheses is not present, or is equal to 0 or to 'n'*,* then the associated parameter or section is not displayed. In the case of string parameters, if the real number is not present, or is equal to the NULL string or the character 'n', then the associated parameter or section is not displayed. The following examples from the dg template above demonstrate this format:

- p1 (p1):1 means display parameter p1 only when p1 is non- zero.
- sbs (sb):3 means display sbs only when sb is active (not equal to *'n*').
- **•** 4(ni):2D PROCESSING: means display the entire "2D PROCESSING" section only when the ni parameter is active and non- zero.
- 

**NOTE** If a parameter is arrayed, the display status is derived from the first value of the array. Thus, if  $p1$  is arrayed and the first value is 0,  $p1$  will not appear; if the first value is non-zero,  $p1$  will appear, with "arrayed" as its parameter value.

> Similarly, a multiple variable expression can also be placed within the parentheses for conditional plot of parameters. Each expression must be a valid MAGICAL II expression (see [Chapter 1, "MAGICAL II Programming" \)](#page-10-0) and must be written so there is no space between the last character of the expression and the closing parenthesis ")".

> In summary, if a single variable expression is placed in the parentheses, it is FALSE under the following conditions:

- **•** Variable does not exist.
- **•** Variable is real and equals 0 or is marked inactive.

**•** Variable is a string variable equal to the NULL string or equal to the character *'n'*.

Multiple variable expressions are evaluated the same as in MAGICAL II. If a variable does not exist, it is considered an error.

Examples of multiple parameter expressions include the following:

- **•** 2(numrfch>2):2nd DECOUPLING: means display entire "2nd DECOUPLING" section only when numrfch (number of rf channels) is greater than 2.
- **•** 3((myflag <> 'n') or ((myni > ni) and (mysw < sw))):My Section: means display entire "My Section" section only when myflag is not equal to 'n' or when myni is greater than ni and mysw is less than sw.

The asterisk (...\*) is a "special parameter" designator that allows the value of a series of string parameters to be displayed in a single row without names. This is more commonly used with the parameters aig, dcg, and dmg, for example:

aig\*,dcg\*,dmg\*

For a tabular output of arrayed parameters, square brackets ([...]) are used. For example:

1: Sample Table Output:[pw,p1,d1,d2];

Notice that all parameters in the column must be in the brackets; thus, the following is not recognized:

1: Sample Table Output:[pw,p1,d1],d2;

As arrayed variables are normally displayed with da, this format is rarely needed.

The field width and digit field options can be used to clean up the display. The first number after the colon is the field width. The next colon is the digit field. For example:

```
1: Sample Table 
Output:[pw:6:2,p1:6:2,d1:10:6,d2:10:6];
```
Here, the parameters  $pw$  and  $p1$  are plotted in 6 columns with 2 places after the decimal point, while  $d1$  and  $d2$  are displayed in 10 columns with 6 places after the decimal point.

# <span id="page-476-0"></span>**Output format**

For plot, each parameter and value occupies 20 characters of space:

- **•** Characters 1 to 8 are the name of the parameter. Parameters with names longer than 8 characters are permitted within VnmrJ itself but cannot be printed with pap.
- **•** Character 9 is always blank.
- **•** Characters 10 to 18 are used for the parameter value. Any parameter value exceeding 9 characters (a file name is a common example) is continued on the next line; in this case, character 19 is a tilde  $"''$ , which is used to show continuation.
- **•** Character 20 is always blank.

For printing with the pap command, which uses the ap parameter template, a "da" listing is printed, starting in column 3, so that the template will typically specify only two columns of output. ap can specify more than two columns; but if any parameter is arrayed, the listing of that parameter will overwrite the third column. For printing, the maximum number of lines in each column is 64.

# **Modules**

A module is a file that contains a small or limited parameter set. The purpose of creating a module is to simplify coding such as pulse sequence programming by grouping the parameters required for a given task or pulse sequence element into a module. That module can then be used to load that group of parameters wherever they are needed.

The modules that are supplied with VJ3.1 are located in the /vnmr/modules directory.

| bip           | globalprefs | localprefs    | presat            | stdlD       |
|---------------|-------------|---------------|-------------------|-------------|
| ChemPack      | gradient    | lstd1D        | protunelist       | stdpar      |
| cpglobals     | hadamard    | N15calib      | protunelistglobal | step        |
| cpProtune     | HCcalib     | nucreference  | pureshift         | studypar    |
| cpQdefaults   | hetero1D    | Och adiabatic | quant             | vchmap      |
| Dch adiabatic | hetero2D    | par2D         | sampleglobal      | walkupQpars |
| dpfgse        | homo2D      | par3D         | sellD             | wet         |
| fixpar        | homodec     | parlp         | sel2D             | zfilter     |
| fixparglobal  | iact1D      | parlpl        | soggy             | zgfilter    |
| flow          | impress     | parlp2        | spinlock          |             |

**Figure 9** Modules in /vnmr/modules

## **Creating modules**

Create modules using the make option of the module command as follows:

**1** Use the module command, the make option, and arguments that include the module name and parameters to add to the module. The following example creates a module called demo\_params that contains entries for three parameters:

param\_1, param\_2, and param\_3: module('make','demo\_params','param\_1 param\_2 param\_3')

**2** Set parameter values using the modulename module macro. In the above example, the macro to load param\_1, param\_2, and param\_3 would be called demo params module and the modulename module macro will be called when the module is loaded.

**NOTE** Generic\_module template to build the module macro is available in /vnmr/maclib.

## **Viewing modules parameters**

The modules parameter holds the names of all modules loaded in the current workspace. Enter modules? to display the list of current modules.

To see which module parameters are used in the current workspace use the module command, popup option, and the module name as an argument.

module('popup','modulename')

## **Module example—Och\_adiabatic**

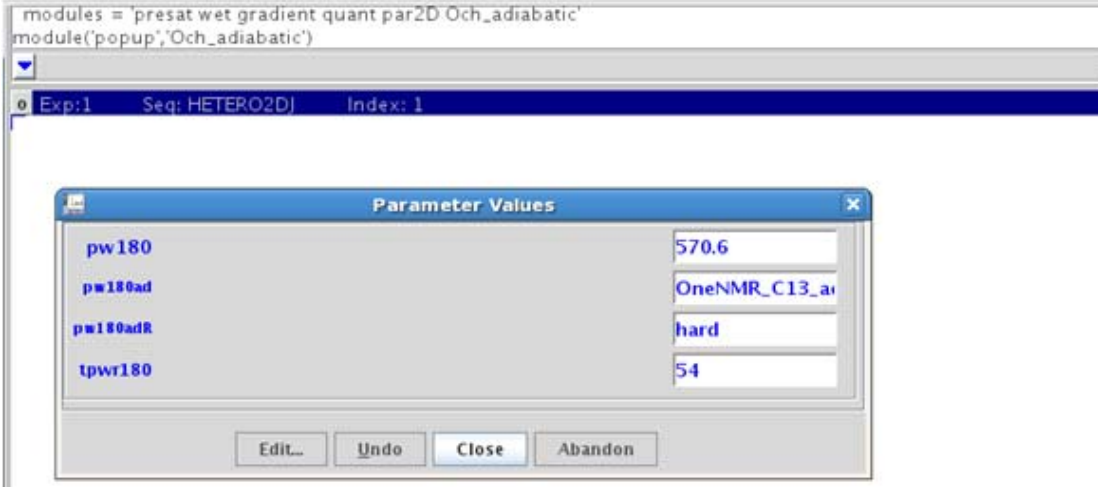

Using the Och adiabatic module as an example, the modules can be used to add parameters for an adiabatic 180- degree pulse using the observe channel. The associated Och\_adiabatic\_module macro parses the probe file, creates the needed shape, and sets resulting parameter values into the current experiment.

To implement a pulse sequence module:

- **1** Create the module: module('make','modulename','parametrlist')
- **2** Create the corresponding macro: modulename\_module macro
- **3** Add the new module name to the current list in the modules parameter of the current workspace.
- **4** Use the Edit Parlib utility (**Tools/Study Clones/Edit Parlib**) to create the protocol for the new pulse sequence. The list of active modules will be shown in the Edit Parlib popup and the active modules will be loaded when that protocol is executed.

# **User-Written Weighting Functions**

The parameter wtfile can b[e<XREF>](#page-481-0) set to the name of the file containing a user- written weighting function*.* If the parameter wtfile (or wtfile1 or wtfile2) does not exist, it can be created with the following command:

create('wtfile','flag') setgroup('wtfile','processing') setlimit('wtfile',15,0,0).

If wtfile exists, but wtfile='' (two single quotes), VnmrJ does not look for the file: wtfile is inactive. To enable user- written weighting functions, set wtfile=filename, where filename is the name of the executable weighting function (enclosed in single quotes) that was created by compiling the weighting function source code with the shell script wtgen (a process described in the next section).

VnmrJ first checks if filename exists in wtlib subdirectory of the user's private directory. If the file exists, VnmrJ then checks if the file filename.wtp, which may contain the values for up to ten internal weighting parameters, exists in the current experiment directory. If filename.wtp does not exist in the current experiment directory, the ten internal weighting parameters are set to 1.

VnmrJ executes the filename program, using the optional file filename.wtp as the source for parameter input. The output of the program is the binary file filename.wtf in the current experiment directory. This binary file contains the weighting vector that will be read by VnmrJ. The total weighting vector used by VnmrJ is a vector- vector product of this external, weighting vector and the internal VnmrJ weighting vector, the latter being calculated from the parameters lb, gf*,* gfs*,* sb, sbs, and awc. The awc parameter still provides an overall additive contribution to the total weighting vector. Although the external weighting vector cannot be modified with wti, the total weighting vector can be modified with wti by modifying the internal VnmrJ weighting vector.

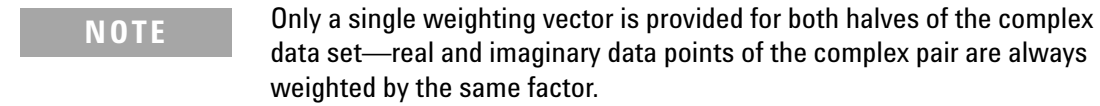

If the filename program does not exist in a user's wtlib

subdirectory, VnmrJ looks for a text file in the current experiment directory with the name filename. This file contains the values for the external weighting function in floating point format (for example, 0.025, but not 2.5e–2) with one value per line. If the number of weighting function values in this file is less than the number of complex FID data points (that is,  $np/2$ ), the user-weighting function is padded out to np/2 points, using the last value in the filename text file.

## **Writing a weighting function**

Weighting functions must follow this format, similar to pulse- sequence programs:

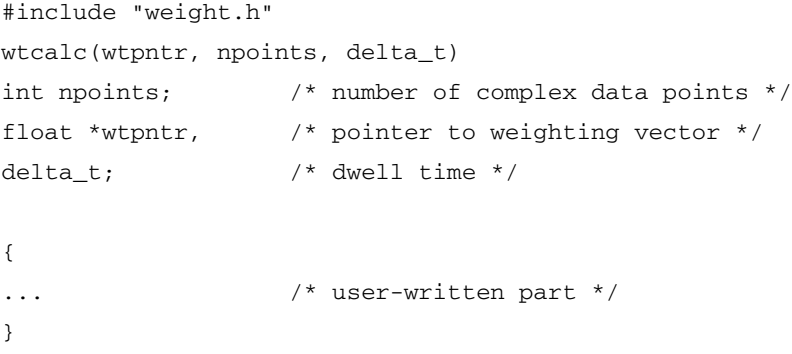

The variable wtpntr is a pointer and must be dealt with differently than an ordinary variable such as delta\_t. wtpntr contains the address in memory of the first element of the user- calculated weighting vector; \*wtpntr is the value of that first element. The \*wtpntr++=x statement implies that \*wtpntr is set equal to  $x$  and the pointer wtpntr is subsequently incremented to the address of the next element in the weighting vector.

The following examples show the filename program set by wtfile=filename.

**Source file** filename.c in a user's vnmrsys/wtlib directory: #include "weight.h" wtcalc(wtpntr, npoints, delta\_t) int npoints; /\* number of complex data points \*/ float \*wtpntr, /\* pointer to weighting vector \*/ delta t:  $/$  /\* dwell time  $*/$ { int i; for  $(i = 0; i <$  npoints;  $i++)$ \*wtpntr++ =  $(fload)$   $(exp(-(delta_t + i * wto))))$ ; /\* wtconst[0] to wtconst[9] are 10 internal weighting \*/ /\* parameters with default values of 1 and type float. \*/ }

**Optional parameter file** filename.wtp in the current experiment directory:

0.35 /\* value placed in wtconst[0] \*/  $-2.4$  /\* value placed in wtconst[1] \*/ ...  $/* etc. */$ 

**Text file** filename in the current experiment directory:

0.9879 /\* value of first weighting vector element \*/ 0.8876 /\* value of second weighting vector element \*/ –0.2109 /\* value of third weighting vector element \*/ 0.4567 /\* value of fourth weighting vector element \*/ ...  $/* etc. */$ 0.1234 /\* value of last weighting vector element \*/

## <span id="page-481-0"></span>**Compiling the weighting function**

The macro/shellscript wtgen is used to compile filename as set by parameter wtfile into an executable program. The source file is filename.c stored in a user's vnmrsys/wtlib directory. The executable file is in the same directory and has the same name as the source file, but with no file extension. The syntax for wtgen is wtgen(file<.c>) from VnmrJ or wtgen file<.c> from a shell.

The wtgen macro allows the compilation of a user- written weighting function that can subsequently be executed from within VnmrJ. The shellscript wtgen can be run from within a shell by typing the name of the shellscript file name, where the .c file extension is optional. wtgen can also be run from within VnmrJ by executing the macro wtgen with the file name in single quotes.

The following functions are performed by wtgen:

- **•** Checks for the existence of the bin subdirectory in the VnmrJ system directory and aborts if the directory is not found.
- **•** Checks for files usrwt.o and weight.h in the bin subdirectory and aborts if either of these two files cannot be found there.
- **•** Checks for the existence of the user's directory and creates this directory if it does not already exist.
- **•** Establishes, in the wtlib directory, soft links to usrwt.o and weight.h in the directory /vnmr/bin.
- **•** Compiles the user- written weighting function, which is stored in the wtlib directory, link loads it with usrwt.o*,* and places the executable program in the same directory. Any compilation and/or link loading errors are placed in the file name.errors in wtlib.
- **•** Removes the soft links to usrwt.o and weight.h in the bin subdirectory of the VnmrJ system directory.

The name of the executable program is the same as that for the source file without a file extension. For example, testwt.c is the source file for the executable file testwt.

# **User-Written**

## **FID files**

Introduce computed data into your experiment by using the command makefid(input\_file

 $\leq$ , element number, format $\geq$ ). The input file argument, which is required, is the name of a file containing numeric values, two per line. The first value is assigned to the X (or real) channel; the second value on the line is assigned to the Y (or imaginary) channel. Arguments specifying the element number and the format are optional and may be entered in either order.

The argument element\_number is any integer larger than 0. If this element already exists in your FID file, the program will overwrite the old data. If not entered, the default is the first element or FID. format is a character string with the precision of the resulting FID file and can be specified by one of the following:

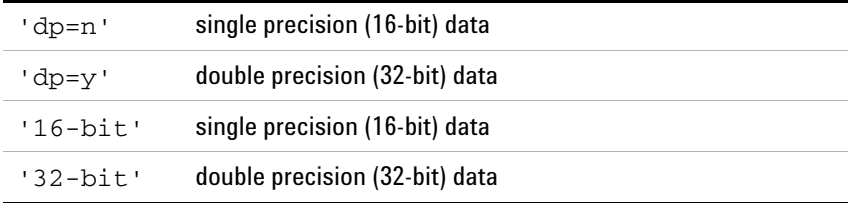

If an FID file already exists, format is the precision of data in that file. Otherwise, the default for format is 32 bits.

The number of points comes from the number of numeric values read from the file. Remember that it reads only two values per line.

If the current experiment already contains a FID, the format and the number of points from that present in the FID file cannot be changed. Use the command rm(curexp+'/acqfil/fid') to remove the FID.

The makefid command does not look at parameter values when establishing the format of the data or the number of points in an element. Thus, if the FID file is not present, it is possible for makefid to write a FID file with a header that does not match the value of dp or np. Use the setvalue command if any changes are needed as the active value is in the processedtree.

The makefid command can modify data returned to an experiment by the rt command, because after an rt, the FID file in the current experiment, curexp+'/acqfil/fid', may be a symbolic link only, pointing to the saved FID. So, any change to the FID in the experiment will effectively occur on the original, saved data. To avoid alteration of the original data, enter the following sequence of VnmrJ commands on the saved data before running makefid:

```
cp(curexp+'/acqfil/fid',curexp+'/acqfil/fidtmp')
rm(curexp+'/acqfil/fid')
mv(curexp+'/acqfil/fidtmp',curexp+'/acqfil/fid')
```
These commands ensure that the FID file in the current experiment is not a symbolic link. The command writefid(textfile<, element\_number>) writes a text file using data from the selected FID element. The default element number is 1. The program writes two values per line—the first is the value from the X (or real) channel, and the second is the value from the Y (or imaginary) channel.

# **Parameters and Data**

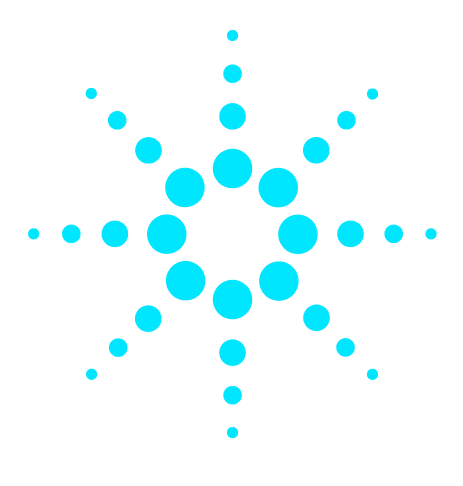

**Agilent VnmrJ 4 User Programming Reference Guide**

**6**

# **User Space Customization**

[Customize User Space with dousermacro](#page-487-0) 488 [Customizing Default Experiment Parameters using user<pslabel>](#page-488-0) 489 [Customizing Output - Plotting](#page-489-0) 490

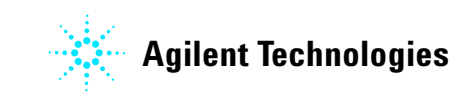

# <span id="page-487-0"></span>**Customize User Space with dousermacro**

A new command has been added to VnmrJ 3 which increases the flexibility of the software on a per- user basis by incorporating the concept of a "usermacro" feature into many standard system macros.

When the dousermacro command is invoked with the (\$0) argument in any system macro, the user's local macro library is searched for a macro of the form user<macroname>. If such a macro exists, it is executed at that location in the parent macro.

For example:

- **•** The useroperatorlogin and useroperatorlogout macros are executed in the operatorlogin and operatorlogout macros.
- **•** The userbootup macro is executed in the system bootup macro.
- **•** The userprocess macro is executed in the system process macro.
- **•** The userplot macro is executed in the system plot macro.
- **•** The usergo macro is executed when an acquisition is started.

For a complete list of dousermacro calls, in a terminal window type:

grep dousermacro /vnmr/maclib/\*

The dousermacro enhances the ability of users and operators to individually change the behavior of their local account without impacting other users while preserving the system macros from modification.

# <span id="page-488-0"></span>**Customizing Default Experiment Parameters using user<pslabel>**

Another place that the dousermacro philosophy is invoked to allow easy, user specific customizations is the dousermacro(\$seqfil) call that is made by the standard experiment setup macro, cpsetup. By invoking the \$seqfil argument to the dousermacro command, the user's local macro library is searched for a user<pslabel> macro and, if that macro exists, it is executed as part of the protocol setup macro. This allows each user to customize the behavior of each protocol in their user space without affecting any other users or changing any systemfiles. For example:

- **•** Addition of a macro named userPROTON to the local macro library allows the user to change the default set up for PROTON in that user account. If the userPROTON macro was simply set to nt=16, then every time PROTON was added to a study or invoked in the current workspace in that user's account, the number of transients would be set to 16.
- **•** Creation of a usergHSQCAD macro in the local macro library that read:

trace='f1' fn=4096 fn1=fn gaussian nt=4 ni=96 nullflg='n' mult=0

would set the display to show the heteronuclear axis horizontally, set the Fourier number for f2 to 4096 points, set the Fourier number for f1 equal to that of f2, calculate the apodization function in both dimensions as a Gaussian decay, set the number of transients to 4, set the number of t1 increments to 96, turn off the TANGO gradient pulse sequence element for suppression of 1- bond responses, and turn off multiplicity editing for the gHSQCAD protocol in this user account.

It is important to note that this user  $\epsilon$  is seature is invoked in the individual protocol set- up macro. There is no equivalent function for a cloned user study. Rather, each individual protocol in such a study would be parameterized as defined by the user<pslabel> macros.

# <span id="page-489-0"></span>**Customizing Output - Plotting**

Individual plotting parameters for each protocol can be adjusted at set-up by the creation of a  $\epsilon$  slabel plot macro in the user's local macro library. For example:

**•** Creating a macro named CARBON\_plot that contains wc=wcmax-20 sc=10 would set the default width of all CARBON plots to 20 mm less than the maximum width available for the current plotter, and then set the starting point of the plot to 10 mm from the right- hand edge of the page.

User level, protocol- specific plotting can be automatically invoked when a plot is generated by the use of the pl\_<pslabel> macro feature. Such a macro supersedes the system plotting facility for that protocol. For example:

• Creation of a pl\_DQCOSY macro in the local macro library that read:

pcon('pos',32) pcon('neg',4) pap page

would produce a default plot of a DQCOSY spectrum that consisted of 32 positive contours, 4 negative contours, and a list of all parameters.

There is also a mechanism that allows individualized plotting for a specific type of sample. For example, if a user wanted to collect data on a number of samples containing a certain molecule and then plot those results in a format specific to those samples. For example, let's assume that a user wanted to create a specific experiment to investigate ibuprofen. The procedure to do so would be:

- **•** Set up all acquisition parameters as desired for the analysis, collect a spectrum on a representative sample of ibuprofen using those parameters, and load that data set into the current workspace.
- **•** Next, create a macro that when executed on the command line generates a plot as desired, including text, integrations, inset regions, etc. For this example, let's assume that this plotting macro is called ibuprofen\_1.
- **•** Create the execplot parameter by typing create('execplot','string') on the command line.
- **•** Set the value of the new execplot parameter to ibuprofen\_1 by typing execplot=ibuprofen\_1 on the command line.

**•** Use the Edit Parlib tool to create a new protocol called Ibuprofen and include the parameter execplot in the lock parameters field.

A new button named "Ibuprofen" will appear in the experiment selector corresponding to the current experiment and, when executed, this protocol will set up an experiment using the current parameters and use the macro ibuprofen\_1 to control plotting output.

# **User Space Customization**

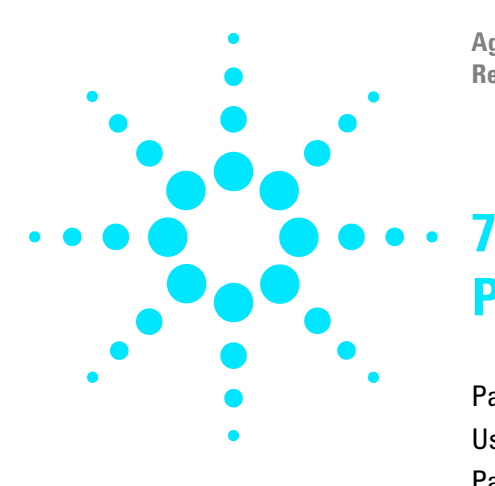

**Agilent VnmrJ 4 User Programming Reference Guide**

# **Panels, Toolbars, and Menus**

[Parameter Panel, Toolbar, and Menu Properties](#page-493-0) 494 [Using the Panel Editor](#page-494-0) 495 [Panel Elements](#page-507-0) 508 [Creating a New Panel](#page-533-0) 534 [Panel Style Guidelines](#page-539-0) 540 [Graphical Toolbar Menus](#page-544-0) 545

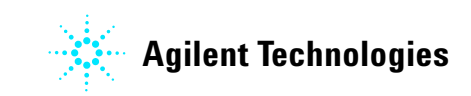

# <span id="page-493-0"></span>**Parameter Panel, Toolbar, and Menu Properties**

The parameter panels as well as vertical panels, menus, and most toolbars in VnmrJ are built using xml files that are stored in the /vnmr/templates directory. While parameter panels are saved under

templates/layout/NAME\_OF\_PULSESEQUENCE, vertical panels are saved under templates/layout/toolPanel.The System, User, Hardware Toolbar and all Menu files are stored in templates/VnmrJ/interface.

An exception is the Graphical Toolbar: being a descendant of the Vnmr tool menu (which used to reside in /vnmr/menulib), its files are of similar MAGICAL build and are stored in /vnmr/menujlib.

Parameter panel items may display strings, expressions, and parameter values. Some parameter panels are general and are shared with all pulse sequences and some are customized to meet the requirements of individual pulse sequences.

The liquids and solids interfaces use panels in the Start, Acquire, and Process folders. The imaging interface has an additional folder labeled Image. The LC- NMR interface has an additional folder labeled LC/MS. Panels are selected by clicking on the tab at the top of the window. Each panel contains a number of pages, and the pages are selected by clicking on the page tab at the left.

Panels in the Spectroscopy and LC- NMR interfaces use the name of the pulse sequence, seqfil. Imaging interface panels utilize the parameter layout to select the panels that need tp be displayed. The imaging gems protocol sets layout  $=$  'gems'. The parameter can be set to layout  $=$  segfil. Using the layout parameter facilitates sequence development; a panel does not have to be created because a sequence is recompiled under a different name.

To determine whether 2D- type rather than the default 1D- type panels should be displayed, a file "DEFAULT" is copied to the panel directory. See ["Files associated with](#page-536-0)  [panels" on page 537](#page-536-0) for more information.

# <span id="page-494-0"></span>**Using the Panel Editor**

The Panel Editor is used to customize parameter panels in the VnrmJ interface, as described in the sections:

["Starting the panel editor" on page 495](#page-494-2)

["Editing existing panel elements" on page 497](#page-496-0)

["Adding and removing panel elements" on page 499](#page-498-0)

["Adding user- defined sampletags" on page 502](#page-501-0)

["Saving panel changes" on page 504](#page-503-0)

# <span id="page-494-2"></span>**Starting the panel editor**

- **1** Click **Edit** on the main menu.
- **2** Select **Parameter Pages…** to display the Panel Editor window. See [Figure 10](#page-494-1).

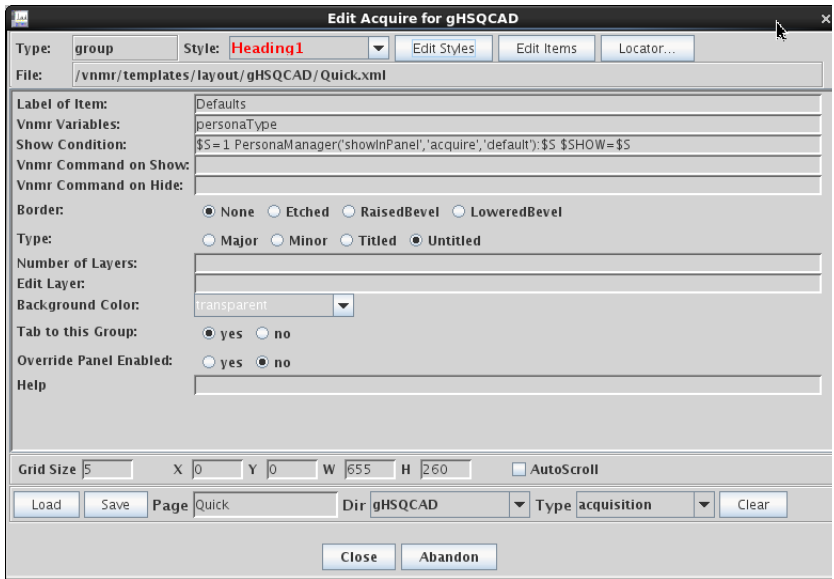

<span id="page-494-1"></span>Figure 10 Panel Editor window

**3** The current page is displayed in the edit mode with a grid. See [Figure 11.](#page-495-0)

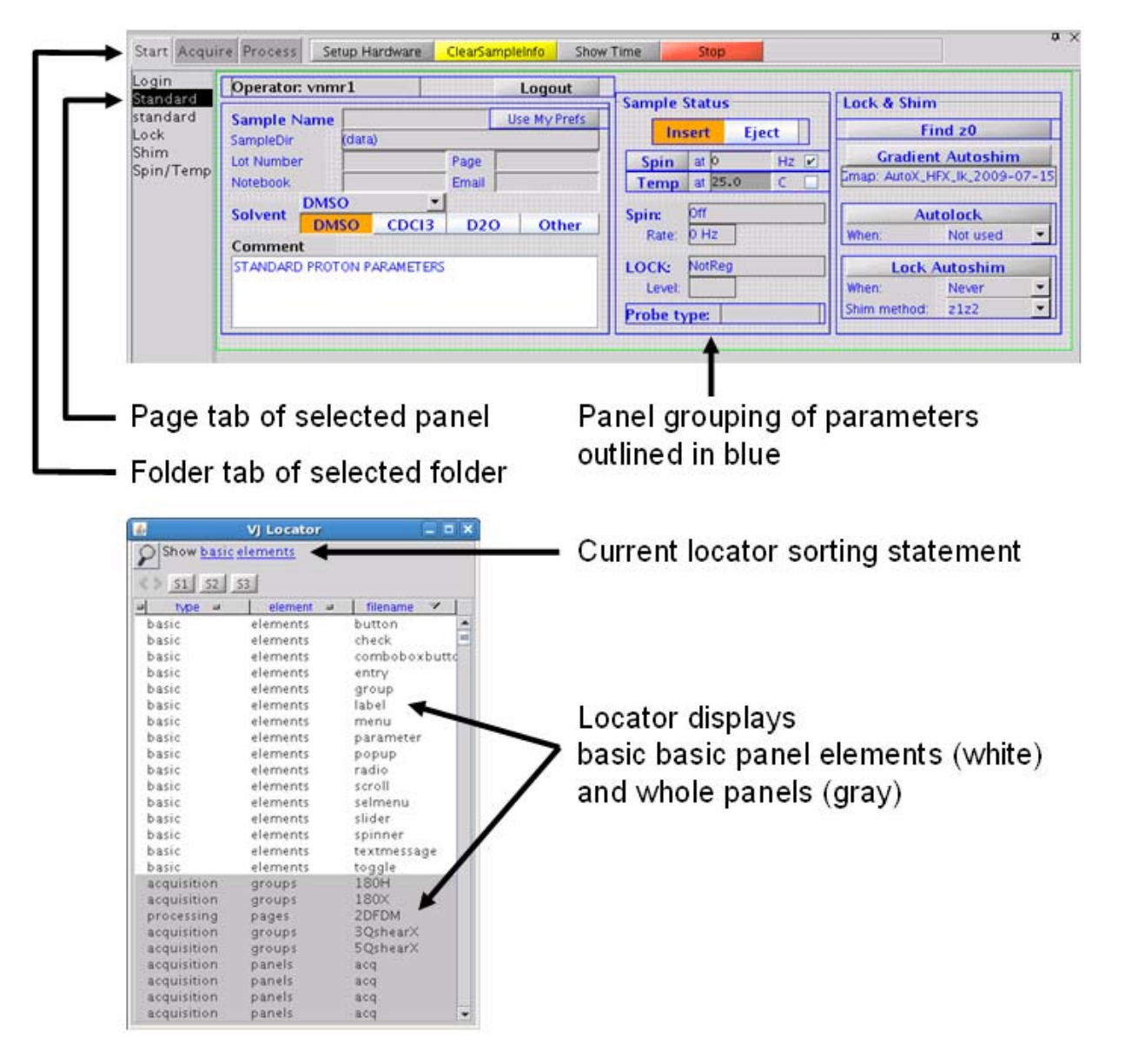

- <span id="page-495-0"></span>Figure 11 Panel and Locator when Panel Editor is Open. The default grid size is 5.
- **4** Click **Tools**.
- **5** Select **Locator** to display the locator panel [\(Figure 11](#page-495-0)), and the basic elements used to build a panel.

# <span id="page-496-0"></span>**Editing existing panel elements**

### **Selecting a panel element**

To select a panel element:

- **1** Double- click an element (button, toggle, group, etc.) to select it. The selected element is highlighted in yellow and is ready for editing.
- **2** Double- click an empty area within the group to select a group.
- **3** Double- click an empty area within the page to select a page.
- **4** Double- click an empty area outside a page to select a folder.
- **5** Expand the panel display area until it is larger than the page if there is no area outside the page.

## **Viewing or changing a panel element attribute**

The panel editor displays the attributes of a selected element. A list of elements and their attributes is given in Panel Elements. The panel editor can also set the following attributes:

**Style** The Style drop- down menu sets the font, style, size, and color of the element.

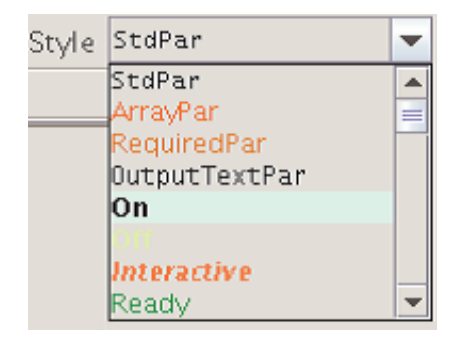

**Background color** The Background Color drop- down menu sets the background color of the element.

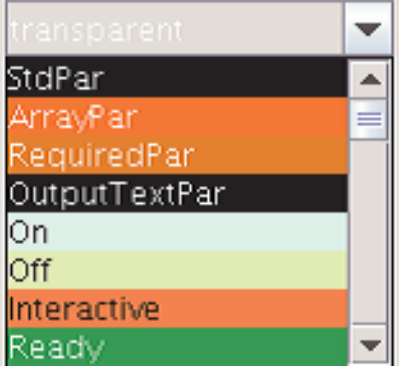

**Location** Move an element to a new location using one of the following methods:

- Drag the element to the desired location with the mouse.
- Use the arrow keys to move the element to the new location.
- Enter the position in the **entry boxes X** (horizontal) and **Y** (vertical) in pixels. The top left corner is  $X=0$ ,  $Y=0$ .

**Size** Resize an element using one of the following methods:

- Drag the edges of the element with the mouse.
- Hold the control key down and resize the element using the arrow keys.
- Enter the size in the **entry boxes W** (Width) and **W** (Height) in pixels.
- Copy an element to a location on the page and press **Enter**.

#### **Changing the grid size**

The default grid size is 5. The grid size can be changed as follows:

- **1** Enter a **new value** in the field next to Grid Size.
- **2** Press **Enter**.

#### **Editing styles**

The **Edit Styles** button opens the **Displapy Options** editor.

Edit Styles

The editor is used for setting the styles of panel elements.

Changing the font, style, size, or color in Display Options changes all elements in the interface of that style.

## <span id="page-498-0"></span>**Adding and removing panel elements**

#### **Selecting an element from the locator**

- **1** Select an element in the Locator.
- **2** Drag the element from the locator to the desired position on the page.

### **Copying an element to another location on the same page**

- **1** Select an existing element or group of elements by double- clicking it (make sure the borders are highlighted).
- **2** Hold the control key down and drag it to the new location–a new element is automatically created.

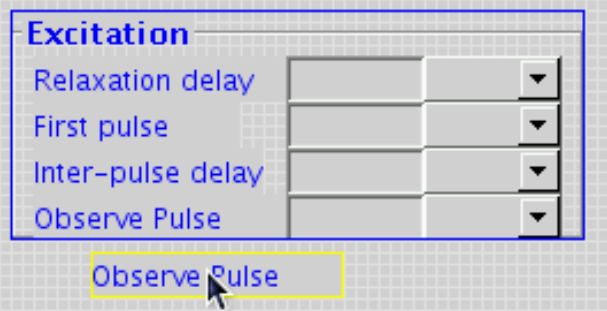

## **Copying an element between pages within a folder**

- **1** Select an existing element or group of elements on a page by double- clicking it (make sure that the borders are highlighted).
- **2** Hold the control key down and drag it to a location outside the page. Use the arrow keys to move the copy outside the page if the area outside the page cannot be viewed.
- **3** Select a new page to the left in the page tab list.
- **4** Move the copied element within the new page.

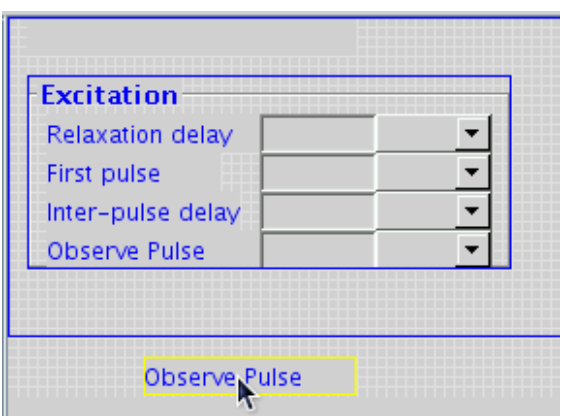

### **Creating a new page from the Locator**

- **1** Select **Show all elements** in the Locator.
- **2** Find the **page** element in the Locator.
- **3** Drag the **page** element into the parameter panel or into the tab list to the left of the **parameter** panel in the appropriate folder.

**New Page** appears as the tab on the left.

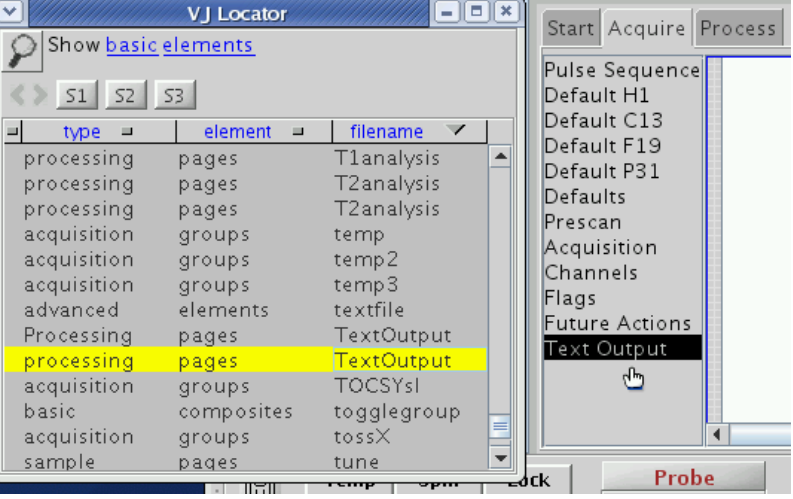

- **4** Change the position and size of the page using one of the following methods:
	- **a** Use the mouse buttons to click on an edge or corner and drag the page to a new size.
	- **b** Use the ctrl-arrow keys to resize the page.
	- **c** Type in values for width (**W**) and height (**H**) in the template editor.

#### **Copying an existing page from the Locator**

- **1** Set the columns of the locator to show **type**, **directory**, and **filename**.
- **2** Find the required page in the Locator.
- **3** Drag the page in to the tab list to the left of the panels in the appropriate folder.

The page will appear as a new tab in the list.

#### **Removing panel items**

- **1** Select the panel element, group, page, or folder to remove by double- clicking it.
- **2** Click the **Clear** button at the lower right corner of the template editor. This removes all items from the page or folder, or deletes the selected item or group (highlighted with yellow border).

The item can also be dragged to the trash.

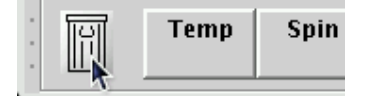

## **Using the Item Editor**

The Item Editor can be used to edit individual visual elements, composite elements or complex groups and pages.

To open the Item Editor,

- **1** Click **Edit** on the main menu.
- **2** Select **Parameter Pages…** to display the Panel Editor window. See [Figure 10](#page-494-1).
- **3** In the Panel Editor window, click **Edit Items**. The Item Editor window appears. See [Figure 12 on page 502](#page-501-1).

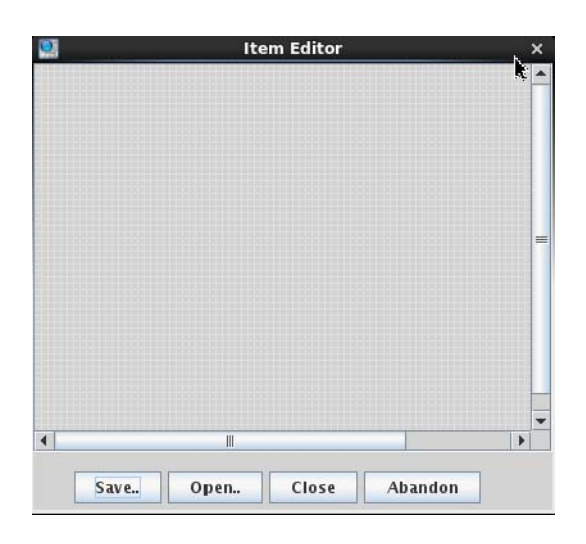

Figure 12 Item Editor window

- <span id="page-501-1"></span>**4** The Item Editor supports the following
	- **•** Drag items to the work area from the Locator or Browser
	- **•** Move items to and from the work area from the standard panels area using drag and drop, copy- drag and drop
	- **•** Right- click a selected item, and use the pop- up menu to cut, copy, or paste. Accelerator key shortcuts for these menu items are available by pressing ctrl-x, ctrl- c, and ctrl- p on your keyboard.
	- **•** The properties and attributes of items selected in the Item Editor can be modified and saved as "panelitems" in the same way that these operations are supported for objects selected in the previous editable areas.
- **5** Click **Save** to save the sets of items in the Item Editor work area.
- **6** Click **Open** to open a previously- saved set of items.

## <span id="page-501-0"></span>**Adding user-defined sampletags**

A sampletag is a parameter that is tightly associated with a given Study. While many common parameters are already included in the list (e.g., samplename, sampleowner, studyowner, emailaddr, researcher, etc.), it is expected that users may want to add local, site- specific sampletags for their data. Global parameters should not be used as

sampletags.

### <span id="page-502-0"></span>**How to add a sampletag**

As an example for how a new sampletag would be created and used, assume that you want to create a new sampletag called faculty name. The procedure for this is as follows:

- **1** On the command line, type: create('faculty\_name','string') faculty\_name='Prof1' to create the faculty\_name variable, then fill that variable with the value 'Prof1'.
- **2** Next, open the **Preferences** panel (**Edit > Preferences**) and click the **SampleTags** tab.
- **3** Under **UserSamp Tags**, add the parameter faculty\_name to the list and click **Save sample tags**. This adds the new parameter to the sampletags list.

The value of the new sampletag will now be stored with every Study, even if that value is an empty string.

#### **How to add a sampletag to the template**

A common reason for creating a new sampletag is the desire to customize the data- save templates. Once the new sampletag is available, the process to add it to the template is straightforward. Continuing with the faculty\_name example (["How to add a sampletag" on page 503\)](#page-502-0):

**1** Open the **Preferences** panel (**Edit > Preferences**) and click the **SampleTags** tab. Add /\$faculty\_name\$ to the study directory template. Often, this might be just before a /\$studyowner\$ variable. This will create a new directory, as needed, based on the values of faculty\_name and studyowner, for each study that is collected in automation (e.g., a folder for each faculty member, with subfolders for each student inside the faculty folders).

Each time someone attempts to run an experiment, the system will now pop up a window and make them fill in a value for faculty\_name (assuming that they did not populate this variable before submitting their experiment).

**2** An alternative approach would be to select **Edit > Preferences** and add faculty name to the **UserPrefsRememberance** list under the **UserPref** tab. Once each operator uses the **Edit > Operator Preferences** pop- up to fill in a value for faculty name, the system will store that value for each operator and automatically populate it.

- **3** An additional solution would be to add a widget to the interface that displays the new variable and allows users to change that variable on a per- sample basis. There are two ways to do this:
	- **a** A Simple Entry Field Swap: In the Study Queue, click **New Study** and then select **Edit > Parameter Pages**. This opens the panel editor tool [\(Equation 10 on page 495](#page-494-1)). For more information, see ["Using the Panel Editor" on](#page-494-0)  [page 495.](#page-494-0) For this example, the simplest option is to replace an unused field in the current panel with the new parameter name. For example, double- click on the label for "Notebook:" and change the value of "Label of item" in the panel editor to "Faculty:". Next, double- click on the entry field next to the label in the panel and change the variable notebook to faculty\_name in all three places it appears on the panel editor. Finally, double- click on the outermost blue box in the panel to select the entire group, select "save" from the lower left- hand side of the panel editor, and close the panel editor. The panel will now show a field containing the value of faculty\_name and allow users to enter this parameter as needed.
	- **b** Create a Drop-down Menu Item: This requires a more in- depth understanding of the parameter panel editing tools. In short, a menu item can be added to the standard panel as described in part a., but rather than just recycling a fixed entry field, a new "filemenu" field can be created. This would allow users to select the value for faculty\_name from a drop- down list that is maintained by the administrator. The "solvents" menu item can be used as an example.

## <span id="page-503-0"></span>**Saving panel changes**

### **Saving element or group changes**

- **1** Double- click on an element or group. The **Save** button is followed by the element type, an entry field for specifying the name of the saved element, and is grayed out until a name is specified.
- **2** Enter a name and press **Enter**. The group, including all elements within the group, is saved when saving a group. See Table 2 for saving locations.
- **3** Select a choice from the **Type** menu to set the element type.
The element type may be used for searching for all elements of this type in the Locator. It does not impose any restrictions on the use of the element.

**4** Press the **Save** button to save the element or group.

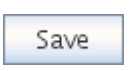

Saves the element or group under the name in the panelitems directory. The page then has a reference to the named item within it.

**5** To reload an element or group from disk, press the **Load** button.

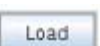

Loads the element or group using the file name in the element or group entry field.

A panel item may be saved in one folder using this method and copied into another folder by dragging it from the Locator.

### **Saving page changes**

Double- click on an empty space within a page, or click on a tab on the left to select a page.

- **1** The **Save** button is followed by **Page**, an entry field for specifying the page name, and is grayed out if no name is specified.
- **2** Enter a name and press **Enter**.
- **3** Select a choice from the **Dir** menu.

Selecting a pulse- sequence name or layout saves the page in a directory for the pulse sequence or layout. Saving to a default directory makes it available to all sequences.

The default directory is default name if the file DEFAULT exists in the directory and contains set default default\_name. Otherwise, the default directory will be default. The directory for many 2D liquids sequences is default2d.

**4** Select a choice from the **Type** menu to set the page type.

The page type is used for searching all pages of this type in the Locator. It does not impose any restrictions on the use of the page.

- **5** Press the **Save** button to save the page in the layout directory.
- **6** Press the **Load** button to reload a page from disk.

#### **Saving folder changes**

Double- click the area outside a page. Expand the panel display area until larger than the page if no area is available.

- **1** The **Save** button is followed by **Folder** and an entry field for specifying the folder name. The folder name must be one of the system types: sample, acq, proc, or aip if Imaging.
- **2** Select a directory to save the folder in the **Dir** menu.

The folder is saved in a directory for the pulse sequence or layout if a pulse- sequence name or layout is selected. Select **default** to save it in the default directory available to all sequences.

The default directory is default\_name if the file DEFAULT exists in the directory and has contents set default default\_name. Otherwise, the default directory will be default.

**3** Select a choice from the **Type** menu to set the folder type.

The folder type may be used for searching for all folders of this type in the Locator. It does not impose any restrictions on the use of the folder.

- **4** Press the **Save** button to save the folder specifying the order of pages in it.
- **5** Press the **Load** button to reload a folder from disk.

## **Exiting the Panel Editor**

Use one of the following options to exit the panel editor:

#### **Exit and temporarily save changes**

**1** Click the **Close** button.

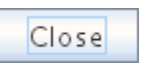

Closes the panel editor; unsaved changes are retained only for the current VnmrJ session. Changes are not saved when VnmrJ is exited.

**2** Changes are saved and retained only for the current VnmrJ session. Changes are lost when VnmrJ is exited.

#### **Exit and apply or abandon changes**

Apply the changes to the current VnmrJ session, save the

changes for the next VnmrJ session, or abandon the changes as follows:

- **1** Double- click an element or group. The **Save** button is followed by the element type and an entry field for specifying the name of the saved element. **Save** is grayed out until a name is specified.
- **2** Enter a name and press **Enter**. The group, including all elements within the group, is saved when saving a group.
- **3** Select a choice from the **Type** menu to set the element type. The element type may be used for searching for all elements of this type in the Locator. It does not impose any restrictions on the use of the element.
- **4** Do one of the following:
	- **•** Press the **Save** button to save the element or group.

Save

Saves the element or group under the name in the panelitems directory. The page then has a reference to the named item within it.

**•** Exit and make no changes. Click the **Abandon** button to exit and make no changes.

Abandon

- Exits the panel editor, discards unsaved changes, and reloads previously saved pages.
- **5** Press the **Load** button to reload an element or group from disk.
- Load

Loads the element or group using the file name in the element or group entry field.

**6** Click the **Close** button to exit the panel editor.

# **Panel Elements**

This section describes how to add and modify panel elements.

# **Element style**

The font style (plain, bold, italic, bold- italic), size, font, and color that are selected in the **Style** section at the top of the panel editor window determine the appearance of the text associated with the element. The specifics of an element style can be modified by clicking **Edit Styles** in the panel editor window or by selecting **Display Options…** from the top menu **Edit**.

Changing the appearance of a given style will immediately affect any existing elements that use that style.

# **Panel element attributes**

Commonly used panel element attributes are listed in [Table 59](#page-507-0).

| <b>Attribute</b>       | <b>Description</b>                                                                                                    |  |  |
|------------------------|----------------------------------------------------------------------------------------------------|--|--|
| Label of item          | Text label of item.                                                                                                    |  |  |
| Icon of item           | Icon of item. This is used only for some elements (button,<br>label).                                                                                                    |  |  |
| Label<br>justification | Justification of label of item. Choices are Left, Right, and<br>Center.                                                                                                    |  |  |
| <b>Vnmr</b> variables  | VNMR parameters that can change the Value of item, Enable<br>condition, or Show condition of the item.                                                                                                    |  |  |
| Value of item          | The value of the item. This string is a MAGICAL expression<br>that sets the value of \$VALUE. The value of some items<br>(check box, radio, toggle) can be either true (1) or false (0).<br>Other items (comboboxbutton, menu, selmenu) match a<br>value from the Value of choices. For other items (entry,<br>textmessage), it is a number or string to display. |  |  |
| <b>Decimal Places</b>  | The number of decimal places to truncate to in a real<br>expression in Value of item.                                                                                                    |  |  |
| Vnmr command           | The command sent when the item is executed or selected.<br>This string is a MAGICAL expression that can use $$VALUE$ ,<br>which is read from the value entered in or set by the item.                                                                                                    |  |  |

<span id="page-507-0"></span>Table 59 Common Attributes of Panel Elements

| Vnmr command2           | The command sent when the item is deselected. This is<br>used only by some items (check box, radio, toggle).                                                                                                    |  |
|-------------------------|----------------------------------------------------------------------------------------------------|--|
| Enable condition        | The expression that determines whether an item is active or<br>not. This string is a MAGICAL expression that sets<br>SENABLE or SVALUE, which can evaluate to either active<br>(1), inactive (0), or disabled (-1). A disabled item does not<br>allow the item to change the parameter value, while an<br>inactive item simply changes the background color but still<br>allows parameter entry. |  |
| Label of choices        | Text labels used in a menu or comboboxbutton.                                                                                                    |  |
| Value of choices        | Values in a menu or comboboxbutton used to set the Vnmr<br>command.                                                                                                    |  |
| Status<br>parameter     | Parameter from the acquisition or hardware status. A status<br>parameter can change the item or value of the item to<br>display. Status parameters cannot be used in combination<br>with MAGICAL expressions. They are mutually exclusive<br>from Vnmr variables. The status parameter is any of the<br>names listed by the command Infostat.                                                    |  |
| Show condition          | The expression that determines whether a group is shown or<br>not. This string is a MAGICAL expression that sets the value<br>of \$SHOW or \$VALUE, which evaluates to show (1) or hide<br>(0).                                                                                                    |  |
| Vnmr command<br>on show | In a group, the command sent when the group is shown.<br>This string is a MAGICAL expression.                                                                                                    |  |
| Vnmr command<br>on hide | The command sent when the group is hidden. This string is a<br>MAGICAL expression.                                                                                                    |  |
| <b>Editable</b>         | Sets whether or not text may be entered in the item (yes or<br>no).                                                                                                    |  |

Table 59 Common Attributes of Panel Elements

# **Panel elements**

**Button** 

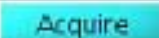

A button causes an action to occur in VnmrJ. The command behind a button is anything that can be written in a macro or entered on the command line.

The button attributes are:

- Label of item
- Icon of item
- Enable condition
- Vnmr command
- Background color
- Vnmr variables— enable/disable a button based on the parameter value.
- Status parameter—enable/disable a button based on the status parameter value.
- Enable status values— list of status parameter values that enable the button.

Example: The **Acquire Profile** button in the sems layout is a button.

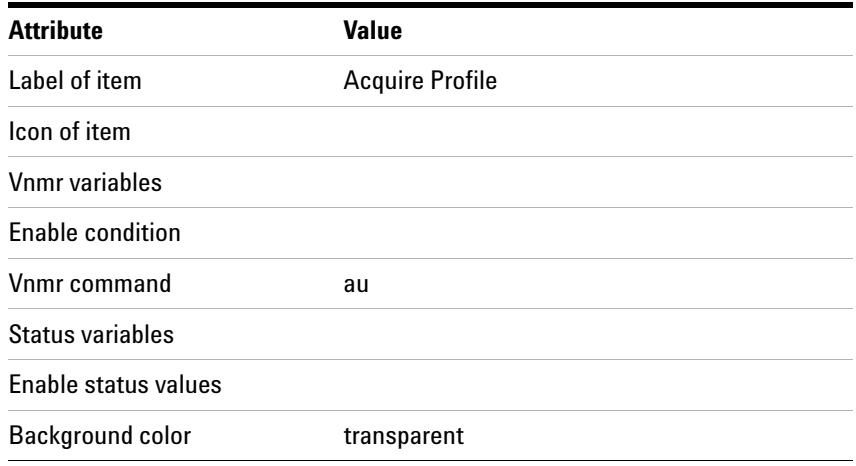

#### **Check**  $\n **Z**$ -filter

The check box element selects and deselects some mode or state, often as a yes or no selection. It is presented as a small square box to the left of a label.

The attributes of a check box are:

- Value of element the check box is checked if \$VALUE evaluates to a positive integer.
- Enable condition
- Vnmr command
- Vnmr command2

Example: Inversion Recovery is a check box . **Label of Item Inversion Recovery**

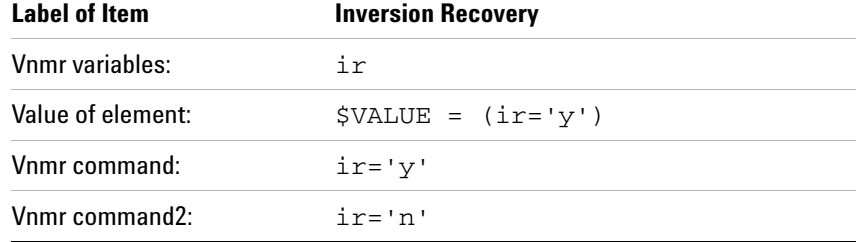

The commands in the **Vnmr command** and **Vnmr command2** fields are executed when the check box is selected or deselected. The parameter  $ir$  is set to  $y$  when the box is selected, and when the box is deselected, ir is set to n.

The **Value of element** field determines, based on the current value of ir, whether the check box is shown as selected or deselected. Thus, this element needs to "listen to" the parameter ir, which requires ir to be in the **Vnmr variables** list.

**Vnmr command** and the **Value of element** must be consistent.

### **Comboboxbutton**

The **comboboxbutton** button provides a number of choices using a drop- down menu. Selecting an option from the menu sets the menu item. The Vnmr command is executed by clicking the button, which is specified in the menu, while a **menu** type button executes the command already after the selection has been made.

The attributes of a comboboxbutton are:

- Label of item
- Vnmr variables
- Value of item
- Enable condition
- Vnmr command
- Label of Choices
- Value of Choices
- Editable

An example is a **comboboxbutton** that displays the number of complex transform points fn/2:

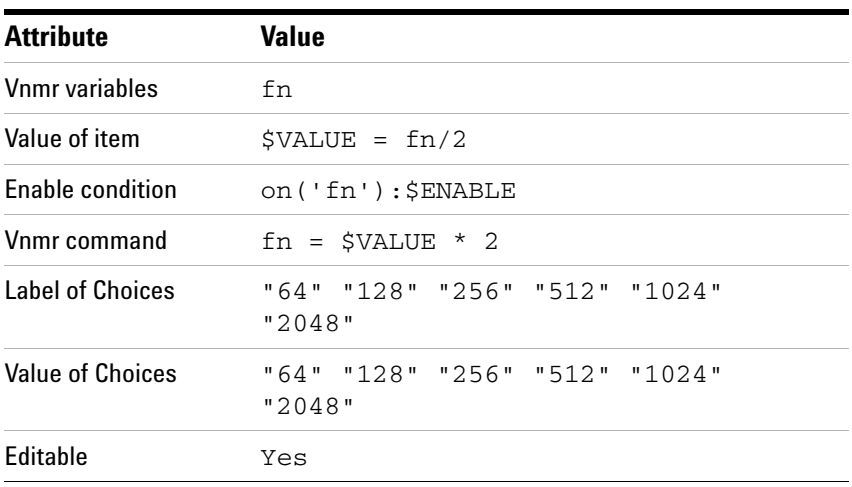

#### **Entry field**  128

Use the entry element to directly enter values for VnmrJ parameters.

The entry field attributes are:

- Vnmr Variables
- Value of item
- Enable condition
- Vnmr Command
- Decimal places
- Disable style
- Status parameter

The number of transients or averages, nt, is an example:

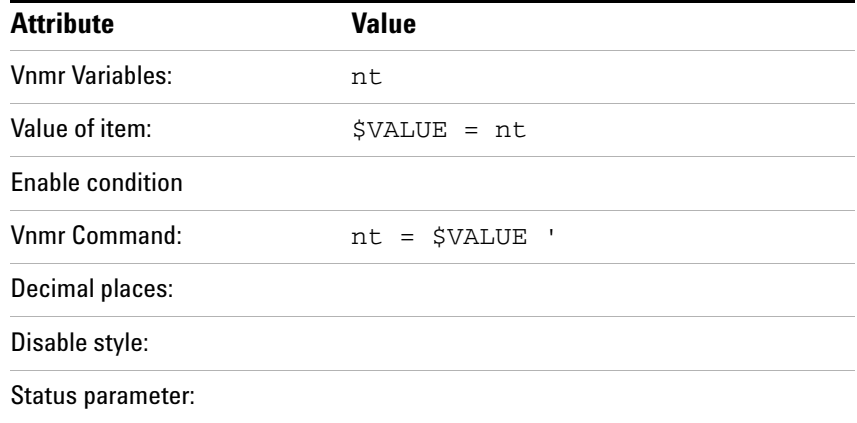

The entry field created in the above example functions as follows after exiting the editor:

Enter a value into the entry field, for example, 4.

Enter a list of values into an entry field a parameter that can be arrayed  $(nt=1,1,1,1,1)$ . The value is displayed as the string array.

String parameters require enclosing the \$VALUE with quotes: n1='\$VALUE. All math functions must be done to a value prior to assigning it to a VnmrJ parameter, for example, te in the imaging interface:

Vnmr Command: te = \$VALUE/1000

Entering a list of values for te in this case, for example, 10, 20, 30, 40, results in dividing only the last value by 1000 and the array ends up with the values 10, 20, 30, 0.04.

Enclose \$VALUE in square brackets, [] to force the math to be applied to all entered values.

Vnmr Command: te = [\$VALUE]/1000

The value is correctly divided by 1000 for all entered values.

This is only an issue for entry fields which allow arbitrary values. The options for the entered value are predefined for menus, check boxes, etc.

Depending on the Enable condition, entries have a different appearance: they are either active (\$ENABLE=1, left in the picture), inactive (0, middle), or disabled (- 1, right). A disabled entry does not allow the item to change the parameter value, while an inactive item simply changes the background color but still allows parameter entry.

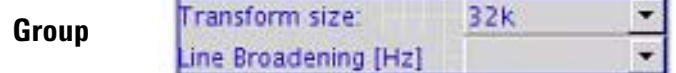

Groups are used to delineate a collection of basic elements that are connected. There are four types of groups: Major, Minor, Titled, and Untitled.

Group attributes are:

- Label of item
- Vnmr variables
- Show condition
- Vnmr Command on Show
- Vnmr Command on Hide
- Type
- Number of Layers
- Edit Layer
- Background Color
- Tab to this Group Disabled
- Override Panel Enabled

While Major and Minor groups exist mainly because of legacy and compatiblilty reasons, the main difference is whether a group shows a title (if a title was entered) or not.

Major groups are outlined with a visible border and can have a label associated at the top of the group.

Minor groups can have a label but it is not displayed..

Groups can be surrounded by a border that can be either Etched, RaisedBevel, or LoweredBevel, see below for examples. The default for groups other than Major is no border.

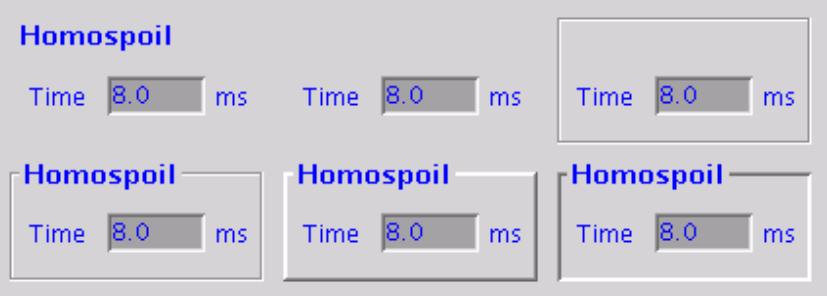

Figure 13 Group types shown for six copies of the same group. First row, left to right: No border/Titled, No border/Untitled, Etched border/Untitled. Second row: Etched/Titled, RaisedBevel/Titled, LoweredBevel/Titled.

Panel groups may also be mutable. Their contents can change depending on other parameters. Multiple layers are available. Set the number of layers > 1 to enable this property. Use the editor to select the current active for editing. Mutable.

Populate a group by first placing the group on the page, sizing it to hold all the elements to be added to it, and placing the individual elements inside the group.

A group cannot be created around existing elements. Placing a new (empty) group on top of existing elements gives the appearance of placing those elements in the group but none of the elements can be selected because they are behind the group. A group cannot be resized to encompass neighboring elements. Place elements inside a group by moving the elements into the group one by one.

An element within a group cannot be resized so that the element extends beyond the group. An element that extends beyond the group is no longer considered part of the group and it cannot be selected from within the group. The element must reside inside the group. The group cannot be moved or resized to cover the element.

Groups can be hidden using Show Condition as false. False is a negative integer or 0; true is a positive integer. For example, a group might only be suitable for display if the

parameter relax is set to 'y'. In this case, the value of the Show Condition can be calculated by a MAGICAL expression, for example:

```
"if relax='y' then $SHOW=1 else $SHOW=0 endif"
alternatively,
''$SHOW=(relax='y')''
```
For this attribute, \$SHOW is equivalent to \$VALUE, and either may be used.

The same space on the page can be used for different groups having a functionality determined by the value of a parameter. Editing this type of group is best done by separating the groups on the page and at the end of the editing process repositioning the groups on top of one another. It is important, in this case, that the groups not fit within each other.

Groups can have multiple layers, hidden (muted) or shown, depending on the show condition for a particular layer. **Number of Layers** sets the number of layers in a group. **Edit Layer** is the number of the layer being edited between 1 and the number of layers. To jump to and edit another layer, first select/ double- click the main panel frame surrounding all, then enter a different layer number to be edited next.

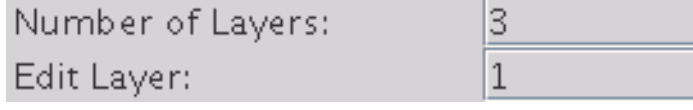

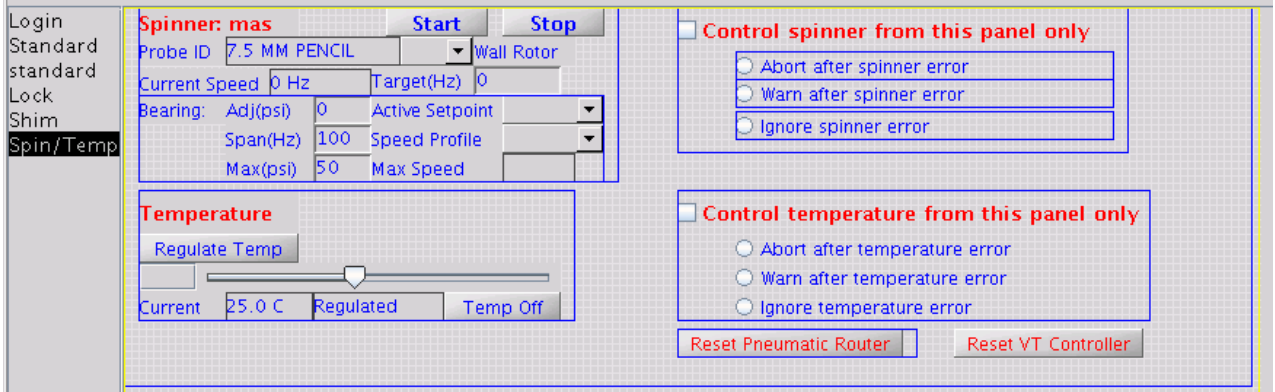

Figure 14 "Spin/Temp" Panel with three layers, layer 1 is currently open in the panel editor. Note the additional panel group (currently yellow/selected)

#### **Label**  Transform size:

The label element is a non- interactive label with a pre- defined text. Labels are typically used to give a title, or a description of some other field.

The attributes of a label are:

- Label of item
- Icon of item
- Vnmr variables
- Used for setting the Enable condition
- Enable condition
- Changes label's appearance, but cannot make it invisible. Put the label in a group and set the show condition on the group to make the label invisible.
- Label justification

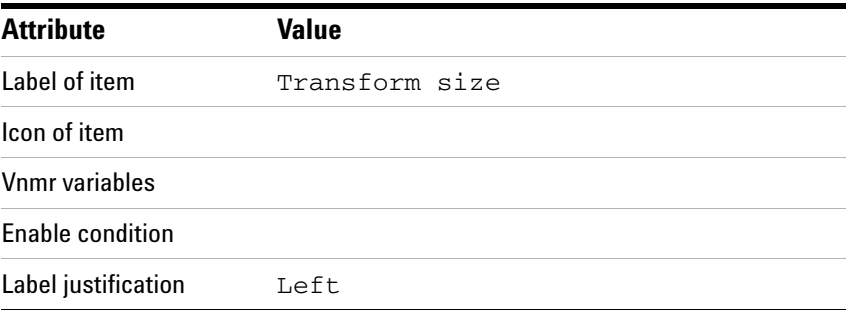

Example: **Transform size** in front of an entry field for entering the number of transformed points.

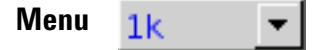

The menu element gives a number of choices in a drop- down menu. Selecting an option from the menu executes the specified Vnmr command, and displays the last selected option in the menu.

The attributes of a menu are:

- Value of element
- Enable condition
- Vnmr command
- Label of choices
- Value of choices
- Editable

The menu for np in which the value displayed is the number of complex pairs, that is,  $np/2$  is an example:

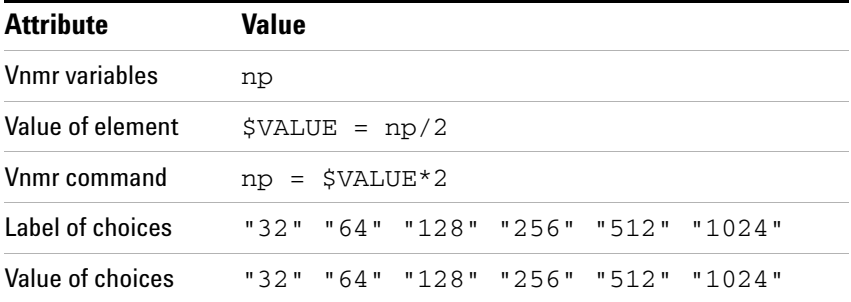

The menu displays and returns the number of complex pairs and the value of np is adjusted through multiplying and dividing by 2. To illustrate that the "Label of choices" and "Value of choices" do not need to be identical, an alternative implementation would be to have the menu return the number of data points but display the number of complex pairs:

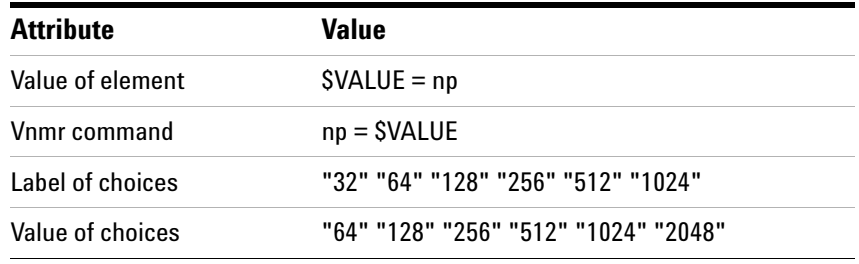

A value not included in the list of choices can be typed in if the menu is editable. The typed- in value is added to the list of label choices and to the list of value choices.

**Parameter**

Spin

 $V$  20  $Hz$ 

The parameter element offers a combination of a label, a check box, an entry field, and a menu (typically used for selecting the units of the parameter in question). Each of these sub- elements is optional. The elements within a parameter are:

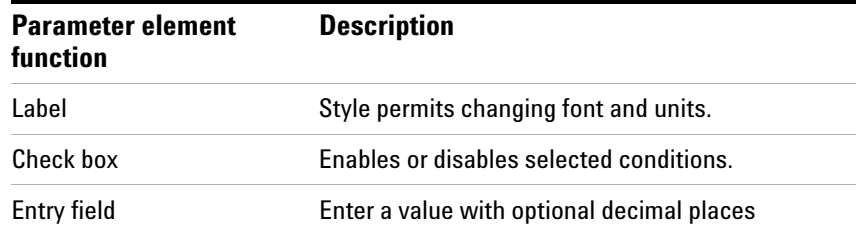

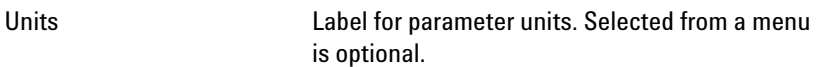

**Entry Size** and **Unit Size** establish the size of the label box, and **Units Label** adds the required unit's description at the end of the box.

The label and menu have the same font.

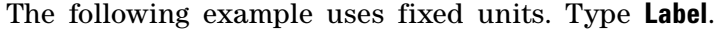

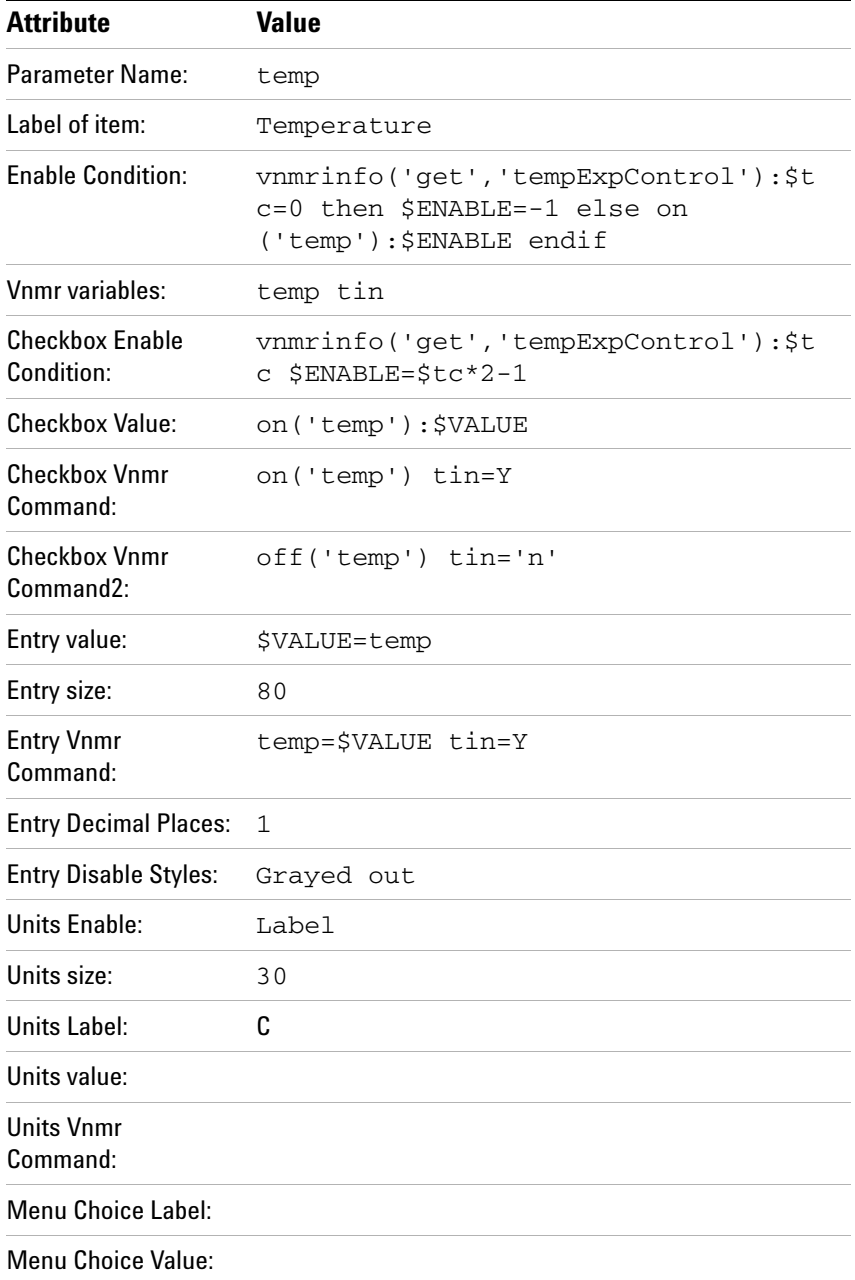

# **7 Panels, Toolbars, and Menus**

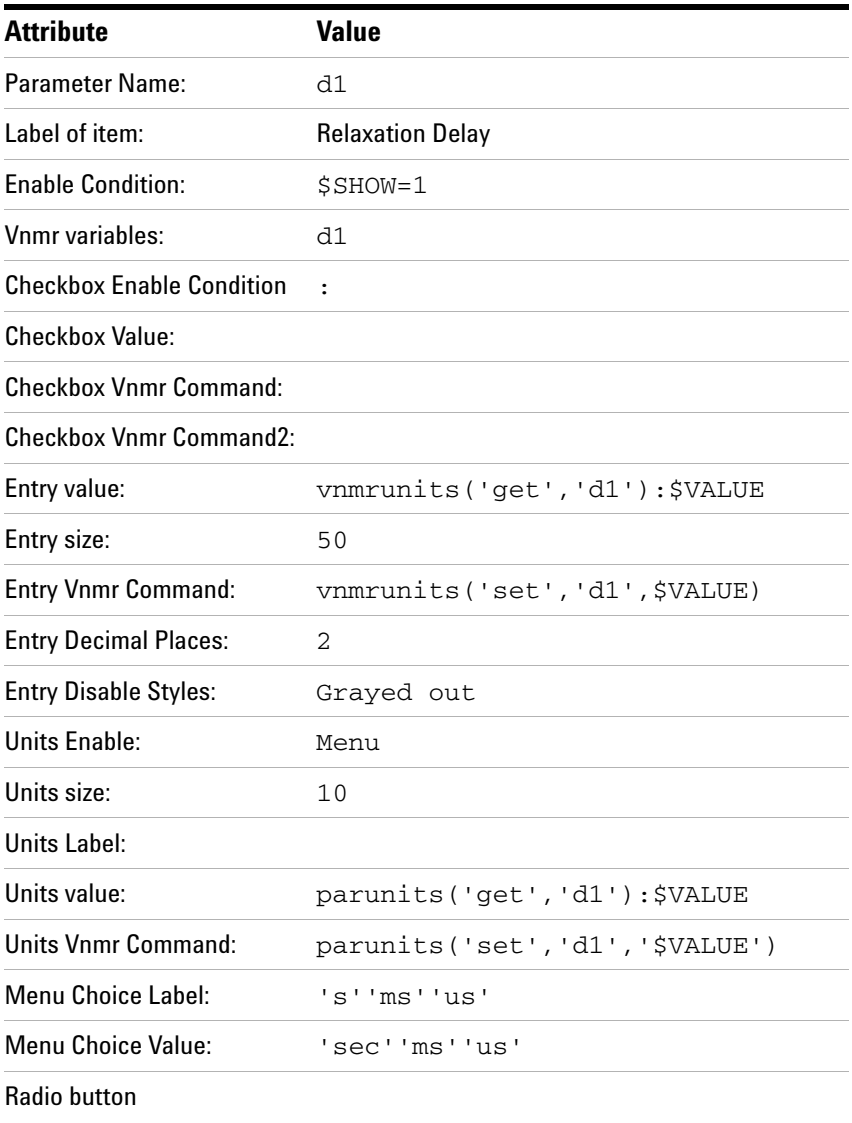

# **Radio button**

Radio buttons are used when a few mutually exclusive choices are available for a particular state. Whenever one option is selected, the others are deselected. If there are more than 3-4 choices, a menu is a better element to use.

A collection of radio buttons related to a particular parameter must be within a single group to separate them from other sets of radio buttons, even if the groups of radio buttons use different parameters. The radio buttons must be explicitly programmed to be mutually exclusive.

The attributes of a radio button are:

- Label of item
- Vnmr variables
- Value of element
- Enable condition
- Vnmr command
- Vnmr command2

An example of two radio buttons is the selection of either **chess** or **wet water suppression** method in the steam protocol. The chess and wet buttons have the following attributes:

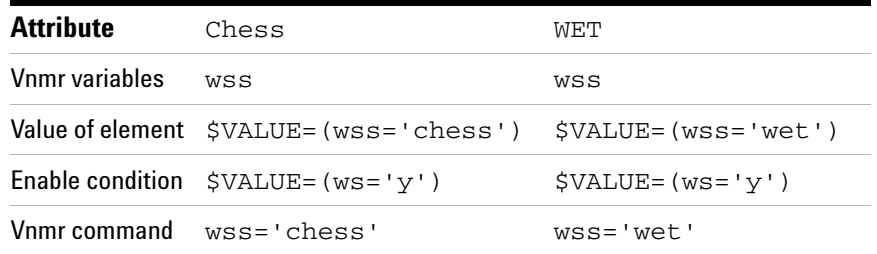

Vnmr command2 is not used.

This example also shows an example of using the Enable condition to gray out the radio button if water suppression  $(ws)$  is turned off altogether  $(ws = 'n')$ .

<span id="page-521-0"></span>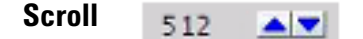

The scroll element adjusts a parameter with increment and decrement buttons (typically up and down arrow scroll buttons respectively). The parameter's current value is displayed to the left of the scroll buttons. Each click of the left mouse button on an arrow selects a new value for the parameter in the direction implied by the button to the current parameter. Changes in the parameter, from value to value, do not have to be equally spaced. The parameter value can be a number or a string. ["Spinner" on page 524](#page-523-0) is similar and does require a defined step size.

The attributes of a scroll are:

- Vnmr variables
- Value of element
- Enable condition
- Vnmr command
- Value of choices

An example is the selection of a decoupling modulation mode from a defined list:

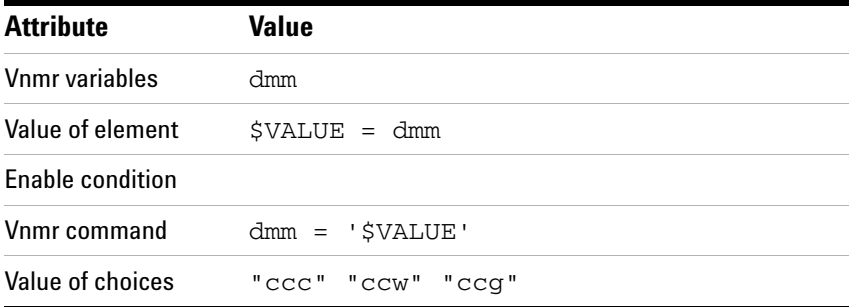

#### **Selmenu**  Make a selection v

The selmenu (select menu) element is similar to a menu and gives a number of choices in a drop- down menu. The difference between a menu and a selmenu is that the selmenu always displays the same text (the "Label"), regardless of what was last selected. The exception to this is if the selmenu is "Editable", in which case it displays the last selected option.

The attributes of a selmenu are the same as for a menu.

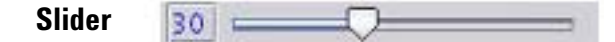

The slider element adjusts a parameter with a slider. The current value of the parameter is displayed to the left of the slider. The value is incremented by clicking the left mouse button or decremented by clicking the right mouse button in the scale or dragging the slider to the right (increase) or to the left (decrease). The value can also be set by entering it in the entry box to the left of the slider.

The attributes of a slider are:

- Vnmr variables
- Value of element
- Enable condition
- Vnmr command
- Status parameter
- Limits parameter
- Min displayed value
- Max displayed value
- Coarse adjustment value
- Fine adjustment value
- Number of digits to display
- Ms between updates while dragging

The limits parameter is a Vnmr parameter name used to control the range of the slider.

The Min/Max displayed value entries control the range of the slider. These entries are inactive when there is an entry in the status parameter box and the limits box.

The Coarse/Fine adjustment values establish how much the value changes when the slider is moved by clicking the right or left mouse button in the scale.

Ms between updates while dragging establishes the delay in reacting to the slider.

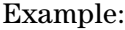

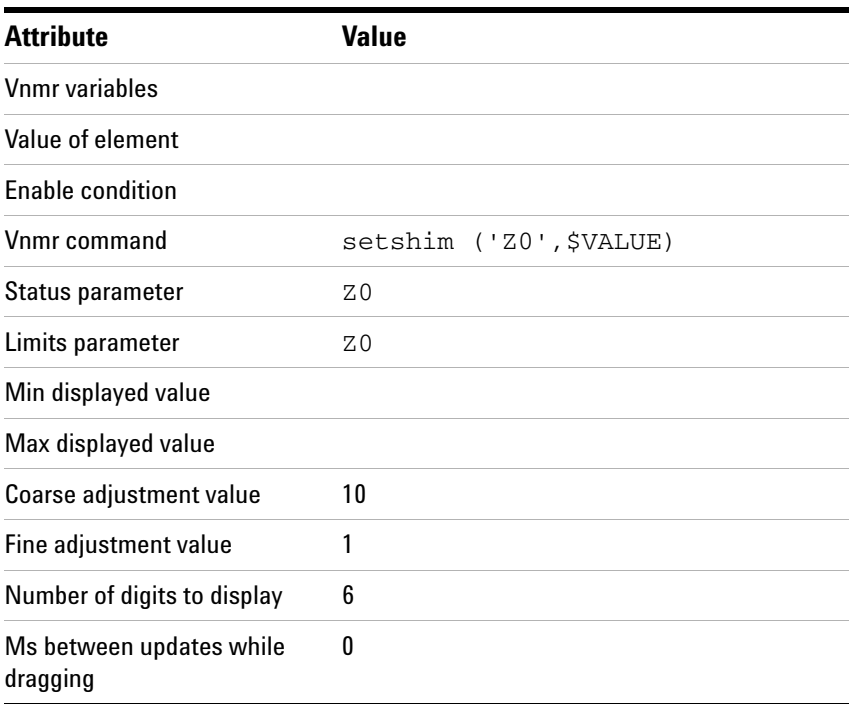

<span id="page-523-0"></span>**Spinner**  Ш

 $30 -$ 

The spinner element applies a defined stepsize change to the value of a parameter using increment and decrement buttons (typically up and down arrow buttons). The range of values is set by the minimum and maximum displayed value attributes. ["Scroll" on page 522](#page-521-0) is similar but does not require a defined stepsize.

The attributes of a spinner are:

- Vnmr variables
- Value of item
- Enable condition
- Vnmr command
- Status parameter
- Limits parameter
- Min displayed value
- Max displayed value
- Mouse click adjustment value

#### Example:

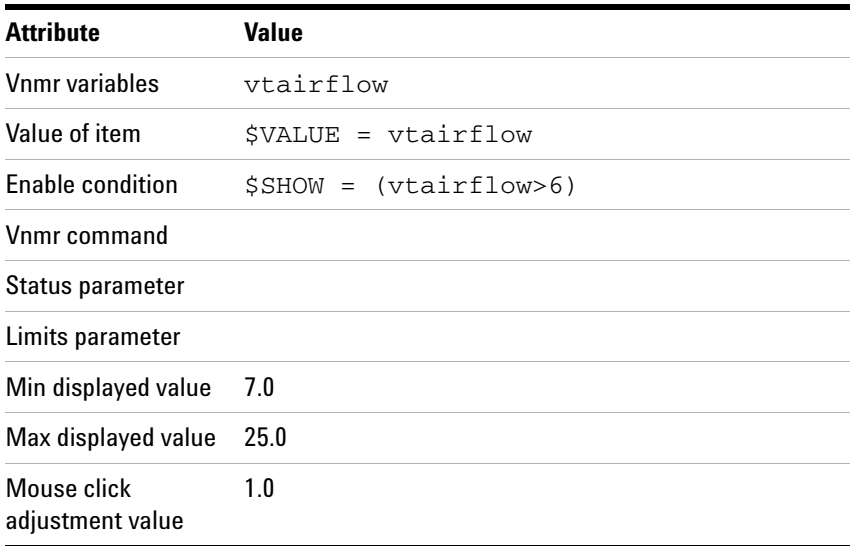

#### Acquired Points 1024 **Textmessage**

The textmessage element displays a non- interactive label that displays an expression and the current value of the expression. The display is updated if the expression's value changes. The expression can not be changed using this element.

The attributes of a textmessage are:

- Status parameter to display
- Vnmr Variables
- Enable condition
- Vnmr expression to display
- Number of digits

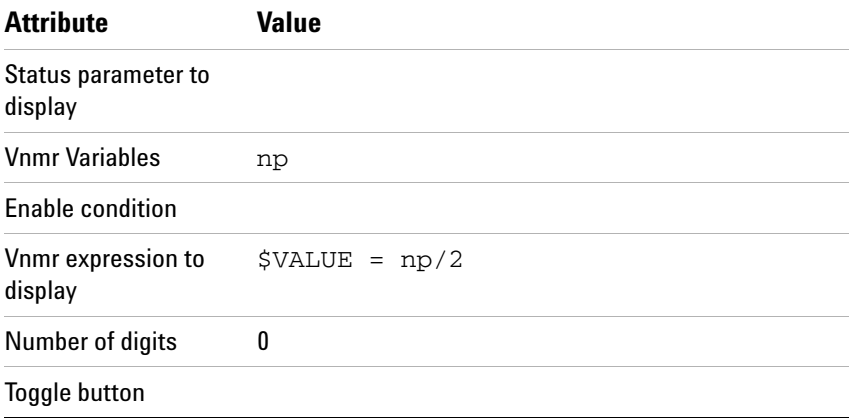

## **Toggle button**

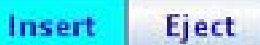

A toggle button is used to execute one action when the button is selected and another action when the button is deselected. Clicking the toggle button runs an action, and the button changes to appear pressed in. Clicking the button again runs the other action, and the button is released. An example of such a toggle button is FID shimming, which starts FID shim acquisition until the button is clicked a second time to abort acquisition.

A different use for a toggle button is in switching between two mutually exclusive states, such as inserting or ejecting a sample. For this usage, two or more toggle buttons are placed within a group.

The attributes of a toggle button are:

- Label of item
- Vnmr variables
- Value of item
- Enable condition
- Vnmr command (executed when the button is selected)
- Vnmr command2 (executed when the button is deselected)
- Status variables
- Selecting status values
- Enabling status values

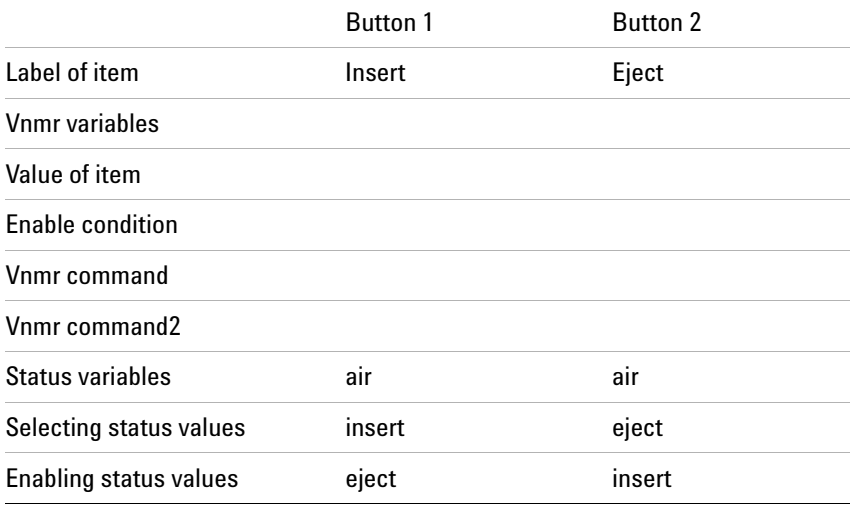

# **Advanced panel elements**

The advanced panel elements are described here and are accessed using the Locator.

**Dial** 

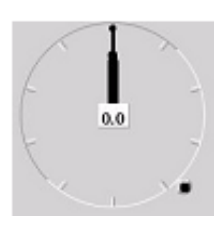

A dial is a non- interactive display of the value of any parameter. It is typically used to display the FID area while shimming or setting the lock. A parameter cannot be set using the dial.

The attributes of a dial are:

- Vnmr variables
- Value of item
- Enable condition
- Status variable
- Min value
- Max value
- Max value elastic
- Number of hands
- Digital readout
- Show max value
- Max marker color
- Show pic slice
- Show color bars

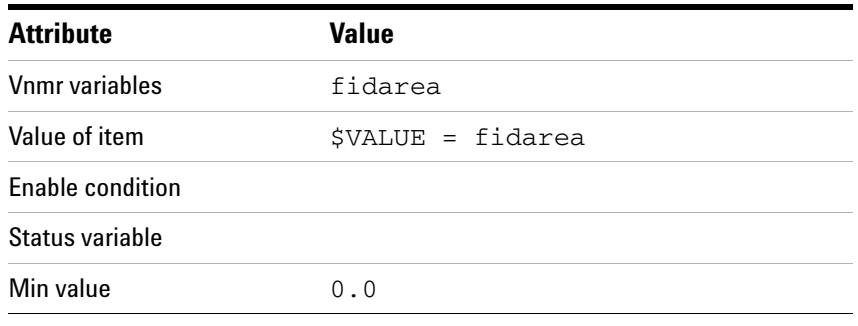

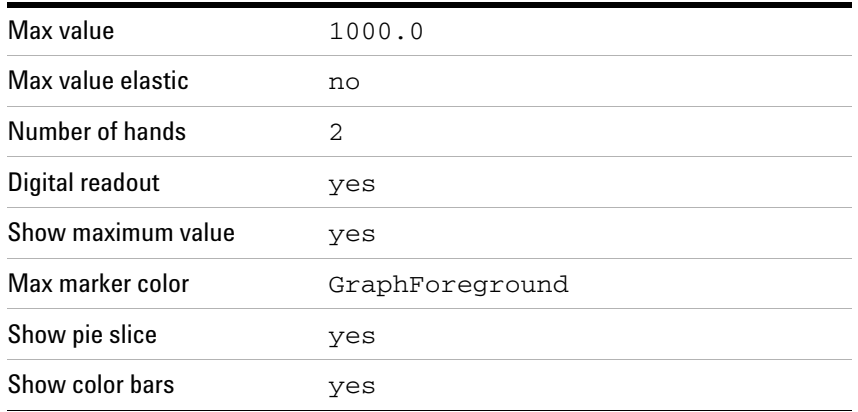

#### **Filemenu**

A filemenu is used when the choices and values associated with a menu are given in a file. This is useful for having a dynamic menu, in which entries may be added or removed (typically by macros) during a session. The filemenu contains pairs of strings on multiple lines. Spaces in strings are contained within double quotes.

The attributes of a filemenu are:

- Label of item
- Selection variables
- Content variables
- Value of item
- Enable condition
- Vnmr command
- Menu source
- Menu type
- Show dot files

An example of a filemenu is the orientation menu in Plan page in the Imaging interface, in which the orientation of previously acquired data is dynamically added to the orientation menu during a study:

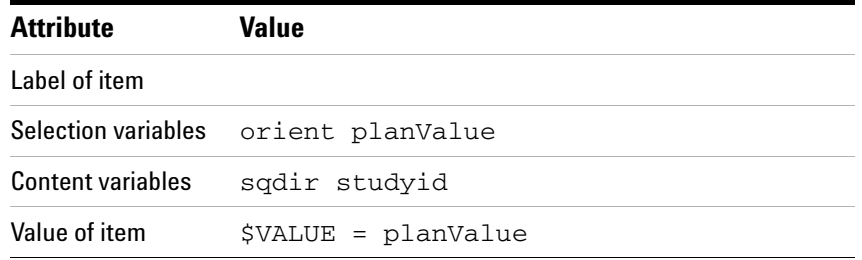

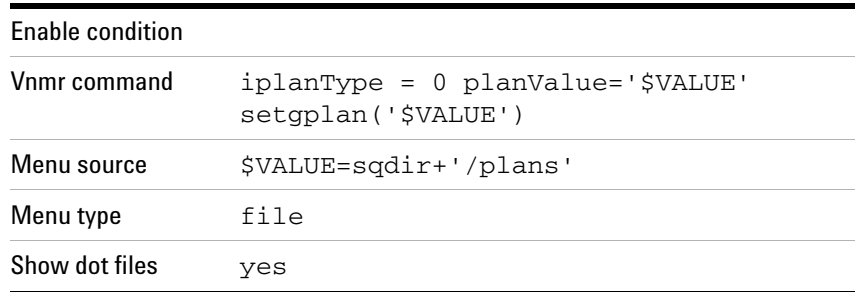

# **Page**

The page element has the same attributes as a group element, with a size of a whole page and "Tab to this Group" enabled. The page size may be changed for particular use. The position of the page should always be  $X=0$ ,  $Y=0$ . See the description of the group element for further details.

Page attributes are:

- Label of item
- Vnmr variables
- Show condition
- Vnmr Command on Show
- Type
- Vnmr Command on Hide
- Number of Layers
- Edit Layer
- Background Color
- Tab to this Group Enabled
- Override Panel Enabled

#### **Selfilemenu**

The selfilemenu element is similar to a filemenu and gives a number of choices in a drop- down menu. However, the difference between a filemenu and a selfilemenu is that the selfilemenu always displays the same text (the Label), regardless of what was last selected. The exception to this is if the selfilemenu is "Editable", in which case it displays the last selected option.

The attributes of a selfilemenu are the same as for a filemenu.

# **Shimbutton**

 $±10$ 

 $Z1$ 

155

This button is typically used to adjust the shims. It can be used for any numerical Vnmr or status parameter.

A shimbutton displays a text (the "Label"), the current value of the parameter, and a stepsize. The parameter value is adjusted in steps by clicking the mouse buttons: left and right mouse button to increase and decrease the parameter value, respectively. The value can be entered directly by holding the shift key while clicking the value with the left mouse button. The stepsize can be changed by clicking the middle mouse button (goes through 3 values), or a new stepsize can be entered by holding the shift key while clicking the middle mouse button.

The attributes of a shimbutton are:

- Vnmr variables
- Value of item
- Label
- Vnmr command
- Status variable
- Limits parameter
- Min allowed value
- Max allowed value
- Pointy style
- Rocker style
- Arrow feedback
- Arrow color
- Values wrap around

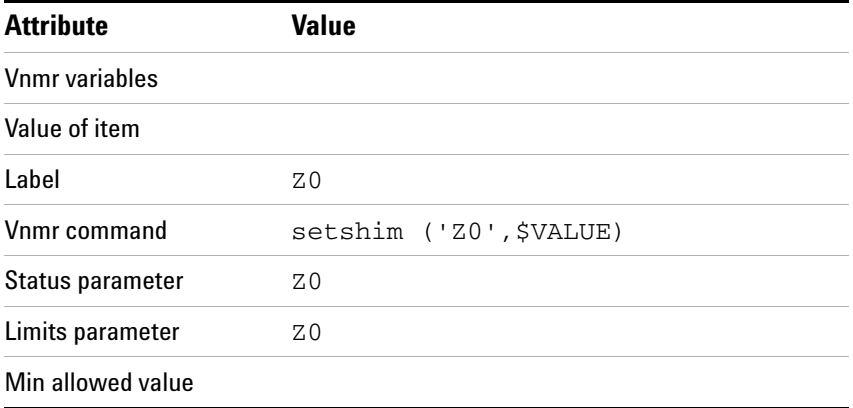

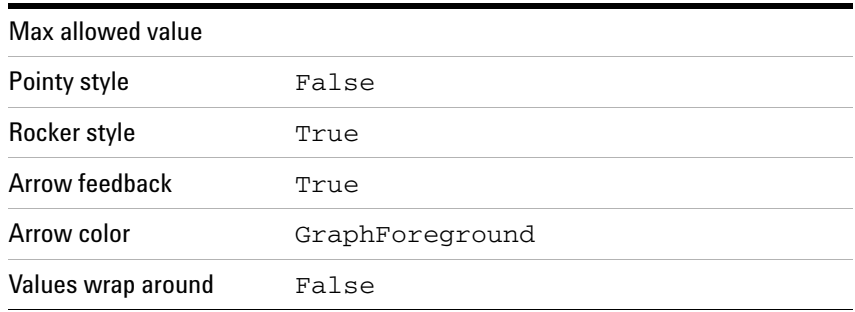

# **Shimset**

The shimset element displays an entire set of shim buttons, corresponding to the shim hardware.

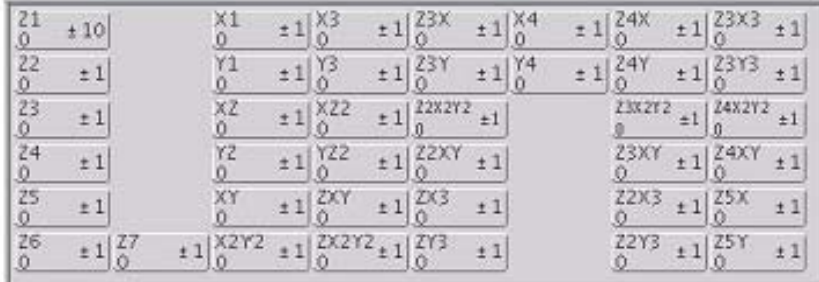

#### Figure 15 Shimset

The attributes of a shimset are:

- Border type
- Freeze layout
- Vnmr shim set parameter
- Vnmr shim set value
- Shim setting command
- Status parameter for shim
- Vnmr variables for shim
- Vnmr expression for shim

### **Status button**

A status button displays a popup window that shows the temporal change in a given parameter.

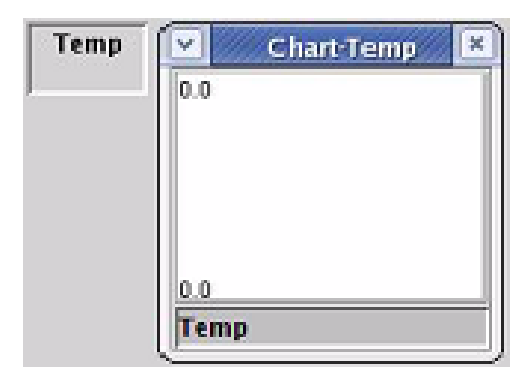

The attributes of a statusbutton are:

- Status Title
- Chart Window Title
- Status Color
- Chart Max Points
- Status Variable
- Display Value
- Vnmr variables
- Min value
- Value of item
- Max value
- Vnmr command
- Chart Show Range
- Vnmr command2
- Chart Background Color
- Chart Foreground Color

Example of the FID shim button.

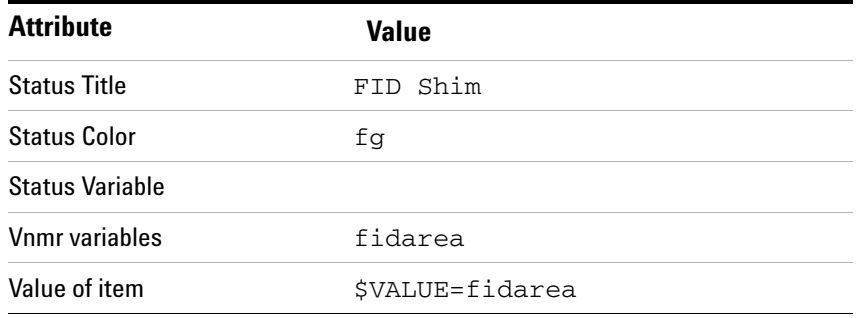

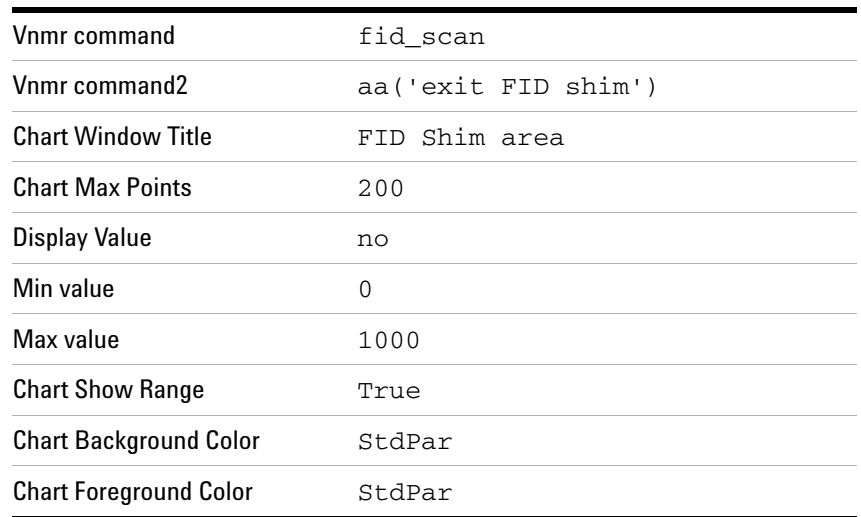

# **Textfile**

The textfile window displays the text file corresponding to the file path value. The file contents can change and the display updates whenever a file name variable updates. For example, if n1 is listed as a *file name variable*, setting n1 = n1 will update the display.

The attributes of a textfile are:

- File name variables
- Value of file path
- Vnmr command
- Enable condition
- Editable
- Wrap lines

# **Creating a New Panel**

This section describes how to create a new VnmrJ panel that will appear in the Parameter Panel area.

### **Writing commands**

The panel editor uses the MAGICAL command syntax and a special variable, \$VALUE, which is a local variable for each attribute associated with a panel element.

The variable, \$VALUE, holds the value of the entry in an entry field. The value in the entry field may be a real or string value, the output evaluation of a boolean expression (1, or 0), or the result from the evaluation of an expression. A string variable, in an expression, is set in single quotes, for example:  $p1pat = 'SVALUE'$ . Other local panel variables are \$SHOW and \$ENABLE. See [Table 59 on page 508.](#page-507-0)

### **Creating a new panel layout**

A new layout is created using either a blank panel or an existing layout that is similar to the required new panel. Use an existing layout (existing user layouts are located in ~/vnmrsys/templates/layout) by copying an existing user layout and giving it a new name or by copying an existing system layout to the user directory and renaming the copied layout. An example:

cp -r /vnmr/imaging/templates/layout/gems ~/vnmrsys/templates/layout/mygems

Load the **protocol**, pulse sequence, and/or parameter set that will use the new layout.

**1** Set seqfil or layout='mygems'.

The current panels are edited if seqfil or layout is not set to the new name.

- **2** Open the **panel editor**:
	- **a** Click **Edit** on the main menu.
	- **b** Select **Parameter Pages**.
- **3** Modify any page.
- **4** Double click within a page or select the tab to the left. The selected page border is highlighted in yellow.
- **5** Click the **Save** button and save the page.

Save the entire folder if new pages were created:

**1** Select the folder by double- clicking in the area outside the page grid.

Nothing is highlighted in yellow and at the bottom of the panel editor window, the Save button is followed by the word Folder and an entry field.

**2** Click the **Save** button.

The folders (three for liquids and four for imaging) must be named: Start, Acquire, Process, Image (imaging only), and LC/MS (LC- NMR only and uses the file LcMs.xml). Arbitrary names cannot be used. The name of the file that governs the Start folder is always sample.xml, the Acquire folder acq.xml, the Process folder proc.xml, and for the fourth folder in the imaging interface aip.xml (advanced imaging processing).

Varian standard imaging pages use the following convention:

- Pages in the Start folder start with **samp**
- Pages in the Acquire folder with **acq**
- Pages in the Process folder with **proc**
- Pages in the Image folder with **aip**

Press the **Clear** button outside the current page to **delete all pages** in the current folder. Click the **Abandon** button to reload the folder and pages from disk before clicking the **Save** button if the **Clear** button is clicked by error. See ["VnmrJ Data Files" on page 440.](#page-439-0)

### **Creating a new page**

- **1** Select **Show all elements** in the Locator.
- **2** Find the **page** element.
- **3** Drag the **page** element into the tab list to the left of the panels in the appropriate folder.

The New Page appears as the tab on the left.

- **4** Change the size of the page by using one of the following:
	- **•** The mouse buttons and clicking on a corner and dragging the page to a new size.
	- **•** The ctrl- arrow keys to resize the page.
	- **•** Type in values for size W(width) and H(height).

# **Defining and populating a page**

**1** Save the page.

Select the entire page by double- clicking somewhere within the page frame, but not on any of the elements within the page. The entire page frame is highlighted in yellow. At the bottom of the panel editor window, the name of the page is shown in an entry field to the right of the Save button.

**2** Click the **Save** button and save the page.

The keyword **Page** appears between the Save button and the entry field. Use either the original name (already shown) or enter a new name. The page **Type** is provided for refining a search of pages for future use.

Undo any changes made since the most recent save by clicking the **Load** button to reload the file that is saved on disk.

The **Clear** button deletes the current page in the folder. Click the **Abandon** button to reload the page from the disk before clicking the **Save** button or closing the editor if the **Clear** button is clicked by mistake.

# **Saving and retrieving a panel element**

Save and retrieve a panel element for use in a different panel as follows:

**1** Double- click an element.

The **Save** button is followed by the element type and an entry field for specifying the name of the saved element.

**2** Enter a name and press **Enter**.

**Saving a group** saves the group and all elements within the group.

- **3** Set the element type from the menu (acquisition, advanced, basic, display, imaging, plotting, processing, and sample) for easy Locator search.
- **4** To retrieve a saved element, use the Locator to find the element (try sorting alphabetically by name or by type) and drag it on to the required page.
- **5** Saving an individual element is merely a tool to save and retrieve an element for use in a different panel.

# **Files associated with panels**

See [Table 60](#page-536-0) for panels and locations.

| <b>Panel owner</b> | <b>Panel</b>        | <b>Location</b>                | <b>Comment</b>                                                                                                    |
|--------------------|---------------------|--------------------------------|----------------------------------------------------------------------------------------------------|
| Vnmr.J             | Spectroscopy        | /vnmr/templates/layout         | Named according to the pulse<br>sequence name seqfil and<br>used by all interfaces. Vertical<br>panels are in the "toolPanels"<br>subdirectory. |
|                    | Imaging             | /vnmr/imaging/templates/layout | Imaging panels determined by<br>the VnmrJ parameter layout.<br>Vertical panels are in the<br>"toolPanels" subdirectory.                         |
|                    | LC-NMR              | /vnmr/lc/templates/layout      | LC-NMR panels not shared<br>with the experimental<br>interface. Vertical panels are in<br>the "toolPanels" subdirectory.                        |
| User               | user defined        | ~user/vnmrsys/templates/layout | User panels named according<br>to the pulse-sequence name or<br>layout.                                                                         |
| User               | user defined groups | ~user/vnmrsys/VnmrJ/panelitems | User groups of choosable<br>name to be used on any user<br>panel.                                                                               |

<span id="page-536-0"></span>Table 60 Panels and Locations

The panel search path is defined in **Applications...** dialog box in the **Edit** menu, in directories allowed by the VnmrJ administrator under appdir. The default is in the user's home directory in vnmrsys/templates/layout, then optionally an application- dependent directory (e.g. /vnmr/imaging/templates/layout), and finally /vnmr/templates/layout.

Panels are first searched for in the pulse- sequence directory, then in the default directory. If the file DEFAULT exists in the pulse sequence or layout directory and has contents set default default\_name, an additional default directory of default\_name will be searched.

Search path examples:

Gems panels in the imaging interface:

- ~/vnmrsys/templates/layout/gems
- /vnmr/imaging/templates/layout/gems
- /vnmr/templates/layout/gems
- ~/vnmrsys/templates/layout/default
- /vnmr/imaging/templates/layout/default
- /vnmr/templates/layout/default

COSY panels in the walkup interface, with a DEFAULT file of set default default2d.

- ~/vnmrsys/templates/layout/COSY
- /vnmr/walkup/templates/layout/COSY
- /vnmr/templates/layout/COSY
- ~/vnmrsys/templates/layout/default2d
- /vnmr/walkup/templates/layout/default2d
- /vnmr/templates/layout/default2d
- ~/vnmrsys/templates/layout/default
- /vnmr/walkup/templates/layout/default
- /vnmr/templates/layout/default

Panel elements and groups are saved in templates/VnmrJ/panelitems in either vnmrsys or /vnmr.

## **Sizing panels**

The panel size is determined by the number of pixels on the page when the page is created. Scroll bars appear automatically if the panel size is reduced and all the elements in the panel cannot be displayed. Scroll bars also appear automatically when the text is too long to be displayed in elements that support scroll bars. The Textfile element is an example. Some elements that contain text do not support scroll bars and display a portion of the text with an "…" to indicate that not all the text is displayed.

The default environment variable setting for VnmrJ is squish=1.0 to maintain the size of the font when VnmrJ is resized. Set VnmrJ to automatically resize the fonts as follows:

- **1** Log in as the system administrator, typically vnmr1.
- **2** Open a terminal window.
- **3** Enter cd /vnmr/bin
- **4** Enter cp VnmrJ VnmrJ.backup

Edit the /vnmr/bin/VnmrJ script and set the parameter squish=0.5 to automatically resize the fonts. Use vi or any ASCII text editor provided with the operating system.

- **5** Save the change and exit the editor.
- **6** Restart VnmrJ to make VnmrJ read the new value of the parameter.

# **Panel Style Guidelines**

Below are some hints and guidelines that will help you to create panels that are clear, readable and are consistent with the existing set of parameter panels. Examples are shown to illustrate common mistakes and possible improvements.

### **Structuring**

You may want to give your panel a bit of (sub- )structure by using, for example, etched group borders and group titles:

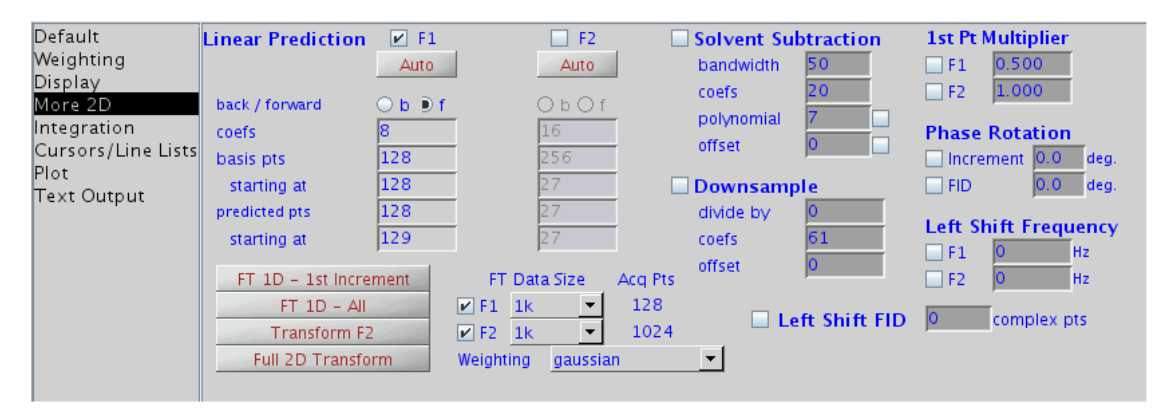

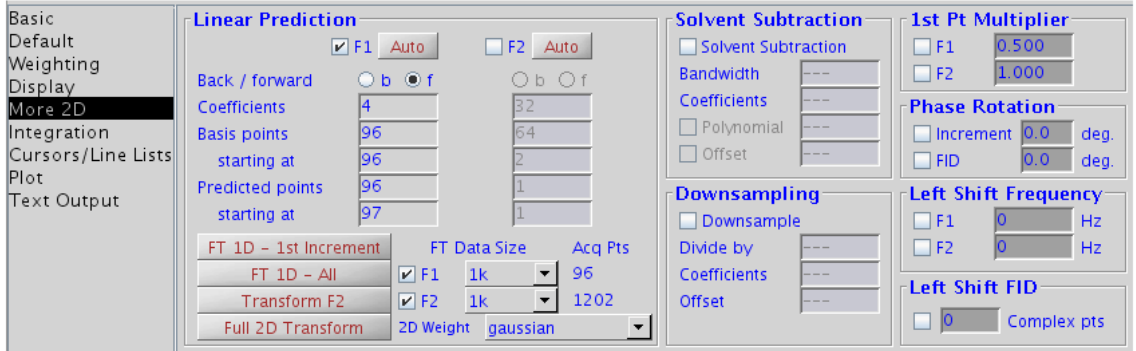

<span id="page-539-0"></span>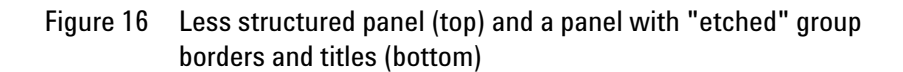

#### **Alignment**

Align items on a panel wherever possible to help maintain clarity and make the panel easy to read. Alignment should be maintained on both left- and right- hand edges of panel labels and widgets. Try to align all units horizontally as well. Vertical alignment (of groups, titles etc.) is often more difficult to achieve other than at the very top of a panel. See [Figure 16](#page-539-0).
Commonly, a minimum distance of 10 units between items on a panel and (etched, raised, or lowered) group borders should be kept.

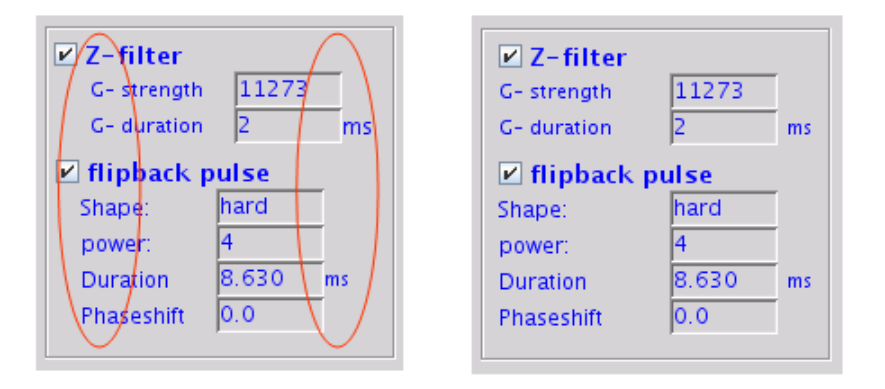

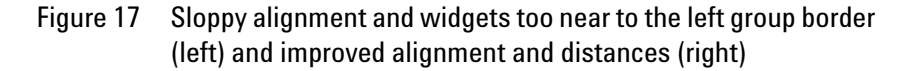

#### **Sizes**

Keep the number of different vertical sizes of labels, buttons, or menus, etc. to a minimum – preferrably, use only one size. Having too many sizes will make proper alignment difficult. The typical size used for most entries, labels, and buttons is 20.

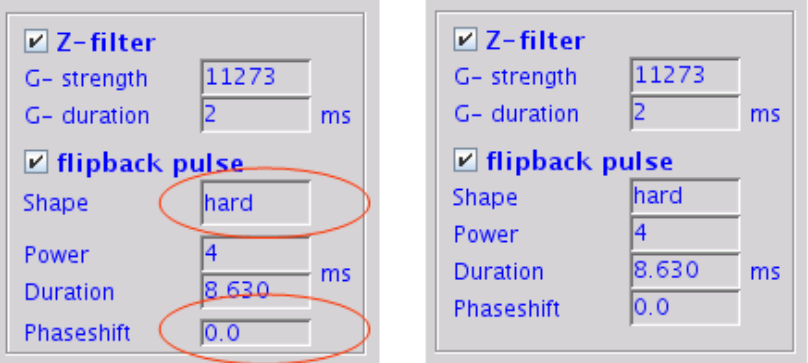

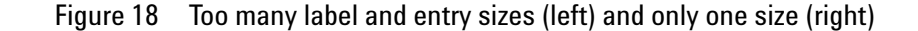

#### **Font size**

Avoid choosing the size of text labels (and textmessages, dropdown menus, etc.) such that it just matches (or is smaller than) the size of the text. This will lead to an undesirable (and frequently unnecessary) automatic scaling down of the text font size, making the text less readable.

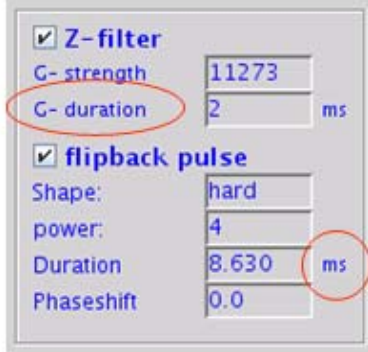

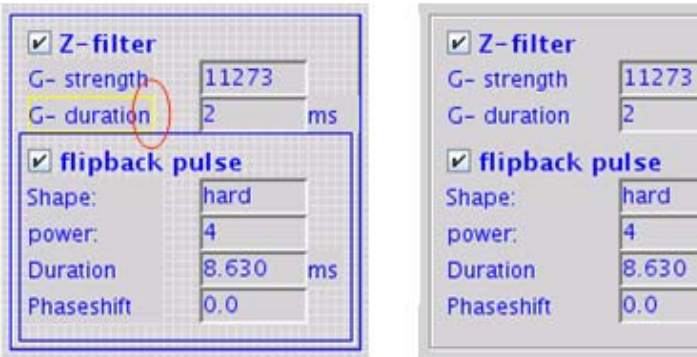

Figure 19 Too small label size with respect to its text length (left,center), improvement by resizing the indicated labels by 5-10 units each (right)

#### **Text, labels**

Avoid adding colons at the end of a parameter description – they are not necessary. Use a capital letter at the beginning of each entry. At least try to be consistent throughout the panel.

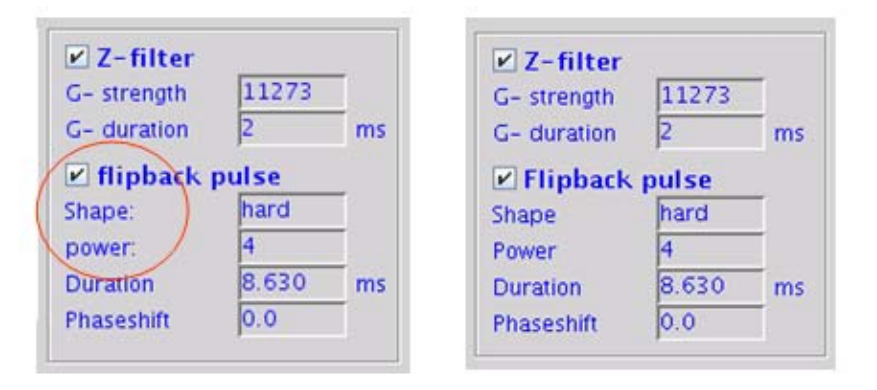

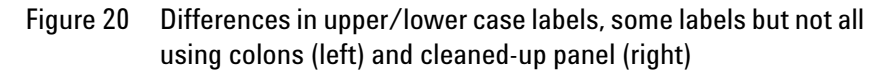

#### **Colors**

Do not to use too many colors on a panel. Use colors only sparingly to highlight items – red, in general, should be avoided unless used only for warnings and/or "dangerous" buttons such as "Delete".

 $ms$ 

ms

ard

630

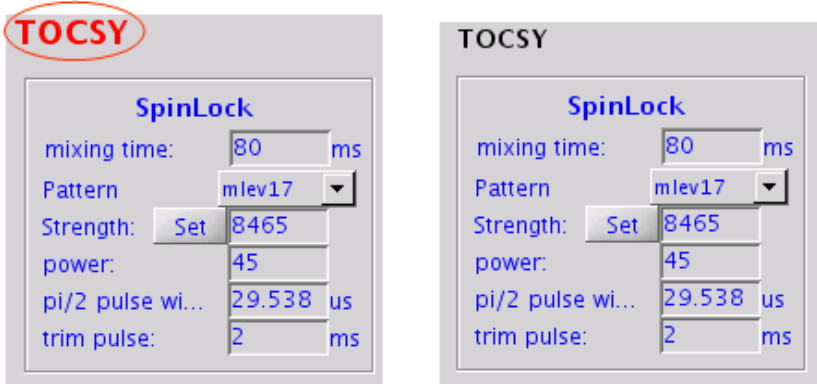

Figure 21 Use of large red font for a normal title (left) and "milder" version (right).

#### **IUPAC units**

Use correct scientific/SI/IUPAC units and abbreviations wherever possible. Correct units: "s", "ms", "Hz", "kHz". Incorrect: "sec", "msec", "hz", "KHz".

#### **Decimal places**

Watch out how many decimal places make sense for a particular entry. For example, in Figure 18. an 'entry' item is used to display (and set) the value of a real (floating- point) parameter gtz. The actual value of gtz is 1.6 ms but with "Decimal Places" set to "0", the displayed value gets rounded to 2 ms. Here, setting "Decimal Places" to an empty string would be more appropriate – this allows any necessary decimals to be displayed. Similarly, allowing too many decimal places (for example, 4 and more) is often unnecessary as these may be invisible anyway because of the size of the entry.

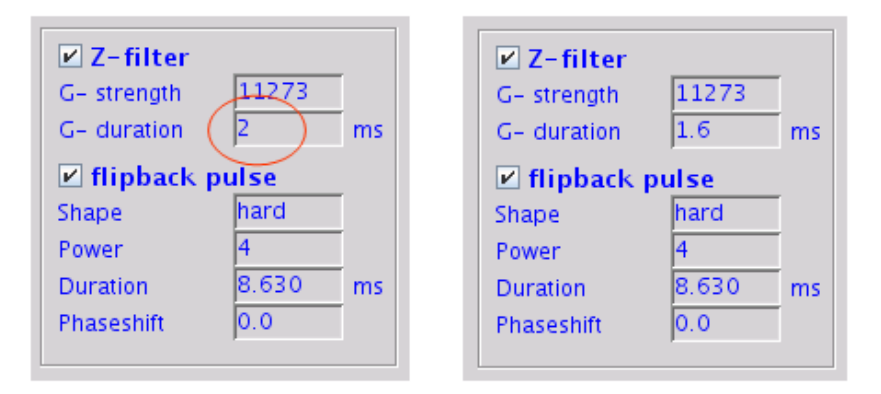

#### Figure 22 Entry with too few (0) decimal places (left) and correct (1 or leaving decimals undefined) decimal places (right)

#### Table 61 Common measures and properties on default VnmrJ 3 panels

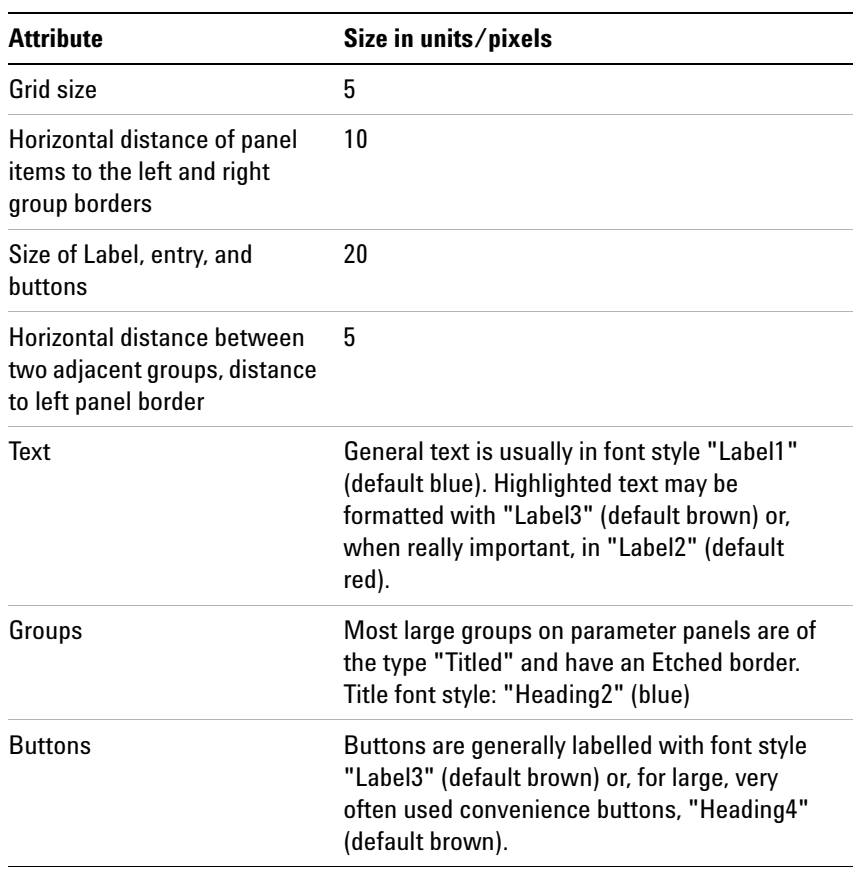

## **Graphical Toolbar Menus**

This section describes how to edit the graphical toolbar menus.

## **Editing the Toolbar menu**

The graphics toolbar menu is invoked with the command menu(filename) and filename is the name of a file in the directory menujlib that exists in any of the following locations:

- /vnmr
- \$HOME/vnmrsys
- any appdir accessible path

Menus and toolbars are a macro containing other macros. The definitions are plain text files and can be edited using vi or any ASCII text editor supplied with the operating system.

#### **Graphics toolbar parameters**

Each button displayed in the graphics toolbar menu is specified by three attributes that are set by the index of three arrayed global parameters: micon, mlabel, and mstring. The following global parameters are associated with the **Graphic Toolbar** menus:

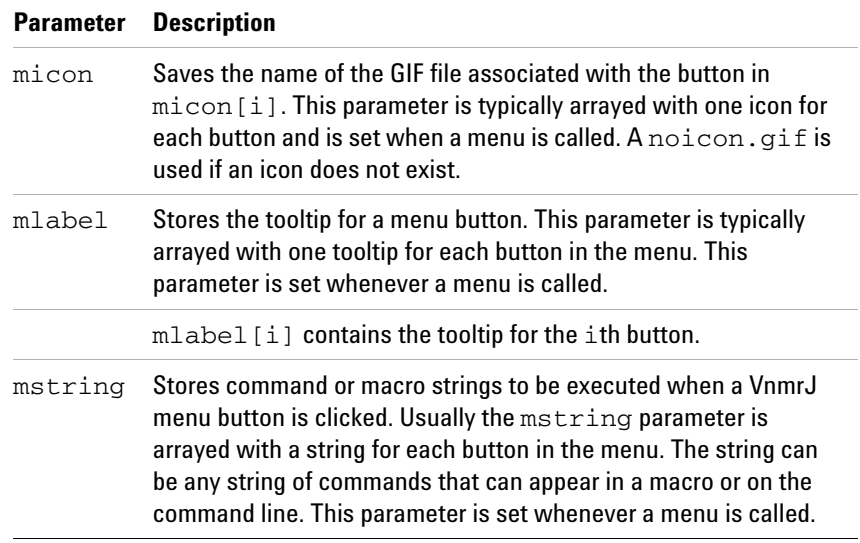

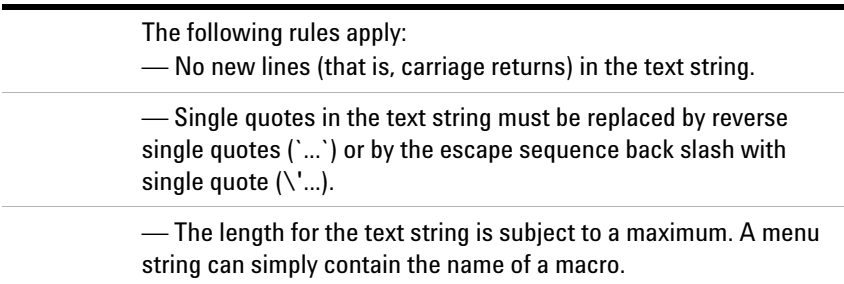

#### **Icons**

VnmrJ icons available to all users are .gif files located in: /vnmr/iconlib

Size all button icons to  $24 \times 24$  pixels. Use any graphics editor that can create a .gif file.

#### **Menu file description example, dconi**

The following is a line by line description of the dconi menu file.

The line numbers in the listing for the dconi menu file are for reference only and are not part of the file.

The header contains comments and file history. It is not required but it is a good practice to provide this or similar information when creating new or editing existing menu files.

Line 1 is the first line of the menu and checks the graphics mode display.

Lines 2 through 9 establish the conditions for displaying the dconi menu.

Lines 10 through 12 initialize the mlabel, micon, and mstring to null strings to clear any traces of a previous menu.

#### **Button 1**

Lines 14 through 22 establish the first button ( $\frac{\text{sym-1}}{\text{max}}$ ) as a toggle between the cursor and box modes (crmode='b'). The temporary parameter \$vjm is used as button index.

Line 16 sets the label for the button to Cursor (mlabel[\$vjm]='Cursor') and the icon to 2D1cur.gif (micon[\$vjm]='2D1cur.gif') when the cursor operation is in the box mode (crmode='b').

Clicking on the button changes the button to Box (mlabel[\$vjm]='Box') and the icon to 2D2cur.gif (micon[\$vjm]='2D2cur.gif') when it is in the cursor mode

Line 22 specifies the command to toggle dconi between modes:

mstring[\$vjm]='dconi('toggle')'

#### **Button 2**

Line 24 through 28 establish the next button  $(\frac{1}{2}v)^{m}$ = $\frac{1}{2}v^{m+1}$ and the mlabel, micon, and mstring strings are set to define the name, icon, and VnmrJ command string.

#### **Buttons 3 through 7**

Line 29 through 53 increment the index to the next buttons (\$vjm=\$vjm+1) and the mlabel, micon, and mstring strings are set to define the name, icon, and command string.

#### **Button 8**

The button (lines 54 through 57) is similar to buttons 2 through 7 with the inclusion of conditional statement in the parameter mstring on line 56.

#### **Buttons 9 through 11**

The buttons (lines 59 through 72) are similar to buttons 2 through 8.

#### **Buttons 12 and 13**

Line 74 is the if part of an if then else endif condition that reads the value of the parameter appmode.

Lines 75 through 84 are the then part of the if then else endif statement.

Lines 76 through 83 specify button attributes for display scaling if the statement in line 74 is true.

Line 85 is the else part of an if then else endif statement.

Lines 86 through 95 specify button attributes for display scaling if the statement in line 74 is false.

Line 96 is endif part of an if then else endif condition.

#### **Button 14**

This button (lines 98 through 101) is similar to buttons 2 through 7.

#### **Button 15**

This button (lines 103 through 108) is optionally displayed depending on the value of the parameter appmode. The construct is similar to **Button 12** without the else statement.

#### **Button 16**

The return button action (lines 103 through 108) is determined by the conditions set in lines 113, 116, and 119 as part of a nested set of if then else endif statements.

Line 122 is the endif statement associated with the initial if then else on lines 2 through 9.

```
"@(#)dconi 5.9 03/08/07 Copyright (c) 1991-2007 Varian, 
Inc. All Rights Reserved."
```

```
" ********************************* "
 **** M E N U : D C O N I ****
  " ********************************* "
```
Line number

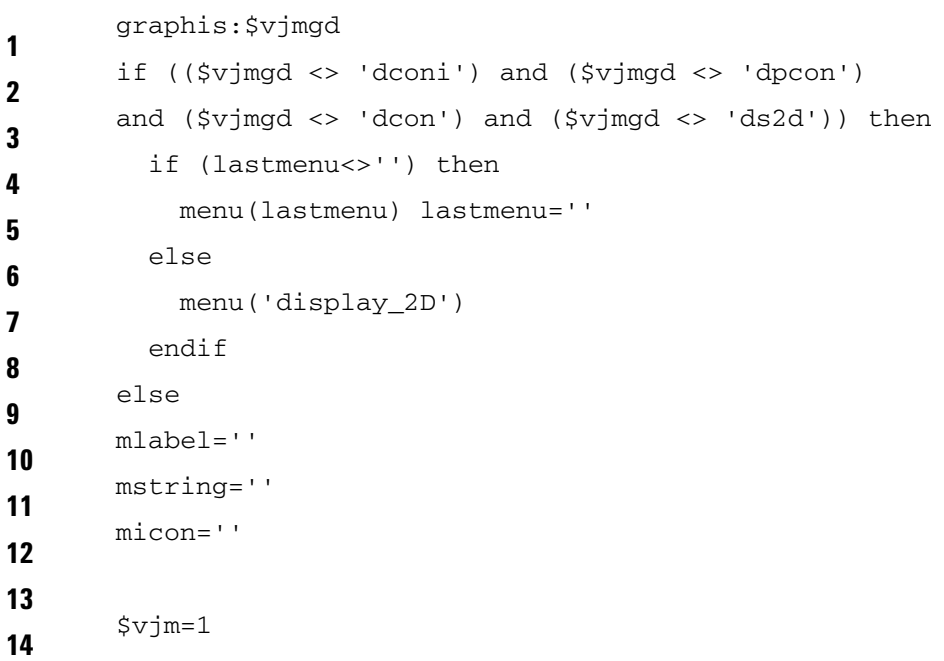

```
15 if (crmode = 'b') then
16 mlabel[$vjm]='Cursor'
17 micon[$vjm]='2D1cur.gif'
18
      else
19 mlabel[$vjm]='Box'
20 micon[$vjm]='2D2cur.gif'
21
      endif
22 mstring[$vjm]='dconi('toggle')'
23
24 $vjm=$vjm+1
25 mlabel[$vjm]='Show Full Spectrum'
26 micon[$vjm]='2Dfull.gif'
27 mstring[$vjm]='mfaction(\'mfzoom\',0)'
28
29 $vjm=$vjm+1
30 mlabel[$vjm]='Zoom in'
31 micon[$vjm]='1Dexpand.gif'
32 mstring[$vjm]='mfaction(\'mfzoom\',1)'
33
34 $vjm=$vjm+1
35 mlabel[$vjm]='Zoom out'
36 micon[$vjm]='1Dzoomout.gif'
37 mstring[$vjm]='mfaction(\'mfzoom\',-1)'
38
39 $vjm=$vjm+1
40 mlabel[$vjm]='Zoom mode'
41 mstring[$vjm]='setButtonMode(2)'
42 micon[$vjm]='ZoomMode.gif'
43
44 $vjm=$vjm+1
45 mlabel[$vjm]='Pan & Stretch Mode'
mstring[$vjm]='setButtonMode(3)'<br>46
47 micon[$vjm]='1Dspwp.gif'
48
49 $vjm=$vjm+1
50 mlabel[$vjm]='Trace'
```

```
51 mstring[$vjm]='dconi('trace')'
52 micon[$vjm]='2Dtrace.gif'
53
54 $vjm=$vjm+1
55 mlabel[$vjm]='Show/Hide Axis'
mstring[$vjm]='if(mfShowAxis=1) then mfShowAxis=0 else<br>mfShowAxis=1, andif xonsint!
      mfShowAxis=1 endif repaint'
57 micon[$vjm]='1Dscale.gif'
58
59 $vjm=$vjm+1
60 mlabel[$vjm]='Projections'
61 mstring[$vjm]='newmenu('dconi_proj') dconi('restart')'
62 micon[$vjm]='2Dvhproj.gif'
63
64 $vjm=$vjm+1
65 mlabel[$vjm]='Redraw'
66 mstring[$vjm]='dconi('again')'
67 micon[$vjm]='recycle.gif'
68
69 $vjm=$vjm+1
70 mlabel[$vjm]='Rotate'
71 mstring [\frac{5}{1}] = \text{if trace}^{-1}f? then trace='f1' else
      trace='f2' endif dconi('again')'
72 micon[$vjm]='2Drotate.gif'
73
74 if appmode='imaging' then
75
76 $vjm=$vjm+1
77 mlabel[$vjm] = 'Scale +7%'
78 mstring[$vjm] = 'vs2d=vs2d*1.07 dconi('redisplay')'
79 micon[$vjm]='2Dvs+20.gif'
80 $vjm=$vjm+1
81 mlabel[$vjm] = 'Scale -7%'
82 mstring[$vjm] = 'vs2d=vs2d/1.07 dconi('redisplay')'
83 micon[$vjm]='2Dvs-20.gif'
84
85
      else
```

```
86
87 $vjm=$vjm+1
88 mlabel[$vjm] = 'Scale +20%'
89 mstring[$vjm] = 'vs2d=vs2d*1.2 dconi('again')'
90 micon[$vjm]='2Dvs+20.gif'
91 $vjm=$vjm+1
92 mlabel[$vjm] = 'Scale -20%'
93 mstring[$vjm] = 'vs2d=vs2d/1.2 dconi('again')'
94 micon[$vjm]='2Dvs-20.gif'
95
96
      endif
97
98 $vjm=$vjm+1
99 mlabel[$vjm]='Phase2D'
100 mstring[$vjm]='newmenu('dconi_phase') dconi('trace')'
101 micon[$vjm]='1Dphase.gif'
102
103 if appmode<>'imaging' then
104 $vjm=$vjm+1
105 mlabel[$vjm]='Peak Picking'
mstring[$vjm]='newmenu('ll2d') dconi('restart')'<br>
106
107 micon[$vjm]='2Dpeakmainmenu.gif'
108
      endif
109
110 $vjm=$vjm+1
111 mlabel[$vjm]='Return'
112 micon[$vjm]='return.gif'
113 if (lastmenu<>'') then
114 mstring[$vjm]='menu(lastmenu) lastmenu='''
115
      else
116 if appmode='imaging' then
117 mstring[$vjm]='menu('main')'
118
         else
119 mstring[$vjm]='menu('display_2D')'
120
         endif
121
      endif
```
 endif

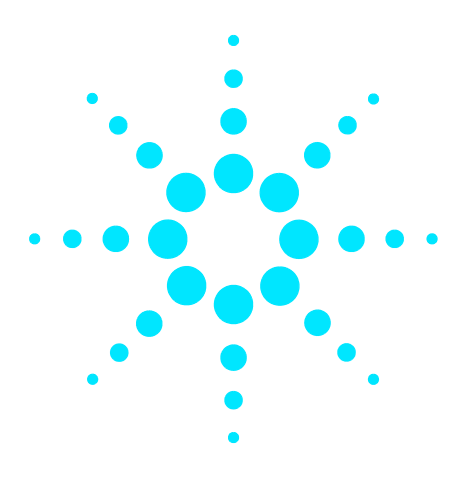

**Agilent VnmrJ 4 User Programming Reference Guide**

# **Appendix A Status Codes**

[Status Codes](#page-553-0) 554

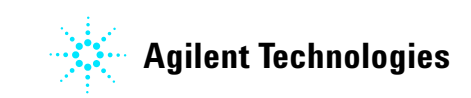

**553**

## <span id="page-553-0"></span>**Status Codes**

Codes marked with a double asterisk (\*\*) apply only to *Whole Body Imaging* systems.

**Table 62** Acquisition Status Codes

<span id="page-553-12"></span><span id="page-553-11"></span><span id="page-553-10"></span><span id="page-553-9"></span><span id="page-553-8"></span><span id="page-553-7"></span><span id="page-553-6"></span><span id="page-553-5"></span><span id="page-553-4"></span><span id="page-553-3"></span><span id="page-553-2"></span><span id="page-553-1"></span>

| Done codes:         | 11. FID complete                                                        |
|---------------------|-------------------------------------------------------------------------|
|                     | 12. Block size complete (error code indicates bs number<br>completed)   |
|                     | 13. Soft error                                                          |
|                     | 14. Warning                                                             |
|                     | 15. Hard error                                                          |
|                     | 16. Experiment aborted                                                  |
|                     | 17. Setup completed (error code indicates type of setup<br>completed)   |
|                     | 101. Experiment complete                                                |
|                     | 102. Experiment started                                                 |
| <b>Error codes:</b> | <b>Warnings</b>                                                         |
|                     | 101. Low-noise signal                                                   |
|                     | 102. High-noise signal                                                  |
|                     | 103. ADC overflow occurred                                              |
|                     | 104. Receiver overflow occurred*                                        |
|                     | Soft errors                                                             |
|                     | 200. Maximum transient completed for single precision data              |
|                     | 201. Lost lock during experiment (LOCKLOST)                             |
|                     | <b>Spinner errors:</b>                                                  |
|                     | 301. Sample fails to spin after 3 attempts to reposition<br>(BUMPFAIL)  |
|                     | 302. Spinner did not regulate in the allowed time period<br>(RSPINFAIL) |
|                     | 303. Spinner went out of regulation during experiment<br>(SPINOUT)      |
|                     | 395. Unknown spinner device specified (SPINUNKNOWN)                     |
|                     | 396. Spinner device is not powered up (SPINNOPOWER)                     |

<span id="page-554-4"></span><span id="page-554-3"></span><span id="page-554-2"></span><span id="page-554-1"></span><span id="page-554-0"></span>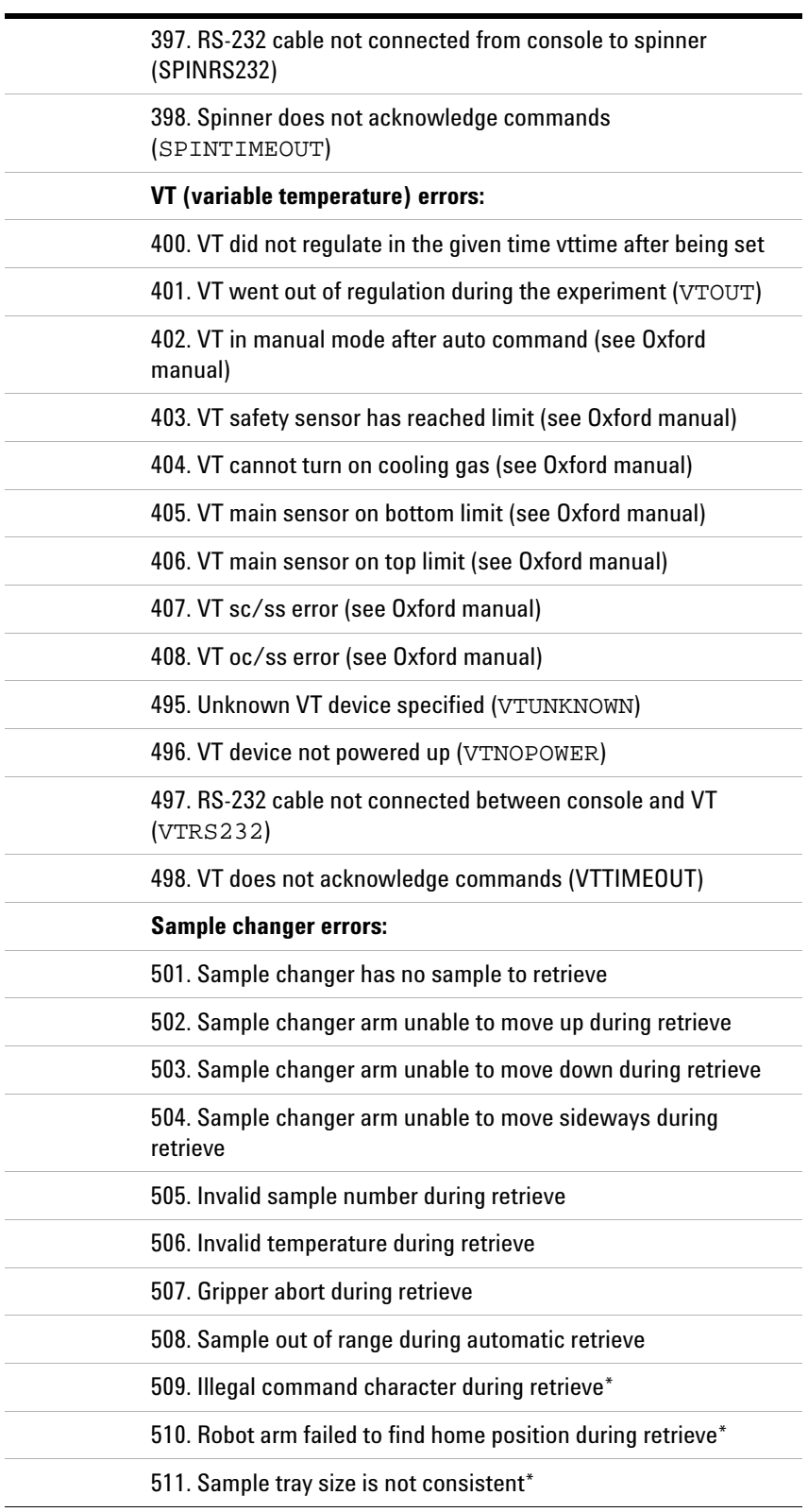

## **Table 62** Acquisition Status Codes

<span id="page-555-1"></span><span id="page-555-0"></span>

| 512. Sample changer power failure during retrieve*                   |
|----------------------------------------------------------------------|
| 513. Illegal sample changer command during retrieve*                 |
| 514. Gripper failed to open during retrieve*                         |
| 515. Air supply to sample changer failed during retrieve*            |
| 525. Tried to insert invalid sample number*                          |
| 526. Invalid temperature during sample changer insert*               |
| 527. Gripper abort during insert*                                    |
| 528. Sample out of range during automatic insert                     |
| 529. Illegal command character during insert*                        |
| 530. Robot arm failed to find home position during insert*           |
| 531. Sample tray size is not consistent*                             |
| 532. Sample changer power failure during insert*                     |
| 533. Illegal sample changer command during insert*                   |
| 534. Gripper failed to open during insert*                           |
| 535. Air supply to sample changer failed during insert*              |
| 593. Failed to remove sample from magnet*                            |
| 594. Sample failed to spin after automatic insert                    |
| 595. Sample failed to insert properly                                |
| 596. Sample changer not turned on                                    |
| 597. Sample changer not connected to RS-232 interface                |
| 598. Sample changer not responding*                                  |
| <b>Shimming errors:</b>                                              |
| 601. Shimming user aborted*                                          |
| 602. Lost lock while shimming                                        |
| 604. Lock saturation while shimming*                                 |
| 608. A shim coil DAC limit hit while shimming*                       |
| <b>Autolock errors:</b>                                              |
| 701. User aborted (ALKABORT)*                                        |
| 702. Autolock failure in finding resonance of sample<br>(ALKRESFAIL) |
| 703. Autolock failure in lock power adjustment<br>(ALKPOWERFAIL)*    |

**Table 62** Acquisition Status Codes

<span id="page-556-10"></span><span id="page-556-9"></span><span id="page-556-8"></span><span id="page-556-7"></span><span id="page-556-6"></span><span id="page-556-5"></span><span id="page-556-4"></span><span id="page-556-3"></span><span id="page-556-2"></span><span id="page-556-1"></span><span id="page-556-0"></span>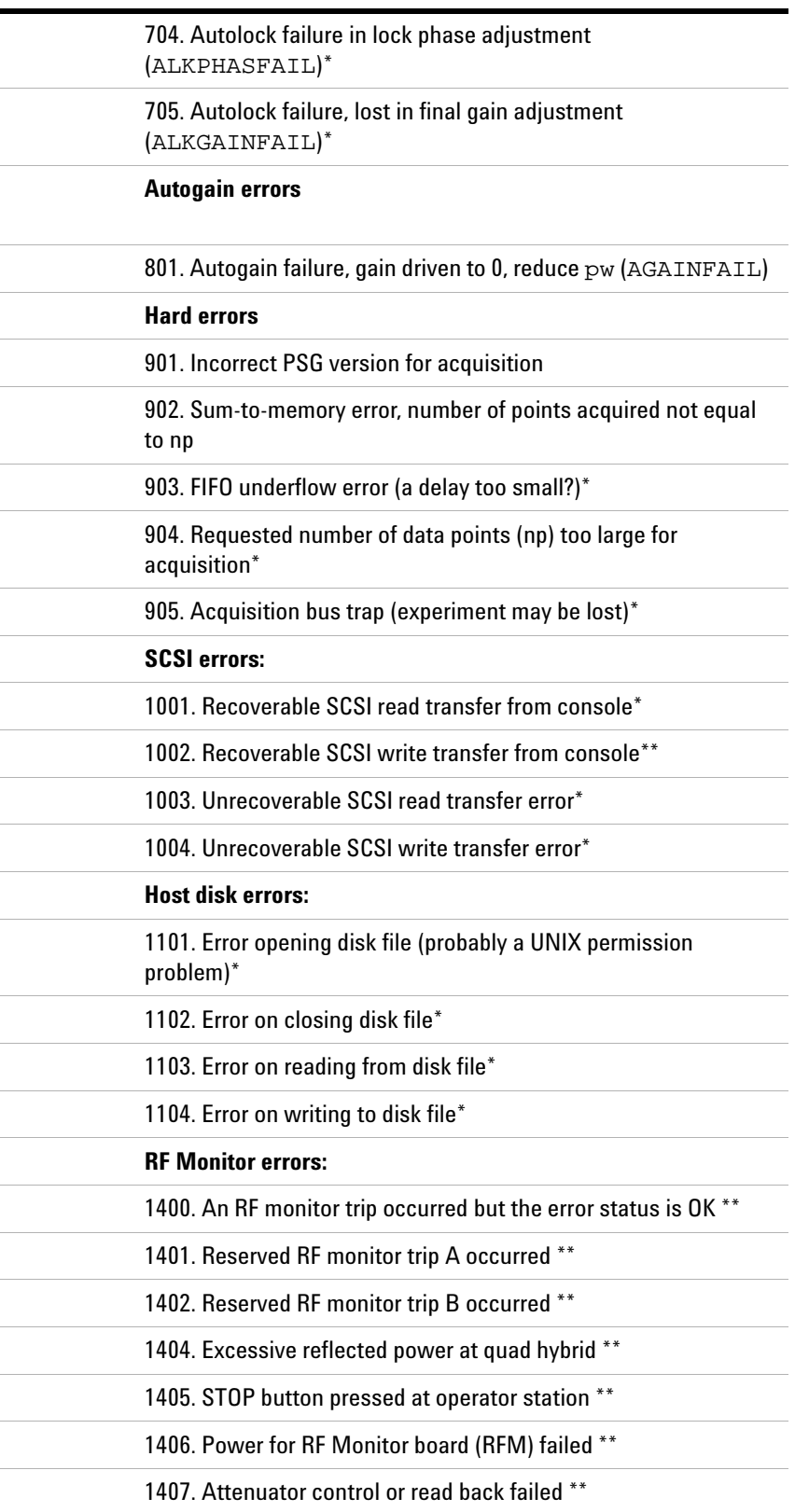

## **Table 62** Acquisition Status Codes

| 1408. Quad reflected power monitor bypassed **                              |
|-----------------------------------------------------------------------------|
| 1409. Power supply monitor for RF Monitor board (RFM)<br>bypassed **        |
| 1410. Ran out of memory to report RF monitor errors **                      |
| 1411. No communication with RF monitor system **                            |
| 1431. Reserved RF monitor trip A1 occurred on observe channel<br>$* *$      |
| 1432. Reserved RF monitor trip B1 occurred on observe channel               |
| 1433. Reserved RF monitor trip C1 occurred on observe channel<br>$* *$      |
| 1434. RF Monitor board (PALI/TUSUPI) missing on observe<br>channel **       |
| 1435. Excessive reflected power on observe channel **                       |
| 1436. RF amplifier gating disconnected on observe channel **                |
| 1437. Excessive power detected by PALI on observe channel **                |
| 1438. RF Monitor system (TUSUPI) heartbeat stopped on observe<br>channel ** |
| 1439. Power supply for PALI/TUSUPI failed on observe channel<br>$* *$       |
| 1440. PALI asserted REQ_ERROR on observe channel (should<br>never occur) ** |
| 1441. Excessive power detected by TUSUPI on observe channel<br>$* *$        |
| 1442. RF power amp: overdrive on observe channel **                         |
| 1443. RF power amp: excessive pulse width on observe channel<br>$* *$       |
| 1444. RF power amp: maximum duty cycle exceeded on observe<br>channel **    |
| 1445. RF power amp: overheated on observe channel **                        |
| 1446. RF power amp: power supply failed on observe channel **               |
| 1447. RF power monitoring disabled on observe channel **                    |
| 1448. Reflected power monitoring disabled on observe channel                |
| 1449. RF power amp monitoring disabled on observe channel **                |

**Table 62** Acquisition Status Codes

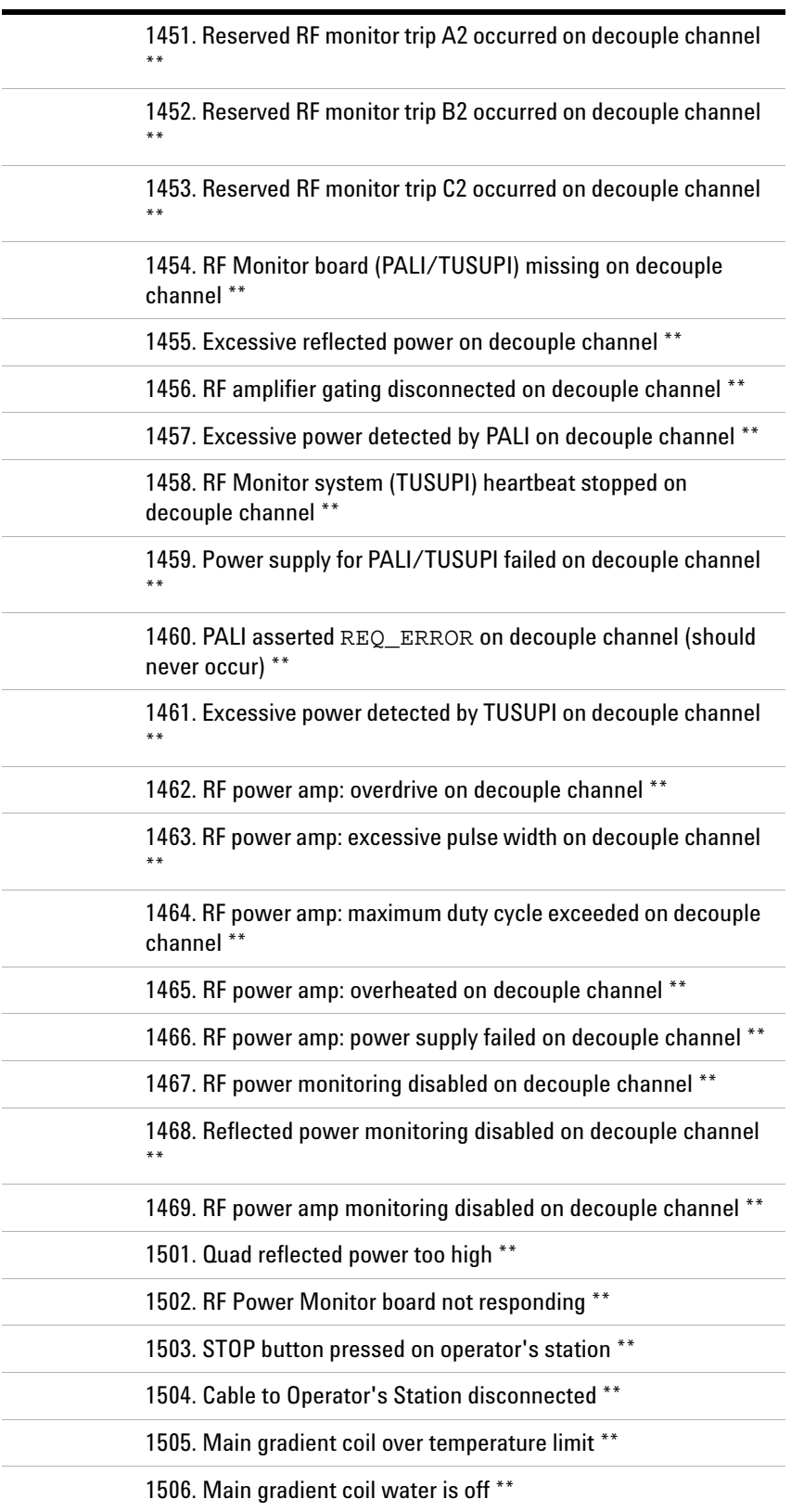

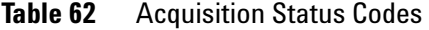

| 1507. Head gradient coil over temperature limit **    |
|-------------------------------------------------------|
| 1508. RF limit read back error **                     |
| 1509. RF Power Monitor Board watchdog error **        |
| 1510. RF Power Monitor Board self test failed **      |
| 1511. RF Power Monitor Board power supply failed **   |
| 1512. RF Power Monitor Board CPU failed **            |
| 1513. ILI Board power failed **                       |
| 1514. SDAC duty cycle too high **                     |
| 1515. ILI Spare #1 trip **                            |
| 1516. ILI Spare #2 trip **                            |
| 1517. Quad hybrid reflected power monitor BYPASSED ** |
| 1518. SDAC duty cycle limit BYPASSED **               |
| 1519. Head Gradient Coil errors BYPASSED **           |
| 1520. Main Gradient Coil errors BYPASSED **           |
| 1531. Channel 1 RF power exceeds 10s SAR limit **     |
| 1532. Channel 1 RF power exceeds 5min SAR limit **    |
| 1533. Channel 1 peak RF power exceeds limit **        |
| 1534. Channel 1 RF Amp control cable error **         |
| 1535. Channel 1 RF Amp reflected power too high **    |
| 1536. Channel 1 RF Amp duty cycle limit exceeded **   |
| 1537. Channel 1 RF Amp temperature limit exceeded **  |
| 1538. Channel 1 RF Amp pulse width limit exceeded **  |
| 1539. Channel 1 RF Power Monitoring BYPASSED **       |
| 1540. Channel 1 RF Amp errors BYPASSED **             |
| 1551. Channel 2 RF power exceeds 10s SAR limit **     |
| 1552. Channel 2 RF power exceeds 5 min SAR limit **   |
| 1553. Channel 2 peak RF power exceeds limit **        |
| 1554. Channel 2 RF Amp control cable error **         |
| 1555. Channel 2 RF Amp reflected power too high **    |
| 1556. Channel 2 RF Amp duty cycle limit exceeded **   |
| 1557. Channel 2 RF Amp temperature limit exceeded **  |
| 1558. Channel 2 RF Amp pulse width limit exceeded **  |

**Table 62** Acquisition Status Codes

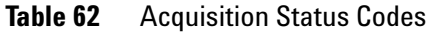

1559. Channel 2 RF Power Monitoring BYPASSED \*\*

1560. Channel 2 RF Amp errors BYPASSED \*\*

#### **A Status Codes**

## **Index**

#### **Symbols**

? (question mark) notation (UNIX), [410](#page-409-0) . (single period) notation (UNIX), [408](#page-407-0) .. (double period) notation (UNIX), [408](#page-407-1) ... notation (display template file), [476](#page-475-0) .fdf file extension, [452](#page-451-0) .fid file extension, [440](#page-439-0) ", [410](#page-409-1) (semicolon) notation (UNIX), [407](#page-406-0) \* (asterisk) notation (display template), [476](#page-475-1) / notation (UNIX), [408](#page-407-2) & (ampersand) notation (UNIX), [410](#page-409-2) | (vertical bar) notation (UNIX), [410](#page-409-3)  $\sim$  (tilde) notation (UNIX), [408](#page-407-3)

#### **Numerics**

1D data file, [442](#page-441-0) 1D display, [448](#page-447-0) 1D Fourier transform, [448](#page-447-1) 2D data file, [449](#page-448-0) 2D FID display, [448](#page-447-2) 2D FID storage, [449](#page-448-1) 2D hypercomplex data, [442](#page-441-1) 2D phased data storage, [449](#page-448-2) 3D coefficient text file, [442](#page-441-2) 3D parameter set, [442](#page-441-3) 3D spectral data default directory, [441](#page-440-0)

## **A**

abort current process (UNIX), [410](#page-409-4) acquisition bus trap, [557](#page-556-0) ADC overflow warning, [554](#page-553-1) alias (UNIX), [408](#page-407-4) ampersand (&) character, [410](#page-409-5) ap command, [473](#page-472-0) ap parameter, [473](#page-472-1), [477](#page-476-0) arraydim parameter, [448](#page-447-3) arrayed experiment, [448](#page-447-4) ASCII format, [440](#page-439-1) asterisk (\*) character, [410](#page-409-6), [476](#page-475-2) auto file, [442](#page-441-4) Autogain, see automatic gain, [557](#page-556-1) Autolock, see automatic lock, [556](#page-555-0) automatic execution of macros, [470](#page-469-0) automatic gain errors, [557](#page-556-2) automatic lock errors, [556](#page-555-1) automation file, [442](#page-441-5) awc parameter, [480](#page-479-0)

awk command (UNIX), [409](#page-408-0)

#### **B**

background process (UNIX), [409](#page-408-1) background processing, [412,](#page-411-0) [413](#page-412-0) binary files, [440](#page-439-2) binary information file, [442](#page-441-6) block size complete, [554](#page-553-2) bs parameter, [554](#page-553-3) buffering in memory, [441](#page-440-1)

#### **C**

cat command (UNIX), [409](#page-408-2) cd command (UNIX), [409](#page-408-3) change current directory, [409](#page-408-4) checksum of FDF file data, [457](#page-456-0) chmod command (UNIX), [409](#page-408-5) cmp command (UNIX), [409](#page-408-6) coef file, [442](#page-441-7) comparing two files (UNIX), [409](#page-408-7) complex pair of FID data, [446](#page-445-0) compressed data format, [460](#page-459-0) compressed files, [453](#page-452-0) Compressed-compressed data format, [460](#page-459-1) concatenate and display files (UNIX), [409](#page-408-8) config command, [465](#page-464-0) conpar file, [465](#page-464-1), [469](#page-468-0) copying files (UNIX), [408,](#page-407-5) [409](#page-408-9) cp command (UNIX), [408](#page-407-6), [409](#page-408-10) create command, [465](#page-464-2), [468](#page-467-0) creating directories (UNIX), [409](#page-408-11) FDF files, [457](#page-456-1) new parameter, [465](#page-464-3) curpar file, [441,](#page-440-2) [464](#page-463-0) current experiment files, [441](#page-440-3) current parameter tree, [464](#page-463-1) current parameters text file, [441](#page-440-4) current-type parameter tree, [464](#page-463-2)

#### **D**

data block, [442](#page-441-8) data block header, [442](#page-441-9) data buffers, [441](#page-440-5) data directory, [441](#page-440-6) data file, [441,](#page-440-7) [447](#page-446-0), [448,](#page-447-5) [449](#page-448-3) data file header, [442](#page-441-10) data file in current experiment, [450](#page-449-0) data portion of FDF file, [453](#page-452-1)

data transposition, [448](#page-447-6) data.h file, [443](#page-442-0) datablockhead structure, [445](#page-444-0) datadir3d directory, [441](#page-440-8) datafilehead structure, [443](#page-442-1) date command (UNIX), [409](#page-408-12) dc drift correction, [447](#page-446-1) ddf command, [450](#page-449-1) ddff command, [450](#page-449-2) ddfp command, [450](#page-449-3) DECch, DEC2ch, DEC3ch devices, [184](#page-183-0) delay parameter type, [464](#page-463-3) deleting files (UNIX), [408](#page-407-7) destroy command, [468](#page-467-1) destroygroup command, [468](#page-467-2) dg2 parameter, [474](#page-473-0) Dgroup field, [469](#page-468-1) Dgroup of a parameter, [467](#page-466-0) diff command (UNIX), [409](#page-408-13) differentially compare files (UNIX), [409](#page-408-14) disk blocks, [443](#page-442-2) disk cache buffering, [441](#page-440-9) disk file errors, [557](#page-556-3) display command, [467](#page-466-1) displaying date and time (UNIX), [409](#page-408-15) FID file, [450](#page-449-4) file headers, [450](#page-449-5) memory usage, [450](#page-449-6) part of file (UNIX), [409](#page-408-16) done codes, [554](#page-553-4) dp parameter, [440](#page-439-3) ds command, [447](#page-446-2) du command (UNIX), [409](#page-408-17)

## **E**

ed command (UNIX), [409](#page-408-18), [411](#page-410-0) edit command, [411](#page-410-1) editing parameter attributes, [466](#page-465-0) text files, [409](#page-408-19) end of file (UNIX), [410](#page-409-7) enumeral values of a parameter, [471](#page-470-0) error codes, [554](#page-553-5) error during acquisition, [554](#page-553-6) expn directory file, [441](#page-440-10) extr directory, [441](#page-440-11) extracted 2D planes, [441](#page-440-12)

#### **F**

f3 file, [442](#page-441-11) FDF files attach header to data file, [458](#page-457-0) creating, [457](#page-456-2) directory naming convention, [452](#page-451-1) format, [453](#page-452-2) header format, [453](#page-452-3) magic number, [454](#page-453-0) splitting data and header parts, [458](#page-457-1) transformations of data, [457](#page-456-3) why developed, [452](#page-451-2) fdf files, [452](#page-451-3) fdfgluer command, [458](#page-457-2) fdfsplit command, [458](#page-457-3) FID complete, [554](#page-553-7) FID data, [446](#page-445-1) fid file, [441,](#page-440-13) [447](#page-446-3) fid file extension, [440](#page-439-4) FID files, [440,](#page-439-5) [450](#page-449-7), [484](#page-483-0) FIFO underflow error, [557](#page-556-4) file binary format, [440](#page-439-6) header of binary file, [440](#page-439-7) protection mode (UNIX), [409](#page-408-20) text format, [440](#page-439-8) first point correction, [447](#page-446-4) flag-type parameter, [464](#page-463-4) flashc command, [461](#page-460-0) flexible data format files. See FDF files, [452](#page-451-4) flush command, [441,](#page-440-14) [447](#page-446-5) format of weighting function, [481](#page-480-0) forward slash notation (UNIX), [408](#page-407-8) Fourier transform process, [447](#page-446-6) fread command, [468](#page-467-3) frequency-type parameter, [464](#page-463-5) fsave command, [441](#page-440-15), [468](#page-467-4) ft command, [447](#page-446-7) ft3d command, [442](#page-441-12)

#### **G**

gedit, [411](#page-410-2) getvalue command, [466](#page-465-1) Ggroup, [467,](#page-466-2) [469](#page-468-2) global file, [464](#page-463-6) global list, [184](#page-183-1) global-type parameter tree, [464](#page-463-7) grep command (UNIX), [409](#page-408-21) gripper abort, [555](#page-554-0) group of parameters, [467](#page-466-3) groupcopy command, [468](#page-467-5)

#### **H**

half-transformed spectra, [448](#page-447-7) head command (UNIX), [409](#page-408-22) header of FDF file, [453](#page-452-4) high-noise signal, [554](#page-553-8) home directory for user (UNIX), [408](#page-407-9)

host disk errors, [557](#page-556-5) hypercmplxbhead structure, [445](#page-444-1)

#### **I**

image file names, [452](#page-451-0) imaginary component of FID data, [446](#page-445-2) info directory, [442](#page-441-13) integer-type parameter, [464](#page-463-8) interferograms, [448](#page-447-8)

#### **K**

kill command (UNIX), [409](#page-408-23)

## **L**

last used parameters text file, [441](#page-440-16) Linux shell, [411](#page-410-3) tools, [406](#page-405-0) list files in a directory (UNIX), [409](#page-408-24) lists global, [184](#page-183-2) offset, [184](#page-183-3) ln command, [408](#page-407-10) log directory, [442](#page-441-14) log files, [413](#page-412-1), [442](#page-441-15) login command (UNIX), [409](#page-408-25) login procedure, [406](#page-405-1) logout (UNIX), [410](#page-409-8) lower shell script. [414](#page-413-0) low-noise signal, [554](#page-553-9) lp command (UNIX), [409](#page-408-26) ls command (UNIX), [409](#page-408-27)

#### **M**

macro automatic execution, [470](#page-469-1) magic number, [454](#page-453-1) mail command (UNIX), [409](#page-408-28) makefid command, [484](#page-483-1) man command (UNIX), [409](#page-408-29) manual entry (UNIX), [409](#page-408-30) matrix transposition, [449](#page-448-4) maximum value of parameter, [469](#page-468-3) memory usage by VNMR commands, [450](#page-449-8) memsize parameter (UNIX), [441](#page-440-17) mf command, [461](#page-460-1) mfblk command, [461](#page-460-2) mfdata command, [461](#page-460-3) mftrace command, [461](#page-460-4) minimum value of parameter, [469](#page-468-4) mkdir command (UNIX), [408](#page-407-11) move data in FID file, [461](#page-460-5) move FID commands, [461](#page-460-6) moving files into a directory, [409](#page-408-31) mstat command, [450](#page-449-9) multiple command separator (UNIX), [407](#page-406-1) multiple trace or arrayed experiments, [448](#page-447-9)

multiuser protection, [412](#page-411-1) mv command (UNIX), [408,](#page-407-12) [409](#page-408-32)

#### **N**

notation (UNIX), [410](#page-409-9) np parameter, [557](#page-556-6)

## **O**

OBSch device, [184](#page-183-4) offset lists, [184](#page-183-5) operating system, [406](#page-405-2)

## **P**

package files, [408](#page-407-13) pap command, [477](#page-476-1) paramedit command, [466,](#page-465-2) [473](#page-472-2) parameter attributes, [469](#page-468-5) create new parameter, [465](#page-464-4) enumerable values, [471](#page-470-1) maximum value, [469](#page-468-6) minimum value, [469](#page-468-7) template, [473](#page-472-3) trees, [464](#page-463-9) typical parameter file, [471](#page-470-2) values, [471](#page-470-3) parameters accessing the value, [466](#page-465-3) change type, [467](#page-466-4) conditional display, [475](#page-474-0) display field width, [476](#page-475-3) display formats, [477](#page-476-2) editing attributes, [466](#page-465-4) get value, [466](#page-465-5) protection bits, [467](#page-466-5) step size, [469](#page-468-8) types, [464](#page-463-10) paramvi command, [466](#page-465-6), [468,](#page-467-6) [473](#page-472-4) parent directory (UNIX), [408](#page-407-14) parmax parameter, [469](#page-468-9) parmin parameter, [469](#page-468-10) parstep parameter, [469](#page-468-11) pattern scanning and processing (UNIX), [409](#page-408-33) phase file in the current experiment, [450](#page-449-10) phased 2D data storage, [449](#page-448-5) phased spectral information, [441](#page-440-18) phased spectrum, [447](#page-446-8) phasefile file, [441](#page-440-19), [447,](#page-446-9) [448](#page-447-10), [449](#page-448-6) phase-sensitive 2D NMR, [446](#page-445-3) pipe, [410](#page-409-10) pmode parameter, [441](#page-440-20) print files (UNIX), [409](#page-408-34) procdat file, [442](#page-441-16) process status (UNIX), [409](#page-408-35) processed-type parameter tree, [464](#page-463-11) procpar file, [441](#page-440-21), [452,](#page-451-5) [453](#page-452-5), [464](#page-463-12) procpar3d file, [442](#page-441-17) protection bits, [467,](#page-466-6) [470](#page-469-2)

prune command, [468](#page-467-7) ps command (UNIX), [409](#page-408-36) pulse-type parameter, [464](#page-463-13) pw parameter, [557](#page-556-7) pwd command, [409](#page-408-37)

#### **Q**

quadrature detection, [446](#page-445-4) question mark (?) character, [410](#page-409-11)

#### **R**

read parameters from a file, [468](#page-467-8) real component of FID data, [446](#page-445-5) real-type parameter, [464](#page-463-14), [467](#page-466-7) receiver overflow warning, [554](#page-553-10) reformatting data for processing, [459](#page-458-0) reformatting spectra, [462](#page-461-0) removing an empty directory (UNIX), [408](#page-407-15) renaming a directory (UNIX), [408](#page-407-16) renaming a file (UNIX), [408](#page-407-17) reverse a spectrum, [462](#page-461-1) reverse FID commands, [461](#page-460-7) reverse order of data, [461](#page-460-8) RF monitor errors, [557](#page-556-8) rfblk command, [461](#page-460-9) rfdata command, [461](#page-460-10) rftrace command, [461](#page-460-11) rm command (UNIX), [408](#page-407-18) rmdir command (UNIX), [408](#page-407-19) root directory (UNIX), [408](#page-407-20) RS-232 cable, [555](#page-554-1) rsapply command, [462](#page-461-2) rt command, [485](#page-484-0) run program in background, [410](#page-409-12)

#### **S**

sample changer errors, [555](#page-554-2) saved display file. [441](#page-440-22) SCSI errors, [557](#page-556-9) searching files for a pattern (UNIX), [409](#page-408-38) semicolon () notation (UNIX), [407](#page-406-2) send mail to other users (UNIX), [409](#page-408-39) set3dproc command, [442](#page-441-18) setdgroup command, [467](#page-466-8) setenumeral command, [464](#page-463-15), [467](#page-466-9) setgroup command, [467](#page-466-10) setlimit command, [467](#page-466-11) setprotect command, [467](#page-466-12) settype command, [467](#page-466-13) setvalue command, [467,](#page-466-14) [484](#page-483-2) shell command, [411,](#page-410-4) [412](#page-411-2) shell programming, Linux and Unix, [414](#page-413-1) shell scripts, [414](#page-413-2) single period notation (UNIX), [408](#page-407-21) sn file, [441](#page-440-23) sort command (UNIX), [408](#page-407-22) sort files (UNIX), [408](#page-407-23)

spell command (UNIX), [409](#page-408-40) spelling errors check (UNIX), [409](#page-408-41) spinner errors, [554](#page-553-11) square brackets notation, [476](#page-475-4) standard data format, [460](#page-459-2) step size parameters, [469](#page-468-12) stored format of a parameter, [468](#page-467-9) storing multiple traces, [448](#page-447-11) string template, [473](#page-472-5) string-type parameter, [464](#page-463-16), [467](#page-466-15) sum-to-memory error, [557](#page-556-10) svfdf macro, [458](#page-457-4) svib macro, [458](#page-457-5) svsis macro, [458](#page-457-6) Syntax for Controlling Parallel Channels, [130](#page-129-0) system identification, [410](#page-409-13) systemglobal-type parameter tree, [465](#page-464-5)

#### **T**

tabc command, [462](#page-461-3) tail command (UNIX), [409](#page-408-42) tape backup (UNIX), [408](#page-407-24) tar command (UNIX), [408](#page-407-25) tcapply command, [462](#page-461-4) template parameters, [473](#page-472-6) text file, [441](#page-440-24) text format files, [440](#page-439-9) textedit command (UNIX), [409](#page-408-43), [411](#page-410-5) tilde character notation (display templates), [477](#page-476-3) tilde character notation (UNIX), [408](#page-407-26) total weighting vector, [480](#page-479-1) transformations of FDF data files, [457](#page-456-4) transformed complex spectrum storage file, [441](#page-440-25) transformed phased spectrum storage file, [441](#page-440-26) transformed spectra storage files, [440](#page-439-10) two periods notation (UNIX), [408](#page-407-27) type of parameter, [467](#page-466-16) types of parameters, [464,](#page-463-17) [469](#page-468-13)

#### **U**

uname command (UNIX), [410](#page-409-14) units command (UNIX), [410](#page-409-15) UNIX commands, [407](#page-406-3) shell, [411](#page-410-6) text commands, [409](#page-408-11) user-written weighting function, [480](#page-479-2)

#### **V**

values of a parameter, [471](#page-470-4) vbg shell script (UNIX), [413](#page-412-2) vertical bar notation (UNIX), [410](#page-409-16) vi command (Linux and UNIX), [411](#page-410-7) vi command (UNIX), [409](#page-408-44) vi command (VNMR), [411](#page-410-8)

vi text editor, [466](#page-465-7) VNMR source code license, [443](#page-442-3) Vnmr command (UNIX), [412](#page-411-3) Vnmr. background processing, [413](#page-412-3) VT errors, [555](#page-554-3) vttime parameter, [555](#page-554-4)

#### **W**

w command, [411](#page-410-9) w command (UNIX), [410](#page-409-17) warning error codes, [554](#page-553-12) weighting function, [447](#page-446-10), [480,](#page-479-3) [481](#page-480-1) who is on the system (UNIX), [410](#page-409-18) wildcard character (UNIX), [410](#page-409-19) working directory (UNIX), [408](#page-407-28) writing parameter buffers into disk files. [441](#page-440-27) wtcalc function, [481](#page-480-2) wtf file extension, [480](#page-479-4) wtfile parameter, [480,](#page-479-5) [482](#page-481-0) wtfile1 parameter, [480](#page-479-6) wtfile2 parameter, [480](#page-479-7) wtgen shell script, [480,](#page-479-8) [482](#page-481-1) wti command, [480](#page-479-9) wtlib directory, [480,](#page-479-10) [482](#page-481-2) wtp file extension, [480](#page-479-11)

#### **X**

X channel, [446](#page-445-4)

## **Y**

Y channel, [446](#page-445-6)

## **Z**

zero fill data, [447](#page-446-11) zip, [408](#page-407-29)

#### **Index**

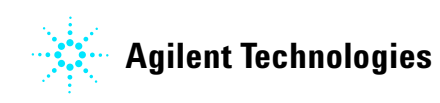

© Agilent Technologies, Inc. Printed in USA, 2013 G7446-90520

## \*G7446-90520\*G745-90520\*G745-90520\*G745-90520\*G745-90520\*G745-90520\*G745-90520\*G74